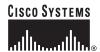

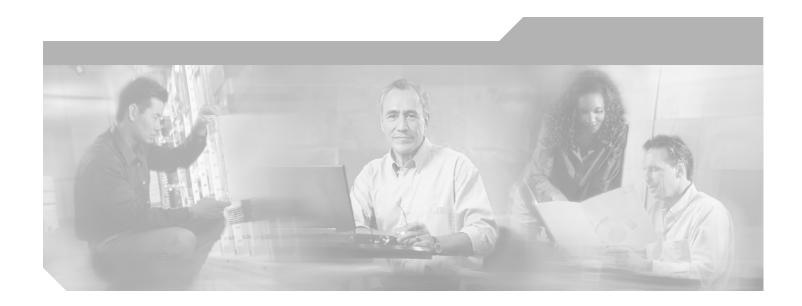

# Cisco ATM and Frame Relay Services (MPSM-T3E3-155 and MPSM-16-T1E1) Configuration Guide and Command Reference for MGX Switches, Release 5.2

September, 2005

#### **Corporate Headquarters**

Cisco Systems, Inc. 170 West Tasman Drive San Jose, CA 95134-1706 USA

http://www.cisco.com Tel: 408 526-4000

800 553-NETS (6387)

Fax: 408 526-4100

Customer Order Number: Text Part Number: OL-6487-01

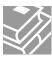

THE SPECIFICATIONS AND INFORMATION REGARDING THE PRODUCTS IN THIS MANUAL ARE SUBJECT TO CHANGE WITHOUT NOTICE. ALL STATEMENTS, INFORMATION, AND RECOMMENDATIONS IN THIS MANUAL ARE BELIEVED TO BE ACCURATE BUT ARE PRESENTED WITHOUT WARRANTY OF ANY KIND, EXPRESS OR IMPLIED. USERS MUST TAKE FULL RESPONSIBILITY FOR THEIR APPLICATION OF ANY PRODUCTS.

THE SOFTWARE LICENSE AND LIMITED WARRANTY FOR THE ACCOMPANYING PRODUCT ARE SET FORTH IN THE INFORMATION PACKET THAT SHIPPED WITH THE PRODUCT AND ARE INCORPORATED HEREIN BY THIS REFERENCE. IF YOU ARE UNABLE TO LOCATE THE SOFTWARE LICENSE OR LIMITED WARRANTY, CONTACT YOUR CISCO REPRESENTATIVE FOR A COPY.

The Cisco implementation of TCP header compression is an adaptation of a program developed by the University of California, Berkeley (UCB) as part of UCB's public domain version of the UNIX operating system. All rights reserved. Copyright © 1981, Regents of the University of California.

NOTWITHSTANDING ANY OTHER WARRANTY HEREIN, ALL DOCUMENT FILES AND SOFTWARE OF THESE SUPPLIERS ARE PROVIDED "AS IS" WITH ALL FAULTS. CISCO AND THE ABOVE-NAMED SUPPLIERS DISCLAIM ALL WARRANTIES, EXPRESSED OR IMPLIED, INCLUDING, WITHOUT LIMITATION, THOSE OF MERCHANTABILITY, FITNESS FOR A PARTICULAR PURPOSE AND NONINFRINGEMENT OR ARISING FROM A COURSE OF DEALING, USAGE, OR TRADE PRACTICE.

IN NO EVENT SHALL CISCO OR ITS SUPPLIERS BE LIABLE FOR ANY INDIRECT, SPECIAL, CONSEQUENTIAL, OR INCIDENTAL DAMAGES, INCLUDING, WITHOUT LIMITATION, LOST PROFITS OR LOSS OR DAMAGE TO DATA ARISING OUT OF THE USE OR INABILITY TO USE THIS MANUAL, EVEN IF CISCO OR ITS SUPPLIERS HAVE BEEN ADVISED OF THE POSSIBILITY OF SUCH DAMAGES.

CCSP, CCVP, the Cisco Square Bridge logo, Follow Me Browsing, and StackWise are trademarks of Cisco Systems, Inc.; Changing the Way We Work, Live, Play, and Learn, and iQuick Study are service marks of Cisco Systems, Inc.; and Access Registrar, Aironet, ASIST, BPX, Catalyst, CCDA, CCDP, CCIE, CCIP, CCNA, CCNP, Cisco, the Cisco Certified Internetwork Expert logo, Cisco IOS, Cisco Fress, Cisco Systems, Cisco Systems Capital, the Cisco Systems logo, Cisco Unity, Empowering the Internet Generation, Enterprise/Solver, EtherChannel, EtherFast, EtherSwitch, Fast Step, FormShare, GigaDrive, GigaStack, HomeLink, Internet Quotient, IOS, IP/TV, iQ Expertise, the iQ logo, iQ Net Readiness Scorecard, LightStream, Linksys, MeetingPlace, MGX, the Networkers logo, Networking Academy, Network Registrar, Packet, PIX, Post-Routing, Pre-Routing, ProConnect, RateMUX, ScriptShare, SlideCast, SMARTnet, StrataView Plus, TeleRouter, The Fastest Way to Increase Your Internet Quotient, and TransPath are registered trademarks of Cisco Systems, Inc. and/or its affiliates in the United States and certain other countries.

All other trademarks mentioned in this document or Website are the property of their respective owners. The use of the word partner does not imply a partnership relationship between Cisco and any other company. (0502R)

Copyright © 2005, Cisco Systems, Inc. All rights reserved.

Cisco ATM and Frame Relay Services (MPSM-T3E3-155 and MPSM-16-T1E1) Configuration Guide and Command Reference for MGX Switches, Release 5.2 Copyright © 2005, Cisco Systems, Inc.

All rights reserved

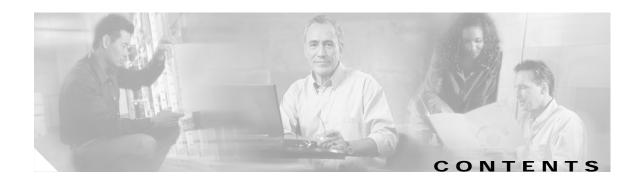

#### About This Guide xxv

Objectives xxv

Audience xxv

Organization xxv

Conventions xxv

Documentation xxvi

Documentation Notes for these Product Releases xxvii

Related Documentation xxvii

Technical Manual Order of Use xxvii

Technical Manual Titles and Descriptions xxvii

Obtaining Documentation xI

Cisco.com xI

Documentation DVD xI

Ordering Documentation xI

Documentation Feedback xII

Cisco Product Security Overview xli

Reporting Security Problems in Cisco Products xli

Obtaining Technical Assistance xIII

Cisco Technical Support Website xIII

Submitting a Service Request xIII

Definitions of Service Request Severity xIIII

Obtaining Additional Publications and Information xIIII

xliv

#### Introduction 1-1

Changes to this Document Since Release 5.1 1-2

MPSM Card Types 1-2

MPSM Card Features 1-4

MPSM-T3E3-155 Card Features 1-4

MPSM-16-T1E1 Card Features 1-7

### Preparing MPSM-T3E3-155 and MPSM-16-T1E1 Cards and Lines for Communication 2-1 Preparing for Provisioning 2-1 MPSM Feature Licenses Quickstart Provisioning Procedures 2-3 Preparing Cards and Lines for Configuration Quickstart 2-4 Moving MPSM Feature Licenses Quickstart Channelizing DS3 (T3) Lines Configuration Quickstart Channelizing Sonet Lines Configuration Quickstart Channelizing SDH Lines Configuration Quickstart General MPSM Provisioning Procedures Selecting and Viewing Service Class Templates 2-10 Overview of Service Class Templates 2-10 MPSM Service Class Templates 2-11 Selecting a Card SCT 2-12 Selecting a Port SCT 2-12 Setting Up Lines 2-13 Bringing Up Lines 2-13 Configuring DS1 (T1) Lines Configuring E1 Lines 2-15 Configuring DS3 (T3) Lines Configuring E3 Lines 2-19 Configuring SONET/SDH Lines 2-20 Verifying Line Configuration 2-21 Establishing Redundancy Between Two Lines with APS 2-22 Adding Intracard APS Lines on the Same Card Adding Intercard APS Lines on Different Cards 2-23 Channelizing MPSM-T3E3-155 SONET, SDH, and DS3 (T3) Lines 2-25 Overview of Channelization on the MPSM-T3E3-155 Card 2-25 MPSM-T3E3-155 Line Channelization **2-26** Channelization in SDH Networks versus SONET Networks 2-32 VTG and TUG-3 Configuration Elements 2-33 Channelized Line Examples 2-34 Channelizing a DS3 Line 2-37 Channelizing a SONET Line 2-39 Bringing Up and Configuring SONET Paths Channelizing an SDH Line 2-42 Bringing Up and Configuring SDH Paths 2-43 Bringing Up and Configuring a DS3 (T3) Path

Bringing Up and Configuring E3 Paths 2-46

```
Bringing Up and Configuring DS1(T1) and E1 Paths 2-47
            Bringing Up and Configuring TUG-3s 2-48
        Setting the Service Context on MPSM-T3E3-155 and MPSM-16-T1E1 Cards 2-50
            Setting the Default Service Context 2-50
            Switching from one CLI Context to Another
Provisioning ATM Services on MPSM-T3E3-155 and MPSM-16-T1E1 3-1
    Quickstart Provisioning Procedures 3-2
        ATM Trunk Configuration Quickstart 3-3
        PNNI UNI Port Configuration Quickstart 3-5
        SVC Configuration Quickstart 3-7
        SPVC and SPVP Configuration Quickstart 3-8
        PNNI Virtual Trunk Configuration Quickstart 3-9
        Cisco BPX PNNI Trunk Configuration Quickstart 3-13
        AINI Link Configuration Quickstart
                                         3-15
        IISP Link Configuration Quickstart
                                         3-16
   ATM Configuration Concepts
                                 3-18
        Adding ATM Ports 3-18
        Configuring Inverse Multiplexing over ATM
            Creating an IMA Group 3-23
            Adding an IMA Link to an IMA Group
            Adding an IMA Port 3-29
        Partitioning Port Resources on the PNNI Controller
        Selecting the Port Signaling Protocol 3-34
        Configuring ILMI on a Port 3-36
            Configuring ILMI Traps and Signaling
            Configuring ILMI Automatic Configuration 3-38
            Configuring ILMI Dynamic Addressing 3-40
            Starting ILMI Using Default or Existing Values
        Provisioning and Managing SPVCs and SPVPs 3-43
            Configuring Point-to-Point Connections 3-43
        Defining Destination Addresses for Static Links 3-54
Provisioning Frame Relay Services on MPSM-T3E3-155 and MPSM-16-T1E1
   MPSM-T3E3-155 and MPSM-16-T1E1 Connection Types
   Frame Relay Quickstart Provisioning Procedures 4-3
        MPSM to MPSM Frame Relay Configuration Quickstart
        MPSM Frame Relay to MPSM ATM Configuration Quickstart
                                                                  4-5
        MPSM to Non-MPSM Frame Relay Configuration Quickstart
```

```
Frame Relay Configuration Procedures 4-9
        General Information 4-9
        Provisioning Frame Relay Ports 4-10
            Preparing to Add Frame Relay Ports
            Adding Frame Relay Ports 4-11
        Partitioning Port Resources Between Controllers
        Selecting the Port Signaling Protocol
        Provisioning and Managing SPVCs 4-23
            Preparing to Add SPVCs 4-23
            Configuring the Slave Side of SPVCs
            Configuring the Master Side of SPVCs
                                                 4-30
    Multilink Frame Relay on the MPSM-T3E3-155
        MFR Command Summary 4-33
        MFR Features 4-34
        MFR Restrictions 4-34
    Multilink Frame Relay Quick Start Provisioning Procedure
                                                           4-35
    Multilink Frame Relay General Provisioning Procedures 4-36
        Creating an MFR Bundle 4-36
        Configuring an MFR Bundle 4-38
        Adding Links to an MFR Bundle
        Configuring MFR Links 4-40
        Adding a Port to the MFR Bundle 4-41
        Adding SPVCs to MFR Bundles 4-44
Provisioning Multilink PPP Services on MPSM-T3E3-155 and MPSM-16-T1E1 5-1
    MLPPP Command Summary 5-1
    MLPPP Quickstart Provisioning 5-2
        MLPPP Bundle Configuration Quickstart
        PVC Configuration Quickstart 5-3
    MLPPP Provisioning Procedures 5-4
        MLPPP Configuration Guidelines
        Adding an MLPPP Bundle 5-4
        Adding Links to an MLPPP Bundle
        Adding PPPMUX to an MLPPP Bundle
    MLPPP PVC Connections 5-10
        Creating a Slave Connection at the RPM-XF
        Creating an Master Connection at the MPSM 5-11
```

```
Card Management on MPSM-T3E3-155 and MPSM-16-T1E1 6-1
    Managing CLI Sessions
                           6-1
   Managing Cards 6-2
        Displaying General Card Information 6-2
        Displaying Software Version and Status Information 6-3
   Managing Feature Licenses 6-3
        Displaying Feature Licenses 6-4
        Moving MPSM Feature Licenses 6-4
        Allocating MPSM Feature Licenses 6-6
        Managing MPSM Feature License Alarms
            Node License Alarm
            Slot License Alarms
                                6-7
   Managing the Card Clock Source 6-8
   Managing Card SCTs 6-9
        Displaying the SCT Assigned to a Card 6-10
        Selecting or Changing a Card SCT 6-11
        Displaying Card SCT Settings 6-13
            Card SCT General SCT Parameters—dspcdsct gen 6-13
            Card SCT COSB Threshold Parameters—dspcdsct cosThr
            Card SCT Virtual Circuit Frame Relay Parameters—dspcdsct vcFr
                                                                         6-15
   Managing Port SCTs 6-15
        Displaying the SCT Assigned to a Port 6-15
        Selecting a Port SCT
                            6-16
        Changing a Port SCT
                             6-16
        Displaying Port SCT Settings
            Displaying ATM Port SCT Settings
            Displaying Frame Relay Port SCT Settings
            Displaying Port SCT General Parameters—dspportsct gen
            Displaying Port SCT Virtual Circuit Threshold Parameters—vcThr
                                                                         6-21
            Displaying Port SCT COSB Threshold Parameters—cosThr
            Displaying Port SCT Virtual Circuit Frame Relay Parameters—vcFR 6-25
   Managing Lines 6-26
        Displaying a List of Lines 6-26
        Displaying the Configuration for One Line
        Bringing Down a Line
        Managing Line Alarms 6-29
```

```
Managing Ports
    Displaying a List of Ports 6-31
    Displaying the Status of One Port
    Modifying an ATM Port 6-33
    Modifying a Frame Relay Port 6-35
    Deleting Ports 6-41
        Deleting an ATM Port 6-41
        Deleting a Frame Relay Port 6-43
Managing Multilink Frame Relay Services 6-44
    Managing MFR Bundles
        Displaying Bundles 6-44
        Configuring an MFR Bundle
                                    6-46
    Managing MFR Links 6-47
        Displaying Links
        Configuring MFR Links 6-48
        Adding or Removing Links
    Managing Ports 6-49
    Deleting Bundles, Links, and Ports
Managing Multilink PPP Services 6-50
    Managing Bundles 6-50
        Displaying MLPPP Bundles
                                   6-50
        Configuring MLPPP Bundles
                                    6-52
        Configuring Bundle QoS
                                6-53
    Managing PPP Links 6-54
        Displaying PPP Links 6-54
        Configuring PPP Links
        Adding or Removing Links 6-57
    Managing PPPMUX 6-57
        Displaying PPPMUX 6-57
        Configuring PPPMUX 6-58
        Enabling or Disabling PPPMUX
    Deleting MLPPP Bundles, Links, and PPPMUX
    Displaying Statistics 6-59
        Displaying MLPPP Bundle Statistics
        Displaying PPP Link Statistics
                                      6-60
        Displaying PPPMUX Statistics
    Displaying Operational Loads
                                 6-62
    Displaying Load Assignments
```

```
Managing Resource Partitions
    ATM Port Resource Partitions 6-65
        Displaying an ATM Resource Partition
        Configuring an ATM Resource Partition 6-66
        Deleting an ATM Resource Partition
    Frame Relay Port Resource Partitions
        Displaying a Frame Relay Resource Partition
        Configuring a Frame Relay Resource Partition 6-70
        Deleting a Frame Relay Resource Partition 6-71
Managing Connections
                        6-73
    ATM Connections
        Displaying All ATM Connections
        Displaying One ATM Connection
                                         6-74
        Deleting ATM Connections
                                    6-75
        Testing ATM Connections
                                   6-76
    Frame Relay Connections 6-78
        Displaying all Frame Relay Connections
                                               6-78
        Displaying One Frame Relay Connection
                                                6-79
        Deleting Frame Relay Connections
                                           6-80
        Testing Frame Relay Connections
                                          6-81
Verifying PNNI Communication 6-82
    Verifying PNNI Trunk Communication
    Verifying End-to-End PNNI Communications
                                               6-83
Managing IMA Groups
    Displaying a List of IMA Groups
    Displaying the Configuration for One IMA Group
                                                   6-85
    Configuring an IMA Group 6-86
    Configuring an IMA Link 6-88
    Deleting Lines from an IMA Group
    Deleting an IMA Group 6-90
    Administratively Enabling and Disabling IMA
        Disabling IMA
        Enabling IMA
    Testing an IMA Link 6-91
    Modifying an IMA Link Test
                                6-92
Performing Loopback Tests 6-92
Performing Bit Error Rate Tests
                                6-92
        Onboard BERT Features
        Managing a BERT Session 6-94
```

```
Managing MPSM Core Dumps
       Overview of MPSM Core Dumps
       Managing Core Dump Files 6-98
       Aborting Core Dumps 6-98
       Displaying Core Command Options
       Displaying Core Dump Settings
       Displaying the Core Dump Mask
       Configuring Core Dump Settings
           Enabling Automatic Core Dumping
           Disabling Automatic Core Dumping
           Changing the Core Dump Mask 6-100
           Restoring the Default Core Dump Mask
                                               6-101
       Hot-Dumping the Core 6-102
Command Reference 7-1
   Command Summary 7-1
       Session Management Commands 7-1
       Card Management Commands
       Line Management Commands
                                   7-3
       Port Management Commands
       Path Management Commands
       Line, Port, and Path Bert Commands
       IMA Group Commands 7-6
       Multilink Frame Relay Commands 7-8
       Multilink PPP Commands 7-9
       Resource Partition Commands
       Connection Management Commands
   Command Line Interface 7-12
       CLI Prompt 7-12
       CLI Syntax 7-12
           Command Notation
                              7-13
           Command Parameters 7-13
           Command Entry 7-13
   ?
     7-15
   addapsIn 7-17
   addbert 7-20
   addchanloop 7-21
   addcon 7-23
   addimagrp 7-40
```

```
addimalnk
           7-42
addimaport
           7-44
addInloop 7-46
addmfrbundle 7-47
addmfrlnk 7-48
addmfrport 7-49
addmpbundle 7-54
addpart 7-55
addport 7-58
addppplink
addpppmux
            7-69
addrscprtn
            7-71
bootchange
            7-74
bye 7-75
CC
    7-76
CCC 7-77
clradjlnalmcnt
              7-78
clrbecnt 7-79
clrchancnt 7-80
clrchancnts
            7-82
clrilmicnt
         7-83
clrimadelay 7-84
clrimagrpalment 7-85
clrimagrpalments
                 7-86
clrimalnkcnt 7-87
clrimalnkcnts
             7-88
clrlnalment 7-89
clrmfrbundlecnt 7-90
clrmfrbundlecnts 7-91
clrmfrlnkcnt 7-92
clrmfrlnkcnts 7-93
clrmpbundlecnt 7-94
clrmpbundlecnts 7-95
clrpathalment 7-96
clrportcnt
           7-98
```

clrportcnts 7-99 clrppplnkcnt **7-100** clrpppmuxcnt **7-101** clrsarcnt **7-102** clrscrn 7-103 cnfabr 7-104 cnfapsIn 7-106 cnfatmlayer 7-108 cnfautoIndiag 7-109 cnfautorestart 7-110 cnfbert 7-111 cnfcdmode 7-114 cnfcdsct 7-115 cnfchanstdabr 7-117 cnfclictx 7-119 cnfcon **7-120** cnffrparms 7-140 cnfilmi 7-141 cnfimagrp **7-143** cnfimalnk 7-145 cnfimalnktst 7-146 cnfimaparms 7-147 cnfln **7-149** cnflnalm 7-154 cnfmfrbundle 7-158 cnfmfrlnk 7-160 cnfmpbundle 7-161 cnfmpbundleparams 7-162 cnfpart **7-163** cnfpath **7-167** cnfpathalm 7-172 cnfport 7-174 cnfppplink 7-179 cnfpppmux 7-181

cnfprfparam **7-182** 

cnfrmrsrc 7-183 cnfrscprtn 7-185 cnftug3 **7-189** core **7-190** delapsIn 7-192 delbert 7-193 delchanloop 7-194 delcon **7-196** delimagrp 7-198 delimalnk 7-199 dellnloop 7-200 delmfrbundle 7-201 delmfrlnk 7-202 delmpbundle 7-203 delpart 7-204 delport 7-206 delppplink 7-207 delpppmux 7-208 delsesn 7-209 delrscprtn 7-210 dnallports **7-212** dncon **7-213** dncons 7-215 dnilmi 7-216 dnimagrp 7-217 dnln 7-218 dnmfrbundle 7-219 dnmpbundle 7-220 dnpath 7-221 dnport 7-223 dnppplink **7-224** dspadjlnalm 7-225 dspadjlnalmcnt dspapsbkplane 7-228 dspapsIn 7-229

dspapsIns 7-231 dspatmlayer 7-232 dspatmlayercnt 7-233 dspautoIndiag 7-234 dspautorestart 7-235 dspbecnt 7-236 dspbert 7-237 dspbertcap 7-239 dspberts 7-241 dspbertstat 7-242 dspcd **7-243** dspcdsct 7-246 dspcdstatcnf 7-251 dspcduptime 7-252 dspchancnt 7-253 dspchanloop 7-257 dspchanstdabr 7-258 dspchantests 7-260 dspclictx 7-262 dspcon **7-263** dspconalments 7-267 dspconalms 7-269 dspconload 7-271 dspcons 7-273 dspdiagresults 7-278 dspeng 7-280 dspfile 7-281 dspfrparms 7-282 dspilmi 7-283 dspilmicnt 7-284 dspilmis 7-285 dspimagrp 7-286 dspimagrpalm 7-290 dspimagrpalmcnt

7-292

7-293

dspimagrpalms

dspimagrpbucketcnt 7-295 dspimagrps 7-296 dspimalnk 7-298 dspimalnkalm 7-300 dspimalnkalms 7-301 dspimalnkbucketcnt 7-302 dspimalnkcnt 7-304 dspimalnks 7-306 dspimaparms 7-308 dspliccd 7-309 dspln **7-310** dsplnalm 7-314 dsplnalmcnf 7-316 dsplnalment 7-318 dsplnalms 7-321 dsplnload 7-323 dsplnpmbucketcnt 7-324 dsplns **7-326** dspload 7-328 dspmfrbundle 7-330 dspmfrbundlealm dspmfrbundlealms 7-332 dspmfrbundlebucketcnt 7-333 dspmfrbundlecnt 7-334 dspmfrbundles 7-335 dspmfrlnk 7-336 dspmfrlnkalm 7-337 dspmfrlnkalms 7-338 dspmfrlnkbucketcnt 7-339 dspmfrlnkcnt 7-340 dspmfrlnks 7-341 dspmpbundle 7-342 dspmpbundlecnt 7-343 dspmpbundleload 7-345 dspmpbundleparams 7-346

dspmpbundles 7-347 dsppart 7-348 dspparts 7-350 dsppath 7-351 dsppathalm 7-358 dsppathalmcnf 7-360 dsppathalmcnt 7-362 dsppathalms 7-364 dsppaths 7-367 dspport 7-369 dspportcnt 7-373 dspportload 7-376 dspports 7-377 dspportsct 7-380 dspppplink 7-384 dspppplinks 7-385 dspppplnkcnt 7-386 dsppppmux 7-388 dsppppmuxcnt 7-389 dspprf **7-390** dspprfhist 7-392 dsprmalms 7-394 dsprminfo 7-395 dsprmrsrc 7-396 dsprmrsrcs 7-398 dsprscprtn 7-399 dsprscprtns 7-401 dspsarcnt 7-402 dspsct 7-403 dsptotals 7-406 dsptug3cnf 7-408 dsptug3s 7-409 dspversion 7-410 dspvsicon 7-413

dspvsicons

7-416

dspvsiparts 7-418 dspwinpathload 7-419 dspwpbundles 7-420 exit 7-421 getpcrfromcir 7-422 help 7-423 history 7-425 insbiterror 7-427 logout **7-428** memshow 7-429 movelic 7-430 restartimagrp 7-431 rrtcon **7-432** sesntimeout 7-434 setctx 7-435 seteng 7-436 sfmDBShow 7-437 shellConn 7-439 smclrscrn 7-440 startbert 7-441 startimalnktst 7-442 stopbert 7-443 stopimalnktst 7-444 switchapsIn 7-445 timeout 7-447 trace 7-448 tstcon **7-449** tstconseg 7-451 tstdelay 7-453 upallports 7-456 upcon **7-457** upcons 7-459 upilmi 7-460 upimagrp 7-461 upln **7-462** 

upmfrbundle 7-463
upmpbundle 7-464
uppath 7-465
upport 7-467
upppplink 7-468
users 7-469
who 7-470
whoami 7-471

INDEX

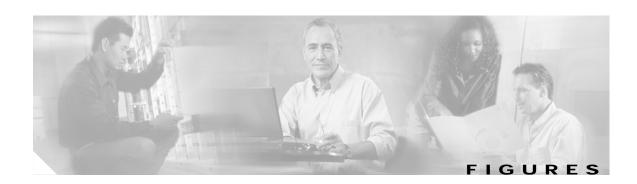

| Figure 2-1 | Example of a Channelized DS3 line. 2-35                                        |      |
|------------|--------------------------------------------------------------------------------|------|
| Figure 2-2 | Example of a Channelized SONET. 2-36                                           |      |
| Figure 2-3 | Example of a Channelized SDH OC3 line 2-37                                     |      |
| Figure 3-1 | Virtual Trunk Configuration 3-10                                               |      |
| Figure 3-2 | Relationship of Port Controller, Controller Partition, and Resource Partitions | 3-31 |

Figures

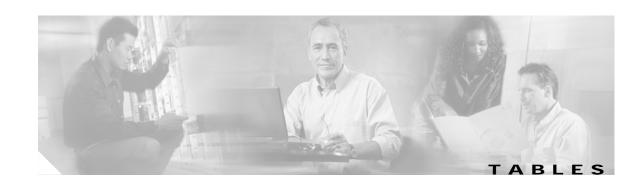

| Table 1    | Technical Manuals and Release Notes for Cisco MGX and BPX Switches and Media Gateways (September 2005 Product Releases) <b>xxix</b> |
|------------|----------------------------------------------------------------------------------------------------|
| Table 2    | Documents that Ship with Multiservice Switch Products xxxv                                                                          |
| Table 3    | Descriptions of Technical Manuals and Release Notes for Cisco Multiservice Switch Products xxxv                                     |
| Table 1-1  | Changes to This Guide Since Release 5.1 1-2                                                                                         |
| Table 1-2  | Overview of the MPSM-T3E3-155 and MPSM-16-T1E1 Service Modules 1-3                                                                  |
| Table 1-3  | MPSM-T3E3-155 and MPSM-16-T1E1 Cards Supported by PXM1E and PXM45 Processors 1-3                                                    |
| Table 2-1  | MPSM-T3E3-155 and MPSM-16-T1E1 Licensed Features 2-2                                                                                |
| Table 2-2  | Cisco Provided SCTs for the MPSM-T3E3-155 and MPSM-16-T1E1 2-12                                                                     |
| Table 2-3  | Parameters for Configuring T1 Lines with the cnfln Command 2-15                                                                     |
| Table 2-4  | Parameters for Configuring E1 Lines with the cnfln Command 2-16                                                                     |
| Table 2-5  | Parameters for Configuring T3 Lines with the cnfln Command 2-17                                                                     |
| Table 2-6  | Parameters for Configuring E3 Lines with the cnfln Command 2-19                                                                     |
| Table 2-7  | Parameters for Configuring SONET/SDH Lines with the cnfln Command 2-21                                                              |
| Table 2-8  | APS Line Architecture Modes 2-23                                                                                                    |
| Table 2-9  | APS Line Architecture Modes 2-24                                                                                                    |
| Table 2-10 | Supported Paths 2-26                                                                                                    |
| Table 2-11 | Channlized Interface Mapping 2-27                                                                                                   |
| Table 2-12 | cnfpath Command Parameters 2-29                                                                                                    |
| Table 2-13 | SONET Terminology versus SDH Terminology 2-32                                                                                       |
| Table 2-14 | Interface Numbering in SONET Networks 2-32                                                                                          |
| Table 2-15 | Interface Numbering in SDH Networks 2-33                                                                                            |
| Table 2-16 | Tributary Group Configuration Elements 2-33                                                                                         |
| Table 2-17 | cnftug3 Command Parameters 2-49                                                                                                    |
| Table 3-1  | MPSM-T3E3-155 and MPSM-16-T1E1 ATM Link and Connection Types 3-1                                                                    |
| Table 3-2  | Parameters for Configuring ATM Ports Using the addport Command 3-20                                                                 |
| Table 3-3  | addimagrp Command Parameters 3-23                                                                                                   |
| Table 3-4  | cnfimagrp Command Parameters 3-25                                                                                                   |
| Table 3-5  | addimalnk Command Parameters 3-27                                                                                                   |
| Table 3-6  | cnfimalnk Command Parameters 3-27                                                                                                   |
| Table 3-7  | addmaport Command Parameters 3-29                                                                                                   |
| Table 3-8  | Parameters for Configuring Resource Partitions with the cnfpart Command 3-33                                                        |

| Table 3-9  | Parameters for Configuring ILMI with the cnfilmi Command 3-38                         |
|------------|---------------------------------------------------------------------------------------|
| Table 3-10 | Parameters for Configuring Connections with the addcon Command 3-44                   |
| Table 4-1  | Supported MPSM-T3E3-155 and MPSM-16-T1E1 Frame Relay Connections 4-2                  |
| Table 4-2  | Arguments for the addport Command 4-12                                                |
| Table 4-3  | Arguments for the cnfpart Command 4-18                                                |
| Table 4-4  | Port Identification Arguments 4-20                                                    |
| Table 4-5  | Arguments for the addcon Command 4-25                                                 |
| Table 4-6  | Connection Parameters that Must Match 4-31                                            |
| Table 4-7  | MPSM-T3E3-155 Multilink Frame Relay Commands and Descriptions 4-33                    |
| Table 4-8  | addmfrbundle Command Parameters 4-36                                                  |
| Table 4-9  | MFR Bundle Default Configuration 4-37                                                 |
| Table 4-10 | cnfmfrbundle Command Parameters 4-38                                                  |
| Table 4-11 | addmfrlnk Command Parameters 4-40                                                     |
| Table 4-12 | cnfmfrlnk Command Parameters 4-41                                                     |
| Table 4-13 | addmfrport Command Parameters 4-42                                                    |
| Table 5-1  | MLPPP Commands and Descriptions 5-1                                                   |
| Table 5-2  | addmpbundle Command Parameters 5-5                                                    |
| Table 5-3  | addppplink Command Parameters 5-6                                                     |
| Table 5-4  | addpppmux Command Parameters 5-9                                                      |
| Table 5-5  | addcon Command Parameters for the IP-RAN Solution 5-12                                |
| Table 6-1  | Session Management Commands 6-2                                                       |
| Table 6-2  | Arguments for cnfclksrc Command When Used with MPSM-T3E3-155 or MPSM-16-T1E1 Card 6-9 |
| Table 6-3  | Options for dspportsct Command—ATM CLI Context 6-18                                   |
| Table 6-4  | Options for dspportsct Command—Frame Relay CLI Context 6-19                           |
| Table 6-5  | SCT General Parameter Descriptions 6-20                                               |
| Table 6-6  | SCT VC Threshold Parameter Descriptions 6-21                                          |
| Table 6-7  | Class of Service Scaling Table—CoS 6-22                                               |
| Table 6-8  | Logical Interface Scaling Table 6-23                                                  |
| Table 6-9  | SCT COSB Threshold Parameter Descriptions 6-24                                        |
| Table 6-10 | SCT General Parameter Descriptions 6-25                                               |
| Table 6-11 | Line Errors and Alarms 6-29                                                           |
| Table 6-12 | Line and Path Alarm Commands 6-30                                                     |
| Table 6-13 | Multilink Frame Relay Alarm Commands—MPSM-T3E3-155 Only <b>6-30</b>                   |
| Table 6-14 | Parameters for the cnfport Command—ATM CLI Context 6-33                               |
| Table 6-15 | Parameters for the cnfport Command—Frame Relay CLI Context 6-37                       |

| Table 6-16 | dspmfrbundles Display 6-45                                                         |
|------------|------------------------------------------------------------------------------------|
| Table 6-17 | cnfmfrbundle Command Parameters 6-46                                               |
| Table 6-18 | dspmfrlnks Display 6-47                                                            |
| Table 6-19 | cnfmfrlnk Command Parameters 6-48                                                  |
| Table 6-20 | dspmpbundles Display 6-51                                                          |
| Table 6-21 | cnfmpbundle Command Parameters 6-52                                                |
| Table 6-22 | cnfmpbundleparams Command Parameters 6-53                                          |
| Table 6-23 | dspppplinks Display 6-55                                                           |
| Table 6-24 | cnfppplink Command Parameters 6-56                                                 |
| Table 6-25 | cnfpppmux Command Parameters 6-58                                                  |
| Table 6-26 | MLPPP Bundle Statistics 6-60                                                       |
| Table 6-27 | PPP Link Statistics 6-61                                                           |
| Table 6-28 | MLPPP PPPMUX Statistics 6-61                                                       |
| Table 6-29 | dspwinpathload Command Parameters 6-62                                             |
| Table 6-30 | dspwinpathload Command Parameters 6-63                                             |
| Table 6-31 | cnfpart Command Keywords and Arguments—ATM CLI Context 6-66                        |
| Table 6-32 | Keywords and Arguments for the cnfpart Command in the Frame Relay CLI Context 6-70 |
| Table 6-33 | cnfmagrp Command Parameters 6-86                                                   |
| Table 6-34 | Parameters for cnfimalnk Command 6-89                                              |
| Table 6-35 | Onboard BERT Commands 6-94                                                         |
| Table 6-36 | cnfbert Command Parameters 6-95                                                    |
| Table 7-1  | Session Management Commands 7-1                                                    |
| Table 7-2  | Card Management Commands 7-2                                                       |
| Table 7-3  | Line Management Commands 7-3                                                       |
| Table 7-4  | Port Management Commands 7-4                                                       |
| Table 7-5  | Path Management Commands 7-5                                                       |
| Table 7-6  | BERT Management Commands 7-6                                                       |
| Table 7-7  | IMA Group Commands 7-6                                                             |
| Table 7-8  | Multilink Frame Relay Commands 7-8                                                 |
| Table 7-9  | Multilink PPP Commands 7-9                                                         |
| Table 7-10 | Resource Partition Commands 7-10                                                   |
| Table 7-11 | Connection Management Commands 7-11                                                |
| Table 7-12 | CLI Prompt Descriptions 7-12                                                       |
| Table 7-13 | BERT Test Patterns 7-111                                                           |

Tables

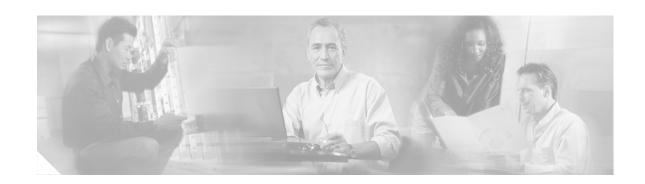

## **About This Guide**

This preface describes the objectives, audience, organization, and conventions of the Cisco ATM and Frame Relay Services (MPSM-T3E3-155 and MPSM-16-T1E1) Configuration Guide and Command Reference for MGX Switches, Release 5.2.

# **Objectives**

This guide describes how to configure the Cisco MGX 8850 (PXM1E/PXM45), Cisco MGX 8950 and the Cisco MGX 8830 switch software and how to perform some operating procedures after the switch begins operation.

## **Audience**

The Cisco ATM and Frame Relay Services (MPSM-T3E3-155 and MPSM-16-T1E1) Configuration Guide and Command Reference for MGX Switches, Release 5.2 provides network operators and administrators with configuration procedures for provisioning Frame Relay and ATM services on the MPSM-T3E3-155 and MPSM-16T1E1 cards.

# Organization

The major sections of this document are as follows:

- Chapter 1, "Introduction," introduces the MPSM-T3E3-155 and MPSM-16T1E1 card and their features.
- Chapter 2, "Preparing MPSM-T3E3-155 and MPSM-16-T1E1 Cards and Lines for Communication," describes how to prepare MPSM-T3E3-155 and MPSM-16T1E1 lines for ATM and Frame Relay provisioning, including Multilink Frame Relay (MFR) and Multilink PPP (MP/MLPPP).
- Chapter 3, "Provisioning ATM Services on MPSM-T3E3-155 and MPSM-16-T1E1," describes how to provision ATM connections between the MPSM-T3E3-155 and MPSM-16T1E1 cards described in this guide, and between these cards and other types of cards.
- Chapter 4, "Provisioning Frame Relay Services on MPSM-T3E3-155 and MPSM-16-T1E1,"
   describes how to provision Frame Relay connections, including Multilink Frame Relay, between the
   MPSM-T3E3-155 and MPSM-16T1E1 cards described in this guide, and between these
   MPSM-T3E3-155 cards and other types of cards.

- Chapter 5, "Provisioning Multilink PPP Services on MPSM-T3E3-155 and MPSM-16-T1E1," describes how to provision Multi-Link PPP connections.
- Chapter 6, "Card Management on MPSM-T3E3-155 and MPSM-16-T1E1," describes card management tasks you might want to do after provisioning is complete.
- Chapter 7, "Command Reference," describes the command-line interface (CLI) commands that you can use to configure, provision, and manage the MPSM-T3E3-155 and MPSM-16T1E1 cards.

# **Conventions**

This publication uses the conventions listed in the following paragraphs.

- Command descriptions use these conventions:
- · Commands and keywords are in boldface.
- Arguments for which you supply values are in italics.
- Required command arguments are inside angle brackets (<>).
- Optional command arguments are in square brackets ([]).
- Alternative keywords are separated by vertical bars ( | ).

Examples use these conventions:

- Terminal sessions and information the system displays are in screen font.
- · Information you enter is in boldface screen font.
- Nonprinting characters, such as passwords, are in angle brackets (<>).
- Default responses to system prompts are in square brackets ([]).

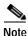

Means reader take note. Notes contain helpful suggestions or references to material not covered in the manual.

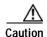

Means reader be careful. In this situation, you might do something that could result in equipment damage or loss of data.

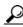

<u>~</u> in

Means the following information will help you solve a problem. The tips information might not be troubleshooting or even an action, but could be useful information, similar to a Timesaver.

## **Documentation**

A *Finding Cisco User Documentation Online* document ships with your product. That guide contains general information about how to locate Cisco MGX, BPX, SES, and CWM documentation online.

#### **Documentation Notes for these Product Releases**

This release includes new hardware or features for the following releases:

- Cisco MGX Release 5.2 introduces the Cisco MGX 8850/B multiservice switch
- Cisco MGX Release 5.2, for these multiservice switches:
  - Cisco MGX 8850 (PXM1E)
  - Cisco MGX 8850 (PXM45)
  - Cisco MGX 8950
  - Cisco MGX 8830
- Cisco MGX Release 1.3, for these multiservice switches:
  - Cisco MGX 8850 (PXM1)
  - Cisco MGX 8230
  - Cisco MGX 8250
- Cisco MGX Release 5.2, for the Route Processor Modules (RPM-XF and RPM-PR)
- Cisco WAN Manager Release 15.1. CWM Release 15 introduced a helpful new documentation feature: web-based *online help*. To invoke online help, press F1 on a PC, press the Help key on a UNIX workstation, or select Help from the main or popup menu. Cisco WAN Manager online help has been updated for Release 15.1.

Other components of multiservice WAN products, such as the Service Expansion Shelf (SES) and WAN switching software have no new features for this release.

## **Related Documentation**

This section describes the technical manuals and release notes that support this release of Cisco Multiservice Switch products.

#### **Technical Manual Order of Use**

Use the technical manuals listed here in the following order:

- **Step 1** Refer to the documents that ship with your product. Observe all safety precautions.
  - Regulatory Compliance and Safety Information for Cisco Multiservice Switch Products (MGX, BPX, and SES)—This document familiarizes you with safety precautions for your product.
  - Finding Cisco User Documentation Online—This document explains how to find documentation for MGX, BPX, and SES multiservice switches and media gateways as well as CWM network management software. These documents are available only online.
  - Installation Warning Card—This document provides precautions about installing your cards. It
    explains such subjects as removing the shipping tab and inserting cards properly into the correct
    slots.
- **Step 2** Refer to the release notes for your product.
- Step 3 If your network uses the CWM network management system, upgrade CWM. (If you are going to install CWM for the first time, do so *after* Step 4.) Upgrade instructions are included in the following documents:

- Cisco WAN Manager Installation Guide, Release 15.1
- Cisco WAN Manager User's Guide, Release 15.1
- **Step 4** If your network contains MGX and SES products, refer to this manual for planning information:
  - Cisco PNNI Network Planning Guide for MGX and SES Products
- Step 5 Refer to these manuals for information about installing cards and cables in the MGX chassis:
  - Cisco MGX 8800/8900 Hardware Installation Guide, Releases 2 5.2 for installing cards and cables in these chassis.
  - Cisco MGX 8xxx Edge Concentrator Installation and Configuration Guide for installing cards and cables in the Cisco MGX 8230, Cisco MGX 8250, or Cisco MGX 8850 (PXM1) chassis.
- Step 6 Refer to the manuals that help you configure your MGX switch and processor cards:
  - Cisco MGX 8800/8900 Series Configuration Guide, Release 5.2 for these chassis.
  - Cisco MGX 8xxx Edge Concentrator Installation and Configuration Guide for the Cisco MGX 8230, Cisco MGX 8250, or Cisco MGX 8850 (PXM1) chassis.
- Step 7 Refer to the manual that supports the additional cards you intend to install in your switch. For example:
  - The services books can help you establish ATM, Frame Relay, or circuit emulation services on your switch.
  - The VISM book can help you set up your switch as a voice gateway, and the RPM book can help you implement IP on the switch.
- Step 8 Additional books, such as command reference guides and error message books, can help with the daily operation and maintenance of your switch.

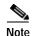

Manual titles may be different for earlier software releases. The titles shown in Table 1 are for the September 2005 release.

## **Technical Manual Titles and Descriptions**

Table 1 lists the technical manuals and release notes that support the September 2005 multiservice switch product releases. Books and release notes in Table 1 are listed in order of use and include information about which multiservice switch or media gateway the document supports.

The books for Cisco MGX 8230, Cisco MGX 8250, and Cisco MGX 8850 (PXM1) switches were not updated for the September 2005 release, therefore, some information about configuring and using the new MPSM-8-T1E1 card in these switches is included in the following books:

- Cisco ATM Services (AUSM/MPSM) Configuration Guide and Command Reference for MGX Switches, Release 5.2
- Cisco Frame Relay Services (FRSM/MPSM) Configuration Guide and Command Reference for MGX Switches, Release 5.2
- Cisco Circuit Emulation Services (CESM/MPSM) Configuration Guide and Command Reference for MGX Switches, Release 5.2

Information about how to install or upgrade to the MPSM-8-T1E1 card in Cisco MGX 8230, Cisco MGX 8250, and Cisco MGX 8850 (PXM1) switches is in the *Release Notes for Cisco MGX 8230, Cisco MGX 8250, and Cisco MGX 8850 (PXM1) Switches, Release 1.3.12.* 

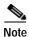

Refer to each product's release notes for the latest information on features, bug fixes, and more.

#### **Terms**

Two main types of ATM cards are used in MGX switches: AXSM and AUSM. AXSM stands for ATM Switching Service Module. AUSM stands for ATM UNI (User Network Interface) Service Module.

CWM stands for Cisco WAN Manager, our multiservice switch network management system.

Legacy service module refers to a previously introduced card. For this release, the term is used specifically for the CESM-8-T1E1, FRSM-8-T1E1, and AUSM-8-T1E1 cards, which can now be replaced by the new MPSM-8-T1E1 card.

MPSM stands for Multiprotocol Service Module.

RPM stands for Route Processor Module.

SES stands for Service Expansion Shelf.

VISM stands for Voice Interworking Service Module.

VXSM stands for Voice Switch Service Module.

Table 1 Technical Manuals and Release Notes for Cisco MGX and BPX Switches and Media Gateways (September 2005 Product Releases)

| Document Title and Part Number                                                                                       | BPX<br>with SES<br>Rel. 4 | MGX<br>8230 Rel.<br>1.3 | MGX<br>8250 Rel.<br>1.3 | MGX<br>8850<br>(PXM1)<br>Rel. 1.3 | MGX<br>8830<br>Rel. 5.2 | MGX<br>8850<br>(PXM1E)<br>Rel. 5.2 | MGX<br>8850<br>(PXM45)<br>Rel. 5.2 | MGX<br>8950<br>Rel. 5.2 | MGX<br>8880<br>Rel. 5.2. |
|----------------------------------------------------------------------------------------------------|---------------------------|-------------------------|-------------------------|-----------------------------------|-------------------------|------------------------------------|------------------------------------|-------------------------|--------------------------|
| Overview and Safety Documents                                                                                        | 1                         |                         | 1                       | 1                                 | 1                       |                                    | 1                                  |                         | 1                        |
| Finding Cisco User Documentation Online                                                                              | X                         | X                       | X                       | X                                 | X                       | x                                  | x                                  | x                       | X                        |
| DOC-7814807=                                                                                                    |                           |                         |                         |                                   |                         |                                    |                                    |                         |                          |
| Installation Warning Card                                                                                            | x                         | x                       | x                       | x                                 | X                       | x                                  | x                                  | x                       | x                        |
| DOC-7812348=                                                                                                    |                           |                         |                         |                                   |                         |                                    |                                    |                         |                          |
| Regulatory Compliance and Safety<br>Information for Cisco Multiservice<br>Switch Products (MGX, BPX, and<br>SES)     | X                         | х                       | X                       | x                                 | x                       | х                                  | X                                  | X                       | X                        |
| DOC-7814790=                                                                                                    |                           |                         |                         |                                   |                         |                                    |                                    |                         |                          |
| Release Notes for the Cisco MGX<br>8880 Media Gateway, Release<br>5.0.02                                             | _                         | _                       | _                       | _                                 | _                       | _                                  | _                                  | _                       | X                        |
| OL-6493-01                                                                                                    |                           |                         |                         |                                   |                         |                                    |                                    |                         |                          |
| Release Notes for Cisco MGX 8850<br>(PXM1E/PXM45), Cisco MGX<br>8950, and Cisco MGX 8830<br>Switches, Release 5.2.00 | _                         | _                       | _                       | _                                 | x                       | х                                  | X                                  | X                       |                          |
| OL-6478-01                                                                                                    |                           |                         |                         |                                   |                         |                                    |                                    |                         |                          |

Table 1 Technical Manuals and Release Notes for Cisco MGX and BPX Switches and Media Gateways (September 2005 Product Releases) (continued)

| Document Title and Part Number                                                                                                    | BPX<br>with SES<br>Rel. 4 | MGX<br>8230 Rel.<br>1.3 | MGX<br>8250 Rel.<br>1.3 | MGX<br>8850<br>(PXM1)<br>Rel. 1.3 | MGX<br>8830<br>Rel. 5.2 | MGX<br>8850<br>(PXM1E)<br>Rel. 5.2 | MGX<br>8850<br>(PXM45)<br>Rel. 5.2 | MGX<br>8950<br>Rel. 5.2 | MGX<br>8880<br>Rel. 5.2. |
|----------------------------------------------------------------------------------------------------|---------------------------|-------------------------|-------------------------|-----------------------------------|-------------------------|------------------------------------|------------------------------------|-------------------------|--------------------------|
| Release Notes for Cisco MGX 8230,<br>Cisco MGX 8250, and Cisco MGX<br>8850 (PXM1) Switches, Release<br>1.3.12                           | _                         | x                       | x                       | x                                 | _                       | _                                  | _                                  |                         | _                        |
| OL-4539-01                                                                                                    |                           |                         |                         |                                   |                         |                                    |                                    |                         |                          |
| Release Notes for the Cisco Voice<br>Switch Service Module (VXSM),<br>Release 5.0.70                                                    | _                         | _                       | _                       | _                                 | _                       | _                                  | х                                  |                         | X                        |
| OL-4627-01                                                                                                    |                           |                         |                         |                                   |                         |                                    |                                    |                         |                          |
| Release Notes for Cisco WAN<br>Manager, Release 15.1.00                                                                                 | х                         | X                       | X                       | х                                 | X                       | х                                  | X                                  | X                       | x                        |
| OL-6495-01                                                                                                    |                           |                         |                         |                                   |                         |                                    |                                    |                         |                          |
| Release Notes for the Cisco Voice<br>Interworking Service Module<br>(VISM), Release 3.3                                                 |                           | x                       | x                       | X                                 | x                       | X                                  | x                                  | _                       | X                        |
| OL-5357-01                                                                                                    |                           |                         |                         |                                   |                         |                                    |                                    |                         |                          |
| Release Notes for Cisco MGX<br>Route Processor Module (RPM-XF)<br>IOS Release 12.3(11)T5 for<br>PXM45-based Switches, Release<br>5.1.20 | _                         | _                       | _                       | _                                 | x                       | _                                  | x                                  | X                       | x                        |
| OL-4536-01                                                                                                    |                           |                         |                         |                                   |                         |                                    |                                    |                         |                          |
| Release Notes for Cisco MGX<br>Route Processor Module (RPM-PR)<br>IOS Release 12.3(11)T5 for MGX<br>Releases 1.3.12 and 5.1.20          | _                         | x                       | x                       | x                                 | X                       | X                                  | X                                  | X                       | х                        |
| OL-4535-01                                                                                                    |                           |                         |                         |                                   |                         |                                    |                                    |                         |                          |
| Cisco MGX 8230 Edge<br>Concentrator Overview, Release<br>1.1.3 <sup>1</sup>                                                             |                           | x                       |                         |                                   |                         |                                    |                                    |                         |                          |
| DOC-7812899=                                                                                                    |                           |                         |                         |                                   |                         |                                    |                                    |                         |                          |
| Cisco MGX 8250 Edge<br>Concentrator Overview, Release<br>1.1.3 <sup>1</sup>                                                             |                           | _                       | X                       | _                                 | _                       | _                                  | _                                  | _                       | _                        |
| DOC-7811576=                                                                                                    |                           |                         |                         |                                   |                         |                                    |                                    |                         |                          |
| Cisco MGX 8850 Multiservice<br>Switch Overview, Release 1.1.31                                                                          | _                         | _                       | _                       | Х                                 | _                       | _                                  | _                                  | _                       | _                        |
| OL-1154-01                                                                                                    |                           |                         |                         |                                   |                         |                                    |                                    |                         |                          |

Table 1 Technical Manuals and Release Notes for Cisco MGX and BPX Switches and Media Gateways (September 2005 Product Releases) (continued)

|                                                                                                   | BPX<br>with SES | MGX<br>8230 Rel. | MGX<br>8250 Rel. | MGX<br>8850<br>(PXM1) | MGX<br>8830 | MGX<br>8850<br>(PXM1E) | MGX<br>8850<br>(PXM45) | MGX<br>8950 | MGX<br>8880 |
|---------------------------------------------------------------------------------------------------|-----------------|------------------|------------------|-----------------------|-------------|------------------------|------------------------|-------------|-------------|
| Document Title and Part Number                                                                    | Rel. 4          | 1.3              | 1.3              | Rel. 1.3              | Rel. 5.2    | Rel. 5.2               | Rel. 5.2               | Rel. 5.2    | Rel. 5.2.   |
| Hardware Installation Guides                                                                      |                 |                  | 1                |                       |             |                        |                        |             |             |
| Cisco MGX 8800/8900 Hardware<br>Installation Guide, Releases 2 - 5.2                              |                 | _                | _                |                       | X           | X                      | X                      | X           | X           |
| OL-4545-01                                                                                        |                 |                  |                  |                       |             |                        |                        |             |             |
| Cisco Service Expansion Shelf<br>Hardware Installation Guide,<br>Release 1 <sup>1</sup>           | X               |                  | _                |                       | _           | _                      | _                      |             |             |
| DOC-786122=                                                                                       |                 |                  |                  |                       |             |                        |                        |             |             |
| Planning and Configuration Guides                                                                 |                 | 1                | 1                |                       | -1          |                        |                        |             |             |
| Cisco PNNI Network Planning<br>Guide for MGX and SES Products                                     | X               |                  |                  |                       | x           | X                      | x                      | X           | X           |
| OL-3847-01                                                                                        |                 |                  |                  |                       |             |                        |                        |             |             |
| Cisco MGX 8800/8900 Series<br>Configuration Guide, Release 5.2                                    |                 |                  |                  | _                     | X           | X                      | X                      | x           | X           |
| OL-6482-01                                                                                        |                 |                  |                  |                       |             |                        |                        |             |             |
| Cisco WAN Manager Installation<br>Guide, Release 15.1                                             | X               | X                | X                | x                     | X           | x                      | X                      | X           | X           |
| OL-6259-01                                                                                        |                 |                  |                  |                       |             |                        |                        |             |             |
| Cisco WAN Manager User's Guide,<br>Release 15.1                                                   | x               | X                | X                | X                     | X           | X                      | X                      | X           | X           |
| OL-6257-01                                                                                        |                 |                  |                  |                       |             |                        |                        |             |             |
| Cisco MGX 8850 Edge<br>Concentrator Installation and<br>Configuration, Release 1.1.3 <sup>1</sup> | _               | _                | _                | x                     | _           | _                      | _                      | _           | _           |
| DOC-7811223=                                                                                      |                 |                  |                  |                       |             |                        |                        |             |             |
| Cisco SES PNNI Controller<br>Software Configuration Guide,<br>Release 3 <sup>1</sup>              | x               |                  |                  |                       | _           |                        |                        |             |             |
| DOC-7814258=                                                                                      |                 |                  |                  |                       |             |                        |                        |             |             |
| Cisco MGX 8230 Edge<br>Concentrator Installation and<br>Configuration, Release 1.1.3 <sup>1</sup> | _               | x                | _                | _                     | _           | _                      | _                      | _           | _           |
| DOC-7811215=                                                                                      |                 |                  |                  |                       |             |                        |                        |             |             |
| Cisco MGX 8250 Edge<br>Concentrator Installation and<br>Configuration, Release 1.1.3 <sup>1</sup> | _               | _                | X                | _                     | _           | _                      | _                      | _           | _           |
| DOC-7811217=                                                                                      |                 |                  |                  |                       |             |                        |                        |             |             |

Table 1 Technical Manuals and Release Notes for Cisco MGX and BPX Switches and Media Gateways (September 2005 Product Releases) (continued)

| Document Title and Part Number                                                                                                    | BPX<br>with SES<br>Rel. 4 | MGX<br>8230 Rel.<br>1.3 | MGX<br>8250 Rel.<br>1.3 | MGX<br>8850<br>(PXM1)<br>Rel. 1.3 | MGX<br>8830<br>Rel. 5.2 | MGX<br>8850<br>(PXM1E)<br>Rel. 5.2 | MGX<br>8850<br>(PXM45)<br>Rel. 5.2 | MGX<br>8950<br>Rel. 5.2 | MGX<br>8880<br>Rel. 5.2. |
|----------------------------------------------------------------------------------------------------|---------------------------|-------------------------|-------------------------|-----------------------------------|-------------------------|------------------------------------|------------------------------------|-------------------------|--------------------------|
| Service Module Configuration and Refer                                                                                                    | ence Guide                | s                       |                         |                                   |                         |                                    |                                    |                         |                          |
| Cisco MGX Route Processor<br>Module (RPM-PR) Installation and<br>Configuration Guide, Release 5.2 <sup>1</sup>                                          | _                         | X                       | X                       | X                                 | _                       | _                                  | _                                  | _                       |                          |
| 78-12510-02                                                                                                    |                           |                         |                         |                                   |                         |                                    |                                    |                         |                          |
| Frame Relay Software<br>Configuration Guide and Command<br>Reference for the Cisco MGX 8850<br>FRSM12 Card, Release 3 <sup>1</sup>                      |                           |                         |                         |                                   |                         | _                                  | X                                  |                         |                          |
| DOC-7810327=                                                                                                    |                           |                         |                         |                                   |                         |                                    |                                    |                         |                          |
| Cisco ATM Services<br>(AUSM/MPSM) Configuration<br>Guide and Command Reference for<br>MGX Switches, Release 5.2 <sup>2</sup>                            | _                         | 2                       | 2                       | 2                                 | x                       | x                                  | x                                  | _                       |                          |
| OL-6479-01                                                                                                    |                           |                         |                         |                                   |                         |                                    |                                    |                         |                          |
| Cisco Frame Relay Services<br>(FRSM/MPSM) Configuration<br>Guide and Command Reference for<br>MGX Switches, Release 5.2 <sup>2</sup>                    | _                         | 2                       | 2                       | 2                                 | x                       | X                                  | X                                  | _                       |                          |
| OL-6480-01                                                                                                    |                           |                         |                         |                                   |                         |                                    |                                    |                         |                          |
| Cisco Circuit Emulation Services<br>(CESM/MPSM) Configuration<br>Guide and Command Reference for<br>MGX Switches, Release 5.2 <sup>2</sup>              | _                         | 2                       | 2                       | 2                                 | x                       | x                                  | X                                  |                         | _                        |
| OL-6481-01                                                                                                    |                           |                         |                         |                                   |                         |                                    |                                    |                         |                          |
| Cisco MGX Route Processor<br>Module (RPM-XF) Installation and<br>Configuration Guide, Release 5.2 <sup>1</sup>                                          | _                         | _                       | _                       | _                                 | _                       | _                                  | X                                  | X                       | X                        |
| OL-5087-01                                                                                                    |                           |                         |                         |                                   |                         |                                    |                                    |                         |                          |
| Cisco ATM Services (AXSM)<br>Configuration Guide and Command<br>Reference for MGX Switches,<br>Release 5.2                                              |                           | _                       |                         |                                   | _                       | _                                  | X                                  | X                       | X                        |
| OL-6484-01                                                                                                    |                           |                         |                         |                                   |                         |                                    |                                    |                         |                          |
| Cisco ATM and Frame Relay<br>Services (MPSM-T3E3-155 and<br>MPSM-16-T1E1) Configuration<br>Guide and Command Reference for<br>MGX Switches, Release 5.2 |                           | _                       |                         |                                   | X                       |                                    | X                                  |                         |                          |
| OL-6487-01                                                                                                    |                           |                         |                         |                                   |                         |                                    |                                    |                         |                          |

Table 1 Technical Manuals and Release Notes for Cisco MGX and BPX Switches and Media Gateways (September 2005 Product Releases) (continued)

| Document Title and Part Number                                                                                    | BPX<br>with SES<br>Rel. 4 | MGX<br>8230 Rel.<br>1.3 | MGX<br>8250 Rel.<br>1.3 | MGX<br>8850<br>(PXM1)<br>Rel. 1.3 | MGX<br>8830<br>Rel. 5.2 | MGX<br>8850<br>(PXM1E)<br>Rel. 5.2 | MGX<br>8850<br>(PXM45)<br>Rel. 5.2 | MGX<br>8950<br>Rel. 5.2 | MGX<br>8880<br>Rel. 5.2. |
|----------------------------------------------------------------------------------------------------|---------------------------|-------------------------|-------------------------|-----------------------------------|-------------------------|------------------------------------|------------------------------------|-------------------------|--------------------------|
| Cisco Voice Switch Services<br>(VXSM) Configuration Guide and<br>Command Reference for MGX<br>Switches, Release 5 | _                         | _                       | _                       | _                                 | _                       | _                                  | x                                  | _                       | X                        |
| OL-4625-01                                                                                                    |                           |                         |                         |                                   |                         |                                    |                                    |                         |                          |
| Cisco Voice Interworking Services (VISM) Configuration Guide and Command Reference, Release 3.3                   | _                         | х                       | X                       | X                                 | x                       | X                                  | x                                  | _                       | X                        |
| OL-5358-01                                                                                                    |                           |                         |                         |                                   |                         |                                    |                                    |                         |                          |
| Reference Guides                                                                                                  |                           |                         |                         |                                   | 1                       | 1                                  |                                    |                         | 1                        |
| Cisco MGX 8230 Multiservice<br>Gateway Error Messages, Release<br>1.1.3 <sup>1</sup>                              |                           | x                       |                         |                                   | _                       |                                    |                                    |                         | _                        |
| DOC-78112113=                                                                                                    |                           |                         |                         |                                   |                         |                                    |                                    |                         |                          |
| Cisco MGX 8230 Multiservice<br>Gateway Command Reference,<br>Release 1.1.3 <sup>1</sup>                           | _                         | x                       |                         | _                                 | _                       | _                                  |                                    | _                       | _                        |
| DOC-7811211=                                                                                                    |                           |                         |                         |                                   |                         |                                    |                                    |                         |                          |
| Cisco MGX 8250 Multiservice<br>Gateway Command Reference,<br>Release 1.1.3 <sup>1</sup>                           |                           | _                       | x                       | _                                 | _                       | _                                  | _                                  | _                       | _                        |
| DOC-7811212=                                                                                                    |                           |                         |                         |                                   |                         |                                    |                                    |                         |                          |
| Cisco MGX 8250 Multiservice<br>Gateway Error Messages, Release<br>1.1.3 <sup>1</sup>                              | _                         | _                       | x                       | _                                 | _                       | _                                  | _                                  | _                       | _                        |
| DOC-7811216=                                                                                                    |                           |                         |                         |                                   |                         |                                    |                                    |                         |                          |
| Cisco MGX 8800 Series Switch<br>Command Reference, Release<br>1.1.3 <sup>1</sup>                                  |                           | x                       | x                       | X                                 |                         |                                    |                                    |                         | _                        |
| DOC-7811210=                                                                                                    |                           |                         |                         |                                   |                         |                                    |                                    |                         |                          |
| Cisco MGX 8800 Series Switch<br>System Error Messages, Release<br>1.1.3 <sup>1</sup>                              |                           | X                       | x                       | X                                 | _                       | _                                  | _                                  | _                       | _                        |
| DOC-7811240=                                                                                                    |                           |                         |                         |                                   |                         |                                    |                                    |                         |                          |
| Cisco SES PNNI Controller<br>Command Reference, Release 3 <sup>1</sup>                                            | X                         | _                       | _                       |                                   | _                       |                                    | _                                  | _                       | _                        |
| DOC-7814260=                                                                                                    |                           |                         |                         |                                   |                         |                                    |                                    |                         |                          |

Table 1 Technical Manuals and Release Notes for Cisco MGX and BPX Switches and Media Gateways (September 2005 Product Releases) (continued)

| Document Title and Part Number                                       | BPX<br>with SES<br>Rel. 4 | MGX<br>8230 Rel.<br>1.3 | MGX<br>8250 Rel.<br>1.3 | MGX<br>8850<br>(PXM1)<br>Rel. 1.3 | MGX<br>8830<br>Rel. 5.2 | MGX<br>8850<br>(PXM1E)<br>Rel. 5.2 | MGX<br>8850<br>(PXM45)<br>Rel. 5.2 | MGX<br>8950<br>Rel. 5.2 | MGX<br>8880<br>Rel. 5.2. |
|----------------------------------------------------------------------|---------------------------|-------------------------|-------------------------|-----------------------------------|-------------------------|------------------------------------|------------------------------------|-------------------------|--------------------------|
| Cisco MGX 8800/8900 Series<br>Command Reference, Release 5.2         |                           |                         |                         | _                                 | X                       | X                                  | X                                  | x                       | X                        |
| OL-6483-01                                                           |                           |                         |                         |                                   |                         |                                    |                                    |                         |                          |
| Cisco WAN Manager SNMP Service<br>Agent, Release 15.1                | X                         | X                       | X                       | X                                 | X                       | x                                  | X                                  | X                       | X                        |
| OL-6260-01                                                           |                           |                         |                         |                                   |                         |                                    |                                    |                         |                          |
| Cisco WAN Manager Database<br>Interface Guide, Release 15.1          | X                         | X                       | X                       | x                                 | X                       | x                                  | x                                  | x                       | X                        |
| OL-6261-01                                                           |                           |                         |                         |                                   |                         |                                    |                                    |                         |                          |
| Cisco MGX and Service Expansion<br>Shelf Error Messages, Release 5.2 | X                         |                         |                         | _                                 | X                       | x                                  | X                                  | X                       | X                        |
| OL-6485-01                                                           |                           |                         |                         |                                   |                         |                                    |                                    |                         |                          |

<sup>1.</sup> This document was not updated for the September 2005 release.

<sup>2.</sup> Some configuration and command information is included in this book for using the multiprotocol service module (MPSM-8-T1E1/MPSM-16-T1E1) in a Cisco MGX 8230, MGX 8250, or MGX 8850 (PXM1) switch.

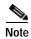

For the September 2005 product release, there are no new features for the Service Expansion Shelf (SES) of the BPX switch and BPX WAN switching software. Therefore, documentation for these items was not updated. Table 1 lists the most recent technical manuals and release notes for these products.

Table 1 also lists the latest documentation available for the Cisco MGX 8230, Cisco MGX 8250, and Cisco MGX 8850 (PXM1) switches. These switches use the PXM1 processor card. Although there are new features in MGX Release 1.3 for these switches, only the release notes were updated. And the following books contain some information about configuring the MPSM-8-T1E1 and MPSM-16-T1E1 cards for use in these switches:

- Cisco Circuit Emulation Services (CESM/MPSM) Configuration Guide and Command Reference for MGX Switches, Release 5.2
- Cisco Frame Relay Services (FRSM/MPSM) Configuration Guide and Command Reference for MGX Switches, Release 5.2
- Cisco ATM Services (AUSM/MPSM) Configuration Guide and Command Reference for MGX Switches, Release 5.2

Table 2 lists the documents that ship with product.

Table 3 contains alphabetized titles and descriptions of all the manuals and release notes listed in Table 1.

Table 2 Documents that Ship with Multiservice Switch Products

| Document Title                                                                                                    | Description                                                                                                    |
|----------------------------------------------------------------------------------------------------|----------------------------------------------------------------------------------------------------|
| Finding Cisco User Documentation Online DOC-7817081=                                                                       | Describes how to find the manuals and release notes that support multiservice switches and network management products. These documents are available only online. <b>This guide ships with product.</b>                                                                                                    |
| Installation Warning Card DOC-7812348=                                                                                     | Contains precautions that you should take before you insert a card into a slot. This Warning Card ships with product.                                                                                                    |
| Regulatory Compliance and Safety Information for Cisco<br>Multiservice Switch Products (MGX, BPX, and SES)<br>DOC-7814790= | Provides regulatory compliance information, product warnings, and safety recommendations for all the Cisco MGX multiservice switches: MGX 8230, MGX 8250, MGX 8850 (PXM1), MGX 8850 (PXM45), MGX 8850 (PXM1E), MGX 8830 and MGX 8950. Also provides such information for the MGX 8880 Media Gateway. <b>This book ships with product.</b> |

Table 3 Descriptions of Technical Manuals and Release Notes for Cisco Multiservice Switch Products

| Document Title                                                                                                    | Description                                                                                                    |
|----------------------------------------------------------------------------------------------------|----------------------------------------------------------------------------------------------------|
| Cisco ATM and Frame Relay Services (MPSM-T3E3-155 and MPSM-16-T1E1) Configuration Guide and Command Reference for MGX Switches, Release 5.2  OL-6487-01 | Provides software configuration procedures for provisioning ATM and Frame Relay connections on the new MPSM-T3E3-155 multiprotocol service module. Also describes all MPSM-T3E3-155 commands.                                                                                                    |
| Cisco ATM Services (AUSM/MPSM) Configuration Guide and Command Reference for MGX Switches, Release 5.2 OL-6479-01                                       | Provides software configuration procedures for provisioning connections and managing the AUSM cards supported in this release. Also describes all AUSM commands. Includes software configuration procedures for provisioning connections and managing the MPSM-8-T1E1 card as an AUSM card replacement.                                   |
| Cisco ATM Services (AXSM) Configuration Guide and<br>Command Reference for MGX Switches, Release 5.2<br>OL-4548-01                                      | Explains how to configure the AXSM cards and provides a command reference that describes the AXSM commands in detail. The AXSM cards covered in this manual are the AXSM-XG, AXSM/A, AXSM/B, AXSM-E, and AXSM-32-T1E1-E.                                                                                                    |
| Cisco Circuit Emulation Services (CESM/MPSM) Configuration Guide and Command Reference for MGX Switches, Release 5.2 OL-6481-01                         | Provides software configuration procedures for provisioning connections and managing the Circuit Emulation Service Module (CESM) cards supported in this release. Also describes all CESM commands. Includes software configuration procedures for provisioning connections and managing the MPSM-8-T1E1 card as a CESM card replacement. |

Table 3 Descriptions of Technical Manuals and Release Notes for Cisco Multiservice Switch Products (continued)

| Document Title                                                                                                    | Description                                                                                                    |
|----------------------------------------------------------------------------------------------------|----------------------------------------------------------------------------------------------------|
| Cisco Frame Relay Services (FRSM/MPSM) Configuration<br>Guide and Command Reference for MGX Switches, Release<br>5.2<br>OL-6480-01 | Provides software configuration procedures for provisioning connections and managing the Frame Relay Service Module (FRSM) cards supported in this release. Also describes all FRSM commands. Includes software configuration procedures for provisioning connections and managing the MPSM-8-T1E1 card as an FRSM card replacement. |
| Cisco MGX 8230 Edge Concentrator Installation and Configuration, Release 1.1.3                                                     | Provides installation instructions for the Cisco MGX 8230 edge concentrator.                                                                                                    |
| DOC-7811215=                                                                                                    |                                                                                                    |
| Cisco MGX 8230 Edge Concentrator Overview, Release 1.1.3<br>DOC-7812899=                                                           | Describes the system components and function of the Cisco MGX 8250 edge concentrator.                                                                                                    |
| Cisco MGX 8230 Multiservice Gateway Command Reference,<br>Release 1.1.3                                                            | Provides detailed information on the general command line interface commands.                                                                                                    |
| DOC-7811211=                                                                                                    |                                                                                                    |
| Cisco MGX 8230 Multiservice Gateway Error Messages,<br>Release 1.1.3                                                               | Provides error message descriptions and recovery procedures.                                                                                                    |
| DOC-78112113=                                                                                                    |                                                                                                    |
| Cisco MGX 8250 Edge Concentrator Installation and<br>Configuration, Release 1.1.3                                                  | Provides installation instructions for the Cisco MGX 8250 edge concentrator.                                                                                                    |
| DOC-7811217=                                                                                                    |                                                                                                    |
| Cisco MGX 8250 Edge Concentrator Overview, Release 1.1.3  DOC-7811576=                                                             | Describes the system components and function of the Cisco MGX 8250 edge concentrator.                                                                                                    |
| Cisco MGX 8250 Multiservice Gateway Command Reference,<br>Release 1.1.3                                                            | Provides detailed information on the general command line interface commands.                                                                                                    |
| DOC-7811212=                                                                                                    |                                                                                                    |
| Cisco MGX 8250 Multiservice Gateway Error Messages,<br>Release 1.1.3                                                               | Provides error message descriptions and recovery procedures.                                                                                                    |
| DOC-7811216=                                                                                                    |                                                                                                    |
| Cisco MGX 8800 Series Switch Command Reference, Release 1.1.3                                                                      | Provides detailed information on the general command line for the Cisco MGX 8850 (PXM1), Cisco MGX 8250, and Cisco MGX 8230 edge concentrators.                                                                                                    |
| DOC-7811210=                                                                                                    |                                                                                                    |
| Cisco MGX 8800 Series Switch System Error Messages,<br>Release 1.1.3                                                               | Provides error message descriptions and recovery procedures for Cisco MGX 8850 (PXM1), Cisco MGX 8250, and                                                                                                    |
| DOC-7811240=                                                                                                    | Cisco MGX 8230 edge concentrators.                                                                                                    |

Table 3 Descriptions of Technical Manuals and Release Notes for Cisco Multiservice Switch Products (continued)

| Document Title                                                                                                    | Description                                                                                                    |
|----------------------------------------------------------------------------------------------------|----------------------------------------------------------------------------------------------------|
| Cisco MGX 8800/8900 Hardware Installation Guide,<br>Releases 2 - 5.2<br>OL-4545-01                                                                    | Describes how to install the Cisco MGX 8950, the Cisco MGX 8850 (PXM1E/PXM45), the Cisco MGX 8850/B (PXM1E/PXM45), and the Cisco MGX 8830 switches. Also describes how to install the MGX 8880 Media Gateway. This document explains what each switch does and covers site preparation, grounding, safety, card installation, and cabling. The Cisco MGX 8850 switch uses either a PXM45 or a PXM1E controller card and provides support for both serial bus-based and cell bus-based service modules. The Cisco MGX 8830 switch uses a PXM1E controller card and supports cell bus-based service modules. The Cisco MGX 8950 supports only serial bus-based service modules. The Cisco MGX 8880 uses a PXM45/C controller card, and supports only serial bus-based service modules. This hardware installation guide replaces all previous hardware guides for these switches. |
| Cisco MGX 8800/8900 Series Configuration Guide, Release 5.2 OL-6482-01                                                                                | Describes how to configure the Cisco MGX 8880 Media Gateway. Also describes how to configure Cisco MGX 8850 (PXM1E), Cisco MGX 8850 (PXM45), the Cisco MGX 8850/B (PXM1E/PXM45), and Cisco MGX 8830 switches to operate as ATM edge switches and the Cisco MGX 8950 switch to operate as a core switch. This guide also provides some operation and maintenance procedures.                                                                                                    |
| Cisco MGX 8800/8900 Series Command Reference, Release 5.2 OL-6483-01                                                                                  | Describes the PXM commands that are available in the CLI of the Cisco MGX 8850 (PXM45), Cisco MGX 8850 (PXM1E), Cisco MGX 8950, and Cisco MGX 8830 switches. Also describes the PXM commands that are available in the CLI of the Cisco MGX 8880 Media Gateway.                                                                                                    |
| Cisco MGX 8850 Edge Concentrator Installation and Configuration, Release 1.1.3  DOC-7811223=                                                          | Provides installation instructions for the Cisco MGX 8850 (PXM1) edge concentrator.                                                                                                    |
| Cisco MGX 8850 Multiservice Switch Overview, Release 1.1.3  OL-1154-01  Cisco MGX and Service Expansion Shelf Error Messages, Release 5.2  OL-6485-01 | Describes the system components and function of the Cisco MGX 8850 (PXM1) edge concentrator.  Provides error message descriptions and recovery procedures.                                                                                                    |
| Cisco MGX Route Processor Module (RPM-XF) Installation<br>and Configuration Guide, Release 5.2<br>OL-6954-01                                          | Describes how to install and configure the Cisco MGX Route Processor Module (RPM-XF) in the Cisco MGX 8850 (PXM45), Cisco MGX 8880 (PXM45), and Cisco MGX 8950 switch. Also provides site preparation procedures, troubleshooting procedures, maintenance procedures, cable and connector specifications, and basic Cisco IOS configuration information.                                                                                                    |

Table 3 Descriptions of Technical Manuals and Release Notes for Cisco Multiservice Switch Products (continued)

| Document Title                                                                                                    | Description                                                                                                    |
|----------------------------------------------------------------------------------------------------|----------------------------------------------------------------------------------------------------|
| Cisco MGX Route Processor Module (RPM-PR) Installation<br>and Configuration Guide, Release 5.2<br>OL-7349-01              | Describes how to install and configure the Cisco MGX Route Processor Module (RPM/B or RPM-PR) in the Cisco MGX 8850 (PXM1), the Cisco MGX 8250, and the Cisco MGX 8230 edge concentrators. Also provides site preparation procedures, troubleshooting procedures, maintenance procedures, cable and connector specifications, and basic Cisco IOS configuration information. |
| Cisco PNNI Network Planning Guide for MGX and SES Products OL-3847-01                                                     | Provides guidelines for planning a PNNI network that uses Cisco MGX 8830, Cisco MGX 8850 (PXM45 and PXM1E), Cisco MGX 8950, or Cisco BPX 8600 switches or the MGX 8880 Media Gateway. When connected to a PNNI network, each Cisco BPX 8600 Series switch requires an SES for PNNI route processing.                                                                         |
| Cisco Service Expansion Shelf Hardware Installation Guide,<br>Release 1<br>DOC-786122=                                    | Provides instructions for installing and maintaining an SES controller.                                                                                                    |
| Cisco SES PNNI Controller Command Reference, Release 3                                                                    | Describes the commands used to configure and operate the                                                                                                    |
| DOC-7814260=                                                                                                    | SES PNNI controller.                                                                                                    |
| Cisco SES PNNI Controller Software Configuration Guide,<br>Release 3                                                      | Describes how to configure, operate, and maintain the SES PNNI controller.                                                                                                    |
| DOC-7814258=                                                                                                    |                                                                                                    |
| Cisco Voice Interworking Services (VISM) Configuration<br>Guide and Command Reference, Release 3.3<br>OL-5358-01          | Describes how to install and configure the Voice Interworking Service Module (VISM) in the Cisco MGX 8830, Cisco MGX 8850 (PXM45), and Cisco MGX 8850 (PXM1E) multiservice switches. Provides site preparation procedures, troubleshooting procedures, maintenance procedures, cable and connector specifications, and Cisco CLI configuration information.                  |
| Cisco Voice Switch Services (VXSM) Configuration and<br>Command Reference Guide for MGX Switches, Release 5<br>OL-4625-01 | Describes the features and functions of the new Voice Switch Service Module (VXSM) in the Cisco MGX 8880 Media Gateway and in the Cisco MGX8850 (PXM45 and PXM1E) multiservice switches. Also provides configuration procedures, troubleshooting procedures, and Cisco CLI configuration information.                                                                        |
| Cisco WAN Manager Database Interface Guide, Release 15.1                                                                  | Provides information about accessing the CWM Informix                                                                                                    |
| OL-6261-01                                                                                                    | database that is used to store information about the network elements.                                                                                                    |
| Cisco WAN Manager Installation Guide, Release 15.1                                                                        | Provides procedures for installing Release 15.1 of the CWM                                                                                                    |
| OL-6259-01                                                                                                    | network management system.                                                                                                    |
| Cisco WAN Manager SNMP Service Agent, Release 15.1 OL-6260-01                                                             | Provides information about the CWM Simple Network Management Protocol service agent, an optional adjunct to CWM that is used for managing Cisco WAN switches through SNMP.                                                                                                    |

Table 3 Descriptions of Technical Manuals and Release Notes for Cisco Multiservice Switch Products (continued)

| Document Title                                                                                                    | Description                                                                                                    |
|----------------------------------------------------------------------------------------------------|----------------------------------------------------------------------------------------------------|
| Cisco WAN Manager User's Guide, Release 15.1 OL-6257-01                                                                     | Describes how to use the CWM Release 15.1 software, which consists of user applications and tools for network management, connection management, network configuration, statistics collection, and security management.                                 |
|                                                                                                    | Note The CWM interface now has built-in documentation support in the form of online Help. On a PC, press F1 to access Help; on a UNIX workstation, press the Help key. Alternatively, on either system you can select Help from the main or popup menu. |
| Frame Relay Software Configuration Guide and Command<br>Reference for the Cisco MGX 8850 FRSM12 Card, Release 3             | Describes how to use the high-speed Frame Relay (FRSM-12-T3E3) commands that are available in the CLI of the Cisco MGX 8850 (PXM45) switch.                                                                                                    |
| DOC-7810327=                                                                                                    |                                                                                                    |
| Release Notes for Cisco MGX 8230, Cisco MGX 8250, and Cisco MGX 8850 (PXM1) Switches, Release 1.3.12                        | Provides new feature, upgrade, and compatibility information, as well as information about known and resolved anomalies.                                                                                                    |
| OL-4539-01                                                                                                    | resorved anomanes.                                                                                                    |
| Release Notes for Cisco MGX 8850 (PXM1E/PXM45), Cisco MGX 8950, and Cisco MGX 8830 Switches, Release 5.2.00                 | Provides new feature, upgrade, and compatibility information, as well as information about known and                                                                                                    |
| OL-6478-01                                                                                                    | resolved anomalies.                                                                                                    |
| Release Notes for the Cisco MGX 8880 Media Gateway,<br>Release 5.0.02                                                       | Provides new feature and compatibility information, as well as information about known and resolved anomalies.                                                                                                    |
| OL-6493-01                                                                                                    |                                                                                                    |
| Release Notes for Cisco MGX Route Processor Module (RPM-PR) IOS Release 12.3(11)T5 for MGX Releases 1.3.12 and 5.1.20       | Provides upgrade and compatibility information, as well as information about known and resolved anomalies.                                                                                                    |
| OL-7292-01                                                                                                    |                                                                                                    |
| Release Notes for Cisco MGX Route Processor Module (RPM-XF) IOS Release 12.3(11)T5 for PXM45-based Switches, Release 5.1.20 | Provides upgrade and compatibility information, as well as information about known and resolved anomalies.                                                                                                    |
| OL-7059-01                                                                                                    |                                                                                                    |
| Release Notes for the Cisco Voice Interworking Service<br>Module (VISM), Release 3.3                                        | Provides new feature, upgrade, and compatibility information, as well as information about known and                                                                                                    |
| OL-5357-01                                                                                                    | resolved anomalies.                                                                                                    |
| Release Notes for the Cisco Voice Switch Service Module (VXSM), Release 5.0.70                                              | Provides new feature, upgrade, and compatibility information, as well as information about known and                                                                                                    |
| OL-7088-01                                                                                                    | resolved anomalies.                                                                                                    |
| Release Notes for Cisco WAN Manager, Release 15.1.00 OL-6495-01                                                             | Provides new feature, upgrade, and compatibility information, as well as information about known and resolved anomalies.                                                                                                    |

# **Obtaining Documentation**

Cisco documentation and additional literature are available on Cisco.com. Cisco also provides several ways to obtain technical assistance and other technical resources. These sections explain how to obtain technical information from Cisco Systems.

### Cisco.com

You can access the most current Cisco documentation at this URL:

http://www.cisco.com/univercd/home/home.htm

You can access the Cisco website at this URL:

http://www.cisco.com

You can access international Cisco websites at this URL:

http://www.cisco.com/public/countries\_languages.shtml

### **Documentation DVD**

Cisco documentation and additional literature are available in a Documentation DVD package, which may have shipped with your product. The Documentation DVD is updated regularly and may be more current than printed documentation. The Documentation DVD package is available as a single unit.

Registered Cisco.com users (Cisco direct customers) can order a Cisco Documentation DVD (product number DOC-DOCDVD=) from the Ordering tool or Cisco Marketplace.

Cisco Ordering tool:

http://www.cisco.com/en/US/partner/ordering/

Cisco Marketplace:

http://www.cisco.com/go/marketplace/

### **Ordering Documentation**

You can find instructions for ordering documentation at this URL:

http://www.cisco.com/univercd/cc/td/doc/es\_inpck/pdi.htm

You can order Cisco documentation in these ways:

• Registered Cisco.com users (Cisco direct customers) can order Cisco product documentation from the Ordering tool:

http://www.cisco.com/en/US/partner/ordering/

 Nonregistered Cisco.com users can order documentation through a local account representative by calling Cisco Systems Corporate Headquarters (California, USA) at 408 526-7208 or, elsewhere in North America, by calling 1 800 553-NETS (6387).

## **Documentation Feedback**

You can send comments about technical documentation to bug-doc@cisco.com.

You can submit comments by using the response card (if present) behind the front cover of your document or by writing to the following address:

Cisco Systems Attn: Customer Document Ordering 170 West Tasman Drive San Jose, CA 95134-9883

We appreciate your comments.

# **Cisco Product Security Overview**

Cisco provides a free online Security Vulnerability Policy portal at this URL:

http://www.cisco.com/en/US/products/products\_security\_vulnerability\_policy.html

From this site, you can perform these tasks:

- Report security vulnerabilities in Cisco products.
- Obtain assistance with security incidents that involve Cisco products.
- Register to receive security information from Cisco.

A current list of security advisories and notices for Cisco products is available at this URL:

http://www.cisco.com/go/psirt

If you prefer to see advisories and notices as they are updated in real time, you can access a Product Security Incident Response Team Really Simple Syndication (PSIRT RSS) feed from this URL:

http://www.cisco.com/en/US/products/products\_psirt\_rss\_feed.html

## **Reporting Security Problems in Cisco Products**

Cisco is committed to delivering secure products. We test our products internally before we release them, and we strive to correct all vulnerabilities quickly. If you think that you might have identified a vulnerability in a Cisco product, contact PSIRT:

- Emergencies—security-alert@cisco.com
- Nonemergencies—psirt@cisco.com

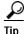

We encourage you to use Pretty Good Privacy (PGP) or a compatible product to encrypt any sensitive information that you send to Cisco. PSIRT can work from encrypted information that is compatible with PGP versions 2.x through 8.x.

Never use a revoked or an expired encryption key. The correct public key to use in your correspondence with PSIRT is the one that has the most recent creation date in this public key server list:

http://pgp.mit.edu:11371/pks/lookup?search=psirt%40cisco.com&op=index&exact=on

In an emergency, you can also reach PSIRT by telephone:

- 1 877 228-7302
- 1 408 525-6532

# **Obtaining Technical Assistance**

For all customers, partners, resellers, and distributors who hold valid Cisco service contracts, Cisco Technical Support provides 24-hour-a-day, award-winning technical assistance. The Cisco Technical Support Website on Cisco.com features extensive online support resources. In addition, Cisco Technical Assistance Center (TAC) engineers provide telephone support. If you do not hold a valid Cisco service contract, contact your reseller.

## Cisco Technical Support Website

The Cisco Technical Support Website provides online documents and tools for troubleshooting and resolving technical issues with Cisco products and technologies. The website is available 24 hours a day, 365 days a year, at this URL:

http://www.cisco.com/techsupport

Access to all tools on the Cisco Technical Support Website requires a Cisco.com user ID and password. If you have a valid service contract but do not have a user ID or password, you can register at this URL:

http://tools.cisco.com/RPF/register/register.do

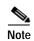

Use the Cisco Product Identification (CPI) tool to locate your product serial number before submitting a web or phone request for service. You can access the CPI tool from the Cisco Technical Support Website by clicking the **Tools & Resources** link under Documentation & Tools. Choose **Cisco Product Identification Tool** from the Alphabetical Index drop-down list, or click the **Cisco Product Identification Tool** link under Alerts & RMAs. The CPI tool offers three search options: by product ID or model name; by tree view; or for certain products, by copying and pasting **show** command output. Search results show an illustration of your product with the serial number label location highlighted. Locate the serial number label on your product and record the information before placing a service call.

## **Submitting a Service Request**

Using the online TAC Service Request Tool is the fastest way to open S3 and S4 service requests. (S3 and S4 service requests are those in which your network is minimally impaired or for which you require product information.) After you describe your situation, the TAC Service Request Tool provides recommended solutions. If your issue is not resolved using the recommended resources, your service request is assigned to a Cisco TAC engineer. The TAC Service Request Tool is located at this URL:

http://www.cisco.com/techsupport/servicerequest

For S1 or S2 service requests or if you do not have Internet access, contact the Cisco TAC by telephone. (S1 or S2 service requests are those in which your production network is down or severely degraded.) Cisco TAC engineers are assigned immediately to S1 and S2 service requests to help keep your business operations running smoothly.

To open a service request by telephone, use one of the following numbers:

Asia-Pacific: +61 2 8446 7411 (Australia: 1 800 805 227)

EMEA: +32 2 704 55 55 USA: 1 800 553-2447

For a complete list of Cisco TAC contacts, go to this URL:

http://www.cisco.com/techsupport/contacts

## **Definitions of Service Request Severity**

To ensure that all service requests are reported in a standard format, Cisco has established severity definitions.

Severity 1 (S1)—Your network is "down," or there is a critical impact to your business operations. You and Cisco will commit all necessary resources around the clock to resolve the situation.

Severity 2 (S2)—Operation of an existing network is severely degraded, or significant aspects of your business operation are negatively affected by inadequate performance of Cisco products. You and Cisco will commit full-time resources during normal business hours to resolve the situation.

Severity 3 (S3)—Operational performance of your network is impaired, but most business operations remain functional. You and Cisco will commit resources during normal business hours to restore service to satisfactory levels.

Severity 4 (S4)—You require information or assistance with Cisco product capabilities, installation, or configuration. There is little or no effect on your business operations.

## **Obtaining Additional Publications and Information**

Information about Cisco products, technologies, and network solutions is available from various online and printed sources.

• Cisco Marketplace provides a variety of Cisco books, reference guides, and logo merchandise. Visit Cisco Marketplace, the company store, at this URL:

http://www.cisco.com/go/marketplace/

Cisco Press publishes a wide range of general networking, training and certification titles. Both new
and experienced users will benefit from these publications. For current Cisco Press titles and other
information, go to Cisco Press at this URL:

http://www.ciscopress.com

Packet magazine is the Cisco Systems technical user magazine for maximizing Internet and
networking investments. Each quarter, Packet delivers coverage of the latest industry trends,
technology breakthroughs, and Cisco products and solutions, as well as network deployment and
troubleshooting tips, configuration examples, customer case studies, certification and training
information, and links to scores of in-depth online resources. You can access Packet magazine at
this URL:

http://www.cisco.com/packet

• *iQ Magazine* is the quarterly publication from Cisco Systems designed to help growing companies learn how they can use technology to increase revenue, streamline their business, and expand services. The publication identifies the challenges facing these companies and the technologies to help solve them, using real-world case studies and business strategies to help readers make sound technology investment decisions. You can access iQ Magazine at this URL:

http://www.cisco.com/go/iqmagazine

• *Internet Protocol Journal* is a quarterly journal published by Cisco Systems for engineering professionals involved in designing, developing, and operating public and private internets and intranets. You can access the Internet Protocol Journal at this URL:

http://www.cisco.com/ipj

• World-class networking training is available from Cisco. You can view current offerings at this URL:

http://www.cisco.com/en/US/learning/index.html

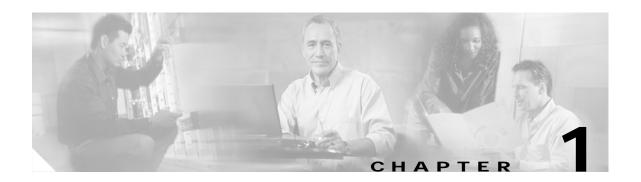

## Introduction

This chapter introduces the MPSM-T3E3-155 and MPSM-16-T1E1 service modules that are supported in Cisco MGX 8850 (PXM1E/PXM45) and Cisco MGX 8830 (PXM1E/PXM45) switches. This chapter also describes the features of these cards.

These topics introduce and describe the features of the MPSM-T3E3-155 and MPSM-16-T1E1 service modules:

- MPSM Card Types
- MPSM Card Features

On the Cisco MGX 8850 (PXM1E/PXM45) and Cisco MGX 8830 (PXM1E/PXM45) switches, the PXM card is the controller card that controls the other cards on the switch. The other cards on the switch are called service modules. MPSM-T3E3-155 and MPSM-16-T1E1 cards are service modules. MPSM stands for Multi Protocol Service Module.

The main function of the MPSM-T3E3-155 and MPSM-16-T1E1 service modules is to provide simultaneous ATM and Frame Relay services over unchannelized, channelized and fractional (T1/E1) interfaces whose speed ranges from OC-3/STM-1 to a single DS0 (Fractional). Both cards let you configure individual physical ports for ATM or Frame Relay services. Additionally, the MPSM-16-T1E1 card supports MLPPP services.

The PXM cards are not covered in this manual. For information about the PXM cards, refer to the following documents:

- Cisco MGX 8800/8900 Series Configuration Guide, Release 5.2
- Cisco MGX 8800/8900 Series Command Reference, Release 5.2
- Cisco MGX 8800/8900 Hardware Installation Guide, Releases 2 5.2

## Changes to this Document Since Release 5.1

Table 1-1 summarizes the changes made to this document since Release 5.0.

Table 1-1 Changes to This Guide Since Release 5.1

| Section and Link                                                                      | Status | Description                                                                                                    |
|---------------------------------------------------------------------------------------|--------|----------------------------------------------------------------------------------------------------|
| MPSM Card Features, page 1-4                                                          | New    | Added Multilink PPP feature to the MPSM-T3E3-155 card.                                                                                                    |
| MPSM Service Class Templates, page 2-11                                               | Update | Delete duplicate procedures for SCT selection.                                                                                                    |
| ATM Configuration Concepts, page 3-18                                                 | Update | Updated for consistency with the Cisco MGX 8800/8900 Series Configuration Guide, Release 5.2.                                                                                                    |
| Provisioning Multilink PPP<br>Services on MPSM-T3E3-155 and<br>MPSM-16-T1E1, page 5-1 | Update | Updated procedures to include MPSM-T3E3-155 card.                                                                                                    |
| Managing Multilink PPP Services, page 6-50                                            | Update | Updated procedures to include MPSM-T3E3-155 card.                                                                                                    |
| Command Reference, page 7-1                                                           | Update | Update the addcon, addppplink, addpppmux, addmpbundle, clrmpbundlecnt, clrppplnkcnt, clrpppmuxcnt, cnfmpbundle, cnfmpbundleparams, cnfppplink, cnfpppmux, delmpbundle, delppplink, delpppmux, dnmpbundle, dnppplink, dspmpbundle, dspmpbundleparams, dspmpbundles, dspppplink, dspppplinks, dspppplinks, dsppppl |
| Chapter 7, "Command Reference."                                                       | New    | Add the dspmpbundleload, dspwinpathload, and dspwpbundles commands for the MPSM-T3E3-155 card.                                                                                                    |

# **MPSM Card Types**

The MPSM-T3E3-155 is a single-height front card that accommodates one single-height back card. The MPSM-T3E3-155 front card supports both OC-3 (155) and T3/E3 interfaces, depending on which back card it is installed with.

The MPSM-16-T1E1 is a single-height front card that accommodates one single-height back card. The MPSM-16-T1E1 front card supports both T1 and E1 interfaces, depending upon which back card it is installed with.

Table 1-2 provides an overview of the MPSM-T3E3-155 and MPSM-16-T1E1 cell bus service modules documented in this manual. Note that the SFP-2-155 back card requires replaceable transceivers called Small Form Factor Pluggable (SFP) units. The SFPs are hot-pluggable, and the MPSM-T3E3-155 software detects the removal and insertion of the SFP. This means that you can remove and insert an SFP at any time without affecting the front card status. You can replace one type of SFP with a different type of SFP without causing a mismatch (for example, you can replace an MMFSR-1-155-SFP with an SMFLR-1-155-SFP). You can not replace a supported SFP with an unrecognized (non-supported) SFP.

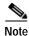

For specifications and illustrations of the MPSM-T3E3-155 card and the supported SFPs, see the *Cisco MGX 8800/8900 Hardware Installation Guide, Releases 2 - 5.2* 

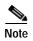

For specifications and illustrations of the MPSM-16-T1E1 card, see the *Cisco MGX 8800/8900 Hardware Installation Guide, Releases 2 - 5.2.* 

Table 1-2 Overview of the MPSM-T3E3-155 and MPSM-16-T1E1 Service Modules

| Front Cards   | Back Cards                | Card<br>Redundancy | Maximum<br>Lines per Card | Supported SFPs                                      | Maximum<br>Connections |
|---------------|---------------------------|--------------------|---------------------------|-----------------------------------------------------|------------------------|
| MPSM-T3E3-155 | SFP-2-155                 | 1:11               | 12                        | MMF-1-155-SFP<br>SMFSR-1-155-SFP<br>SMFLR-1-155-SFP | 4000                   |
|               | SMB-2-155-EL              | 1:11               | 12                        | none                                                |                        |
|               | BNC-3-T3E3                | 1:11               | 3                         | none                                                |                        |
| MPSM-16-T1E1  | RBBN-16-T1E1 <sup>3</sup> | 1:11               | 16                        | none                                                | 2000                   |
|               | MCC-16-E1 <sup>3</sup>    | 1:11               | 16                        | none                                                |                        |
|               | RBBN-16-T1E1-1N           | 1:N <sup>4</sup>   | 16                        | none                                                |                        |
|               | MCC-16-E1-1N              | 1:N <sup>4</sup>   | 16                        | none                                                |                        |
|               | RED-16-T1E1 <sup>5</sup>  | 1:N <sup>4</sup>   | 16                        | none                                                |                        |

- 1. Also called Y-cable redundancy.
- 2. The second interface is used only for APS.
- 3. Also supported by the AXSME-32-T1E1 and PXM1E-16-T1E1 service modules.
- 4. Requires the use of a redundancy connector (RCON) to support 1:N front card redundancy.
- 5. Redundant back card for either the RBBN-16-T1E1-1N or MCC-16-E1-1N back cards.

Support for the MPSM-T3E3-155 and MPSM-16-T1E1 cards by the PXM1E and PXM45 processor cards is shown in Table 1-3.

Table 1-3 MPSM-T3E3-155 and MPSM-16-T1E1 Cards Supported by PXM1E and PXM45 Processors

| Platform   | Processor | MPSM-T3E3-155 | MPSM-16-T1E1 |
|------------|-----------|---------------|--------------|
| MGX 8850   | PXM45     | No            | No           |
|            | PXM45/B   | Yes           | Yes          |
|            | PXM45/C   | Yes           | Yes          |
|            | PXM1E     | Yes           | Yes          |
| MGX 8850/B | PXM45/B   | Yes           | Yes          |
|            | PXM45/C   | Yes           | Yes          |
|            | PXM1E     | Yes           | Yes          |
| MGX 8830   | PXM1E     | Yes           | Yes          |
| MGX 8830/B | PXM45/C   | Yes           | Yes          |

The preferred tools for configuring, monitoring, and controlling service modules is the Cisco WAN Manager application for equipment management and connection management. However, the command-line interface (CLI) also provides access to the service modules and is highly applicable during initial installation, troubleshooting, and any situation in which low-level control is useful.

### **MPSM Card Features**

These topics describe the features of the MSPM cards:

- MPSM-T3E3-155 Card Features
- MPSM-16-T1E1 Card Features

### MPSM-T3E3-155 Card Features

Designed as a replacement for the existing AXSM and FRSM-12-T3E3 service modules, the MPSM-T3E3-155 card is an Any Service Any Port (ASAP) cell bus service module that supports multiple interface types (OC-3, T3 and E3, and channelized T1, E1, VTs, and DS0s) and three service types (ATM, Frame Relay, and PPP).

The MPSM-T3E3-155 card supports the following features:

- Two channelized or unchannelized OC-3/STM-1 interfaces (the second of which is reserved for APS), or three channelized or unchannelized T3/E3 interfaces.
- 1:1 hot standby card redundancy (also known as Y-cable redundancy).
- · Standard Cisco MGX RAS features.
- 1:1 and 1+1 intracard APS for SONET interfaces.
- 1+1 intercard APS for SONET interfaces.
- · Onboard T1 BERT.
- Any Service Any Port (ASAP).
- Optional software features enabled through feature licenses.
- FDL/FEAC fault management and performance management.
- · Support for SPVCs, SVCs, SPVPs and PVPs.
- Support for card and port service class templates.
- Support for FR-to-FR, ATM-to-ATM, FR-to-ATM, ATM-to-FR, ATM-to-VISM, and ATM-to-CE SPVC connection types, where one of the end-points resides on the MPSM-T3E3-155 card.
- Support for provisioning XPVC endpoints.
- Connections provisioned on the PNNI control plane on the MGX 8850 platform using the MSF switch architecture based VSI (Virtual Switch Interface).
- Support for OAM fault management.
- Statistics collection and upload to Cisco Wan Manager (CWM).
- Configuration upload to CWM.

### ATM Features:

- Handles up to OC-3/STM1 worth of ATM traffic.
- DS1/E1, NxDS1 or NxE1 (IMA), DS3/E3, OC-3/STM-1 logical ATM interfaces.
- ATM trunking.
- VPCs and VCCs.
- Egress VC Shaping.
- ABR VS/VD with support for external ABR segment.
- ILMI on all ATM interfaces.
- Maximum of 84 ATM UNI/NNI ports with signalling.
- Maximum of 128 ATM VUNI/VNNI/EVUNI/EVNNI ports with signalling.
- Maximum of 4000 ATM connections.
- ATM traffic management features.

#### · IMA Features:

- Support for IMA version 1.0 and 1.1 with fallback and auto restart support.
- Up to 42 IMA groups supported.
- Support for both T1 and E1 IMA links (T1 and E1 cannot be mixed in the same IMA group).
- Maximum of 16 links per IMA group.
- A total of 84 and 63 IMA links are available in T1 and E1 mode respectively.
- Differential delay supported is 275 msec for T1 and 220 msec for E1.
- CTC clocking mode supported.

### • Frame Relay features:

- Total Frame Relay throughput supported is OC3/STM1 for a frame length of 64 bytes and above
- NxDS0, DS1/E1, NxDS1 or NxE1 (MFR), DS3/E3, OC-3/STM-1 logical Frame Relay Interfaces.
- Minimum port rate of 56 Kbps and a maximum of 44.209 Mbps (DS3 payload rate).
- Support for a total of 1000 Frame Relay logical ports.
- Maximum of 4000 Frame Relay connections.
- FR UNI, FR NNI, and Frame Forwarding interfaces.
- Frame Forwarding supported on a per logical port basis.
- Support for frame sizes from 5 to 4510 bytes for Frame Relay.
- Configurable 2-byte or 4-byte Frame Relay header support for broadband ports (speed greater than or equal to DS3/E3).
- Only 2-byte Frame Relay header support for narrowband ports (speed less than DS3/E3).
- Support for frame sizes from 3 to 10200 bytes for Frame Forwarding.
- Ingress cut through mode of frame processing (No waiting for the complete frame to arrive.
   Frame processing and conversion to ATM cells starts as soon as header information is available).
- FRF.5 (NIW) and FRF.8.1 (SIW) standards.

- LMI and Enhanced LMI on all Frame Relay interfaces.
- Support for FRF.1.2 Annex A for LMI frame segmentation.
- Frame Relay traffic management features.
- Multilink Frame Relay (MFR) features:
  - MFR supported on the 3-port channelized T3 back card and the 2-port channelized OC-3 back cards.
  - Maximum of 42 bundles with up to 12 links per bundle.
  - Support for Class A, Class B, and Class C bandwidth classes.
  - Bundling of links that belong to different channelized T3 (up to 3 T3s) or STS-1s (up to 3 STS-1s).
  - Aggregation of only full T1/E1 links. MFR bundles with NxDS0 links are not supported.
  - 12 bit sequence number format.
  - Two-byte Frame Relay header supported.
  - Support only for Extended Super Frame (ESF).
  - Both UNI and NNI mode as per FRF.16.1 are supported.
  - MPSM is transparent to end-to-end MFR and cannot be the initiating or terminating end for end-to-end MFR.
  - FRF.2.1 Annex 1 is supported on NNI-type bundle interfaces.
  - Maximum of 200 DLCIs per bundle.

### PPP features:

- Support for PPP and MLPPP.
- PPPMUX on a MLPPP bundle basis.
- Interworking between PPP and PPPoATM.
- Maximum of 84 MLPPP bundles.
- Maximum of 6 PPP links per MLPPP bundle.
- Maximum of 84 PPP links per card.
- Dynamic (auto) PVC bandwidth on a MLPPP bundle basis.
- NxDS0 and channelized T1/E1 PPP links.
- Layer 2 QoS support using priority queues for voice, control, and general traffic.
- 1:1 hot standby front card redundancy supported.
- Multilink fragmentation in transmit direction (toward line) not supported.
- IP Radio Access Network (IP-RAN) supported.

### MPSM-16-T1E1 Card Features

The MPSM-16-T1E1 card is an Any Service Any Port (ASAP) cell bus service module that supports T1 and E1 interface types and three service types (ATM, Frame Relay, and PPP).

The MPSM-16-T1E1 card supports the following features:

- Physical interfaces configurable as channelized or unchannelized ports for 16 T1 or E1 interfaces.
- Fault management and performance management for T1 and E1 interfaces.
- 1:1 hot standby card redundancy.
- 1:N cold standby card redundancy.
- · Standard Cisco MGX RAS features.
- Onboard BERT support for NxDS0 and T1/E1 interfaces.
- Any Service Any Port (ASAP).
- Optional software features enabled through feature licenses.
- · Support for SPVCs, SVCs, SPVPs, and PVPs.
- Support for card and port service class templates.
- Maximum of 2000 connections. Any combination of Frame Relay and ATM connections is allowed.
- Support for FR-FR, FR-ATM, ATM-FR, ATM-VISM, and ATM-CE SPVC connection types, where one of the end-points resides on the MPSM-16-T1E1 card.
- Connections provisioned on the PNNI control plane on the MGX 8850 platform using the MSF switch architecture based VSI (Virtual Switch Interface).
- Support for provisioning XPVC endpoints.
- · Support for OAM fault management.
- Statistics collection and upload to Cisco Wan Manager (CWM).
- Configuration upload to CWM.
- ATM features:
  - Handles up to 16 T1/E1 worth of ATM traffic.
  - T1 and E1 ATM interfaces.
  - ATM trunking.
  - VPCs and VCCs.
  - Egress VC Shaping.
  - ABR VS/VD with support for external ABR segment.
  - ILMI on all ATM interfaces.
  - Maximum of 32 ATM UNI/NNI/VUNI/VNNI/EVUNI/EVNNI ports with signalling.
  - Maximum of 2000 ATM connections.
  - ATM traffic management features (includes ABR VS/VD).
  - VCC/VPC shaping.

### IMA Features:

- Support for IMA version 1.0 and 1.1 with fallback and auto restart support.
- Up to 16 IMA groups supported.
- Support for both T1 and E1 IMA links (T1 and E1 cannot be mixed in the same IMA group).
- Maximum of 8 links per IMA group.
- Differential delay supported is 275 msec for T1 and 220 msec for E1.
- CTC and ITC clocking modes supported.

### • Frame Relay features:

- Handles up to 16 T1/E1 worth of Frame Relay traffic.
- Ports can be added on T1/E1 lines or NxDS0 channels in T1/E1 lines.
- Maximum Frame Relay port bandwidth is 1.984 Mbps (E1 line with 31 timeslots).
- Support for 56 Kbps ports.
- Support for a total of 496 Frame Relay logical ports (16 x 31 timeslots in E1).
- Maximum of 2000 Frame Relay connections.
- FR UNI, FR NNI, and Frame Forwarding interfaces.
- Ingress cut through mode of frame processing (No waiting for the complete frame to arrive.
   Frame processing and conversion to ATM cells starts as soon as header information is available).
- Maximum frame size supported is 4510 bytes.
- Support for 2-byte Frame Relay header.
- Ratio based egress servicing.
- Support for FRF.5 (NIW) and FRF.8.1 (SIW) standards.
- LMI and Enhanced LMI on all Frame Relay interfaces.
- Frame Relay traffic management features.

### PPP features:

- Support for PPP and MLPPP.
- PPPmux on a MLPPP bundle basis.
- Interworking between PPP and PPPoATM.
- Maximum of 16 MLPPP bundles.
- Maximum of 4 PPP links per MLPPP bundle.
- 1 PPP link per physical line.
- Dynamic (auto) PVC bandwidth on a MLPPP bundle basis.
- NxDS0 and T1/E1 PPP links.
- Layer 2 QoS to minimize delay of delay sensitive traffic and prioritize control messages.
- Support for 4 strict priority queues.
- Support for the IP Radio Access Network (IP-RAN) solution with the MWR 1900 and the RPM-XF.
- 1:N cold standby front card redundancy supported.

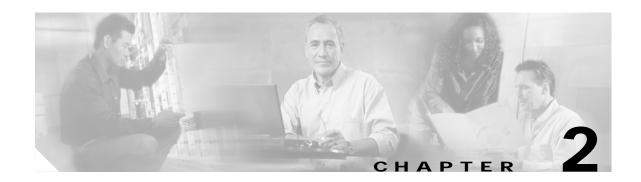

# Preparing MPSM-T3E3-155 and MPSM-16-T1E1 Cards and Lines for Communication

This chapter describes how to prepare MPSM-T3E3-155 and MPSM-16-T1E1 cards and lines for communications with other switches and customer premises equipment (CPE) by using the command-line interface (CLI).

These topics describe how to prepare MPSM-T3E3-155 and MPSM-16-T1E1 cards and lines for communication:

- · Preparing for Provisioning
- · Quickstart Provisioning Procedures
- General MPSM Provisioning Procedures

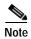

Before you can bring up lines and configure connections, you must first complete the general switch configuration procedures described in the *Cisco MGX 8800/8900 Series Configuration Guide, Release 5.2*.

# **Preparing for Provisioning**

Before you begin configuring lines and ports on MPSM-T3E3-155 and MPSM-16-T1E1 service modules, you need to initialize the cards you plan to provision. Then you should develop and implement a plan for the card and line redundancy options available for each service module. This plan determines how service modules and their back cards must be installed in the chassis, and how lines must connect to the cards before software configuration starts. Without a plan developed for these services, a configuration change for any of these services has the potential to interrupt service and can require substantial configuration teardown.

The MPSM-T3E3-155 card supports 1:1 card redundancy, and the MPSM-16-T1E1 card supports both 1:1 and 1:N card redundancy. The MPSM-T3E3-155 card supports both intercard and intracard APS.

The MPSM-T3E3-155 and MPSM-16-T1E1 service modules also require the management of feature licenses. The required feature licenses are described in "MPSM Feature Licenses".

For instructions on initializing cards, configuring card and line redundancy, and managing MPSM feature licenses on the PXM processor card, refer to the:

- Cisco MGX 8800/8900 Series Configuration Guide, Release 5.2.
- Release Notes for Cisco MGX 8850 (PXM1E/PXM45), Cisco MGX 8950, and Cisco MGX 8830 Switches, Release 5.2.00.
- Cisco MGX 8800/8900 Hardware Installation Guide, Releases 2 5.2.

### **MPSM Feature Licenses**

The MPSM-T3E3-155 and MPSM-16-T1E1 cards require feature licenses to enable the optional MPSM features listed in Table 2-1.

Table 2-1 MPSM-T3E3-155 and MPSM-16-T1E1 Licensed Features

| Licensed Feature Description |                                                                                                    | MPSM-T3E3-155 | MPSM-16-T1E1            |
|------------------------------|----------------------------------------------------------------------------------------------------|---------------|-------------------------|
| Multiservice                 | The Multiservice license allows the simulataneous provisioning of both ATM and Frame Relay services.                                                                                | Supported     | Supported               |
|                              | One license of this type is required by a licensable service module.                                                                                                    |               |                         |
| Multi link                   | The Multilink license allows the provisioning of IMA (Inverse Multiplexing over ATM) in the ATM service context and MFR (Multilink Frame Relay) in the Frame Relay service context. | Supported     | Supported<br>(IMA only) |
|                              | One license of this type is required by a licensable service module.                                                                                                    |               |                         |
| Rate-Control                 | Rate-Control  The Rate-Control license allows the use of the Standard ABR (Available Bit Rate) feature for Frame Relay connections.                                                 |               | Supported               |
|                              | Note ATM ABR is automatically enabled on the card and does not require a license.                                                                                                   |               |                         |
|                              | One license of this type is required by a licensable service module.                                                                                                    |               |                         |

Table 2-1 MPSM-T3E3-155 and MPSM-16-T1E1 Licensed Features (continued)

You must have the required license installed in the PXM license pool if you want to use any of the features described. To install and manage licenses on the PXM card, refer to the *Cisco MGX* 8800/8900 Series Configuration Guide, Release 5.2

For instructions on displaying, moving, and allocating feature licenses, and managing feature license alarms on the MPSM-T3E3-155 and MPSM-16-T1E1 cards, see "Managing Feature Licenses" in Chapter 6, "Card Management on MPSM-T3E3-155 and MPSM-16-T1E1."

# **Quickstart Provisioning Procedures**

These quickstart procedures contain abbreviated procedures for preparing MPSM-T3E3-155 and MPSM-16-T1E1 cards and lines for communication:

- Preparing Cards and Lines for Configuration Quickstart
- Moving MPSM Feature Licenses Quickstart
- Channelizing DS3 (T3) Lines Configuration Quickstart
- Channelizing Sonet Lines Configuration Quickstart
- Channelizing SDH Lines Configuration Quickstart

These procedures are provided as an overview and as a quick reference for those who already have configured Cisco MGX switches.

## **Preparing Cards and Lines for Configuration Quickstart**

This procedure describes how to prepare MPSM-T3E3-155 and MPSM-16-T1E1 cards for configuration:

|        | Command                                  | Purpose                                                                                                    |
|--------|------------------------------------------|----------------------------------------------------------------------------------------------------|
| Step 1 | username                                 | Start a configuration session with the active PXM card.                                                                                                    |
|        | <pre><password></password></pre>         | Note To perform all the procedures in this quickstart procedure, you must log in as a user with GROUP1 privileges or higher.                                                 |
| Step 2 | setrev                                   | From the active PXM card, initialize MPSM-T3E3-155 and MPSM-16-T1E1 cards by setting the firmware version level for each card.                                               |
|        | Related commands:                        | <b>Note</b> When setting the firmware version level for the                                                                                                    |
|        | dspcds                                   | MPSM-16-T1E1 card, use the -service option to specify MLPPP services.                                                                                                    |
|        |                                          | For instructions on initializing cards, refer to the <i>Cisco MGX</i> 8800/8900 Series Configuration Guide, Release 5.2.                                                     |
| Step 3 | addred <options></options>               | From the active PXM card, define which cards are operating as redundant cards.                                                                                               |
|        |                                          | Note The MPSM-T3E3-155 card supports 1:1 card redundancy and the MPSM-16-T1E1 card supports both 1:1 and 1:N card redundancy.                                                |
|        |                                          | For instructions on adding card redundancy, refer to the <i>Cisco MGX 8800/8900 Series Configuration Guide, Release 5.2.</i>                                                 |
| Step 4 | cc <options></options>                   | Change to an active MPSM-T3E3-155 or MPSM-16-T1E1 card from which you will select a card SCT.                                                                                |
| Step 5 | enfedset <sctid></sctid>                 | Apply ATM or Frame Relay communications parameters from a preconfigured Service Class Template (SCT) file to all communications between the card you are configuring and the |
|        | Related commands:                        | other cards in the switch.                                                                                                    |
|        | dspcd                                    | See the "Selecting and Viewing Service Class Templates" section, which appears later in this chapter.                                                                        |
| Step 6 | upln <bay.line></bay.line>               | Bring up and configure lines. This step establishes physical layer connectivity between two switches.                                                                        |
|        | Related commands:                        | See the "Setting Up Lines" section, which appears later in this chapter.                                                                                                    |
|        | dsplns                                   |                                                                                                    |
|        | <b>dspln</b> -type <bay.line></bay.line> |                                                                                                    |

|        | Command                                                | Purpose                                                                                                    |  |  |
|--------|--------------------------------------------------------|----------------------------------------------------------------------------------------------------|--|--|
| Step 7 | cnfln <options></options>                              | Configure lines.                                                                                                  |  |  |
|        | Related commands:  dsplns  dspln <bay.line></bay.line> | To configure T1 lines, see the "Configuring DS1 (T1) Lines" section, which appears later in this chapter          |  |  |
|        |                                                        | To configure E1 lines, see the "Configuring E1 Lines" section, which appears later in this chapter                |  |  |
|        |                                                        | To configure T3 lines, see the "Configuring DS3 (T3) Lines" section, which appears later in this chapter.         |  |  |
|        |                                                        | To configure E3 lines, see the "Configuring E3 Lines" section, which appears later in this chapter.               |  |  |
|        |                                                        | To configure SONET/SDH lines, see the "Configuring SONET/SDH Lines" section, which appears later in this chapter. |  |  |
| Step 8 | addapsln <workingindex> <pre></pre></workingindex>     |                                                                                                    |  |  |
|        |                                                        | Note APS is supported only on the MPSM-T3E3-155 card using the SFP-2-155 or SMB-2-155-EL back card.               |  |  |
|        |                                                        | See the "Establishing Redundancy Between Two Lines with APS" section, which appears later in this chapter.        |  |  |

## **Moving MPSM Feature Licenses Quickstart**

To move MPSM feature licenses from the MPSM-T3E3-155 and MPSM-16-T1E1 cards into the PXM license pool, perform the following steps:

|        | Command       | Purpose                                                                                                    |
|--------|---------------|----------------------------------------------------------------------------------------------------|
| Step 1 | username      | Start a configuration session.                                                                                   |
|        | <password $>$ |                                                                                                    |
| Step 2 | dspliced      | View the feature licenses that have been installed on the MPSM-T3E3-155 or MPSM-16-T1E1 card.                    |
|        |               | See the "Displaying Feature Licenses" section in Chapter 6, "Card Management on MPSM-T3E3-155 and MPSM-16-T1E1." |

|                   | Comm                                  | and                                                                                                    | Purpos                                                 | Purpose                                                                                                  |  |
|-------------------|---------------------------------------|----------------------------------------------------------------------------------------------------|--------------------------------------------------------|----------------------------------------------------------------------------------------------------|--|
|                   |                                       | Move the MPSM feature licenses programmed on the MPSM-T3E3-155 or MPSM-16-T1E1 card to the switch license pool on the PXM processor card. |                                                        |                                                                                                    |  |
|                   |                                       |                                                                                                    |                                                        | e "Moving MPSM Feature Licenses" section in Chapter 6,<br>Management on MPSM-T3E3-155 and MPSM-16-T1E1." |  |
| Step 4            | dsplic                                | rs .                                                                                                    | View the MPSM feature licenses installed in the PXM li |                                                                                                    |  |
| Related commands: |                                       | pool.                                                                                                    |                                                        |                                                                                                    |  |
|                   | <pre>cnflic <options></options></pre> |                                                                                                    |                                                        | e "Displaying Feature Licenses" section in Chapter 6,                                                    |  |
|                   | dsplic                                |                                                                                                    | "Card                                                  | Management on MPSM-T3E3-155 and MPSM-16-T1E1."                                                           |  |
|                   | dspliced <slot><br/>dsplicalms</slot> |                                                                                                    | Note                                                   | The <b>dsplics</b> command is performed on the PXM processor card.                                       |  |
|                   | Note                                  | These related commands are performed on the PXM processor card.                                                                           |                                                        |                                                                                                    |  |

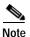

To install spare feature licenses into the PXM license pool, transfer feature licenses from one switch to another switch, and resolve feature license alarms, refer to the *Cisco MGX 8800/8900 Series Configuration Guide, Release 5.2* 

## Channelizing DS3 (T3) Lines Configuration Quickstart

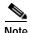

The MPSM-T3E3-155 card requires a license for channelization. Without a channelization license, you cannot channelize lines. Enter the **dspliced** command to view the feature licenses that have been assigned to or are needed by the cards.

This procedure describes how to create channelized DS3 paths on the MPSM-T3E3-155 card:

|                                 | Command                          | Purpose                                                                                                    |
|---------------------------------|----------------------------------|----------------------------------------------------------------------------------------------------|
| Step 1 username Start a configu |                                  | Start a configuration session with the active PXM card.                                                                      |
|                                 | <pre><password></password></pre> | Note To perform all the procedures in this quickstart procedure, you must log in as a user with GROUP1 privileges or higher. |
| Step 2                          | cc <options></options>           | Change to an active MPSM-T3E3-155 card on which you will configure a path.                                                   |
| Step 3                          | upln                             | Bring up a line (bay.line).                                                                                                  |
|                                 | _                                | See the "Setting Up Lines" section, which appears later in this chapter.                                                     |

|        | Command                                                       | Purpose                                                                                                  |
|--------|---------------------------------------------------------------|----------------------------------------------------------------------------------------------------|
| Step 4 | cnfln <bay.line> -lt <linetype> -chan 2</linetype></bay.line> | From the active card, configure the DS3 line with a valid                                                |
|        | Related commands:                                             | line type for channelization, and enable channelization on<br>the line.                                  |
|        | dsplns                                                        | See the "Configuring DS3 (T3) Lines" section, which                                                      |
|        | <b>dspln</b> -type <bay.line></bay.line>                      | appears later in this chapter.                                                                           |
| Step 5 | uppath [-pathfilter] <pathid></pathid>                        | Bring up the DS1 sub-paths that were created in Step 4.                                                  |
|        |                                                               | See the "Bringing Up and Configuring DS1(T1) and E1 Paths" section, which appears later in this chapter. |
| Step 6 | cnfpath <options></options>                                   | Configure the DS1 sub-paths.                                                                             |
|        | Related commands:                                             | See the "Bringing Up and Configuring DS1(T1) and E1                                                      |
|        | <b>dsppath</b><br>dsppaths                                    | Paths" section, which appears later in this chapter.                                                     |

# **Channelizing Sonet Lines Configuration Quickstart**

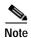

The MPSM-T3E3-155 card requires a license for channelization. Without a channelization license, you cannot channelize SONET lines. Enter the **dspliced** command to view the feature licenses that have been assigned to or are needed by the cards.

This procedure describes how to create channelized SONET paths on the MPSM-T3E3-155 card:

|        | Command                                                                  | Purpose                                                                                                    |
|--------|--------------------------------------------------------------------------|----------------------------------------------------------------------------------------------------|
| Step 1 | username                                                                 | Start a configuration session with the active PXM card.                                                                      |
|        | <pre><password></password></pre>                                         | Note To perform all the procedures in this quickstart procedure, you must log in as a user with GROUP1 privileges or higher. |
| Step 2 | cc <options></options>                                                   | Change to an active MPSM-T3E3-155 card on which you will configure a path.                                                   |
| Step 3 | upln                                                                     | Bring up a line ( <i>bay.line</i> ). When you bring up a line, the corresponding SONET path has a width of 3.                |
|        |                                                                          | See the "Setting Up Lines" section, which appears later in this chapter.                                                     |
| Step 4 | <pre>cnfpath -sts <pathid> -width <width spec=""></width></pathid></pre> | From the active MPSM-T3E3-155 card, configure the SONET/SDH path width.                                                      |
|        | Related commands:                                                        | See the "Channelizing a SONET Line" section, which appears                                                                   |
|        | <b>dsppath</b><br>dsppaths                                               | later in this chapter.                                                                                                    |
| Step 5 | uppath -sts <pathid></pathid>                                            | Bring up the SONET/SDH path.                                                                                                 |
|        | Related commands:                                                        | See the "Bringing Up and Configuring SONET Paths" section,                                                                   |
|        | <b>dsppath</b><br>dsppaths                                               | which appears later in this chapter.                                                                                         |

|        | Command                                                                       | Purpose                                                                                                    |
|--------|-------------------------------------------------------------------------------|----------------------------------------------------------------------------------------------------|
| Step 6 | <b>cnfpath -sts</b> < <i>pathid</i> > -payload < <i>sts_au_payload_type</i> > | Configure the payload type for the STS path you are channelizing.                                                               |
|        | Related commands:                                                             | See the "Bringing Up and Configuring SONET Paths" section,                                                                      |
|        | <b>dsppath</b><br>dsppaths                                                    | which appears later in this chapter.                                                                                            |
| Step 7 | uppath [-pathfilter] <pathid></pathid>                                        | Bring up the sub-paths that were created in Step 6.                                                                             |
|        |                                                                               | To bring up DS3 paths, see the "Bringing Up and Configuring a DS3 (T3) Path" section, which appears later in this chapter       |
|        |                                                                               | To bring up E3 paths, see the "Bringing Up and Configuring E3 Paths" section, which appears later in this chapter               |
|        |                                                                               | To bring up DS1 paths, see the "Bringing Up and Configuring DS1(T1) and E1 Paths" section, which appears later in this chapter  |
| Step 8 | cnfpath <options></options>                                                   | Configure the sub-paths.                                                                                                    |
|        | Related commands: dsppath                                                     | To configure DS3 paths, see the "Bringing Up and Configuring a DS3 (T3) Path" section, which appears later in this chapter      |
|        | dsppaths                                                                      | To configure E3 paths, see the "Bringing Up and Configuring E3 Paths" section, which appears later in this chapter              |
|        |                                                                               | To configure DS1 paths, see the "Bringing Up and Configuring DS1(T1) and E1 Paths" section, which appears later in this chapter |
|        |                                                                               | To configure TUG-3s, see the "Bringing Up and Configuring TUG-3s" section, which appears later in this chapter.                 |

## **Channelizing SDH Lines Configuration Quickstart**

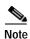

The MPSM-T3E3-155 card requires a license for channelization. Without a channelization license, you cannot channelize SDH lines. Enter the **dspliced** command to view the feature licenses that have been assigned to or are needed by the MPSM-T3E3-155 and MPSM-16-T1E1 cards.

This procedure describes how to create channelized SDH paths on the MPSM-T3E3-155 card:

|        | Command                          | Purpose                                                                                                    |  |  |
|--------|----------------------------------|----------------------------------------------------------------------------------------------------|--|--|
| Step 1 | username                         | Start a configuration session with the active PXM card.                                                                      |  |  |
|        | <pre><password></password></pre> | Note To perform all the procedures in this quickstart procedure, you must log in as a user with GROUP1 privileges or higher. |  |  |
| Step 2 | cc <options></options>           | Change to an active MPSM-T3E3-155 card on which you will configure a path.                                                   |  |  |

|        | Command                                                                                        | Purpose                                                                                                    |  |  |  |
|--------|------------------------------------------------------------------------------------------------|----------------------------------------------------------------------------------------------------|--|--|--|
| Step 3 | upln                                                                                           | Bring up a line (bay.line). When you bring up a line, the corresponding SDH path has a width of 3.                              |  |  |  |
|        |                                                                                                | See the "Setting Up Lines" section, which appears later in this chapter.                                                        |  |  |  |
| Step 4 | cnfln - <bay.line> -slt 2</bay.line>                                                           | Configure the line you brought up in Step 3 to be an SDH line.                                                                  |  |  |  |
|        | -clk <clocksource></clocksource>                                                               | See the "Configuring SONET/SDH Lines" section, which appears later in this chapter.                                             |  |  |  |
| Step 5 | <pre>cnfpath -sts <pathid> -width <width spec=""></width></pathid></pre>                       | From the active MPSM-T3E3-155 card, configure the SDH path width.                                                               |  |  |  |
|        | Related commands:                                                                              | See the "Channelizing an SDH Line" section, which appears later                                                                 |  |  |  |
|        | <b>dsppath</b> dsppaths                                                                        | in this chapter.                                                                                                    |  |  |  |
| Step 6 | <b>uppath -sts</b> < <i>pathid</i> >                                                           | Bring up the SDH path.                                                                                                    |  |  |  |
|        | Related commands:                                                                              | See the "Bringing Up and Configuring SDH Paths" section,                                                                        |  |  |  |
|        | <b>dsppath</b><br>dsppaths                                                                     | which appears later in this chapter.                                                                                            |  |  |  |
| Step 7 | <pre>cnfpath -sts <pathid> -payload <sts_au_payload_type></sts_au_payload_type></pathid></pre> | Configure the payload type for the STS path you are channelizing.                                                               |  |  |  |
|        | Related commands:                                                                              | See the "Bringing Up and Configuring SDH Paths" section, which appears later in this chapter.                                   |  |  |  |
|        | <b>dsppath</b><br>dsppaths                                                                     | 1                                                                                                    |  |  |  |
| Step 8 | uppath [-pathfilter] <pathid></pathid>                                                         | Bring up the sub-paths that were created in Step 7.                                                                             |  |  |  |
|        |                                                                                                | To bring up DS3 paths, see the "Bringing Up and Configuring a DS3 (T3) Path" section, which appears later in this chapter       |  |  |  |
|        |                                                                                                | To bring up E3 paths, see the "Bringing Up and Configuring E3 Paths" section, which appears later in this chapter               |  |  |  |
|        |                                                                                                | To bring up DS1 paths, see the "Bringing Up and Configuring DS1(T1) and E1 Paths" section, which appears later in this chapter. |  |  |  |
| Step 9 | cnfpath <options></options>                                                                    | Configure the sub-paths.                                                                                                    |  |  |  |
|        | Related commands:  dsppath                                                                     | To configure DS3 paths, see the "Bringing Up and Configuring a DS3 (T3) Path" section, which appears later in this chapter      |  |  |  |
|        | dsppaths                                                                                       | To configure E3 paths, see the "Bringing Up and Configuring E3 Paths" section, which appears later in this chapter              |  |  |  |
|        |                                                                                                | To configure DS1 paths, see the "Bringing Up and Configuring DS1(T1) and E1 Paths" section, which appears later in this chapter |  |  |  |
|        |                                                                                                | To configure TUG-3s, see the "Bringing Up and Configuring TUG-3s" section, which appears later in this chapter.                 |  |  |  |

## **General MPSM Provisioning Procedures**

These topics and procedures describe preparing MPSM-T3E3-155 and MPSM-16-T1E1 cards for communication:

- Selecting and Viewing Service Class Templates
- Setting Up Lines
- Establishing Redundancy Between Two Lines with APS
- Channelizing MPSM-T3E3-155 SONET, SDH, and DS3 (T3) Lines
- Setting the Service Context on MPSM-T3E3-155 and MPSM-16-T1E1 Cards

## **Selecting and Viewing Service Class Templates**

These topics and procedures describe selecting and viewing Service Class Templates on the MPSM-T3E3-155 and MPSM-16-T1E1 cards:

- Overview of Service Class Templates
- MPSM Service Class Templates
- Selecting a Card SCT
- Selecting a Port SCT

### **Overview of Service Class Templates**

A Service Class Template (SCT) is a file that contains default configuration data for switch connections and for configuring the hardware to support connections. When you configure a connection, or when an SVC is established, the switch analyzes the connection setup request data, any local configuration data, and the SCTs that apply to the port and to the card. For example, if an SPVC configuration does not include required data for the requested class of service (COS), default values from the SCT files are used. If an SVC request or SPVC configuration specifies configuration values that are different from the SCT values, the specified values override the default SCT values.

There are two types of SCTs: card SCTs and port SCTs. Card SCTs define configuration parameters for the hardware that transfers data between the a service module and the switch back plane. You can assign one card SCT to each service module.

Port SCTs define configuration parameters for the hardware that transfers data between a service module and a communication line to another switch or CPE. Port SCTs are assigned when a port is configured, and you can use different port SCTs on the same card, provided that the port SCT you select is designed for that card type.

Some SCT parameters control the service module hardware, and others are used as default values for connection parameters. A complete discussion of the SCT parameters is beyond the scope of this book.

SCT parameters are used to do the following:

- Connection policing.
- Connection admission control (CAC).
- Provide default connection parameters.
- Provide connection threshold parameters.
- Set up class of service buffer (COSB) parameters and threshold values.

SCTs simplify configuration by providing default values that will work for most connections. This reduces the number of parameters that need to be defined when setting up connections. Without SCTs, you need to perform a lot of detailed manual configuration on each and every port on the switch. This is time consuming and error prone. Typically, traffic profiles are defined by a handful of traffic engineering experts who understand the service level agreements and expected traffic pattern on the ports. These experts define the SCTs for each port in the system. Once the SCT is applied on the port, you do not need to (re)configure the switch. The parameters in the SCTs define generic thresholds and priorities of queues that can be understood without having to go through the programming details of Queuing engines, such as QE1210.

When configuring a service module card SCT, your goal should be to select the card SCT that will support the majority of planned connections on that card. When configuring a service module port SCT, your goal should be to select the port SCT that supports the majority of planned connections on that port.

Each service module contains default SCT parameters that you can use for communications. Cisco also supplies additional SCTs that you can use to better support communications. If none of the Cisco supplied SCTs meet your needs, you can use Cisco WAN Manager (CWM) to create your own custom SCTs. You can not create or modify SCT files using the CLI. For more information on configuring SCTs and SCT parameters, refer to the *Cisco WAN Manager User's Guide, Release 15.1*.

For information on downloading, registering, and managing SCTs on the PXM card, refer to the *Cisco MGX 8800/8900 Series Configuration Guide, Release 5.2* 

### **MPSM Service Class Templates**

SCT files are applicable to the MPSM-T3E3-155 and MPSM-16-T1E1 cards. Each SCT is classified by card or service module type, by whether it is a card or port SCT, and as either policing or non-policing. Although card SCTs may contain policing parameters, these parameters are ignored. Typically, policing SCTs are used on UNI ports at the edge of the ATM network and control traffic entering the network. Non-policing SCTs are typically on trunk ports that interconnect switches within the network.

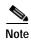

If traffic is properly controlled at the edges of an ATM network, there should be no need for policing within the network.

Table 2-2 lists the SCTs supplied by Cisco for the MPSM-T3E3-155 and MPSM-16-T1E1 cards. For the very latest information on Cisco SCTs, refer to the *Release Notes for Cisco MGX* 8850 (PXM1E/PXM45), Cisco MGX 8950, and Cisco MGX 8830 Switches, Release 5.2.00

Table 2-2 Cisco Provided SCTs for the MPSM-T3E3-155 and MPSM-16-T1E1

| Card Type     | SCT Name                 | SCT Type | SCT<br>ID | Policing <sup>1</sup> | Notes                                                                                                    |
|---------------|--------------------------|----------|-----------|-----------------------|----------------------------------------------------------------------------------------------------|
| MPSM-T3E3-155 | MPSM155_SCT.CARD.1.V1    | Card     | 1         | N/A                   | This is the only card SCT for this card.                                                                                          |
|               | MPSM155_SCT.PORT.1.V1    | Port     | 1         | On                    | Use for UNI ports greater than 4 T1 in bandwidth.                                                                                 |
|               | MPSM155_SCT.PORT.2.V1    |          | 2         | Off                   | Use for NNI ports greater than 4 T1 in bandwidth.                                                                                 |
|               | MPSM155_SCT.PORT.3.V1    |          | 3         | On                    | Use for UNI ports less than or equal to 4 T1 in bandwidth.                                                                        |
|               | MPSM155_SCT.PORT.4.V1    |          | 4         | Off                   | Use for NNI ports less than or equal to 4 T1 in bandwidth.                                                                        |
| MPSM-16-T1E1  | MPSM16T1E1_SCT.CARD.1.V1 | Card     | 1         | N/A                   | This is the only card SCT for this card.                                                                                          |
|               | MPSM16T1E1_SCT.PORT.3.V1 | Port     | 3         | On                    | Use for UNI ports less than or equal to 4 T1 in bandwidth. For UNI ports greater than 4 T1 in bandwidth, create a new custom SCT. |
|               | MPSM16T1E1_SCT.PORT.4.V1 | Port     | 4         | Off                   | Use for NNI ports less than or equal to 4 T1 in bandwidth. For NNI ports greater than 4 T1 in bandwidth, create a new custom SCT. |

<sup>1.</sup> Cisco recommends using SCTs with policing enabled for UNI ports and using SCTs with policing disabled for NNI ports.

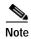

For information about managing card and port SCTs on MPSM-T3E3-155 and MPSM-16-T1E1 cards, refer to Chapter 6, "Card Management on MPSM-T3E3-155 and MPSM-16-T1E1".

### **Selecting a Card SCT**

A card SCT defines the queue parameters for the destination slot based cell queues towards the backplane. The same card SCT may be used for multiple cards of the same card type.

When an MPSM-T3E3-155 or MPSM-16-T1E1 card is powered up for the first time, the default card SCT file is used. The default SCT file is 0.

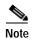

For information about managing card SCTs on MPSM-T3E3-155 and MPSM-16-T1E1 cards, refer to the "Managing Card SCTs" section on page 6-9.

### **Selecting a Port SCT**

A port SCT defines queue parameters that apply to egress queues on a port. You can use the same port SCT for multiple ports. Port SCTs can be changed with connections provisioned on the port. However, the port needs to be administratively down to effect this change. Hence this is service affecting.

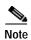

For information on managing port SCTs on MPSM-T3E3-155 and MPSM-16-T1E1 cards, refer to the "Managing Port SCTs" section on page 6-15.

### **Setting Up Lines**

The first step in configuring MPSM-T3E3-155 and MPSM-16-T1E1 lines is to bring up and configure the physical lines that are connected to the switch. These topics describe how to do the following tasks:

- Bringing Up Lines
- Configuring DS1 (T1) Lines
- Configuring E1 Lines
- Configuring DS3 (T3) Lines
- Configuring E3 Lines
- Configuring SONET/SDH Lines
- · Verifying Line Configuration

### **Bringing Up Lines**

Installing an MPSM-T3E3-155 card can add from 1 to 3 lines to your switch. Installing an MPSM-16-T1E1 card can add from 1 to 16 lines. You must bring up a line before you can configure the line or provision services on the line.

Before a line is brought up, or after it is brought down, the switch does not monitor the line. The port status light for the line flashes green, and all line alarms are cleared. The flashing green light means the line is unprovisioned.

When you bring up a line, the switch starts monitoring the line. The port status light is green when physical layer communications are established with a remote switch. If physical layer communications problems are detected, the port status light turns red, and alarms are reported.

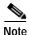

APS protection lines for intracard redundancy should be left down. APS automatically brings up each line at the appropriate time. For general information on APS line redundancy, refer to the *Cisco MGX* 8800/8900 Series Configuration Guide, Release 5.2. For information on configuring APS lines, see the "Establishing Redundancy Between Two Lines with APS" section later in this chapter.

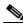

Note

On the OC3 back cards (the SFP-2-155 and the SMB-2-155-EL), line 2 is always reserved for APS.

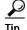

To minimize the number of alarms and failed port status lamps (which display red), keep lines down until they are ready for operation.

To bring up a line on the switch, use the following procedure.

Step 1 Establish a configuration session using a user name with GROUP1 privileges or higher.

Step 2 Select the card on which you want to bring up a line with the cc command.

```
M8850 NY.7.PXM.a > cc < slotnumber>
```

Replace *<slotnumber>* with the number of the slot in which the card is installed. Valid slot numbers are as follows:

- Cisco MGX 8850 (PXM1E/PXM45) slots 1-6, 9-14, 17-22, and 25-30.
- Cisco MGX 8830 slots 3-6 and 10-13.

Verify your card selection by viewing the switch prompt, which should list the slot number and the card type.

**Step 3** Enter the **upln** command after the switch prompt.

```
M8850 NY.13.MPSM155[ATM].a > upln <bay.line>
```

Replace *<bay>* with 1, and replace *<line>* with the number that corresponds to the back card port to which the line is connected, as shown in the following example:

M8850 NY.13.MPSM155[ATM].a > upln 1.1

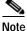

The bay number is always 1.

Step 4 Enter the dsplns command to ensure the appropriate line is in the "Up" state.

M8850 NY.13.MPSM155[ATM].a > dsplns

| Sonet<br>Line | Line<br>State | Line<br>Type | Line<br>Lobk   | Frame<br>Scramble | Line | Line     | Valid<br>Intvls | Alarm | APS<br>Enabled | Channe- |
|---------------|---------------|--------------|----------------|-------------------|------|----------|-----------------|-------|----------------|---------|
|               |               |              | трых           |                   |      |          |                 |       |                |         |
| 1.1           | Up            | sonetSts3c   | NoLoop         | Enable            | NRZ  | ShortSMF | 2               | Clear | Disable        | No      |
| 1.2           | Down          | sonetSts3c   | ${\tt NoLoop}$ | Enable            | NRZ  | Other    | 0               | Clear | Disable        | No      |

Modium Modium

The line state column shows whether each line is up or down. The line state is the administrative intent for the line. For example, a line is reported as Down until an administrator brings up the line. Once the administrator brings up the line, the line state remains Up until the administrator brings the line down with the **dnln** command.

The alarm state indicates whether the line is communicating with a remote switch. When the alarm state is reported as Clear, the physical devices at each end of the line have established physical layer communications. ATM or Frame Relay connectivity is established later when interfaces or ports are configured on the line.

### Configuring DS1 (T1) Lines

All line types are brought up with a default configuration. When configuring trunks between two Cisco MGX switches, you may be able to accept the defaults for each switch and thus minimize configuration time. When configuring a line to another type of device, ensure that both devices are using the same configuration parameters on the shared line.

The following procedure describes how to configure T1 lines.

Step 1 Establish a configuration session using a user name with GROUP1 privileges or higher.

Step 2 If you do not know the line number you want to configure, enter the **dsplns** command to display a list of the lines.

```
M8850_NY.13.MPSM16[FR].a > dsplns
```

Remember that you cannot configure a line until you have brought it up as described in the previous section, "Bringing Up Lines".

Step 3 To display the configuration for a line, enter the **dspln** command. For example:

```
M8850 NY.13.MPSM16[FR].a > dspln 1.1
```

For more information, see "Verifying Line Configuration", which appears later in this chapter.

Step 4 To configure a T1 line, enter the **cnfln** command, as shown in the following example.

mpsm\_node1.9.MPSM16T1E1[ATM] cnfln <bay.line> -lt < Line Type> -len < LineLength> -clk < clockSource>
-lc < Line Coding>

Table 2-3 lists the parameter descriptions for configuring T1 lines.

Table 2-3 Parameters for Configuring T1 Lines with the cnfln Command

| Parameter             | Description                                                                                                    |  |
|-----------------------|----------------------------------------------------------------------------------------------------|--|
| <bay.line></bay.line> | Replace <i>bay</i> with <b>1</b> , and replace <i>line</i> with the number that corresponds to the back card port to which the line is connected. |  |
|                       | The bay number is always 1.                                                                                                    |  |
|                       | Use the <b>dsplns</b> command to see all line numbers on the current MPSM-16-T1E1.                                                                |  |
| -lt                   | Describes the Framing Type:                                                                                                    |  |
|                       | 2 = D_dsx1LineType_dsx1ESF,                                                                                                    |  |
|                       | $3 = D_dsx1LineType_dsx1D4$                                                                                                    |  |
| -len                  | T1 Line Length in meters                                                                                                    |  |
| -clk                  | Source for Transmit Clock                                                                                                    |  |
|                       | 1 = loop timing                                                                                                    |  |
|                       | 2 = local timing                                                                                                    |  |
| -lc                   | 2 => B8ZS                                                                                                    |  |
|                       | 5 => AMI                                                                                                    |  |

Step 5 To verify your configuration changes, enter the **dspln** command.

### **Configuring E1 Lines**

All line types are brought up with a default configuration. When configuring trunks between two Cisco MGX switches, you may be able to accept the defaults for each switch and thus minimize configuration time. When configuring a line to another type of device, ensure that both devices are using the same configuration parameters on the shared line.

The following procedure describes how to configure E1 lines.

- **Step 1** Establish a configuration session using a user name with GROUP1 privileges or higher.
- Step 2 If you do not know the line number you want to configure, enter the **dsplns** command to display a list of the lines.

```
M8850_NY.13.MPSM16[FR].a > dsplns
```

Remember that you cannot configure a line until you have brought it up as described in the previous section, "Bringing Up Lines".

**Step 3** To display the configuration for a line, enter the **dspln** command. For example:

```
M8850_NY.13.MPSM16[FR].a > dspln 1.1
```

For more information, see "Verifying Line Configuration", which appears later in this chapter.

Step 4 To configure a E1 line, enter the **cnfin** command, as shown in the following example.

Table 2-4 lists the parameter descriptions for configuring E1 lines.

Table 2-4 Parameters for Configuring E1 Lines with the cnfln Command

| Parameter             | Description                                                                                                    |  |  |
|-----------------------|----------------------------------------------------------------------------------------------------|--|--|
| <bay.line></bay.line> | Replace <i>bay</i> with <b>1</b> , and replace <i>line</i> with the number that corresponds to the back card port to which the line is connected. |  |  |
|                       | The bay number is always 1.                                                                                                    |  |  |
|                       | Use the <b>dsplns</b> command to see all line numbers on the current MPSM-16-T1E1.                                                                |  |  |
| -lt                   | Defines if CRC and TS-16 Multi-framing are enabled for E1.                                                                                        |  |  |
|                       | 4 = D_dsx1LineType_dsx1E1,                                                                                                    |  |  |
|                       | 5 = D_dsx1LineType_dsx1E1CRC,                                                                                                    |  |  |
|                       | 6 = D_dsx1LineType_dsx1E1MF,                                                                                                    |  |  |
|                       | 7 = D_dsx1LineType_dsx1E1CRCMF                                                                                                    |  |  |
| -clk                  | Source for Transmit Clock                                                                                                    |  |  |
|                       | 1 = loop timing                                                                                                    |  |  |
|                       | 2 = local timing                                                                                                    |  |  |
| -lc                   | 3 => HDB3 (default)                                                                                                    |  |  |
|                       | 5 => AMI                                                                                                    |  |  |

Step 5 To verify your configuration changes, enter the **dspln** command.

### Configuring DS3 (T3) Lines

All line types are brought up with a default configuration. When configuring trunks between two Cisco MGX switches, you may be able to accept the defaults for each switch and thus minimize configuration time. When configuring a line to another type of device, ensure that both devices are using the same configuration parameters on the shared line.

The following procedure describes how to configure T3 lines.

- Step 1 Establish a configuration session using a user name with GROUP1 privileges or higher.
- Step 2 If you do not know the line number you want to configure, enter the **dsplns** command to display a list of the lines.

```
M8850_NY.13.MPSM16[FR].a > dsplns
```

Remember that you cannot configure a line until you have brought it up as described in the previous section, "Bringing Up Lines".

Step 3 To display the configuration for a line, enter the **dspln** command. For example:

```
M8850 NY.13.MPSM16[FR].a > dspln 1.1
```

For more information, see "Verifying Line Configuration", which appears later in this chapter.

Step 4 To configure a T3 line, enter the **cnfln** command, as shown in the following example.

```
M8850_NY.13.MPSM16[FR].a > cnfln <bay.line> -lt <LineType> -len <Length> -oof <OOFCriteria> -cb <AIScBitsCheck> -rfeac <RcvFEACValidation> -sc <sendCode> -clk <clockSource> -chan <channelization>
```

Table 2-5 lists the parameter descriptions for configuring T3 lines.

Table 2-5 Parameters for Configuring T3 Lines with the cnfln Command

| Parameter             | Description                                                                                                    |
|-----------------------|----------------------------------------------------------------------------------------------------|
| bay.line              | Replace <i>bay</i> with <b>1</b> , and replace <i>line</i> with the number that corresponds to the back card port to which the line is connected (in the range from 1 through 3). |
|                       | The bay number is always 1.                                                                                                    |
|                       | Use the <b>dsplns</b> command to see all line numbers on the current MPSM-T3E3-155.                                                                                               |
| -lt                   | 1 = ds3cbitadm                                                                                                    |
| <linetype></linetype> | 2 = ds3cbitplcp                                                                                                    |
|                       | 9 = dsx3M23                                                                                                    |
|                       | 11 = dsx3CbitParity                                                                                                    |
|                       | 17 = e3g832frmronly                                                                                                    |
|                       | 18 = e3g751frmronly                                                                                                    |

Table 2-5 Parameters for Configuring T3 Lines with the cnfln Command (continued)

| Parameter                                                                                                    | Description                                                                                                    |  |  |  |
|----------------------------------------------------------------------------------------------------|----------------------------------------------------------------------------------------------------|--|--|--|
| -len<br><length></length>                                                                                                    | Enter the length of the line in meters, in the range from The range 0 through 64000 meters. For example, <b>-len</b> 2.                                                                                                    |  |  |  |
|                                                                                                    | Note On a T3 line, you must set the line length to match the physical length of the cable. Setting this value to a value higher than the actual length of the cable may cause a higher output drive from the card. However, this will not impact the overall power consumption or heat dissipation of the card. |  |  |  |
| -oof<br><oofcriteria></oofcriteria>                                                                                                    | Specifies the threshold for triggering an out-of-frame condition. Enter the keyword ( <b>-oof</b> ) followed by the <i>OOFCriteria</i> identifier. For example: <b>-oof</b>                                                                                                    |  |  |  |
|                                                                                                    | The possible values for this parameter are:                                                                                                    |  |  |  |
|                                                                                                    | • 1 = 3 out of 8. An out-of-frame condition is declared if at least 3 out of 8 framing bits are in error.                                                                                                    |  |  |  |
|                                                                                                    | • 2 = 3 out of 16. An out-of-frame condition is declared if at least 3 out of 16 framing bits are in error.                                                                                                    |  |  |  |
| -cb<br><aiscbitscheck></aiscbitscheck>                                                                                                    | Determines whether the node checks the C-bit in response to AIS. Enter the keyword ( <b>-cb</b> ) followed by the <i>AIScBitsCheck</i> identifier. For example:                                                                                                    |  |  |  |
|                                                                                                    | -cb 2 The possible values for this parameter are:                                                                                                    |  |  |  |
|                                                                                                    | • 1 = check the C-bit                                                                                                    |  |  |  |
|                                                                                                    | • 2 = ignore the C-bit                                                                                                    |  |  |  |
| -rfeac<br><rcvfeacvalidation< td=""><td>Value to set FEAC (far-end alarm and control) code validation criteria. Enter the keyword (<b>-rfeac</b>) followed by the <i>RcvFEACValidation</i> identifier.</td></rcvfeacvalidation<> | Value to set FEAC (far-end alarm and control) code validation criteria. Enter the keyword ( <b>-rfeac</b> ) followed by the <i>RcvFEACValidation</i> identifier.                                                                                                    |  |  |  |
|                                                                                                    | The possible values for <i>LineRcvFEACValidation</i> are:                                                                                                    |  |  |  |
|                                                                                                    | • 1 = 4 out of 5: a valid FEAC code is declared if 4 of 5 codes match.                                                                                                    |  |  |  |
|                                                                                                    | • 2 = 8 out of 10: a valid FEAC code is declared when 8 of 10 codes match.                                                                                                    |  |  |  |
| -sc<br><sendcode></sendcode>                                                                                                    | Identifies the current line send code. Enter the keyword (-sc) followed by the <i>sendCode</i> identifier. For example:                                                                                                    |  |  |  |
|                                                                                                    | -sc 2                                                                                                    |  |  |  |
| -clk<br><clocksource></clocksource>                                                                                                    | Enter <b>1</b> to select a loopTiming source, where the receive clock on the back card is redirected to become the transmit clock source.                                                                                                    |  |  |  |
|                                                                                                    | Enter 2 to select a localTiming source, where the clock source from the backplane functions as the transmit clock source.                                                                                                    |  |  |  |
|                                                                                                    | The default is 2 (localTiming).                                                                                                    |  |  |  |
| -chan<br><channelization></channelization>                                                                                                    | Enables/disables channelization on the current line. Enter the keyword ( <b>-chan</b> ) followed by the <i>channelization</i> identifier. For example:                                                                                                    |  |  |  |
|                                                                                                    | -chan 2 The possible values for this parameter are:                                                                                                    |  |  |  |
|                                                                                                    | • 1 = Disabled                                                                                                    |  |  |  |
|                                                                                                    | • 2 = Enabled                                                                                                    |  |  |  |

Step 5 To verify your configuration changes, enter the **dspln** command.

### **Configuring E3 Lines**

All line types are brought up with a default configuration. When configuring trunks between two Cisco MGX switches, you may be able to accept the defaults for each switch and thus minimize configuration time. When configuring a line to another type of device, ensure that both devices are using the same configuration parameters on the shared line.

The following procedure describes how to configure E3 lines.

- **Step 1** Establish a configuration session using a user name with GROUP1 privileges or higher.
- Step 2 If you do not know the line number you want to configure, enter the **dsplns** command to display a list of the lines:
- Step 3 To verify your configuration changes, enter the **dspln** command.

```
M8850 NY.13.MPSM155[ATM].a > dspln
```

Remember that you cannot configure a line until you have brought it up as described earlier in the "Bringing Up Lines" section.

**Step 4** To configure an E3 line, enter the following command:

Table 2-6 lists the parameter descriptions for configuring E3 lines.

Table 2-6 Parameters for Configuring E3 Lines with the cnfln Command

| Parameter                                                                           | Description                                                                                                    |
|-------------------------------------------------------------------------------------|----------------------------------------------------------------------------------------------------|
| bay.line                                                                            | Replace <i>bay</i> with <b>1</b> , and Replace <i>line</i> with the number that corresponds to the back card port to which the line is connected. |
|                                                                                     | The bay number is always 1.                                                                                                    |
|                                                                                     | Use the <b>dsplns</b> command to see all line numbers on the current MPSM-T3E3-155.                                                               |
| -lt Specifies the types of E1 line. Enter a number to indicate the line ty follows: |                                                                                                    |
|                                                                                     | • 17—e3g832frmronly                                                                                                    |
|                                                                                     | • <b>18</b> —e3g751frmronly                                                                                                    |

Table 2-6 Parameters for Configuring E3 Lines with the cnfln Command (continued)

| Parameter                           | Description                                                                                                    |  |  |  |  |  |  |  |
|-------------------------------------|----------------------------------------------------------------------------------------------------|--|--|--|--|--|--|--|
| -clk<br><clocksource></clocksource> | Enter 1 to select a loopTiming source, where the receive clock on the back card is redirected to become the transmit clock source.                                                                                                    |  |  |  |  |  |  |  |
|                                     | Enter 2 to select a localTiming source, where the clock source from the backplane functions as the transmit clock source.                                                                                                    |  |  |  |  |  |  |  |
|                                     | The default is 2 (localTiming).                                                                                                    |  |  |  |  |  |  |  |
| -txtrace                            | Enter a trace string number that can be a maximum of 15 bytes.                                                                                                    |  |  |  |  |  |  |  |
| <tracestring></tracestring>         | This option allows you to transmit and display trail trace bytes. You can test the line by transmitting a group of numbers using <b>cnfln</b> - <b>txtrace</b> and then displaying using the <b>dspln</b> command to see if the numbers are the same. Enter the keyword (- <b>txtrace</b> ) followed by the <i>TraceString</i> . |  |  |  |  |  |  |  |
|                                     | For example:                                                                                                    |  |  |  |  |  |  |  |
|                                     | -txtrace 17362                                                                                                    |  |  |  |  |  |  |  |
|                                     | Note In Release 5, the MPSM-T3E3-155 supports only the transmit trace. The receive trace is not supported in Release 5.                                                                                                    |  |  |  |  |  |  |  |

Step 5 To verify your configuration changes, enter the **dspln** command.

### **Configuring SONET/SDH Lines**

All line types are brought up with a default configuration. When configuring trunks between two Cisco MGX switches, you may be able to accept the defaults for each switch and thus minimize configuration time. When configuring a line to another type of device, ensure that both devices are using the same configuration parameters on the shared line.

The following procedure describes how to configure SONET/SDH lines.

Step 1 Establish a configuration session using a user name with GROUP1 privileges or higher.

Step 2 If you do not know the line number you want to configure, enter the **dsplns** command to display a list of the lines.

M8850 NY.13.MPSM155[ATM].a > dsplns

| Sonet<br>Line | Line<br>State | Line<br>Type | Line<br>Lpbk | Frame<br>Scramble | Medium<br>Line<br>Coding | Line     | Valid<br>Intvls | Alarm<br>State | APS<br>Enabled | Channe-<br>lized |
|---------------|---------------|--------------|--------------|-------------------|--------------------------|----------|-----------------|----------------|----------------|------------------|
| 1.1           | Up            | sonetSts3c   | NoLoop       | Enable            | NRZ                      | ShortSMF | 2               | Clear          | Disable        | No               |
| 1.2           | Down          | sonetSts3c   | NoLoop       | Enable            | NRZ                      | Other    | 0               | Clear          | Disable        | No               |

Remember that you cannot configure a line until you have brought it up as described in the previous section, "Bringing Up Lines".

Step 3 To display the configuration for a line, enter the **dspln** command. For example:

```
M8850_NY.13.MPSM155[ATM].a > dspln 1.1

Line Number : 1.1

Admin Status : Up Alarm Status : Clear

Loopback : NoLoop APS enabled : Disable
```

```
Frame Scrambling : Enable Number of ATM ports : 0

Xmt Clock source : localTiming Number of ATM partitions : 0

Line Type : sonetSts3c Number of ATM SPVC : 0

Medium Type(SONET/SDH) : SONET Number of ATM SPVP : 0

Medium Time Elapsed : 823 Number of ATM SVC : 0

Medium Valid Intervals : 2 Number of ATM Sig VC : 0

Medium Line Type : ShortSMF Number of FR ports : 0

Channelized : No Number of FR Connections : 0

Num of STS-Paths/AUs : 1 Number of IMA Links : 0

Provisioned Paths/AUs : 0
```

For more information, see the "Verifying Line Configuration" section later in this chapter.

**Step 4** To configure a SONET/SDH line, enter the following command:

```
M8850 NY.13.MPSM155[ATM].a > cnfln <bay.line> -slt <LineType> -clk <clockSource>
```

Table 2-7 lists the parameter descriptions for configuring SONET/SDH lines.

Table 2-7 Parameters for Configuring SONET/SDH Lines with the cnfln Command

| Parameter                           | Description                                                                                                    |
|-------------------------------------|----------------------------------------------------------------------------------------------------|
| bay.line                            | Replace <i>bay</i> with <b>1</b> , and Replace <i>line</i> with the number that corresponds to the back card port to which the line is connected (in the range from 1 through 2). |
|                                     | The bay number is always 1.                                                                                                    |
| -slt<br><linetype></linetype>       | Enter -slt 1 for SONET or -slt 2 for SDH.                                                                                                    |
| -clk<br><clocksource></clocksource> | Enter <b>1</b> to select a loopTiming source, where the receive clock on the back card is redirected to become the transmit clock source.                                         |
|                                     | Enter 2 to select a localTiming source, where the clock source from the backplane functions as the transmit clock source.                                                         |
|                                     | The default is 2 (localTiming).                                                                                                    |

Step 5 To verify your configuration changes, enter the **dspln** command.

## **Verifying Line Configuration**

To display the configuration of a line, use the following procedure.

- **Step 1** Establish a CLI management session at any user access level.
- Step 2 If you do not know the line number you want to view, display a list of the lines by entering the following command:

```
M8850_NY.13.MPSM155[ATM].a > dsplns
```

Step 3 To display the configuration of a single line, enter the following command:

```
M8850_NY.13.MPSM155[ATM].a > dspln <bay.line>
```

Replace bay with 1, and line with a number in the range from 1-3 on the MPSM-T3E3-155 or from 1-16 on the MPSM-16-T1E1.

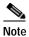

The bay number is always 1.

In the following example, the line configuration of a SONET line appears as follows:

```
M8850 NY.13.MPSM155[ATM].a > dspln 1.2
  Line Number : 1.2
  Admin Status
                            : Down
                                                  Alarm Status
                                                                                : Clear
                                         APS enabled
 Loopback : Nobect
Frame Scrambling : Enable Number of ATM ports : 0
Xmt Clock source : localTiming Number of ATM partitions : 0
Line Type : sonetSts3c Number of ATM SPVC : 0

(CONDET/SDH) : SONET Number of ATM SPVP : 0
                            : NoLoop
                                                                                : Disable
  Medium Time Elapsed : 0
                                                Number of ATM SVC
                                              Number of ATM Sig VC
Number of FR ports
  Medium Valid Intervals : 0
  Medium Line Type : Other
                            : No
                                                Number of FR Connections : 0
  Channelized
  Num of STS-Paths/AUs : 0
                                                 Number of IMA Links
  Provisioned Paths/AUs : 0
M8850 NY.13.MPSM155[ATM].a >
```

## **Establishing Redundancy Between Two Lines with APS**

The Cisco MGX switch supports two types of line redundancy:

- Intracard redundancy, where the working and protection lines are connected to the same card.
- Intercard redundancy, where the working line is connected to the primary card, and the protection line is connected to the secondary card.

The MPSM-T3E3-155 card supports APS when using the SFP-2-155 or SMB-2-155-EL back cards. APS is not supported on the MPSM-16-T1E1 card.

These topics describe how to add redundancy for these types of APS lines:

- · Adding Intracard APS Lines on the Same Card
- Adding Intercard APS Lines on Different Cards

## Adding Intracard APS Lines on the Same Card

To establish redundancy between two lines on the same card, use the following procedure.

- Step 1 Establish a configuration session using a user name with GROUP1 GP privileges or higher.
- Step 2 If you have not done so already, bring up the working line as described in the "Bringing Up Lines" section, which appears earlier in this chapter.
- Step 3 Enter the addapsIn command as follows:

```
M8850_NY.13.MPSM155[ATM].a > addapsln <workingIndex> <protectIndex> <archmode>
```

Replace *<workingIndex>* with the location of the working line using the format "slot.bay.line." For example, to specify the line on card 2, line 2, enter 2.1.2.

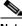

Note

The bay number is always 1.

Replace *protectIndex>* with the location of the protection line, using the same format used for the working line.

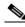

Note

For intracard redundancy, the working index and protection index must specify ports on the same card, so the slot number will always match.

Replace *<archmode>* with the option number that selects the automatic protection switching (APS) architecture mode (or protocol) you want to use. Table 2-8 shows the option numbers and the architecture modes they select, and whether that mode is revertive.

Table 2-8 APS Line Architecture Modes

| Option | Description                                                                                            | Revertive |
|--------|----------------------------------------------------------------------------------------------------|-----------|
| 1      | Selects 1+1 signaling (transmission on both working and protect lines) for intracard APS.              | Yes       |
| 2      | Selects 1:1 signaling (transmission on either the working line or the protect line) for intracard APS. | Yes       |
| 3      | Selects G.783, Annex B 1+1 signaling.                                                                  | No.       |

In the following example, 1+1 APS redundancy is assigned to two lines on the same card: M8850\_NY.13.MPSM155[ATM].a > addapsln 1.1.1 1.1.2 1

- Step 4 To display a list of all the APS lines on a card, enter the dspapslns command on the active card.
- Step 5 To display information on a specific APS line, enter the **dspapsln** < slot.bay.line > command on the active card.

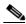

Note

For information on managing redundant APS lines, refer to the  $\it Cisco MGX 8800/8900 Series Configuration Guide, Release 5.2$ 

## **Adding Intercard APS Lines on Different Cards**

To establish redundancy between two lines on different cards, use the following procedure.

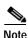

For intercard APS to operate properly, an APS connector must be installed between the two cards. For

more information in the APS connector and how to install it, refer to the *Cisco MGX 8800/8900 Hardware Installation Guide, Releases 2 - 5.2.* 

Step 1 Establish a configuration session with the appropriate card using a user name with GROUP1\_GP privileges or higher.

- Step 2 If you have not done so already, add card redundancy as described in the *Cisco MGX 8800/8900 Series Configuration Guide, Release 5.2.*
- Step 3 If you have not done so already, bring up the working and protection lines as described in "Bringing Up Lines".
- Step 4 Verify that an APS connector is installed between the cards that host the working and protection lines by entering the **dspapsbkplane** command.
- **Step 5** Enter the **addapsIn** command as follows:

M8850 NY.13.MPSM155[ATM].a > addapsln <workingIndex> <archmode>

Replace < working Index > with the location of the working line using the format slot.bay.line. For example, to specify the line on card 2, bay 1, line 2, enter 2.1.2.

Replace *protectIndex>* with the location of the protection line, using the same format used for the working line.

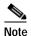

For intercard redundancy, the working index and protection index must specify ports on different cards. Also, the working line index must identify a line on the primary card.

Replace *<archmode>* with an option number that defines the type of line redundancy you want to use. Table 2-9 shows the option numbers and the architecture modes (or protocols) they select, and whether that mode is revertive. Note that option 2 (1:1 signaling) is not available for Intercard APS.

Table 2-9 APS Line Architecture Modes

| Option | Description                                                                               | Modes                     | Revertive |
|--------|-------------------------------------------------------------------------------------------|---------------------------|-----------|
| 1      | Selects 1+1 signaling (transmission on both working and protect lines) for intracard APS. | UNI and<br>Bi-directional | Yes       |
| 3      | Selects G.783, Annex B 1+1 signaling.                                                     | UNI and<br>Bi-directional | No        |

In the following example, 1+1 APS redundancy is assigned to lines on two different cards:

M8850\_NY.13.MPSM155[ATM].a > addapsln 1.1.2 2.1.2 1

Step 6 Enter the **dspapsbkplane** command on both the standby and active cards to verify that the APS connector is installed properly.

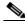

Note

This command can show different values for each of the two cards, which indicates the APS connector is seated properly on one card, but not on the other.

Step 7 To display the a list of all the APS lines on a card, enter the **dspapsIns** command.

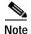

For information on managing redundant APS lines, refer to the Cisco MGX 8800/8900 Series Configuration Guide, Release 5.2

## Channelizing MPSM-T3E3-155 SONET, SDH, and DS3 (T3) Lines

These topics and procedures describe channelization on the MPSM-T3E3-155 card:

- Overview of Channelization on the MPSM-T3E3-155 Card
- MPSM-T3E3-155 Line Channelization
- Channelization in SDH Networks versus SONET Networks
- VTG and TUG-3 Configuration Elements
- Channelized Line Examples
- Channelizing a DS3 Line
- Channelizing a SONET Line
- · Channelizing an SDH Line
- Bringing Up and Configuring a DS3 (T3) Path
- Bringing Up and Configuring E3 Paths
- Bringing Up and Configuring DS1(T1) and E1 Paths
- Bringing Up and Configuring TUG-3s

#### Overview of Channelization on the MPSM-T3E3-155 Card

The MPSM-T3E3-155 supports clear channel services and channelized lines.

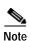

The MPSM-T3E3-155 requires a license for channelization. Without a channelization license, you cannot channelize SONET or SDH lines. Enter the **dspliced** command to view the feature licenses that have been assigned to or are needed by the MPSM-T3E3-155 card.

If a line is not channelized, it is said to be a *clear channel* line, and the full bandwidth of that line is dedicated to a single channel or *path* that carries broadband services.

When a line is channelized, it is logically divided into smaller bandwidth channels called paths. These paths can carry an ATM or Frame Relay payload by themselves, or they can be channelized into smaller bandwidth paths that carry the ATM or Frame Relay payload. The sum of the bandwidth on all paths cannot exceed the line bandwidth. Channelized OC3 lines carry broadband and narrowband services, and channelized DS3 (T3) lines carry narrowband services only.

If you are already familiar with configuring Cisco MGX 8850 switches, you know that most cards provision services (such as ATM or Frame Relay) when assigning ports to a line. When a Synchronous Optical Network (SONET) or Synchronous Digital Hierarchy (SDH) line is channelized, these services are provisioned when assigning a port to a path. Channelized paths are simply a logical layer between the port and the line.

The channelization feature in this release allows the following types of channelization:

- Single Optical Carrier-3 (OC-3) line into any combination of STS-1 or STM-0/AU-3 sub-paths, for a total path size of 155.52 Mbps.
- Single DS3 line into DS1 sub-paths, for a total path size of 736 Mbps.

A SONET synchronous transport signal (STS) is an electrical signal that gets combined with other electrical signals before being transported over an optical line. An STS-3 path has the same bandwidth as an OC-3 line, but it is not labeled with the OC rating if it is merely a path within a higher bandwidth line. For example, you can configure up to 3 STS-1 width paths in an OC-3 line.

A synchronous transport module (STM) signal is the SDH equivalent of the SONET STS, but the numbers are different for each bandwidth. In this guide, the STM term refers to both path widths and optical line rates. The paths within an STM signals are called Administrative Units (AUs).

Channelizing a line is a two-step process:

- Channelize the line into paths
- Bring up the individual paths and configure it as required

Because paths support ATM and Frame Relay on different payloads, you need to specify which payload type will travel over each path, and you may want to configure additional options for each payload and path type. The sections that follow describe how to channelize lines, bring up paths, and configure paths.

When a line is brought up initially, there is one path with a width of 3. On a SONET line, a path width of 3 indicates that the line contains one clear channel STS-3 path. On an SDH line, a path width of 3 indicates that the line contains one clear channel STM-1/AU-4. To implement channelization, you need to set the path to the width 1. On SONET lines, a width of 3 results in one path only. On SDH lines, a width 3 path can be channelized into structured Virtual Tributaries (VTs).

#### MPSM-T3E3-155 Line Channelization

The channelization feature allows you to create a simple or complex combination of paths for each line on your MPSM-T3E3-155 back card. The simplest approach assigns the same bandwidth to each path. For an OC-3/STM-1 line, the simple approach is to configure 1 STS-3/STM-1 path.

A more complex approach creates different path widths within the same SONET/SDH/T3 line. Depending on the type of line being channelized and the channelization scheme used, different types of paths are created.

Table 2-10 lists the SONET, SDH, and T3 path types that are supported in Release 5 of the MPSM-T3E3-155 card.

Table 2-10 Supported Paths

| SONET                  | SDH                    | T3 (DS3)               |
|------------------------|------------------------|------------------------|
| STS-1                  | AU-3                   | _                      |
| STS-3                  | AU-4                   | _                      |
| DS3 (T3)               | DS3 (T3)               | _                      |
| E3                     | E3                     | _                      |
| DS1 (T1)               | DS1 (T1)               | DS1 (T1)               |
| E1                     | E1                     | _                      |
| VT 1.5                 | VC-11/TU-11            | _                      |
| VT 2.0                 | VC-12/TU-12            | _                      |
| _                      | TUG-3                  | _                      |
| DS0 (Frame Relay only) | DS0 (Frame Relay only) | DS0 (Frame Relay only) |

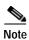

The Release 5 CLI shows SONET naming conventions in place of their equivalent SDH terms. For example, the display for SDH AU paths shows "STS", the display for VC/TU paths shows "VT", and so forth. Refer to Table 2-13 for a comparison of equivalent SONET and SDH terms.

Table 2-11 shows the channel payloads that are supported by each interface type.

Table 2-11 Channlized Interface Mapping

| Path/Interface Type | Possible Channel Payloads |  |
|---------------------|---------------------------|--|
| STS-1               | • DS3                     |  |
|                     | • E3                      |  |
|                     | • VT 1.5/DS1              |  |
|                     | • VT 2.0/E1               |  |
| AU-4                | clear channel DS3         |  |
|                     | • clear channel E3        |  |
|                     | • VC- 11/DS1              |  |
|                     | • VC-12/E1                |  |
|                     | • VT-structured           |  |
| AU-3                | • DS3                     |  |
|                     | • E3                      |  |
|                     | • VT 1.5/DS1              |  |
|                     | • VT 2.0/E1               |  |
| DS3                 | • DS1                     |  |
| VT 1.5              | • DS1                     |  |
| VC-11               | • DS1                     |  |
| VT 2.0              | • E1                      |  |
| VC-12               | • E1                      |  |

You can assign ATM service to any level path down to DS1, and you can assign Frame Relay service to any level path down to DS0. For example, an STS-1 path can be channelized into two individual DS1 paths, so that one DS1 path carries ATM service, and the other DS1 path carries DS0s with Frame Relay service.

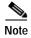

ATM service is carried on an STS-3 down to DS1 or *nx*DS1 (IMA), where *n* is the number of configured DS1s. See the "Adding ATM Ports" section Chapter 3, "Provisioning ATM Services on MPSM-T3E3-155 and MPSM-16-T1E1," to configure ATM service to a DS1 line. Frame Relay is carried on STS-3 down to DS1 or *nx*DS0, where *n* is the number of configured DS0s. See the "Provisioning Frame Relay Ports" section Chapter 4, "Provisioning Frame Relay Services on MPSM-T3E3-155 and MPSM-16-T1E1," to configure Frame Relay DS1s/DS0s on a line.

Keep the following in mind when configuring paths on a channelized line:

- You can not configure channelization on a line that is already carrying active paths. Before you can configure a previously channelized line, you must bring down all previously configured paths on that line with the **dnpath** command.
- You can not configure a channelized line to be in clear channel mode if it is carrying active paths.
   Before you can configure a channelized line to be clear channel, you must bring down all previously configured paths on that line with the **dnpath** command.
- The sum of the bandwidths on the provisioned physical interfaces can not exceed the total bandwidth
  of the physical line (OC3 or DS3).
- A single STS-1 or AU-3 can carry one E3 or one DS3 (T3).
- A single STS-1 or AU-3 can carry either 28 DS1s or 21 E1s. You can not map DS1s (T1s) and E1s into a same STS-1.
- All tributaries within an AU-3 (or TUG-3 within AU-4) must be the same size: either VC-11/TU-11 or VC-12/TU-12.
- A single TUG-3 in an AU-4 can carry 21E1s, 28 T1s, one E3, or one T3.
- A single AU-4 can carry 84 T1s, 63 E1s, 3 T3s, or 3 E3s.
- You can not map channelized DS3 lines or paths into VC3/TU-3s, TUG-3s, or AU-4s.
- ATM service can be selected at any rate down to DS1/E1 for OC-3/STM-1/T3 interfaces.
- Frame Relay service can be selected at any rate down to DS0 for OC-3/STM-1/T3 interfaces.
- A single STS-1 will carry one E3 or one T3.
- A single SDH VC-11/TU-11s carries a single DS1.
- A single SDH TU-12/VC-12 carries a single E1.
- Once a line is configured to be channelized, all the paths that it supports come into existence in non-provisioned (down) mode. You must enter the **uppath** command to bring up the paths you want to configure, and then enter the **cnfpath** command to configure them. The **cnfpath** command parameters are different, depending on the type of path you are configuring. When entering the **cnfpath** command, take care to use only the parameters that are valid for the path type you are configuring. Table 2-12 describes the possible **cnfpath** command parameters for all path types.

Table 2-12 cnfpath Command Parameters

| Parameter                                               | Description                                                                                                    |  |
|---------------------------------------------------------|----------------------------------------------------------------------------------------------------|--|
| - <path filter=""></path>                               | Keyword that specifies the type of path you are configuring. That possible path types are as follows:                          |  |
|                                                         | • -sts: sts/au path                                                                                                    |  |
|                                                         | • -ds3: ds3 path                                                                                                    |  |
|                                                         | • -e3: e3 path                                                                                                    |  |
|                                                         | • -vt: vt/TU path                                                                                                    |  |
|                                                         | • -ds1: ds1 path                                                                                                    |  |
|                                                         | • -e1: e1 path                                                                                                    |  |
| <pre><path_id></path_id></pre>                          | Specifies the path you are configuring.                                                                                        |  |
|                                                         |                                                                                                    |  |
|                                                         | Note Enter the <b>dsppaths -all</b> command to see the path numbers for all paths on the current MPSM-T3E3-155 card.           |  |
|                                                         |                                                                                                    |  |
|                                                         | Note Only bay 1 is supported for MPSM-T3E3-155 cards.                                                                          |  |
|                                                         |                                                                                                    |  |
| -payload<br><sts_au_payload_type></sts_au_payload_type> | Specifies the payload type. Enter a the appropriate number that corresponds with the payload type you want to set, as follows: |  |
|                                                         | • 2 = unspecified. Use this option to concatenate channelized paths into a single path.                                        |  |
|                                                         | • $3 = ds3$                                                                                                    |  |
|                                                         | • 4 = vt15vc11                                                                                                    |  |
|                                                         | • $5 = vt2vc12$                                                                                                    |  |
|                                                         | • 8 = e3                                                                                                    |  |
|                                                         | • 9 = vtStructured. This option only available for SDH lines that configured for a single path (width 3).                      |  |
|                                                         |                                                                                                    |  |
|                                                         | Note You can assign ds3 payloads only to sts1_stm0 paths.                                                                      |  |
| -width<br><width_spec></width_spec>                     | Specifies the width of the path. For the MPSM-T3E3-155 card, the options are as follows:                                       |  |
|                                                         | • 1 = OC3 is channelized into three STS-1/STM-0 (AU-3) paths.                                                                  |  |
|                                                         | • 3 = OC3 contains one STS-3/STM-1 (AU-4) path. This is the default setting.                                                   |  |
|                                                         | Note This parameter is available only for SONET/SDH lines that are in a down state.                                            |  |

Table 2-12 cnfpath Command Parameters (continued)

| Parameter                                 | Description                                                                                                    |
|-------------------------------------------|----------------------------------------------------------------------------------------------------|
| -txtrace<br><trace-string></trace-string> | For SONET/SDH and E3 paths, this option allows you to transmit and display trail trace bytes. You can test the line by transmitting a group of numbers using <b>cnfln</b> - <b>txtrace</b> and then displaying the result using the <b>dshpln</b> command to see if the numbers are the same. Enter the keyword (- <b>txtrace</b> ) followed by the <i>TraceString</i> . |
|                                           | On SDH and E3 lines, the <i>TraceString</i> is a number that can be a maximum of 15 bytes.                                                                                                    |
|                                           | ON SONET lines, the <i>TraceString</i> is a number that can be a maximum of 62 bytes.                                                                                                    |
|                                           | For example:                                                                                                    |
|                                           | -txtrace 1736297:                                                                                                    |
| -cb<br><aiscbitscheck></aiscbitscheck>    | For DS3 paths, this option specifies whether to ignore or check the AIS C-bit.                                                                                                    |
|                                           | • 1-Chk C-bit                                                                                                    |
|                                           | • 2-Ignore C-bit                                                                                                    |
| -oof<br><oof criteria=""></oof>           | For DS3 paths, this option specifies the threshold for triggering an out-of-frame condition. Enter the keyword ( <b>-oof</b> ) followed by the <i>OOFCriteria</i> identifier. For example:                                                                                                    |
|                                           | -oof 1 The possible values for this parameter are:                                                                                                    |
|                                           | • 1 = 3 out of 8. An out-of-frame condition is declared if at least 3 out of 8 framing bits are in error.                                                                                                    |
|                                           | • 2 = 3 out of 16. An out-of-frame condition is declared if at least 3 out of 16 framing bits are in error.                                                                                                    |

Table 2-12 cnfpath Command Parameters (continued)

| Parameter                         | Description                                                                                                    |
|-----------------------------------|----------------------------------------------------------------------------------------------------|
| -lt<br><line type=""></line>      | For DS3, E3, DS1, and E1 paths, this option specifies the line type you are configuring. Enter the keyword (-lt) followed by the <i>LineType</i> identifier. For example:                                                                                        |
|                                   | -lt 2 The possible values for this parameter are as follows.                                                                                                    |
|                                   | DS3:                                                                                                    |
|                                   | • 1 = ds3cbitadm                                                                                                    |
|                                   | • 2 = ds3cbitplcp                                                                                                    |
|                                   | • $9 = dsx3M23$                                                                                                    |
|                                   | • 11 = dsx3CbitParity                                                                                                    |
|                                   | E3:                                                                                                    |
|                                   | • 17 = e3g832frmronly                                                                                                    |
|                                   | • 18 = e3g751frmronly                                                                                                    |
|                                   | DS1:                                                                                                    |
|                                   | • $2 = dsx1ESF$                                                                                                    |
|                                   | • $3 = dsx1SF$                                                                                                    |
|                                   | E1:                                                                                                    |
|                                   | • $4 = dsx1E1$                                                                                                    |
|                                   | • $5 = dsx1E1CRC$                                                                                                    |
|                                   | • $6 = dsx1E1MF$                                                                                                    |
|                                   | • $7 = dsx1E1CRCMF$                                                                                                    |
| -clk<br><clock source=""></clock> | For DS3, E3, DS1, and E1 paths, this option determines whether the transmit clock comes from the backplane (local timing) or the receive clock on the line (looped timing). Enter the keyword (-clk) followed by the <i>clockSource</i> identifier. For example: |
|                                   | -clk 2                                                                                                    |
|                                   | The possible values for this parameter are:                                                                                                    |
|                                   | • 1 = loopTiming source—The receive clock on the back card is redirected to become the transmit clock source.                                                                                                    |
|                                   | • 2 = localTiming source (default)—The clock source from the backplane functions as the transmit clock source.                                                                                                    |
| -feac<br><rcvfeac></rcvfeac>      | For DS3 and E3 paths, this option specifies the threshold for triggering an FEAC condition. Enter the keyword ( <b>-feac</b> ) followed by the <i>RcvFEAC</i> identifier. For example: <b>-feac</b> 1                                                            |
|                                   | The possible values for this parameter are:                                                                                                    |
|                                   | • $1 = 4$ out of 5                                                                                                    |
|                                   | • $2 = 8$ out of 10                                                                                                    |
|                                   | • 3 = disable                                                                                                    |

Table 2-12 cnfpath Command Parameters (continued)

| Parameter                                  | Description                                                                                                    |
|--------------------------------------------|----------------------------------------------------------------------------------------------------|
| -lpb<br><loopback></loopback>              | For DS3, E3, DS1, and E1 paths, this option specifies the loopback type for the line type. The entry for no loopback (1) removes any existing loopback.                              |
|                                            | • 1 = No loopback                                                                                                    |
|                                            | • 2 = Local loopback                                                                                                    |
|                                            | • 3 = Remote loopback                                                                                                    |
| -chan<br><channelization></channelization> | For DS3 paths, this option enables or disables channelization on the current line. Enter the keyword ( <b>-chan</b> ) followed by the <i>channelization</i> identifier. For example: |
|                                            | -chan 2 The possible values for this parameter are:                                                                                                    |
|                                            | • 1 = Disabled                                                                                                    |
|                                            | • 2 = Enabled                                                                                                    |

#### Channelization in SDH Networks versus SONET Networks

SONET networks and SDH networks use different terminology to describe the same elements in a channelized line. Table 2-13 lists the SONET terms and their equivalent SDH terms.

Table 2-13 SONET Terminology versus SDH Terminology

| SONET term | Equivalent SDH Term                             |
|------------|-------------------------------------------------|
| STS-3      | STM-1/AU-4                                      |
| STS-1      | STM-0/AU-3                                      |
| VT         | Tributary Unit (TU) or Virtual Containers (VC). |
| VTG        | TUG                                             |
| VT 1.5     | TU-11                                           |
| VT 2.0     | TU-12                                           |

SONET path and interface numbering is different from SDH path and interface numbering. Table 2-14 defines the interface and path numbering for SONET and T3 lines, and Table 2-15 defines the interface and path numbering for SDH lines.

Table 2-14 Interface Numbering in SONET Networks

| SONET Path Type  | Path Number         |
|------------------|---------------------|
| STS paths        | bay.line.sts        |
| DS3(T3)/E3 paths | bay.line.ds3        |
| VT paths         | bay.line.sts:vtg.vt |
| DS1(T1)/E1 paths | bay.line.sts:ds1    |

Table 2-15 Interface Numbering in SDH Networks

| SDH Path Type    | Path Number          |
|------------------|----------------------|
| AU paths         | bay.line.AU          |
| DS3(T3)/E3 paths | bay.line.ds3         |
| TU paths         | bay.line.au:tug3.tu  |
| DS1(T1)/E1 paths | bay.line.au:tug3.ds1 |

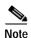

In the Release 5 CLI display, the term "DS3" is used for both T3 and E3 lines, and the term "DS1" is used for both T1 and E1 lines.

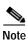

The bay is always 1.

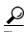

Enter the **dsppaths** -all command to see the path identifies for all paths on the current card.

#### **VTG and TUG-3 Configuration Elements**

When OC3/STM-1 lines are channelized to carry tributaries, the tributaries are grouped together in a logical entity called a tributary group. In SONET networks, the tributary groups are called virtual tributary groups (VTGs). In SDH networks, the tributary groups are called Tributary Unit Groups (TUGs). Each individual VTG or TUG is a manageable path with a defined rate and format.

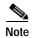

TUGs and VTGs are not interfaces, and cannot be monitored for faults and performance.

In SONET networks, a single STS-1 line carries 7 separate VTGs. Each individual VTG can be configured independently from the other VTGs in that same STS-1, and can carry VTs of any size.

In SDH networks, a single STM-1 (AU-4) line carries 3 separate TUG-3s. Each individual TUG can be configured independently from the other TUGs in that same STM-0, and can carry TUs of any size.

Table 2-16 summarizes the elements tributary group configuration.

Table 2-16 Tributary Group Configuration Elements

| Interface<br>Configured | Payload Type | Tributary Groups Created | Interfaces Created               |
|-------------------------|--------------|--------------------------|----------------------------------|
| STS-1/AU-3              | DS3/E3       | -                        | 1 DS3/E3 created                 |
| STS-1/AU-3              | VT 1.5       | 7 VTGs created           | 28 VT 1.5/TU-11 & 28 DS1 created |
| STS-1/AU-3              | VT 2.0       | 7 VTGs created           | 21 VT 2.0/TU-12 & 21 E1 created  |
| AU-4                    | DS3/E3       | 3 TUG-3s created         | 3 TU-3 and 3 DS3/E3 created      |
| AU-4                    | VC-11/TU-11  | 3 TUG-3s created         | 84 TU-11 & 84 DS1 created        |

| Table 2-16 | Tributary Group Configuration Elements (continued) |
|------------|----------------------------------------------------|
|            |                                                    |

| Interface<br>Configured | Payload Type          | Tributary Groups Created | Interfaces Created                                |
|-------------------------|-----------------------|--------------------------|---------------------------------------------------|
| AU-4                    | VC-12/TU-12           | 3 TUG-3s created         | 63 TU-12 & 63 E1 created                          |
| AU-4                    | VT Structured         | 3 TUG-3s created         | -                                                 |
| VTG                     | VT 1.5 or VC-11/TU-11 | _                        | 4 VT 1.5s and 4 DS1s are created (for SONET)      |
|                         |                       |                          | or                                                |
|                         |                       |                          | 4 VC-11//TU-11s and 4 DS1s are created (for SDH)  |
| VTG                     | VT 2.0 or VC-12/TU-12 | _                        | 3 VT 2.0 and 3 E1s are created (for SONET)        |
|                         |                       |                          | or                                                |
|                         |                       |                          | 3 VC-12/TU-12s and 3 E1 are created (for SDH)     |
| TUG-3                   | TU-11                 | _                        | 28 VC-11/TU-11 & 28 DS1<br>are created (SDH only) |
| TUG-3                   | TU-12                 | _                        | 21 VC-12/TU-12 & 21 E1s are created (SDH only)    |

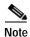

Configuration of a tributary group can be changed as long as the interfaces mapped into the tributary group are not configured.

## **Channelized Line Examples**

The sections that follow provide examples of channelized DS3, SONET, and SDH lines.

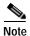

There are several options for channelizing lines, depending on your network needs, as long as the total path size remains within the physical lines total bandwidth limit. The purposes of the examples that follow is to provide a basic idea of how channelization is configured for the different lines.

#### **Example of a Channelized DS3 line**

Figure 2-1 shows one possible way to channelize a DS3 line down to DS1 paths. In this example, the DS3 is mapped into 3 AU-3 (STM-0) paths. The paths are mapped as follows:

• The DS3 line is channelized into twenty-eight individual DS1 paths.

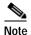

The purposes of this example is to provide a basic idea of how channelization is configured on a DS3 line. Therefore, Figure 2-1 shows the configuration for only five of the twenty-eight DS1 paths. Note that when you enable channelization on a DS3 line, twenty-eight DS1 paths are created and put in a *Down* state.

• DS1 path 1.1.1:1 is channelized into DS0s on a Frame Relay port.

- DS1 path 1.1.1:2 ends at a Frame Relay port.
- DS1 paths 1.1.1:3 and 1.1.4 are grouped into a single IMA group on an ATM port.
- DS1 path 1.1.1:5 ends on a Frame Relay port.

Figure 2-1 Example of a Channelized DS3 line.

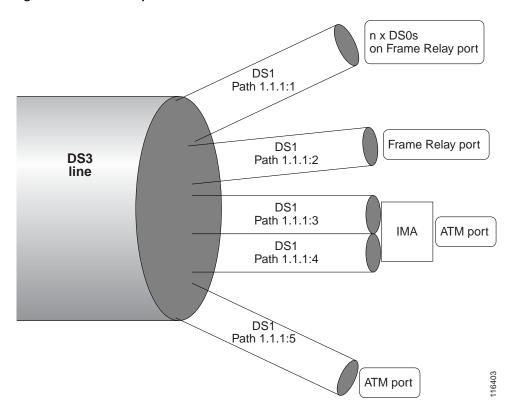

#### **Example of a Channelized OC3 SONET line**

Figure 2-2 shows one possible way to channelize a OC3 line down to DS0. In this example, the OC3 is channelize into 3 STS-1 paths. The paths are mapped as follows:

- The OC3 SONET line is channelized into three individual STS-1 paths.
- STS-1 path 1.1.1 provides direct ATM service over a single path.
- STS-1 path 1.1.2 provides Frame Relay service to three ports. In this case, the STS-1 path is channelized into a single DS3 path, which is then channelized into two separateDS1 paths. One DS1 path ends connects directly to a Frame Relay port, while the other DS1 path is channelized into two separate DS0s that connect to Frame Relay ports.
- STS-1 path 1.1.3 provides ATM IMA service to an ATM Port. STS-1 path 1.1.3 is channelized into
  twenty-eight VT 1.5 paths. Each VT 1.5 path carries a DS1 path. The DS1 paths are bundled into an
  IMA group that ends at an ATM port.

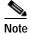

The purposes of this example is to provide a basic idea of how channelization is configured on a SONET line. Therefore, Figure 2-2 shows the configuration for only two of the twenty-eight DS1 and VT 1.5 paths in each instance.

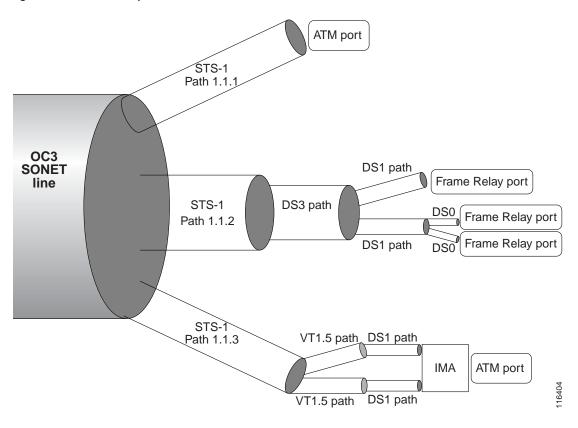

Figure 2-2 Example of a Channelized SONET.

#### **Example of a Channelized OC3 SDH line**

Figure 2-3 shows one possible way to channelize a OC3 line down to DS1 paths. In this example, the OC3 is channelize into 3 AU-3 (STM-0) paths. The paths are mapped as follows:

- The OC3 SONET line is channelized into three individual AU-3 (STM-0) paths.
- AU-3 (STM-0) path 1.1.1 carries a DS3 path that ends at an ATM port.
- AU-3 (STM-0) path 1.1.2 is channelized into twenty-eight individual TU-11s. Each TU-11 carries a single DS1 path. Two of DS1 paths are combined into an IMA group that ends at an ATM port. The other TU-11 ends at a Frame Relay port.
- AU-3 (STM-0) path 1.1.3 is channelized into a single TU-12 path, which is further channelized into 21 E1 paths that end at a Frame Relay port.

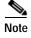

The purposes of this example is to provide a basic idea of how channelization is configured on an SDH line. Therefore, Figure 2-3 shows the configuration for only three of the twenty-eight TU-11s and DS1s on the AU-3 path 1.1.2, and path 1.1.3 shows only one E1 path.

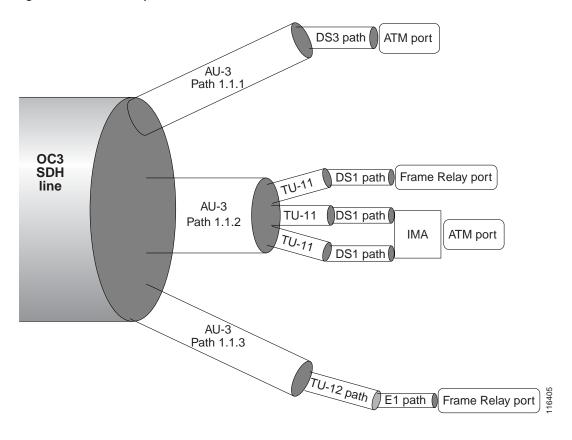

Figure 2-3 Example of a Channelized SDH OC3 line

## Channelizing a DS3 Line

When a DS3 line is in clear channel mode, it carries a single DS3 path. You can channelize the DS3 line so that it contains three separate DS1 paths.

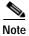

Use this procedure to channelize and configure a physical DS3 line on a BNC-3-T3 back card only. If you want to further channelize a SONET or SDH DS3 path, follow the procedures in the "Bringing Up and Configuring a DS3 (T3) Path" section later in this chapter.

Use the following procedure to channelize a DS3 line into twenty-eight DS1 paths.

- **Step 1** Establish a configuration session using a user name with GROUP1\_GP privileges or higher.
- Step 2 Enter the cc command to change to the card you want to configure.
- Step 3 If you have not done so already, bring up the line to be configured as described in the "Bringing Up Lines" section, which appears earlier in this chapter.

Step 4 Enter the **dsplns** command to ensure that the line you want to channelize is up, and to obtain the line number, as shown in the following example:

| M | 8830_0 | CH.12.N | MPSM155[ATM].a > | dsplns |          |           |            |        |       |  |
|---|--------|---------|------------------|--------|----------|-----------|------------|--------|-------|--|
|   | Line   | Line    | Line             | Line   | Length   | OOF       | AIS        | Valid  | Alarm |  |
|   | Num    | State   | Type             | Lpbk   | (meters) | Criteria  | cBitsCheck | Intvls | State |  |
|   |        |         |                  |        |          |           |            |        |       |  |
|   | 1.1    | Up      | dsx3CbitParity   | NoLoop | 0        | 30f16Bits | Check      | 96     | Clear |  |
|   | 1.2    | Up      | dsx3CbitParity   | NoLoop | 0        | 3Of16Bits | Check      | 25     | Clear |  |
|   | 1.3    | Down    | dsx3CbitParity   | NoLoop | 0        | 30f16Bits | Check      | 0      | Clear |  |

Step 5 Enter the **cnfln** < bay.line> - **chan 2** command to configure a valid line type for channelization. Replace bay.line with the DS3 line number in the format 1.n, where n is the number of the line you want to channelize. The **-chan 2** option channelizes the line into twenty-eight individual DS1 sub-paths.

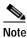

The bay number is always 1.

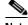

Note

9 and 11 are the only valid line types for channelized DS3 lines.

In the following example, the user configures line 1.2 with the line type dsx3CbitParity.

M8830 CH.12.MPSM155[ATM].a > cnfln 1.2 -lt 11 -chan 2

Step 6 Enter the **dsppaths -all** or **dsppaths -ds1** command to ensure that the DS3 line has been channelized into twenty-eight individual DS1 sub-paths. The DS1 lines will have path numbers in the following format: bay.line.ds1, where bay.line is the number of the DS3 line you channelized in Step 5, and ds1 identifies the individual DS1 path.

In the following example, the user enters the dsppaths -all command to display all paths on the current card.

M8830 CH.12.MPSM155[ATM].a > dsppaths -all

Туре

Status

| Path              | Path<br>Type | Admin<br>Status | DS1<br>Type | Path<br>Lpbk | Alarm<br>Status | Oper<br>State | Path<br>Service |
|-------------------|--------------|-----------------|-------------|--------------|-----------------|---------------|-----------------|
| 1.2:1             | ds1          | Down            | dsx1ESF     | NoLoop       | Unknown         | Down          | invalid         |
| 1.2:2             | ds1          | Down            | dsx1ESF     | NoLoop       | Unknown         | Down          | invalid         |
| 1.2:3             | ds1          | Down            | dsx1ESF     | NoLoop       | Unknown         | Down          | invalid         |
| 1.2:4             | ds1          | Down            | dsx1ESF     | NoLoop       | Unknown         | Down          | invalid         |
| 1.2:5             | ds1          | Down            | dsx1ESF     | NoLoop       | Unknown         | Down          | invalid         |
| 1.2:6             | ds1          | Down            | dsx1ESF     | NoLoop       | Unknown         | Down          | invalid         |
| 1.2:7             | ds1          | Down            | dsx1ESF     | NoLoop       | Unknown         | Down          | invalid         |
| 1.2:8             | ds1          | Down            | dsx1ESF     | NoLoop       | Unknown         | Down          | invalid         |
| 1.2:9             | ds1          | Down            | dsx1ESF     | NoLoop       | Unknown         | Down          | invalid         |
| 1.2:10            | ds1          | Down            | dsx1ESF     | NoLoop       | Unknown         | Down          | invalid         |
| 1.2:11            | ds1          | Down            | dsx1ESF     | NoLoop       | Unknown         | Down          | invalid         |
| 1.2:12            | ds1          | Down            | dsx1ESF     | NoLoop       | Unknown         | Down          | invalid         |
| 1.2:13            | ds1          | Down            | dsx1ESF     | NoLoop       | Unknown         | Down          | invalid         |
| 1.2:14            | ds1          | Down            | dsx1ESF     | NoLoop       | Unknown         | Down          | invalid         |
| 1.2:15            | ds1          | Down            | dsx1ESF     | NoLoop       | Unknown         | Down          | invalid         |
| 1.2:16            | ds1          | Down            | dsx1ESF     | NoLoop       | Unknown         | Down          | invalid         |
| 1.2:17            | ds1          | Down            | dsx1ESF     | NoLoop       | Unknown         | Down          | invalid         |
| 1.2:18            | ds1          | Down            | dsx1ESF     | NoLoop       | Unknown         | Down          | invalid         |
| Type <cr> to</cr> | continu      | ue, Q <cr></cr> | to stop:    |              |                 |               |                 |
| Path              | Path         | Admin           | DS1         | Path         | Alarm           | Oper          | Path            |

Lpbk

Status

State

Туре

Service

| <br>   |     |      |         |        |         |      |         |
|--------|-----|------|---------|--------|---------|------|---------|
| 1.2:19 | ds1 | Down | dsx1ESF | NoLoop | Unknown | Down | invalid |
| 1.2:20 | ds1 | Down | dsx1ESF | NoLoop | Unknown | Down | invalid |
| 1.2:21 | ds1 | Down | dsx1ESF | NoLoop | Unknown | Down | invalid |
| 1.2:22 | ds1 | Down | dsx1ESF | NoLoop | Unknown | Down | invalid |
| 1.2:23 | ds1 | Down | dsx1ESF | NoLoop | Unknown | Down | invalid |
| 1.2:24 | ds1 | Down | dsx1ESF | NoLoop | Unknown | Down | invalid |
| 1.2:25 | ds1 | Down | dsx1ESF | NoLoop | Unknown | Down | invalid |
| 1.2:26 | ds1 | Down | dsx1ESF | NoLoop | Unknown | Down | invalid |
| 1.2:27 | ds1 | Down | dsx1ESF | NoLoop | Unknown | Down | invalid |
| 1.2:28 | ds1 | Down | dsx1ESF | NoLoop | Unknown | Down | invalid |

Step 7 Bring up and configure the individual DS1 paths as described in the "Bringing Up and Configuring DS1(T1) and E1 Paths" section later in this chapter.

## **Channelizing a SONET Line**

When a SONET line is in clear channel mode, it carries a single STS-3 path. You can channelize the SONET line so that it contains three separate STS-1 paths.

Use the following procedure to channelize a SONET line into three STS-1 paths.

- **Step 1** Establish a configuration session using a user name with GROUP1\_GP privileges or higher.
- Step 2 Enter the cc command to change to the card you want to configure.
- Step 3 If you have not done so already, bring up the line to be configured as described in the "Bringing Up Lines" section, which appears earlier in this chapter.
- Step 4 Enter the **dsppaths -sts** command to see the path ID numbers for all STS-1 paths on the current card, and obtain the path ID for the path you want to channelize.
- Step 5 Enter the **cnfpath** -sts < path\_id> -width 1 command to set the path width. Although this command has many options, you must channelize the line before you bring up and configure individual paths. The command form that channelizes the line is as follows:

```
M8850_NY.13.MPSM155[ATM].a > cnfpath -sts <path_id> -width 1
```

Replace the *path\_id* variable with the complete path number in the format *bay.line.sts*, *as* shown in Table 2-12.

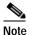

The MPSM-T3E3-155 card supports two widths: STS-1/STM-0 and STS-3/STM-1. To channelize the line, you must select STS-1/STM-0. For more information about the **-width** *<width\_spec>* parameter, see Table 2-12.

The following example channelizes line 1.1.1 into three individual STS-1 paths.

```
M8850_NY.13.MPSM155[ATM].a > cnfpath 1.1.1 -width 1
```

Step 6 Enter the **dsppaths -sts** command to verify that the line has been channelized into three separate STS paths, as shown in the following example.

M8850 NY.13.MPSM155[ATM].a > dsppaths -sts

| Path  | Path<br>Type | Admin<br>Status | Path<br>Payload | Path<br>Width | Alarm<br>Status | Oper<br>State |
|-------|--------------|-----------------|-----------------|---------------|-----------------|---------------|
| 1.1.1 | sts          | Down            | unequipped      | 1             | Unknown         | Down          |
| 1.1.2 | sts          | Down            | unequipped      | 1             | Unknown         | Down          |
| 1.1.3 | sts          | Down            | unequipped      | 1             | Unknown         | Down          |

M8850 NY.13.MPSM155[ATM].a >

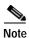

The software supports only the path widths described in Table 2-12. When you create a path by dividing a larger path or combining smaller paths, the software may automatically create additional paths to assure that all the available bandwidth is assigned to one of the available path sizes.

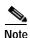

To change the path width on a line that has already been configured to support a path width of 1, enter the **dnpath** -sts <path\_id> command to bring down the path, and then enter the **cnfpath** -sts <path\_id> -width 3. Note that all sub-paths must be in a down state before you can bring down a parent path.

#### **Bringing Up and Configuring SONET Paths**

After you split a SONET line into multiple paths, you are ready to bring up the individual paths. You must bring up the individual path or paths before you can assign a payload to that path and proceed with further channelization. Once you assign a payload to a path, the path is channelized into separate paths.

The following procedures describe how to bring up path and configure the path for one of the following payload types:

- DS3—If the users chooses the payload to be ds3, then a single DS3 path is created and put in a DOWN state.
- E3—If the users chooses the payload to be e3, then a single E3 path is created and put in a DOWN state
- VT 1.5—If the users chooses the payload to be VT 1.5, then 28 VT 1.5 paths and 28 DS1 paths are created and put in a DOWN state.
- VT 2.0—If the users chooses the payload to be VT 2.0, then 21 VT 2.0 paths and 21 E1 paths are created and put in a DOWN state.
- Structured VT (SDH and width 3)—This option is not supported on SONET lines.

Use the following procedure to bring up and configure a SONET path.

- Step 1 Establish a configuration session using a user name with GROUP1\_GP privileges or higher.
- Step 2 Enter the cc command to change to the MPSM-T3E3-155 card you want to configure.
- Step 3 If you have not done so already, channelize the line as described in the previous section, "Channelizing a SONET Line"

- Step 4 Enter the **dsppaths -sts** command to see the path ID numbers for all STS-1 paths on the current card, and obtain the path ID for the path you want to channelize.
- Step 5 Bring up the path with the **uppath** -sts <path num> command, as shown in the following example.

  M8850 NY.13.MPSM155[ATM] .a > uppath -sts 1.1.1
- Step 6 Enter the **cnfpath** -sts <path\_id> -payload <sts\_au\_payload\_type> command to set the payload type for the path. The possible payload types for the paths you can create are described in Table 2-12. Be sure to set the payload to a type that is appropriate to the path type you are channelizing.

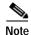

Table 2-12 describes the *path\_id* variable, which must be entered in the format *bay.line.sts*. The *-payload* option specifies the payload type as DS3, E3, VT 1.5, VT 2.0, or *unspecified*.

The following example shows how to configure a path for a DS3 payload:

```
M8830_CH.12.MPSM155[ATM].a > cnfpath -sts 1.4.47 -payload 3
```

Step 7 To display the status of a path you have brought up, enter the **dsppath** command as follows:

```
M8830 CH.12.MPSM155[ATM].a > dsppath 1.4.47
 Path Number
                       : 1.4.47
                                           Path Type
                                                               : sts
 Payload
                        : ds3
                                           Width
                                                               : 1
                      : Up
                                                               : Clear
 Admin Status
                                           Alarm Status
 Path Operational State : lowLayerDn
 Number of ports
                      : 0
                                           Number of partitions: 0
 Number of SPVC
                       : 0
                                           Number of SPVP
                        : 0
 Number of SVC
 Xmt.Trace
```

When the path is up, the Admin Status row displays Up. The Payload row displays the payload type.

- Step 8 Bring up and configure the paths you created in Step 5. Refer to the section that is appropriate to the payload you configured, as follows:
  - If you configured a DS3 payload, see the "Channelizing a DS3 Line" section later in this chapter for instructions on bringing up and configuring DS3 paths.
  - If you configured an E3 payload, see the "Bringing Up and Configuring E3 Paths" section later in this chapter for instructions on bringing up and configuring E3 paths.
  - If you configured a VT 1.5 or VT 2.0 payload, see the "Bringing Up and Configuring TUG-3s" section later in this chapter for instructions on bringing up and configuring VT paths. To bring up and configure the 28 DS1s that were also created when you set the payload as VT 1.5, see the "Bringing Up and Configuring DS1(T1) and E1 Paths" section later in this chapter.
  - If you configured a VT 2.0 payload, see the "Bringing Up and Configuring TUG-3s" section later in this chapter for instructions on bringing up and configuring VT paths. To configure the 21 DS1s that were also created when you set the payload as VT 2.0, see the "Bringing Up and Configuring DS1(T1) and E1 Paths" section later in this chapter.

#### Channelizing an SDH Line

When an SDH line is in clear channel mode, it carries a single AU-4 path. You can channelize the AU-4 path into three separate AU-3 paths.

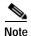

STM/AU paths on SDH lines are equivalent to STS paths on SONET lines. The Release 5 CLI shows SONET naming conventions in the place of their equivalent SDH terms. Note that in the channelization CLI, the STM/AU paths are called "STS" paths.

The following procedure describes how to channelize an SDH line into three separate STM-0/AU-3 paths.

- Step 1 Establish a configuration session using a user name with GROUP1\_GP privileges or higher.
- Step 2 Enter the cc command to change to the MPSM-T3E3-155 card you want to configure.
- Step 3 If you have not done so already, bring up the line to be configured as described in the "Bringing Up Lines" section, which appears earlier in this chapter. Once a line is brought up, a single AU-4 path is created and put in a down state.
- Step 4 Enter the **dsppaths -all** command to ensure that an AU path has been created, and to obtain the *path\_id* for the path.

```
M8850 NY.13.MPSM155[ATM].a > dsppaths -all
```

| Path  | Path<br>Type | Admin<br>Status |       | Path<br>Payload | Path<br>Widt | =" | Alarm<br>Status | Oper<br>State |
|-------|--------------|-----------------|-------|-----------------|--------------|----|-----------------|---------------|
| 1.1.0 | sts          | Dow             | n i   | unequipped      |              | 3  | Unknown         | Down          |
| Shelf | Database     | table (         | empty | .SonetVTsTa     | ble          |    |                 |               |
| Shelf | Database     | table (         | empty | .Ds3PathsTa     | ble          |    |                 |               |
| Shelf | Database     | table (         | empty | .Ds1PathsTa     | ble          |    |                 |               |

If want to channelize the AU-4 path into three smaller AU-3 paths, proceed to Step 5. If you want to channelize the AU-4 path into clear channel DS3 or clear channel E3 paths, skip the rest of the steps in this section and follow the procedure in the "Bringing Up and Configuring SDH Paths" section that follows.

Step 5 Enter the **cnfpath** -sts < path\_id> -width 1 command to set the path width. Although this command has many options, you must channelize the line before you bring up and configure individual paths. The command form that channelizes the line is as follows:

```
M8850_NY.13.MPSM155[ATM].a > cnfpath -sts <path_id> -width 1
```

Replace the *path\_id* variable with the complete path number in the format *bay.line.sts*, *as* shown in Table 2-12. The correct path number for unchannelized SDH line 1 on an MPSM-T3E3-155 card is 1.1.0.

The MPSM-T3E3-155 card supports two path widths:

- STS-3/STM-1 (otherwise known as AU-4 in SDH terminology) uses the full bandwidth of the line in a single AU-4 path (**-width 3**). This is the default path width.
- STS-1/STM-0 divides the line into three separate AU-3 paths (**-width 1**).

You must enter **-width 1** (STS-1/STM-0) to channelize an SDH path into three separate AU-3 paths. For more information about the *width\_spec* parameter, see Table 2-12.

When you channelize a clear channel line, the **cnfpath** command channelizes the entire line into paths equal to the path width you specify.

The following example channelizes line 1.1.1 into 3 AU-3 paths.

```
M8850_NY.13.MPSM155[ATM].a > cnfpath -sts 1.1.0 -width 1
```

Step 6 Enter the **dsppaths -sts** command to verify that the line has been channelized into three separate SDH paths, as shown in the following example.

M8850 NY.13.MPSM155[ATM].a > dsppaths -sts

| Path  | Path | Admin  | Path       | Path  | Alarm   | Oper  |
|-------|------|--------|------------|-------|---------|-------|
|       | Type | Status | Payload    | Width | Status  | State |
| 1.1.1 | sts  | Down   | unequipped | 1     | Unknown | Down  |
| 1.1.2 | sts  | Down   | unequipped | 1     | Unknown | Down  |
| 1.1.3 | sts  | Down   | unequipped | 1     | Unknown | Down  |

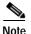

The software supports only the path widths described in Table 2-12. When you create a path by dividing a larger path or combining smaller paths, the software may automatically create additional paths to assure that all the available bandwidth is assigned to one of the available path sizes.

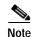

To change the path width on a line that has already been configured to support a path width of 1, enter the **dnpath** -sts <path\_id> command to bring down the path, and then enter the **cnfpath** -sts <path\_id> -width 3. Note that all sub-paths must be in a down state before you can bring down a parent path.

## Bringing Up and Configuring SDH Paths

After you split an SDH line into multiple paths, you are ready to bring up the individual paths. You must bring up the individual path or paths before you can assign a payload to that path and proceed with further channelization. Once you assign a payload to a path, the path is channelized into separate paths

SDH STM-0/AU-3 paths support following payload types:

- DS3—If the users chooses the payload to be ds3, then a single DS3 path is created and put in a DOWN state.
- E3—If the users chooses the payload to be e3, then a single E3 path is created and put in a DOWN state.
- TU-11 (VT 1.5)—If the users chooses the payload to be VT 1.5, then 28 VT 1.5 paths and 28 DS1 paths are created and put in a DOWN state.
- TU-12 (VT 2.0)—If the users chooses the payload to be VT 2.0, then 21 VT 2.0 paths and 21 E1 paths are created and put in a DOWN state.

SDH STM-1/AU-4 paths support following payload types:

- DS3—If the users chooses the payload to be ds3, then a three DS3 paths are created and put in a DOWN state.
- E3—If the users chooses the payload to be e3, then three E3 paths are created and put in a DOWN state.
- TU-11 (VT 1.5)—If the users chooses the payload to be VT 1.5, then 84 TU-11s paths and 84 DS1 paths are created and put in a DOWN state.

- TU-12 (VT 2.0)—If the users chooses the payload to be VT 2.0, then 63 TU-12s paths and 63 E1 paths are created and put in a DOWN state.
- Structured VT— If the users chooses the payload to be structured VT, then three TUG-3s are created and put in a down state. This payload is available only for SDH AU-4 Paths.

Use the following procedure to bring up and configure a SDH path.

- Step 1 Establish a configuration session using a user name with GROUP1\_GP privileges or higher.
- Step 2 Enter the cc command to change to the MPSM-T3E3-155 card you want to configure.
- Step 3 If you have not done so already, channelize the line as described in the previous section, "Channelizing an SDH Line"
- Step 4 Enter the **dsppaths -sts** command to see the path ID numbers for all STS-1/STM-0 paths on the current card, and obtain the path ID for the path you want to channelize.
- Step 5 Bring up the path with the **uppath** -sts < path num > command as shown in the following example.

```
M8850_NY.13.MPSM155[ATM].a > uppath -sts 1.1.1
```

Step 6 Enter the **cnfpath** -sts <path\_id> -payload <sts\_au\_payload\_type> command to set the payload type for the path. The possible payload types for the paths you can create are described in Table 2-12. Be sure to set the payload to a type that is appropriate to the path type you are channelizing.

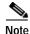

Table 2-12 describes the *path\_id* variable, which must be entered in the format *bay.line.sts*. The *-payload* option specifies the payload type as DS3, E3, VT 1.5, VT 2.0, VT structured, or *unspecified*.

The following example shows how to configure a path for a DS3 payload:

```
M8830 CH.12.MPSM155[ATM].a > cnfpath -sts 1.4.47 -payload 3
```

**Step 7** To display the status of a path you have brought up, enter the **dsppath** command as follows:

```
M8830 CH.12.MPSM155[ATM].a > dsppath 1.4.47
 Path Number : 1.4.47
                                       Path Type
                                                         : sts
 Payload
                     : ds3
                                       Width
                                                         : 1
               : Up
 Admin Status
                                       Alarm Status
                                                        : Clear
 Path Operational State : lowLayerDn
 Number of ports : 0
                                       Number of partitions: 0
 Number of SPVC
                      : 0
                                       Number of SPVP
 Number of SVC
                     : 0
 Xmt Trace
```

When the path is up, the Admin Status row displays *Up*. The Payload row displays the payload type, which is either DS3, E3, VT 1.5, VT 2.0, VT structured or *unspecified*.

- Step 8 Bring up and configure the paths you created in Step 5. Refer to the section that is appropriate to the payload you configured, as follows:
  - If you configured a DS3 payload, see the "Channelizing a DS3 Line" section later in this chapter for instructions on bringing up and configuring DS3 paths.
  - If you configured an E3 payload, see the "Bringing Up and Configuring E3 Paths" section later in this chapter for instructions on bringing up and configuring E3 paths.
  - If you configured a VC-12/TU-12 (VT 1.5) payload, see the "Bringing Up and Configuring TUG-3s" section later in this chapter for instructions on bringing up and configuring VT paths. To bring up and configure the 28 DS1s that were also created when you set the payload as VT 1.5, see the "Bringing Up and Configuring DS1(T1) and E1 Paths" section later in this chapter.

• If you configured a VC-12/TU-12 (VT 2.0) payload, see the "Bringing Up and Configuring TUG-3s" section later in this chapter for instructions on bringing up and configuring VT paths. To configure the 21 DS1s that were also created when you set the payload as VT 2.0, see the "Bringing Up and Configuring DS1(T1) and E1 Paths" section later in this chapter.

### Bringing Up and Configuring a DS3 (T3) Path

The following procedure describes how to bring up, configure, and channelize a DS3 path into twenty-eight individual DS1 paths.

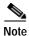

Use this procedure to configure a DS3 path within a channelized SONET or SDH OC3 line only. To channelize and configure a physical DS3 line on a BNC-3-T3 back card, following the procedures in the "Channelizing a DS3 Line" section earlier in this chapter.

- Step 1 Establish a configuration session using a user name with GROUP1\_GP privileges or higher.
- Step 2 Enter the cc command to change to the MPSM-T3E3-155 card you want to configure.
- Step 3 If you have not done so already, bring up the line to be configured as described in the "Bringing Up Lines" section, which appears earlier in this chapter.
- Step 4 Enter the **dsppaths -ds3** command to see the path ID numbers for all DS3 paths on the current card, and obtain the path ID for the path you want to bring up and channelize.
- Step 5 If you are configuring a DS3 path on a channelized SONET or SDH line, bring up the ds3 path with the **uppath** command as follows:

```
M8830_CH.12.MPSM155[ATM].a > uppath -ds3 <path_num>
```

If you are configuring a physical DS3 (T3) line that is attached to a BNC-3-T3 back card, you do not need to bring the DS3 path up, and you can skip this step and move on to Step 4.

Step 6 Enter the **cnfpath -ds3** <path\_id> [optional parameters] -**chan 2** command as follows to channelize the DS3 line into 28 DS1 lines.

cnfpath -ds3 <path\_id>[-cb <AIScBitsCheck>] [-oof <OOF Criteria>] [-lt <Line Type>] [-clk <Clock
Source>] [-feac <RcvFEAC>] [-lpb <Loopback>]-chan 2

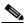

Note

You must include the optional **-chan 2** parameter with the **cnfpath** command if you want to channelize the DS3 line.

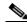

Note

Enter the **dsppaths** -ds3 command to see the path numbers for all T3 (DS3) paths on the current card.

In the example that follows, the user enables channelization on the DS3 line 1.1.1:

M8830\_CH.12.MPSM155[ATM].a > cnfpath -ds3 1.1.1 -chan 2

Step 7 To display the status of a path you have brought up, enter the **dsppath** command.

Step 8 Bring up and configure the individual DS1 paths, as described in the "Bringing Up and Configuring DS1(T1) and E1 Paths" section, later in this chapter.

#### **Bringing Up and Configuring E3 Paths**

You must bring up an E3 path before you can provision services on that path.

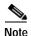

You cannot channelize E3 paths.

The following procedure describes how to bring up a path and configure an E3 path.

- **Step 1** Establish a configuration session using a user name with GROUP1\_GP privileges or higher.
- Step 2 Enter the cc command to change to the MPSM-T3E3-155 card you want to configure.
- Step 3 If you have not done so already, channelize the line as required. For more information, see the "MPSM-T3E3-155 Line Channelization" section, which appears earlier in this chapter.
- Step 4 Enter the **dsppaths -e3** command to see the path ID numbers for all E3 paths on the current card, and obtain the path ID for the path you want to bring up and channelize.

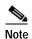

In Release 5 of the MPSM-T3E3-155 card, the **dsppaths/dsppath** display shows E3 paths as *DS3* paths.

Step 5 Bring up the E3 path with the **uppath** command as follows:

```
M8830_CH.12.MPSM155[ATM].a > uppath -e3 <path_num>
```

Step 6 Enter the **cnfpath -e3** command as follows to configure the E3 path parameters.

cnfpath -e3 <path\_id> [-lt <Line Type>] [-clk <Clock Source>] [-lpb <Loopback>] [-txtrace <traceString>]

The **cnfpath** command parameters are described in Table 2-12.

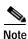

Enter the **dsppaths -e3** command to see the path numbers for all E3 paths on the current card. Note that, in the Release 5 CLI display, the term "DS3" refers to both E3 and T3 (DS3) lines.

In the following example, the user configures the E3 path 1.1.2 so that it has the line type *e3g832frmronly*, a local clock source, and no loopback.

```
M8850_NY.13.MPSM155[ATM].a > cnfpath -e3 1.1.2 -lt 17 -clk 2 -lpb 1
```

Step 7 To display the status of a path you have brought up, enter the **dsppath -ds3** <path\_id> command as follows:

```
M8830 CH.12.MPSM155[ATM].a > dsppath -e3 1.4.4
```

#### Bringing Up and Configuring DS1(T1) and E1 Paths

You must bring up a DS1/E1 path before you can provision services on that path. The following procedure describes how to bring up a path and configure channelized DS1/E1 paths.

- Step 1 Establish a configuration session using a user name with GROUP1\_GP privileges or higher.
- Step 2 Enter the cc command to change to the card you want to configure.
- Step 3 If you have not done so already, channelize the line as required. For more information, see the "MPSM-T3E3-155 Line Channelization" section, which appears earlier in this chapter.
- Step 4 Enter the **dsppaths -ds1**|e1 command to see the path ID numbers for all T1 (DS1) and E1 paths on the current card, and obtain the path ID for the path you want to bring up and channelize.

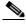

Note

In Release 5 of the MPSM-T3E3-155 card, the **dsppaths/dsppath** display shows E1 paths as *DS1* paths.

Step 5 Bring up the DS1 or E1 path with the **uppath** command as follows:

```
M8830_CH.12.MPSM155[ATM].a > uppath [-ds1|e1] <path_num>
```

Step 6 Enter the cnfpath -ds1|e1 command as follows to configure the DS1 or E1 path parameters. cnfpath [-ds1|e1] <path\_id> [-lpb <Loopback>] [-lt <Line Type>] [-clk <Clock Source>]

The cnfpath command parameters are described in Table 2-12.

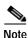

The **cnfpath** command parameters are the same for DS1 and E1 paths.

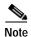

Enter the **dsppaths -ds1**|**e1**command to see the path numbers for all T1 (DS1) and E1 paths on the current card. Note that, in the Release 5 CLI display, the term "DS1" refers to both E1 and T1 (DS1) lines.

In the following example, the user configures the DS1 path 1.1.1:1 so that it has local loopback enabled, a *dsx1ESF* line type, and a local clock source.

```
M8850 NY.13.MPSM155[ATM].a > cnfpath -ds1 1.1.1:1 -lpb 2 -lt 2 -clk 2
```

Step 7 To display the status of a path you have brought up, enter the **dsppath** [-**ds1**|**e1**] <*path\_id*> command as follows:

```
M8850 NY.13.MPSM155[ATM].a > dsppath -ds1 1.1.1:1
 Path Number : 1.1.1:1
Admin Status : Up
                                                             : ds1
                                     Path Type
                   : Up
                                     Alarm Status
                                                             : Clear
 Operational State : lowLayerDn
                                     Number of ATM ports
 DS1 Line Type
                   : dsx1ESF
                                    Number of ATM partitions : 0
 Loopback
                  : Local
                                     Number of ATM SPVC
 Xmt. Clock Source : localTiming
                                     Number of ATM SPVP
 Path Service : unspecified
                                     Number of ATM SVC
                                                            : 0
 Send Code
                                      Number of ATM Sig VC
                   : No
                                                            : 0
 DS0 inuse Bitmap
                   : 0x0
                                      Number of FR ports
                                      Number of FR connections : 0
                                      Number of IMA Links
                                                            . 0
```

#### **Bringing Up and Configuring TUG-3s**

When you configure the payload for an SDH AU-4/STM-1 path, three TUG-3s are created. All three of these TUG-3s carry the same payload you assigned to the AU-4/STM-1 path, unless you assigned a VT-structured payload to the AU-4/STM-1 path. In the case of VT-structured paths, the three TUG-3s have unspecified payloads. you can assign any payload to the TUG-3s, and each TUG-3 can carry a different payload.

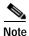

You can not configure/modify the payload for paths other than VT-structure paths.

Use the following procedure to assign a payload to a TUG-3.

- Step 1 Establish a configuration session using a user name with GROUP1\_GP privileges or higher.
- Step 2 Enter the cc command to change to the card you want to configure.
- Step 3 Enter the **dsppaths -all** command to ensure the SDH path is not already channelized. The *Path* column will report the single path number 1.1.0, and the *Path Width* column will report 3, as in the following example.

M8850 NY.13.MPSM155[FR].a > dsppaths -all

| Path  | Path<br>Type | Admin<br>Status | 3     | Path<br>Payload | Path<br>Widt |   | Alarm<br>Status | Oper<br>State |
|-------|--------------|-----------------|-------|-----------------|--------------|---|-----------------|---------------|
| 1.1.0 | sts          | Dov             |       | unequipped      |              | 3 | Unknown         | Down          |
| Shelf | Database     | table           | empty | .SonetVTsTa     | ble.         |   |                 |               |
| Shelf | Database     | table           | empty | .Ds3PathsTa     | ble.         |   |                 |               |
| Shelf | Database     | table           | empty | .Ds1PathsTa     | ble          |   |                 |               |

Step 4 Bring up the path with the **uppath** -sts <path num> command as shown in the following example.

```
M8850_NY.13.MPSM155[FR].a > uppath -sts 1.1.0
```

Step 5 Enter the **cnfpath -sts 1.1.0 -payload 9** command to set the payload type for the path to be VT-structured, and to channelize the AU-4/STM-1 path into three TUG-3s, as shown in the following example:

```
8850_NY.13.MPSM155[FR].a > cnfpath -sts 1.1.0 -payload 9
```

Step 6 Enter the dsptug3s command to display all TUG-3s. you created in Step 4.

M8850\_NY.13.MPSM155[FR].a > **dsptug3s** 

| Tug3Id   | payload     |
|----------|-------------|
|          |             |
| 1.1.0: 1 | unspecified |
| 1.1.0: 2 | unspecified |
| 1.1.0: 3 | unspecified |
|          |             |

Step 7 Enter the **cnftug3** < Path Number: Tug3> -payload < tug3Payload> command to configure the payload for the specified TUG-3. The **cnftug3** command parameters are described in Table 2-17.

Table 2-17 cnftug3 Command Parameters

| Parameter                                                                                                    | Description                                                                                                    |  |  |  |
|----------------------------------------------------------------------------------------------------|----------------------------------------------------------------------------------------------------|--|--|--|
| Path Number:Tug3                                                                                                    | Enter the path number for the TUG-3, in the format bay.line.AU4:Tug3                                            |  |  |  |
| -payload Enter a number to indicate the payload type for the specified path.<br><tug3payload> possible payload types are:</tug3payload> |                                                                                                    |  |  |  |
|                                                                                                    | • 2 = vc11. Select this payload to create 28 DS1s and 28 VC-11/TU-11(VT 1.5) paths within the specified TUG-3.  |  |  |  |
|                                                                                                    | • 3 = vc12. Select this payload to create 21 DS1s and 21 VC-12/TU-12 (VT 2.0) paths within the specified TUG-3. |  |  |  |
|                                                                                                    | • 4 = tu3ds3. Select this parameter to create one DS3 and one TU (VT) path within the specified TUG-3.          |  |  |  |
|                                                                                                    | • 5 = tu3e3. Select this parameter to create one E3 and one TU (VT) path within the specified TUG-3.            |  |  |  |

In the following example, the user configures a TU-3/DS3 payload on TUG-3 1.1.0:1.

M8850 NY.13.MPSM155[FR].a > cnftug3 1.1.0:1 -payload 4

Step 8 To display the status of a TUG-3 you have brought up and configured, enter the **dsptug3cnf** <*Path Number:Tug3*> command as shown in the following example. Replace <*Path Number:Tug3*> with the path number for the TUG-3, in the format *bay.line.AU4:Tug3*.

```
M8850_NY.13.MPSM155[FR].a > dsptug3cnf 1.1.0:1
Path Number : 1.1.0
Tug3 Id : 1 Payload Type : tu3ds3
M8850_NY.13.MPSM155[FR].a >
```

Step 9 Enter the dsppaths -all command to view all configurable sub-paths that were created in Step 5.

M8850\_NY.13.MPSM155[FR].a > dsppaths -all

| Path             | Path<br>Type  | Admin<br>Statu  |               | ath<br>ayload | Path<br>Width  | Alarm<br>Status | Oper<br>State |                 |
|------------------|---------------|-----------------|---------------|---------------|----------------|-----------------|---------------|-----------------|
| 1.1.0            | st            | is              | Up vtStr      | ructured      | 3              | Clear           | lowLayerDn    |                 |
| Path             |               |                 | dmin<br>tatus | Path<br>Width | Aları<br>Statı |                 |               |                 |
| 1.1.0            | 0:1           | vt              | Down          | 5-tu          | 3 Unkno        | own I           | Down          |                 |
| Path             | Path<br>Type  | Admin<br>Status | DS3<br>Type   |               | Path<br>Lpbk   | Alarm<br>Status | Oper<br>State | Path<br>Service |
| 1.1.0:1<br>Shelf | ds3<br>Databa |                 | dsx3Cbi       | -             | -              | Unknown         | Down          | invalid         |

- Step 10 Use the appropriate procedure to bring up and configure TUG-3 sub-paths:
  - To bring up and configure VT paths, see the "Bringing Up and Configuring TUG-3s" procedure earlier in this chapter.
  - To bring up and configure DS1 paths, see the "Bringing Up and Configuring DS1(T1) and E1 Paths" procedure earlier in this chapter.

• To bring up, further channelize, and configure DS3 paths, see the "Bringing Up and Configuring a DS3 (T3) Path" procedure earlier in this chapter.

## Setting the Service Context on MPSM-T3E3-155 and MPSM-16-T1E1 Cards

The MPSM-T3E3-155 and MPSM-16-T1E1 cards support both ATM and Frame Relay services simultaneously. In order to support these individual services, each card maintains the following service contexts:

- ATM provides ATM service management commands
- Frame Relay provides Frame Relay service management commands.

This service context information is stored as a part of the card configuration for that logical slot on the hard disk on the controller card. You can switch to either service (ATM of Frame Relay) at any time by entering the **setctx** command. You need to switch to the appropriate service each time you want to manage Frame Relay or ATM services.

You can change the default service context of the logical slot with the **cnfclictx** command. The default service context is the context that will be used when you first **cc** to the card. For example, if you are only using ATM on a card, it would be best to set the default context to ATM. However, if half of the ports are configured for ATM and the other half are configured for Frame Relay, the default context may not matter to you, and you can set it any way you want to.

Before you can provision Frame Relay or ATM services on the card, you must ensure that it is in the proper service context. Before you can provision ATM services as described in Chapter 3, "Provisioning ATM Services on MPSM-T3E3-155 and MPSM-16-T1E1," the card must be in the ATM service context. Before you can provision Frame Relay services as described in Chapter 4, "Provisioning Frame Relay Services on MPSM-T3E3-155 and MPSM-16-T1E1," the card must be in the Frame Relay service context.

## **Setting the Default Service Context**

The default service context is the service that is available when you first **cc** to the card. For example, if the card's default service context is set to Frame Relay, then that card will always be in the Frame Relay service context when you first **cc** to the card. On other words, only the Frame Relay CLI will be available until you change to the ATM CLI context with the **setctx atm** command, or until you change the default service context to ATM with the **cnfclictx atm** command. Use the following procedure to set the default service context.

Step 1 Enter the **dspclictx** command to display the default CLI service context that is currently configured in the database for the logical slot. In the following example, the default service context is FR (Frame Relay).

```
M8850_NY.13.MPSM155[FR].a > dspclictx
This card's default service context is: FR
```

Step 2 Enter the **cnfclictx** < service context> command to change the default service context for the current card. Replace < service context> with **atm** to change the default service context to be ATM, or replace it with **fr** to change the default service context to be Frame Relay. In the following example, the user changes the service context to be ATM.

```
M8850_NY.13.MPSM155[FR].a > cnfclictx atm
```

Step 3 Enter the dspclictx command to verify that the default service context has been changed to be ATM.

```
M8850_NY.13.MPSM155[FR].a > dspclictx

M8850_NY.13.MPSM155[FR].a > This card's default service context is: ATM
```

Note that the command prompt does not change to reflect the default service context that was set with the **cnfclictx** command. In the example, the command prompt shows [FR] (Frame Relay), even though the user just set the default CLI context to be ATM. This is because the current CLI context for the card in slot 13 has been set to Frame Relay with the **setctx** command. The switch prompt will show [FR] (Frame Relay) until the user changes the CLI context to be ATM with the **setctx** command, or until the user logs out of the current session.

#### Switching from one CLI Context to Another

The current CLI context for the MPSM-T3E3-155 or MPSM-16-T1E1 is reflected in the switch prompt. If the current CLI context for the card is ATM, the switch prompt includes [ATM] with the card name, as shown in the following example:

```
M8830_CH.12.MPSM155[ATM].a >
```

If the current CLI context for the card is Frame Relay, the switch prompt includes [FR] with the card name, as shown in the following example:

```
M8830_CH.12.MPSM155[FR].a >
```

To switch from one CLI context to another, enter the **setctx** < service context> command. Replace < service context> with **atm** to set the current CLI context to be ATM, or replace it with **fr** to set the current CLI context to be Frame Relay.

In the following example, the user sets the CLI context to be Frame Relay.

```
M8850_NY.13.MPSM155[ATM].a > setctx fr
M8830 CH.12.MPSM155[FR].a >
```

Note that the switch prompt reflects the CLI context change to Frame Relay. Only the commands specific to the Frame Relay service context are visible and available in that CLI session until the CLI context is changed to ATM with the **setctx atm** command, or until the user ends the current session (if the default CLI context was set to ATM with the **cnfclictx atm** command.)

General MPSM Provisioning Procedures

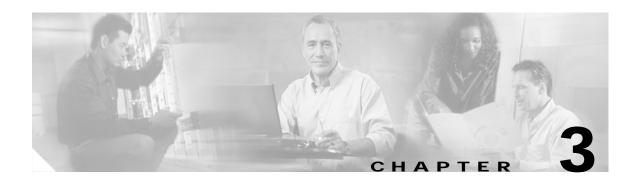

# Provisioning ATM Services on MPSM-T3E3-155 and MPSM-16-T1E1

This chapter describes how to provision ATM services on the MPSM-T3E3-155 and MPSM-16-T1E1 cards, and provides procedures for adding ATM ports and connections to the physical lines and paths. The types of links and connections presented in this chapter are listed in Table 3-1.

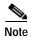

Before you perform the procedures in this section, you must set up the MPSM-T3E3-155 and MPSM-16-T1E1 cards and lines from the PXM controller as described in Chapter 2, "Preparing MPSM-T3E3-155 and MPSM-16-T1E1 Cards and Lines for Communication." Make sure that you select the appropriate card SCT for the controller that you are using.

Table 3-1 MPSM-T3E3-155 and MPSM-16-T1E1 ATM Link and Connection Types

| ATM Link or Connection Type                | Description                                                                                                    |  |  |
|--------------------------------------------|----------------------------------------------------------------------------------------------------|--|--|
| PNNI trunks                                | NNI trunks connect Cisco MGX switches to other Cisco MGX switches.                                                                                                    |  |  |
| PNNI UNI ports                             | PNNI UNI ports connect Cisco MGX switches to CPE.                                                                                                    |  |  |
| Switched Virtual Circuits (SVCs)           | SVCs are temporary connections that are brought up and torn down upon request from CPE.                                                                                                    |  |  |
| Soft Permanent Virtual<br>Circuits (SPVCs) | SPVCs are permanent connections that can be rerouted if a link fails.                                                                                                    |  |  |
| PNNI virtual trunks                        | PNNI virtual trunks are used to traverse public networks. The virtual trunk endpoints are on separate networks, but the path between the networks is treated as one link.                                   |  |  |
| Cisco BPX PNNI trunks                      | Cisco BPX PNNI trunks provide PNNI links between Cisco MGX 8850/8830 switches and Cisco BPX switches that support PNNI. The Cisco BPX switch supports PNNI when connected to the Cisco SES PNNI controller. |  |  |

Table 3-1 MPSM-T3E3-155 and MPSM-16-T1E1 ATM Link and Connection Types (continued)

| ATM Link or Connection Type                | Description                                                                                                    |  |  |
|--------------------------------------------|----------------------------------------------------------------------------------------------------|--|--|
| ATM Inter-Network Interface (AINI) links   | AINI links enable connectivity between two independent PNNI networks and block the PNNI database exchange so the two networks remain independent.                                                                                                    |  |  |
| Interim Inter-switch Protocol (IISP) links | IISP links enable connectivity between two independent PNNI networks and block the PNNI database exchange so the two networks remain independent. IISP is the predecessor to AINI and should be used only when AINI is not supported on one or both ends of the network link. |  |  |

The MPSM-T3E3-155 and MPSM-16-T1E1supports ATM SPVCs, SPVPs, and SVCs to the following cards:

- another MPSM-T3E3-155
- another MPSM-16-T1E1
- MPSM-8
- FRSM12, FRSM-8, FRSM-2CT3, FRSM-2T3E3, FRSM-HS2/B
- RPM
- AUSM
- AXSM/B, AXSM-E, AXSM-XG
- PXM1E
- VISM
- CESM-8
- BXM (on a BPX 8600 switch)

To perform the procedures in this section, you must start a CLI session on the appropriate MPSM-T3E3-155 and MPSM-16-T1E1 cards by logging in with the appropriate username and password. For detailed information about usernames, passwords, and logging into the CLI, refer to the *Cisco MGX 8800/8900 Series Configuration Guide, Release 5.2.* 

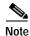

To perform the procedures in this section, you must log in as a user with Group1 privileges or higher.

# **Quickstart Provisioning Procedures**

This section presents abbreviated procedures that you can use to configure lines and provision connections. These procedures are for experienced users who already have experience configuring the MPSM-T3E3-155 and MPSM-16-T1E1 cards.

## **ATM Trunk Configuration Quickstart**

ATM trunks connect the switch to other ATM switches in the core ATM network. The quickstart procedure in this section provides a summary of the tasks required to configure ATM trunks on Cisco MGX switches. This procedure is a quick reference for those who have previously configured these types of connections.

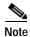

The trunk configuration is not complete until the following procedure has been completed on the switches at both ends of the trunk.

| Command                              | Comments                                                                                                    |  |  |  |
|--------------------------------------|----------------------------------------------------------------------------------------------------|--|--|--|
| username                             | Start a configuration session.                                                                                                    |  |  |  |
| <password></password>                | To perform all of the steps in this quickstart procedure, you must log in as a user with Group1 privileges or higher.  Change to the MPSM-T3E3-155 or MPSM-16-T1E1 card.                                                                                                    |  |  |  |
| cc                                   |                                                                                                    |  |  |  |
| setctx atm                           | If the current CLI context is Frame Relay, use the <b>setctx atm</b> command to ensure you are using the ATM CLI.                                                                                                    |  |  |  |
| upln                                 | Bring up lines as described in the Chapter 2, "Preparing MPSM-T3E3-155 and MPSM-16-T1E1 Cards and Lines for Communication."                                                                                                    |  |  |  |
| addport<br>or                        | Add and configure ATM ports. This step establishes ATM communication between two ATM devices.                                                                                                    |  |  |  |
| addimagrp                            | Specify NNI for interswitch trunks.                                                                                                    |  |  |  |
| addimalnk                            | For standard port configuration, see the "Adding ATM Ports" section on page 3-18.                                                                                                    |  |  |  |
| addimaport Related command: dspports | To configure ATM communication over an IMA group, see the "Configuring Inverse Multiplexing over ATM" section later in this chapter.                                                                                                    |  |  |  |
| изрроги                              | Note The MPSM-T3E3-155 and MPSM-16-T1E1 require a multilink license for IMA configuration. Without a multilink license, you cannot configure IMA on the MPSM-T3E3-155 and MPSM-16-T1E1 cards. To view the feature licenses that are assigned to or are needed by the cards, enter the <b>dspliccd</b> command |  |  |  |
| cnfport                              | Use this optional step to make changes to the port created in the                                                                                                    |  |  |  |
| Related commands:                    | previous step.                                                                                                    |  |  |  |
| dspports                             | For more information on modifying ports, see the "Adding ATM Ports" section later in this chapter.                                                                                                    |  |  |  |
| dspports                             | total section fator in and enapter.                                                                                                    |  |  |  |

|         | Command                               | Comments                                                                                                    |  |  |
|---------|---------------------------------------|----------------------------------------------------------------------------------------------------|--|--|
| Step 7  | cnfpart Related commands: dspparts    | Configure trunk resources that are assigned to the PNNI controller. This step can assign all trunk bandwidth to one controller, or it can assign portions of the trunk bandwidth to each controller.                                                                                                    |  |  |
|         | dsppart                               | See the "Partitioning Port Resources on the PNNI Controller" section on page 3-31.                                                                                                    |  |  |
|         |                                       | Note On the MPSM-T3E3-155 and MPSM-16-T1E1, a partition is automatically added when you add a port. To change the configuration of a resource partition, use the <b>cnfpart</b> command.                                                                                                    |  |  |
| Step 8  | сс                                    | Change to the PXM card.                                                                                                    |  |  |
| Step 9  | dnpnport<br>enfpnportsig              | Define the signaling protocol used on the trunk. Specify pnni10 for PNNI trunks.                                                                                                    |  |  |
|         | uppnport Related commands: dsppnports | See the "Selecting the Port Signaling Protocol" section on page 3-34.                                                                                                    |  |  |
|         | dsppnport                             |                                                                                                    |  |  |
|         | dsppnportsig                          |                                                                                                    |  |  |
| Step 10 |                                       | Configure the other end of the link. If the other end of the link is connected to another MPSM-T3E3-155 or MPSM-16-T1E1 card, repeat Step 1 through Step 8.                                                                                                    |  |  |
|         |                                       | If the other end of the link is on a different card type, refer the documentation for that card.                                                                                                    |  |  |
| Step 11 | cc dsppnni-link dsppnni-neighbor      | When both ends of the link are configured, change to the active PXM card and verify the PNNI communication between the two ends of the connection. In the <b>dsppnni-link</b> report, there should be an entry for the port for which you are verifying communication. The Hello state reported should be twoWayInside, and the Remote node ID should display the remote node ATM address after the second colon. |  |  |
|         |                                       | See the "Verifying PNNI Trunk Communication" section in Chapter 6, "Card Management on MPSM-T3E3-155 and MPSM-16-T1E1."                                                                                                    |  |  |
| Step 12 | cc                                    | Change back to the appropriate card.                                                                                                    |  |  |
| Step 13 | setctx atm                            | If the current CLI context is Frame Relay, use the <b>setctx atm</b> command to ensure you are using the ATM CLI.                                                                                                    |  |  |
| Step 14 | upilmi<br>cnfilmi                     | This step is optional. Configure and start ILMI on trunks where you want to support Cisco WAN Manager or use ILMI features.                                                                                                    |  |  |
|         | Related commands:                     | See the "Configuring ILMI on a Port" section on page 3-36.                                                                                                    |  |  |
|         | dspports                              |                                                                                                    |  |  |
|         | dspilmis                              |                                                                                                    |  |  |

After you configure an MPSM-T3E3-155 or MPSM-16-T1E1 trunk, the trunk is ready to support SVCs. You can also create SPVCs and SPVPs between the CPE at each end of the trunk.

# **PNNI UNI Port Configuration Quickstart**

ATM UNI ports connect the switch to ATM end devices, which serve as the boundary between the ATM network and other communication paths or networks. Typical end devices include ATM routers and multiservice concentrators. UNI signaling is used between the end system (CPE) and the PNNI network for requesting calls.

The quickstart procedure in this section provides a summary of the tasks required to configure UNI ports on Cisco MGX 8850 (PXM1E/PXM45) and Cisco MGX 8830 switches. This procedure is provided as an overview and as a quick reference for those who have previously configured UNI ports.

|        | Command                              | Comments                                                                                                    |
|--------|--------------------------------------|----------------------------------------------------------------------------------------------------|
| Step 1 | username                             | Start a configuration session.                                                                                                    |
|        | <pre><password></password></pre>     | To perform all of the steps in this quickstart procedure, you must log in as a user with Group1 privileges or higher.                                                                                                    |
| Step 2 | cc                                   | Change to the MPSM-T3E3-155 or MPSM-16-T1E1 card.                                                                                                    |
| Step 3 | upln                                 | Bring up MPSM-T3E3-155 lines as described in the Chapter 2, "Preparing MPSM-T3E3-155 and MPSM-16-T1E1 Cards and Lines for Communication."                                                                                                    |
| Step 4 | setctx atm                           | If the current CLI context is Frame Relay, use the <b>setctx atm</b> command to ensure you are using the ATM CLI.                                                                                                    |
| Step 5 | addport<br>or                        | Add and configure ATM ports. This step establishes ATM communication between two ATM devices.                                                                                                    |
|        | addimagrp                            | Specify UNI for interswitch trunks.                                                                                                    |
|        | addimalnk                            | For standard port configuration, see the "Adding ATM Ports" section on page 3-18.                                                                                                    |
|        | addimaport Related command: dspports | To configure ATM communication over an IMA group, see the "Configuring Inverse Multiplexing over ATM" section later in this chapter.                                                                                                    |
|        | ••                                   | Note The MPSM-T3E3-155 and MPSM-16-T1E1 require a multilink license for IMA configuration. Without a multilink license, you cannot configure IMA on the cards. To view the feature licenses that are assigned to or are needed by the cards, enter the <b>dspliced</b> command. |
| Step 6 | cnfport                              | Use this optional step if you need to make changes to the port                                                                                                    |
|        | Related commands:                    | created in the previous step.                                                                                                    |
|        | dspports                             | For more information on modifying ports, see the "Adding ATM Ports" section later in this chapter.                                                                                                    |
|        | dspports                             | and and anapara                                                                                                    |

|         | Command                                    | Comments                                                                                                    |
|---------|--------------------------------------------|----------------------------------------------------------------------------------------------------|
| Step 7  | cnfpart Related commands: dspparts         | Configure the trunk resources that are assigned to the PNNI controller. This step can assign all of the trunk bandwidth to one controller, or it can assign portions of the trunk bandwidth to each controller. |
|         | dsppart                                    | See the "Partitioning Port Resources on the PNNI Controller" section on page 3-31.                                                                                                    |
|         |                                            | Note On the MPSM-T3E3-155 and MPSM-16-T1E1, a partition is automatically added when you add a port. Use the <b>cnfpart</b> command to change the configuration of a resource partition.                         |
| Step 8  | cc                                         | Change to the PXM card.                                                                                                    |
| Step 9  | dnpnport <pre><pre>cportid&gt;</pre></pre> | Bring down the port so it can be configured. The next three steps require this step.                                                                                                    |
| Step 10 | cnfpnportsig                               | Define the signaling protocol used on the line.                                                                                                    |
|         | Related commands:                          | Specify uni30, uni31, or uni40.                                                                                                    |
|         | dsppnports                                 | See the "Selecting the Port Signaling Protocol" section on                                                                                                    |
|         | dsppnport                                  | page 3-34.                                                                                                    |
|         | dsppnportsig                               |                                                                                                    |
| Step 11 | cnfaddrreg                                 | Configure static ATM addresses for ports that require them.                                                                                                    |
|         | addaddr                                    | See the "Configuring ILMI on a Port" section on page 3-36.                                                                                                    |
|         | Related commands:                          |                                                                                                    |
|         | dsppnports                                 |                                                                                                    |
|         | dspatmaddr                                 |                                                                                                    |
|         | deladdr                                    |                                                                                                    |
| Step 12 | addprfx                                    | If dynamic addressing is to be used on a port, define an ATM                                                                                                    |
|         | Related commands:                          | address prefix that ILMI can use when assigning addresses.                                                                                                    |
|         | cnfaddrreg                                 | See the "Configuring ILMI Dynamic Addressing" section on page 3-40.                                                                                                    |
|         | dspprfx                                    |                                                                                                    |
| Step 13 | uppnport                                   | Bring up port after configuration is complete.                                                                                                    |
| Step 14 | cc                                         | Change back to the appropriate card.                                                                                                    |
| Step 15 | setctx atm                                 | If the current CLI context is Frame Relay, use the <b>setctx atm</b> command to ensure you are using the ATM CLI.                                                                                               |
| Step 16 | upilmi<br>cnfilmi                          | Configure and start ILMI on the port. This step is required for dynamic addressing and the ILMI automatic configuration feature. Otherwise, it is optional.                                                     |
|         | Related commands: dspports                 | See the "Configuring ILMI on a Port" section on page 3-36.                                                                                                    |
|         | dspilmis                                   |                                                                                                    |

# **SVC Configuration Quickstart**

Switched virtual circuits (SVCs) are the solution for on-demand connections. They are set up as needed and torn down when no longer needed. To enable this dynamic activity, SVCs use signaling. End systems request connectivity to other end systems and, provided that the requested services are available, the connection is set up at the time of the request. When idle, an SVC is taken down to save network bandwidth.

Cisco MGX 8850 (PXM1E/PXM45) and Cisco MGX 8830 switches can use the PNNI protocol to determine how to set up SVCs through the network. Because the switch automatically sets up SVCs, you do not have to configure SVC routes. However, the switch must be configured correctly before it can set up SVCs. The following quickstart procedure summarizes the tasks required to enable SVC communication. With the exception of CPE configuration, all these tasks are described in this chapter.

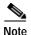

The tasks in the following procedure do not have to be completed in the order presented. However, all tasks must be completed before SVCs will operate.

|        | Command                                                                     | Comments                                                                                                    |
|--------|-----------------------------------------------------------------------------|----------------------------------------------------------------------------------------------------|
| Step 1 | See the "ATM Trunk<br>Configuration Quickstart" section<br>on page 3-3.     | Configure the trunks that link the switches through which the ATM end stations connect. Be sure to add the PNNI controller on each switch and select that controller when partitioning trunks.                                           |
| Step 2 | dsppnni-reachable-addr<br>network                                           | At the PXM, verify connectivity between the node pairs that will host SVCs.                                                                                                    |
|        |                                                                             | See the "Verifying End-to-End PNNI Communications" section in Chapter 6, "Card Management on MPSM-T3E3-155 and MPSM-16-T1E1."                                                                                                    |
| Step 3 | See the "PNNI UNI Port<br>Configuration Quickstart" section<br>on page 3-5. | Configure UNI ports for the ATM end stations at each end of the SVC, and assign either static or dynamic addressing to each line. Be sure to add the PNNI controller on each switch and select that controller when partitioning trunks. |
| Step 4 | See the CPE documentation.                                                  | Configure CPE devices for communication with the switch through the UNI ports configured in the previous step.                                                                                                    |
| Step 5 | dsppncons                                                                   | This optional step displays the SVC connections that are operating. Enter this command on the active PXM.                                                                                                    |

It is beyond the scope of this guide to describe how to configure each model of CPE to communicate with the switch. To complete this configuration, you must learn the capabilities of the CPE and the switch and define a set of communication parameters that are supported by both devices. For example, the Cisco MGX 8850 (PXM1E/PXM45) and Cisco MGX 8830 switches support UNI 3.1 communication, but if the CPE does not, you must select a signaling protocol (such as UNI 3.0) that is supported by both devices.

After all requirements are met for SVC connections, CPE devices can establish SVC connections to other CPE devices on the same switched network.

# **SPVC and SPVP Configuration Quickstart**

Soft permanent virtual circuits (SPVC) and soft permanent virtual paths (SPVP) are full-time circuits and paths that Private Network-to-Network Interface (PNNI) can reroute to avoid failed communication links or to utilize links that offer better bandwidth. SPVPs support multiple virtual circuits, whereas SPVCs represent a single virtual circuit.

The quickstart procedure in this section provides a summary of the tasks required to configure SPVCs and SPVPs on Cisco MGX 8850 (PXM1E/PXM45) and Cisco MGX 8830 switches. This procedure is provided as an overview and as a quick reference for those who have previously configured these types of connections.

|        | Command                                                                      | Comments                                                                                                    |
|--------|------------------------------------------------------------------------------|----------------------------------------------------------------------------------------------------|
| Step 1 | See the ""ATM Trunk<br>Configuration Quickstart" section<br>on page 3-3.     | Configure the trunks that link the switches through which the ATM end stations connect. Be sure to add the PNNI controller on each switch and select that controller when partitioning trunks.                                            |
| Step 2 | dsppnni-reachable-addr<br>network                                            | At the PXM, verify connectivity between the node pairs that will host SVCs.                                                                                                    |
|        |                                                                              | See the "Verifying End-to-End PNNI Communications" section in Chapter 6, "Card Management on MPSM-T3E3-155 and MPSM-16-T1E1."                                                                                                    |
| Step 3 | See the ""PNNI UNI Port<br>Configuration Quickstart" section<br>on page 3-5. | Configure UNI ports for the ATM end stations at each end of the SVC, and assign either static or dynamic addressing to each line. Be sure to add the PNNI controller on each switch and select that controller when you partition trunks. |
| Step 4 | cc                                                                           | Change to the MPSM-T3E3-155 or MPSM-16-T1E1 card.                                                                                                    |
| Step 5 | setctx atm                                                                   | If the current CLI context is Frame Relay, use the <b>setctx atm</b> command to ensure you are using the ATM CLI.                                                                                                    |
| Step 6 | addcon Related commands:                                                     | If you are configuring a double-ended SPVC/SPVP, configure the slave side of the SPVC/SPVP.                                                                                                    |
|        | dspchans                                                                     | If the slave side of the connection is on:                                                                                                    |
|        | dspchan                                                                      | • An MPSM card, see the "Configuring the Slave Side of SPVCs and SPVPs" section on page 44.                                                                                                    |
|        |                                                                              | A non-MPSM card, refer to the documentation for that card.                                                                                                    |
|        |                                                                              | Note If you are configuring a single-ended SPVC/SPVP, you do not need to configure the slave end of an SPVC/SPVP.                                                                                                    |
| Step 7 | dspcon                                                                       | Verify the configuration for the connection you added in Step 6.                                                                                                    |
| Step 8 | username                                                                     | If you are configuring an SPVC/SPVP between:                                                                                                    |
|        | <pre><password></password></pre>                                             | The MPSM and a remote card—Log onto the remote card.                                                                                                    |
|        | or                                                                           | Two ports on the current MPSM card—Change to the desired                                                                                                    |
|        | cc                                                                           | card using the <b>cc</b> command.                                                                                                    |

|         | Command           | Comments                                                                                                  |
|---------|-------------------|----------------------------------------------------------------------------------------------------|
| Step 9  | addcon            | Add and configure the master side of an SPVC/SPVP on the                                                  |
|         | Related commands: | remote card.                                                                                              |
|         | dspcon            | If the master side of the connection is on:                                                               |
|         | dspcons           | • The MPSM card, see the "Configuring the Master Side of SPVCs and SPVPs" section on page 52.             |
|         |                   | A non-MPSM card, refer to the documentation for that card.                                                |
| Step 10 | dsppncons         | This optional step displays the SVC connections that are operating. Enter this command on the active PXM. |

# **PNNI Virtual Trunk Configuration Quickstart**

Virtual trunks are introduced and explained in the *Cisco MGX 8800/8900 Series Configuration Guide, Release 5.2.* Figure 3-1 illustrates how to configure a virtual trunk.

The Cisco MGX 8850 (PXM1E/PXM45) and Cisco MGX 8830 switches support:

- Up to 256 SPVPs across an ATM core network (or ATM cloud). The range is from 0 to 255.
- Up to 60 virtual trunks on a physical interface with up to 100 ports per switch.

Figure 3-1 shows a network topology that has two virtual trunks. At Private Switch A, both virtual trunks use the same line to connect to the core ATM network. Within the core ATM network, soft virtual permanent paths (SPVPs) provide direct communication paths between the core edge switches. Private Switch A has virtual trunks to Private Switches B and C and communicates with them as though they were directly connected.

Figure 3-1 Virtual Trunk Configuration

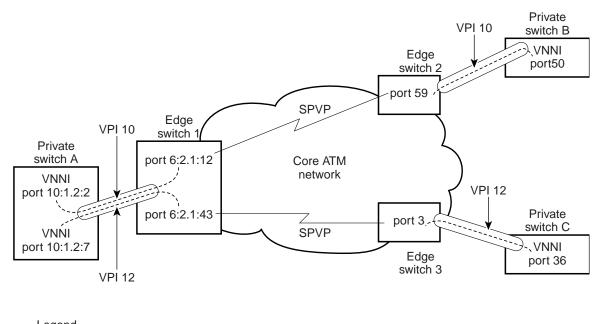

Legend

Physical line
Virtual trunk

46507

To configure end-to-end virtual trunks, perform the following tasks:

- · Configure virtual trunks between each private switch and the corresponding core edge switch.
- Confugure SPVPs between core edge switches that complete the virtual trunk path.

The following procedure summarizes the task of configuring virtual trunks and SPVPs.

|        | Command                          | Comments                                                                                                    |
|--------|----------------------------------|----------------------------------------------------------------------------------------------------|
| Step 1 | username                         | Start a configuration session.                                                                                              |
|        | <pre><password></password></pre> | To perform all of the steps in this quickstart procedure, you must log in as a user with Group1 privileges or higher.       |
| Step 2 | cc                               | Change to the MPSM-T3E3-155 or MPSM-16-T1E1 card.                                                                           |
| Step 3 | upln                             | Bring up lines as described in the Chapter 2, "Preparing MPSM-T3E3-155 and MPSM-16-T1E1 Cards and Lines for Communication." |
| Step 4 | setctx atm                       | If the current CLI context is Frame Relay, use the <b>setctx atm</b> command to ensure you are using the ATM CLI.           |

|         | Command                                                                                    | Comments                                                                                                    |
|---------|--------------------------------------------------------------------------------------------|----------------------------------------------------------------------------------------------------|
| Step 5  | Add a channelized path: cnfpath                                                            | Add and configure a channelized path. Perform this step only if you are configuring a virtual trunk on an MPSM-T3E3-155 port. See the "Channelizing MPSM-T3E3-155 SONET, SDH, and DS3                                                                                                    |
|         | uppath Related commands: dsppath                                                           | (T3) Lines" section in Chapter 2, "Preparing MPSM-T3E3-155 and MPSM-16-T1E1 Cards and Lines for Communication," for details.                                                                                                    |
| Step 6  | addport or addimagrp addimalnk addimaport Related commands: dspports dspimagrps dspimalnks | Add the virtual trunk end ports at the private switches. Select interface type 3 for VNNI. See the "Adding ATM Ports" section on page 3-18.  Or if you are configuring IMA, add and configure IMA groups, then IMA links, then IMA ports. See the "Configuring Inverse Multiplexing over ATM" section on page 3-22.  Note The MPSM-T3E3-155 and MPSM-16-T1E1 card require a multilink license for IMA configuration. Without a multilink license, you cannot configure IMA on the cards. To view the feature licenses that are assigned to or are needed by the cards, enter the dspliced command. |
| Step 7  | cnfpart Related commands: dspparts dsppart                                                 | Optional: Configure the trunk resources that are assigned to the PNNI controller. This step can assign all trunk bandwidth to one controller, or it can assign portions of the trunk bandwidth to each controller.  Note A partition is automatically added when you add a port.  Use the cnfpart command to change the configuration of a resource partition.  Note Enter the same VPI number for the minVpi and maxVpi parameters. This number becomes the VPI number for the trunk.  See the "Partitioning Port Resources on the PNNI Controller" section on page 3-31.                         |
| Step 8  | cc                                                                                         | Change to the PXM card.                                                                                                    |
| Step 9  | dnpnport cnfpnportsig uppnport Related commands: dsppnports dsppnport dsppnportsig         | Configure the virtual trunk signaling at the private switches. Select PNNI signaling by setting the <b>-nniver</b> option to <b>pnni10</b> . See the ""Selecting the Port Signaling Protocol" section on page 3-34.                                                                                                    |
| Step 10 | сс                                                                                         | Change back to the card.                                                                                                    |
| Step 11 | setctx atm                                                                                 | If the current CLI context is Frame Relay, use the <b>setctx atm</b> command to ensure that you are using the ATM CLI.                                                                                                    |

|         | Command                           | Comments                                                                                                    |
|---------|-----------------------------------|----------------------------------------------------------------------------------------------------|
| Step 12 | addport                           | Add and configure the virtual trunk end ports at each core edge node. Specify interface type 1 for UNI or 2 for NNI.                   |
|         | or<br>addimagrp                   | See the "Adding ATM Ports" section on page 3-18.                                                                                       |
|         | addimalnk                         |                                                                                                    |
|         | addimaport                        |                                                                                                    |
|         | Related commands:                 |                                                                                                    |
|         |                                   |                                                                                                    |
|         | dspports                          |                                                                                                    |
|         | dspimagrps                        |                                                                                                    |
| Cton 12 | dspimalnks                        |                                                                                                    |
| Step 13 | cnfpart                           | Configure the virtual trunk partitions at each core edge node. Use a VPI range that includes all VPI numbers set for virtual trunks on |
|         | Related commands:                 | this line at the private switch.                                                                                                    |
|         | dspparts                          | <b>Note</b> When you add a port, a partition is automatically added.                                                                   |
|         | dsppart                           | To change the configuration of a resource partition, use the <b>cnfpart</b> command.                                                   |
|         |                                   | the <b>cinpart</b> command.                                                                                                    |
|         |                                   | See the "Partitioning Port Resources on the PNNI Controller"                                                                           |
| Step 14 |                                   | section on page 3-31.                                                                                                    |
| Step 14 | dunnant                           | Change to the PXM card.  Configure the virtual trunk signaling at each core edge node.                                                 |
| Step 13 | dnpnport                          | Select no trunk signaling by setting the <b>-univer</b> option (UNI                                                                    |
|         | cnfpnportsig                      | ports) to <b>none</b> or the <b>-nniver</b> option (NNI ports) to <b>none</b> .                                                        |
|         | uppnport                          | See the "Selecting the Port Signaling Protocol" section, which                                                                         |
|         | Related commands:                 | appears later in this chapter.                                                                                                    |
|         | dsppnports                        |                                                                                                    |
|         | dsppnport                         |                                                                                                    |
|         | dsppnportsig                      |                                                                                                    |
| Step 16 | cc                                | Change to the MPSM-T3E3-155 or MPSM-16-T1E1 card.                                                                                      |
| Step 17 | setctx atm                        | If the current CLI context is Frame Relay, use the <b>setctx atm</b> command to ensure you are using the ATM CLI.                      |
| Step 18 | addcon <options></options>        | For each virtual trunk, configure an SPVP between the virtual                                                                          |
|         | Related commands:                 | trunk ports at each edge of the core network.                                                                                          |
|         | dspcon                            | See the "SPVC and SPVP Configuration Quickstart".                                                                                      |
|         | dspcons                           |                                                                                                    |
| Step 19 | cc                                | Change to the PXM card.                                                                                                    |
| Step 20 | dsppnni-reachable-addr<br>network | Verify PNNI connectivity between the two nodes that will host the virtual trunk end points.                                            |
|         |                                   | See the "Verifying End-to-End PNNI Communications" section in Chapter 6, "Card Management on MPSM-T3E3-155 and MPSM-16-T1E1."          |

# **Cisco BPX PNNI Trunk Configuration Quickstart**

When the Cisco SES PNNI controller is attached to a Cisco BPX switch, the Cisco BPX switch can participate in a PNNI network with Cisco MGX 8850 (PXM1E/PXM45) or Cisco MGX 8830 switches. The connection between a Cisco MGX 8850 (PXM1E/PXM45) or Cisco MGX 8830 switch and a Cisco BPX switch is a trunk between an MPSM card in the Cisco MGX switch and a Cisco BXM card in the Cisco BPX switch. For instructions on configuring the BXM end of the trunk, refer to the Cisco SES product documentation. This section describes how to configure the MPSM end of the trunk.

The procedure for configuring the MPSM end of the trunk is similar to the general procedure for configuring MPSM trunks. The following procedure is customized for setting up Cisco BPX PNNI trunks.

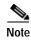

The trunk configuration is not complete until the BXM end of the trunk is configured.

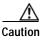

Before you can configure a BPX PNNI trunk, you must allocate PNNI resources. To verify that a PNNI resource is allocated on the trunk, enter the **dsprsrc** *< slot.port>* command on the active PXM.

|        | Command                          | Comments                                                                                                    |
|--------|----------------------------------|----------------------------------------------------------------------------------------------------|
| Step 1 | username                         | Start a configuration session.                                                                                              |
|        | <pre><password></password></pre> | To perform all of the steps in this quickstart procedure, you must log in as a user with Group1 privileges or higher.       |
| Step 2 | upln                             | Bring up lines as described in the Chapter 2, "Preparing MPSM-T3E3-155 and MPSM-16-T1E1 Cards and Lines for Communication." |
| Step 3 | cnfpath                          | Add and configure a channelized path. Do this step only if you are                                                          |
|        | Related commands:                | configuring a virtual trunk on an MPSM-T3E3-155. See "Channelizing MPSM-T3E3-155 SONET, SDH, and DS3 (T3)                   |
|        | dsppath                          | Lines" in Chapter 2, "Preparing MPSM-T3E3-155 and                                                                           |
|        | dsppaths                         | MPSM-16-T1E1 Cards and Lines for Communication.".                                                                           |
| Step 4 | uppath                           | Bring up the path you configured in Step 3.                                                                                 |
|        | Related commands:                |                                                                                                    |
|        | dsppath                          |                                                                                                    |
|        | dsppaths                         |                                                                                                    |
| Step 5 | addport                          | Add and configure ATM ports. This step establishes                                                                          |
|        | Related command:                 | ATM communication between two ATM devices.                                                                                  |
|        | dspports                         | Specify <b>NNI</b> for interswitch trunks and <b>VNNI</b> for virtual trunks.                                               |
|        |                                  | For ATM ports, see the "Adding ATM Ports" section on page 3-18.                                                             |
|        |                                  | For IMA ports, see the "Configuring Inverse Multiplexing over ATM" section on page 3-22.                                    |

|         | Command                                            | Comments                                                                                                    |
|---------|----------------------------------------------------|----------------------------------------------------------------------------------------------------|
| Step 6  | cnfpart Related commands: dspparts                 | Optional: Configure the trunk resources that are assigned to the PNNI controller. This step can assign all trunk bandwidth to one controller, or it can assign portions of the trunk bandwidth to each controller.                                                                                                    |
|         | dsppart                                            | Note When you add a port, a partition is automatically added.  To change the configuration of a resource partition, use the cnfpart command.  See the "Partitioning Port Resources on the PNNI Controller" section on page 3-31.                                                                                                    |
| Step 7  | cc                                                 | Change to the PXM card.                                                                                                    |
| Step 8  | dnpnport<br>cnfpnportsig                           | Configure the signaling protocol used on the trunk to be <b>pnni10</b> . For example:                                                                                                    |
|         | uppnport Related commands: dsppnports dsppnport    | MGX8850.7.PXM.a > cnfpnportsig <portid> -nniver pnni10  See the "Selecting the Port Signaling Protocol" section on page 3-34.</portid>                                                                                                    |
|         | dsppnportsig                                       |                                                                                                    |
| Step 9  | cc                                                 | Change back to the MPSM-T3E3-155 or MPSM-16-T1E1 card.                                                                                                    |
| Step 10 | upilmi cnfilmi Related commands: dspports dspilmis | Configure and start ILMI on the trunk. ILMI is required on the BXM end of the trunk, so it must be enabled on the MPSM side too.  See the "Configuring ILMI on a Port" section on page 3-36.                                                                                                    |
| Step 11 | cc                                                 | Change to the PXM card.                                                                                                    |
| Step 12 | dsppnni-link<br>dsppnni-neighbor                   | After you have configured both ends of the link, verify the PNNI communication. In the dsppnni-link report, an entry for the port for which you are verifying communication should appear. The reported Hello state should be twoWayInside and the Remote node ID should display the remote node ATM address after the second colon.  See the "Verifying PNNI Trunk Communication" section in Chapter 6, "Card Management on MPSM-T3E3-155 and MPSM-16-T1E1." |

After you configure a Cisco BPX PNNI trunk, the trunk is ready to support SVCs. You can also create SPVCs and SPVPs between CPE at each end of the trunk as described in the "Configuring the Master Side of SPVCs and SPVPs" section on page 3-52.

# **AINI Link Configuration Quickstart**

The quickstart procedure in this section provides a summary of the tasks required to configure ATM Inter-Network Interface (AINI) links on Cisco MGX switches. This procedure is an overview and acts as a quick reference for those who have previously configured these types of connections.

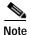

AINI is a new protocol that is designed to replace the function of IISP. Unless you are configuring a link with another switch that does not support AINI, you should configure an AINI link instead of an IISP link. IISP links provide fewer capabilities than AINI links. For example, IISP links cannot support UNI V4.0 connections.

|        | Command               | Comments                                                                                                    |
|--------|-----------------------|----------------------------------------------------------------------------------------------------|
| Step 1 | username              | Start a configuration session.                                                                                                    |
|        | <password></password> | To perform all of the steps in this quickstart procedure, you must log in as a user with Group1 privileges or higher.                        |
| Step 2 | upln                  | Bring up lines as described in the Chapter 2, "Preparing MPSM-T3E3-155 and MPSM-16-T1E1 Cards and Lines for Communication."                  |
| Step 3 | cnfpath               | Add and configure a channelized path. Do this step only if you are                                                                           |
|        | Related commands:     | configuring a virtual trunk on an MPSM-T3E3-155. See the "Channelizing MPSM-T3E3-155 SONET, SDH, and DS3 (T3)                                |
|        | dsppath               | Lines" section in Chapter 2, "Preparing MPSM-T3E3-155 and                                                                                    |
|        | dsppaths              | MPSM-16-T1E1 Cards and Lines for Communication," for details.                                                                                |
| Step 4 | uppath                | Bring up the path you configured in Step 3.                                                                                                  |
|        | Related commands:     |                                                                                                    |
|        | dsppath               |                                                                                                    |
|        | dsppaths              |                                                                                                    |
| Step 5 | addport               | Add and configure ATM ports. This step establishes                                                                                           |
|        | Related command:      | ATM communication between two ATM devices.                                                                                                   |
|        | dspports              | Specify <b>NNI</b> for interswitch trunks and <b>VNNI</b> for virtual trunks.                                                                |
|        |                       | See the "Adding ATM Ports" section on page 3-18.                                                                                             |
| Step 6 | cnfpart               | Optional: Configure the trunk resources that are assigned to the                                                                             |
|        | Related commands:     | PNNI controller. This step can assign all trunk bandwidth to one controller, or it can assign portions of the trunk bandwidth to each        |
|        | dspparts              | controller.                                                                                                    |
|        | dsppart               | See the "Partitioning Port Resources on the PNNI Controller" section on page 3-31.                                                           |
|        |                       | Note When you add a port, a partition is automatically added.  To change the configuration of a resource partition, use the cnfpart command. |
| Step 7 | cc                    | Change to the PXM card.                                                                                                    |

|         | Command           | Comments                                                                                                    |
|---------|-------------------|----------------------------------------------------------------------------------------------------|
| Step 8  | dnpnport          | Configure the signaling protocol used on the trunk to be <b>aini</b> . For                                                                        |
|         | cnfpnportsig      | example:                                                                                                    |
|         | uppnport          | MGX8850.7.PXM.a > cnfpnportsig <portid> -nniver aini</portid>                                                                                     |
|         | Related commands: | See the "Selecting the Port Signaling Protocol" section on                                                                                        |
|         | dsppnports        | page 3-34.                                                                                                    |
|         | dsppnport         |                                                                                                    |
|         | dsppnportsig      |                                                                                                    |
| Step 9  | cc                | Change back to the MPSM-T3E3-155 or MPSM-16-T1E1 card.                                                                                            |
| Step 10 | addaddr           | Add destination addresses to each end of the trunk.                                                                                               |
|         |                   | See the "Defining Destination Addresses for Static Links" section on page 3-54.                                                                   |
| Step 11 | addaddr           | Add static addresses to destination ports. This step is required when addresses are not dynamically assigned to the CPE at the destination ports. |
|         |                   | See the "Defining Destination Addresses for Static Links" section on page 3-54.                                                                   |

# **IISP Link Configuration Quickstart**

The quickstart procedure in this section provides a summary of the tasks required to configure Interim Inter-Switch Protocol (IISP) links on Cisco MGX switches. This procedure is provided as an overview and as a quick reference for those who have previously configured these types of connections.

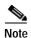

AINI is a new protocol that is designed to replace the function of IISP. Unless you are configuring a link with another switch that does not support AINI, you should configure an AINI link instead of an IISP link. IISP links provide fewer capabilities than AINI links. For example, IISP links cannot support UNI V4.0 connections.

|        | Command                          | Comments                                                                                                    |
|--------|----------------------------------|----------------------------------------------------------------------------------------------------|
| Step 1 | username                         | Start a configuration session.                                                                                                    |
|        | <pre><password></password></pre> | To perform all of the steps in this quickstart procedure, you must log in as a user with Group1 privileges or higher.                     |
| Step 2 |                                  | Bring up MPSM-T3E3-155 lines as described in the Chapter 2, "Preparing MPSM-T3E3-155 and MPSM-16-T1E1 Cards and Lines for Communication." |
| Step 3 | cnfpath                          | Add and configure a channelized path. Do this step only if you are                                                                        |
|        | Related commands:                | configuring a virtual trunk on an MPSM-T3E3-155. See the "Channelizing MPSM-T3E3-155 SONET, SDH, and DS3 (T3)                             |
|        | dsppath                          | Lines" section in Chapter 2, "Preparing MPSM-T3E3-155 and                                                                                 |
|        | dsppaths                         | MPSM-16-T1E1 Cards and Lines for Communication," for details.                                                                             |

|         | Command                  | Comments                                                                                                    |  |  |  |
|---------|--------------------------|----------------------------------------------------------------------------------------------------|--|--|--|
| Step 4  | uppath                   | Bring up the path you configured in Step 3.                                                                                                    |  |  |  |
|         | Related commands:        |                                                                                                    |  |  |  |
|         | dsppath                  |                                                                                                    |  |  |  |
|         | dsppaths                 |                                                                                                    |  |  |  |
| Step 5  | addport                  | Add and configure ATM ports. This step establishes                                                                                                |  |  |  |
|         | Related command:         | ATM communication between two ATM devices.                                                                                                    |  |  |  |
|         | dspports                 | Specify <b>NNI</b> for interswitch trunks and <b>VNNI</b> for virtual trunks.                                                                     |  |  |  |
|         |                          | See the "Adding ATM Ports" section on page 3-18.                                                                                                  |  |  |  |
| Step 6  | cnfpart                  | Optional: Configure the trunk resources that are assigned to the                                                                                  |  |  |  |
|         | Related commands:        | PNNI controller. This step can assign all trunk bandwidth to one controller, or it can assign portions of the trunk bandwidth to each             |  |  |  |
|         | dspparts                 | controller.                                                                                                    |  |  |  |
|         | dsppart                  | See the "Partitioning Port Resources on the PNNI Controller" section on page 3-31.                                                                |  |  |  |
|         |                          | Note When you add a port, a partition is automatically added.  To change the configuration of a resource partition, use the cnfpart command.      |  |  |  |
| Step 7  | cc                       | Change to the PXM card.                                                                                                    |  |  |  |
| Step 8  | dnpnport<br>enfpnportsig | Configure the signaling protocol used on the trunk.to be either iisp30 or iisp31 for IISP trunks. For example:                                    |  |  |  |
|         | uppnport                 | MGX8850.7.PXM.a > cnfpnportsig <portid> -nniver iisp31</portid>                                                                                   |  |  |  |
|         | Related commands:        | See the "Selecting the Port Signaling Protocol" section on page 3-34.                                                                             |  |  |  |
|         | dsppnports               |                                                                                                    |  |  |  |
|         | dsppnport                |                                                                                                    |  |  |  |
|         | dsppnportsig             |                                                                                                    |  |  |  |
| Step 9  | cc                       | Change back to the MPSM-T3E3-155 or MPSM-16-T1E1 card.                                                                                            |  |  |  |
| Step 10 | addaddr                  | Add destination addresses to each end of the trunk.                                                                                               |  |  |  |
|         |                          | See the "Defining Destination Addresses for Static Links" section later in this chapter.                                                          |  |  |  |
| Step 11 | addaddr                  | Add static addresses to destination ports. This step is required when addresses are not dynamically assigned to the CPE at the destination ports. |  |  |  |
|         |                          | See the "Defining Destination Addresses for Static Links" section later in this chapter.                                                          |  |  |  |

# **ATM Configuration Concepts**

This section describes the following MPSM-T3E3-155 and MPSM-16-T1E1 ATM configuration concepts and general procedures:

- Adding ATM Ports
- Configuring Inverse Multiplexing over ATM
- Partitioning Port Resources on the PNNI Controller
- Selecting the Port Signaling Protocol
- Configuring ILMI on a Port
- Provisioning and Managing SPVCs and SPVPs
- Defining Destination Addresses for Static Links

Most of the descriptions and procedures in this section use ATM service context commands. See Chapter 7, "Command Reference" for detailed descriptions of the MPSM-T3E3-155 and MPSM-16-T1E1 ATM service commands and parameters. Some of the procedures in this section use PXM commands and PNNI commands. Refer to the *Cisco MGX 8800/8900 Series Command Reference*, *Release 5.2* for descriptions of the PXM and PNNI commands and parameters.

Refer to the following documentation for additional information regarding ATM provisioning:

- For a list of the MPSM-T3E3-155 and MPSM-16-T1E1 model numbers, back cards, and the number of possible connections, see Table 1-2 in Chapter 1, "Introduction".
- For more information on port signaling, refer to the Cisco MGX 8800/8900 Series Configuration Guide, Release 5.2.
- For more information on ATM address planning, refer to the Cisco MGX and SES PNNI Network Planning Guide.
- For information on additional ILMI management procedures, refer to the Cisco MGX 8800/8900
   Series Configuration Guide, Release 5.2. See the Chapter 7, "Command Reference" for descriptions
   of ILMI commands and parameters.

## **Adding ATM Ports**

On an MPSM-T3E3-155 or MPSM-16-T1E1 card, a logical port is also called a virtual interface and is represented by the *ifNum* variable. The MPSM cards can have the following types of interfaces:

- UNI (User-to-Network Interface)—You can configure only one logical port per line.
- NNI (Network-to-Network Interface)—You can configure only one logical port per line.
- VNNI (Virtual Network-to-Network Interface)—You can configure multiple ports per line.
- VUNI (Virtual User-to-Network Interface)—You can configure multiple ports per line.
- EVUNI (Enhanced Virtual User-to-Network Interface)—You can specify a range of VPIs for one interface, and this range of VPIs represents the virtual UNI trunk.
- EVNNI (Enhanced Virtual Network-to-Network Interface)—You can specify a range of VPIs for one interface, and this range of VPIs represents the virtual NNI trunk.

Bringing up a line establishes minimal connectivity between two nodes. When you add an ATM port to a line or path, you enable ATM communication over the line.

Each line can support UNI, NNI, VNNI, EVNNI, or EVUNI ports. UNI ports are used for lines that connect to PBXs, ATM routers, and other ATM devices that connect to the core ATM network through the switch. NNI ports are used for trunks that connect to other core ATM network devices, such as another MGX 8850 switch. VNNI ports support virtual trunk connections between two ATM end stations. EVNNI and EVUNI are enhanced virtual trunks for network and user connections.

You must configure one ATM port for each line or path to enable ATM communication over that link.

When you add the ATM port to the line or path, you define the port type (UNI, VUNI, NNI, VNNI, EVNNI, or EVUNI).

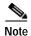

You cannot add a port directly on a SONET line. If you are configuring lines on an OC-3 back card (the SFP-2-155 or SMB-2-155-EL), you must first configure paths on the SONET line, as described in the "Channelizing MPSM-T3E3-155 SONET, SDH, and DS3 (T3) Lines" section in Chapter 2, "Preparing MPSM-T3E3-155 and MPSM-16-T1E1 Cards and Lines for Communication."

To add an ATM port to a path or line, use the following procedure.

- **Step 1** Establish a configuration session using a username with Group1 privileges or higher.
- Step 2 Obtain the line or path number on which you will add the port, and verify that the line/path and port number you want to use is not already configured.

To display a list of the lines and their numbers, enter the **dsplns** command:

```
MGX8850.10.MPSM-155[ATM].a > dsplns
```

If you adding a port to a path, enter the **dsppaths -all** command to display a list of all paths:

```
MGX8850.10.MPSM-155[ATM].a > dsppaths -all
```

Step 3 To display a list of the ports already configured on the card, enter the **dspports** command as shown in the following example:

```
M8850 NY.13.MPSM155[ATM].a > dspports
ifNum
         Line/
               Admin
                      Oper
                                Guaranteed Maximum
                                                    sctID
                                                              ifType VPI
                                                                          MINVPI MAXVPI
         Path
                                                                    (VNNI, (EVUNI, (EVUNI, GRP
                State
                       State
                                                   Cnf/InUse
                                   Rate Rate
                                                                     VUNI) EVNNI) EVNNI)
          1.1.1 Up LowLayerDn
                                      100
                                              100
                                                   0/0 = Def
                                                                NNI
```

This command displays the existing port numbers on the card in the ifNum (interface number) column. The interfaces listed can include UNI, NNI, VNNI, EVNNI, and EVUNI ports. When you add a port, you must specify a port number that is unique on the card. For example, if port number 2 is assigned to line 1.1 (bay 1, line 1), you cannot use port 2 on any other line on that MPSM-T3E3-155 card.

Step 4 To add an ATM port to a line or path, enter the addport command as follows:

```
M8850_NY.13.MPSM155[ATM].a > addport <ifNum> <path_num> <guaranteedRate> <maxRate> <sctID> <ifType> [-vpi <vpi>] [-minvpi <minvpi>] [-maxvpi <maxvpi>]
```

Table 3-2 lists the parameters for configuring ATM ports.

Table 3-2 Parameters for Configuring ATM Ports Using the addport Command

| Parameter      | Description                                                                                                    |
|----------------|----------------------------------------------------------------------------------------------------|
| ifNum          | Specifies the interface number (port number) of the port you are adding.                                                                                                    |
|                | • MPSM-16-T1E1 range: 4–499                                                                                                    |
|                | • MPSM-T3E3-155 range: 4–1003                                                                                                    |
|                | Note Port numbers 1 through 3 are reserved for broadband Frame Relay ports.                                                                                                    |
| path_num       | Identifies the line or path on which to add the port:                                                                                                    |
|                | • T1/E1 or T3/E3 line: bay.line                                                                                                    |
|                | • DS3 payload: bay.line[.sts]:[ds1]                                                                                                    |
|                | • VT payload: bay.line[.sts]:[vtg.vt]                                                                                                    |
|                | • VT structured: bay.line[.sts]:[tug3.vtg.vt]                                                                                                    |
|                | where: bay=1, line=1-3, sts=0-3, ds1=1-28,<br>tug3=1-3, vtg=1-7, vt=1-4 (VT15) or 1-3 (VT2)                                                                                                    |
|                | Note To see the path numbers for all available paths, use the <b>dsppaths</b> command. To see line numbers for all available lines, use the <b>dsplns</b> command.                                               |
|                | Note On a BNC-3-T3 or BNC-3-E3 back card, you can add a port on a physical line or on a path. On an SFP-2-155 and the SMB-2-155-EL OC-3 back card, you can add a port on a path only.                            |
| guaranteedRate | Specifies the guaranteed rate on a port in cells per second. The guaranteed rat can be either max cell rate of the interface, or a multiple of 50.                                                               |
|                | The total guaranteed rates cannot exceed the highest value in the following ranges:                                                                                                    |
|                | • MPSM-T3E3-155 ranges:                                                                                                    |
|                | - OC-3—50 through 353207 cps                                                                                                    |
|                | - STS1—50 through 114113 cps                                                                                                    |
|                | <ul> <li>DS3—Between 50 and 96000(PLCP) or 104268(ADM)</li> </ul>                                                                                                    |
|                | <b>-</b> E3—50 and 80000                                                                                                    |
|                | - E1—Between 50 and 4528 cps                                                                                                    |
|                | - DS1—Between 50 and 3622 cps                                                                                                    |
|                | MPSM-T3E3-155 and MPSM-16-T1E1 ranges:                                                                                                    |
|                | - E1—Between 50 and 4528 cps                                                                                                    |
|                | - DS1—Between 50 and 3622 cps                                                                                                    |
|                | <b>Note</b> For all interface types (UNI, NNI, VNNI, EVNNI, and EVUNI), the <i>guaranteedRate</i> must be the same as <i>maxrate</i> .                                                                           |
| maxRate        | Specifies the maximum rate on a logical port in cells/second. For all interface types (UNI, NNI, VNNI, EVNNI, and EVUNI), <i>maxrate</i> must be the same as <i>guaranteedRate</i> . See <i>guaranteedRate</i> . |

Table 3-2 Parameters for Configuring ATM Ports Using the addport Command (continued)

| Parameter | Description                                                                                                    |
|-----------|----------------------------------------------------------------------------------------------------|
| sctID     | The ID of a service class template (SCT) for the port. The range is 0–255. The SCT file must exist on the PXM disk. See <b>cnfcdsct</b> .                                                                                                    |
|           | Note Currently, the system does not support certain parameters in the service class templates (SCTs). When applicable, these parameters are PCR, SCR, and ICR. To specify the parameters, use the <b>addcon</b> command, the <b>cnfcon</b> command, or Cisco WAN Manager.                                   |
| ifType    | Specifies the port as one of the following types of interfaces:                                                                                                    |
|           | • 1 = UNI (User-to-Network Interface)                                                                                                    |
|           | • 2 = NNI (Network-to-Network Interface)                                                                                                    |
|           | • 3 = VNNI (Virtual Network-to-Network Interface)                                                                                                    |
|           | • 4 = VUNI (Virtual User-to-Network Interface)                                                                                                    |
|           | • 5 = EVUNI (Enhanced Virtual User-to-Network Interface)                                                                                                    |
|           | • 6 = EVNNI (Enhanced Virtual Network-to-Network Interface)                                                                                                    |
|           | EVNNI and EVUNI permit a range of VPIs for one interface, and this range of VPIs represents the virtual NNI or virtual UNI trunk. VNNI and VUNI allow only one VPI for one interface, and that VPI represents the virtual NNI or virtual UNI trunk. Multiple VNNIs and EVNNIs can coexist on the same line. |
| -vpi      | Virtual Path Identifier for a VNNI or VUNI interface:                                                                                                    |
|           | • VNNI range: 1–4095                                                                                                    |
|           | • VUNI range: 1–255                                                                                                    |
| -minvpi   | The minimum VPI for an EVUNI or EVNNI interface:                                                                                                    |
|           | • EVUNI range: 0–255                                                                                                    |
|           | • EVNNI range: 0–4095                                                                                                    |
| -maxvpi   | The maximum VPI for an EVUNI or EVNNI interface:                                                                                                    |
|           | • EVUNI range: 0–255                                                                                                    |
|           | • EVNNI range: 0–4095                                                                                                    |

The following sample command adds an UNI port to a line:

M8850\_NY.13.MPSM155[ATM].a > addport 20 1.2:1 1000 1000 0 1

Step 5 To display a list of the ports configured on the card, enter the **dspport**s command as follows:

M8850 NY.13.MPSM155[ATM].a > **dspports** 

This command displays all configured ports on the card. Port numbers are listed in the ifNum (interface number) column. If you want to view information on a particular port, note the number of that port.

| M8850_NY. | 13.MPSM15 | 55 [ATM] | .a > <b>dsppor</b> | ts         |         |     |        |        |        |         |         |
|-----------|-----------|----------|--------------------|------------|---------|-----|--------|--------|--------|---------|---------|
| ifNum     | Line/     | Admin    | Oper               | Guaranteed | Maximum | sc  | tID    | ifType | VPI    | MINVPI  | MAXVPI  |
|           | Path      | State    | State              | Rate       | Rate    | Cnf | /InUse |        | (VNNI, | (EVUNI, | (EVUNI, |
|           |           |          |                    |            |         |     |        |        | VUNI)  | EVNNI)  | EVNNI)  |
|           |           |          |                    |            |         |     |        |        |        |         |         |
| 10        | N/A       | Up       | LowLayerDn         | 1000       | 1000    | 0/  | 0 =Def | NNI    | 0      | 0       | 0       |
| 11        | N/A       | Up       | LowLayerDn         | 1000       | 1000    | 0/  | 0 =Def | NNI    | 0      | 0       | 0       |
| 20        | 1.2:1     | Up       | LowLayerDn         | 1000       | 1000    | 0/  | 0 =Def | UNI    | 0      | 0       | 0       |

IMA GRP

0 1

0 N/A

21 1.2:2 Up LowLayerDn 3622 3622 0/ 0 =Def UNI 0 0 0 N/A

Step 6 To display the port configuration, enter the **dspport** command as follows:

```
MGX8850.10.MPSM-155[ATM].a > dspport < ifNum>
```

Replace *<ifNum>* with the number assigned to the port during configuration. The following example shows information for port 4.

```
M8850 NY.13.MPSM155[ATM].a > dspport 4
  Interface Number
  Line/Path Number
                               : 1.1.1
                                             IMA Group Number
                                                                  : N/A
  Admin State
                               : Up
                                             Operational State
                                                                  : LowLayern
  Guaranteed bandwidth(cells/sec): 1000
                                             Number of partitions : 1
                                            Number of SPVC
  Maximum bandwidth(cells/sec) : 1000
                                                                  : 0
                               : NNI
                                            Number of SPVP
                                                                  : 0
  VPI number (VNNI, VUNI)
                               : 0
                                             Number of SVC
                                                                  : 0
                                             Number of Sig VC
                                                                  : 0
                                             MAX VPI (EVNNI, EVUNI): 0
 MIN VPI (EVNNI, EVUNI)
                              : 0
  SCT Id
                               : 0 =Def
  F4 to F5 Conversion
                               : Disabled
```

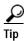

To change the port configuration, enter the **cnfport** command, or enter the **delport** command to delete a port configuration. You can also activate and deactivate ports using the **upport** and **dnport** commands.

# **Configuring Inverse Multiplexing over ATM**

Inverse Multiplexing over ATM (IMA) is a protocol that combines multiple T1 or E1 interfaces into one high-speed IMA interface, called an IMA group.

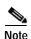

The MPSM-T3E3-155 and MPSM-16-T1E1 cards require a multilink license for IMA configuration. To view the feature licenses that are assigned to or are needed by the cards, enter the **dspliccd** command.

The IMA feature has the following capabilities and restrictions:

- The MPSM-T3E3-155 supports a maximum of 42 IMA groups with up to 16 links per group. IMA links on the MPSM-T3E3-155 are paths on a channelized line.
- The MPSM-16-T1E1 supports a maximum of 16 IMA groups with up to 8 links per group. IMA channels on the MPSM-16-T1E1 are individual lines, rather than paths. Therefore, the Line Interface Index is the IMA Link Interface Index for SNMP access.
- The MPSM-16-T1E1 requires that all links in an IMA group be within lines 1-8 or 9-16. For example, an IMA group with lines 7, 8, and 9 is *not* supported.
- The MPSM-16-T1E1 implements the IMA protocol using the network processor. The MPSM-T3E3-155 implements the IMA protocol using the IMA-84 device.
- The MPSM-T3E3-155 and MPSM-16-T1E1 cards support IMA Versions 1.0 and 1.1.

IMA is also supported on the following Cisco MGX 8850 and Cisco MGX 8830 cards:

- PXM1E-16-T1E1 (supports a maximum of 16 IMA groups in the bottom bay only)
- AUSM-8-T1/B (supports a maximum of 8 IMA groups)

- AUSM-8-E1/B (supports a maximum of 8 IMA groups)
- AXSM-32-T1E1-E (supports a maximum of 16 IMA groups in the top bay, and 16 groups in the bottom bay)

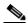

Note

For information on PXM1E IMA, refer to the Cisco MGX 8800/8900 Series Configuration Guide, Release 5.2.

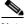

Note

For information on AUSM IMA, refer to the Cisco ATM Services (AUSM/MPSM) Configuration Guide and Command Reference for MGX Switches, Release 5.2.

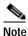

For information on AXSM IMA, refer to the Cisco ATM Services (AXSM) Configuration Guide and Command Reference for MGX Switches, Release 5.2.

Configuring IMA is a 3-step process:

- 1. Create and configure an IMA group
- 2. Add IMA links to the IMA group
- 3. Add and configure an IMA port for the IMA group

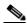

Note

Both ends of an IMA connection must support IMA, and the IMA configuration must match on both ends.

### **Creating an IMA Group**

To create an IMA group, use the following procedure:

- **Step 1** Establish a configuration session with the active MPSM-T3E3-155 or MPSM-16-T1E1.
- **Step 2** Enter the **addimagrp** command as follows to create a new IMA group:

M8830\_CH.12.MPSM155[ATM].a > addimagrp <group> <version> <minLinks> <txImaId> <txFrameLen> <txclkMode> <diffDelayMax>

Table 3-3 describes the parameters for the **cnfimagrp** command.

Table 3-3 addimagrp Command Parameters

| Parameter | Description                                        |
|-----------|----------------------------------------------------|
| group     | The IMA group number.                              |
|           | • MPSM-T3E3-155 range: 1–42                        |
|           | • MPSM-16-T1E1 range: 1–16                         |
| version   | The version number of ATM Forum IMA specification. |
|           | • <b>1</b> = Version 1.0                           |
|           | • <b>2</b> = Version 1.1                           |

Table 3-3 addimagrp Command Parameters

| Parameter    | Description                                                                                                    |  |  |  |
|--------------|----------------------------------------------------------------------------------------------------|--|--|--|
| minLinks     | The minimum number of links that must be operational before the IMA group is operational.                                                                                                   |  |  |  |
|              | • MPSM-T3E3-155 range: 1–16                                                                                                    |  |  |  |
|              | • MPSM-16-T1E1 range: 1–8                                                                                                    |  |  |  |
|              | For example, if you create an IMA group of 4 links and specify a minimum number of 3 links, then three of the four specified links must be operational before the IMA group can be used.    |  |  |  |
| txImaId      | The IMA ID number transmitted in the IMA ID field of the ICP cell, in the range 0–255.                                                                                                    |  |  |  |
| txFrameLen   | The length of transmitted IMA frame in bytes. For IMA version 1.0, the <i>txImaFrameLength</i> value is 128. For Version 1.1, the <i>txImaFrameLength</i> value can be 32, 64, 128, or 256. |  |  |  |
| txclkMode    | Specifies the near-end transmit clock mode. Enter a number to indicate the transmit clock mode as follows:                                                                                  |  |  |  |
|              | • 1 = CTC                                                                                                    |  |  |  |
|              | • 2 = ITC                                                                                                    |  |  |  |
|              | Note Option 2 (ITC) is not supported in MPSM-T3E3-155 Release 5.                                                                                                    |  |  |  |
| diffDelayMax | The maximum differential delay in milliseconds.                                                                                                    |  |  |  |
|              | • T1 range: 1–275 ms                                                                                                    |  |  |  |
|              | • E1 range: 1–220 ms                                                                                                    |  |  |  |

In the following example, the user creates IMA group 1 running IMA version 1.0. The minimum number of links required for this group to operate is 3. The transmit IMA ID is 255, the transmit frame length is 128, the transmit clock mode is CTC, and the maximum differential delay is 100.

M8830 CH.12.MPSM155[ATM].a > addimagrp 1 1 3 255 128 1 100

Step 3 To configure additional IMA group parameters, enter the **cnfimagrp** command as follows:

M8830\_CH.12.MPSM155 [ATM] .a > cnfimagrp <-grp group> [-ver <version>] [-txm <minLinks>] [-txid <txImaId>] [-txfl <txFrameLen>] [-dd <diffDelayMax>] [-uptim groupUpTime] [-dntim <groupDownTime>] [-vfb <verFallback> [-mode <autoRestart>] [-rxid <rxImaIdExpected>] [-cm <txclkMode>]

Table 3-4 describes the parameters for the **addimagrp** command.

Table 3-4 cnfimagrp Command Parameters

| Parameter | Description                                                                                                    |  |  |  |  |
|-----------|----------------------------------------------------------------------------------------------------|--|--|--|--|
| -grp      | Specifies the IMA group.                                                                                                    |  |  |  |  |
|           | • MPSM-T3E3-155 range: 1–42                                                                                                    |  |  |  |  |
|           | • MPSM-16-T1E1 range: 1–16                                                                                                    |  |  |  |  |
|           | Note Enter the <b>dspimagrps</b> command to see a list of all IMA groups on the current card.                                                                                            |  |  |  |  |
| -ver      | Version number of ATM Forum IMA specification.                                                                                                    |  |  |  |  |
|           | • 1 = Version 1.0                                                                                                    |  |  |  |  |
|           | • 2 = Version 1.1                                                                                                    |  |  |  |  |
| -txm      | Minimum number of links that must be operational before the IMA group is operational.                                                                                                    |  |  |  |  |
|           | • MPSM-T3E3-155 range: 1–16                                                                                                    |  |  |  |  |
|           | • MPSM-16-T1E1 range: 1–8                                                                                                    |  |  |  |  |
|           | For example, if you create an IMA group of 4 links and specify a minimum number of 3 links, then three of the four specified links must be operational before the IMA group can be used. |  |  |  |  |
| -txid     | IMA ID number transmitted in the IMA ID field of the ICP cell, in the range 0–255.                                                                                                    |  |  |  |  |
| -txfl     | Length of transmitted IMA frame in bytes. For IMA version 1.0, the <i>txImaFrameLength</i> value is 128. For version 1.1, the <i>txImaFrameLength</i> value can be 32, 64, 128, or 256.  |  |  |  |  |
| -dd       | Maximum differential delay in milliseconds.                                                                                                    |  |  |  |  |
|           | • T1 range: 1–275 ms                                                                                                    |  |  |  |  |
|           | • E1 range: 1–220 ms                                                                                                    |  |  |  |  |
| -uptim    | Group uptime, in the range 0–400000 milliseconds. Default: 10000.                                                                                                    |  |  |  |  |
| -dntim    | Group downtime, in the range 0–100000 milliseconds. Default: 2500.                                                                                                    |  |  |  |  |
| -vfb      | Enables or disables version fallback on the IMA group.                                                                                                    |  |  |  |  |
|           | • 1 = Enable version fallback                                                                                                    |  |  |  |  |
|           | • 2 = Disable version fallback                                                                                                    |  |  |  |  |
|           | Note You must enable version fallback on the card level before you enable it for individual IMA groups. See <b>cnfimaparms</b> -fallback.                                                |  |  |  |  |
| -mode     | Configures IMA autorestart functionality for the current group.                                                                                                    |  |  |  |  |
|           | • 1 = Disable IMA auto-restart                                                                                                    |  |  |  |  |
|           | • 2 = Relearn IMA auto-restart                                                                                                    |  |  |  |  |
|           | • 3 = Resume a previous IMA auto-restart                                                                                                    |  |  |  |  |
|           | Note You must enable auto-restart on the card level before you enable it for individual IMA groups. See <b>cnfimaparms</b> -restart.                                                     |  |  |  |  |

Table 3-4 cnfimagrp Command Parameters

| Parameter | Description                                                               |  |  |
|-----------|---------------------------------------------------------------------------|--|--|
| -rxid     | Identifies the expected received IMA ID, either -1 or in the range 1–255. |  |  |
| -cm       | Sets the transmit clock mode.                                             |  |  |
|           | Note Applies to MPSM-16-T1E1 only.                                        |  |  |

#### **Step 4** To verify that the IMA group is created, enter the **dspimagrps** command:

| M883 | CH. | 12.MP | SM155 | [MTM] | .a > <b>dspimagrps</b> |         |         |     |
|------|-----|-------|-------|-------|------------------------|---------|---------|-----|
| Ima  | Min | Tx    | Rx    | Tx    | Diff                   | NE-IMA  | FE-IMA  | IMA |
| Grp  |     |       |       |       | Delay                  | State   | State   | Ver |
|      |     | Len   | Len   | Mode  | (ms)                   |         |         |     |
| 1    | 3   | 128   | 128   | CTC   | 100                    | StartUp | StartUp | 1.0 |

### Adding an IMA Link to an IMA Group

After you have created and configured an IMA group, you can begin adding IMA links to the group. To add an IMA link to an IMA group, perform the following steps:

**Step 1** Enter the **dspimagrps** command to see the available IMA groups, as shown in the following example:

| M885 | 0_NY. | 13.MP | SM155 | [ATM] | .a > <b>dspimagrp</b> | s       |         |     |
|------|-------|-------|-------|-------|-----------------------|---------|---------|-----|
| Ima  | Min   | Tx    | Rx    | Tx    | Diff                  | NE-IMA  | FE-IMA  | IMA |
| Grp  | Lnks  | Frm   | Frm   | Clk   | Delay                 | State   | State   | Ver |
|      |       | Len   | Len   | Mode  | (ms)                  |         |         |     |
|      |       |       |       |       |                       |         |         |     |
| 1    | 1     | 128   | 128   | CTC   | 150                   | StartUp | StartUp | 1.1 |
| 2    | 1     | 128   | 128   | CTC   | 150                   | StartUp | StartUp | 1.1 |

- Step 2 Bring up the MPSM-16-T1E1 line, or MPSM-T3E3-155 path that you want to add to the IMA group.
  - MPSM-T3E3-155—Enter the **uppath** [-path\_filter] <path\_num> command, replacing [-path\_filter] with the type of path you want to bring up (for example, -ds1). Replace <path\_num> with the number of the path you want to bring up.
  - MPSM-16-T1E1—Enter the **upln** *<bay.line>* command, replacing *<bay.line>* with the line number.

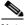

Note To view all lines or paths, enter the **dsplns** or **dsppaths -all** command, respectively.

Step 3 Enter the addimalnk command as follows to add an link to an IMA group.

 ${\tt M8830\_CH.12.MPSM155[ATM].a} > {\tt addimalnk} < link > < group > {\tt massive} > {\tt massive} > {\tt m$ 

Table 3-5 describes the parameters for the **addimalnk** command.

Table 3-5 addimalnk Command Parameters

| Parameter | Description                                                                                                    |  |  |  |  |  |
|-----------|----------------------------------------------------------------------------------------------------|--|--|--|--|--|
| link      | Identifies the line or path to add to the IMA group:                                                                                                    |  |  |  |  |  |
|           | • DS1/E1 or DS3/E3 line: bay.line[:ds1/e1]                                                                                                    |  |  |  |  |  |
|           | • DS3 payload: bay.line.sts:ds1                                                                                                    |  |  |  |  |  |
|           | VT payload: bay.line.sts:vtg.vt                                                                                                    |  |  |  |  |  |
|           | • VT structured: bay.line.sts:tug3.vtg.vt                                                                                                    |  |  |  |  |  |
|           | where: $bay = 1$ , $line = 1-3$ , $sts = 0-3$ , $dsI = 1-28$ , $tug3 = 1-3$ , $vtg = 1-7$ , $vt = 1-4$ (VT15) or $1-3$ (VT2)                                           |  |  |  |  |  |
|           | Note The MPSM-16-T1E1 requires all links in an IMA Group be within lines 1-8 or 9-16. For example, an IMA Group with lines 7, 8, and 9 is not valid.                   |  |  |  |  |  |
| group     | Specifies the IMA group number.                                                                                                    |  |  |  |  |  |
|           | • MPSM-T3E3-155 range: 1–42                                                                                                    |  |  |  |  |  |
|           | • MPSM-16-T1E1 range: 1–16                                                                                                    |  |  |  |  |  |
|           | Note Enter the <b>dspimagrps</b> command to see the all active IMA groups on the current card. You must be in the ATM service context to view or configure IMA groups. |  |  |  |  |  |

In the following example, the user adds the DS1 path 1.1.3:1.1 to IMA group 1.

M8850\_NY.13.MPSM155[ATM].a > addimalnk 1.1.3:1.1 1

**Step 4** Enter the **cnfimalnk** command as follows to configure the IMA link you just added:

```
M8850_NY.13.MPSM155[ATM].a > cnfimalnk -lnk <link> [-uplif <lifUpTime>] [-dnlif <lifDnTime>] [-uplods <lodsUpTime>] [-dnlods <lodsDnTime>]
```

Table 3-6 describes the parameters for the **cnfimalnk** command.

Table 3-6 cnfimalnk Command Parameters

| Parameter | Descri | iption                                                                                                    |  |  |  |  |  |
|-----------|--------|----------------------------------------------------------------------------------------------------|--|--|--|--|--|
| -lnk      | The li | nk (line or path) in the IMA group to configure:                                                                                                    |  |  |  |  |  |
|           | • D    | S1/E1 or DS3/E3 line: bay.line[:ds1/e1]                                                                                                    |  |  |  |  |  |
|           | • D    | • DS3 payload: bay.line.sts:ds1                                                                                                    |  |  |  |  |  |
|           | • V    | T payload: bay.line.sts:vtg.vt                                                                                                    |  |  |  |  |  |
|           | • V    | T structured: bay.line.sts:tug3.vtg.vt                                                                                                    |  |  |  |  |  |
|           |        | here: $bay = 1$ , $line = 1-3$ , $sts = 0-3$ , $dsI = 1-28$ , $lig = 1-3$ , $vtg = 1-7$ , $vt = 1-4$ (VT15) or $1-3$ (VT2)                             |  |  |  |  |  |
|           | Note   | The MPSM-16-T1E1 requires all links in an IMA group to be within the range 1–8 or 9–16. For example, an IMA group with lines 7, 8, and 9 is not valid. |  |  |  |  |  |
|           | Note   | Enter the <b>dsplns</b> or <b>dsppaths</b> command to see a list of all line or path numbers on the current card.                                      |  |  |  |  |  |

Table 3-6 cnfimalnk Command Parameters (continued)

| Parameter | Description                                                                                                    |
|-----------|----------------------------------------------------------------------------------------------------|
| -uplif    | LIF integration uptime, in the range 0–25000 milliseconds. The LIF (Loss of IMA Frame) defect is the occurrence of persistent OIF (Out of IMA Frame) anomalies for at least 2 IMA frames.                          |
| -dnlif    | LIF integration downtime, in the range 0–25000 milliseconds. The LIF (Loss of IMA Frame) defect is the occurrence of persistent OIF (Out of IMA Frame) anomalies for at least 2 IMA frames.                        |
| -uplods   | LODS integration uptime, in the range 0–25000 milliseconds. The LODS (Link Out of Delay Synchronization) is a link event indicating that the link is not synchronized with the other links within the IMA group.   |
| -dnlods   | LODS integration downtime, in the range 0–25000 milliseconds. The LODS (Link Out of Delay Synchronization) is a link event indicating that the link is not synchronized with the other links within the IMA group. |

In the following example, the user configures link 1.1.3:1.1 so that it has an LIF uptime of 25,000 milliseconds, an LIF downtime of 1000 milliseconds, an LODS integration uptime of 25,000 milliseconds, and an LODS integration downtime of 1000 milliseconds.

```
M8850_NY.13.MPSM155[ATM].a > cnfimalnk -lnk 1.1.3:1.1 -uplif 25000 -dnlif 1000 -uplods 25000 -dnlods 1000
```

Step 5 Enter the **dspimalnk** < link/pathid> command to verify the configuration of the new IMA link. Replace < link/pathid> with the number of the line or path to display.

In the following example, the user displays the IMA link 1.1.3:1.1.

```
M8850 NY.13.MPSM155[ATM].a > dspimalnk 1.1.3:1.1
 IMA Link Number
                              : 1.1.3:1.1
 IMA Link Group Number
                              : 1
 Link Rel Delay (msecs)
                              : 0
 Link NE Tx State
                               : Unusable-Failed
 Link NE Rx State
                               : Not In Grp
 Link FE Tx State
                               : Not In Grp
 Link FE Rx State
                               : Not In Grp
 Link NE Rx Failure Status
                              : Link Fail
 Link FE Rx Failure Status
                              : No Failure
 IMA Link Tx LID
                              : 0
 IMA Link Rx LID
                              : 255
 Link Rx Test Pattern
                              : 255
                              : Disabled
 Link Test Procedure Status
 Link LIF Integ UpTime
                               : 25000
 Link LIF Integ DownTime
                               : 1000
 Link LODS Integ UpTime
                               : 25000
 Link LODS Integ DownTime
                               : 1000
```

### Adding an IMA Port

After you configure an IMA group, you must add a port to the group.

To add an IMA port to a group, perform the following steps:

- Step 1 Establish a configuration session using a username with Group1 privileges or higher.
- Step 2 Obtain the group number on which you will add the port. To display a list of the IMA group numbers, enter the **dspimagrps** command.
- Step 3 Verify that the IMA port number you want to use is not already configured. To display a list of the ports configured, enter the **dspports** command as follows:

| M8850_N | Y.13.MPSM1 | 55 [ATM] | .a > <b>dsppor</b> | ts         |         |     |        |        |        |         |         |     |
|---------|------------|----------|--------------------|------------|---------|-----|--------|--------|--------|---------|---------|-----|
| ifNum   | Line/      | Admin    | Oper               | Guaranteed | Maximum | sc  | tID    | ifType | VPI    | MINVPI  | MAXVPI  | IMA |
|         | Path       | State    | State              | Rate       | Rate    | Cnf | /InUse |        | (VNNI, | (EVUNI, | (EVUNI, | GRP |
|         |            |          |                    |            |         |     |        |        | VUNI)  | EVNNI)  | EVNNI)  |     |
|         |            |          |                    |            |         |     |        |        |        |         |         |     |
| 5       | 1.1.3:1.2  | Up       | LowLayerDn         | 100        | 100     | 0/  | 0 =Def | NNI    | 0      | 0       | 0       | N/A |
| 6       | 1.1.3:1.3  | Up       | LowLayerDn         | 100        | 100     | 0/  | 0 =Def | NNI    | 0      | 0       | 0       | N/A |
| 7       | 1.1.3:1.4  | Up       | LowLayerDn         | 100        | 100     | 0/  | 0 =Def | NNI    | 0      | 0       | 0       | N/A |

This command displays all ports on the card in the ifNum (interface number) column. When you add a port, you must specify a port number that is unique on the card. For example, if port number 5 is assigned to path 1.1.3:1.2, you cannot use port 5 on any other line on that card.

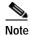

Cisco MGX switches support one port per IMA group only.

Step 4 To add an ATM port to a group, enter the addimaport command as follows:

mgx8830a.1.MPSM155[ATM].a > addimaport <ifNum> <group> <guaranteedRate> <maxRate> <sctID>
<ifType> [-vpi <vpi>] [-minvpi <minvpi>] [-maxvpi <maxvpi>]

Table 3-7 lists parameters for adding IMA ports.

Table 3-7 addmaport Command Parameters

| Parameter      | Description                                                                                           |  |  |  |  |  |
|----------------|----------------------------------------------------------------------------------------------------|--|--|--|--|--|
| ifNum          | Specifies an interface number (port number) for the port you are adding.                              |  |  |  |  |  |
|                | • MPSM-16-T1E1 range: 4–499                                                                           |  |  |  |  |  |
|                | • MPSM-T3E3-155 range: 4–1003                                                                         |  |  |  |  |  |
|                | <b>Note</b> Port numbers 1 through 3 are reserved for broadband Frame Relay ports.                    |  |  |  |  |  |
| group          | Number of the IMA group to which you want to add an IMA port.                                         |  |  |  |  |  |
|                | <b>Note</b> Enter the <b>dspimagrps</b> command to see the all active IMA groups on the current card. |  |  |  |  |  |
| guaranteedRate | Guaranteed minimum bandwidth rate in cells per second.                                                |  |  |  |  |  |
|                | Range for T1: 50 to N * (3622 * (M-1)/M * 2048/2049)                                                  |  |  |  |  |  |
|                | Range for E1: 50 to N * (4528 * (M-1)/M * 2048/2049)                                                  |  |  |  |  |  |
|                | N = Number of IMA links in the IMA group M = IMA group frame length                                   |  |  |  |  |  |
|                | <b>Note</b> The guaranteed rate and max rate settings must be the same.                               |  |  |  |  |  |

Table 3-7 addmaport Command Parameters (continued)

| Parameter | Description                                                                                                    |  |  |  |  |  |  |
|-----------|----------------------------------------------------------------------------------------------------|--|--|--|--|--|--|
| maxRate   | Maximum bandwidth rate for the IMA port in cells per second. See <i>guaranteedRate</i> .                                                                                                    |  |  |  |  |  |  |
|           | <b>Note</b> The guaranteed rate and max rate settings must be the same.                                                                                                    |  |  |  |  |  |  |
| sctID     | ID number of the port SCT file on the PXM disk, in the range from 0–255.                                                                                                    |  |  |  |  |  |  |
|           | Defaul:0.                                                                                                    |  |  |  |  |  |  |
| ifType    | Specifies the port as one of the following types of interfaces:                                                                                                    |  |  |  |  |  |  |
|           | • 1 = UNI (User-to-Network Interface)                                                                                                    |  |  |  |  |  |  |
|           | • 2 = NNI (Network-to-Network Interface)                                                                                                    |  |  |  |  |  |  |
|           | • 3 = VNNI (Virtual Network-to-Network Interface)                                                                                                    |  |  |  |  |  |  |
|           | • 4 = VUNI (Virtual User-to-Network Interface)                                                                                                    |  |  |  |  |  |  |
|           | • 5 = EVUNI (Enhanced Virtual User-to-Network Interface)                                                                                                    |  |  |  |  |  |  |
|           | • 6 = EVNNI (Enhanced Virtual Network-to-Network Interface)                                                                                                    |  |  |  |  |  |  |
|           | EVNNI and EVUNI permit a range of VPIs for one interface, and this range of VPIs represents the virtual NNI or virtual UNI trunk. VNNI and VUNI allow only one VPI for a single interface, and that VPI represents the virtual NNI or virtual UNI trunk. Multiple VNNIs and EVNNIs can coexist on the same line. |  |  |  |  |  |  |
| -vpi      | Virtual Path Identifier for a VNNI or VUNI interface:                                                                                                    |  |  |  |  |  |  |
|           | • VNNI range: 1–4095                                                                                                    |  |  |  |  |  |  |
|           | • VUNI range: 1–255                                                                                                    |  |  |  |  |  |  |
| -minvpi   | The minimum VPI for an EVUNI or EVNNI interface:                                                                                                    |  |  |  |  |  |  |
|           | • EVUNI range: 0–255                                                                                                    |  |  |  |  |  |  |
|           | • EVNNI range: 0–4095                                                                                                    |  |  |  |  |  |  |
| -maxvpi   | The maximum VPI for an EVUNI or EVNNI interface:                                                                                                    |  |  |  |  |  |  |
|           | • EVUNI range: 0–255                                                                                                    |  |  |  |  |  |  |
|           | • EVNNI range: 0–4095                                                                                                    |  |  |  |  |  |  |

In the following example, the user adds IMA port 8 to IMA group 1. The port operates as an NNI and uses the default SCT, with a guaranteed minimum and maximum bandwidth rate of 100 cps.

 ${\tt M8850\_NY.13.MPSM155[ATM].a} \ > \ \textbf{addimaport} \ \ 8 \ \ 1 \ \ 100 \ \ 100 \ \ 0 \ \ 2$ 

Step 5 To display a list of all ports configured on the card, enter the **dspports** command. Port numbers are listed in the ifNum (interface number) column. If you want to view information on a particular port, enter the **dspport** < *ifNum* > command, replacing *ifNum* with the desired port number.

| M8850_NY | 7.13.MPSM1 | 55 [ATM] | .a > <b>dsppor</b> | ts         |         |     |        |        |        |         |         |     |
|----------|------------|----------|--------------------|------------|---------|-----|--------|--------|--------|---------|---------|-----|
| ifNum    | Line/      | Admin    | Oper               | Guaranteed | Maximum | sc  | tID    | ifType | VPI    | MINVPI  | MAXVPI  | IMA |
|          | Path       | State    | State              | Rate       | Rate    | Cnf | /InUse |        | (VNNI, | (EVUNI, | (EVUNI, | GRP |
|          |            |          |                    |            |         |     |        |        | VUNI)  | EVNNI)  | EVNNI)  |     |
|          |            |          |                    |            |         |     |        |        |        |         |         |     |
| 5        | 1.1.3:1.2  | Up       | LowLayerDn         | 100        | 100     | 0/  | 0 =Def | NNI    | 0      | 0       | 0       | N/A |
| 6        | 1.1.3:1.3  | Up       | LowLayerDn         | 100        | 100     | 0/  | 0 =Def | NNI    | 0      | 0       | 0       | N/A |
| 7        | 1.1.3:1.4  | Up       | LowLayerDn         | 100        | 100     | 0/  | 0 =Def | NNI    | 0      | 0       | 0       | N/A |
| 8        | N/A        | Up       | LowLayerDn         | 100        | 100     | 0/  | 0 =Def | NNI    | 0      | 0       | 0       | 1   |

## Partitioning Port Resources on the PNNI Controller

After you add a line or trunk port, you must define how the port resources are used by the PNNI controller. You can assign all resources to the PNNI controller, or you can assign some of the port resources to the PNNI controller, including:

- · Range of VPI values
- · Range of VCI values
- · Guaranteed percent of bandwidth for ingress and egress directions
- · Minimum and maximum number of connections

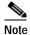

Use the partition definition to control how available connections are distributed within the switch. Each switch, card, and port supports a maximum number of connections. Although you can enable the maximum number of connections on all ports, 2 or 3 very busy ports could use all available connections and disable communication on all other ports.

The port resources are defined as a group in a controller partition, which is dedicated to one port controller. You must define one controller partition for each controller type you want to support, and you must configure one resource partition for each port that uses a controller. Figure 3-2 presents a simplified view of the relationship between the port controller, controller partition, and resource partitions.

Figure 3-2 Relationship of Port Controller, Controller Partition, and Resource Partitions

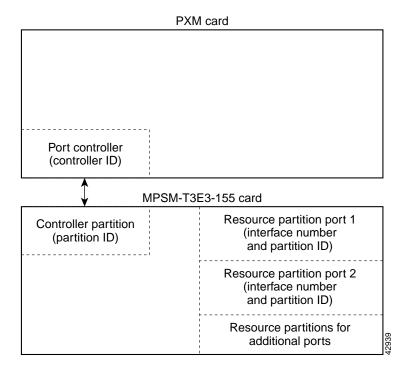

Figure 3-2 shows that one controller partition connects to the port controller and to the resource partitions. When you add a port, a partition is automatically added. You can change the resource partition configuration using the **cnfpart** command.

To create additional resource partitions for a port, use the **addpart** command. It is important that the same controller partition, and therefore the same partition ID, be used for all resource partitions of the same type on the same MPSM-T3E3-155 card. For example, the controller is identified by the controller ID and the controller partition is identified by the partition ID. The resource partitions are identified by specifying the partition ID in combination with the port ID (interface number).

#### Important VPI/VCI Range Issues

When you configure a partition, be sure to configure the VPI/VCI ranges to meet your usage requirements. It is important that you do not configure the entire VPI/VCI range for one partition. The ability to seamlessly add new partitions in the future depends on configuring only the necessary ranges for each partition.

We recommend the following ranges for one partition:

- For a VPI on a UNI port where the available range is 0 to 255, the recommended configured range is 0 to 140.
- For a VPI on a PNNI port where the range is 0 to 4096, the recommended configured range is 0 to 2500 or about 60 percent.

To configure a resource partition for a port, use the following procedure.

Step 1 Establish a configuration session using a username with Group1 privileges or higher.

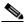

Note

Before you create a resource partition for a port, you must add the PNNI controller and add a port. For instructions on adding the controller, refer to the *Cisco MGX 8800/8900 Series Configuration Guide*, *Release 5.2*. For instructions on adding ports, see the "Adding ATM Ports" section on page 3-18.

Step 2 Determine the port number whose resource partition you want to configure. To display a list of the ports, enter the **dspports** command:

| M8850_NY. | 13.MPSM1 | 55 [ATM] | ].a > <b>dsppor</b> | ts         |         |     |        |        |        |         |         |     |
|-----------|----------|----------|---------------------|------------|---------|-----|--------|--------|--------|---------|---------|-----|
| ifNum     | Line/    | Admin    | Oper                | Guaranteed | Maximum | sc  | tID    | ifType | VPI    | MINVPI  | MAXVPI  | IMA |
|           | Path     | State    | State               | Rate       | Rate    | Cnf | /InUse |        | (VNNI, | (EVUNI, | (EVUNI, | GRP |
|           |          |          |                     |            |         |     |        |        | VUNI)  | EVNNI)  | EVNNI)  |     |
|           |          |          |                     |            |         |     |        |        |        |         |         |     |
| 10        | N/A      | Up       | LowLayerDn          | 1000       | 1000    | 0/  | 0 =Def | NNI    | 0      | 0       | 0       | 1   |
| 11        | N/A      | Up       | LowLayerDn          | 1000       | 1000    | 0/  | 0 =Def | NNI    | 0      | 0       | 0       | 2   |
| 20        | 1.2:1    | Up       | LowLayerDn          | 1000       | 1000    | 0/  | 0 =Def | UNI    | 0      | 0       | 0       | N/A |
| 21        | 1.2:2    | Up       | LowLayerDn          | 3622       | 3622    | 0/  | 0 =Def | UNI    | 0      | 0       | 0       | N/A |

This command displays all ports on the card in the ifNum (interface number) column.

Step 3 To configure a resource partition, enter the **cnfpart** command as shown in the following example:

```
M8850_NY.13.MPSM155[ATM].a > cnfpart -if <if> -id <partionID> -emin <egrMinBw> -emax <egrMaxBw> -imin <ingMinBw> -imax <ingMaxBw> -vpmin <minVpi> -vpmax <maxVpi> -vcmin <minVci> -vcmax <maxVci> -mincon <min connections> -maxcon <max connections>
```

Table 3-8 lists the parameters for configuring resource partitions.

Table 3-8 Parameters for Configuring Resource Partitions with the cnfpart Command

| Parameter | Description                                                                                                    |  |  |  |  |  |
|-----------|----------------------------------------------------------------------------------------------------|--|--|--|--|--|
| -if       | Interface number (partition number) of the partition to configure.                                                                                                    |  |  |  |  |  |
|           | • MPSM-16-T1E1 range: 4–499                                                                                                    |  |  |  |  |  |
|           | • MPSM-T3E3-155 range: 4–1003                                                                                                    |  |  |  |  |  |
|           | Note Use the <b>dspparts</b> command in the ATM CLI context to see all active ATM partitions.                                                                                                    |  |  |  |  |  |
| -id       | Number that identifies the partition, in the range 1–20.                                                                                                    |  |  |  |  |  |
| -emin     | Guaranteed percentage of egress bandwidth. Each unit of $egrminbw$ is 0.0001 percent of the total bandwidth on the port. (An $egrMinBw$ of $1000000 = 100\%$ .) These small increments provide a high level of granularity.           |  |  |  |  |  |
| -emax     | Maximum percentage of egress bandwidth. Each unit of $egrmaxbw$ is 0.0001 percent of the total bandwidth available to the port. (An $egrMaxBw$ of $1000000 = 100\%$ .) The minimum bandwidth must be at least 50 cps.                 |  |  |  |  |  |
| -imin     | Guaranteed percentage of the ingress bandwidth. Each unit of <i>ingminbw</i> is 0.0001 percent of the total bandwidth available to a port. (An <i>ingMinBw</i> of 1000000 = 100%.)                                                    |  |  |  |  |  |
| -imax     | Maximum percentage of the ingress bandwidth. Each increment of <i>ingmaxbw</i> is 0.0001 percent of the total bandwidth on the port. (An <i>ingMaxBw</i> of 100000000 = 100%.) The maximum ingress bandwidth must be at least 50 cps. |  |  |  |  |  |
| -vpmin    | Minimum VPI for the partition:                                                                                                    |  |  |  |  |  |
|           | • UNI range 0–255                                                                                                    |  |  |  |  |  |
|           | • NNI or VNNI range: 0–4095                                                                                                    |  |  |  |  |  |
| -vpmax    | Maximum VPI for the partition                                                                                                    |  |  |  |  |  |
|           | • UNI range 0–255                                                                                                    |  |  |  |  |  |
|           | • NNI or VNNI range: 0–4095                                                                                                    |  |  |  |  |  |
|           | The <i>max_vpi</i> cannot be less than the <i>min_vpi</i> .                                                                                                    |  |  |  |  |  |
| -vcmin    | Minimum VCI, in the range from 1–65535                                                                                                    |  |  |  |  |  |
| -vcmax    | Maximum VCI, in the range from 1-65535                                                                                                    |  |  |  |  |  |
|           | The <i>max_vci</i> cannot be less than the <i>min_vci</i> .                                                                                                    |  |  |  |  |  |
| -mincon   | Guaranteed number of connections. Value: 0 only                                                                                                    |  |  |  |  |  |
| -maxcon   | Maximum number of connections, in the range 10–2000.                                                                                                    |  |  |  |  |  |

#### Step 4 To display a list showing the resource partition you created, enter the **dspparts** command:

| M885 | 50_NY. | .13.M | PSM155[A | TM].a >  | dspparts |          |     |     |     |      |      |      |
|------|--------|-------|----------|----------|----------|----------|-----|-----|-----|------|------|------|
| if   | part   | Ctlr  | egr      | egr      | ingr     | ingr     | min | max | min | max  | min  | max  |
| Num  | ID     | ID    | GuarBw   | MaxBw    | GuarBw   | MaxBw    | vpi | vpi | vci | vci  | conn | conn |
|      |        |       | (.0001%) | (.0001%) | (.0001%) | (.0001%) |     |     |     |      |      |      |
| 4    | 4      | 2     | 100000   | 100000   | 100000   | 100000   | 1.0 | 110 | 100 | 2000 | 100  | 500  |

Step 5 To display the configuration of a specific resource partition, enter the **dsppart** <ifNum> <partId> command. Replace <ifNum> with the number of interface (or port) whose resource partition you want to display, and replace <partId> with the partition ID number. (See Table 3-8 for a description of the <ifNum> and <partId> parameters.)

```
M8850 NY.13.MPSM155[ATM].a > dsppart <ifNum> <partId>
```

The following example shows the report provided by the **dsppart** command.

```
MGX8850.3.MPSM155[ATM].a > dsppart 4 4
  Interface Number
                                           Number of SPVC: 0
  Partition Id
                                : 4
  Controller Id
                                          Number of SPVP: 0
                                : 2
  egr Guaranteed bw(.0001percent): 100000 Number of SVC: 0
  egr Maximum bw(.0001percent) : 100000
 ing Guaranteed bw(.0001percent): 100000
 ing Maximum bw(.0001percent) : 100000
 min vpi
 max vpi
 min vci
                                : 100
 max vci
                                : 2000
                                : 100
 quaranteed connections
                          : 500
 maximum connections
```

# **Selecting the Port Signaling Protocol**

After you bring up a port, you need to set the signaling protocol to UNI or NNI. Use the following procedure to configure the port signaling protocol for a port.

- Step 1 Establish a configuration session with the active PXM using a username with Group1 privileges or higher.
- Step 2 Enter the **dsppnports** command to display a list of the ports you can configure:

```
MGX8850.7.PXM.a > dsppnports
```

Step 3 Enter the **dnpnport** command to bring down the port you want to configure:

```
MGX8850.7.PXM.a > dnpnport cportid>
```

A port is automatically brought up when you add it. Before you can change the port signaling protocol, you must bring down the port. Replace *<portid>* using the format *slot*[:*bay*].*line*[:*ifNum*].

Step 4 To confirm the port is down, enter the **dsppnports** command. The following example shows the report that appears.

```
MGX8850.7.PXM.a > dsppnports
Summary of total connections
(p2p=point to point,p2mp=point to multipoint,SpvcD=DAX spvc,SpvcR=Routed spvc)
Type #Svcc: #Svpc: #SpvcD: #SpvcR: #SpvpR: #Total:
    0
                                                0
                                       0
p2p:
              Ω
                       Ω
                               Ω
                                                         0
                       0
                                                0
p2mp: 0
               0
                               0
                                        0
                                                         0
                                                   Total=0
Summary of total configured SPVC endpoints
Type
      #SpvcCfg: #SpvpCfg:
p2p:
      1
               Ω
p2mp: 0
               0
Per-port status summary
```

| PortId              | IF status                | Admin status | ILMI state | #Conns |
|---------------------|--------------------------|--------------|------------|--------|
| 7.35                | up                       | up           | Undefined  | 0      |
| 7.36                | up                       | up           | Undefined  | 0      |
| 7.37                | up                       | up           | Undefined  | 0      |
| 7.38                | up                       | up           | Undefined  | 0      |
| Type <cr> to c</cr> | continue, Q <cr> to</cr> | stop:        |            |        |
| 1:1.1:1             | down                     | down         | Disable    | 0      |
| 2:2.2:1             | up                       | up           | Disable    | 0      |

#### Step 5 To select the port signaling protocol, enter the **cnfpnportsig** command as follows:

M8850\_NY.7.PXM.a > cnfpnportsig cportid> [-univer {uni30|uni31|uni40|none|self}] [-nniver {iisp30|iisp31|pnni10|enni|aini}] [-unitype {public|private}] [-addrplan {both|aesa|e164}] [-side {user|network}] [-vpi <vpi>>] [-sigvci <signalling-vci>] [-rccvci <routing-vci>] [-cntlvc <ip>] [-passalongcap {enable|disable}] [-hopcntgen {enable|disable}] [-vpivcialloc {enable|disable}] [-svcroutingpri <svcroutingPriority>]

The only required parameter for this command is the *<portid>* parameter, but the command serves no purpose if you do not enter at least one option with it. If you include some options with the command and omit others, the omitted option remains set to the last configured value.

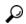

Tip

With some commands, you can refer to a port using only the interface number, while other commands require you to enter a complete port identification number, which includes the slot, bay, line, and interface numbers. When entering commands at the PXM switch prompt, you must always specify the complete port identification number. When entering commands at the switch prompt, you can enter only the interface number, because the interface number is unique on the card and identifies the slot, bay, and line for the port.

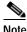

When the port is added using the **addport** command, the selection of UNI or NNI occurs. You cannot use the **-univer** and **-nniver** options to change the port type.

The following example illustrates how to configure an NNI port to use PNNI Version 1.0 signaling.

M8850\_NY.7.PXM.a > cnfpnportsig 1:1.1:1 -nniver pnni10

**Step 6** Enter the **cnfoamsegep** command to define the local routing switch feeder port as a non-OAM segment endpoint:

M8850 NY.7.PXM.a > cnfoamsegep <portid>

Replace *<portid>* using the format *slot:bay.line:ifNum*.

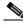

Note

This step is required to enable testing using the **tstdelay** command.

Step 7 To bring up the port you just configured, enter the **uppnport** command:

M8850\_NY.7.PXM.a > uppnport <portid>

Replace *<portid>* using the format *slot:bay.line:ifNum*.

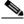

Note The bay is always 1.

- Step 8 To verify the status of the port, enter the **dsppnports** command.
- **Step 9** To display the configuration of the PNNI port, enter the **dsppnport** command as follows:

```
M8850 NY.7.PXM.a > dsppnport <portid>
```

Replace <code>portid></code> using the format <code>slot:bay.line:ifNum</code>. The following example shows the report for this command.

```
M8850 NY.7.PXM.a > dsppnport 1:1.1:1
               1:1.1:1
                                      Logical Id:
                                                       16848897
Port:
IF status:
                up
                                      Admin Status:
                                                         up
UCSM:
               enable
Auto-config: enable
                                                         enable
                                      Addrs-req:
IF-side:
              network
                                      IF-type:
              private
UniType:
                                      version:
                                                        pnni10
Input filter: 0
                                      Output filter:
                                                        0
minSvccVpi:
                       0
                                      maxSvccVpi:
                                                          4095
minSvccVci:
                      35
                                      maxSvccVci:
                                                         65535
minSvpcVpi:
                                      maxSvpcVpi:
                       1
       #SpvcCfg: #SpvcActive:
                                    #SpvpCfg: #SpvpActive:
p2p :
          0
                          Ω
                                          Ω
                                                       Ω
                                          0
                                                        0
            0
                          0
p2mp:
       #Svcc:
                  #Svpc:
                                    Total:
p2p :
            0
                      0
                                       0
p2mp:
                      0
                                       0
            0
                                                              0
                                          Total:
```

## Configuring ILMI on a Port

Interim Local Management Interface (ILMI) is a feature you can activate on any ATM port. Activate ILMI on a port to perform any of the following tasks:

- Use ILMI automatic configuration, which negotiates ATM communication parameters
- Use ILMI address registration, which negotiates an ATM address for an attached CPE using an ILMI prefix assigned to a port
- Enable CWM autodiscovery on a link, which allows CWM to search for and discover Cisco switches
  that it can manage
- Create a PNNI link to a BXM card on a Cisco BPX

ILMI is enabled by default on all ports, but remains in a down state until ILMI is started.

To start ILMI on a port, you can either:

- · Configure and start ILMI using one command—Enter the cnfilmi command, or
- Start ILMI using the default values—Use the **upilmi** command

The sections that follow describe how to perform the following tasks:

- Configuring ILMI Traps and Signaling, page 3-37
- Configuring ILMI Automatic Configuration, page 3-38
- Configuring ILMI Dynamic Addressing, page 3-40
- Starting ILMI Using Default or Existing Values, page 3-42

### **Configuring ILMI Traps and Signaling**

The default ILMI configuration uses standard ILMI signaling VPI and VCI, sets three ILMI signaling timers, and enables the distribution of ILMI management messages (traps) to SNMP managers such as CWM. If the defaults are acceptable, you can start ILMI on the port using the **upilmi** command. To change the defaults and start ILMI, use the following procedure.

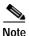

When ILMI is configured and started at one end of a link, it must be configured and started at the other end of the link before the link will operate properly.

- Step 1 Establish a configuration session using a username with Group1 privileges or higher.
- Step 2 To preview the current ILMI configuration for a port, enter the **dspilmis** command. The following example shows the **dspilmis** command report.

```
M8850_NY.13.MPSM155[ATM].a > dspilmis
   Sig. rsrc Ilmi Sig Sig Ilmi S:Keepalive T:conPoll K:conPoll
   Port Part State Vpi Vci Trap Interval Interval InactiveFactor
   ---- ---- ---- ---- ---- ----
              0 16 On
0 16 On
                                  1
                                            5
     1 On
  12
     1 Off
                                   1
                                            5
                                                      4
  13
       1 Off
                   16
                                    1
```

The example above shows that ILMI is enabled on port 11 (ILMI State = On) and is disabled on ports 12 and 13 (ILMI State = Off). All other ILMI parameters are set to the default values.

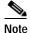

The ILMI state displayed by the **dspilmis** command is the configuration state, not the operational state. To view the operational state, enter the **dsppnports** or **dsppnilmi** commands.

Step 3 Enter the **cnfilmi** command as follows to configure ILMI on a specific port.

```
MGX8850.10.MPSM-155[ATM].a > cnfilmi -if <ifNum> -id <partitionID> -ilmi <ilmiEnable> -vpi <vpi> -vci <vci> -trap <ilmiTrapEnable> -s <keepAliveInt> -t <pollingIntervalT491> -k <pollinctFact>
```

Table 3-9 lists the parameters for configuring resource partitions.

Table 3-9 Parameters for Configuring ILMI with the cnfilmi Command

| Parameter | Description                                                                                                    |  |  |  |  |
|-----------|----------------------------------------------------------------------------------------------------|--|--|--|--|
| -if       | Specifies the interface number (port number) for which you want to configure ILMI.                                                                       |  |  |  |  |
|           | • MPSM-16-T1E1 range: 4–499                                                                                                    |  |  |  |  |
|           | • MPSM-T3E3-155 range: 4–1003                                                                                                    |  |  |  |  |
|           | Note To see the interface number and partition id for all active ATM ports, use the <b>dspparts</b> command in the ATM CLI context.                      |  |  |  |  |
| -id       | Specifies the partition ID, in the range 1–20. (See description of <b>addpart</b> or <b>addrscprtn</b> for information regarding resource partition ID.) |  |  |  |  |
| -ilmi     | Enable or disable ILMI.                                                                                                    |  |  |  |  |
|           | • 1 = enable                                                                                                    |  |  |  |  |
|           | • 2 = disable                                                                                                    |  |  |  |  |
| -vpi      | VPI for the ILMI signaling connection, in the range 0–255.                                                                                               |  |  |  |  |
| -vci      | VPI for the ILMI signaling connection, in the range 0–65535.                                                                                             |  |  |  |  |
| -trap     | Enable or disable ILMI trap.                                                                                                    |  |  |  |  |
|           | • 1 = enable                                                                                                    |  |  |  |  |
|           | • 2 = disable                                                                                                    |  |  |  |  |
| -s        | Keepalive interval, in the range 1–16 seconds.                                                                                                    |  |  |  |  |
| -t        | Polling interval timer value for T491, in the range 0–255 seconds.                                                                                       |  |  |  |  |
|           | <b>Note</b> To disable polling on the specified interface, enter 0.                                                                                      |  |  |  |  |
| -k        | Polling inactive factor K, in the range 0–255.                                                                                                    |  |  |  |  |

In the following example, the user enables ILMI on port 12.

 $\verb|M8830_CH.12.MPSM155[ATM].a > \textbf{cnfilmi -if} 12 \ \textbf{-id} \ 1 \ \textbf{-ilmi} \ 1$ 

Step 4 To confirm your configuration changes, enter the **dspilmis** command.

## **Configuring ILMI Automatic Configuration**

Using the automatic configuration feature of ILMI Version 4.0, two devices that share a link can share their configurations and negotiate a common set of communication parameters. For example, if two network devices share a link and are configured for different maximum VCIs on a partition, the automatic configuration feature can determine and select the highest VCI supported by both nodes. To use ILMI automatic configuration, the devices at each end of the link must support the ILMI 4.0 feature.

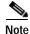

If the ILMI automatic configuration feature is enabled at one end and disabled at the other end, a link between two nodes does not operate correctly.

To enable or disable automatic configuration on a port, use the following procedure.

- Step 1 Establish a configuration session with the active PXM using a username with Group1 privileges or higher.
- Step 2 To display the automatic configuration status of a port, enter the **dsppnport** *<portid>* command at the PXM card. Replace *<portid>* with the number that identifies the port whose automatic configuration status you want to display, in the format *slot.port*.

In the following example, the user displays the automatic configuration status of port 1 on the card in slot 12:

```
M8830 CH.1.PXM.a > dsppnport 12.5
Port:
                12.5
                               Logical ID:
                                               17569797
IF status:
                down
                               Admin Status:
                                               up
VSVD Internal Loop: unspecified
VSVD External Loop: unspecified
TICSM ·
            enable
                               SVC Routing Pri: 8
               enable
                               Addrs-reg: enable
Auto-config:
IF-side:
               network
                               IF-type:
UniType:
               private
                               Version:
                                             none
PassAlongCapab: n/a
Input filter:
                               Output filter:
                0
                                               Ω
minSvccVpi:
                               maxSvccVpi:
                0
                                               255
minSvccVci:
                35
                               maxSvccVci:
                                               65535
minSvpcVpi:
                1
                               maxSvpcVpi:
                                               4095
P2P Details:
      (P=Configured Persistent Pep, NP=Non-Persistent Pep, Act=Active)
      #Spvc-P: #Spvc-NP: #SpvcAct: #Spvp-P: #Spvp-NP: #SpvpAct:
     1
            0 0 0 0
                                                  0
            #Svpc:
      #Sycc:
                          #Ctrl:
                                    Total:
     Ω
               Ω
                          Ω
                                      0
P2MP Details:
Type <CR> to continue, Q<CR> to stop:
DSPPNPORT (P=Persistent, NP=Non-Persistent, Pa = Party, Act=Active)
             #Leaf: #Party:
Type
     #Root:
             0
                       0
svpc: 0
             0
                       0
      #Spvc-P: #Spvc-NP: #SpvcAct: #Spvp-P: #Spvp-NP: #SpvpAct:
             0 0
                                0
                                         0
                                                  0
      #SpvcPa-P:#SpvcPaAct:#SpvpPa-P: #SpvpPaAct:
              0
                       0
                                 0
```

The Auto-config field shows whether the automatic configuration feature is enabled or disabled. In this example, automatic configuration is enabled.

```
MGX8850.7.PXM.a > dnpnport 12.5
```

Step 4 Enter the **cnfautocnf** command as follows to enable or disable the automatic configuration feature on a port:

```
MGX8850.7.PXM.a > cnfautocnf <portid> <yes | no>
```

Replace *portid* with the port address using the format *slot.ifnum*.

Enter yes to enable automatic configuration or enter no to disable automatic configuration.

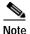

The default is yes.

In the following example, the user disables the autoconfig feature on port 5 on the card in slot 12:

```
MGX8850.7.PXM.a > cnfautocnf 12.5 no
```

Step 5 To bring up the port you configured in Step 4, enter the **uppnport** < portid> command as shown in the following example. Replace < portid> with the ID of the port you want to activate.

```
MGX8850.7.PXM.a > uppnport 12.5
```

Step 6 To verify that the automatic configuration feature is enabled or disabled as specified, enter the **dsppnport** <*portid*> command. Replace <*portid*> with the ID of the port you want to verify.

#### Configuring ILMI Dynamic Addressing

Dynamic ATM addressing is enabled by default on all ports. After ILMI is started, ILMI can negotiate ATM addresses for CPE connected to the port. To determine the ATM address for the CPE, the switch uses a 13-byte ILMI prefix that is assigned to the port, a 6-byte end system ID, and a 1-byte selector byte. The end system ID and selector byte are defined on the end system. Depending on the end system configuration, the end system ID may correspond with the interface MAC address. For dynamic addressing to work, the remote device must support it. ILMI Versions 3.x and 4.0 support dynamic address registration.

The default ILMI prefix matches the PNNI node prefix and the SPVC prefix, both of which are described in the *Cisco MGX and SES PNNI Network Planning Guide*. If you change the:

- PNNI node prefix—The SPVC prefix and the ILMI prefix remain unchanged.
- SPVC prefix—The ILMI prefix changes with it, as long as no ILMI prefix is assigned directly to the
  port.

To eliminate the possibility of having a future SPVC prefix change affect dynamic addressing on a port, assign one or more ILMI prefixes to the port.

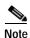

The Cisco MGX 8850 and Cisco MGX 8830 switches support up to 255 ILMI prefixes per MPSM-T3E3-155 card, and these prefixes can be assigned to one port or distributed among the ports.

To enable or disable dynamic addressing or assign an ILMI address prefix to a port, perform the following steps.

- Step 1 Establish a configuration session with the active PXM using a username with Group1 privileges or higher.
- Step 2 To display the dynamic addressing status of a port, enter the **dsppnport** < portid > command as shown in the following example. Replace < portid > with the ID of the port you want to display.

```
M8830 CH.1.PXM.a > dsppnport 12.5
Port:
                    12.5
                                       Logical ID:
                                                          17569797
TF status:
                    down
                                       Admin Status:
                                                          uρ
VSVD Internal Loop: unspecified
VSVD External Loop: unspecified
UCSM:
                    enable
                                       SVC Routing Pri:
Auto-config:
                                                          enable
                    enable
                                       Addrs-reg:
```

```
IF-side:
                 network
                                  IF-type:
                                                  uni
UniType: private
PassAlongCapab: n/a
                                  Version:
                                                  none
Input filter:
                0
                                 Output filter:
minSvccVpi:
minSvccVci:
                 0
                                 maxSvccVpi:
                 35
                                  maxSvccVci:
                                                 65535
minSvpcVpi:
                 1
                                  maxSvpcVpi:
                                                  4095
P2P Details:
       (P=Configured Persistent Pep, NP=Non-Persistent Pep, Act=Active)
      #Spvc-P: #Spvc-NP: #SpvcAct: #Spvp-P: #Spvp-NP: #SpvpAct:
              0 0 0 0 0
#Svpc: #Ctrl: Total:
      1
                                                      0
      #Svcc:
P2MP Details:
            (P=Persistent, NP=Non-Persistent, Pa = Party, Act=Active)
DSPPNPORT
Type #Root: #Leaf: #Party:
svcc: 0
               0
                         0
svpc: 0
               0
                         0
      #Spvc-P: #Spvc-NP: #SpvcAct:
                                   #Spvp-P: #Spvp-NP: #SpvpAct:
               Ω
                         Ω
                                   0
                                            Ω
                                                      Ω
      #SpvcPa-P:#SpvcPaAct:#SpvpPa-P: #SpvpPaAct:
               0
                         0
                                   0
```

The Addrs-reg field shows whether the dynamic addressing feature is enabled or disabled.

Step 3 To view the ILMI prefixes assigned to a port, enter the **dspprfx** command as follows:

```
MGX8850.7.PXM.a > dspprfx <portid>
```

Replace *<portid>* with the port address using the format *slot.ifnum*. For example:

```
MGX8850.7.PXM.a > dspprfx 12.5

INFO: No Prefix registered
```

In the example above, no ILMI prefixes are assigned to the port, so the port uses the prefix configured for the SPVC prefix.

Step 4 To change the dynamic addressing configuration, bring down the port to be configured using the **dnpnport** command. Replace cportid with the ID of the port you want to bring down, in the format slot.ifNum. For example:

```
MGX8850.7.PXM.a > dnpnport 12.5
```

Step 5 To enable or disable dynamic address registration, enter the **cnfaddrreg** command as follows:

```
MGX8850.7.PXM.a > cnfaddrreg <portid> <yes | no>
```

Enter yes to enable dynamic address configuration or enter no to disable it. The default is yes.

Step 6 To define an ATM prefix for a port, enter the **addprfx** command as follows:

```
MGX8850.7.PXM.a > addprfx <portid> <atm-prefix>
```

Replace *<portid>* with the ID of the port on which you are defining an ATM prefix, using the format *slot.ifNum*.

Replace *<atm-prefix>* with the 13-byte ATM address prefix that you want the dynamically assigned address to use. Specify the address prefix using 26 hexadecimal digits. The range for each digit is 0 through F (0 through 9, A, B, C, D, E, and F).

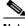

Note The address prefix you choose should conform to the address plan for your network. For more information on address planning, refer to the *Cisco MGX and SES PNNI Network Planning Guide*.

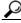

Tip

Each hexadecimal digit represents 1 nibble (four bits), and each pair of hexadecimal digits represents a byte. There are 13 pairs of hexadecimal digits in the prefix, or 26 total digits.

Step 7 To bring up the port you configured, enter the **uppnport** *<portid>* command as shown in the following example. Replace *<portid>* with the ID of the port you want to bring up.

```
MGX8850.7.PXM.a > uppnport 12.5
```

- Step 8 To verify the proper ATM prefix configuration for a port, enter the **dspprfx** < portid > command. Replace < portid > with the ID of the port you want to verify, in the format slot.ifNum.
- Step 9 To see a dynamically assigned address, enter the **dspilmiaddr** <*port>* command. Replace <*portid>* with the ID of the port whose ILMI address you want to display, in the format *slot.ifNum*.

## Starting ILMI Using Default or Existing Values

The **upilmi** command starts ILMI on a port with the existing ILMI configuration, which is the default configuration if ILMI was not previously configured for that port. Although ILMI starts automatically when you configure it with the **cnfilmi** command, you might have to bring down ILMI with the **dnilmi** command to make a configuration change such as adding an ILMI prefix. To start or restart ILMI with the **upilmi** command, use the following procedure.

- Step 1 Establish a configuration session using a username with Group1 privileges or higher.
- Step 2 If you do not know the interface number and partition ID for the port on which you are starting ILMI, enter the **dspparts** command as shown in the following example.

```
MM8850 NY.13.MPSM155[ATM].a > dspparts
if part Ctlr egr
                egr
                      ingr
                           ingr
                                 min max
                                         min
                                             max min
Num ID ID
         GuarBw MaxBw
                     GuarBw MaxBw
                                 vpi vpi
                                         vci
                                             vci
                                                 conn
                                                     conn
         (.0001%)(.0001%)(.0001%)(.0001%)
   ______
       2 100000 100000 100000 100000 10 110 100 2000
```

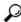

Tin

To see the relationship between interface numbers and lines, enter the **dspports** command.

Step 3 To start ILMI on a port, enter the **upilmi** command as follows.

```
MGX8850.10.MPSM-155[ATM].a > upilmi <ifNum> <partId>
```

Replace *<ifNum>* with the interface number for the port, and replace *<partId>* with the partition number assigned to the port. For example:

```
MGX8850.10.MPSM-155[ATM].a > upilmi 4 1
```

#### **Step 4** Enter the **dspilmis** command to display the ILMI status of all of the ports. For example:

```
MGX8850.1.MPSM-155[ATM].a > dspilmis

Sig. rsrc Ilmi Sig Sig Ilmi S:Keepalive T:conPoll K:conPoll

Port Part State Vpi Vci Trap Interval Interval InactiveFactor

4 1 On 0 16 On 1 5 4
```

The ILMI State column displays the configured state for ILMI, which is On if ILMI is enabled and Off if ILMI is disabled (use **dsppnports** or **dsppnilmi** command on the PXM to see the operational state).

# **Provisioning and Managing SPVCs and SPVPs**

Before you can add an SPVC, the following tasks must have been completed:

- 1. The switch must have a network controller (see the **addcontroller** command in *Cisco MGX* 8800/8900 Series Command Reference, Release 5.2.
- 2. A physical line must be active. Use the **upln** command or the Cisco WAN Manager application.
- 3. At least one logical port must exist on the active physical line. To create the port, use the **addport** command or the Cisco WAN Manager application. If necessary, modify the port through **cnfport**.
- 4. At least one resource partition must exist on the logical port. A partition is automatically added when you add a port. The resource partition should be associated with the controller added in Step 1. The sections that follows describe the following tasks:
  - Configuring Point-to-Point Connections
  - Defining Destination Addresses for Static Links

## **Configuring Point-to-Point Connections**

Point-to-point SPVCs and SPVPs are created between two ATM CPE, so you must configure them at each endpoint. The master endpoint is responsible for routing and rerouting. The slave endpoint is responsible for responding to requests from the master during connection setup and rerouting. Both endpoints are configured on the switch to which the ATM CPE connects. These endpoints can be on the same switch or on different switches.

The master and slave relationships exist for each SPVC or SPVP, and apply only to that SPVC or SPVP connection. For example, you can have one SPVC with a master on Node A and a slave on Node B, and then create another with the Master on Node B and the slave on Node A. It is good practice to distribute the master side of SPVCs and SPVPs among the network nodes so that route processing is distributed.

Cisco MGX switches support two types of SPVCs/SPVPs:

- Single-ended SPVCs—Defined at the master endpoint and do not require configuration of a slave endpoint. The primary benefit of single-ended SPVCs is that they are easier to configure. After configuration, the master endpoint configures and brings up the slave endpoint. For this feature to work correctly, the destination endpoint must support single-ended SPVCs.
- Double-ended SPVCs (and SPVPs)—Require separate configuration of the master and slave endpoints. The slave endpoint must be configured first, because this step generates a slave address that must be entered during master endpoint configuration.

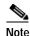

SPVC/SPVP termination is not supported on feeder ports and legacy service modules; they terminate on the feeder trunk only.

The following sections describe how to configure slave and master SPVC and SPVP connections.

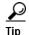

The configuration of SPVCs and SPVPs is very similar. The difference is that SPVPs are assigned VCI 0 and do not use nonzero VCI numbers. An SPVC requires a nonzero VCI.

#### Configuring the Slave Side of SPVCs and SPVPs

To configure the slave side of an SPVC or SPVP, use the following procedure.

- Step 1 Establish a configuration session using a username with Group1 privileges or higher.
- Step 2 Define the slave side of the SPVC or SPVP by entering the addcon command as follows:

```
M8850 SF.27.MPSM16T1E1[ATM].a > addcon <ifNum> <vpi> <vci> <service type> <mastership>
[-casttype <value>] [-slave <NSAP.vpi.vci>]
[-lpcr <local PCR>] [-rpcr <remote PCR>]
[-lscr <local SCR>] [-rscr <remote SCR>]
[-lmbs <local MBS>] [-rmbs <remote MBS>]
[-lcdv <local maxCDV>] [-rcdv <remote maxCDV>]
[-lctd <local maxCTD>] [-rctd <remote maxCTD>]
[-lmcr <local MCR>] [-rmcr <remote MCR>]
[-cdvt <local CDVT>] [-cc <OAM CC Cnfg>] [-stat <Stats Cnfg>]
[-frame <frame discard>] [-mc <maximum cost>]
[-lputil <local util>] [-rputil <remote util>]
[\, \hbox{-} \textit{slavepersflag} \, \, \hbox{<} \hbox{slavepers>}]
[-rtngprio <routingPriority>]
[-prefrte cpreferredRouteId>]
[-intvsvd <internal VSVD config>] [-extvsvd <external VSVD config>]
[-directrte <directRoute>]
```

Table 3-10 lists the parameters for adding connections.

Table 3-10 Parameters for Configuring Connections with the addcon Command

| Parameter | Description                                                                                                    |  |  |
|-----------|----------------------------------------------------------------------------------------------------|--|--|
| ifNum     | Interface number (port number) of the port to connect.                                                                                           |  |  |
|           | • MPSM-16-T1E1 range: 1–499                                                                                                    |  |  |
|           | • MPSM-T3E3-155 range: 1–1003                                                                                                    |  |  |
|           | Note To see the port numbers for all active ATM ports, use the <b>dspports</b> command in the ATM CLI context.                                   |  |  |
|           | Note When you add an endpoint on an NNI, make sure that PNNI signaling is disabled on the PXM (cnfpnportsig <pre>portid&gt; -nniver none).</pre> |  |  |

Table 3-10 Parameters for Configuring Connections with the addcon Command (continued)

| Parameter    | Description                                                                  |  |  |  |  |
|--------------|------------------------------------------------------------------------------|--|--|--|--|
| vpi          | Specifies the Virtual Path Identifier.                                       |  |  |  |  |
|              | • VCC UNI range 0–255                                                        |  |  |  |  |
|              | • VCC NNI or VNNI range: 0–4095                                              |  |  |  |  |
|              | For a VNNI, specify 1 VPI per port.                                          |  |  |  |  |
| vci          | Specifies the Virtual Connection Identifier (VCI).                           |  |  |  |  |
|              | • VCC UNI range: 1–4095                                                      |  |  |  |  |
|              | • VCC NNI or VNNI range: 1–65535                                             |  |  |  |  |
|              | • VPC: 0 only                                                                |  |  |  |  |
| service type | Specifies the ATM service type:                                              |  |  |  |  |
|              | • 1 = CBR1 (Constant Bit Rate 1)                                             |  |  |  |  |
|              | • 2 = VBR1RT (Variable Bit Rate 1, Real Time)                                |  |  |  |  |
|              | • 3 = VBR2RT (Variable Bit Rate 2, Real Time)                                |  |  |  |  |
|              | • 4 = VBR3RT (Variable Bit Rate 3, Real Time)                                |  |  |  |  |
|              | • 5 = VBR1NRT (Variable Bit Rate 1, Non-Real Time)                           |  |  |  |  |
|              | • 6 = VBR2NRT (Variable Bit Rate 2, Non-Real Time)                           |  |  |  |  |
|              | • 7 = VBR3NRT (Variable Bit Rate 3, Non-Real Time)                           |  |  |  |  |
|              | • 8 = UBR1 (Unspecified Bit Rate 1)                                          |  |  |  |  |
|              | • 9 = UBR2 (Unspecified Bit Rate 2)                                          |  |  |  |  |
|              | • 10 = ABRSTD (Standard ABR—See <b>cnfabr</b> for VS/VD-specific parameters) |  |  |  |  |
|              | • 11 = CBR2 (Constant Bit Rate 2)                                            |  |  |  |  |
|              | • 12 = CBR3 (Constant Bit Rate 3)                                            |  |  |  |  |
|              | Note CBR2 and CBR3 will be obsoleted in the future. Use CBR1 instead.        |  |  |  |  |
|              | Note For ATM-FR interworking, the service mapping is.                        |  |  |  |  |
|              | FR ATM                                                                       |  |  |  |  |
|              | highpriority cbr1                                                            |  |  |  |  |
|              | rtVBR vbr3rt                                                                 |  |  |  |  |
|              | rtVBR vbr3nrt                                                                |  |  |  |  |
|              | uBR ubr                                                                      |  |  |  |  |
|              | stdABR stdabr                                                                |  |  |  |  |
| mastership   | Defines the endpoint as master or slave:                                     |  |  |  |  |
|              | • 1 = master                                                                 |  |  |  |  |
|              | • $2 = \text{slave}$                                                         |  |  |  |  |

Table 3-10 Parameters for Configuring Connections with the addcon Command (continued)

| Parameter | Description                                                                                                    |  |  |  |  |
|-----------|----------------------------------------------------------------------------------------------------|--|--|--|--|
| -casttype | The broadcast type is either point-to-point or point-to-multipoint, as follows:                                                                                                    |  |  |  |  |
|           | • 0 for point-to-point (P2P)                                                                                                    |  |  |  |  |
|           | • 1 for point-to-multipoint. P2MP connections are single-ended, so you add only the master endpoint. Thereafter, you can add parties using the <b>addparty</b> command.                                          |  |  |  |  |
|           | Note Option 1 (P2MP) is not supported on Release 5 of the MPSM-T3E3-155.                                                                                                    |  |  |  |  |
|           | Default: point-to-point (0)                                                                                                    |  |  |  |  |
| -slave    | Specifies the slave-end connection identifier for the <i>master</i> endpoint. You get the slave-end connection ID at the slave-end node when you add that endpoint. Specify the slave in the following format:   |  |  |  |  |
|           | slave_nsap_address.vpi.vci                                                                                                    |  |  |  |  |
|           | Note This parameter is required when you configure a master endpoint (mastership=1).                                                                                                    |  |  |  |  |
| -lpcr     | Specifies the Peak Cell Rate for this connection in the local to remote direction. The PCR of the local and remote endpoints must match to successfully create a connection.                                     |  |  |  |  |
|           | • MPSM-T3E3-155 range: 10–104268 cps                                                                                                    |  |  |  |  |
|           | • MPSM-16-T1E1 range: 10–36064 cps                                                                                                    |  |  |  |  |
| -rpcr     | Specifies the Peak Cell Rate for this connection in the remote to local direction. The PCR of the local and remote endpoints must match to successfully create a connection.                                     |  |  |  |  |
|           | • MPSM-T3E3-155 range: 10–104268 cps                                                                                                    |  |  |  |  |
|           | • MPSM-16-T1E1 range: 10–36064 cps                                                                                                    |  |  |  |  |
| -lscr     | Specifies the Sustainable Cell Rate for this connection in the local to remote direction. The SCR of the local and remote endpoints must match for variable bit rate connections.                                |  |  |  |  |
|           | • MPSM-T3E3-155 range: 10–104268 cps                                                                                                    |  |  |  |  |
|           | • MPSM-16-T1E1 range: 10–36064 cps                                                                                                    |  |  |  |  |
| -rscr     | Specifies the Sustainable Cell Rate for this connection in the remote to local direction. The SCR of the local and remote endpoints must match for variable bit rate connections.                                |  |  |  |  |
|           | • MPSM-T3E3-155 range: 10–104268 cps                                                                                                    |  |  |  |  |
|           | • MPSM-16-T1E1 range: 10–36064 cps                                                                                                    |  |  |  |  |
| -lmbs     | Specifies the Maximum Burst Size for variable bit rate connections in the local to remote direction. MBS is the maximum number of cells that can burst at the PCR and still be compliant. Range: 0–5000000 cells |  |  |  |  |
| -rmbs     | Specifies the Maximum Burst Size for variable bit rate connections in the remote to local direction. MBS is the maximum number of cells that can burst at the PCR and still be compliant. Range: 0–5000000 cells |  |  |  |  |

Table 3-10 Parameters for Configuring Connections with the addcon Command (continued)

| Parameter | Description                                                                                                    |  |  |  |  |
|-----------|----------------------------------------------------------------------------------------------------|--|--|--|--|
| -lcdv     | Specifies the Local Cell Delay Variation, which limits the peak to peak cell delay variation from the local endpoint to the remote endpoint, in the range 1–16777215 microseconds.                                               |  |  |  |  |
| -rcdv     | Specifies the Remote Cell Delay Variation, which limits the peak to peak cell delay variation from the remote endpoint to the local endpoint, in the range 1–16777215 microseconds.                                              |  |  |  |  |
|           | Default: -1                                                                                                    |  |  |  |  |
| -lctd     | Specifies the Local Cell Transfer Delay (CTD), which limits the CTD from a local endpoint to a remote endpoint, in the ranges 0–65535 microseconds.                                                                              |  |  |  |  |
| -retd     | Specifies the Remote Cell Transfer Delay (CTD), which limits the CTD from the remote endpoint to the local endpoint, in the range 0–65535 microseconds.                                                                          |  |  |  |  |
|           | Default: -1                                                                                                    |  |  |  |  |
| -lmcr     | Specifies the Minimum Cell Rate for available bit rate connections in the local to remote direction.                                                                                                    |  |  |  |  |
|           | • MPSM-T3E3-155 range: 10–104268 cps                                                                                                    |  |  |  |  |
|           | • MPSM-16-T1E1 range: 10–36064 cps                                                                                                    |  |  |  |  |
| -rmcr     | Specifies the Minimum Cell Rate for available bit rate connections in the remote to local direction.                                                                                                    |  |  |  |  |
|           | • MPSM-T3E3-155 range: 10–104268 cps                                                                                                    |  |  |  |  |
|           | • MPSM-16-T1E1 range: 10–36064 cps                                                                                                    |  |  |  |  |
| -cdvt     | Specifies the Local Cell Delay Variation Tolerance (CDVT) from a local endpoint to a remote endpoint, in the range 1–5000000 microseconds. Cell Delay Variation Tolerance controls the time scale over which the PCR is policed. |  |  |  |  |
|           | Note No remote CDVT is necessary.                                                                                                    |  |  |  |  |

Table 3-10 Parameters for Configuring Connections with the addcon Command (continued)

| Parameter | Description                                                                                                    |
|-----------|----------------------------------------------------------------------------------------------------|
| -cc       | Enables or disables the Operations, Administration, and Maintenance continuity check (OAM CC):                                                                                                    |
|           | • 1 = enable                                                                                                    |
|           | • 0 = disable (default)                                                                                                    |
|           | Continuity checking invokes a round trip of an OAM cell simply to confirm that both directions of the connection are intact.                                                                                                    |
|           | To provision continuity checking, enable this function at both ends of the connection; otherwise, a connection alarm results. When you add a connection and include this parameter, the connection goes into alarm until both ends of the connection are added.                                                                                                    |
|           | Note A nonzero AIS delay timer affects CC functionality (if enabled) during the intentional rerouting of a connection following the optrte or cnfrteopt command at the PXM card. The cnfaisdelaytimer command at the PXM card controls the AIS-delay feature. If the delay timer is configured and the connection is groomed, the switch turns off CC until the connection is rerouted. |
| -stat     | Enables or disables connection statistics collection for the Cisco WAN Manager tool:                                                                                                    |
|           | • 1 = enable                                                                                                    |
|           | • 0 = disable (default)                                                                                                    |
|           | Note Statistics collection has an impact, which may not be significant, on the real-time response, especially for SVCs (which can be affected even though you do not add SVCs). Therefore, you should enable statistics collection for only the subset of connections that really warrant such a feature.                                                                               |
| -frame    | Enables or disables frame discard for this connection. You can use this option only at the master endpoint of a connection.                                                                                                    |
|           | • 1 = enable                                                                                                    |
|           | • 0 = disable (default)                                                                                                    |

Table 3-10 Parameters for Configuring Connections with the addcon Command (continued)

| Parameter                                 | Description                                                                                                    |  |  |  |
|-------------------------------------------|----------------------------------------------------------------------------------------------------|--|--|--|
| -mc<br><maxcost></maxcost>                | The maximum cost ( <i>maxcost</i> ) creates a routing priority. (PNNI does not use a route if the <i>cost</i> for the route exceeds the <i>maxcost</i> .) If you do not specify this optional parameter, the connection defaults to having the highest routing priority. Therefore, the <i>maxcost</i> parameter lets you <i>lower</i> the priority of a connection—but only in regards to finding a route for it. The range for <i>maxcost</i> is 0–4294967295, and the default is 4294967295. |  |  |  |
|                                           | The <i>cost</i> of a <i>route</i> (not the <i>maxcost</i> of the <i>connection</i> ) depends on a <i>cost-per-link</i> specified through the <b>cnfpnni-intf</b> command. The cost-per-link applies at the egress of a port for all connections of a particular service type. For example, the cost-per-link is the same for all VBR.1 connections that PNNI controls on a given port, but this cost can differ from all UBR.1 connections on the same port.                                    |  |  |  |
|                                           | For a route under consideration, the cost is the sum of all of the costs-per-link at each egress in the forward and backward directions along the entire route. In a 1-link route, for example, the cost is the sum of the cost-per-links at two ports.                                                                                                    |  |  |  |
|                                           | To illustrate further, with a 4-link route:                                                                                                    |  |  |  |
|                                           | 1. Specify a maxcost of 100000.                                                                                                    |  |  |  |
|                                           | 2. A route under consideration by PNNI has 4 links for a total of 8 egress points.                                                                                                    |  |  |  |
|                                           | 3. The cost-per-link at 6 of the ports is 5040 (the default in <b>cnfpnni-intf</b> ), and the cost per link at two ports is 10000.                                                                                                    |  |  |  |
|                                           | The node would use the route because the resulting cost of 50240 is less than the <i>maxcost</i> of 100000.                                                                                                    |  |  |  |
|                                           | Default: 4294967295                                                                                                    |  |  |  |
|                                           | Note To return maxcost to the default, type -mc 4294967295. Setting maxcost to this value makes maxcost meaningless and causes PNNI to ignore this metric when making routing decisions.                                                                                                    |  |  |  |
| -lputil                                   | Specifies the Local Percentage Utilization, in the range 1–100 percent.                                                                                                    |  |  |  |
|                                           | Default: 100 percent                                                                                                    |  |  |  |
| -rputil                                   | Specifies the Remote Percentage Utilization, in the range 1–100 percent. Default: 100 percent.                                                                                                    |  |  |  |
| -slavepersflag<br><slavepers></slavepers> | The slave endpoint persistency flag is necessary for setting up a single-ended connection.                                                                                                    |  |  |  |
|                                           | • <b>0</b> = persistent.                                                                                                    |  |  |  |
|                                           | • 1 = for nonpersistent.                                                                                                    |  |  |  |
|                                           | Default: 0 (persistent)                                                                                                    |  |  |  |
| -rtngprio                                 | The routing priority for the connection, in the range 1–15. 0 is reserved for control connections, and 1 is reserved for IP to CWM.                                                                                                    |  |  |  |
|                                           | Default: 8                                                                                                    |  |  |  |

Table 3-10 Parameters for Configuring Connections with the addcon Command (continued)

| Parameter  | Description                                                                                                    |  |  |  |  |
|------------|----------------------------------------------------------------------------------------------------|--|--|--|--|
| -prefrte   | This option associates a preferred route to the connection. Use this parameter at the master endpoint only. Before you associate it with the connection, be sure the route exists because the system does not check it. To display preferred routes, use the <b>dspprefs</b> command at the PXM card.                                |  |  |  |  |
|            | The following values are valid:                                                                                                    |  |  |  |  |
|            | • 0: Disassociate a connection from a route (default)                                                                                                    |  |  |  |  |
|            | • 1-65535: The preferred route id                                                                                                    |  |  |  |  |
|            |                                                                                                    |  |  |  |  |
|            | Note Before you delete the route, disassociate all connections from the route; otherwise, a dangling preferred route path remains. To display all connections associated with a route, use the <b>dspcons</b> [-rteid <pre>rref rte id&gt;]</pre> command at the PXM card.                                                           |  |  |  |  |
|            | Note An SPVC can be associated with one preferred route. For an XPVC, you can associate the preferred route with only the SPVC portion of the XPVC.                                                                                                    |  |  |  |  |
| -intvsvd   | Enables or disables VS/VD on the internal loop:                                                                                                    |  |  |  |  |
|            | • 1 = Off (default)                                                                                                    |  |  |  |  |
|            | • 2 = On                                                                                                    |  |  |  |  |
|            | • 3 = Unspecified: Use the VS/VD specification in the SCT file.                                                                                                    |  |  |  |  |
|            | The <b>cnfintfvsvd</b> command enables VS/VD at the PNNI port level.                                                                                                    |  |  |  |  |
| -extvsvd   | Enables or disables VS/VD on the external loop:                                                                                                    |  |  |  |  |
|            | • 1 = Off (default)                                                                                                    |  |  |  |  |
|            | • 2 = On                                                                                                    |  |  |  |  |
|            | • 3 = Unspecified: Use the VS/VD specification in the SCT file.                                                                                                    |  |  |  |  |
|            | The <b>cnfintfvsvd</b> command enables VS/VD at the PNNI port level.                                                                                                    |  |  |  |  |
| -directrte | Enables or disables a direct route for this connection. When enabled (yes), the preferred route is the only permissible route for this connection. Should the directed preferred route be unavailable, the connection fails. When disabled (no), the connection tries another alternate route if the preferred route is unavailable. |  |  |  |  |
|            | The values are as follows:                                                                                                    |  |  |  |  |
|            | • 1 = yes (make the preferred route required)                                                                                                    |  |  |  |  |
|            | • $0 = \text{no}$ (do not require the connection to take the preferred route)                                                                                                    |  |  |  |  |
|            | Default: 0                                                                                                    |  |  |  |  |

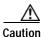

After you create an SPVC connection, you cannot change the SPVC prefix until all SPVC connections are deleted. The procedure for changing the SPVC prefix is described in the *Cisco MGX 8800/8900 Series Configuration Guide, Release 5.2.* 

The following sample command defines a port as the slave side of an SPVC. Note the slave id shown in the command response.

```
{\tt M8850\_SF.27.MPSM16T1E1[ATM].a} > {\tt addcon} \ 15 \ 10 \ 40 \ 1 \ 2 slave endpoint added successfully
```

Step 3 To verify that the SPVC or SPVP was associated with the preferred route, enter the **dspcon** contid>cvpi>cvci>command. Replace contid>with the port ID associated with the connection. Replace connection.

To verify that the SPVC or SPVP was associated with the preferred route, enter the **dspcon** connection. Replace connection.

To verify that the SPVC or SPVP was associated with the preferred route, enter the **dspcon** connection. Replace connection.

To verify that the SPVC or SPVP was associated with the preferred route, enter the **dspcon** connection.

To verify that the SPVC or SPVP was associated with the preferred route, enter the **dspcon** connection.

To verify that the SPVC or SPVP was associated with the preferred route, enter the **dspcon** connection.

To verify that the SPVC or SPVP was associated with the preferred route, enter the **dspcon** connection.

To verify that the SPVC or SPVP was associated with the preferred route, enter the **dspcon** connection.

To verify that the SPVC or SPVP was associated with the preferred route, enter the **dspcon** connection.

To verify that the SPVC or SPVP was associated with the preferred route, enter the **dspcon** connection.

To verify that the SPVC or SPVP was associated with the preferred route, enter the **dspcon** connection.

To verify that the SPVC or SPVP was associated with the preferred route, enter the **dspcon** connection.

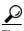

The PCR, MBS, CDVT, CDV, MCR, and CTD configuration options are optional. To override the default values for any option, enter the option with a new value.

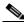

Note

You can configure additional ABR parameters using the **cnfabr** command. For more information, refer to the *Cisco MGX 8800/8900 Series Command Reference, Release 5.2.* 

Step 4 Write down the NSAP address the switch displays when the **addcon** command is complete. You need this to configure the master side of the SPVC.

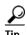

When you set up the master side of the connection, you must enter the slave ATM address reported by the **addcon** command. If you maintain the current session or use the session **copy** command to copy the ATM address now, you can use the session **paste** command to complete the **addcon** command on the switch that hosts the master side of the connection.

Step 5 Verify the slave-side SPVC addition by entering the **dspcons** command as follows:

```
M8850_SF.27.MPSM16T1E1[ATM].a > dspcons
```

The switch displays the slave connection just added:

| M8850_8 | SF.2 | 27.MPSM16T1E1 | [ATM].a | > dspcons |     |          |      |       |
|---------|------|---------------|---------|-----------|-----|----------|------|-------|
| record  |      | Identifier    | Type    | SrvcType  | M/S | Upld     | Admn | Alarm |
|         |      |               |         |           |     |          |      |       |
| 0       | 15   | 0010 00040    | VCC     | cbr1      | S   | 00000032 | UP   | Condn |

#### Configuring the Master Side of SPVCs and SPVPs

To configure the master side of an SPVC, use the following procedure.

Step 1 Establish a configuration session using a username with Group1 privileges or higher.

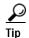

During this procedure, you must enter the ATM address for the slave end of the connection. If you establish this session from the same workstation you used to create the slave connection, you can use the Copy and Paste commands to avoid data entry errors.

Step 2 Enter the cc command to select the card that hosts the master side of the SPVC:

```
MGX8850.7.PXM.a > cc < slotnumber>
```

Replace *< slotnumber>* with the slot number of card that hosts the master side of the SPVC.

Step 3 Define the master side of the SPVC by entering the addcon command as follows:

```
M8850_SF.27.MPSM16T1E1[ATM].a > addcon <ifNum> <vpi> <vci> <service type> <mastership>
[-casttype <value>] [-slave <NSAP.vpi.vci>]
[-lpcr <local PCR>] [-rpcr <remote PCR>]
[-lscr <local SCR>] [-rscr <remote SCR>]
[-lmbs <local MBS>] [-rmbs <remote MBS>]
[-lcdv <local maxCDV>] [-rcdv <remote maxCDV>]
[-lctd <local maxCTD>] [-rctd <remote maxCTD>]
[-lmcr <local MCR>] [-rmcr <remote MCR>]
[-cdvt <local CDVT>] [-cc <OAM CC Cnfg>] [-stat <Stats Cnfg>]
[-frame <frame discard>] [-mc <maximum cost>]
[-lputil <local util>] [-rputil <remote util>]
[-slavepersflag <slavepers>]
[-rtngprio <routingPriority>]
[-prefrte cpreferredRouteId>]
[-intvsvd <internal VSVD config>] [-extvsvd <external VSVD config>]
[-directrte <directRoute>]
```

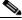

Note

Table 3-10 in the previous section lists the parameters for configuring connections.

If you omit an optional parameter, the SPVC/SPVP uses the default value.

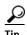

The PCR, MBS, CDVT, CDV, MCR, and CTD configuration options are optional. If you omit one of these options when entering the **addcon** command, the connection uses the default value. To override the default values for any option, enter the option with a new value.

The following sample command defines a port as the master side of an SPVC. Note the master ID shown in the command response.

Step 4 Verify the master-side SPVC addition by entering the **dspcons** command as follows:

```
M8850_NY.13.MPSM155[ATM].a > dspcons
```

The switch displays a report showing all connections. The following example shows a report for a switch with one connection:

| M8850_ | SF.27.MPSM16T1E1 | [ATM].a | > dspcons |     |          |      |       |
|--------|------------------|---------|-----------|-----|----------|------|-------|
| record | Identifier       | Type    | SrvcType  | M/S | Upld     | Admn | Alarm |
|        |                  |         |           |     |          |      |       |
| 0      | 15 0010 00040    | VCC     | cbr1      | S   | 00000032 | UP   | none  |
| 1      | 113 0101 00201   | VCC     | cbr1      | M   | 00000033 | IJΡ  | none  |

Step 5 To display the configuration for one connection, enter the **dspcon** command as follows:

```
M8850 NY.13.MPSM155[ATM].a > dspcon <ifNum> <vpi> <vci>
```

Replace the  $\langle ifNum \rangle$  parameter with the interface or port number. Replace  $\langle vpi \rangle$  and  $\langle vci \rangle$  with the VPI and VCI for the connection.

The following example shows a **dspcon** command report.

| M8850_SF.27.M                   | PSM16T1E1[ATM | [].a > <b>dspco</b> | <b>n</b> 113 101 | 201                    |              |                |
|---------------------------------|---------------|---------------------|------------------|------------------------|--------------|----------------|
| Local :                         | N             | SAP Addres          | s                |                        | vpi          | vci            |
| (M) 470                         | 0918100000000 | 0164444B610         | 000011B18        | 7100                   | 101          | 201            |
| Remote :                        | N             | SAP Addres          | s                |                        | vpi          | vci            |
| (S) 470                         | 0918100000000 | 0164444B610         | 000011B18        | OF00                   | 10           | 40             |
| Conn. Type                      | : VCC         | :                   |                  | Admn Statu             | s:           | ADMN-UP        |
| Service Type                    | : cbr1        |                     |                  | Oper Statu             | s:           | OK             |
| Controller                      |               |                     |                  | Record #               |              |                |
| SlavePersist                    | : YES         |                     |                  | Cast-type              |              |                |
| Local PCR                       |               |                     |                  | Remote PCR             |              | 50             |
| Local SCR                       | : N/A         | Ĺ                   |                  | Remote SCR             |              | N/A            |
| Local CDV                       | : -1          |                     |                  | Remote CDV             | · :          | -1             |
| Local CTD                       | : -1          |                     |                  | Remote CTD             |              | -1             |
| Local MBS                       |               |                     |                  | Remote MBS             |              |                |
| Max Cost                        |               |                     |                  | Frame disc             |              |                |
| Local CDVT                      | : 250000      | 1                   |                  | OAM segmen             | t:           | ENABLED        |
| Local PctUtil                   | : 100         | 1                   |                  | Rmt PctUti             | 1 :          | 100            |
| Priority                        | : 8           |                     |                  |                        |              |                |
| Pref Rte Id                     | : 0           |                     |                  | Directed ro            | ute:         | NO             |
| Type <cr> to OAM CC Config</cr> |               |                     |                  | Statistics             | :            | ENABLED        |
| Loopback Type                   | - '           | •                   |                  | -                      |              |                |
|                                 |               |                     |                  |                        |              |                |
| Port side Tx<br>Port side Rx    |               |                     |                  | Swth side<br>Swth side |              |                |
|                                 |               | ·<br>               |                  |                        |              |                |
| I-AIS/RDI E<br>NO               | ·             |                     | CCFAIL<br>NO     |                        | smatch<br>NO | LMI-ABIT<br>NO |

The -1 entries in the example above indicate that a value was not specified with the **addcon** command. The N/A entries indicate that a value is not applicable to connections with this service type.

Step 6 To display connections from the PXM card, enter the **cc** command to select the active PXM, then enter the **dspcons** command.

The following example shows the report for the connection shown in the preceding examples.

```
M8850 NY.7.PXM.a > dspcons
Local Port Vpi.Vci Remote Port Vpi.Vci
                                           State
                                                    Owner Pri Persistency
      10 40 27.113 101 201 OK
27.15
                                                    SLAVE - Persistent
Local Addr: 47.00918100000000164444b61.0000011b180f.00
Remote Addr: 47.009181000000000164444b61.0000011b1871.00
Preferred Route ID:- Cast Type: P2P
       101 201 27.15
                                10 40
                                           OK
                                                    MASTER 8 Persistent
Local Addr: 47.009181000000000164444b61.0000011b1871.00
Remote Addr: 47.009181000000000164444b61.0000011b180f.00
Preferred Route ID:- Cast Type: P2P
```

# **Defining Destination Addresses for Static Links**

Typically, you use AINI or IISP static links to join two independent networks, rather than PNNI, so that the topologies of the two networks can remain unknown to the each other. When you create a static link, you must identify destination addresses for each side of the link. These addresses identify which ATM nodes are accessible on the other side of the link. After you define these addresses, all requests for these addresses are routed over the static link to the other network.

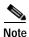

To enable bidirectional call initiation, the appropriate destination address must be configured at each end of the link. For example, if nodes A and B have PNNI connections to a static link, the ATM address for Node B must be added to the Node A side of the static link, and the Node A address must be added to the Node B side of the static link.

Use the following procedure to add destination addresses to a static link.

- Step 1 Establish a configuration session with the active PXM using a username with Group1 privileges or higher.
- Step 2 To locate the port to which you want to add an address, enter the dsppnports command.
- Step 3 Enter the addaddr command as follows to specify an ATM address:

```
 \begin{tabular}{ll} MGX8850.7.PXM.a > addaddr < [shelf.] slot[:subslot].port[:subport] > \\ -atm-address > \\ -length > [-type {int | ext}] [-proto {local | static}] [-plan {e164 | nsap}] [-scope < value > ] [-redst { yes | no}] [-tnid tnid] \\ \end{tabular}
```

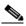

Note

The **addaddr** command is used to define destination addresses for static links and to specify static addresses for links to CPE. The command format above shows the options as they apply when defining destination addresses for static links.

**Step 4** Enter the **dspatmaddr** command as follows to verify that the new address is assigned:

```
MGX8850.7.PXM.a > dspatmaddr <portid>
```

Replace <portid> with the port address using the format slot:bay.line:ifnum. For example:

MGX8850.7.PXM.a > **dspaddr** 2:1.2:2 47.0091.8100.0000.0003.6b5e.30cd.0003.6b5e.30cd.01 length: 160 type: exterior proto: static scope: 0 plan: nsap\_icd redistribute: false ATM Configuration Concepts

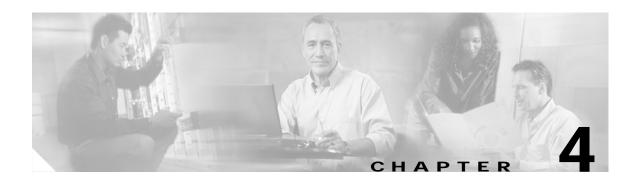

# Provisioning Frame Relay Services on MPSM-T3E3-155 and MPSM-16-T1E1

This chapter describes how to provision Frame Relay services on the MPSM-T3E3-155 and MPSM-16-T1E1 cards, and provides procedures for adding Frame Relay ports and connections to the physical lines and paths. The types of links and connections are described in Table 4-1.

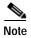

Before you perform the procedures in this chapter, you must set up the MPSM-T3E3-155 and MPSM-16-T1E1 cards and lines from the PXM controller as described in Chapter 2, "Preparing MPSM-T3E3-155 and MPSM-16-T1E1 Cards and Lines for Communication." Make sure that you select the appropriate card SCT for the controller that you are using.

# MPSM-T3E3-155 and MPSM-16-T1E1 Connection Types

You can configure an SPVC between two MPSM-T3E3-155 and MPSM-16-T1E1 cards Frame Relay ports in any of the following instances:

- Any two Frame Relay ports on one MPSM-T3E3-155 or MPSM-16-T1E1 card in a Cisco MGX 8850 (PXM1E/PXM45) or Cisco 8830 switch
- Any two Frame Relay ports on different MPSM-T3E3-155 or MPSM-16-T1E1 cards in the same Cisco MGX 8850 (PXM1E/PXM45) or Cisco 8830 switch
- Any two Frame Relay ports on different MPSM-T3E3-155 or MPSM-16-T1E1 cards in different Cisco MGX 8850/8830 switches

Table 4-1 summarizes all supported Frame Relay connections for the MPSM-T3E3-155 and MPSM-16-T1E1 cards.

Table 4-1 Supported MPSM-T3E3-155 and MPSM-16-T1E1 Frame Relay Connections

| Remote Card                                         | Restrictions                                                                                                   | Procedure                                                                                                    |
|-----------------------------------------------------|----------------------------------------------------------------------------------------------------|----------------------------------------------------------------------------------------------------|
| MPSM-T3E3-155                                       | MPSM-T3E3-155 cards do not support NIW or NIW-Replace SPVCs between ATM and Frame Relay ports.                 | Use the "MPSM to MPSM Frame Relay<br>Configuration Quickstart" to configure an SPVC<br>between two MPSM Frame Relay ports.          |
| NIW-Replace SPVCs between ATM and Frame             |                                                                                                    | Use the "MPSM Frame Relay to MPSM ATM Configuration Quickstart" to configure an SPVC between an MPSM Frame relay port and an        |
| MPSM-8T1E1                                          | MPSM-8T1E1 must be in Frame Relay mode.                                                                        | MPSM ATM port.                                                                                                    |
| FRSM-2CT3                                           | None                                                                                                    | Use the "MPSM to Non-MPSM Frame Relay                                                                                               |
| FRSM-2T3E3                                          | MPSM-T3E3-155 connections only; FRSM-2CT3 cannot channelize for the MPSM-16-T1E1.                              | Configuration Quickstart" section on page 4-7 to configure an SPVC between an MPSM Frame Relay port and a port on a different card. |
| FRSM-8T1E1                                          | None                                                                                                    | Relay port and a port on a different card.                                                                                          |
| FRSM-HS2/B                                          | None                                                                                                    |                                                                                                    |
| FRSM12                                              | MPSM-T3E3-155 connections only; FRSM12 cannot channelize for the MPSM-16-T1E1.                                 |                                                                                                    |
| AUSM-8T1E1                                          | AUSM-8T1E1 cards do not support NIW or NIW-Replace SPVCs.                                                      | _                                                                                                    |
| AXSM                                                | AXSM cards do not support NIW and NIW-Replace SPVCs, and AXSM/A and AXSM/B cards do not support ABR-STC SPVCs. |                                                                                                    |
|                                                     | AXSM needs T3 back card for MPSM-16-T1E1 compatibility.                                                        |                                                                                                    |
| PXM1E ards do not support NIW or NIW-Replace SPVCs. |                                                                                                    |                                                                                                    |
| BXM                                                 | MPSM-T3E3-155 connections only.                                                                                |                                                                                                    |
| BXM-E                                               |                                                                                                    |                                                                                                    |
| BXM-D                                               |                                                                                                    |                                                                                                    |
| BXM-EX                                              |                                                                                                    |                                                                                                    |
| RPM                                                 | RPM cards do not support NIW or NIW-replace SPVCs.                                                             |                                                                                                    |
| PXM1                                                | PVC connections only; PXM1 does not support PNNI and SPVCs.                                                    |                                                                                                    |
|                                                     | PXM1 cards do not support NIW or NIW-replace SPVCs.                                                            |                                                                                                    |

# Frame Relay Quickstart Provisioning Procedures

This section contains abbreviated procedures for provisioning the communication capabilities of MPSM-T3E3-155 cards installed in Cisco MGX 8850/8830 Release 5 switches. These procedures provide a high level overview and summary for users who may already be experienced in configuring Cisco MGX 8850/8830 switches. Most steps in the quickstart procedures refer directly to the section that contains detailed configuration procedures.

This section has the following quickstarts:

- MPSM to MPSM Frame Relay Configuration Quickstart, page 4-3
- MPSM Frame Relay to MPSM ATM Configuration Quickstart, page 4-5
- MPSM to Non-MPSM Frame Relay Configuration Quickstart, page 4-7

Before configuring Frame Relay connections, perform the following tasks:

- Complete the general switch configuration procedures described in *Cisco MGX* 8800/8900 Series Configuration Guide, Release 5.2.
- Set up lines and/or paths for the Frame Relay service and its connections, as described in Chapter 2, "Preparing MPSM-T3E3-155 and MPSM-16-T1E1 Cards and Lines for Communication."

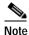

For a detailed description of the commands used in this chapter, refer to Chapter 7, "Command Reference."

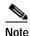

The equipment at both ends of a Frame Relay line must be configured with compatible settings in order for the link to be logically completed.

## MPSM to MPSM Frame Relay Configuration Quickstart

To configure an SPVC between a local MPSM-T3E3-155 or MPSM-16-T1E1 Frame Relay port and a remote Frame Relay port on the same or a different MPSM-T3E3-155 or MPSM-16-T1E1 switch, perform the following steps:

|        | Command                                                                                                    | Comments                                                                                                    |
|--------|----------------------------------------------------------------------------------------------------|----------------------------------------------------------------------------------------------------|
| Step 1 | Establish a connection between the MGX switches that hold the MPSM-T3E3-155 or MPSM-16-T1E1 cards to be connected. | If the SPVC endpoints are on different nodes, configure trunks between the nodes and verify PNNI connectivity.  See the Cisco MGX 8800/8900 Series Configuration Guide, Release 5.2. |
| Step 2 | username                                                                                                    | Start a configuration session.                                                                                                    |
|        | <pre><password></password></pre>                                                                                   | To perform all steps in this quickstart procedure, you must log in as a user with Group1 privileges or higher.                                                                       |
| Step 3 | сс                                                                                                    | Start a management session with the MPSM-T3E3-155 or MPSM-16-T1E1 card.                                                                                                    |
| Step 4 | setctx fr                                                                                                    | If the current CLI context is ATM, use the <b>setctx fr</b> command to change to the Frame Relay context.                                                                            |

|         | Command                                                                                                    | Comments                                                                                                    |  |  |  |
|---------|----------------------------------------------------------------------------------------------------|----------------------------------------------------------------------------------------------------|--|--|--|
| Step 5  | upln <bay.line></bay.line>                                                                                  | Bring up (activate) the physical lines at both ends of the SPVC.                                                                                                    |  |  |  |
|         |                                                                                                    | See the "Setting Up Lines" section in Chapter 2, "Preparing MPSM-T3E3-155 and MPSM-16-T1E1 Cards and Lines for Communication."                                                       |  |  |  |
|         |                                                                                                    | Remember to select the appropriate service class template (SCT) for the controller, or controllers, that you are using.                                                              |  |  |  |
| Step 6  | <b>cnfln</b> <bay.line> <arguments> If you are configuring a DS3, SONET or SDH line:</arguments></bay.line> | Configure the line. If you are using an MPSM-T3E3-155, you must also channelize the line into DS1 paths and bring up the paths at both ends of the SPVC.                             |  |  |  |
|         | <pre>cnfpath <path> <arguments> uppath <path></path></arguments></path></pre>                               | See the "Setting Up Lines" section in Chapter 2, "Preparing MPSM-T3E3-155 and MPSM-16-T1E1 Cards and Lines for Communication."                                                       |  |  |  |
| Step 7  | addport Related command: dspports                                                                           | Add and configure Frame Relay ports on the lines or paths at each end of the SPVC you are creating. This step establishes Frame Relay communication between two Frame Relay devices. |  |  |  |
|         | uspports                                                                                                    | For standard port configuration, see the "Provisioning Frame Relay Ports" section in this chapter.                                                                                   |  |  |  |
| Step 8  | addcon Related commands:                                                                                    | Add and configure the slave side of the SPVC. Record the NSAP address that is returned after the connection is added.                                                                |  |  |  |
|         | dspcon                                                                                                    | See the "Configuring the Slave Side of SPVCs" section on page 4-24.                                                                                                    |  |  |  |
| Cton 0  | dspcons                                                                                                    |                                                                                                    |  |  |  |
| Step 9  | or                                                                                                    | Start a configuration session with the card that will host the master end of the connection. If it is not the same card:                                                             |  |  |  |
|         | username                                                                                                    | • cc to the slot                                                                                                    |  |  |  |
|         | <pre><password></password></pre>                                                                            | • Log in to the remote node and <b>cc</b> to the slot                                                                                                    |  |  |  |
| Step 10 | cc                                                                                                    |                                                                                                    |  |  |  |
|         | addcon                                                                                                    | Add, configure, and connect the master side of the SPVC. Use the                                                                                                    |  |  |  |
|         | Related commands:                                                                                           | NSAP address from the slave connection.                                                                                                    |  |  |  |
|         | dspcon                                                                                                    | See the "Configuring the Master Side of SPVCs" section on page 4-30.                                                                                                    |  |  |  |
|         | dspcons                                                                                                    | page + 50.                                                                                                    |  |  |  |

# MPSM Frame Relay to MPSM ATM Configuration Quickstart

To configure an SPVC between a local MPSM-T3E3-155 or MPSM-16-T1E1 Frame Relay port and an ATM port on another MPSM-T3E3-155 or MPSM-16-T1E1 in the same switch or in another switch, perform the following steps:

|        | Command                                                                                               | Comments                                                                                                    |  |  |  |  |
|--------|----------------------------------------------------------------------------------------------------|----------------------------------------------------------------------------------------------------|--|--|--|--|
| Step 1 | Establish a connection between the MGX switches that hold the                                         | If the SPVC endpoints are on different nodes, configure trunks between the nodes and verify PNNI connectivity.                                                                                                    |  |  |  |  |
|        | MPSM cards to be connected.                                                                           | See the Cisco MGX 8800/8900 Series Configuration Guide, Release 5.2.                                                                                                    |  |  |  |  |
| Step 2 | username                                                                                              | Start a configuration session.                                                                                                    |  |  |  |  |
|        | <pre><password></password></pre>                                                                      | To perform all steps in this quickstart procedure, you must log in as a user with Group1 privileges or higher.                                                                                                    |  |  |  |  |
| 3      | cc                                                                                                    | Start a management session with the card that will host the slave side of the SPVC (if you are configuring a double-ended SPVC).                                                                                                    |  |  |  |  |
| 4      | setctx [atm   fr]                                                                                     | Set the current CLI context as appropriate for the slave endpoint of the SPVC you are configuring. If the endpoint is on a Frame Relay port, set the CLI context to <b>fr</b> . Otherwise, set the CLI context to <b>atm</b> .                                                                                                    |  |  |  |  |
|        | upln <bay.line></bay.line>                                                                            | Bring up (activate) the physical lines at each end of the SPVC you are creating.                                                                                                    |  |  |  |  |
|        |                                                                                                    | See the "Setting Up Lines" section in Chapter 2, "Preparing MPSM-T3E3-155 and MPSM-16-T1E1 Cards and Lines for Communication."                                                                                                    |  |  |  |  |
|        |                                                                                                    | Remember to select the appropriate service class template (SCT) for the controller, or controllers, that you are using.                                                                                                    |  |  |  |  |
| 6      | cnfln <bay.line> <arguments>  If you are configuring a DS3, SONET or SDH line:</arguments></bay.line> | Configure the line. If you are using an MPSM-T3E3-155, you must also channelize the line into DS1 paths and bring up the paths at both ends of the SPVC.                                                                                                    |  |  |  |  |
|        | cnfpath <path> <arguments> uppath <path></path></arguments></path>                                    | See the "Setting Up Lines" section in Chapter 2, "Preparing MPSM-T3E3-155 and MPSM-16-T1E1 Cards and Lines for Communication."                                                                                                    |  |  |  |  |
|        | addport Related command:                                                                              | Add a port to the line or path for the SPVC. This port is either a Frame Relay or ATM port, as determined in step 4.                                                                                                    |  |  |  |  |
|        | dspports                                                                                              | For standard port configuration, see the "Provisioning Frame Relay Ports" section on page 4-10 in this chapter.                                                                                                    |  |  |  |  |
| 8      | cnfpart Related commands: dspparts dsppart                                                            | Optional: Configure trunk resources on the PNNI controller. This step can assign all of the trunk bandwidth to one controller, or it can assign portions of the trunk bandwidth to each controller.  Note A partition is automatically added when you add a port.  Use the cnfpart command to change the configuration of a resource partition. |  |  |  |  |
|        |                                                                                                    | See the "Partitioning Port Resources Between Controllers" section on page 4-17 in this chapter.                                                                                                    |  |  |  |  |

|         | Command                                                     | Comments                                                                                                    |  |  |  |
|---------|-------------------------------------------------------------|----------------------------------------------------------------------------------------------------|--|--|--|
| Step 9  | cc                                                          | Start a management session with the PXM card.                                                                                                    |  |  |  |
| Step 10 | dnpnport cnfpnportsig uppnport Related commands: dsppnports | Define the signaling protocol used on the trunk. The default signaling protocol is UNI Version 3.1. Specify pnni10 for PNNI trunks.  See the "Selecting the Port Signaling Protocol" section on page 4-19 in this chapter.             |  |  |  |
|         | dsppnport<br>dsppnportsig                                   |                                                                                                    |  |  |  |
| Step 11 | cc                                                          | Start a management session with Start a management session with the MPSM card that will host the slave end of the SPVC.                                                                                                    |  |  |  |
| Step 12 | setctx [atm   fr]                                           | Set the current CLI context as appropriate for the slave end of the SPVC you are configuring.                                                                                                    |  |  |  |
| Step 13 | addcon Related commands: dspcon dspcons                     | Add and configure the slave side of an SPVC (if you are configuring a double-ended SPVC). Record the NSAP address that is returned after the connection is added.  See the "Configuring the Slave Side of SPVCs" section on page 4-24. |  |  |  |
| Step 14 | cc or username <password> cc</password>                     | Start a configuration session with the card that will host the master end of the connection. If it is not the same card:  • cc to the slot  • Log in to the remote node and cc to the slot                                             |  |  |  |
| Step 15 | addcon Related commands: dspcon dspcons                     | Add, configure, and connect the master side of an SPVC on the remote card. Use the NSAP address from the slave connection.  See the "Configuring the Master Side of SPVCs" section on page 4-30.                                       |  |  |  |

# MPSM to Non-MPSM Frame Relay Configuration Quickstart

To configure an SPVC between a local MPSM-T3E3-155 or MPSM-16-T1E1 port and a port on a different card type in the same switch or in another switch, perform the following steps:

|         | Command Comments                                                                                     |                                                                                                    |  |  |  |
|---------|----------------------------------------------------------------------------------------------------|----------------------------------------------------------------------------------------------------|--|--|--|
| Step 1  | Establish a connection between the two switches that hold the cards                                  | If the SPVC endpoints are on different nodes, configure trunks between the nodes and verify PNNI connectivity.                                           |  |  |  |
|         | you plan to connect.                                                                                 | See the Cisco MGX 8800/8900 Series Configuration Guide, Release 5.2.                                                                                     |  |  |  |
| Step 2  | username                                                                                             | Start a configuration session.                                                                                                    |  |  |  |
|         | <pre><password></password></pre>                                                                     | Note To perform all steps in this quickstart procedure, you must log in as a user with Group1 privileges or higher.                                      |  |  |  |
| Step 3  | cc                                                                                                   | Start a management session with the MPSM card.                                                                                                    |  |  |  |
| Step 4  | setctx fr                                                                                            | Use the <b>setctx fr</b> command to ensure you are using the Frame Relay CLI context.                                                                    |  |  |  |
| Step 5  | upln <bay.line></bay.line>                                                                           | Bring up (activate) the physical lines at each end of the SPVC you are creating.                                                                         |  |  |  |
|         |                                                                                                    | See the "Setting Up Lines" section in Chapter 2, "Preparing MPSM-T3E3-155 and MPSM-16-T1E1 Cards and Lines for Communication."                           |  |  |  |
|         |                                                                                                    | Remember to select the appropriate service class template (SCT) for the controller, or controllers, that you are using.                                  |  |  |  |
| Step 6  | cnfln <bay.line> <arguments> If you are configuring a DS3, SONET or SDH line:</arguments></bay.line> | Configure the line. If you are using an MPSM-T3E3-155, you must also channelize the line into DS1 paths and bring up the paths at both ends of the SPVC. |  |  |  |
|         | cnfpath <path> <arguments> uppath <path></path></arguments></path>                                   | See the "Setting Up Lines" section in Chapter 2, "Preparing MPSM-T3E3-155 and MPSM-16-T1E1 Cards and Lines for Communication."                           |  |  |  |
| Step 7  | addport                                                                                              | Add a Frame Relay port on the MPSM card.                                                                                                    |  |  |  |
| <b></b> | Related command:                                                                                     | For standard port configuration, see the "Provisioning Frame                                                                                             |  |  |  |
|         | dspports                                                                                             | Relay Ports" section on page 4-10.                                                                                                    |  |  |  |
| Step 8  | cnfpart                                                                                              | Optional: Configure trunk resources on the PNNI controller. This                                                                                         |  |  |  |
|         | Related commands:                                                                                    | step can assign all of the trunk bandwidth to one controller, or it                                                                                      |  |  |  |
|         | dspparts                                                                                             | can assign portions of the trunk bandwidth to each controller.                                                                                           |  |  |  |
|         | dsppart                                                                                              | Note A partition is automatically added when you add a port.  Use the <b>cnfpart</b> command to change the configuration of a resource partition.        |  |  |  |
|         |                                                                                                    | See the "Partitioning Port Resources Between Controllers" section on page 4-17.                                                                          |  |  |  |
| Step 9  | cc                                                                                                   | Start a management session with the PXM card.                                                                                                    |  |  |  |

|         | Command                             | Comments                                                                                                    |  |  |  |  |
|---------|-------------------------------------|----------------------------------------------------------------------------------------------------|--|--|--|--|
| Step 10 | dnpnport<br>cnfpnportsig            | Define the signaling protocol used on the trunk. The default signaling protocol is UNI Version 3.1. Specify pnni10 for PNNI trunks.                                                               |  |  |  |  |
|         | uppnport                            | See the "Selecting the Port Signaling Protocol" section on page 4-19.                                                                                                    |  |  |  |  |
|         | Related commands:                   |                                                                                                    |  |  |  |  |
|         | dsppnports                          |                                                                                                    |  |  |  |  |
|         | dsppnport                           |                                                                                                    |  |  |  |  |
|         | dsppnportsig                        |                                                                                                    |  |  |  |  |
| Step 11 | cc                                  | Start a management session with the MPSM-T3E3-155 or MPSM-16-T1E1 card.                                                                                                    |  |  |  |  |
| Step 12 | addcon Related commands:            | Add and configure the slave side of an SPVC (if you are configuring a double-ended SPVC). Record the NSAP address that is returned after the connection is added.                                 |  |  |  |  |
|         | dspcon<br>dspcons                   | If the slave side of the connection is on the MPSM card, see the "Configuring the Slave Side of SPVCs" section on page 4-24.                                                                      |  |  |  |  |
|         |                                     | If the slave side of the connection is on a non-MPSM card, refer to the documentation for that card.                                                                                              |  |  |  |  |
| Step 13 | getpcrfromcir Related commands:     | If you are adding a connection to an ATM card (such as an AXSM card), you must obtain the peak cell rate.                                                                                         |  |  |  |  |
|         | dspcon                              | You can calculate the peak cell rate ( <i>PCR value</i> ) from the CIR you set with the <b>addcon</b> command's <i><cir></cir></i> parameter in step 12.                                          |  |  |  |  |
|         |                                     | Note Enter the <b>dspcon</b> < <i>ifNum</i> > < <i>dlci</i> > command to view a connection's PCR, SCR, and MCR.                                                                                   |  |  |  |  |
| Step 14 | cc<br>or                            | Start a configuration session with the card that will host the master end of the connection. If it is not the same card:                                                                          |  |  |  |  |
|         | username                            | • cc to the slot                                                                                                    |  |  |  |  |
|         | <pre><password> cc</password></pre> | • Log in to the remote node and <b>cc</b> to the slot                                                                                                    |  |  |  |  |
| Step 15 | addcon Related commands: dspcon     | Add, configure, and connect the master side of an SPVC on the other card. Use the NSAP address and cell rates (PCR, SCR, and MBS) from the slave connection, as appropriate for the service type. |  |  |  |  |
|         | dspcons                             | If the master side of the connection is on the MPSM card, see the "Configuring the Master Side of SPVCs" section that appears later in this chapter.                                              |  |  |  |  |
|         |                                     | If the master side of the connection is on a non-MPSM card, refeto the documentation for that card.                                                                                               |  |  |  |  |
|         |                                     | Note You can obtain the peak cell rate ( <i>PCR value</i> ) from the CIR you set with the <b>addcon</b> command's <i><cir></cir></i> parameter in step 12.                                        |  |  |  |  |

- For additional details about configuring SPVCs on AXSM cards, see the *Cisco ATM Services* (AXSM) Software Configuration Guide, Release 5.
- For additional details about configuring SPVCs on PXM1E cards, see the *Cisco MGX 8800/8900 Series Configuration Guide, Release 5.2.*
- For additional details about configuring SPVCs on PXM1 cards, see the MGX PXM Software Configuration Guide.
- For additional details about configuring SPVCs on BXM cards, see the *BPX 8600 Series Installation* and Configuration documentation.
- For additional details about configuring SPVCs on RPM cards, see the Cisco MGX Route Processor Module (RPM-XF) Installation and Configuration Guide, Release 5.2 or the Cisco MGX Route Processor Module (RPM-PR) Installation and Configuration Guide, Release 5.2.

# Frame Relay Configuration Procedures

This section describes the following Frame Relay concepts and general configuration procedures:

- Provisioning Frame Relay Ports, page 4-10
- Partitioning Port Resources Between Controllers, page 4-17
- Selecting the Port Signaling Protocol, page 4-19
- Provisioning and Managing SPVCs, page 4-23

### **General Information**

To do the procedures in this chapter you must start a CLI session on the appropriate MPSM card by logging in with a username and password with GROUP 1 privileges or higher. For detailed information about usernames, passwords, and logging into the CLI, refer to the *Cisco MGX 8800/8900 Series Configuration Guide, Release 5.2.* 

The descriptions and procedures in this chapter operate in the Frame Relay Service CLI context. See Chapter 7, "Command Reference" for detailed descriptions about the MPSM-T3E3-155 and MPSM-16-T1E1 Frame Relay service commands and parameters.

See Table 1-2 in Chapter 1, "Introduction" for a list of the MPSM-T3E3-155 and MPSM-16-T1E1 model numbers, back cards, and the number of possible connections.

Some of the procedures in this section use PXM commands and PNNI commands. Refer to the *Cisco MGX 8800/8900 Series Command Reference, Release 5.2* for descriptions of the PXM and PNNI commands and parameters.

For more information on port signaling, refer to the Cisco MGX 8800/8900 Series Configuration Guide, Release 5.2.

## **Provisioning Frame Relay Ports**

On an MPSM card, a logical port is also called a virtual interface and is represented by the *ifNum* variable. The cards can have the following types of Frame Relay interfaces:

- Frame Relay —This is a port that sends and receives standard Frame Relay frames as defined by ITU-T Q.922. Multiple virtual circuits (VCs) can terminate on one Frame Relay port and are differentiated by their data-link connection identifiers (DLCIs).
- FrameForwarding—This is a port that sends and receives frame-based traffic that is similar to Frame Relay frames such as HDLC, SDLC, and X.25 over Frame Relay interfaces. You can transport any protocol across an ATM network, as long as it supports the HDLC, SDLC, or X.25 format. Application examples include routers interconnected through PPP, mainframes or hosts connected by X.25/HDLC, SNA/SDLC links, and video CODECs that use a frame-based protocol. Frame Forwarding is often used for the aggregation of point-to-point (PPP) traffic into an ATM network, then exiting the ATM network through an ATM interface over multiple VCs into routers supporting PPP over ATM. Frame Forwarding features include:
  - No translation or mapping is attempted between the frame header bits and ATM layer EFCI and CLP bits. Because the port is unable to read the address and control information in the frame, all traffic must be forwarded to one destination frame forwarding port.
  - Only one frame forwarding VC is allowed per port.
  - If a connection is set up, all frames are routed to and from that connection, otherwise the frame is discarded.
  - One set of Frame Relay traffic access parameters (for example, CIR) is configured for the logical port in frame forwarding mode. All arriving frames are treated as if they arrived without a set DE bit. If the frame is determined to exceed committed rate (exceeding CIR), the CLP of all cells associated with that frame is set to indicate low priority. If the frame exceeds the total rate allowed for committed and uncommitted traffic, the frame is discarded.
  - Support for PPP encapsulation over AAL5 and frame is based on RFC 1483 and RFC 1490.

## **Preparing to Add Frame Relay Ports**

Before you can add Frame Relay ports, you must perform the following tasks:

- Bring up (activate) and configure the physical lines, for example the line payload type. See the
  "Setting Up Lines" section in Chapter 2, "Preparing MPSM-T3E3-155 and MPSM-16-T1E1 Cards
  and Lines for Communication,"
- Channelize SONET, SDH, and DS3 lines into paths. See the "Channelizing MPSM-T3E3-155 SONET, SDH, and DS3 (T3) Lines" in Chapter 2, "Preparing MPSM-T3E3-155 and MPSM-16-T1E1 Cards and Lines for Communication,"

Bringing up a line or path establishes physical layer connectivity between two network devices. When you add a Frame Relay port to a line or path, you enable Frame Relay communication by means of that line.

#### **Adding Frame Relay Ports**

To add a Frame Relay port to a line or path, perform the following steps:

- Step 1 Establish a configuration session using a username with Group1 privileges or higher.
- Step 2 Enter the cc command to start a management session with the active MPSM-T3E3-155 card on which you want to add a port.
- Step 3 Identify the line or path number on which you will add the port.

If you are adding a port to a line, enter the **dsplns** command to determine the line number on which to add the Frame Relay port, as shown in the following MPSM-16-T1E1 example.

M8850 SF.27.MPSM16T1E1[FR].a > dsplns Line Line Line Line Length Valid Alarm Num State Lpbk Intvls State Type (meters) dsx1ESF 1.1 Up NoLoop 1 96 Clear 1.2 αU dsx1ESF NoLoop 1 96 Clear 1.3 Uр dsx1ESF NoLoop 1 96 Clear 1.4 αŪ dsx1ESF NoLoop 1 96 Clear 1.5 Up dsx1ESF NoLoop 1 96 Clear 1.6 Uр dsx1ESF NoLoop 1 96 Clear 1.7 Down dsx1ESF 0 Clear goolou 1 1.8 Up dsx1ESF NoLoop 96 Clear

If you are adding a port to a path, enter the **dsppaths** command to determine the path number on which to add the Frame Relay port. The following MPSM-T3E3-155 example shows the DS1 paths previously configured on line 1.1.1. The first two paths are dedicated to a Multilink Frame Relay bundle, but the third one is available for Frame Relay.

M8850\_SF.9.MPSM155[FR].a > dsppaths -ds1

| Path    | Path | Admin  | DS1     | Path   | Alarm   | Oper  | Path        |
|---------|------|--------|---------|--------|---------|-------|-------------|
|         | Type | Status | Type    | Lpbk   | Status  | State | Service     |
|         |      |        |         |        |         |       |             |
| 1.1.1:1 | ds1  | Up     | dsx1ESF | NoLoop | Clear   | Up    | mfr         |
| 1.1.1:2 | ds1  | Up     | dsx1ESF | NoLoop | Clear   | Up    | mfr         |
| 1.1.1:3 | ds1  | Up     | dsx1ESF | NoLoop | Clear   | Up    | unspecified |
| 1.1.1:4 | ds1  | Down   | dsx1ESF | NoLoop | Unknown | Down  | invalid     |
| 1.1.1:5 | ds1  | Down   | dsx1ESF | NoLoop | Unknown | Down  | invalid     |
| 1.1.1:6 | ds1  | Down   | dsx1ESF | NoLoop | Unknown | Down  | invalid     |
| 1.1.1:7 | ds1  | Down   | dsx1ESF | NoLoop | Unknown | Down  | invalid     |
| 1.1.1:8 | ds1  | Down   | dsx1ESF | NoLoop | Unknown | Down  | invalid     |
|         |      |        |         |        |         |       |             |

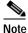

You cannot add a port directly on a SONET or SDH line; you must channelize it first.

- Step 4 Verify that the Line State, or Admin Status is up (active). If necessary, use the **upln** or **uppath** commands to bring up the line or path.
- Step 5 Verify that the line/path and port number you want to use is not already configured. To display a list of the configured ports on the card, enter the **dspports** command.

The **dspports** command shows the number of all existing ports in the *ifNum* (interface number) column. When you add a port, you must specify a unique port number on the card. For example, if port number 2 is assigned to line 1.1 (bay 1, line 1), you cannot use port 2 on any other line on that card.

#### **Step 6** Enter the **addport** command as follows to add a Frame Relay port to an active line or path.

```
M8850_SF.9.MPSM155[FR].a > addport <ifNum> <path> <portType> <sctId>
[-dlciLen <dlciLen>] [-flags <portFlagsBetweenFrames>] [-rat <PortEqueueServiceRatio>]
[-csum <checksum>] [-oversub <overSubscribeEnable>] [-lmiSig <lmiSigType>]
[-asynUpdt <updateType>] [-elmi <elmiState>] [-segLmi <segLmiStatus>]
[-t391 <t391Value>] [-t392 <t392Value>] [-n391 <n391Value>]
[-n392 <n392Value>] [-n393 <n393Value>]
[-ds0speed <ds0speed>] [-ds0beg <ds0beg>] [-ds0num <ds0num>]
[-fragEnable <fragEnable>] [-fragSize <fragSize>] [-hdlcinv <hdlcinv>]
```

Table 4-2 lists and describes the keywords and arguments for adding a logical port to a physical line by means of the addport command.

Table 4-2 Arguments for the addport Command

| Argument | Description                                                                                                    |  |  |  |
|----------|----------------------------------------------------------------------------------------------------|--|--|--|
| ifNum    | Specifies the interface number (port number) of the port you are adding.                                                                                                    |  |  |  |
|          | • MPSM-16-T1E1 range: 4-499                                                                                                    |  |  |  |
|          | • MPSM-T3E3-155 range: 4-1003                                                                                                    |  |  |  |
|          | <b>Note</b> Port numbers 1 through 3 are reserved for broadband Frame Relay ports.                                                                                                    |  |  |  |
| path_num | Identifies the line or path on which to add the port:                                                                                                    |  |  |  |
|          | • DS1/E1 or DS3/E3 line: bay.line[:ds1/e1]                                                                                                    |  |  |  |
|          | • DS3 payload: bay.line[.sts]:[ds1]                                                                                                    |  |  |  |
|          | • VT payload: bay.line[.sts]:[vtg.vt]                                                                                                    |  |  |  |
|          | • VT structured: bay.line[.sts]:[tug3.vtg.vt]                                                                                                    |  |  |  |
|          | where: <i>bay</i> =1, <i>line</i> =1-3, <i>sts</i> =0-3, <i>ds1</i> =1-28,<br><i>tug3</i> =1-3, <i>vtg</i> =1-7, <i>vt</i> =1-4(VT15) or 1-3(VT2)                                     |  |  |  |
|          | Note Use the <b>dsppaths</b> command to see the path numbers for all available paths. Use the dsplns command to see line numbers for all available lines.                             |  |  |  |
|          | Note On a BNC-3-T3 or BNC-3-E3 back card, you can add a port on a physical line, or on a path. On an SFP-2-155 and the SMB-2-155-EL OC3 back card, you can add a port on a path only. |  |  |  |
| portType | Specifies the type of port:                                                                                                    |  |  |  |
|          | • 1 = Frame Relay Service                                                                                                    |  |  |  |
|          | • 3 = Frame Forward                                                                                                    |  |  |  |
| sctId    | Specifies the number of the Service class template (SCT) for the port:                                                                                                    |  |  |  |
|          | Range: 0–255                                                                                                    |  |  |  |
|          | Default: 0                                                                                                    |  |  |  |
| -dlciLen | Specifies the DLCI header length:                                                                                                    |  |  |  |
|          | • 1 = Two-byte DLCI header                                                                                                    |  |  |  |
|          | • 2 = Four-byte DLC header (Broadband ports only)                                                                                                    |  |  |  |

Table 4-2 Arguments for the addport Command

| Argument | Description                                                                                                    |
|----------|----------------------------------------------------------------------------------------------------|
| -flags   | Specifies the flags between frames:                                                                                                    |
|          | • $1 = 1$ flag                                                                                                    |
|          | • $2 = 2$ flags                                                                                                    |
|          | • $3 = 4$ flags                                                                                                    |
|          | • 4 = 8 flags                                                                                                    |
|          | • $5 = 16$ flags                                                                                                    |
|          | • $6 = 32 \text{ flags}$                                                                                                    |
|          | • 7 = 64 flags                                                                                                    |
|          | • 8 = 128 flags                                                                                                    |
| -rat     | This keyword and argument defines the egress service ratio between the high priority and the low priority queues.                                                                                                    |
|          | Enter the keyword followed by a number that indicates the egress service ratio, in the range from 1 to 15.                                                                                                    |
|          | • Enter 1 to indicate that no service ratio is configured. In this case, bandwidth is allocated to both the high priority and the low priority queues on demand, which means that traffic is dynamically allocated on a first-come, first-serve basis. |
|          | • The default setting is 1. In this case, the traffic of the CBR and rt-VBR service categories is allocated to the high priority queue, while the traffic of the nrt-VBR, ABR, and UBR service categories is allocated to the low priority queue.      |
| -csum    | Checksum type indicator:                                                                                                    |
|          | • 1 = crc16                                                                                                    |
|          | • $2 = \operatorname{crc} 32$                                                                                                    |
| -oversub | Oversubscription indicator:                                                                                                    |
|          | • 1 = enable                                                                                                    |
|          | • 2 = disable                                                                                                    |
| -lmiSig  | LMI signaling type indicator:                                                                                                    |
|          | • 2 = No Signaling                                                                                                    |
|          | • 3 = StrataLMI                                                                                                    |
|          | • 4 = AnnexAUNI                                                                                                    |
|          | • $5 = AnnexDUNI$                                                                                                    |
|          | • 6 = AnnexANNI                                                                                                    |
|          | • 7 = AnnexDNNI                                                                                                    |

Table 4-2 Arguments for the addport Command

| Argument  | Description                                                                                                    |
|-----------|----------------------------------------------------------------------------------------------------|
| -asynUpdt | Enables or disables asynchronous updates. Asynchronous updates are an extension to the LMI protocol that notify the user immediately of changes in PVC and Multicast status. Before enabling this feature, make sure that any DTE equipment you are connected to supports asynchronous updates from the network.                                                                                                    |
|           | Asynchronous update control:                                                                                                    |
|           | • 1 = Disable both Asynchronous Status Updates and Unsolicited Full Status                                                                                                    |
|           | • 2 = Enable Asynchronous Status Updates                                                                                                    |
|           | • 3 = Enable Unsolicited Full Status                                                                                                    |
|           | • 4 = Enable Asynchronous Status Updates and Unsolicited Full Status                                                                                                    |
| -elmi     | Enable or disable enhanced LMI. Enhanced LMI enables the automatic exchange of Frame Relay QoS parameter information between the DTE and DCE. When enabled on both the DTE and the MPSM port, this allows the DTE device to learn QoS parameters from the frame relay port and use them for traffic shaping, configuration, or management purposes. Enter a number to enable/disable enhanced LMI on the port.                                                                                                    |
|           | • 1 = enable                                                                                                    |
|           | • 2 = disable                                                                                                    |
| -segLmi   | Segmented LMI control:                                                                                                    |
|           | • 1 = enable                                                                                                    |
|           | • 2 = disable                                                                                                    |
| -t391     | T391 timer. This is the Link Integrity Verification polling timer. The user (DTE) sends Status Enquiry messages to the network (DCE) every T391 seconds. An error is recorded if a Status message is not received within T391 seconds. The T391 counter always applies to the user equipment. It applies to the user and network if NNI bidirectional polling is present. Range 5 to 30.                                                                                                    |
| -t392     | T392 timer. This is the Polling Verification timer. The network (DCE) expects Status Enquiry messages from the user (DTE) every T392 seconds. If the network does not receive a Status Enquiry message from the user within T392 seconds and the timer expires, then the network records a missing Status Enquiry message by incrementing the N392 counter. This timer value must be set greater than the T391 timer. The T392 timer always applies to the network. It applies to the network and user if NNI bidirectional polling is present. Range 5 to 30. |
| -n391     | N391 counter. This setting establishes the Full Status (status of all PVCs) polling cycle. The user (DTE) sends a Full Report Status Enquiry to the network (DCE) every N391 polls. The N391 counter always applies to the user equipment. It applies to the user and network if NNI bidirectional polling is present. Range1 to 255. Default: 6                                                                                                    |
| -n392     | N392 counter. This setting specifies the UNI/NNI error threshold. This is the number of errors during N393 events that will cause an error condition. This counter should be less than or equal to the N393 counter. This counter can apply to both the user (DTE) and the network (DCE). Range 1to 10.                                                                                                    |

Table 4-2 Arguments for the addport Command

| Argument    | Description                                                                                                    |
|-------------|----------------------------------------------------------------------------------------------------|
| -n393       | N393 counter. This setting is the monitored UNI/NNI events count, which must be greater than the N392 counter. N392 errors during N393 events will cause an error condition. If the N393 counter is set to a value much less than the N391 counter, the port could go in and out of an error condition without notification to either the user equipment or the network. This counter can apply to both the user (DTE) and the network (DCE). The value of this parameter should be greater than that for the <b>-n392</b> parameter. Range: 1-10. |
| -ds0speed   | Specifies the speed of the DS0 channel:                                                                                                    |
|             | • 1 = 56 Kbps                                                                                                    |
|             | • $2 = 64 \text{ Kbps}.$                                                                                                    |
| -ds0beg     | Specifies the beginning DS0 number:                                                                                                    |
|             | • T1 paths: 1- 24                                                                                                    |
|             | • E1MF and E1CRCMF paths: 2-16, 18-32 (17 is reserved)                                                                                                    |
|             | • other E1 paths = $2-32$                                                                                                    |
| -ds0num     | Specifies the number DS0 time slots that will follow the beginning DS0:                                                                                                    |
|             | • T1 paths: 1- 24                                                                                                    |
|             | • E1MF and E1CRCMF paths: 1-30                                                                                                    |
|             | • other E1 paths: 1-31                                                                                                    |
| -fragEnable | Enables or disables fragmentation on the port.                                                                                                    |
|             | • 1 = enable                                                                                                    |
|             | • 2 = disable                                                                                                    |
| -fragSize   | Specifies the size of the fragments in bytes:                                                                                                    |
|             | • 40                                                                                                    |
|             | • 64                                                                                                    |
|             | • 128                                                                                                    |
|             | • 256                                                                                                    |
|             | • 512                                                                                                    |
| -hdlcinv    | Enables/disables HDLC inversion on the port:                                                                                                    |
|             | • 1 = enable                                                                                                    |
|             | • 2 = disable                                                                                                    |

In the following example, the user adds Frame Relay port 113 to DS1 path 1.1.1:3, using the default SCT:

M8850\_SF.9.MPSM155[FR].a > addport 113 1.1.1:3 1 0

Step 7 Enter the **dspports** command to verify that the port you added appears in the *ifNum* (interface number) column. The following example confirms the addition of port 113:

Step 8 To view detailed configuration information for the port, enter the **dspport** <*ifNum*> command. The following example shows detailed information for Frame Relay port 113:

```
M8850 SF.9.MPSM155[FR].a > dspport 113
 Interface Number
                               : 113
 Line Number
                               : 1.1.1:3
 MFR bundle Number
                               • N/A
 DS0 Speed
                              : unused
 DS0 Configuration Bit Map
                              : 1(24)
 Admin State
                              : Up
 Operational State
                              : Up
                         : Active
: No Signaling Failure
 Port State
 Port Signaling State
 Interface Type
                              : Frame Relay
 SCT Id
                               : 0/0 = Def
 Frame Header Length
                               : Two Bytes
 Flags Between Frames
                               : 1
 Equeue Service Ratio
                              : 1
 Port Speed
                              : 1536 kbps
 Checksum type
                              : crc16
 Over-subscription
                              : Disabled
 Signaling Protocol Type
                           : None
                              : Disabled
 Enhanced LMI
 FRF 1.2 Support
                               : Disabled
 Asynchronous Updates
                               : Disabled
 T391 Link Integrity Timer
                               : 10 secs
Type <CR> to continue, Q<CR> to stop:
 T392 Polling Verification Timer : 15 secs
 N391 Full Status Polling Counter : 6
 N392 Error Threshold
 N393 Monitored Event Count
                              : 4
 FRF.12 Fragmentation
                               : Disabled
 FRF.12 Fragment Size
                               : 64 Bytes
 Port HDLC Frame Inversion
                              : Disabled
 Number of Partitions
                               : 1
 Number of SPVC
                               : 0
```

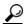

Tip

To change the port configuration, enter the **cnfport** command. To delete the port configuration, enter the **delport** command. You can also activate or deactivate a port using the **upport** and **dnport** commands. For more information about these commands, refer to Chapter 7, "Command Reference."

## **Partitioning Port Resources Between Controllers**

After you add a Frame Relay port, you can define how the port resources are to be used by the PNNI controller. Although the Cisco MGX 8850/8830 software allows you to distribute port resources to multiple controllers, the PNNI controller is the only controller supported on Frame Relay ports in Release 5 of the MPSM-T3E3-155. Therefore, you assign all resources to the PNNI controller. These resources include the following:

- Range of DLCI values
- Maximum percent of bandwidth in the ingress and egress directions
- Maximum number of connections
- Minimum and Maximum DLCI values

You configure partitions to control how these connection resources are distributed among the switch, card, and ports within the Cisco MGX 8850/8830 switch. Without these partitions, two or three busy ports could consume all of the available connections, thereby disabling communication on all other ports.

A partition is automatically added when you add a port. This new partition has the same number as the port. You can change the resource partition configuration with the **cnfpart** command.

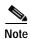

To create additional resource partitions for a port, use the **addpart** command. The partition ID you use when you create the resource partition can be any number in the range from 1 to 255. After you assign a partition ID to any resource partition on the card, you must use the same partition ID for all other resource partitions on that card. Consider using 2 for the partition ID so that it matches the controller ID. If you do likewise on the other cards in your switch, there will be less confusion in managing partitions on different types of cards.

To configure a port resource partition, use the following procedure:

- **Step 1** Establish a configuration session using a username with Group1 privileges or higher.
- Step 2 Enter the **dspports** command to display a list of all logical ports. Determine the port number for which you want to configure resources.

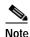

All port numbers appear in the *ifNum* (interface number) column. The partition number is the same as the interface number for automatically-added partitions.

```
M8850 SF.9.MPSM155[FR].a > dspports
ESR: Egress queue Service Ratio
                           SCT DS0
    Line/Path Admn Oper if In Start Speed
                                             Signaling LMI 12 MFR
Num Num
          Stat Stat Type Use (Num) kbps ESR Type
                                                       St Frg Bundle
          N/A
                    Up
                        FR
                             0
                                N/A
                                      3065
                                            1
                                                  None Off Off
               Uр
                        FR
                             0 1(24)
                                      1536
                                                  None Off Off N/A
       1.1.1:3
               Uр
                    Up
                                             1
```

**Step 3** Enter the **cnfpart** command as follows to create a resource partition.

```
M8850_SF.9.MPSM155[FR].a > cnfpart <ifNum> <ctrlNum> [-lcn <available connections>] [-dlcimin <minDlci>] [-dlcimax <maxDlci>] [-ibw <ingPctBw>] [-ebw <egrPctBw>]
```

Table 4-3 describes the arguments for the **cnfpart** command.

Table 4-3 Arguments for the cnfpart Command

| Argument | Description                                                                                                    |  |  |  |  |
|----------|----------------------------------------------------------------------------------------------------|--|--|--|--|
| ifNum    | Specifies the interface number (partition number) of the partition to add.                                                                                                    |  |  |  |  |
|          | • MPSM-16-T1E1 range: 1-499                                                                                                    |  |  |  |  |
|          | • MPSM-T3E3-155 range: 1-1003                                                                                                    |  |  |  |  |
|          | Identifies the logical interface to which you want to add a resource partition.                                                                                                    |  |  |  |  |
|          | <b>Note</b> Use the <b>dspparts</b> command in the Frame Relay CLI context to see all active partitions.                                                                                                    |  |  |  |  |
| ctrlNum  | Specifies a network controller protocol. Enter 2 to specify the PNNI controller.                                                                                                    |  |  |  |  |
|          | Note Release 5 of the MPSM-T3E3-155 supports the PNNI controller (option 2) only. Options 1 (TAG switching) and 3 (MPLS) are not supported.                                                                           |  |  |  |  |
| -lcn     | Maximum number of connections.                                                                                                    |  |  |  |  |
|          | • MPSM-16-T1E1 range: 0-2000                                                                                                    |  |  |  |  |
|          | • MPSM-T3E3-155 range: 0-4000                                                                                                    |  |  |  |  |
| -dlcimin | Minimum DLCI value.                                                                                                    |  |  |  |  |
|          | • 2-byte header range: 0-1023.                                                                                                    |  |  |  |  |
|          | • 4-byte header range: 0-8355840, in multiples of 32768.                                                                                                    |  |  |  |  |
|          | For example, you can enter one of the following numbers as the minimum DLCI value, or any other number that is a multiple of 32768: $0 = (0 \times 32768)$ $163840 = (5 \times 32768)$ $8355840 = (255 \times 32768)$ |  |  |  |  |
|          | Unless your provisioning plan calls for a specific range of DLCI values on a port or card, specify the minimum DLCI value as 0.                                                                                       |  |  |  |  |
| -dlcimax | Maximum DLCI value.                                                                                                    |  |  |  |  |
|          | • 2-byte header range: 0-1023.                                                                                                    |  |  |  |  |
|          | • 4-byte header range: 32767-8355840, in multiples of 32768, minus 1.                                                                                                    |  |  |  |  |
|          | For example, you can enter one of the following numbers as the maximum DLCI value, or any other number that is a multiple of 32768 minus 1: 32767 = (32768 * 1)-1 163839 = (32768 * 5)-1 6520831 = (32768 * 199)-1    |  |  |  |  |
|          | Unless your provisioning plan calls for a specific range of DLCI value on a port or card specify the maximum DLCI value as 8388607.                                                                                   |  |  |  |  |
| -ibw     | Maximum ingress port bandwidth percentage for the controller type specified with the <i>ctrlrNum</i> argument, in the range 0-100 percent.                                                                            |  |  |  |  |
| -ebw     | Maximum egress port bandwidth percentage for the controller type specified with the <i>ctrlrNum</i> argument, in the range 0-100 percent.                                                                             |  |  |  |  |

The following example changes the maximum number of connections to 1000:

```
M8850 SF.9.MPSM155[FR].a > cnfpart 113 2 -lcn 1000
```

Step 4 Enter the **dsppart** < ifNum > < ctrlrNum > command to display the configuration of a particular partition. Replace < ifNum > with the interface number, and replace < ctrlrNum > with the controller number, as shown in the following example:

The following example shows the output from a **dsppart** command:

```
M8850_SF.9.MPSM155[FR].a > dsppart 113 2
Interface Number : 113
Partition Id : pnni Number of SPVC: 0
Controller Id : 2
Available LCNs : 1000
Min DLCI : 0
Max DLCI : 1023
Ingress Percentage Bandwidth : 100
Egress Percentage Bandwidth : 100
```

# **Selecting the Port Signaling Protocol**

The default signaling protocol for new Frame Relay ports is *none*.

To change the signaling protocol from the default setting, perform the following steps:

- **Step 1** Establish a configuration session with the active PXM using a username with Group1 privileges or higher.
- Step 2 Enter the **dsppnports** command as follows to display a list of PNNI ports available for configuration.

```
M8850 NY.7.PXM45.a > dsppnports
Summary of total connections
(p2p=point to point,p2mp=point to multipoint,SpvcD=DAX spvc,SpvcR=Routed spvc)
Type #Svcc: #Svpc: #SpvcD: #SpvpD: #SpvcR: #SpvpR: #Ctrl #Total:
              0
                      30
                              0
                                       0
                                               0
                                                       0
                                                               30
p2p:
                      0
                              0
                                      0
                                               Ω
                                                       Ω
                                                               0
p2mp: 0
              0
   Total(User cons) =
                         30/50000, Total(Ctrl cons) = 0
          Total=30
Summary of total SPVC endpoints
(P=Persistent, NP=Non-Persistent)
Type #SpvcR-P #SpvcR-NP #SpvpR-P
                                 #SpvpR-NP #SpvcD
                                                   #SpvpD
                                                           Total
p2p:
                                                             60
p2mp: 0
               Ω
                       Ω
                                 Ω
                                          Ω
                                                    Ω
                                                             Ω
                      Total=60
Summary of total active SVC/SPVC intermediate endpoints
      #Svcc
              #Svpc
                       #SpvcR #SpvpR Total
Type
p2p:
      0
              0
                        0
                                0
                                          0
p2mp: 0
               Ω
                       Ω
                                 Ω
                                           Ω
                      Total=0
Type <CR> to continue, Q<CR> to stop:
DSPPNPORTS EndPoint Grand Total =
                                          60/100000
Per-port status summary
```

| PortId           | LogicalId     | IF status            | Admin status | ILMI state    | #Conns |
|------------------|---------------|----------------------|--------------|---------------|--------|
| 7.35             | 17251107      | up                   | up           | NotApplicable | 0      |
| 7.36             | 17251108      | up                   | up           | NotApplicable | 0      |
| 7.37             | 17251109      | up                   | up           | NotApplicable | 0      |
| 7.38             | 17251110      | up                   | up           | NotApplicable | 0      |
| 11:1.1:1         | 17504257      | provisioning         | up           | NotApplicable | 5      |
| 11:1.2:2         | 17504258      | provisioning         | up           | NotApplicable | 5      |
| 11:1.3:3         | 17504259      | provisioning         | up           | NotApplicable | 5      |
| 11:1.4:4         | 17504260      | provisioning         | up           | NotApplicable | 5      |
| 11:1.5:5         | 17504261      | provisioning         | up           | NotApplicable | 5      |
| Type <cr> t</cr> | o continue, ( | ) <cr> to stop:</cr> |              |               |        |
| PortId           | LogicalId     | IF status            | Admin status | ILMI state    | #Conns |
| 11:1.6:6         | 17504262      | provisioning         | up           | NotApplicable | 5      |
| 11:2.1:7         | 17504263      | provisioning         | up           | NotApplicable | 5      |
| 11:2.2:8         | 17504264      | provisioning         | up           | NotApplicable | 5      |
| 11:2.3:9         | 17504265      | provisioning         | up           | NotApplicable | 5      |
| 11:2.4:10        | 17504266      | provisioning         | up           | NotApplicable | 5      |
| 11:2.5:11        | 17504267      | provisioning         | up           | NotApplicable | 5      |
| 11:2.6:12        | 17504268      | provisioning         | up           | NotApplicable | 5      |
|                  |               |                      |              |               |        |

M8850\_NY.7.PXM45.a >

Step 3 Enter the **dnpnport** <portid> command to bring down the port you want to configure. Replace the <portid> argument in the **dnpnport** command using the format slot[:bay].line[:ifNum]. The port identification arguments are listed and described in Table 4-4.

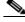

Note

A port is automatically brought up when you add it. Therefore, you must bring down the port before you can change the signaling protocol for that port.

Table 4-4 Port Identification Arguments

| Argument | Description                                                                                                    |
|----------|----------------------------------------------------------------------------------------------------|
| slot     | Enter the slot number for the card that hosts the port you are configuring.                                                                                                    |
| bay      | Replace the $\langle bay \rangle$ argument with the value 1 if the line is connected to a back card in the upper bay; replace the $\langle bay \rangle$ argument with the value 2 if the line is connected to a back card in the lower bay. Note that the bay number is always 1. |

Table 4-4 Port Identification Arguments (continued)

| Argument                                                                                              | Description                                                                                                    |  |
|----------------------------------------------------------------------------------------------------|----------------------------------------------------------------------------------------------------|--|
| line                                                                                                  | Replace the <i><li>line&gt;</li></i> argument with the number that corresponds to the back card port to which the line is connected.                                                                                                    |  |
| <i>ifNum</i> An ATM port is also called an interface. Enter a number from 1 to 60 to ident interface. |                                                                                                    |  |
|                                                                                                    | The interface number must be unique on the card to which it is assigned. An ATM port is defined by its slot, bay, line, and interface number. You need not enter a slot number during port configuration because you identify the slot number when you select the card. |  |

In the following example, the user brings down port 13.5:

M8850\_NY.7.PXM.a > **dnpnport** 13.5

**Step 4** Enter the **dsppnports** command as shown in the following example to confirm that the specified port is down.

```
M8850 NY.7.PXM45.a > dsppnports
Summary of total connections
(p2p=point to point,p2mp=point to multipoint,SpvcD=DAX spvc,SpvcR=Routed spvc)
                         #SpvcD: #SpvpD: #SpvcR: #SpvpR: #Total:
       #Svcc: #Svpc:
p2p:
       Ω
                Ω
                         17
                                  Ω
                                           Ω
                                                    Ω
                                                             17
                0
                         0
                                           0
                                                    0
p2mp: 0
                                  0
                                                             0
                         Total=
                                    17/50000
Summary of total SPVC endpoints
(P=Persistent, NP=Non-Persistent)
Type #SpvcR-P #SpvcR-NP #SpvpR-P
                                    #SpvpR-NP #SpvcD
                                                                 Total
                                                        #SpvpD
                 0
                           0
p2p: 1
                                               34
                                                                   35
p2mp: 0
                 0
                           0
                                     0
                                               0
                                                         0
                                                                   0
                         Total=35
Summary of total active SVC/SPVC intermediate endpoints
                                            Total
       #Svcc
                #Svpc
                          #SpvcR
                                   #SpvpR
Type
p2p:
       0
                0
                           0
                                     0
                                               0
p2mp: 0
                 Ω
                           Ω
                                     Ω
                                               Ω
                         Total=0
          EndPoint Grand Total =
                                     35/100000
Type <CR> to continue, Q<CR> to stop:
DSPPNPORTSPer-port status summary
PortId
            LogicalId
                         IF status
                                        Admin status ILMI state
                                                                         #Conns
7.35
             17251107
                                                      NotApplicable
                                                                         0
                         up
                                        up
7.36
             17251108
                         up
                                        up
                                                      NotApplicable
                                                                         0
7.37
             17251109
                                                      NotApplicable
                         up
                                        up
                                                                         0
             17251110
                                                      NotApplicable
7.38
                                                                         0
                         up
                                        up
4:1.1:1
             17045505
                         down
                                        up
                                                      NotApplicable
                                                                        11
```

provisioning

up

NotApplicable

0

4:1.2:1

17045505

```
4:1.2:2 17045506 up up NotApplicable 11
```

Step 5 Enter the **cnfpnportsig** command as follows to define the signaling protocol for the specified port.

```
M8850_NY.7.PXM45.a > cnfpnportsig <portid> -univer none
```

Table 4-4 describes the elements of the *<portid>* argument.

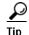

With some CLI commands, you can refer to a port using only the interface number. Other commands require that you enter a complete port identification number, which includes the slot, bay, line, and interface numbers. When entering commands at the PXM card prompt, you always need to specify the complete port identification number. When entering commands at the card prompt, you need enter only the interface number, because the interface number on the card is unique.

In the following example, the user configures an NNI port to use the PNNI Version 1.0 signaling protocol.

```
M8850_NY.7.PXM45.a > cnfpnportsig 4:1.1:1 -univer none
```

Step 6 Enter the **uppnport** command as follows to bring up the port you just configured.

```
M8850 NY.7.PXM45.a > uppnport <portid>
```

Replace the *<portid>* argument using the format *slot:bay.line:ifNum*.

Table 4-4 describes the elements of the *<portid>* argument.

- Step 7 Enter the **dsppnports** command to verify that the port you brought up in Step 6 is in the "up" state in the *Admin\_st* column.
- Step 8 Enter the **dsppnport** < portid > command as follows to display the configuration of a specific PNNI port. Replace the < portid > argument using the format slot:bay.line:ifNum.

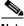

Note Table 4-4 describes the elements of the *<portid>* argument.

```
M8850_NY.7.PXM45.a > dsppnport 4:1.2:2
```

```
4:1.2:2
                                      Logical ID:
                                                        17045506
Port:
IF status:
                    up
                                      Admin Status:
                                                        up
UCSM:
                    disable
                                      SVC Routing Pri:
                                                        8
Auto-config:
                   disable
                                      Addrs-reg:
                                                        disable
IF-side:
                   network
                                      IF-type:
                                                        uni
UniType:
                   private
                                      Version:
                                                        none
PassAlongCapab:
                   n/a
Input filter:
                   0
                                      Output filter:
                                                        Ω
                    0
                                                        Λ
minSvccVpi:
                                      maxSvccVpi:
minSvccVci.
                    100
                                      maxSvccVci:
                                                        32867
minSvpcVpi:
                    1
                                      maxSvpcVpi:
       (P=Configured Persistent Pep, NP=Non-Persistent Pep, Act=Active)
```

```
#Spvc-P: #Spvc-NP: #SpvcAct: #Spvp-P: #Spvp-NP: #SpvpAct:
p2p :
                 0
                                         0
                                                   0
                             11
                                                               0
       11
p2mp:
       Ω
                  0
                             0
                                         0
                   #Svpc:
       #Svcc:
                                 Total:
p2p :
       0
                   0
                                 11
                   Ω
                                 Ω
p2mp:
       0
                                 Total:
                                             11
```

#### **Provisioning and Managing SPVCs**

A soft permanent virtual circuit (SPVC), a variant of a permanent virtual circuit (PVC), can be rerouted using the Private Network-to-Network Interface (PNNI) Version 1.0 protocol. Each SPVC has a master and slave endpoint. The master endpoint of the SPVC is responsible for routing and rerouting functions. The slave endpoint of the SPVC is responsible for responding to requests from the master endpoint during connection setup and rerouting. Both endpoints are configured on the switch or switches to which the Frame Relay CPE connects. Such endpoints can be in the same switch or in different switches.

Both PVCs and SPVCs are full-time connections. A PVC uses a predefined circuit path that fails if the path is interrupted for any reason. In contrast to a PVC, if a link along an SPVC path fails, or if that link cannot provide the required bandwidth, the PNNI protocol reroutes that link to maintain the connection and supply the necessary bandwidth for the connection.

The master/slave relationship exists for each SPVC and applies only to that SPVC. For example, you can have one SPVC with a master on Node A and a slave on Node B, and then create another SPVC with the master on Node B and the slave on Node A. It is good practice to distribute the master side of SPVCs among network nodes to distribute route processing functions.

#### Preparing to Add SPVCs

Before you can add an SPVC, the following tasks must have been completed:

- 1. The switch must have a network controller (see the **addcontroller** command in the *Cisco MGX* 8800/8900 Series Command Reference, Release 5.2.
- 2. A physical line must be active. Use the **upln** command or the Cisco WAN Manager application to bring up a line.
- 3. A path must be active. Use the **uppath** command or the Cisco WAN Manager application to bring up a path.
- 4. At least one logical port must exist on the active path. Use the **addport** command or the Cisco WAN Manager application to create the port. If necessary, modify the port through **cnfport**.
- 5. At least one resource partition must exist on the logical port. A resource partition is automatically added when you add a port. Use **cnfpart** command to modify the configuration for the existing resource partition, or delete the existing partition and enter the **addpart** command to create a new resource partition on the port. The resource partition should be associated with the controller added in Step 1.

You can create two types of SPVCs:

- · Single-ended SPVCs
- · Double-ended SPVCs

Single-ended SPVCs are defined at the master endpoint and do not require configuration of a slave endpoint. The primary benefit of single-ended SPVCs is that they are easier to configure. After configuration, the master endpoint configures and brings up the slave endpoint. In order for this feature to work correctly, the destination endpoint must support single-ended SPVCs.

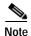

In this software release for the Cisco MGX 8850/8830, the card supports only the origination of single-ended SPVCs. This means that you can configure master endpoints for single-ended SPVCs that terminate on another card.

Double-ended SPVCs require separate configuration of the master and slave endpoints. The slave endpoint must be configured first because this step generates a slave address that must be entered during master endpoint configuration.

The following sections describe how to configure double-ended connections that have separate slave and master SPVC connections.

#### Configuring the Slave Side of SPVCs

If you wish to configure a double-ended SPVC, you must first configure the slave endpoint for the connection. If you are configuring a single-ended SPVC, you need not configure a slave endpoint.

To configure the slave side of a double-ended SPVC, perform the following steps:

- Step 1 Establish a configuration session using a username with Group1 privileges or higher.
- Step 2 Enter the **cc** <*slotnumber>* command as follows to start a management session with the card that hosts the slave side of the SPVC connection.

```
mgx8850a.7.PXM45.a > cc < slotnumber>
```

Replace *<slotnumber>* with the number of the slot in which the MPSM card is installed.

Step 3 Enter the **dspports** command to identify the port to connect. In the following example, port 113 is the one to host the slave endpoint.

```
M8850 SF.9.MPSM155[FR].a > dspports
ESR: Egress queue Service Ratio
                         SCT DS0 Port
                                                  E FRF
If Line/Path Admn Oper if In Start Speed Signaling LMI 12 MFR
Num Num Stat Stat Type Use (Num) kbps ESR Type St Frg Bundle
                                            None Off Off
110
        N/A Up
                  Up FR
                          0 N/A
                                   3065 1
                          0 1(24) 1536 1
113
       1.1.1:3 Up Up FR
                                               None Off Off N/A
```

Step 4 Enter the addcon command as follows to define the slave side of the SPVC:

```
mgx8850a.10.MPSM-155[FR] .a > addcon <ifNum> <dlci> <chanType> <serviceType> <mastership>
<cir>
[-slave <value>] [-slavepersflag <slavepers>]
[-eir <zeroCirEir>] [-bc <Burst Commit>] [-be <Burst Excess>]
[-detag <DE Tagging Enable>] [-igde <Ignore Incoming DE>]
[-fecnmap <FECN map>] [-demap <DE to CLP map>]
[-clpmap <CLP to DE map>] [-eqsel <Egress Q Select>]
[-ingut <Ingress Perc Util>] [-egut <Egress Perc Util>]
[-egrat <Egress Service Rate>]
[-rtngprio <Routing Priority>] [-upc <UPC Cnfg>]
[-lpcr <local-remote PCR>] [-rscr <remote-local PCR>]
[-lscr <local-remote SCR>] [-rscr <remote-local SCR>]
[-lmcr <local-remote MCR>] [-rmcr <remote-local MCR>]
[-prefrte <routeId>] [-directrte <yes|no>]
[-rmbs<remote MBS>] [-cc <OAM CC Cnfg>]
```

Table 4-5 describes the keywords and arguments for the **addcon** command. The local and remote terms used in this table refer to settings for the local port you are configuring and the remote port at the other end of the connection. If you omit an optional argument, a default value for that argument is used for SPVC configuration.

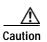

After you create an SPVC connection, you cannot change the SPVC prefix until all SPVC connections have been deleted. The procedure for changing the SPVC prefix is described in the document entitled *Cisco MGX 8800/8900 Series Configuration Guide, Release 5.2.* 

Table 4-5 Arguments for the addcon Command

| Argument    | Description                                                                                                    |  |
|-------------|----------------------------------------------------------------------------------------------------|--|
| ifNum       | Interface number (port number) of the port to connect.                                                                                         |  |
|             | • MPSM-16-T1E1 range: 1-499                                                                                                    |  |
|             | • MPSM-T3E3-155 range: 1-1003                                                                                                    |  |
|             | Note Use the <b>dspports</b> command in the Frame Relay CLI context to see the port numbers for all active Frame Relay ports.                  |  |
| dlci        | Specifies the Data-Link Connection Identifier.                                                                                                 |  |
|             | • 2-byte header range: 1-1006 and 1008-1022                                                                                                    |  |
|             | • 4-byte header range: 1-8257534 and 8257536-8388607                                                                                           |  |
| chanType    | Specifies the channel type. Enter a number to indicate one of the following channel types:                                                     |  |
|             | • 1 = frNIW: Frame Relay Network Interworking                                                                                                  |  |
|             | • 2 = frSIWtransparent: Service Interworking without any SDU translation                                                                       |  |
|             | • 3 = frSIWtranslate: Service Interworking with SDU translation                                                                                |  |
|             | • 5 = frForward: Frame Forwarding                                                                                                    |  |
|             | • 6 = frNIWReplace: Frame Relay Network Interworking Replace                                                                                   |  |
| serviceType | Specifies the service type for the connection. Enter a number to indicate one of the following service types:                                  |  |
|             | • 1 = highpriority (use cbr1 at ATM endpoints)                                                                                                 |  |
|             | • 2 = rtVBR: real-time variable bit rate (use vbr3rt at ATM endpoints)                                                                         |  |
|             | • 3 = nrtVBR: non-real-time variable bit rate (use vbr3rt at ATM endpoints)                                                                    |  |
|             | • 5 = uBR: unspecified bit rate (use ubr at ATM endpoints)                                                                                     |  |
|             | • 9 = stdABR: available bit rate (use stdabr at ATM endpoints)                                                                                 |  |
| mastership  | Controls whether this end of a connection is a master or slave endpoint. Enter a number to indicate the mastership of the endpoint as follows: |  |
|             | • 1 = master                                                                                                    |  |
|             | • 2 = slave                                                                                                    |  |
| cir         | Specifies the CIR for the connection.                                                                                                    |  |
|             | • MPSM-T3E3-155 range—T3: 0-44209688, E3_G832: 0-33920000, and E3_G751: 0-33831000 bps.                                                        |  |
|             | • MPSM-16-T1E1 range: 0-1984000 bps.                                                                                                    |  |

Table 4-5 Arguments for the addcon Command (continued)

| Argument       | Description                                                                                                    |  |  |
|----------------|----------------------------------------------------------------------------------------------------|--|--|
| -slave         | Identifies the slave endpoint of the connection, in the following format:                                                                                                    |  |  |
|                | slave_nsap_address.vpi.vci                                                                                                    |  |  |
|                | Note This parameter is required when you configure a master endpoint.                                                                                                    |  |  |
| -slavepersflag | Controls whether the endpoint is persistent or non-persistent. Enter a number to indicate the endpoint's persistency as follows:                                                                                                    |  |  |
|                | • 0 = persistent (default)                                                                                                    |  |  |
|                | • 1 = nonpersistent                                                                                                    |  |  |
| -eir           | Specifies the excess information rate for the connection.                                                                                                    |  |  |
|                | • MPSM-T3E3-155 range—T3: 0-44209688, E3_G832: 0-33920000, and E3_G751: 0-33831000 bps.                                                                                                    |  |  |
|                | • MPSM-16-T1E1 range: 0-1984000 bps.                                                                                                    |  |  |
| -bc            | Specifies the Burst Commit size for the connection. Range: 0-2097151 bytes                                                                                                    |  |  |
|                | The default Frame Relay value is 5100, and the default Frame Forwarding value is 10300.                                                                                                    |  |  |
| -be            | Specifies the Burst Excess size for the connection. Range: 0-2097151 bytes                                                                                                    |  |  |
|                | The default Frame Relay value is 5100, and the default Frame Forwarding value i 10300.                                                                                                    |  |  |
| -detag         | Enables or disables Discard Enable Tagging on the connection. This parameter enables or disables tagging of the DE bit on ingress frames as the result of the policing mechanism. Enter a number to enable or disable DE tagging as follows: |  |  |
|                | • 1 = enable                                                                                                    |  |  |
|                | • 2 = disable (default)                                                                                                    |  |  |
| -igde          | Enables or disables a connection's response to incoming Discard Enable tags. Enter a number to ignore (disable) or accept (enable) incoming DE tags as follows:                                                                              |  |  |
|                | • 1 = enable                                                                                                    |  |  |
|                | • 2 = disable (default)                                                                                                    |  |  |
| -fecnmap       | Specifies the mapping between FECN and EFCI for this connection. Enter a number to set the configuration of the FECN map as follows:                                                                                                    |  |  |
|                | • 1 = mapEFCI                                                                                                    |  |  |
|                | • 2 = setEFCIzero (default)                                                                                                    |  |  |
| -demap         | Specifies the mapping between DE and CLP for this connection. Enter a number to set the DE to CLP mapping, as follows:                                                                                                    |  |  |
|                | • 1 = mapCLP (default)                                                                                                    |  |  |
|                | • 2 = setCLPzero                                                                                                    |  |  |
|                | • 3 = setCLPone                                                                                                    |  |  |

Table 4-5 Arguments for the addcon Command (continued)

| Argument  | Description                                                                                                    |  |
|-----------|----------------------------------------------------------------------------------------------------|--|
| -clpmap   | Specifies the mapping between CLP and DE for this connection. Enter a number to set the CLP to DE mapping, as follows:                                                                                    |  |
|           | • 1 = mapDE (default)                                                                                                    |  |
|           | • 2 = setDEzero                                                                                                    |  |
|           | • 3 = setDEone                                                                                                    |  |
|           | • 4 = ignoreCLP                                                                                                    |  |
| -eqsel    | Selects the egress queue for this connection. Enter a number to indicate one of the following options:                                                                                                    |  |
|           | • 1 = highPriority                                                                                                    |  |
|           | • 2 = lowPriority                                                                                                    |  |
|           | • 3 = notSupported                                                                                                    |  |
|           | The default value depends on the service type.                                                                                                    |  |
| -ingut    | Specifies the ingress percent utilization for this connection. This value controls the bandwidth allocated for the connection and allows you to oversubscribe the network resources. Range: 1-100 percent |  |
|           | Default: 100 percent.                                                                                                    |  |
| -egut     | Specifies egress percent utilization for this connections. This value controls the bandwidth allocated for the connection and allows you to oversubscribe the network resources. Range: 1-100 percent     |  |
|           | Default: 100 percent                                                                                                    |  |
| -egrat    | Specifies the egress service rate. This value is used for CAC to determine if the port can support the connection.                                                                                        |  |
|           | • MPSM-T3E3-155 range: 2400-44209688 bps                                                                                                    |  |
|           | • MPSM-16-T1E1 range: 2400 and 1984000 bps                                                                                                    |  |
| -rtngprio | Specifies the routing priority for this connections, in the range 1-15.                                                                                                    |  |
|           | Default: 8                                                                                                    |  |
| -upc      | Enables or disables UPC configuration on the connection. Enter a number to enable/disable UPC configuration on the connection, as follows:                                                                |  |
|           | • 1 = enable (default)                                                                                                    |  |
|           | • 2 = disable                                                                                                    |  |
| -lpcr     | Specifies the peak cell rate for this connection in the local to remote direction. The PCR of the local and remote endpoints must match to successfully create a connection.                              |  |
|           | • MPSM-T3E3-155 range: 10-165787 cps                                                                                                    |  |
|           | • MPSM-16-T1E1 range: 10-36064 cps                                                                                                    |  |

Table 4-5 Arguments for the addcon Command (continued)

| Argument | Description                                                                                                    |  |
|----------|----------------------------------------------------------------------------------------------------|--|
| -rpcr    | Specifies the peak cell rate for this connection in the remote to local direction. The PCR of the local and remote endpoints must match to successfully create a connection.                                                                                                    |  |
|          | • MPSM-T3E3-155 range: 10-165787 cps                                                                                                    |  |
|          | • MPSM-16-T1E1 range: 10-36064 cps                                                                                                    |  |
| -lscr    | Specifies the sustainable cell rate for this connection in the local to remote direction. The SCR of the local and remote endpoints must match for variable bit rate connections.                                                                                                    |  |
|          | • MPSM-T3E3-155 range: 10-165787 cps                                                                                                    |  |
|          | • MPSM-16-T1E1 range: 10-36064 cps                                                                                                    |  |
| -rscr    | Specifies the sustainable cell rate for this connection in the remote to local direction. The SCR of the local and remote endpoints must match for variable bit rate connections.                                                                                                    |  |
|          | • MPSM-T3E3-155 range: 10-165787 cps                                                                                                    |  |
|          | • MPSM-16-T1E1 range: 10-36064 cps                                                                                                    |  |
| -lmcr    | Specifies the minimum cell rate for available bit rate connections in the local to remote direction.                                                                                                    |  |
|          | • MPSM-T3E3-155 range: 10-165787 cps                                                                                                    |  |
|          | • MPSM-16-T1E1 range: 10-36064 cps                                                                                                    |  |
| -rmcr    | Specifies the minimum cell rate for available bit rate connections in the remote to local direction.                                                                                                    |  |
|          | • MPSM-T3E3-155 range: 10-165787 cps                                                                                                    |  |
|          | • MPSM-16-T1E1 range: 10-36064 cps                                                                                                    |  |
| -prefrte | This option associates a preferred route to the connection. Use this parameter at the master endpoint only. Be sure the route exists before you associate it with the connection because the system does not check it. Use the <b>dspprefs</b> command at the PXM card to display preferred routes. |  |
|          | The following values are valid:                                                                                                    |  |
|          | • 0: Disassociate a connection from a route (default)                                                                                                    |  |
|          | • 1-65535: The preferred route id                                                                                                    |  |
|          | Note Before you delete the route, disassociate all connections from the route; otherwise, a dangling preferred route path remains. Use the <b>dspcons</b> [-rteid <pre>cpref rte id&gt;</pre> ] command at the PXM card to display all connections associated with a route.                         |  |
|          | Note An SPVC can be associated with one preferred route. For an XPVC, you can associate the preferred route with only the SPVC portion of the XPVC.                                                                                                    |  |

| Table 4-5 Arguments for the addcon Command (continued) |
|--------------------------------------------------------|
|--------------------------------------------------------|

| Argument   | Description                                                                                                    |  |
|------------|----------------------------------------------------------------------------------------------------|--|
| -directrte | Enables or disables a direct route for this connection. When enabled (yes), the preferred route is the only permissible route for this connection. Should the directed preferred route be unavailable, the connection fails. When disabled (no), the connection tries another alternate route if the preferred route is unavailable. |  |
|            | The values are as follows:                                                                                                    |  |
|            | • 1 = yes (make the preferred route required)                                                                                                    |  |
|            | • 0 = no (do not require the connection to take the preferred route)                                                                                                    |  |
|            | Default: 0                                                                                                    |  |
| -rmbs      | Specifies the Maximum Burst Size for variable bit rate connections in the remolecular direction. MBS is the maximum number of cells that can burst at the PCF still be compliant. Range 0-5000000 cells                                                                                                    |  |
| cc         | Operations, administration, and maintenance continuity check (OAM CC):                                                                                                    |  |
|            | • 1 = enable                                                                                                    |  |
|            | • 0 = disable (default)                                                                                                    |  |
|            | Continuity checking invokes a round trip of an OAM cell simply to confirm that both directions of the connection are intact.                                                                                                    |  |
|            | To provision continuity checking, enable this function at both ends of the connection; otherwise, a connection alarm results. When you add a connection and include this parameter, the connection goes into alarm until both ends of the connection are added.                                                                      |  |

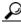

If you omit one or more of the configuration arguments when entering the addcon command, the SPVC connection uses the default values listed in Table 4-5, as appropriate. To override the default value for a given argument, enter the argument with a desired value.

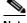

Note

Enter the cnfchanstdabr command to configure additional ABR arguments. For more information about the cnfchanstdabr command, refer to Chapter 7, "Command Reference"

In the following example, the addcon command add the slave side of an SPVC connection to Frame Relay port 113, DLCI 200.

M8850 SF.9.MPSM155[FR].a > addcon 113 200 1 1 2 1536000 slave endpoint added successfully slave endpoint id : 4700918100000000164444B61000001091FFF00.224.200

Step 5 Write down the NSAP address displayed when the **addcon** command output is successful. You will need the NSAP address to configure the master side of the SPVC connection.

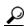

When you set up the master side of the SPVC, you must enter the slave ATM address reported by the addcon command. If you maintain the current session or use the CLI copy command to copy the ATM address now, you can use the CLI paste command to complete the addcon command on the switch that hosts the master side of the SPVC.

Step 6 Enter the **dspcons** command as follows to verify the addition of the slave side of the SPVC connection. The **dspcons** command displays all information for the SPVCs.

```
M8850_SF.9.MPSM155[FR].a > dspcons
record Identifier SrvcType M/S Upld Admn Alarm

0 113 0000200 High Priority S 00000001 UP Condn(A bit from n/w)
```

**Step 7** Enter the **dspcon** command to view connection details.

```
M8850 SF.9.MPSM155[FR].a > dspcon 113 200
 Local : NSAP Address
           4700918100000000164444B61000001091FFF00
                                                                           224
                                                                                        200
           . NSAP Address
                                                                           vpi
 Remote :
                                                                                        vci
 ______
Port Number : 113 DLCI : 200

Conn. Type : frNIW Chan Service Type: High Priority
Conn Service Type : cbr1 Egress Queue Type: highPriority
Admn Status : UP Oper Status : FAILED

Slave Persist : N/A Max Cost : N/A

CIR (bps) : 1536000 BC (bytes) : 5100

BE (bytes) : 5100 FECN Config : setEFCIzero

ChanDEtoCLPmap : mapCLP ChanCLPtoDEmap : mapDE

IngrPercentUtil : 100 EgrPercentUtil : 100

EgrSrvRate (bps) : 1536000 ZeroCirEir (bps) : N/A

DE Tagging : DISABLED IgnoreIncomingDE : DISABLED

Pref Rte Id : 0 Directed Route : NO

Upload : 00000001 Routing Priority : 0

OAM CC Config : DISABLED UPC : ENABLED

Local Loopback : DISABLED UPC : ENABLED
                                                                : 200
Port Number : 113
Conn. Type : frNIW
                                                    DLCI
 ______
Type <CR> to continue, Q<CR> to stop:

Local PCR (cps) : 5760 Remote PCR (cps) : 5760

Local SCR (cps) : N/A Remote SCR (cps) : N/A

Local MCR (cps) : N/A Remote MCR (cps) : N/A

: Remote MBS (cps) : N/A
______
E-AIS/RDI CONDITIONED CCFAIL IFFail Mismatch LMI-ABIT
                 YES NO NO NO
 ______
```

Step 8 Write down the Local PCR, SCR, and MCR values. Depending on the service type, and other factors, you need these values when adding the master endpoint.

#### Configuring the Master Side of SPVCs

When you add a master connection, the software checks the configuration at the slave end to be sure the remote connection configuration is compatible. If the local and remote configuration parameters are not compatible, the connection is not added. Table 4-6 shows the connection parameters that are checked when you create a connection.

| Connection Type  | Parameters Checked | addcon Keyword          |
|------------------|--------------------|-------------------------|
| CBR              | PCR                | -lpcr                   |
| VBRrt and VBRnrt | PCR, SCR, MBS      | -lpcr, -lscr, and -lmbs |
| stdABR           | PCR and MCR        | -lpcr and -lmcr         |
| UBR              | PCR                | -lpcr                   |

Table 4-6 Connection Parameters that Must Match

Use the values you previously recorded when adding the slave connection. Setting these parameters when adding the connection is especially important when connection to non-MPSM cards, where the default connection parameters might be different.

To configure the master side of an SPVC, perform the following steps:

- Step 1 Establish a configuration session using a username with Group1 privileges or higher.
- Step 2 Enter the cc <slotnumber> command as follows to start a management session with the MPSM card that hosts the master side of the SPVC connection.

```
mqx8850a.7.PXM45.a > cc < slotnumber >
```

Replace *<slotnumber>* with the number of the slot in which the MPSM card is installed.

Step 3 Enter the **addcon** command as follows to define the master side of the SPVC connection.

```
mgx8850a.10.MPSM-155[FR] .a > addcon <ifNum> <dlci> <chanType> <serviceType> <mastership>
<cir>
[-slave <value>] [-slavepersflag <slavepers>]
[-eir <zeroCirEir>] [-bc <Burst Commit>] [-be <Burst Excess>]
[-detag <DE Tagging Enable>] [-igde <Ignore Incoming DE>]
[-fecnmap <FECN map>] [-demap <DE to CLP map>]
[-clpmap <CLP to DE map>] [-eqsel <Egress Q Select>]
[-ingut <Ingress Perc Util>] [-egut <Egress Perc Util>]
[-egrat <Egress Service Rate>]
[-rtngprio <Routing Priority>] [-upc <UPC Cnfg>]
[-lpcr <local-remote PCR>] [-rpcr <remote-local PCR>]
[-lscr <local-remote SCR>] [-rscr <remote-local SCR>]
[-lmcr <local-remote MCR>] [-rmcr <remote-local MCR>]
[-prefrte <routeId>] [-directrte <yes/no>]
[-rmbs < remote MBS >] [-cc < OAM CC Cnfg >]
```

Table 4-5 lists and describes the keywords and arguments for the **addcon** command.

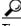

If you omit one or more of the optional arguments when entering the **addcon** command, the connection uses the default values listed in Table 4-5. To override the default value for a given argument, enter the argument with the desired value.

In the following example, the user adds the master side of a double-ended SPVC, specifying the slave NSAP address and slave PCR. Use the values recorded when adding the slave endpoint.

```
M8830 SF.6.MPSM155[FR].a > addcon 113 300 1 1 1 1536000 -slave
4700918100000000164444B61000001091FFF00.224.200 -lpcr 5760
master endpoint added successfully
master endpoint id : 4700918100000003094095DF6000001061FFF00.224.300
```

**Step 4** Enter the **dspcons** command as follows to verify the master-side of the new SPVC connection.

```
M8830_SF.6.MPSM155[FR].a > dspcons
record Identifier SrvcType M/S Upld Admn Alarm
----- 0 113 0000300 High Priority M 00000001 UP None
```

The **dspcons** command displays all connections for the MPSM card.

Step 5 Enter the **dspcon** command as follows to display the configuration information for a specific SPVC.

```
M8850 NY.13.MPSM155[FR].a> dspcon <ifNum> <dlci>
```

Replace the *<ifNum>* argument with the interface or port number of the card. The *<dlci>* argument (see Table 4-5) establishes the DLCI for the SPVC endpoint.

The following is sample output from the **dspcon** command.

```
M8830 SF.6.MPSM155[FR].a > dspcon 113 300
 ______
Local : NSAP Address vpi vci
 (M) 4700918100000003094095DF6000001061FFF00
                                                     224
                                                               300
        NOAF AGGRESS VPi
4700918100000000164444B61000001091FFF00 224
                                                              vci
 Remote : NSAP Address
 ______
                                     DLCI : 300
 Port Number
               : 113
 Conn. Type : frNIW
                                     Chan Service Type: High Priority
Admn Status : UP Oper Status : OK
Slave Persist : YES Max Cost : -1
CIR (bps) : 1536000 BC (bytes) : 5100
BE (bytes) : 5100 FECN Config : setEFCIze
ChanDEtoCLPmap : mapCLP ChanCLPtoDEmap : mapDE
IngrPercentUtil : 100 EgrPercentUtil : 100
EgrSrvRate (bps) : 1536000 ZeroCirEir (bps) : N/A
DE Tagging : DISABLED IgnoreIncomingDE : DISABLED
Pref Rte Id : 0 Directed Route : NO
Upload : 00000001 Routing Priority : 8
OAM CC Config : DISABLED UPC : ENABLED
Local Loopback : DISABLED UPC : ENABLED
                                    Egress Queue Type: highPriority
                                                     : setEFCIzero
 Type <CR> to continue, Q<CR> to stop:
                        Remote PCK (Cps): N/A
Remote MCR (cps): N/A
Pemote MBS (cps): N/A
 Local PCR (cps) : 5760
                                     Remote PCR (cps) : 5760
Local SCR (cps) : N/A
Local MCR (cps) : N/A
                :
 -----
______
 E-AIS/RDI CONDITIONED CCFAIL IfFail Mismatch LMI-ABIT
   NO
           NO
                        NO
                                 NO
                                        NO
                                                   NO
 ______
```

**Step 6** Enter the **cc** command to start a management session with the active PXM card.

```
M8830_SF.6.MPSM155[FR].a > cc 1
(session redirected)
```

#### Step 7 Enter the **dspcon** command to display all connections for the switch.

## Multilink Frame Relay on the MPSM-T3E3-155

Multilink Frame Relay (MFR) combines multiple individual links into one logical interface, called an MFR bundle. Multilink bundles help bridge the gap between DS1 and DS3 bandwidths, and can increase resiliency because the failure of a link usually does not bring down the whole bundle. In the MPSM-T3E3-155, each link is a T1 path on a channelized DS3 line or path.

The bundle interface serves as the Frame Relay data link, and performs the same functions as a physical Frame Relay interface. The bundle interface is visible to peers, so you configure Frame Relay functionality on the bundle interface. This section describes how to provision Mulitlink Frame Relay (MFR) services on the MPSM-T3E3-155 card.

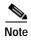

Before you perform the procedures in this section you must first configure the MPSM-T3E3-155 card and lines as described in Chapter 2, "Preparing MPSM-T3E3-155 and MPSM-16-T1E1 Cards and Lines for Communication."

## MFR Command Summary

Table 4-7 lists and describes the MFR commands on the MPSM-T3E3-155 card.

Table 4-7 MPSM-T3E3-155 Multilink Frame Relay Commands and Descriptions

| Command                                                                                   | Description                                                                    |  |
|-------------------------------------------------------------------------------------------|--------------------------------------------------------------------------------|--|
| addmfrbundle Adds the MFR bundle                                                          |                                                                                |  |
| Adds the MFR link to a MFR bundle                                                         |                                                                                |  |
| addmfrport                                                                                | Adds the MFR port and configures the Frame Relay parameters for the MFR bundle |  |
| clrmfrbundlecnt Clears all of the counts associated with a MFR bundle                     |                                                                                |  |
| clrmfrbundlecnts  Clears all of the counts associated with all MFR bundles provision card |                                                                                |  |
| clrmfrlnkcnt Clears the counters associated with a link on a specific MFR bundle          |                                                                                |  |
| clrmfrlnkcnts Clears the counters associated with all links on a specific MFR bund        |                                                                                |  |
| cnfmfrbundle Modifies the configuration of the MFR bundle                                 |                                                                                |  |
| cnfmfrlnk Configures the MFR link in a MFR bundle                                         |                                                                                |  |

| Table 4-7 | MPSM-T3E3-155 Multilink Frame Relay | y Commands and Descriptions (continued) |
|-----------|-------------------------------------|-----------------------------------------|
|-----------|-------------------------------------|-----------------------------------------|

| Command                                                                               | Description                                                              |
|---------------------------------------------------------------------------------------|--------------------------------------------------------------------------|
| delmfrbundle                                                                          | Deletes the MFR bundle                                                   |
| delmfrlnk                                                                             | Deletes a specific link belonging to a specific bundle                   |
| dnmfrbundle Puts the MFR bundle in administratively DOWN state                        |                                                                          |
| <b>dspmfrbundle</b> Displays the configuration of a MFR bundle                        |                                                                          |
| dspmfrbundlealm Displays alarm status for a MFR bundle                                |                                                                          |
| dspmfrbundlealms                                                                      | Displays alarm status for all MFR bundles provisioned on the card        |
| dspmfrbundlebucketcnt                                                                 | Displays the MFR bundle bucket counters                                  |
| dspmfrbundlecnt                                                                       | Displays the counters associated with a MFR bundle                       |
| dspmfrbundles                                                                         | Displays all of the MFR bundles provisioned on the card                  |
| <b>dspmfrlnk</b> Displays the configuration of a MFR link                             |                                                                          |
| <b>dspmfrlnkalm</b> Displays alarm status of all links associated with a specific MFR |                                                                          |
| dspmfrlnkalms                                                                         | Displays alarm status of all links associated with a specific MFR bundle |
| dspmfrlnkbucketcnt                                                                    | Displays the MFR link bucket counters                                    |
| dspmfrlnkcnt                                                                          | Displays the counters associated with a MFR link                         |
| dspmfrlnks                                                                            | Displays all links associated with an MFR bundle                         |
| upmfrbundle                                                                           | Puts the MFR bundle in administratively UP state                         |

#### **MFR Features**

For information about MFR features, see the "MPSM-T3E3-155 Card Features" section on page 1-4.

#### **MFR Restrictions**

The MPSM-T3E3-155 has the following restrictions:

- Aggregation of full T1 links only; MFR bundles with n x DS0 links are not supported
- · Blending T1 and E1 is not supported
- Two-byte Frame Relay header (for example, 10 bit DLCI) is supported
- Four-byte Frame Relay header for extended addressing is not supported. Frame Relay extended addressing uses a 23-bit DLCI field that enables support for thousands of DLCIs in NNI networks.
- Frame Relay fragmentation is not supported.
- Super Frame (SF) mode is not supported. Only ESF (Extended Super Frame) mode is supported for MFR services.
- MFR is supported on the 3-port channelized T3 back card and 2-port channelized OC-3 back card.
- FRF2.1 Annex 1 is supported on NNI-type bundle interfaces.
- A maximum of 200 DLCIs per bundle is supported.

# Multilink Frame Relay Quick Start Provisioning Procedure

This section provides quick start procedures for provisioning MRF on the MPSM-T3E3-155.

|        | Command                                      | Comments                                                                                                    |  |
|--------|----------------------------------------------|----------------------------------------------------------------------------------------------------|--|
| Step 1 | addmfrbundle Related commands:               | Add a MFR bundle using default parameters. Refer to Creating an MFR Bundle, page 4-36 for detailed instructions on adding an                                                                        |  |
|        | dspmfrbundle<br>cnfmfrbundle<br>delmfrbundle | MFR bundle.                                                                                                    |  |
| Step 2 | cnfmfrbundle Related commands:               | Configure MFR bundle parameters. Refer to Configuring an MFR Bundle, page 4-38 for detailed instructions on configuring an MFR bundle.                                                              |  |
|        | addmfrbundle<br>cnfmfrbundle<br>delmfrbundle |                                                                                                    |  |
| Step 3 | addmfrlnk Related commands:                  | Add links to the MFR bundle. Refer to Adding Links to an MFR Bundle, page 4-39 for detailed instructions on adding an MFR link.                                                                     |  |
|        | cnfmfrlnk<br>dspmfrlnk<br>delmfrlnk          |                                                                                                    |  |
| Step 4 | addmfrport Related commands:                 | Add an MFR port. Refer to Adding a Port to the MFR Bundle, page 4-41 for detailed instructions on adding an MFR port.                                                                               |  |
|        | dspmfport<br>cnfrport<br>delrport            |                                                                                                    |  |
| Step 5 | cnfpart Related commands:                    | Optional: Configure trunk resources on the PNNI controller. This step can assign all of the trunk bandwidth to one controller, or it can assign portions of the trunk bandwidth to each controller. |  |
|        | dspparts<br>dsppart                          | Note A partition is automatically added when you add a port. Use the <b>cnfpart</b> command to change the configuration of a resource partition.                                                    |  |
|        |                                              | See the "Partitioning Port Resources Between Controllers" section in this chapter.                                                                                                    |  |
| Step 6 | addcon                                       | Add SPVCs for the MFR service. See the Provisioning and Managing SPVCs, page 4-23                                                                                                    |  |
|        | Related commands:                            | 2 2                                                                                                    |  |
|        | dspcon<br>delcon                             |                                                                                                    |  |

# **Multilink Frame Relay General Provisioning Procedures**

This section contains procedures for provisioning MFR on the MPSM-T3E3-155.

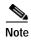

Both ends of an MFR connection must support MFR, and the MFR configuration on both ends must match.

#### Creating an MFR Bundle

The MPSM-T3E3-155 implements MFR service using MFR bundles, which contain one or more serial links. When you add a bundle, the MPSM-T3E3-155 creates the corresponding Frame Relay data link layer interface for the service. After adding a bundle, you can then add MFR links to the bundle.

When you add a bundle using the **addmfrbundle** command, you specify the bundle number and activation class only; all other bundle parameters assume default values. You subsequently configure other bundle parameters using the **cnfmfrbundle** command. For example, after adding a Class C bundle you also need to configure the minimum number of links that must be operational before the bundle is operational.

To create an MFR bundle, perform the following steps:

- **Step 1** Establish a configuration session with the MPSM-T3E3-155 using a username with Group1 privileges or higher.
- Step 2 Create an MFR bundle using the addmfrbundle command

 $\verb|M8850_SF.10.MPSM155[FR]|.a > \textbf{addmfrbundle}| < bundleNum > < activationClass > activationClass >$ 

Table 4-8 describes the parameters for the addmfrbundle command.

Table 4-8 addmfrbundle Command Parameters

| Parameter       | Description                                                                                           |  |
|-----------------|----------------------------------------------------------------------------------------------------|--|
| bundleNum       | Bundle Number, range 1-42                                                                             |  |
| activationClass | Bundle activation class:                                                                              |  |
|                 | 1=Class A—At least one bundle links must be operational for the MFR Bundle to be operational          |  |
|                 | • 2=Class B—All of the bundle links must be operational for the MFR Bundle to be operational          |  |
|                 | 3=Class C—Configured number of bundle links must be operational for the MFR Bundle to be operational. |  |

This command creates a MFR bundle with the default configuration shown in Table 4-9.

Table 4-9 MFR Bundle Default Configuration

| Parameter    | Description                                                                                                    |  |
|--------------|----------------------------------------------------------------------------------------------------|--|
| minimumLinks | Specifies the minimum number of active links required for a Class-C MFR bundle to be operational. The default value is 1 link                               |  |
| helloTimer   | Specifies the interval in seconds at which to send hello messages. The default is 10 seconds.                                                               |  |
| ackTimer     | Specifies the maximum time period to wait for an acknowledgement message from the far end. The default is 4 seconds.                                        |  |
| maxRetry     | Specifies maximum number of times to re-try sending a hello message to the far end if an acknowledgement message is not returned. The default is 2 retries. |  |
| bundleName   | Identifies the near-end bundle. The default bundle name is of the form node.slot.bundle, for example M8850_SF.Slot10.Bundle03                               |  |

The following example creates MFR bundle 3 with Class A service type using default bundle parameters:

M8850 SF.10.MPSM155[FR].a > addmfrbundle 4 3

Step 3 To verify that the MFR bundle has been created, enter the **dspmfrbundle** *<bundleNum>* command, specifying the number of the bundle.

```
M8850_SF.10.MPSM155[FR].a > dspmfrbundle 4
   Bundle Number
   Activation Class
                               : C
   Minimum Links
                               : 1
   Admin state
                               : Up
   Oper State
                               : Down
   Hello Timer (seconds)
                              : 10
   Ack Timer (seconds)
                              : 4
   Max Retry Count
                              : 2
   Maximum Bundle Links
                              : 12
   Configured Number of Links : 0
   Active Number of Links
                               : 0
   Available Bandwidth
                              : 0
   Near End Bundle Name
                               : M8850 SF.Slot10.Bundle04
   Far End Bundle Name
                               : <not defined>
```

## Configuring an MFR Bundle

When you add an MFR bundle, most of the configuration options are defaults (See Table 4-9). For example, if you want to add a bundle with a minimum number of links that is greater than one, you have to configure the minimum number of links is this procedure.

To configure an MFR bundle, perform the following steps:

- Step 1 Establish a configuration session with the MPSM-T3E3-155 using a username with Group1 privileges or higher.
- Step 2 If the MFR bundle is administratively up, bring it down by entering the **dnmfrbundle** *<bul>

   command.*
- Step 3 Configure MFR bundle parameters using the **cnfmfrbundle** command.

```
M8850_SF.9.MPSM155[FR].a > cnfmfrbundle -bundle <bundleNum>
[-class <activationclass>] [-minlinks <minimumlinks>]
[-hellotimer <hellotimer>] [-acktimer <acktime>]
[-maxretry <maxretry>] [-bname <bundleName>]
```

Table 4-10 describes the parameters for the **cnfmfrbundle** command.

Table 4-10 cnfmfrbundle Command Parameters

| Parameter   | Description                                                                                                    |  |
|-------------|----------------------------------------------------------------------------------------------------|--|
| -bundle     | MFR bundle number, range 1-42                                                                                                    |  |
| -class      | Bundle activation class:                                                                                                    |  |
|             | • 1=Class A—At least one bundle links must be operational for the MFR Bundle to be operational                                       |  |
|             | • 2=Class B—All of the bundle links must be operational for the MFR Bundle to be operational                                         |  |
|             | • 3=Class C—Configured number of bundle links must be operational for the MFR Bundle to be operational                               |  |
| -minlinks   | Minimum number of links for Class-C activation class, range 1-12.                                                                    |  |
| -hellotimer | Interval for sending hello messages, range 1-180 seconds                                                                             |  |
| -acktimer   | Maximum time period to wait for an acknowledgement from the far end, range 1-10 seconds                                              |  |
| -maxretry   | Maximum number of retries (Maximum retries), range 1-5 retries.                                                                      |  |
| -bname      | Near-end bundle name:                                                                                                    |  |
|             | A null-terminated string consisting of ASCII characters A-Z, a-z, 0-9 and any printable characters, with a maximum of 49 characters. |  |

In the following example, the user increases the minimum number of links for a Class C MFR bundle to 4 and sets the maximum number of retries to 4.

Step 4 Restore the bundle to the administrative up state by entering the **upmfrbundle** *<bul>
bundleNum>* command.

Step 5 To verify MFR bundle configuration, enter the **dspmfrbundle** *<bundleNum>* command, specifying the number of the bundle you want to display.

```
M8850 SF.10.MPSM155[FR].a > dspmfrbundle 4
   Bundle Number
   Activation Class
                                   : C
   Minimum Links
                                   : 4
   Admin state
                                   aU :
   Oper State
                                   : Down
   Hello Timer (seconds)
                                   : 10
   Ack Timer (seconds)
                                   : 4
   Max Retry Count
                                   : 4
   Maximum Bundle Links
                                  : 12
   Configured Number of Links
                                  : 0
   Active Number of Links
   Available Bandwidth
                                   : 0
   Near End Bundle Name
                                   : M8850 SF.Slot10.Bundle04
    Far End Bundle Name
                                   : <not defined>
```

## Adding Links to an MFR Bundle

After you have established and configured an MFR bundle, you can add links to the bundle. Adding a link sends an Add-Link request message to the far-end of the bundle. A link is actively operating in a bundle only after the following conditions are met:

- An Add-Link acknowledgement is received from the Far end for the transmitted Add-Link message.
- · An Add-Link request is received from the Far-end.

After both messages are received from the far-end, the MFR link is ready to transmit and receive data. Depending on the Activation Class of the bundle, the Bundle Up Indication is sent by the MFR Bundle layer to the Frame Relay Data Link layer under the following conditions.

- Class A bundles—After receiving link activation confirmation for one link.
- Class B bundles—After receiving link activation confirmation for all links in the bundle.
- Class C bundles—After a predefined number of links in the bundle confirm activation.

To add a link to an MFR bundle, perform the following steps:

- Step 1 Establish a configuration session with the MPSM-T3E3-155 using a username with Group1 privileges or higher.
- Step 2 Bring up the links (paths) that you want to add to the MFR bundle by entering the **uppath** [-path\_filter] cpath\_num> command. To display all available paths, enter the **dsppaths -all** command.
- Step 3 Add links to the MFR bundle by entering the **addmfrlnk** command. The new link has a default name with the format *node.card.link*.

```
M8850 SF.10.MPSM155[FR].a > addmfrlnk <link> <bundleNum>
```

Table 4-11 describes the parameters for the **addmfrlnk** command.

Table 4-11 addmfrlnk Command Parameters

| Parameter | Description                                                                                 |  |
|-----------|---------------------------------------------------------------------------------------------|--|
| link      | Specifies a DS1 or E1 path:                                                                 |  |
|           | DS3 payload: bay.line.sts:ds1                                                               |  |
|           | VT payload: bay.line.sts:vtg.vt                                                             |  |
|           | • VT structured: bay.line.sts:tug3.vtg.vt                                                   |  |
|           | where: bay=1, line=1-3, sts=0-3, ds1=1-28,<br>tug3=1-3, vtg=1-7, vt=1-4 (VT15) or 1-3 (VT2) |  |
|           | Note Enter the <b>dsppaths -all</b> command to display all available paths on the card.     |  |
| bundleNum | Bundle number, in the range 1-42                                                            |  |
|           | Note Enter the <b>dspmfrbundles</b> command to display all bundles on the card.             |  |

The following example adds link 1.1:11 (bay 1, DS3 1, DS1 11) to bundle 4.

```
M8850 SF.10.MPSM155[FR].a > addmfrlnk 1.1:11 4
```

Step 4 To verify that the link was added to the MFR bundle, enter the **dspmfrlnk** < *linkNum*> command, specifying the number of the bundle.

```
M8850 SF.10.MPSM155[FR].a > dspmfrlnk 1.1:11
 Link Number
                                : 1.1:11
 Bundle Number
                                 : 4
 Link State
                                : Down
 Link Alarm State
                                : Other
 Link Delay (Rtt in msec)
                                 : 0
 Link Near End Name
                                 : M8850 SF.Slot10.Link11
                                 : <not defined>
 Link Far End Name
 Link Far End Bundle Name
                               : <not defined>
 Link PHY Operational Status
                                : Down
```

## **Configuring MFR Links**

Optionally, reconfigure the near-end name of the MFR link. Links have a default near-end name in the format *node.slot.link*, for example M8850\_SF.Slot10.Link11.

To rename a link, perform the following steps.

- **Step 1** Establish a configuration session with the MPSM-T3E3-155 using a username with Group1 privileges or higher.
- Step 2 Reconfigure the link by entering the **cnfmfrlnk** command.

```
M8850 SF.10.MPSM155[FR].a > cnfmfrlnk -link < lnkNum> -lname < linkname>
```

Table 4-12 describes the parameters for the **cnfmfrlnk** command.

Table 4-12 cnfmfrlnk Command Parameters

| Parameter | Description                                                                                                    |  |
|-----------|----------------------------------------------------------------------------------------------------|--|
| -link     | Specifies the MFR link number:                                                                                                    |  |
|           | Note Enter the <b>dspmfrlnks</b> command to display all MFR links on the card.                                                       |  |
| -lname    | Near-end link name:                                                                                                    |  |
|           | A null -terminated string consisting of ASCII characters A-Z, a-z, 0-9 and any printable characters with a maximum of 49 characters. |  |

In the following example, the user changes the MFR link name to M8850\_SF.Slot09.Bundle04.Link11.

```
M8850_SF.9.MPSM155[FR].a > cnfmfrlnk -link 1.1.1:1 -lname M8850_SF.Slot09.Bundle04.Link11
```

Step 3 To verify MFR link configuration, enter the **dspmfrlnk** < lnkNum> command.

```
M8850 SF.10.MPSM155[FR].a > dspmfrlnk 1.1:11
  Link Number
                                  : 1.1:11
  Bundle Number
                                  : 4
                                  : Down
  Link State
  Link Alarm State
                                  : Other
  Link Delay (Rtt in msec)
                                  : 0
  Link Near End Name
                                  : M8850 SF.Slot09.Bundle04.Link11
  Link Far End Name
                                  : <not defined>
  Link Far End Bundle Name
                                  : <not defined>
  Link PHY Operational Status
                                  : Down
```

#### Adding a Port to the MFR Bundle

You need to add a port to an MFR bundle before you can provision SPVCs.

To add a port to an MFR bundle, perform the following steps:

- Step 1 Establish a configuration session with the MPSM-T3E3-155 using a username with Group1 privileges or higher.
- **Step 2** Prepare to add a port to the MFR bundle:
  - **a.** Determine the bundle number on which you will add the port. To display a list of the MFR bundle numbers, enter the **dspmfrbundles** command.
  - b. Verify that the link and port number you want to use are not already configured. To display a list of the Frame Relay ports already configured on the MPSM-T3E3-155 card, enter the **dspports** command in the Frame Relay service context.

When you add a port, you must specify a port number that is unique on the MPSM-T3E3-155 card. For example, if port number (If Num) 5 is assigned, you cannot use port 5 on any other line or bundle on that MPSM-T3E3-155 card.

Step 3 Add and configure an MFR port for the MFR bundle by entering the addmfrport command:

```
M8850_SF.10.MPSM155[FR].a >addmfrport <ifNum> <bundle> <portType> <sct>
[-rat <rat>] [-oversub <oversub>]
[-lmiSig <lmiSigType> ] [-asynUpdt <updateType>]
```

```
[-elmi <elmiState>] [-segLmi <segLmiStatus>]
[-t391 <t391Value>] [-t392 <t392Value>]
[-n391 <n391Value>] [-n392 <n392Value>] [-n393 <n393Value>]
```

Table 4-13 lists the parameter descriptions for adding MFR ports.

Table 4-13 addmfrport Command Parameters

| Parameter | Description                                                                                                    |  |  |
|-----------|----------------------------------------------------------------------------------------------------|--|--|
| ifNum     | A number for the port, in the range 1-1003.                                                                                                    |  |  |
| bundleNum | The MFR bundle number, in the range 1-42.                                                                                                    |  |  |
|           | <b>Note</b> Enter the <b>dspmfrbundles</b> command to display all MFR bundles on the card.                                                                                                    |  |  |
| portType  | Type of logical interface (port):                                                                                                    |  |  |
|           | • 1 = Frame Relay Service                                                                                                    |  |  |
|           | • 3 = Frame Forward (not applicable for MFR bundles)                                                                                                    |  |  |
| sct       | The Service class template (SCT) for the port, range 0–255.                                                                                                    |  |  |
|           | Default: 0                                                                                                    |  |  |
|           | Note The port SCT file must exist and be registered on the PXM disk before it is available for use. Enter the PXM <b>dspscts</b> command to view all registered SCT files on the PXM card.                                                                    |  |  |
| -rat      | The egress service ratio of the high priority and the low priority queues, range 0-15.                                                                                                    |  |  |
|           | • Enter <b>0</b> to indicate that no service ratio is configured. In this case, bandwidth is allocated to both the high priority and the low priority queues on demand, which means that traffic is dynamically allocated on a first-come, first-serve basis. |  |  |
|           | • The default setting is 1. In this case, the traffic of the CBR and rt-VBR service categories is allocated to the high priority queue, while the traffic of the nrt-VBR, ABR, and UBR service categories is allocated to the low priority queue.             |  |  |
| -oversub  | Oversubscription control:                                                                                                    |  |  |
|           | • 1 = enable                                                                                                    |  |  |
|           | • 2 = disable (default)                                                                                                    |  |  |
| -lmiSig   | LMI signaling protocol type:                                                                                                    |  |  |
|           | • 2 = No Signaling (default)                                                                                                    |  |  |
|           | • 3 = StrataLMI                                                                                                    |  |  |
|           | • 4 = AnnexAUNI                                                                                                    |  |  |
|           | • 5= AnnexDUNI                                                                                                    |  |  |
|           | • 6 = AnnexANNI                                                                                                    |  |  |
|           | • 7 = AnnexDNNI                                                                                                    |  |  |
|           | Note When LMI is configured, the maximum number of connections per port for Strata LMI port is 560 and for Annex A/D UNI/NNI port is 898.                                                                                                    |  |  |

Table 4-13 addmfrport Command Parameters (continued)

| Parameter | Description                                                                                                    |  |
|-----------|----------------------------------------------------------------------------------------------------|--|
| -asynUpdt | Enables or disables asynchronous updates. Asynchronous updates are an extension to the LMI protocol that notify the user immediately of changes in PVC and multicast status. Before enabling this feature, make sure that any DTE equipment you are connected to supports asynchronous updates from the network.                                                                                                    |  |
|           | Asynchronous update control:                                                                                                    |  |
|           | • 1 = Disable both Asynchronous Status Updates and Unsolicited Full Status (default)                                                                                                    |  |
|           | • 2 = Enable Asynchronous Status Updates                                                                                                    |  |
|           | • 3 = Enable Unsolicited Full Status                                                                                                    |  |
|           | • 4 = Enable Asynchronous Status Updates and Unsolicited Full Status                                                                                                    |  |
| -elmi     | Enable or disable enhanced LMI. Enhanced LMI enables the automatic exchange of Frame Relay QoS parameter information between the DTE and DCE. When enabled on both the DTE and the MPSM port, this allows the DTE device to learn QoS parameters from the frame relay port and use them for traffic shaping, configuration, or management purposes.                                                                                                    |  |
|           | • 1 = enable                                                                                                    |  |
|           | • 2 = disable (default)                                                                                                    |  |
| -segLmi   | Segmented LMI control:                                                                                                    |  |
|           | • 1 = enable                                                                                                    |  |
|           | • 2 = disable (default)                                                                                                    |  |
| -t391     | T391 timer. This is the Link Integrity Verification polling timer. The user (DTE) sends status inquiry messages to the network (DCE) every T391 seconds. An error is recorded if a status message is not received within T391 seconds. The T391 counter always applies to the user equipment. It applies to the user and network if NNI bidirectional polling is present. Range 5-30. Default: 10                                                                                                    |  |
| -t392     | T392 timer. This is the polling verification timer. The network (DCE) expects status inquiry messages from the user (DTE) every T392 seconds. If the network does not receive a status inquiry message from the user within T392 seconds and the timer expires, then the network records a missing status inquiry message by incrementing the N392 counter. This timer value must be set greater than the T391 timer. The T392 timer always applies to the network. It applies to the network and user if NNI bidirectional polling is present. Range 5-30. Default: 15 |  |
| -n391     | N391 counter. This setting establishes the full status (status of all PVCs) polling cycle. The user (DTE) sends a full report status inquiry to the network (DCE) every N391 polls. The N391 counter always applies to the user equipment. It applies to the user and network if NNI bidirectional polling is present.  Range 1- 255. Default: 6                                                                                                    |  |

Table 4-13 addmfrport Command Parameters (continued)

| Parameter | Description                                                                                                    |
|-----------|----------------------------------------------------------------------------------------------------|
| -n392     | N392 counter. This setting specifies the UNI/NNI error threshold. This is the number of errors during N393 events that will cause an error condition. This counter should be less than or equal to the N393 counter. This counter can apply to both the user (DTE) and the network (DCE). Range 1-10. Default: 3                                                                                                    |
| -n393     | N393 counter. This setting is the monitored UNI/NNI events count, which must be greater than the N392 counter. N392 errors during N393 events will cause an error condition. If the N393 counter is set to a value much less than the N391 counter, the port could go in and out of an error condition without notification to either the user equipment or the network. This counter can apply to both the user (DTE) and the network (DCE). The value of this parameter should be greater than that for the <b>-n392</b> parameter. Range: 1-10. Default: 4 |

Step 4 To display a list of all Frame Relay ports configured on the MPSM-T3E3-155 card, enter the **dspports** command in the Frame Relay service context. Port numbers are listed in the ifNum (interface number) column. If you want to view information on a particular port, note the number of that port.

In the following example, the user adds MFR port 4 to bundle number 4 with service class template 0.

M8850\_SF.10.MPSM155[FR].a > addmfrport 4 4 1 0

Step 5 To verify the port, enter the **dspports** command:

M8850 SF.10.MPSM155[FR].a > **dspports** 

ESR: Egress queue Service Ratio SCT DS0 Port Line/Path Admn Oper if In Start Speed Signaling LMI 12 MFR Ιf Num Num Stat Stat Type Use (Num) kbps ESR Type St Frg Bundle N/A Up LLDn FR 0 N/A 1532 None Off Off 1 1 0 1(24) 1536 0 1(4) 256 1.1:1 Up Up FR 1.1:2 Up Up FR None Off Off N/A None Off Off N/A 11 12 1.1:2 1 None Off Off 1 N/A 6131 1 N/A Up Up FR 0 13 1.2:1 Up Up FR 0 1(24) 1536 1 None Off Off N/A
1.2:2 Up Up FR 0 1(4) 256 1 None Off Off N/A
N/A Up Up FR 0 N/A 6131 1 None Off Off 2 21 22 23

#### Adding SPVCs to MFR Bundles

You create SPVCs for MFR the same way that you create Frame Relay SPVCs. For more information, see the "Provisioning and Managing SPVCs" section on page 4-23.

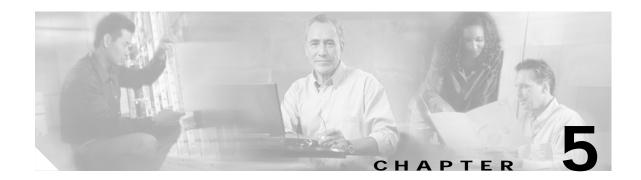

# Provisioning Multilink PPP Services on MPSM-T3E3-155 and MPSM-16-T1E1

Multilink PPP (MLPPP) combines multiple T1/E1 lines or paths into single logical interface, called an MLPPP bundle. Multilink bundles can bridge the gap between DS1 and DS3 bandwidths in small increments, and increase resiliency because the failure of a single link does not necessarily bring down the bundle. Each link is a T1/E1 line or path, which you can fractionalize down to N \* DS0.

MLPPP bundles can also utilize PPP Multiplexing (PPPMUX). PPPMUX improves bandwidth utilization by combining small-sized packets into larger frames for transmitting over a the T1/E1 link. This is especially important in the IP-RAN solution because of the small packet sizes encountered.

This chapter describes how to provision Multilink PPP (MLPPP) services on the MPSM-16-T1E1 and MPSM-T3E3-155 cards in the following sections:

- MLPPP Command Summary
- MLPPP Quickstart Provisioning
- MLPPP Provisioning Procedures
- MLPPP PVC Connections

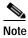

Before you perform the procedures in this section, you must set up the MPSM-16-T1E1 cards and lines from the PXM controller as described in Chapter 2, "Preparing MPSM-T3E3-155 and MPSM-16-T1E1 Cards and Lines for Communication." Make sure that you select the appropriate card SCT for the controller that you are using.

## **MLPPP Command Summary**

Table 5-1 lists and describes the MLPPP commands.

Table 5-1 MLPPP Commands and Descriptions

| Command                                                              | Description                          |  |
|----------------------------------------------------------------------|--------------------------------------|--|
| addmpbundle                                                          | dle Adds the MLPPP bundle            |  |
| addppplink                                                           | Adds the PPP link to an MLPPP bundle |  |
| addpppmux Enables a PPP multiplexer (MUX) on an MLPPP bundle         |                                      |  |
| clrmpbundlecnt Clears all the counts associated with an MLPPP bundle |                                      |  |

Table 5-1 MLPPP Commands and Descriptions (continued)

| clrppplnkcnt       Clears the PPP link count         clrpppmuxcnt       Clears PPP MUX count         cnfmpbundle       Modifies the configuration of the MLPPP bundle         cnfmpbundleparams       Configures the parameters associated with an MLPPP bundle         cnfppplink       Configures the PPP Link in an MLPPP bundle         cnfpppmux       Configures a PPP MUX on an MLPPP bundle |                                               |  |
|----------------------------------------------------------------------------------------------------|-----------------------------------------------|--|
| cnfmpbundle         Modifies the configuration of the MLPPP bundle           cnfmpbundleparams         Configures the parameters associated with an MLPPP bundle           cnfppplink         Configures the PPP Link in an MLPPP bundle                                                                                                    |                                               |  |
| cnfmpbundleparams         Configures the parameters associated with an MLPPP bundle           cnfppplink         Configures the PPP Link in an MLPPP bundle                                                                                                    |                                               |  |
| cnfppplink Configures the PPP Link in an MLPPP bundle                                                                                                    |                                               |  |
|                                                                                                    |                                               |  |
| cnfpppmux Configures a PPP MUX on an MLPPP bundle                                                                                                    |                                               |  |
|                                                                                                    |                                               |  |
| delmpbundle Deletes the MLPPP bundle                                                                                                    |                                               |  |
| delppplnk Deletes a specific link belonging to a specific bundle                                                                                                    |                                               |  |
| delpppmux         Deletes a PPP MUX from an MLPPP bundle                                                                                                    |                                               |  |
| dnmpbundle Puts the MLPPP bundle in administratively DOWN state                                                                                                    |                                               |  |
| dnppplink Puts the PPP link in administratively DOWN state                                                                                                    |                                               |  |
| dspmpbundle Displays the configuration of an MLPPP bundle                                                                                                    | Displays the configuration of an MLPPP bundle |  |
| <b>dspmpbundlecnt</b> Displays the counts associated with an MLPPP bundles                                                                                                    |                                               |  |
| <b>dspmpbundleload</b> Displays the operational load for an MLPPP bundle                                                                                                    |                                               |  |
| dspmpbundleparams Displays the parameters associated with an MLPPP bundle                                                                                                    |                                               |  |
| spmpbundles Displays all of the MLPPP bundles provisioned on the card                                                                                                    |                                               |  |
| dspppplink Displays the configuration of an PPP link                                                                                                    |                                               |  |
| dspppplinks Displays all of the PPP links provisioned on the bundle                                                                                                    |                                               |  |
| dspppplnkcnt Displays the PPP link count                                                                                                    |                                               |  |
| dsppppmux Displays PPP MUX information associated with a bundle                                                                                                    |                                               |  |
| dspppmuxcnt Displays PPP MUX count information                                                                                                    |                                               |  |
| <b>dsptotals</b> Display the line, path, group, bundle, link, port and connection totals current card.                                                                                                    |                                               |  |
| <b>dspwinpathload</b> Displays the operational loads for WinPath packet processing engines.                                                                                                    |                                               |  |
| dspwpbundles <sup>1</sup> Displays the assignment of MLPPP bundles to WinPath packet proces engines.                                                                                                    | sing                                          |  |
| upmpbundle Puts the MLPPP bundle in administratively UP state                                                                                                    |                                               |  |
| upppplink Puts the PPP link in administratively DOWN state                                                                                                    |                                               |  |

<sup>1.</sup> MPSM-T3E3-155 only

# **MLPPP Quickstart Provisioning**

This section provides quick reference for those who have previously configured MLPPP bundles and connections. MLPPP provisioning consists of two tasks:

- MLPPP Bundle Configuration Quickstart
- PVC Configuration Quickstart

## **MLPPP Bundle Configuration Quickstart**

To provision an MLPPP bundle, perform the following steps:

|        | Command                                                           | Comments                                                                                                    |
|--------|-------------------------------------------------------------------|----------------------------------------------------------------------------------------------------|
| Step 1 | addmpbundle Related commands: dspmpbundle cnfmpbundle delmpbundle | Create an MLPPP bundle. See Adding an MLPPP Bundle, page 5-4. The MPSM automatically creates a switch-side link to the backplane for the new bundle. |
| Step 2 | cnfmpbundleparams Related command: dspmpbundleparams              | Configure MLPPP bundle parameters. See Adding Links to an MLPPP Bundle, page 5-5.                                                                    |
| Step 3 | addppplink Related commands: dspppplink cnfppplink delppplink     | Add MLPPP links to the bundle. See Adding Links to an MLPPP Bundle, page 5-5.  Note Before you can add links to a bundle, the links must be up.      |
| Step 4 | addpppmux Related commands: dsppppmux cnfpppmux delpppmux         | Activate PPP MUX on the bundle. See Adding PPPMUX to an MLPPP Bundle, page 5-9.                                                                      |

# **PVC Configuration Quickstart**

| Command                          | Comments                                                                                       |
|----------------------------------|------------------------------------------------------------------------------------------------|
| switch connection                | Add a slave PVC connection, for example on the RPM-XF. See                                     |
| Note: This is an RPM-XF command. | Creating a Slave Connection at the RPM-XF.                                                     |
| addcon                           | Add a master PVC connection on MPSM-16-T1E1 or                                                 |
| Related commands:                | MPSM-T3E3-155. See Creating an Master Connection at the MPSM.                                  |
| dspcons                          |                                                                                                |
| cnfcon                           |                                                                                                |
| delcon                           |                                                                                                |
|                                  | switch connection  Note: This is an RPM-XF command.  addcon  Related commands:  dspcons cnfcon |

## **MLPPP Provisioning Procedures**

This section describes MLPPP restrictions and contains procedures for provisioning MLPPP on an MPSM-16-T1E1 and MPSM-T3E3-155 cards. For information about MLPPP features, see the MPSM-16-T1E1 Card Features, page 1-7 or MPSM-T3E3-155 Card Features, page 1-4.

## **MLPPP Configuration Guidelines**

When configuring MLPPP in your network, keep the following in mind:

- When configuring bundles:
  - The MPSM-16-T1E1 supports a maximum of 16 MLPPP bundles with up to 4 PPP links per bundle.
  - The MPSM-T3E3-155 supports a maximum of 84 MLPPP bundles with up to 6 links per bundle.
- When configuring links:
  - For the MPSM-16-T1E1, links are physical T1/E1 lines.
  - For the MPSM-T3E3-155, links are T1/E1 paths. You cannot add lines to the bundle.
  - PPP links must belong to MLPPP bundles; standalone PPP links are not supported.
  - All PPP links in a MLPPP bundle must have the same bandwidth to fully use each link. If you add links of unequal bandwidth, the bundle bandwidth might be under utilized.
  - The MPSM-16-T1E1 requires that all links in an bundle be in the same range, either 1-8 or 9-16.
  - Only one fractional T1/E1 link per line or path is allowed.
- When configuring fractional T1/E1:
  - For E1 lines, timeslot 0 cannot be used for PPP links.
  - For E1 lines with MF and CRCMF formats, timeslot 0 and 16 cannot be used for PPP links.
  - DS0 ranges for fractional T1/E1 are contiguous

#### Adding an MLPPP Bundle

You create MLPPP bundles using the **addmpbundle** command. A new bundle is administratively up, but its operational state depends on the state of its member PPP links.

In the IP Radio Access Network (IP-RAN) solution or Evolution Data Optimized (EV-DO) solution, you subsequently provision a PVC link between MPSM and the RPM-XF for each bundle. This PVC connects the MLPPP bundle to a virtual interface on the RPM-XF, which routes the data through an IP network.

To create a bundle, perform the following steps:

- Step 1 Establish a configuration session using a username with Group1 privileges or higher.
- Step 2 Start a management session with the MPSM card using the cc command.
- Step 3 Enter the addmpbundle command as follows to add an MLPPP bundle.

```
M8850_SF.25.MPSM16T1E1PPP[FR].a > addmpbundle <bundleNumber> [-mrru <value>] [-endDisc <value>]
```

Table 5-2 describes the parameters for the **addmpbundle** command.

Table 5-2 addmpbundle Command Parameters

| bundleNumber | A number that identifies the new bundle.  • MPSM-16-T1E1 range: 1-16  • MPSM-T3E3-155 range: 1-84                                                                                                    |
|--------------|----------------------------------------------------------------------------------------------------|
| -mrru        | Specifies the Max Received Reconstructed Unit (MRRU), in the range 64 - 1524. The default is 1524.  After the user adds a link to an MLPPP bundle, the MRRU is sent to the remote end, which notifies the remote end that this link is capable of receiving MLPPP packets. |
| -endDisc     | Describes the bundle endpoint. The value is null terminated string that contains printable ASCII characters, which include A-Z, a-z, and 0-9. Maximum length: 20 characters. The default value is a description of the format <i>Node-Name.SlotNumber.BundleNumber</i> .   |

The following example shows how to create bundle 2.

M8850\_SF.27.MPSM16T1E1PPP[FR].a > addmpbundle 2

Step 4 Verify that the MLPPP bundle is created by entering the dspmpbundles command.

The following example displays the new bundle on an MPSM-16-T1E1 card:

| M8850_L | A.29.MP | SM16T1E | LPPP[FR]. | a > <b>dspmpbund</b> | lles    |         |        |  |
|---------|---------|---------|-----------|----------------------|---------|---------|--------|--|
| MLPPP   | Admin   | Oper    | Active    | Available            | Alarm   | MUX     | AutoBW |  |
| Bundle  | State   | State   | Links     | Bandwidth            | Cause   | Status  | Mode   |  |
| 2       | aU      | Down    | 0         | 0                    | No Link | Disable | Enable |  |

The following example shows the new bundle on an MPSM-T3E3-155 card:

| M8850_L | A.13.MP | SM155PPP | [FR].a > | dspmpbundles |         |         |        |    |
|---------|---------|----------|----------|--------------|---------|---------|--------|----|
| MLPPP   | Admin   | Oper     | Active   | Available    | Alarm   | MUX     | AutoBW | WP |
| Bundle  | State   | State    | Links    | Bandwidth    | Cause   | Status  | Mode   | Id |
| 2       | <br>Up  | Down     | 0        | 0            | No Link | Disable | Enable | 1  |

## Adding Links to an MLPPP Bundle

After you create an MLPPP bundle, you can increase the aggregate bandwidth by adding PPP links to the bundle using the **addppplink** command.

MLPPP links come up as follows:

- The link increases the aggregate bandwidth of the bundle only after the link successfully negotiates the MRRU option with the peer (MWR). Links that fail this negotiation remain in alarm.
- For a bundle with one just PPP link, the data PDU sent or received does not include the MLPPP header. This helps conserve bandwidth on single-link bundles, without affecting solutions such as EV-DO (Evolution Data Optimized).

To add links to an MLPPP bundle, perform the following steps:

- **Step 1** Establish a configuration session using a username with GROUP1 privileges or higher.
- Step 2 Start a management session with the MPSM card using the cc command.
- Step 3 Bring up (activate) the lines or paths that you want to add to the bundle. See Chapter 2, "Preparing MPSM-T3E3-155 and MPSM-16-T1E1 Cards and Lines for Communication." Remember to select the appropriate service class template (SCT) for the controller or controllers that you are using.
- Step 4 Enter the **dspmpbundles** command to view the available MLPPP bundles.
- Step 5 Enter the addppplink command as follows to add a PPP link to an MLPPP bundle:

```
mpsm_node1.2.MPSM16T1E1[FR].a > addppplink <link> <bay.line> <bundleNumber> [-mru <value>]
[-lcpTimeout <msec>] [-startDS0 <value>] [-numDS0 <value>] [-ds0speed <mode>]
[-pfcTx <mode>] [-acfcTx <mode>] [-loopCheck <mode>]
```

Table 5-3 describes the parameters for the **addppplink** command.

Table 5-3 addppplink Command Parameters

| Parameter    | Description                                                                                                    |  |  |  |
|--------------|----------------------------------------------------------------------------------------------------|--|--|--|
| link         | A number for the PPP link.                                                                                                    |  |  |  |
|              | • MPSM-16-T1E1 range: 1-16                                                                                                    |  |  |  |
|              | • MPSM-T3E3-155 range: 1-84                                                                                                    |  |  |  |
| bay.line     | The line or path number of the link.                                                                                                    |  |  |  |
|              | • MPSM-16-T1E1 (DS1/E1 line):                                                                                                    |  |  |  |
|              | - <i>bay.line</i> , where bay = 1, line = 1-16.                                                                                                    |  |  |  |
|              | Note All links on a bundle must be in the same range of lines, either 1-8 or 9-16                                                                   |  |  |  |
|              | • MPSM-T3E3-155 (DS1/E1 path):                                                                                                    |  |  |  |
|              | - DS3 line: bay.line:ds1                                                                                                    |  |  |  |
|              | - DS3 payload: bay.line.sts:ds1                                                                                                    |  |  |  |
|              | - VT payload : bay.line.sts:vtg.vt                                                                                                    |  |  |  |
|              | <ul> <li>VT structured payload: bay.line.sts:tug3.vtg.vt</li> </ul>                                                                                 |  |  |  |
|              | where: <i>bay</i> =1, <i>line</i> =1-3, <i>sts</i> =0-3, <i>ds1</i> =1-28,<br><i>tug3</i> =1-3, <i>vtg</i> =1-7, <i>vt</i> =1-4 (VT15) or 1-3 (VT2) |  |  |  |
|              | Note Enter the <b>dsplns</b> or <b>dsppaths -all</b> command to display all available lines or paths on the card.                                   |  |  |  |
| bundleNumber | The MLPPP bundle number to which you are adding a PPP link.                                                                                         |  |  |  |
|              | • MPSM-16-T1E1 range: 1-16                                                                                                    |  |  |  |
|              | • MPSM-T3E3-155 range: 1-84                                                                                                    |  |  |  |
|              | <b>Note</b> Enter the <b>dspmpbundles</b> command to display all MLPPP bundles or the card.                                                         |  |  |  |
| -mru         | Maximum Receive Unit, in the range 64-1524.                                                                                                    |  |  |  |
|              | Default:1500                                                                                                    |  |  |  |

Table 5-3 addppplink Command Parameters (continued)

| Parameter   | Description                                                                                                    |  |  |  |
|-------------|----------------------------------------------------------------------------------------------------|--|--|--|
| -lcpTimeout | Note The length of time to wait for an echo reply before bringing down LCP. The value is specified in msec, but is rounded down to the nearest 100 msec. |  |  |  |
|             | Range: 1000-4294967                                                                                                    |  |  |  |
|             | Default: 10000 msec                                                                                                    |  |  |  |
| -startDS0   | Specifies a starting DS0 for a fractional T1/E1 link, in the following ranges:                                                                           |  |  |  |
|             | • T1 line or path: 1 - 24                                                                                                    |  |  |  |
|             | • E1 line or path:                                                                                                    |  |  |  |
|             | - E1 and CRC types: 2 - 32 (timeslot 0 reserved)                                                                                                    |  |  |  |
|             | - MF or CRCMF types: 2 - 16, 18 - 32 (timeslots 0 and 16 reserved)                                                                                       |  |  |  |
|             | Note This parameter is required for a fractional T1/E1 link.                                                                                             |  |  |  |
| -numDS0     | Specifies the number of DS0s for a fractional T1/E1 link, in the following ranges:                                                                       |  |  |  |
|             | • T1 line or path: 1- 24                                                                                                    |  |  |  |
|             | • E1 line or path:                                                                                                    |  |  |  |
|             | - E1 and CRC types: 1- 31 (timeslot 0 reserved)                                                                                                    |  |  |  |
|             | - MF or CRCMF types: 1 - 30 (timeslots 0 and 16 reserved)                                                                                                |  |  |  |
|             | Default: Maximum number of DS0s                                                                                                    |  |  |  |
|             | Note A fractional T1/E1 link has a contiguous set of DS0s.                                                                                               |  |  |  |
| -ds0speed   | Specifies the speed of DS0 channels.                                                                                                    |  |  |  |
|             | • 1 = 56K,                                                                                                    |  |  |  |
|             | • $2 = 64K$ (default)                                                                                                    |  |  |  |
| -pfcTx      | Controls the compression of PF in PPP packets transmitted from this end.                                                                                 |  |  |  |
|             | • 1 = enable, PFC is performed if the far end is capable of receiving compressed PF.                                                                     |  |  |  |
|             | • 2 = disable, PFC is not performed, even if the far end is capable of receiving compressed PF.                                                          |  |  |  |
|             | Default: 2                                                                                                    |  |  |  |

Table 5-3 addppplink Command Parameters (continued)

| Parameter  | Description                                                                                                    |  |  |  |
|------------|----------------------------------------------------------------------------------------------------|--|--|--|
| -acfcTX    | Controls the compression of address/control fields in PPP packets transmitted from this end.                                                                                                    |  |  |  |
|            | • 1 = enable, ACFC is performed if the far end is capable of receiving compressed address/control fields.                                                                                                    |  |  |  |
|            | • 2 = disable, ACFC is not performed, even if far end is capable of receiving compressed address/control fields.                                                                                                    |  |  |  |
|            | Default: 2                                                                                                    |  |  |  |
| -loopCheck | Enables or disables loopback check. If loopback check is enabled, when the magic number in the incoming echo reply is the same as of this PPP link, then this PPP link assumes that the far end is in loopback and brings down the LCP session. |  |  |  |
|            | • 1 = enabled (default)                                                                                                    |  |  |  |
|            | • 2 = disabled                                                                                                    |  |  |  |

The following example adds PPP link 5, line 1.5, to bundle 5 on an MPSM-16-T1E1 card.

M8850\_SF.27.MPSM16T1E1PPP[FR].a > addppplink 5 1.5 5

- **Step 6** Add additional links to the bundle, as necessary.
- Step 7 Verify the bundle bandwidth using the **dspmpbundle** *<bul>
  bundleNumber>* command, specifying the desired bundle number.

The following example displays information about bundle 5:

```
M8850 SF.27.MPSM16T1E1PPP[FR].a > dspmpbundle 5
   Bundle Number
                               : 5
   Admin State
Oper State
Alarm Cause
                                : Up
                               : Up
                               : No Alarm
   MRRU
                               : 1100
   SeqNumFormat : 24 bit
Fragmentation : Disable
EndpointDiscrimClass : Locally Assigned
EndpointDiscriminator : TestNode.6.1
   LinksConfigured
   LinksActive
                               : 1100
   RemoteMRRU
   RemoteEndpDiscrimClass : Locally Assigned
   RemoteEndpDiscriminator : TestNode.6.1
   Configured Bandwidth : 1344000
   Available Bandwidth
                              : 1344000
```

## Adding PPPMUX to an MLPPP Bundle

The PPPMUX feature packs small-sized packets into a larger frame before transmission on a PPP link. This helps conserve bandwidth on the T1/E1 lines because it reduces the number of frames and the overhead of extra frame headers. Before PPPMUX becomes active, it must be enabled on both endpoints of the MLPPP bundle.

To add PPPMUX to a bundle, perform the following steps:

- Step 1 Establish a configuration session using a username with GROUP1 privileges or higher.
- Step 2 Start a management session with the MPSM card using the cc command.
- Step 3 Enter the dspmpbundles command to view the available MLPPP bundles.
- **Step 4** Enter the **addpppmux** command as follows to add PPPMUX on an MLPPP bundle.

```
mpsm_node1.2.MPSM16T1E1[FR].a > addppmux <bundleNumber> [-pid <value>]
[-muxTimer <value>] [-frameLength <value>] [-subFrameLength <value>]
[-subFrameCount <value>]
```

Table 5-4 describes the parameters for the **addpppmux** command.

Table 5-4 addpppmux Command Parameters

| Parameter       | Description                                                                                                    |  |  |
|-----------------|----------------------------------------------------------------------------------------------------|--|--|
| bundleNumber    | Specifies the bundle number to configure for PPPMUX.                                                            |  |  |
|                 | • MPSM-16-T1E1 range: 1-16                                                                                      |  |  |
|                 | • MPSM-T3E3-155 range: 1-84                                                                                     |  |  |
|                 | Note Enter the <b>dspmpbundles</b> command to display all MLPPP bundles on the card.                            |  |  |
| -pid            | Specifies the Default Protocol ID, in the range 0 - 65535                                                       |  |  |
|                 | Default: 33 (cUDP).                                                                                             |  |  |
| -muxTimer       | Specifies the maximum length of time to wait after the multiplexer operation starts before multiplexing begins. |  |  |
|                 | Values: 0 (disabled) or 64-4000000 microseconds                                                                 |  |  |
|                 | Default: 600 microseconds                                                                                       |  |  |
| -frameLength    | Specifies the maximum length of a multiplexer frame, in the range 1 - 512. Default: 256                         |  |  |
| -subFrameLength | Specifies the maximum length of a sub-frame, in the range 1 - 512.                                              |  |  |
|                 | Default: 64                                                                                                    |  |  |
| -subFrameCount  | Specifies the maximum number of sub-frames in a multiplex frame, in the range 2 - 15.                           |  |  |
|                 | Default: 15                                                                                                    |  |  |

The following example shows how to add a PPP multiplexer to bundle 5 with a PID of 33, a subframe length of 64, a MUX timer of 600, a subframe count of 15, and a maximum receivable MUXed frame length of 64.

```
U4.5.MPSM16T1E1PPP[FR].a > addpppmux 5 33 64 600 15 64
```

#### MLPPP PVC Connections

In the PPP mode, the MPSM-16-T1E1 and MPSM-T3E3-155 support PVC connections only, and the MPSM must be the master endpoint. For the IP-RAN solution, the RPM-XF is always the slave endpoint.

This section explains how to create the two endpoints, using the IP-RAN solution as an example:

- Creating a Slave Connection at the RPM-XF
- · Creating an Master Connection at the MPSM

These procedures presume you have already configured an MLPPP bundle with at least one PPP link. For more information, see Adding an MLPPP Bundle and Adding Links to an MLPPP Bundle, page 5-5.

#### Creating a Slave Connection at the RPM-XF

Create a slave endpoint for an ATM PVC with the following characteristics:

- · PPPoATM encapsulation
- · Real-time or non-real-time variable bit rate service
- Bandwidth (PCR and SCR) that match the bundle bandwidth.
- Frame forwarding channel type

The configuration procedure varies by card, so refer to the appropriate configuration guide for details about cards other than the RPM-XF.

To create a slave connection endpoint at the RPM-XF, perform the following steps:

- Step 1 Connect to the RPM-XF in privileged exec mode.
- Step 2 Configure a switch port, virtual template, and PVC slave connection. For more information about these procedures, see the "Configuring IP-RAN" section in the *Cisco MGX Route Processor Module* (RPM-XF) Installation and Configuration Guide.
- Step 3 Display the connection information using the **show switch connections vcc** *<VPI> <VCI>*, using the VPI and VCI you used when creating the PVC.

```
Router#show switch connection vcc 0 102
```

```
: conditioned
Alarm state
Local Sub-Interface : 2
Local VPI
                   : 0
Local VCT
                  : 102
Remote NSAP address : default
Local NSAP address : 47.00918100000000164444B61.000001011802.00
Remote VPI
                  : 0
Remote VCI
                  : 0
Routing Priority
                  : N/A
Max Cost
                   : N/A
Preferred Route Id
                   : N/A
```

```
Directed Route
Percent Util
                   : 100
Remote PCR
                   : 14491
Remote SCR
                  : 14491
Remote MBS
                  : 1024
Local PCR
                  : 14491
                  : 14491
Local SCR
Remote Percent Util : 100
Connection Master : Remote
Slave type
                   : N/A
Synch Status
                   : inSynch
Auto Synch
                   : OFF
Admin Status
                  : UP
Conn-Id
                  : 1
Update Count
                 : 141767194
```

Step 4 Record the Local NSAP address (removing the decimal points), Local PCR, and Local SCR values. You need these later to configure the MPSM master connection.

#### Creating an Master Connection at the MPSM

To create a master connection endpoint at an MPSM-16-T1E1 or MPSM-T3E3-155 card, perform the following steps:

- Step 1 Establish a configuration session using a username with Group1 privileges or higher.
- Step 2 Start a management session with the MPSM card using the cc command.
- Step 3 Add a frame-forwarding master connection between the MPSM card and the other endpoint using the addcon command. Only one frame-forwarding PVC can be configured per MLPPP bundle.

Table 5-5 describes the parameters of the **addcon** command used for MLPPP connections. The unlisted **addcon** parameters apply to other protocols, have fixed values, or are automatically set; you do not need to set them.

Table 5-5 addcon Command Parameters for the IP-RAN Solution

| Parameter   | Description                                                                                                    |
|-------------|----------------------------------------------------------------------------------------------------|
| ifnum       | Specifies the interface number (bundle number) of the bundle to connect.                                                                                                    |
|             | • MPSM-16-T1E1 range: 1-16                                                                                                    |
|             | • MPSM-T3E3-155 range: 1-84                                                                                                    |
|             | Note Enter the <b>dspports</b> command to display the bundle number for all active MLPPP bundles.                                                                                                    |
| dlci        | Specifies the data-link connection identifier. Use 1000 for RPM-XF connections.                                                                                                    |
| chanType    | Specifies the channel type. The following channel type is valid:                                                                                                    |
|             | • 5 = frForward: Frame Forwarding                                                                                                    |
| serviceType | Specifies the service type for the connection. Enter a number to indicate one of the following service types:                                                                                                    |
|             | • 2 = rtVBR: real-time variable bit rate (use vbr3rt at ATM endpoints)                                                                                                    |
|             | • 3 = nrtVBR: non-real-time variable bit rate (use vbr3nrt at ATM endpoints)                                                                                                    |
| mastership  | Controls whether this end of a connection is a master or slave endpoint. Only master endpoints are allowed.                                                                                                    |
|             | • 1 = master                                                                                                    |
|             | • 2 = slave (not supported)                                                                                                    |
| cir         | Specifies the CIR for the connection.                                                                                                    |
|             | • MPSM-T3E3-155                                                                                                    |
|             | - T1 range: 0-9216000 bps (6 T1s)                                                                                                    |
|             | - E1 range: 0-11984000 bps (6 E1s)                                                                                                    |
|             | • MPSM-16-T1E1                                                                                                    |
|             | - T1 range: 0-6144000 bps (4 T1s)                                                                                                    |
|             | - E1 range:0-7936000 bps (4 E1s)                                                                                                    |
| -slave      | Identifies the slave-end connection in the format nsap_address.vpi.vci. To find the NSAP address for the IP-RAN solution, use the RPM-XF <b>show switch connection vcc</b> <vpi> <vci> command. Remove all of the decimal points from the NSAP address and then append the vpi and vci of the RPM-XF connection endpoint, separated by decimal points.</vci></vpi> |
| -lpcr       | Specifies the Local PCR, in the range 10 – 104268 cells per second. Set this to the rpcr value of the slave connection.                                                                                                    |
| -lscr       | Specifies the Local SCR, in the range 10 – 104268 cells per second. Set this to the rscr value of the slave connection.                                                                                                    |

In the following example, an RPM-XF slave connection was previously added. The following command adds a master connection to bundle 5 on the MPSM-16-T1E1.

```
M8850_SF.27.MPSM16T1E1PPP[FR].a > addcon 5 1000 5 3 1 6144000 -slave 47009181000000000164444B6100000101180200.0.102 -lpcr 14491 -lscr 14491 master endpoint added successfully master endpoint id : 47009181000000000164444B610000011B1FFF00.24.1000
```

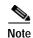

The -slave argument has three parts: NSAP.VPI.VCI. Make sure the NSAP address does not contain decimal points.

**Step 4** To verify connections, enter the **dspcon** command. The following example displays the connection of bundle 5 with DLCI 1000.

```
D4.11.MPSM16T1E1PPP[FR].a > dspcon 5 1000

      Local
      :
      NSAP
      Address
      vpi
      vci

      (M)
      470091810000000107B65F4250000010B1FFF00
      8
      1000

      Remote
      :
      NSAP
      Address
      vpi
      vci

                                                                                vpi
 (S) 470091810000000107B65F42500000109180200 4 2005
Port Number : 5
Conn. Type : frForward
Conn Service Type : vbr3nrt
. IIP
                                                 : 1000
Chan Service Type: nrtVBR
Egress Queue Type: lowPriority
Oper Status
Admn Status : UP Oper Status : OK
Slave Persist : YES Max Cost : -1
CIR (bps) : 10000 BC (bytes) : 10300
BE (bytes) : 10300 FECN Config : setEFCIzero
ChanDEtoCLPmap : setCLPzero ChanCLPtoDEmap : ignoreCLP
IngrPercentUtil : 100 EgrPercentUtil : 100
EgrSrvRate (bps) : 10000 ZeroCirEir (bps) : N/A
DE Tagging : DISABLED IgnoreIncomingDE : DISABLED
Pref Rte Id : 0 Directed Route : NO
Upload : 000001a3 Routing Priority : 8
OAM CC Config : DISABLED UPC : ENABLED
Local Loopback : DISABLED UPC : ENABLED
 Admn Status : UP
                                                        Oper Status : OK
 ______
 Type <CR> to continue, Q<CR> to stop:
Local PCR (cps) : 25833 Remote PCR (cps) : 25833 Local SCR (cps) : 25833 Remote SCR (cps) : 25833 Local MCR (cps) : N/A
Local MCR (cps) : N/A
                                                      Remote MCR (cps) : N/A
                                                        Remote MBS (cps) : 1024
 _____
______
 E-AIS/RDI CONDITIONED CCFAIL IFFail Mismatch LMI-ABIT
  NO NO NO NO NO
```

Step 5 From the PXM card, you can use the **dspcons** command to view additional information about the master and slave side of the connection.

```
M8850_SF.8.PXM.a > dspcons
```

:1.2:2 0 101 27.65535 8 1000 OK SLAVE - Persistent

Local Addr: 47.009181000000000164444b61.000001011802.00
Remote Addr: 47.00918100000000164444b61.0000011b1fff.00

Preferred Route ID:- Cast Type: P2P

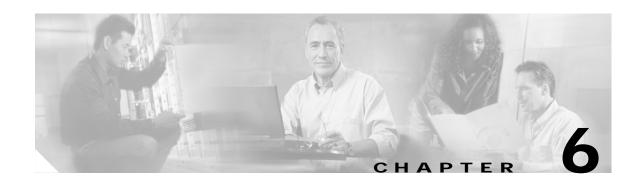

# Card Management on MPSM-T3E3-155 and MPSM-16-T1E1

This chapter describes management and test procedures for the Cisco MPSM-T3E3-155 and MPSM-16-T1E1 cards.

- Managing CLI Sessions
- Managing Cards
- Managing Feature Licenses
- · Managing the Card Clock Source
- Managing Card SCTs
- Managing Port SCTs
- Managing Lines
- · Managing Ports
- Managing Multilink Frame Relay Services
- Managing Multilink PPP Services
- Managing Resource Partitions
- Managing Connections
- · Verifying PNNI Communication
- Managing IMA Groups
- Performing Loopback Tests
- Performing Bit Error Rate Tests
- Managing MPSM Core Dumps

# Managing CLI Sessions

Basic session initialization and management are described in the Cisco MGX 8800/8900 Series Configuration Guide, Release 5.2, the Release Notes for Cisco MGX 8230, Cisco MGX 8250, and Cisco MGX 8850 (PXM1) Switches, Release 1.3.12, and the Cisco MGX 8850 Edge Concentrator Installation and Configuration, Release 1.1.3 documentation.

Table 6-1 describes session management commands supported on the cards. For more information on these commands, see Chapter 7, "Command Reference."

Table 6-1 Session Management Commands

| Command | Description                                                                 |
|---------|-----------------------------------------------------------------------------|
| ?       | Displays available commands.                                                |
| Help    |                                                                             |
| clrscrn | Clears the session window.                                                  |
| timeout | Sets the amount of idle time in a user-session. Default time is 10 minutes. |
| who     | Displays details about the user currently logged into a card.               |
| whoami  |                                                                             |

# **Managing Cards**

Basic card initialization and configuration are described in the *Cisco MGX 8800/8900 Series Configuration Guide, Release 5.2*, and the *Cisco MGX 8850 Edge Concentrator Installation and Configuration, Release 1.1.3* documentation.

The following sections describe:

- · Displaying General Card Information
- Displaying Software Version and Status Information

The following procedures are some of the most common card management commands. For a list of all card management commands, refer to Chapter 7, "Command Reference."

## **Displaying General Card Information**

To display general information about a card, enter the **dspcd** command, as shown in the following example:

```
M8830 CH.12.MPSM155[ATM].a > dspcd
              Front Card
                              Back Card
               -----
Card Type: MPSM-T3E3-155 SFP-2-155
State:
Serial Number: SAD0735046
4.9(23.88)P1
              Active
                              Present
                              SAD0732038H
                              _ _ _
SW Rev:
             4.9(23.88)P1
HW Rev:
              02
                              0.4
Orderable Part#: 800-23005-04
                             800-23170-02
PCA Part#: 73-8597-04
                              73-8684-02
CLEI Code:
              0
SFP Information:
Line FRU Type
              Vendor Name
                                      Rev Serial #
_____
1.1 SMFSR-1-155-SFP OCP
                              TRP-03L3I1BCS
                                            2109325
1.2 ---
Product ID:
```

```
Version ID:
Reset Reason: Reset from PXM
Card Summary:
Type <CR> to continue, Q<CR> to stop:
Card SCT Id: 0
Features Enabled: ATM, FRAME RELAY
#Max ATM Conns #ATM Ports #ATM Partitions #ATM SPVCs #ATM SPVPs #ATM SVCs
       4000 0 0 0
#Max FR Conns #FR Ports #FR Partitions #FR SPVCs
______ ____
      4000 0
#IMA Groups #IMA Links
-----
      0 0
FC Operation Mode: CARD_OPER_MODE_155
M8830_CH.12.MPSM155[ATM].a >
```

## **Displaying Software Version and Status Information**

To display information about the boot and runtime software running on a card, enter the **dspversion** command, as shown in the following example:

```
M8830_CH.12.MPSM155[ATM].a > dspversion

Image Type Shelf Type Card Type Version Built On

Runtime MGX MPSM-T3E3-155 4.9(23.88)P1 Jan 19 2004, 20:54:33
Boot MGX MPSM-T3E3-155 4.9(23.88)P1 -
```

# **Managing Feature Licenses**

Some features on the MPSM-T3E3-155 and MPSM-16-T1E1 cards are enabled by the use of feature licenses. These feature licenses reside on the PXM processor in a license pool until needed by the card.

The following sections describe:

- Displaying Feature Licenses
- Moving MPSM Feature Licenses
- Allocating MPSM Feature Licenses
- Managing MPSM Feature License Alarms

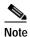

To install spare feature licenses into the PXM license pool, transfer feature licenses from one switch to another switch, and rekey feature licenses, refer to the *Cisco MGX 8800/8900 Series Configuration Guide, Release 5.2* and the *Release Notes for Cisco MGX 8230, Cisco MGX 8250, and Cisco MGX 8850 (PXM1) Switches, Release 1.3.12*.

#### **Displaying Feature Licenses**

To display the details of feature licenses that are needed, that have been allocated from the PXM license pool, or that have been programmed into the NVRAM of the cards, use the **dspliced** command.

In the following example, the **displiced** command shows one multilink feature license programmed into the NVRAM on the card:

```
M8830 CH.12.MPSM155[ATM].a > dspliccd
Card License Alarm:
Service Module Type:
                    MPSM-T3E3-155
Service Module Serial Number: SADO
Provisioning (addcon) Allowed: YES
                     SAD073504CT
_____
Needed License Type
                     Needed Licenses
MultiLink
______
Allocated License Type
                Allocated licenses
MultiLink
_____
Programmed License Type
                      Programmed licenses
-----
Programmed License Registered: NO
License registration node: NONE
License registration chassis: NONE
Type <CR> to continue, Q<CR> to stop:
______
M8830 CH.12.MPSM155[ATM].a >
```

If a feature license is moved to the PXM license pool, then the *Programmed License Registered* field in the output of the **dspliced** command states *YES*. In this example, the multilink license programmed into the NVRAM on the card is not moved to the PXM license pool.

#### Moving MPSM Feature Licenses

To move feature licenses programmed on cards to the switch license pool on the PXM processor card, use the **movelic** command.

If a feature license is purchased at the same time as the card, that license can be programmed into the NVRAM on the card. When a feature license is programmed on a card, the license is unavailable to that card and all other cards on the switch. To enable use of the programmed feature license, it must be moved from the card and installed in the switch license pool, which is a database on the PXM processor card.

To move feature licenses, perform the following steps:

Step 1 To view the feature licenses that are programmed on the card, enter the **dspliced** command:

```
M8830_CH.12.MPSM155[ATM].a > dspliccd
Card License Alarm: None
Service Module Type: MPSM-T3E3-155
Service Module Serial Number: SAD073504CT
```

```
Provisioning (addcon) Allowed: YES
_____
Needed License Type
                Needed Licenses
______
Allocated License Type Allocated licenses
______
Programmed License Type Programmed licenses
-----
MultiLink
                1
______
Programmed License Registered: NO
               NONE
License registration node:
License registration chassis: NONE
_____
```

In this example, the output of the **dspliced** command shows that one multilink feature license is programmed into the NVRAM on the card.

Step 2 To move the feature licenses programmed on the card to the switch license pool on the PXM processor card, enter the **movelic** command:

After the feature licenses are moved from the card and installed in the switch license pool on the PXM processor card, the feature licenses are available for use by the cards installed in that switch.

Step 3 When feature licenses are moved from the NVRAM on the card to the PXM license pool, the process is also referred to as *registration* of licenses with the switch.

To verify feature license registration into the switch license pool, enter the **dspliced** command:

```
M8830 CH.12.MPSM155[ATM].a > dspliccd
Card License Alarm:
Service Module Type:
                 MPSM8T1E1
Service Module Serial Number: SAG07208RRA
Provisioning (addcon) Allowed: YES
______
Needed License Type
                  Needed Licenses
_____
Allocated License Type
                  Allocated licenses
______
Programmed License Type Programmed licenses
_____
MultiLink
_____
```

```
Programmed License Registered: YES
License registration node: CH
License registration chassis: SCA062300GF
```

This example shows that the multilink feature license has been registered, the name of the switch where the license is registered, and the chassis serial number of the switch where the feature license is registered.

Step 4 Enter the **dsplics** command on the PXM processor card to view the MPSM feature licenses installed in the PXM license pool:

In this example, one multilink feature license is successfully moved from the card into the PXM license pool.

#### **Allocating MPSM Feature Licenses**

To allocate a feature license to an MPSM-T3E3-155 or MPSM-16-T1E1 card, configure the card to use the licensed feature.

For example, to assign a multilink ATM feature license to an MPSM-T3E3-155 card, enter the **addimagrp** command and add an IMA group on the card. If the license pool on the PXM has an available license for that feature and card type, that license is automatically assigned to the card and the feature is successfully configured.

If you try to configure a card to use a feature for which no licenses are available, the configuration attempt fails. After a license is assigned to a card, it is no longer available for use by other cards until it returns to the license pool.

## Managing MPSM Feature License Alarms

Feature license alarms can occur at the node level or the slot level of the switch. The following sections describe these alarms:

- Node License Alarm
- Slot License Alarms

#### Node License Alarm

Node license alarms can occur under the following conditions:

 A switch configuration that was saved before licenses were added or transferred to and from the PXM license pool is restored. Any mismatch between the actual license count and the restored license count generates a minor license alarm. To prevent this type of alarm, always save the switch configuration after you move, transfer, or add licenses.  The switch configuration is restored on a different node, or the Cisco MGX chassis is replaced with another chassis. Because licenses are authorized for a specific backplane serial number, such conditions will cause a mismatch between the physical backplane serial number and serial number recorded in the database.

When a node license alarm is raised, all cards that are using feature licenses go into the slot license alarm state. If no licenses are in use by the cards, no slot license alarms are raised.

To troubleshoot the node license alarm:

- On PXM45 and PXM1E platforms—Use the PXM dspndalms command
- On PXM1 platforms—Use the PXM dspcd command

Node license alarms are cleared by validating licenses in the license pool. This is done by applying the special Rekey feature license to the node using the **cnflic** command. When pool licenses are validated, any existing slot license alarms are also cleared and normal operation is restored. For the procedure to rekey feature licenses, see the *Cisco MGX 8800/8900 Series Configuration Guide, Release 5.2* and the *Release Notes for Cisco MGX 8230, Cisco MGX 8250, and Cisco MGX 8850 (PXM1) Switches, Release 1.3.12*.

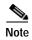

If the switch is in node license alarm, you must rekey the PXM license pool *before* proceeding with any other license management tasks.

#### Slot License Alarms

Slot license alarms are raised under the following conditions:

- When a node license alarm is raised, all cards that are using feature licenses go into the slot license alarm state. To clear slot license alarms raised under this condition, rekey the PXM license pool.
- The slot in alarm has acquired or oversubscribed one or more licenses while these licenses were not
  available in the license pool. To clear slot license alarms raised under this condition, add the required
  number of licenses to the PXM license pool or release corresponding licenses from other slots so
  that they become available to the slot in alarm. If slots in alarm have redundancy, you must add
  licenses to cover both the primary and secondary slots to clear the alarms.

To troubleshoot slot license alarms on the PXM card, use the **dsplicalms** and **dspliced** <*slot*> commands. To troubleshoot slot license alarms, use the **dspcd** and **dspliced** commands.

For the procedures to rekey feature licenses, recover feature licenses, and add feature licenses to the PXM license pool, see the *Cisco MGX 8800/8900 Series Configuration Guide, Release 5.2.* 

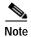

If the switch is in node license alarm, you must rekey the PXM license pool *before* proceeding with any other license management tasks.

When the switch is in slot license alarm, you have a grace period of 5 days (120 hours) to resolve the alarms. During the first 4 days (96 hours), traps are sent every 24 hours. For the final 24 hours of the grace period, traps are sent every hour of operation. If the alarms do not clear, the following actions are taken:

- An event is logged indicating the expiration of the grace period for a given slot needing licenses.
- A trap is sent hourly indicating the expiration of the grace period.
- The addcon command is blocked on the slot in license alarm until the license alarms clear.

When the PXM license pool is rekeyed or licenses are added to the PXM license pool, provisioning is restored and the switch exits the license alarm state.

# Managing the Card Clock Source

To configure a switch to receive a clock source on a MPSM-T3E3-155 or MPSM-16-T1E1card line, perform the following general tasks:

- Bring up and configure a physical line between the card and the node supplying the clock source (see the "Setting Up Lines" section in Chapter 2, "Preparing MPSM-T3E3-155 and MPSM-16-T1E1 Cards and Lines for Communication.")
- To configure a SONET line, configure a path on the SONET line. (See the "Channelizing MPSM-T3E3-155 SONET, SDH, and DS3 (T3) Lines" section in Chapter 2, "Preparing MPSM-T3E3-155 and MPSM-16-T1E1 Cards and Lines for Communication.")
- Create a logical port (subport) on the active physical line to receive the clock signal (To create an ATM port, see the "Adding ATM Ports" section in Chapter 3, "Provisioning ATM Services on MPSM-T3E3-155 and MPSM-16-T1E1.")

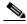

If the connection is between two cards of the same type, you must perform this task on both ends of the connection. If the connection is between an MPSM-T3E3-155 card and a different product or card, perform this task only on the MPSM-T3E3-155 or MPSM-16-T1E1 end of the connection, and then refer to the other product or card's documentation for instructions on configuring the other end of the clock source connection.

Create a resource partition to define how the port resources on the card are to be used by the PNNI controller. (To create a resource partition on an ATM port, see the "Partitioning Port Resources on the PNNI Controller" section in Chapter 3, "Provisioning ATM Services on MPSM-T3E3-155 and MPSM-16-T1E1.")

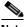

Note

If the connection is between two cards of the same type, you must perform this task on both ends of the connection. If the connection is between an MPSM-T3E3-155 card and a different product or card, perform this task only on the MPSM-T3E3-155 or MPSM-16-T1E1 end of the connection, and then refer to the other product or card's documentation for instructions on configuring the other end of the clock source connection.

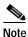

Frame Relay ports cannot be clock sources for the node.

To configure a clock source after the physical line and port are configured on the MPSM-T3E3-155 or MPSM-16-T1E1 card, perform the following steps:

- Step 1 Establish a configuration session with the active PXM using a username with Group1 privileges or
- Step 2 To establish a primary or secondary card clock source, enter the **enfelksre** command at the active PXM as follows:

mgx8850a.7.PXM45.a > cnfclksrc <priority> [shelf.] <slot.ifNum>

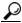

Tip

To obtain the correct *portid* specification, use the port ID displayed when you enter the **dsppnports** command.

Table 6-2 describes the arguments for the **cnfclksrc** command.

Table 6-2 Arguments for cnfclksrc Command When Used with MPSM-T3E3-155 or MPSM-16-T1E1 Card

| Argument | Value                                                                               | Description                                                                                                    |
|----------|-------------------------------------------------------------------------------------|----------------------------------------------------------------------------------------------------|
| priority | primary or secondary                                                                | Clock source type.                                                                                                    |
|          |                                                                                     | Replace the <i>priority</i> argument with the type of clock source for the card. This argument can be either <i>primary</i> or <i>secondary</i> (the latter is the default value).                    |
| shelf    | 1                                                                                   | Shelf identifier (optional).                                                                                                    |
|          |                                                                                     | The shelf value is always 1.                                                                                                    |
| slot     | MGX 8850<br>(PXM1E/PXM45):<br>1 to 6, 9 to 22, and 25 to 32<br>MGX 8830:<br>3 to 14 | Slot identifier.  Identifies the slot number of the card that is to receive the clock signal.                                                                                                    |
| ifnum    | 1 to 1003                                                                           | Interface number.  Corresponds to the interface number or logical port number which can range from 1 to 1003. The interface number must be previously defined by means of the <b>addport</b> command. |

In the following example, the **cnfclksrc** command configures a secondary clock source for subport (logical port) 10 on a card in slot 3.

mgx8850a.7.PXM45.a > cnfclksrc secondary 3.10

Step 3 To configure a secondary clock source, repeat Step 2 using the appropriate arguments for the secondary clock source.

# **Managing Card SCTs**

The sections that follow describe how to manage card SCTs using the following tasks:

- Displaying the SCT Assigned to a Card
- · Selecting or Changing a Card SCT
- Displaying Card SCT Settings

#### Displaying the SCT Assigned to a Card

To display the SCT assigned to a card, use the following procedure.

- **Step 1** Establish a configuration session at any user access level.
- Step 2 Enter the cc command to change to the card for which you want to display the SCT number.
- Step 3 Enter the **dspcd** command.

The **dspcd** report displays a row labeled "Card SCT Id," which identifies the SCT assigned to the card. In the following example, the Card SCT Id is 0 (the default SCT):

```
M8830 CH.12.MPSM155[FR].a > dspcd
               Front Card
                               Back Card
Card Type:
               MPSM-T3E3-155
                                SFP-2-155
                                Present
State:
               Active
Serial Number: SAD073504CT
Boot FW Rev: 4.9(23.88)P1
                               SAD0732038H
Boot FW Rev:
SW Rev:
              4.9(23.88)P1
HW Rev:
               02
                                04
Orderable Part#: 800-23005-04 800-23170-02 PCA Part#: 73-8597-04 73-8684-02 CLEI Code: 0 0
SFP Information:
Line FRU Type Vendor Name Part # Rev Serial #
1.1 SMFSR-1-155-SFP OCP TRP-03L3I1BCS 2109325
Product ID:
Version ID:
Reset Reason: Reset from PXM
Card Summary:
Type <CR> to continue, Q<CR> to stop:
Card SCT Id: 0
Features Enabled: ATM, FRAME RELAY
#Max ATM Conns #ATM Ports #ATM Partitions #ATM SPVCs #ATM SPVPs #ATM SVCs
4000 2
                      2 2
                                            0
#Max FR Conns #FR Ports #FR Partitions #FR SPVCs
      4000 3
                             3
#IMA Groups #IMA Links
-----
      0 0
FC Operation Mode: CARD OPER MODE 155
M8830 CH.12.MPSM155[FR].a >
```

#### Selecting or Changing a Card SCT

A card SCT defines the queue parameters for the destination slot based cell queues towards the backplane. The same card SCT may be used for multiple cards of the same card type. The default card SCT is SCT  $\theta$ .

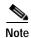

An SCT must be registered before you can select it for a card or port. The exception to this requirement is the default SCT (SCT 0), which is permanently registered. For instructions on registering SCTs, see *Cisco MGX* 8800/8900 *Series Configuration Guide, Release* 5.2.

To select an SCT for a card, use the following procedure.

- Step 1 Establish a configuration session using a username with Group1 privileges or higher.
- Step 2 Change to the active service module for which you will select or change an SCT by entering the cc command.

```
M8830_CH.1.PXM.a > cc 12
(session redirected)
```

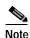

In a redundant pair, you must specify the SCT on the active card.

Step 3 Before you can change the card SCT, all ports on the card must be down. To verify the status of ports on the card, enter the **dspports** command.

```
M8830 CH.12.MPSM155[ATM].a > dspports
ifNum
     Line/ Admin Oper Guaranteed Maximum sctID ifType VPI MINVPI MAXVPI IA
                                                   (VNNI, (EVUNI, (EVUNI, GP
                                         Cnf/InUse
       Path
            State State
                           Rate Rate
                                                      VUNI) EVNNI) EVNNI)
                                        0/ 0 =Def NNI
  5
        1.1.2
             αU
                      Up 1000 1000
                                                      0 0 NA
                                   10
        1.1.1
              Up
                       Up
                             100
                                                   NNI
                                                         0
                                                               0
                                                                     0 NA
```

Step 4 Bring down all ports that are in the admin state 'up.'

If you are in the ATM CLI context, enter the **dnallports** command to bring down all active ATM ports on the current card, as shown in the following example:

```
{\tt M8830\_CH.12.MPSM155[ATM].a} > {\tt dnallports} dnport/dnallports can disrupt traffic on existing connections. Use this command only to modify partition parameters or change SCT Do you want to proceed (Yes/No) ? y
```

If you are in the Frame Relay CLI context, you must bring down each port individually using the **dnport**<*ifNum*> command. Replace <*ifNum*> with the number of the active port you want to bring down. In the following example, the user enters the **dnport** <*ifNum*> three times to bring down three active Frame Relay ports:

```
M8830_CH.12.MPSM155[FR].a > dnport 20
Traffic loss will result on all frame relay connections on this card.
Do you want to proceed (Yes/No) ? y

M8830_CH.12.MPSM155[FR].a > dnport 30
Traffic loss will result on all frame relay connections on this card.
Do you want to proceed (Yes/No) ? y
```

```
\label{eq:mass_connections} $$M8830_{CH.12.MPSM155[FR].a > dnport 40$$ Traffic loss will result on all frame relay connections on this card. Do you want to proceed (Yes/No) ? $y$$
```

Step 5 To configure the card SCT, enter the **cnfcdsct** command as follows:

```
M8830 CH.12.MPSM155[FR].a > cnfcdsct < sctID>
```

Replace *sctID* with the number of the SCT that you want to assign to the card.

In the following example, the user assigns the SCT 1 to the current card:

```
M8850 NY.13.MPSM155[ATM].a > cnfcdsct 1
```

- Step 6 To verify the SCT change, enter the **dspcd** command.
- Step 7 Bring up all of the ports that you brought down in Step 4.

If you are in the ATM CLI context, enter the **upallports** command to bring up all ATM ports at one time, as shown in the following example.

```
M8830 CH.12.MPSM155[ATM].a > upallports
```

If you are in the Frame Relay CLI context, you must activate each port individually with the

upport <ifNum> command. Replace <ifNum> with the number of the port you want to activate.
In the following example, the user enters the upport <ifNum> command three times to active
the three Frame Relay ports that were brought down in the example in Step 4:

```
M8830_CH.12.MPSM155[FR].a > upport 20
M8830_CH.12.MPSM155[FR].a > upport 30
M8830_CH.12.MPSM155[FR].a > upport 40
```

Step 8 Enter the **dspports** command in the appropriate CLI context to verify that the appropriate ports are up.

To verify that all ATM ports are brought up, enter the **dspports** command in the ATM CLI context:

| M8830_CH.12.MPSM155[ATM].a > <b>dspports</b> |       |       |       |            |         |           |        |        |         |         |    |
|----------------------------------------------|-------|-------|-------|------------|---------|-----------|--------|--------|---------|---------|----|
| ifNum                                        | Line/ | Admin | Oper  | Guaranteed | Maximum | sctID     | ifType | VPI    | MINVPI  | MAXVPI  | IA |
|                                              | Path  | State | State | Rate       | Rate    | Cnf/InUse |        | (VNNI, | (EVUNI, | (EVUNI, | GP |
|                                              |       |       |       |            |         |           |        | VUNI)  | EVNNI)  | EVNNI)  |    |
|                                              |       |       |       |            |         |           |        |        |         |         |    |
| 5                                            | 1.1.2 | Up    | Up    | 1000       | 1000    | 0/ 0 =Def | NNI    | 0      | 0       | 0       | NA |
| 10                                           | 1.1.1 | Up    | Up    | 100        | 100     | 0/ 0 =Def | NNI    | 0      | 0       | 0       | NA |

To verify that all Frame Relay ports are brought up, enter the **dspports** command in the Frame Relay CLI context as shown in the following example.

| M8830_C | CH.12.MPSM155[ | FR].a > <b>c</b> | dspports |               |             |          |
|---------|----------------|------------------|----------|---------------|-------------|----------|
| ifNum   | Line/Path      | Admin            | Oper     | ifType        | SCT id      | FRF 12   |
|         |                | State            | State    |               | Conf./InUse |          |
| Fragmen | ntation        |                  |          |               |             |          |
|         |                |                  |          |               |             |          |
|         |                |                  |          |               |             |          |
| 20      | 1.1.3:2        | Up               | Up       | Frame Forward | 0/ 0 =Def   | Disabled |
| 30      | 1.1.3:3        | Up               | Up       | Frame Forward | 0/ 0 =Def   | Disabled |
| 40      | 1.1.3:4        | Up               | Up       | Frame Forward | 0/ 0 =Def   | Disabled |
|         |                |                  |          |               |             |          |

Note

To change to the ATM CLI context, enter the **setctx atm** command. To change to the Frame Relay CLI context, enter the **setctx fr** command.

## **Displaying Card SCT Settings**

To view the card SCT settings, use the following procedure:

- Step 1 Establish a CLI management session at any user access level, and enter the cc command to change to the card.
- Step 2 Enter the **dspcdsct** command:

```
M8830 CH.12.MPSM155[FR].a > dspcdsct <gen|cosThr|vcFr> [-units <units>]
```

Select an option to display one of the following SCT configuration reports:

- gen—Displays general SCT parameters.
- costhr—Displays COSB threshold parameters.
- vcFr—displays virtual circuit (VC) Frame Relay parameters.

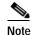

The vcFr SCT is available only in the Frame Relay CLI context. If you are not in the Frame Relay CLI context, enter the **setctx fr** command to change the Frame Relay CLI context before you enter the **dspcdsct vcFr** command.

The following section lists sample reports for each of these options.

To specify the units in time or cells and bytes, enter the **dspcdsct** command with the optional **-units** keyword, followed by one of the following options:

- **time**—Units in time and 0.0001% of max (default)
- cellbyte—Units in cells and bytes

The sections that follow display the reports for each of the **dspcdsct** command options.

#### Card SCT General SCT Parameters—dspcdsct gen

When you enter the **dspcdsct gen** command, the following report appears:

M8830\_CH.12.MPSM155[FR].a > dspcdsct gen

| +       |                            |     |                       |          | +          |                  |
|---------|----------------------------|-----|-----------------------|----------|------------|------------------|
| !       | Class Templa<br>rsion [ 1] | _   | 0] : Gener<br>: Minor |          | rs  <br>0] |                  |
| +       | PE(HEX)   COSB             | NUM | CAC_TYPE              | UPC_ENB  | GCRA1_PLCY | +<br> GCRA2_PLCY |
| VSI_DE  | FAULT( 1)                  | 1   | BCAC                  | DISABLED | DISCARD    | DISCARD          |
| VSI_S   | IGNAL(2)                   | 2   | BCAC                  | DISABLED | DISCARD    | DISCARD          |
| VSI_TER | M_SIG( 3)                  | 13  | BCAC                  | DISABLED | DISCARD    | DISCARD          |
| ATMF    | _CBR1(100)                 | 2   | BCAC                  | DISABLED | DISCARD    | DISCARD          |
| ATMF_V  | BRrt1(101)                 | 3   | BCAC                  | DISABLED | DISCARD    | DISCARD          |
| ATMF_V  | BRrt2(102)                 | 3   | BCAC                  | DISABLED | DISCARD    | DISCARD          |
| ATMF_V  | BRrt3(103)                 | 3   | BCAC                  | DISABLED | DISCARD    | DISCARD          |
| ATMF_VE | Rnrt1(104)                 | 4   | BCAC                  | DISABLED | DISCARD    | DISCARD          |
| ATMF_VE | Rnrt2(105)                 | 4   | BCAC                  | DISABLED | DISCARD    | DISCARD          |
| ATMF_VE | Rnrt3(106)                 | 4   | BCAC                  | DISABLED | DISCARD    | DISCARD          |
| ATMF    | _UBR1(107)                 | 5   | LCN_CAC               | DISABLED | DISCARD    | DISCARD          |

| ATMF_UBR2(108)   ATMF_ABR(109)   ATMF_CBR2(10a)   ATMF_CBR3(10b) | 5  <br>4  <br>2  <br>2 | LCN_CAC  BCAC  BCAC  BCAC | DISABLED DISABLED DISABLED DISABLED | <br> | DISCARD  <br>DISCARD  <br>DISCARD  <br>DISCARD | DISCARD  <br>DISCARD  <br>DISCARD  <br>DISCARD |    |
|------------------------------------------------------------------|------------------------|---------------------------|-------------------------------------|------|------------------------------------------------|------------------------------------------------|----|
| Type <cr> to continue,</cr>                                      | Q <cr></cr>            | to stop:                  |                                     |      |                                                |                                                |    |
| FR_HIPRIORITY(500)                                               | 6                      | LCN_CAC                   | DISABLED                            |      | DISCARD                                        | DISCARD                                        |    |
| FR_LOPRIORITY(501)                                               | 7                      | LCN_CAC                   | DISABLED                            |      | DISCARD                                        | DISCARD                                        |    |
| FR_ATMCBR(502)                                                   | 8                      | LCN_CAC                   | DISABLED                            | Ì    | DISCARD                                        | DISCARD                                        |    |
| FR_ATMVBRrt(503)                                                 | 9                      | LCN_CAC                   | DISABLED                            | İ    | DISCARD                                        | DISCARD                                        |    |
| FR ATMVBRnrt(504)                                                | 10                     | LCN CAC                   | DISABLED                            | ĺ    | DISCARD                                        | DISCARD                                        |    |
| FR ATMABR(505)                                                   | 11                     | LCN CAC                   | DISABLED                            | Ì    | DISCARD                                        | DISCARD                                        |    |
| FR_ATMUBR(506)                                                   | 12                     | LCN_CAC                   | DISABLED                            | İ    | DISCARD                                        | DISCARD                                        |    |
| +                                                                |                        |                           |                                     |      |                                                |                                                | -+ |

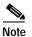

The dspcdsct gen command displays the same information, regardless of the CLI context of the card.

#### Card SCT COSB Threshold Parameters—dspcdsct cosThr

When you enter the **dspcdsct cosThr** command, the following report appears:

```
M8850 NY.13.MPSM155[ATM].a > dspcdsct cosThr
+----+
| Service Class Template [ 0] : COSB Threshold Parameters |
| Major Version [ 1] : Minor Version [ 0]
+----
| (uSec) | (mSec) | (0.0001%) | (0.0001%) |
+----
       5700 | 2000 | 6000000 | 6000000
1 |
  2 |
       30000 |
                  2000 | 6000000 | 6000000
                2000 | 6000000 | 6000000

2000 | 6000000 | 6000000

2000 | 6000000 | 6000000

2000 | 6000000 | 6000000

2000 | 6000000 | 6000000

2000 | 6000000 | 6000000
       40000 |
  3 |
     90000
  4
      90000 |
  5 l
      20000 |
  6 l
  7 | 20000 |
 8 | 20000 |
                 2000 | 6000000 | 6000000
 9 |
     20000
                 2000 | 6000000 | 6000000
 10 | 20000 |
                 2000 | 6000000 | 6000000
       20000 |
 11 |
                  2000 | 6000000 | 6000000
       20000 |
 12
                  2000 | 6000000 | 6000000
       20000 |
 13
                  2000
                       6000000
                                  6000000
                  2000 | 6000000 | 6000000
14
       20000 l
                  2000 | 6000000 | 6000000
| 15 |
       20000
Type <CR> to continue, Q<CR> to stop:
16 | 20000 | 2000 | 6000000 | 6000000 |
+-----
+ cosb max threshold is valid for ATM port only
COSB threshold are used only from port sct
COSB threshold are used only from port sct
```

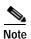

The **dspcdsct cosThr** command displays the same information, regardless of the CLI context of the card.

#### Card SCT Virtual Circuit Frame Relay Parameters—dspcdsct vcFr

When you enter the **dspcdsct vcFr** command, the following report appears:

M8830\_CH.12.MPSM155[FR].a > dspcdsct vcFr

| 1                                                                                                    |        |
|----------------------------------------------------------------------------------------------------|--------|
| Service Class Template [0] : Bw and Policing Parameters                                                       | _      |
| SERV TYPE(DEC)   DE TAG   FECN   DE TO   CLP TO   ENABLE   TO EFCI   CLP MAP   DE MAP                         |        |
| FR_HIPRIORITY(1280)   DISABLED   SET_ZERO   MAP   MAP   FR_LOPRIORITY(1281)   DISABLED   SET_ZERO   MAP   MAP |        |
| SERV TYPE(DEC)                                                                                                |        |
| FR_HIPRIORITY(1280)   3   1000000   800000                                                                    | L      |
| BECN and GLB TH not used                                                                                      | ·<br>+ |

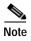

The **dspcdsct vcFr** command is available only in the Frame Relay CLI context. If the card is in the ATM CLI context, enter the **setctx fr** command to change to the Frame Relay CLI context before you enter the **dspcdsct vcFr** command.

# **Managing Port SCTs**

The following sections describe how to manage port SCTs using the following tasks:

- Displaying the SCT Assigned to a Port
- Selecting a Port SCT
- · Changing a Port SCT
- Displaying Port SCT Settings

#### Displaying the SCT Assigned to a Port

To display the SCT assigned to a port, use the following procedure.

- Step 1 Establish a configuration session at any user access level, and enter the **cc** command to change to the appropriate card.
- Step 2 Enter the **dspports** command.

In both the Frame Relay and ATM CLI context, the **dspports** report displays a column labeled "sctID Cnf/InUse," which identifies the SCT assigned to each port.

The following example shows the **dspports** report in the ATM CLI context.

| M8830_CH. | 12.MPSM1 | 55 [A'I'M] . | .a > <b>dsppor</b> | rts        |         |     |        |        |        |         |         |     |
|-----------|----------|--------------|--------------------|------------|---------|-----|--------|--------|--------|---------|---------|-----|
| ifNum     | Line/    | Admin        | Oper               | Guaranteed | Maximum | sc  | tID    | ifType | VPI    | MINVPI  | MAXVPI  | IMA |
|           | Path     | State        | State              | Rate       | Rate    | Cnf | /InUse |        | (VNNI, | (EVUNI, | (EVUNI, | GRP |
|           |          |              |                    |            |         |     |        |        | VUNI)  | EVNNI)  | EVNNI)  |     |
|           |          |              |                    |            |         |     |        |        |        |         |         |     |
| 5         | 1.1.2    | Up           | Up                 | 1000       | 1000    | 0/  | 0 =Def | NNI    | 0      | 0       | 0       | N/A |
| 10        | 1.1.1    | Uр           | Up                 | 100        | 100     | 0/  | 0 =Def | NNI    | 0      | 0       | 0       | N/A |

The following example shows the dspports report in the Frame Relay CLI context.

| M8830_C | H.12.MPSM155[ | FR].a > <b>d</b> | spports |               |             |          |
|---------|---------------|------------------|---------|---------------|-------------|----------|
| ifNum   | Line/Path     | Admin            | Oper    | ifType        | SCT id      | FRF 12   |
|         |               | State            | State   |               | Conf./InUse |          |
| Fragmen | tation        |                  |         |               |             |          |
|         |               |                  |         |               |             |          |
|         |               |                  |         |               |             |          |
| 20      | 1.1.3:2       | Up               | Up      | Frame Forward | 0/ 0 =Def   | Disabled |
| 30      | 1.1.3:3       | Up               | Up      | Frame Forward | 0/ 0 =Def   | Disabled |
| 40      | 1.1.3:4       | Up               | Up      | Frame Forward | 0/ 0 =Def   | Disabled |
|         |               |                  |         |               |             |          |

### Selecting a Port SCT

A port SCT defines queue parameters that apply to egress queues on a port. You can use the same port SCT for multiple ports. To select an SCT for an ATM port, enter the **addport** command as described in the "Adding ATM Ports" section in Chapter 3, "Provisioning ATM Services on MPSM-T3E3-155 and MPSM-16-T1E1." To select an SCT for a Frame Relay port, enter the **addport** command as described in "Provisioning Frame Relay Ports" section in Chapter 4, "Provisioning Frame Relay Services on MPSM-T3E3-155 and MPSM-16-T1E1."

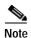

An SCT must be registered before you can select it for a card or port. The exception to this requirement is the default SCT (SCT 0), which is permanently registered. For instructions on registering SCTs, see *Cisco MGX* 8800/8900 Series Configuration Guide, Release 5.2.

#### **Changing a Port SCT**

To change the SCT assigned to a port, use the following procedure.

- Step 1 Establish a configuration session using a username with Group1 privileges or higher.
- Step 2 Enter the cc command to change to the active service module for which you will select or change an SCT.

 $M8830\_CH.1.PXM.a > cc$  12

(session redirected)

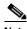

Note

In a redundant pair, you must specify the SCT on the active card.

Step 3 Ensure that you are in the appropriate CLI context for the port that owns the SCT you want to change. To change an ATM port SCT, you must be in the ATM CLI context. To change a Frame Relay port SCT, you must be in the Frame Relay CLI context.

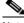

Note

To change to the ATM CLI context, enter the **setctx atm** command. To change to the Frame Relay CLI context, enter the **setctx** fr command.

Step 4 Enter the **dnport** < ifNum> command to bring down the port whose SCT you want to change. Replace < ifNum> with the number of the port you want to bring down.

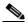

Note

Enter the **dspports** command in the ATM CLI context to see a list of all ATM ports on the current card. Enter the **dspports** command in the Frame Relay CLI context to see a list of all Frame Relay ports on the current card.

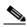

Note

You cannot change a port SCT while the port is up.

Step 5 Enter the **cnfport** *<ifNum>* -**sct** *<sct>* command to configure a new SCT on the port. Replace *<ifNum>* with the number of the port whose SCT you are replacing, and enter the -**sct** keyword, followed by the number of the SCT you want to assign to the port.

In the following example, the user assigns SCT 1 to the ATM port 5.

M8830\_CH.12.MPSM155[ATM].a > cnfport 5 -sct 1

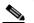

Note

An SCT must be registered before you can select it for a card or port. The exception to this requirement is the default SCT (SCT 0), which is permanently registered. For instructions on registering SCTs, see the *Cisco MGX 8800/8900 Series Configuration Guide, Release 5.2.* 

Step 6 Enter the **dspport** < ifNum> command to verify that the appropriate SCT has been assigned to the port. Replace < ifNum> with the number of the port whose SCT you changed in Step 5. The new SCT associated with the port appears in the "SCT Id" column in the **dspport** command display.

#### **Displaying Port SCT Settings**

The MPSM-T3E3-155 and MPSM-16-T1E1 support different SCTs for Frame Relay ports and ATM ports. This section describes the following port SCT management tasks:

- Displaying ATM Port SCT Settings
- Displaying Frame Relay Port SCT Settings
- Displaying Port SCT General Parameters—dspportsct gen
- Displaying Port SCT Virtual Circuit Threshold Parameters—vcThr
- Displaying Port SCT COSB Threshold Parameters—cosThr
- Displaying Port SCT Virtual Circuit Frame Relay Parameters—vcFR

#### **Displaying ATM Port SCT Settings**

To view ATM port SCT settings, use the following procedure.

- **Step 1** Establish a CLI management session at any user access level.
- Step 2 Verify that you are in the ATM CLI context.

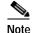

The current service context appears within brackets next to the switch name in the switch prompt.

If you are in the Frame Relay CLI context, enter the **setctx atm** command to change to the ATM CLI context, as shown in the following example:

M8830 CH.12.MPSM155[FR].a > setctx atm

Step 3 Enter the **dspportsct** command.

M8830\_CH.12.MPSM155[ATM].a > dspportsct <gen|vcThr|cosThr> <ifNum>

Select one of the options to display one of the SCT configuration reports, and replace *<ifNum>* with the number of the port you want to view. Table 6-3 describes the reports for each of these options.

Table 6-3 Options for dspportsct Command—ATM CLI Context

| Option | Description                                    |
|--------|------------------------------------------------|
| gen    | Displays general SCT parameters.               |
| vcThr  | Displays virtual circuit threshold parameters. |
| cosThr | Displays COSB threshold parameters.            |

#### **Displaying Frame Relay Port SCT Settings**

To view the Frame Relay port SCT settings, use the following procedure.

- **Step 1** Establish a CLI management session at any user access level.
- Step 2 Verify that you are in the Frame Relay CLI context.

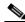

Note

The current service context appears within brackets next to the switch name in the switch prompt.

If you are in the ATM CLI context, enter the **setctx fr** command to change to the Frame Relay CLI context, as shown in the following example:

M8830\_CH.12.MPSM155[ATM].a > **setctx fr** 

Step 3 Enter the **dspportsct** command.

 ${\tt M8830\_CH.12.MPSM155[FR].a} > {\tt dspportsct} < {\tt gen} | {\tt cosThr} | {\tt vcFR} > < {\tt ifNum} > {\tt vcFR} > < {\tt ifNum} > < {\tt ifNum} > {\tt vcFR} > < {\tt ifNum} > {\tt vcFR} > < {\tt ifNum} > < {\tt ifNum} > {\tt vcFR} > < {\tt ifNum} > {\tt vcFR} > < {\tt ifNum} > < {\tt ifNum} > {\tt vcFR} > < {\tt ifNum} > {\tt vcFR} > < {\tt ifNum} > < {\tt ifNum} > {\tt vcFR} > < {\tt ifNum} > {\tt vcFR} > < {\tt ifNum} > < {\tt ifNum} > {\tt ifNum} > {\tt ifNum} > {\tt ifNum} > {\tt ifNum} > < {\tt ifNum} > {\tt ifNum} > {\tt ifN$ 

Select one of the options to display one of the SCT configuration reports, and replace *<ifNum>* with the number of the port you want to view. Table 6-4 describes the reports for each of these options.

Table 6-4 Options for dspportsct Command—Frame Relay CLI Context

| Option | Description                                      |
|--------|--------------------------------------------------|
| gen    | Displays general SCT parameters.                 |
| cosThr | Displays COSB threshold parameters.              |
| vcFR   | Displays virtual circuit Frame Relay parameters. |

#### Displaying Port SCT General Parameters—dspportsct gen

When you enter the **dspportsct gen** command, the following report appears.

 $M8830\_CH.12.MPSM155[FR].a >$ dspportsct gen 20

| Service Class Temp:<br>  Major Version [ 1]                                                       |                               |                                      |                                                       | rs  <br>0]                                              |                                                                           |
|---------------------------------------------------------------------------------------------------|-------------------------------|--------------------------------------|-------------------------------------------------------|---------------------------------------------------------|---------------------------------------------------------------------------|
| SERV-TYPE (HEX)   COS                                                                             | SB_NUM                        | CAC_TYPE                             | UPC_ENB                                               | GCRA1_PLCY                                              | GCRA2_PLCY                                                                |
| VSI_SIGNAL( 2) VSI_TERM_SIG( 3) ATMF_CBR1(100) ATMF_VBRrt1(101) ATMF_VBRrt2(102) ATMF_VBRRT3(103) | 12  <br>  1  <br>  2  <br>  2 | BCAC<br>BCAC<br>BCAC<br>BCAC<br>BCAC | DISABLED DISABLED DISABLED DISABLED DISABLED DISABLED | DISCARD DISCARD DISCARD DISCARD DISCARD DISCARD DISCARD | DISCARD   DISCARD   DISCARD   DISCARD   DISCARD   DISCARD   SET_DISC_TAGD |
| ATMF_VBRnrt1(104) ATMF_VBRnrt2(105) ATMF_VBRnrt3(106)                                             | 3                             | BCAC<br>BCAC<br>BCAC                 | DISABLED DISABLED DISABLED                            | DISCARD DISCARD DISCARD                                 | DISCARD  <br>  DISCARD  <br>  SET_DISC_TAGD                               |
| ATMF_UBR1 (107) ATMF_UBR2 (108) ATMF_ABR (109) ATMF_CBR2 (10a)                                    | 4                             | LCN_CAC<br>LCN_CAC<br>BCAC<br>BCAC   | DISABLED DISABLED DISABLED DISABLED                   | DISCARD DISCARD DISCARD DISCARD                         | DISCARD   DISCARD   DISCARD   SET_CLP                                     |
| Type <cr> to continue</cr>                                                                        |                               | -                                    |                                                       |                                                         |                                                                           |
| ATMF_CBR3 (10b) FR_HIPRIORITY (500) FR_LOPRIORITY (501)                                           | 5                             | BCAC<br>BCAC<br>BCAC                 | DISABLED DISABLED DISABLED                            | DISCARD DISCARD DISCARD                                 | DISCARD   DISCARD   DISCARD                                               |
| FR_ATMCBR(502) FR_ATMVBRrt(503)                                                                   | 7                             | BCAC<br>BCAC                         | DISABLED<br>DISABLED                                  | DISCARD DISCARD                                         | DISCARD  <br>  DISCARD                                                    |
| FR_ATMVBRnrt (504)<br>  FR_ATMABR (505)<br>  FR_ATMUBR (506)                                      | 10                            | BCAC<br>BCAC<br>BCAC                 | DISABLED DISABLED DISABLED                            | DISCARD DISCARD DISCARD                                 | DISCARD   DISCARD   DISCARD                                               |

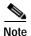

The **dspportsct gen** command display is the same for Frame Relay and ATM ports. To display general ATM port SCT parameters, you must be in the ATM CLI context. To display general Frame Relay port SCT parameters, you must be in the Frame Relay CLI context.

Table 6-5 describes the SCT general parameters shown in the example.

Table 6-5 SCT General Parameter Descriptions

| Parameter | Range               | Description                                                                                                    |  |  |  |  |
|-----------|---------------------|----------------------------------------------------------------------------------------------------|--|--|--|--|
| SERV-TYPE | _                   | Service type (for example, CBR, VBR, ABR) to which the parameters in this table apply (for example, COSB_NUM, CAC_TYPE, UPC_ENB).                                                                                                    |  |  |  |  |
| COSB_NUM  | 1 to 16             | Class of Service Buffer Number. The number that identifies one of the sixteen CoS buffers. A CoS buffer is a buffer that services connections with similar QoS requirements.                                                                                                    |  |  |  |  |
| CAC_TYPE  | LCN_CAC B_CAC E_CAC | Connection Admission Control. Used by an ATM switch during setup to determine if a connection requested QoS conforms to the guaranteed QoS standards for ATM connections.  • LCN_CAC: Logical Connection Number CAC  • B_CAC: Basic-CAC  • E_CAC: Enhanced-CAC                                                                                                    |  |  |  |  |
| UPC_ENB   | ENABLED<br>DISABLED | Usage Parameter Control Enable. Enables or disables GCRA policing functions on the connection.                                                                                                    |  |  |  |  |
| GCRA-1    | 1 to 3              | Generic Cell Rate Algorithm—Bucket 1. In ATM, an algorithm that defines conformance with respect to the traffic contract of the connection. For each cell arrival, the GCRA determines if the cell conforms to the traffic contract.  Note If UPC-Enable is set to disable, this object is not used.  Choose one of the following options to indicate how cells that fail the first bucket of the policer should be handled:  • 1—Discard  • 2—Set CLP bit  • 3—Set CLP of untagged cells, discard tagged cells  |  |  |  |  |
| GCRA-2    | 1 to 3              | Generic Cell Rate Algorithm—Bucket 2. In ATM, an algorithm that defines conformance with respect to the traffic contract of the connection. For each cell arrival, the GCRA determines if the cell conforms to the traffic contract.  Note If UPC-Enable is set to disable, this object is not used.  Choose one of the following options to indicate how cells that fail the second bucket of the policer should be handled:  • 1—Discard  • 2—Set CLP bit  • 3—Set CLP of untagged cells, discard tagged cells |  |  |  |  |

#### Displaying Port SCT Virtual Circuit Threshold Parameters—vcThr

The following report appears when you enter the dspportsct vcThr command in the ATM CLI context:

mpsm\_node1.3.MPSM155[ATM].a > dspportsct vcThr 5

SERV TYPE (DEC) | PKT DISCARD | ABR\_CNG\_THR |

```
Type <CR> to continue, Q<CR> to stop:
           | MODE | (0.0001%) |
    -----+
  ATMF_CBR1( 256) | DISABLED |
  ATMF_VBRrt1( 257) | DISABLED
  ATMF VBRrt2( 258) DISABLED
 ATMF VBRrt3 ( 259) | DISABLED
 ATMF VBRnrt1( 260) | DISABLED
 ATMF VBRnrt2( 261) | DISABLED
 ATMF_VBRnrt3(262) | DISABLED
    ATMF_UBR1( 263) | DISABLED
    ATMF UBR2 (264) | DISABLED
    ATMF ABR( 265)
                   DISABLED
    ATMF_CBR2( 266) | DISABLED
   ATMF_CBR3(267) DISABLED
```

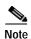

The **dspportsct vcThr** command is available only in the ATM CLI context.

Table 6-6 describes the SCT VC Threshold parameters shown in the example.

Table 6-6 SCT VC Threshold Parameter Descriptions

| Label               | Range and Units | Description                                                                                                    |
|---------------------|-----------------|----------------------------------------------------------------------------------------------------|
| SERV-TYPE           | _               | The service type (for example, CBR, VBR, ABR) to which the parameters (for example, EFCI, CLP_HI, EPD0) in this table apply. |
| MAX_CELL THR (uSec) |                 | Indicates the MAX number of cells that can be buffered in the cell memory for that VC.                                       |

Table 6-6 SCT VC Threshold Parameter Descriptions (continued)

| Label                    | Range and Units | Description                                                                                                    |
|--------------------------|-----------------|----------------------------------------------------------------------------------------------------|
| EFCI (.0.0001%)          | 1000000 = 100%  | Indicates the threshold for Explicit Forward congestion Indication (EFCI). EFCI is represented as a percentage of the MAX_CELL THR. A value of 1000000 is equal to 100%.                                                                                               |
| CLPlo/EPD1<br>(.0.0001%) | 1000000 = 100%  | Indicates the minimum delay any CLP1cell entering this VC encounters. If packet mode is enabled for the VC, then the cells are treated as EPD1 cells. The CLP/EDP1 threshold is represented as a percentage of the MAX_CELL THR. A value of 10000000 is equal to 100%. |
| CLPhi (.0.0001%)         | 1000000 = 100%  | Indicates the maximum delay any CLP cell entering this VC will encounter. Any cell that encounters a queue latency greater than the CLPhi will be dropped. The CLPhi is represented as a percentage of the MAX_CELL THR. A value of 1000000 is equal to 100%.          |
| EPD0 (.0.0001%)          | 1000000 = 100%  | Indicates the maximum threshold for the EPD0 cells. Any cell that encounters a queue latency greater than the EPD0 threshold will be dropped. The EPD0 is represented as a percentage of the MAX_CELL THR. A value of 1000000 is equal to 100%.                        |

Table 6-7 Class of Service Scaling Table—CoS

| Index | Scaling Class<br>Table #1 (CBR) | Scaling Class<br>Table #2 (VBR) | Scaling Class<br>Table #3 (ABR) | Scaling Class<br>Table #4 (UBR) |
|-------|---------------------------------|---------------------------------|---------------------------------|---------------------------------|
| 0     | 100.00%                         | 100.00%                         | 100.00%                         | 100.00%                         |
| 1     | 100.00%                         | 100.00%                         | 100.00%                         | 100.00%                         |
| 2     | 100.00%                         | 100.00%                         | 100.00%                         | 100.00%                         |
| 3     | 100.00%                         | 100.00%                         | 100.00%                         | 100.00%                         |
| 4     | 100.00%                         | 100.00%                         | 100.00%                         | 100.00%                         |
| 5     | 100.00%                         | 100.00%                         | 100.00%                         | 100.00%                         |
| 6     | 100.00%                         | 100.00%                         | 100.00%                         | 67.00%                          |
| 7     | 100.00%                         | 100.00%                         | 100.00%                         | 34.00%                          |
| 8     | 100.00%                         | 100.00%                         | 50.00%                          | 20.00%                          |
| 9     | 100.00%                         | 50.00%                          | 25.00%                          | 12.00%                          |
| 10    | 100.00%                         | 25.00%                          | 12.00%                          | 8.00%                           |
| 11    | 100.00%                         | 12.00%                          | 6.00%                           | 4.00%                           |
| 12    | 100.00%                         | 6.00%                           | 3.00%                           | 2.50%                           |
| 13    | 100.00%                         | 3.00%                           | 1.30%                           | 1.40%                           |

Table 6-7 Class of Service Scaling Table—CoS (continued)

| Index | •       | Scaling Class<br>Table #2 (VBR) | •     | Scaling Class<br>Table #4 (UBR) |
|-------|---------|---------------------------------|-------|---------------------------------|
| 14    | 100.00% | 1.30%                           | 0.75% | 1.00%                           |
| 15    | 100.00% | 0.50%                           | 0.50% | 0.50%                           |

Table 6-8 Logical Interface Scaling Table

| Index | Scaling Class<br>Table #1 (CBR) | Scaling Class<br>Table #2 (VBR) | Scaling Class<br>Table #3 (ABR) | Scaling Class<br>Table #4 (UBR) |
|-------|---------------------------------|---------------------------------|---------------------------------|---------------------------------|
| 0     | 100.00%                         | 100.00%                         | 100.00%                         | 100.00%                         |
| 1     | 100.00%                         | 100.00%                         | 100.00%                         | 100.00%                         |
| 2     | 100.00%                         | 100.00%                         | 100.00%                         | 100.00%                         |
| 3     | 100.00%                         | 100.00%                         | 100.00%                         | 100.00%                         |
| 4     | 100.00%                         | 100.00%                         | 100.00%                         | 100.00%                         |
| 5     | 100.00%                         | 100.00%                         | 100.00%                         | 100.00%                         |
| 6     | 100.00%                         | 100.00%                         | 100.00%                         | 67.00%                          |
| 7     | 100.00%                         | 100.00%                         | 100.00%                         | 34.00%                          |
| 8     | 100.00%                         | 100.00%                         | 50.00%                          | 20.00%                          |
| 9     | 100.00%                         | 50.00%                          | 25.00%                          | 12.00%                          |
| 10    | 100.00%                         | 25.00%                          | 12.00%                          | 8.00%                           |
| 11    | 100.00%                         | 12.00%                          | 6.00%                           | 4.00%                           |
| 12    | 50.00%                          | 6.00%                           | 3.00%                           | 2.50%                           |
| 13    | 25.00%                          | 3.00%                           | 1.30%                           | 1.40%                           |
| 14    | 6.00%                           | 1.30%                           | 0.75%                           | 1.00%                           |
| 15    | 0.50%                           | 0.50%                           | 0.50%                           | 0.50%                           |

## Displaying Port SCT COSB Threshold Parameters—cosThr

When you enter the **dspportsct cosThr** command, the following report appears:

| M8830_                                                                                              | M8830_CH.12.MPSM155[ATM].a > dspportsct cosThr 5 |          |           |           |  |  |  |  |
|----------------------------------------------------------------------------------------------------|--------------------------------------------------|----------|-----------|-----------|--|--|--|--|
| Service Class Template [ 1] : COSB Threshold Parameters     Major Version [ 1] : Minor Version [ 0] |                                                  |          |           |           |  |  |  |  |
| COSB                                                                                                | COSB   MAX THR                                   |          |           |           |  |  |  |  |
| İ                                                                                                   | (uSec)                                           | (mSec)   | (0.0001%) | (0.0001%) |  |  |  |  |
| +                                                                                                   |                                                  |          |           | +         |  |  |  |  |
| 1                                                                                                   | 200000                                           | 15300000 | 1000000   | 1000000   |  |  |  |  |
| 2                                                                                                   | 200000                                           | 15300000 | 1000000   | 1000000   |  |  |  |  |
| 3                                                                                                   | 1000000                                          | 15300000 | 1000000   | 1000000   |  |  |  |  |
| 4                                                                                                   | 1000000                                          | 15300000 | 1000000   | 1000000   |  |  |  |  |
| 5                                                                                                   | 200000                                           | 15300000 | 1000000   | 1000000   |  |  |  |  |
| 6                                                                                                   | 200000                                           | 15300000 | 1000000   | 1000000   |  |  |  |  |
| 7                                                                                                   | 200000                                           | 15300000 | 1000000   | 1000000   |  |  |  |  |
| 8                                                                                                   | 200000                                           | 15300000 | 1000000   | 1000000   |  |  |  |  |

| 9  | 200000 | 15300000     | 1000000 | 1000000 |   |
|----|--------|--------------|---------|---------|---|
| 10 | 200000 | 15300000     | 1000000 | 1000000 |   |
| 11 | 200000 | 15300000     | 1000000 | 1000000 |   |
| 12 | 200000 | 15300000     | 1000000 | 1000000 |   |
| 13 | 200000 | 15300000     | 1000000 | 1000000 |   |
| 14 | 200000 | 15300000     | 1000000 | 1000000 |   |
| 15 | 200000 | l 15300000 l | 1000000 | 1000000 | 1 |

Type <CR> to continue, Q<CR> to stop:
+-----+
+ cosb\_max\_threshold is valid for ATM port only
+ cosb\_fr\_\*\_threshold is valid for FR port only

Table 6-9 describes the SCT COSB parameters shown in the example.

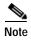

The **dspportsct cosThr** command display is the same for Frame Relay and ATM ports. To display general ATM port SCT parameters, you must be in the ATM CLI context. To display general Frame Relay port SCT parameters, you must be in the Frame Relay CLI context.

Table 6-9 SCT COSB Threshold Parameter Descriptions

| Label          | Range and Units           | Description                                                                                                    |
|----------------|---------------------------|----------------------------------------------------------------------------------------------------|
| COSB           | _                         | The service type (for example, CBR, VBR, ABR) to which the parameters (for example, EFCI, CLP_HI, EPD0) in this table apply.                                                                                                   |
| MAX_THR (usec) | 0–5000000<br>microseconds | Indicates the maximum delay, in microseconds, that any CLP (0+1) cells entering this COSB might encounter. Any cell that encounters a queue latency greater than the MAX_THR are dropped.                                      |
| FR_MAX_THR     | 0-5000000<br>microseconds | Indicates the maximum threshold on the payload memory that all Frame Relay VCs belonging to the same class of service occupy. The threshold is expressed as a percentage of the MAX_THR. A value of 10000000 is equal to 100%. |
| DE_THR         | 1000000 = 100%            | Indicates the maximum threshold beyond which all Frame Relay cells marked with DE must be dropped. The threshold is expressed as a percentage of the MAX_THR. A value of 10000000 is equal to 100%.                            |
| FECN_THR       | 1000000 = 100%            | Indicates the maximum threshold, in microseconds, beyond which all Frame Relay cells marked with FECN must be dropped. The threshold is expressed as a percentage of the MAX_THR. A value of 1000000 is equal to 100%.         |

#### Displaying Port SCT Virtual Circuit Frame Relay Parameters—vcFR

When you enter the **dspportsct vcFR** command in the Frame Relay CLI context, the following report appears:

M8830\_CH.12.MPSM155[FR].a > dspportsct vcFR 20

| 4                                                                                                | +                  |
|--------------------------------------------------------------------------------------------------|--------------------|
| Service Class Template [1] : Bw and Policing Parameters                                          |                    |
| SERV TYPE (DEC)   DE TAG   FECN   DE TO     ENABLE   TO EFCI   CLP MAP                           | CLP TO  <br>DE MAP |
| FR_HIPRIORITY(1280)  ENABLED   SET_ZERO   MAP<br> FR_LOPRIORITY(1281)  DISABLED   SET_ZERO   MAP | MAP  <br>  MAP     |
| SERV TYPE(DEC)                                                                                   |                    |
| FR_HIPRIORITY(1280)   200   600000   600000     FR_LOPRIORITY(1281)   341   600000   600000      |                    |
| BECN and GLB TH not used                                                                         | +                  |

Table 6-10 describes the SCT COSB parameters shown in the example.

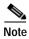

The **dspportsct vcFR** command is available only in the Frame Relay CLI context.

Table 6-10 SCT General Parameter Descriptions

| Parameter     | Range               | Description                                                                                                    |
|---------------|---------------------|----------------------------------------------------------------------------------------------------|
| SERV-TYPE     | _                   | The service type (for example, high priority Frame Relay) to which the parameters in this table apply.                                                                                                    |
| DE TAG ENABLE | ENABLED<br>DISABLED | Enables/disables DE tagging in the ingress direction.                                                                                                    |
| FECN TO EFCI  | MAP<br>SET_ZERO     | <ul> <li>Sets the FECN configuration to one of the following options:</li> <li>MAP—The Frame Relay FECN bits are mapped to EFCI bits in ATM cells.</li> <li>SET_ZERO—The FECN bits are ignored, and the EFCI bit is set to zero.</li> </ul> |

**Parameter** Description Range DE TO CLP MAP MAP Sets the DE configuration to MAP, SET\_ZERO, or SET\_ONE. SET\_ZERO MAP—The Frame Relay DE bits are mapped to SET\_ONE CLP bits in ATM cells. SET\_ZERO—The DE bits are ignored, and the CLP bit is set to zero. SET\_ONE—The DE bits are ignored, and the CLP bit is set to one. CLP TO DE MAP MAP Sets the CLP configuration to MAP, SET\_ZERO, or SET\_ONE. SET\_ZERO • MAP—The ATM CLP bits are mapped to DE bits in SET\_ONE Frame Relay cells. IGNORE\_CLP SET\_ZERO—The CLP bits are ignored, and the DE bit is set to zero. SET\_ONE—The CLP bits are ignored, and the DE bit is set to one. IGNORE—The CLP bits are ignored, and the DE bit remains as it is when it is received.

Table 6-10 SCT General Parameter Descriptions (continued)

## **Managing Lines**

Chapter 2, "Preparing MPSM-T3E3-155 and MPSM-16-T1E1 Cards and Lines for Communication," describes how to bring up (add) and modify MPSM-T3E3-155 and MPSM-16-T1E1 card lines. The sections that follow provide procedures for doing the following tasks:

- Displaying a List of Lines
- Displaying the Configuration for One Line
- · Bringing Down a Line
- Managing Line Alarms

## Displaying a List of Lines

To display a list of lines on an a card, enter the **dsplns** command.

In the following example, the user displays lines on a MPSM-T3E3-155 card:

| M8850_ | SF.10.N | MPSM155[ATM].a > | dsplns |          |           |            |        |          |
|--------|---------|------------------|--------|----------|-----------|------------|--------|----------|
| Line   | Line    | Line             | Line   | Length   | OOF       | AIS        | Valid  | Alarm    |
| Num    | State   | Type             | Lpbk   | (meters) | Criteria  | cBitsCheck | Intvls | State    |
|        |         |                  |        |          |           |            |        |          |
| 1.1    | Up      | dsx3CbitParity   | NoLoop | 0        | 3Of16Bits | Check      | 96     | Clear    |
| 1.2    | Up      | dsx3CbitParity   | NoLoop | 0        | 30f16Bits | Check      | 96     | Clear    |
| 1.3    | Up      | dsx3CbitParity   | NoLoop | 0        | 30f16Bits | Check      | 96     | Critical |

| M8850_8 | SF.27.N | MPSM16T1E1[ATM] | .a > <b>dspl</b> r | ns       |        |          |
|---------|---------|-----------------|--------------------|----------|--------|----------|
| Line    | Line    | Line            | Line               | Length   | Valid  | Alarm    |
| Num     | State   | Type            | Lpbk               | (meters) | Intvls | State    |
|         |         |                 |                    |          |        |          |
| 1.1     | Up      | dsx1ESF         | NoLoop             | 1        | 96     | Clear    |
| 1.2     | Up      | dsx1ESF         | NoLoop             | 1        | 96     | Clear    |
| 1.3     | Up      | dsx1ESF         | NoLoop             | 1        | 96     | Clear    |
| 1.4     | Up      | dsx1ESF         | NoLoop             | 1        | 96     | Clear    |
| 1.5     | Up      | dsx1ESF         | NoLoop             | 1        | 96     | Clear    |
| 1.6     | Up      | dsx1ESF         | NoLoop             | 1        | 96     | Clear    |
| 1.7     | Down    | dsx1ESF         | NoLoop             | 1        | 0      | Clear    |
| 1.8     | Up      | dsx1ESF         | NoLoop             | 1        | 96     | Clear    |
| 1.9     | Up      | dsx1ESF         | NoLoop             | 1        | 96     | Critical |
| 1.10    | Down    | dsx1ESF         | NoLoop             | 1        | 0      | Clear    |
| 1.11    | Down    | dsx1ESF         | NoLoop             | 1        | 0      | Clear    |
| 1.12    | Down    | dsx1ESF         | NoLoop             | 1        | 0      | Clear    |
| 1.13    | Up      | dsx1ESF         | NoLoop             | 1        | 96     | Clear    |
| 1.14    | Up      | dsx1ESF         | NoLoop             | 1        | 96     | Clear    |
| 1.15    | Down    | dsx1ESF         | NoLoop             | 1        | 0      | Clear    |

In the following example, the user displays lines on a MPSM-16-T1E1 card:

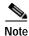

The line number appears in the *Line Num* column in the format *bay.line*.

## Displaying the Configuration for One Line

To display the configuration of one line on a card, enter the dspln <br/> <br/>bay.line> command. Replace *<bay.line>* with the number of the line you want to display.

In the following example, the user displays the configuration for line 1.1 on a MPSM-T3E3-155 card:

```
M8850 SF.10.MPSM155[ATM].a > dspln 1.1
  Line Number : 1.1
  Admin Status
                             : Up
                                                        Alarm Status
                                                                                           : Clear
  Line Type : dsx3CbitParity Number of ATM ports : 1
Line Coding : ds3B3ZS Number of ATM partitions : 1
  Line Length (meters) : 0
                                                       Number of ATM SPVC : 1
  OOFCriteria : 30f16Bits Number of ATM SPVP : 0
AIS c-Bits Check : Check Number of ATM SVC : 0
Loopback : NoLoop Number of ATM Sig VC : 0
Xmt. Clock source : localTiming Number of FR ports : 4
Rcv FEAC Validation : 8 out of 10 Number of FR Connections : 2
  Channelized : Enabled
                                                        Number of IMA Links : 4
                                                         Number of MFR Links
  NOTE: Number of ATM ports/parts/conns excludes those on IMA groups
          Number of FR ports/conns excludes those on MFR bundles
```

In the following example, the user displays the configuration for line 1.1 on a MPSM-16-T1E1 card:

```
M8850 SF.27.MPSM16T1E1[ATM].a > dspln 1.1
 Line Number : 1.1
 Admin Status
                    aU :
                                      Alarm Status
                                                            : Clear
            : dsx1ESF
                                     Number of ATM ports
                                                           : 0
 Line Type
                    : dsx1B8ZS
                                     Number of ATM partitions : 0
 Line Coding
 Line Length (meters) : 1
                                     Number of ATM SPVC : 0
 Loopback
                    : NoLoop
                                     Number of ATM SPVP
 Xmt. Clock source : localTiming
                                    Number of ATM SVC
 Valid Intervals
                   : 96
                                      Number of ATM Sig VC
                                      Number of FR ports
                                      Number of FR Connections : 1
                                      Number of IMA Links
```

## **Bringing Down a Line**

When a line is not working properly, it generates a line alarm. If you want to suppress the alarm and you do not have time to correct the problem, you can bring down the line. Bringing down the line takes it out of service, so no alarms are generated.

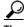

You can reduce the level of an alarm on a failed line from major to minor by using the addlnloop command to place the line in local loopback mode. This does not completely eliminate the alarm, but it does reduce the severity and allow you to preserve the configured resources for that line.

To bring down a line, perform the following steps:

Step 1 Delete all connections to ports that are associated with the line or paths using the **delcon** command. To display all active connections, use the **dspcons** commands.

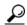

Connections are associated with ports (dspcons), and ports are associated with lines or paths. To determine which connections use a line, first determine which ports are configured for that line using the dspports command.

Step 2 Delete all ports that are associated with the line or paths using the **delport** command. To display all active ports, use the **dspports** command. Before deleting ports on a path, bring down the path first using the dnpath command.

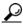

When a port is deleted, the resource partition associated with that port is also deleted at the same time. Therefore, it is not necessary to delete the port resource partition before you delete the port.

- Step 3 If the line is channelized, remove the channelization using the **cnfln** command. See Chapter 2, "Preparing MPSM-T3E3-155 and MPSM-16-T1E1 Cards and Lines for Communication".
- Step 4 To deactivate a line, enter the **dnln** < bay.line > command. Replace < bay.line > with the number of the line you want to bring down. You can view the available line numbers using the dsplns command.

In the following example, the user deactivates line 1.5, which is associated with port 5 and has a connection that uses DLCI 500.

```
M8850 SF.27.MPSM16T1E1[FR].a > delcon 5 500
Deletion successful
M8850 SF.27.MPSM16T1E1[FR].a > delport 5
M8850 SF.27.MPSM16T1E1[FR].a > dnln 1.5
```

Enter the dsplns command to verify that the line is in the down in the Line State column. In the following Step 5 example, the user verifies that line 1.5 is down.

| M8850_ | SF. | 27 | MPSM16T1E1 | [FR] | .a | >   | dsplns |
|--------|-----|----|------------|------|----|-----|--------|
| Line   | Li  | ne | Line       |      | L: | ine | e I    |

| Line<br>Num | Line<br>State | Line<br>Type | Line<br>Lpbk | Length (meters) | Valid<br>Intvls | Alarm<br>State |
|-------------|---------------|--------------|--------------|-----------------|-----------------|----------------|
|             |               | 1 DCD        | N-T          |                 |                 | G1             |
| 1.1         | Up            | dsx1ESF      | NoLoop       | Τ.              | 96              | Clear          |
| 1.2         | Uр            | dsx1ESF      | NoLoop       | 1               | 96              | Clear          |
| 1.3         | Up            | dsx1ESF      | NoLoop       | 1               | 96              | Clear          |
| 1.4         | Uр            | dsx1ESF      | NoLoop       | 1               | 96              | Clear          |
| 1.5         | Down          | dsx1ESF      | NoLoop       | 1               | 0               | Clear          |

. . .

## **Managing Line Alarms**

MPSM-T3E3-155 and MPSM-16-T1E1 cards generate line alarms when errors occur, as specified in ANSI T1.231. The significance of different types of alarms is listed in Table 6-11.

Table 6-11 Line Errors and Alarms

| Error                                  | Alarm Type                                  | Transmit Downstream                                                                              | Transmit<br>Upstream | Comments                         |
|----------------------------------------|---------------------------------------------|--------------------------------------------------------------------------------------------------|----------------------|----------------------------------|
| LOS (Loss of Signal)                   | Red                                         | If a connection exists on<br>the line, AIS OAM cells<br>are transmitted over that<br>connection. | RAI                  | Send line<br>alarm trap          |
| LOF (Loss of Frame)                    | Red                                         | If a connection exists on<br>the line, AIS OAM cells<br>are transmitted over that<br>connection. | RAI                  | Send line<br>alarm trap          |
| AIS (Alarm Indication Signal)          | AIS (Yellow) when receiving AIS on the line | If a connection exists on<br>the line, AIS OAM cells<br>are transmitted over that<br>connection. | RAI                  | Send<br>connection<br>alarm trap |
| MFAIS (E1 CAS only)                    | AIS (Yellow) when receiving AIS on the line | If a connection exists on<br>the line, AIS OAM cells<br>are transmitted over that<br>connection. | RAI                  | Send line<br>alarm trap          |
| RAI (Remote Alarm Indication)          | Yellow                                      | _                                                                                                | _                    | Send line alarm trap             |
| MFRAI (E1 CAS only)                    | Yellow                                      | _                                                                                                | _                    | Send line<br>alarm trap          |
| Loss of Multi-frame Sync (E1 CAS only) | Red                                         | If a connection exists on<br>the line, AIS OAM cells<br>are transmitted over that<br>connection. | RAI                  | Send line<br>alarm trap          |
| Loss of CRC MF Alignment (E1 CRC only) | Red                                         | If a connection exists on<br>the line, AIS OAM cells<br>are transmitted over that<br>connection. | RAI                  | Send line<br>alarm trap          |

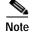

When the line is in alarm, the line alarm trap is sent. Separate traps are not sent for the ports or for the connections that go into alarm due to the line alarm. Similarly when the port is in alarm, the port alarm trap is sent and separate traps are not sent for the connections that go into alarm due to the port alarm.

Use the commands in Table 6-12 to display, clear, and configure line alarms.

Table 6-12 Line and Path Alarm Commands

| Command        | Purpose                                                                                                    |
|----------------|----------------------------------------------------------------------------------------------------|
| clradjlnalment | Clears the statistical alarms and alarm counters for the adjacent back card in an automatic protection system (APS) configuration. |
| clrlnalment    | Clears the statistical alarms and alarm counters for a specific line.                                                              |
| clrpathalment  | Clears all the current alarm counters on the specified path ( <i>path_num</i> ). All counters are reset to zero.                   |
| cnflnalm       | Configures statistical line alarms thresholds. You can use this command to make the lines more or less sensitive to alarms.        |
| cnfpathalm     | Configures a specified statistical alarm threshold for a specified path (path_num). It also configures the severity of the alarm.  |
| dspadjlnalm    | Displays the line alarm status for the adjacent back card.                                                                         |
| dspadjlnalment | Displays the alarm counters for the adjacent back card.                                                                            |
| dsplnalm       | Display the line and statistical alarm state for the specified line.                                                               |
| dsplnalms      | Displays line and statistical alarms for all lines on the current card.                                                            |
| dsppathalm     | Displays the following alarm information for the specified path (path_num).                                                        |
| dsppathalms    | Displays the following alarm information for all the specified paths (path_filter).                                                |
| dsplnalmenf    | Displays the current statistical line alarm thresholds on the specified line.                                                      |
| dsplnalment    | Displays the alarm counters for the specified line.                                                                                |

Use the commands in table Table 6-13 to display MFR alarms.

Table 6-13 Multilink Frame Relay Alarm Commands—MPSM-T3E3-155 Only

| Command          | Purpose                                              |
|------------------|------------------------------------------------------|
| dspmfrbundlealm  | Displays alarms and statistics for an MFR bundle.    |
| dspmfrbundlealms | Displays alarms and statistic for a all MFR bundles. |
| dspmfrlnkalm     | Displays alarms and statistics for an MFR link.      |
| dspmfrlnkalms    | Displays alarms and statistic for a all MFR links.   |

# **Managing Ports**

This section explains how to manage ports:

- Displaying a List of Ports
- Displaying the Status of One Port
- Modifying an ATM Port
- Modifying a Frame Relay Port
- Deleting Ports

For information about adding ports and configuring services, see the following chapters:

- ATM—Chapter 3, "Provisioning ATM Services on MPSM-T3E3-155 and MPSM-16-T1E1"
- Frame Relay—Chapter 4, "Provisioning Frame Relay Services on MPSM-T3E3-155 and MPSM-16-T1E1"
- PPP—Chapter 5, "Provisioning Multilink PPP Services on MPSM-T3E3-155 and MPSM-16-T1E1"

## **Displaying a List of Ports**

To display a list of all provisioned Frame Relay or ATM ports on the card, enter the **dspports** command in the appropriate CLI context.

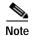

The current CLI context of the card is displayed within brackets in the switch prompt. You can change the current CLI context of the card at any time by entering the **setctx** [atm | fr] command. Remember that the cards switch to the *default* service context as soon as you switch to another card via the cc command. To change the *default* service context of the card, enter the **cnfclictx** [atm | fr] command.

In the following example, the user displays all ATM ports on the current card:

| M8850_SF. | 10.MPSM1 | 55[ATM]. | .a > <b>dsppor</b> | ts         |         |     |        |        |        |         |         |     |
|-----------|----------|----------|--------------------|------------|---------|-----|--------|--------|--------|---------|---------|-----|
| ifNum     | Line/    | Admin    | Oper               | Guaranteed | Maximum | sc  | tID    | ifType | VPI    | MINVPI  | MAXVPI  | IMA |
|           | Path     | State    | State              | Rate       | Rate    | Cnf | /InUse |        | (VNNI, | (EVUNI, | (EVUNI, | GRP |
|           |          |          |                    |            |         |     |        |        | VUNI)  | EVNNI)  | EVNNI)  |     |
|           |          |          |                    |            |         |     |        |        |        |         |         |     |
| 17        | 1.1:17   | Up       | Up                 | 3622       | 3622    | 0/  | 0 =Def | UNI    | 0      | 0       | 0       | N/A |
| 18        | 1.2:17   | Up       | Up                 | 3622       | 3622    | 0/  | 0 =Def | UNI    | 0      | 0       | 0       | N/A |

In the following example, the user displays all Frame Relay ports on the current card:

M8850 SF.27.MPSM16T1E1[FR].a > dspports ESR: Egress queue Service Ratio SCT DS0 Е FRF Port. Τf Line/Path Admn Oper if In Start Speed Signaling LMI 12 Num Num Stat Stat Type Use (Num) kbps ESR Type St Frg 6 1.6 Up Up FR 0 1(24) 1536 1 None Off Off 1.1 Up Up FR 0 1(24) 1536 1 11 None Off Off Up 13 1.3 Up FR 0 1(24) 1536 1 None Off Off FR 14 1.4 Uр Up 0 1(24) 1536 1 None Off Off 18 1.8 Uр FR 0 1(24) 1536 1 None Off Off Up 1536 1 1.9 Up LLDn FR 0 1(24) None Off Off

In the following example, the user displays all ports on the current card in MLPPP mode:

| M8850_SF.25.MPSM16T1E1PPP[FR].a<br>ESR: Egress queue Service Ratio |           |      |      |      | > <b>d</b> s | spports |       |     |           |     |     |        |
|--------------------------------------------------------------------|-----------|------|------|------|--------------|---------|-------|-----|-----------|-----|-----|--------|
|                                                                    |           |      |      |      | SCT          | DS0     | Port  |     |           | E   | FRF |        |
| If                                                                 | Line/Path | Admn | Oper | if   | In           | Start   | Speed |     | Signaling | LMI | 12  | MLPPP  |
| Num                                                                | Num       | Stat | Stat | Туре | Use          | (Num)   | kbps  | ESR | Type      | St  | Frg | Bundle |
|                                                                    |           |      |      |      |              |         |       |     |           |     |     |        |
| 5                                                                  | N/A       | Up   | Up   | FFwd | 0            | N/A     | 1536  | 1   | None      | Off | N/A | 5      |
| 13                                                                 | N/A       | IJρ  | Uρ   | FFwd | 0            | N/A     | 1536  | 1   | None      | Off | N/A | 13     |

## Displaying the Status of One Port

To display configuration information for one port on a card, enter the **dspport** < *ifnum*> command in the appropriate CLI context. Replace < *ifnum*> with the port or path identifier

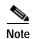

The current CLI context of the card is displayed within brackets in the switch prompt. You can change the current CLI context of the card at any time by entering the **setctx** [atm | fr] command. Remember that the cards switch to the *default* service context as soon as you switch to another card using the cc command. To change the *default* service context of the card, enter the **cnfclictx** [atm | fr] command.

In the following example, the user displays the status for ATM port 17.

```
M8850_SF.10.MPSM155[ATM].a > dspport 17
Interface Number : 17
Line/Path Number : 1.1:17 IMA Group Number : N/A
Admin State : Up Operational State : Up
Guaranteed bandwidth(cells/sec): 3622 Number of partitions : 1
Maximum bandwidth(cells/sec) : 3622 Number of SPVC : 1
ifType : UNI Number of SPVP : 0
VPI number (VNNI, VUNI) : 0 Number of SVC : 0
MIN VPI (EVNNI, EVUNI) : 0 MAX VPI (EVNNI, EVUNI): 0
SCT Id : 0 = Def
F4 to F5 Conversion : Disabled
```

In the following example, the user displays the status for Frame Relay port 11.

```
M8850 SF.27.MPSM16T1E1[FR].a > dspport 11
  Interface Number
  Line Number
                                      : 1.1
  DS0 Speed
                                      : 64 Kbps
 DSO Configuration Bit Map : 1(24)
 Admin State
Operational State
                                    : Up
                               : Up
: Active
: No Signaling Failure
: Frame Relay
  Port State
 Port Signaling State
Interface Type
  SCT Id
                                      : 0/0 = Def
  Frame Header Length
                                      : Two Bytes
  Flags Between Frames
                                      : 1
  Equeue Service Ratio
                                     : 1
 Equeue Service Ratio : 1

Port Speed : 1536 kbps
Checksum type : crc16

Over-subscription : Disabled
Signaling Protocol Type : None
Enhanced LMI : Disabled
                                    : 1536 kbps
 FRF 1.2 Support
                                    : Disabled
                                     : Disabled
  Asynchronous Updates
  Asynchronous Updates : Disabled T391 Link Integrity Timer : 10 secs
  T392 Polling Verification Timer : 15 secs
Type <CR> to continue, Q<CR> to stop:
  N391 Full Status Polling Counter: 6
  N392 Error Threshold : 3
 N393 Monitored Event Count : 4
FRF.12 Fragmentation : D
                                    : Disabled
  FRF.12 Fragmentation
  FRF.12 Fragment Size
                                      : 64 Bytes
  Port HDLC Frame Inversion
                                      : Disabled
  Number of Partitions
                                      : 1
  Number of SPVC
                                      : 1
```

## Modifying an ATM Port

To modify the configuration of an ATM port, perform the following steps:

- Step 1 Establish a configuration session using a username with Group1 privileges or higher.
- Step 2 If you are in the Frame Relay CLI context, enter the **setctx atm** command to change to the ATM CLI context, as shown in the following example:

M8830\_CH.12.MPSM155[FR].a > setctx atm

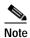

The current service context appears within brackets in the switch prompt.

Step 3 Enter the **dspports** command to display all ATM ports on the current MPSM, and to obtain the *ifnum* of the port you want to modify.

| M8850_SF. | 10.MPSM1 | 55 [ATM] | .a > dsppor | ts         |         |     |        |        |        |         |             |
|-----------|----------|----------|-------------|------------|---------|-----|--------|--------|--------|---------|-------------|
| ifNum     | Line/    | Admin    | Oper        | Guaranteed | Maximum | sc  | tID    | ifType | VPI    | MINVPI  | MAXVPI IMA  |
|           | Path     | State    | State       | Rate       | Rate    | Cnf | /InUse |        | (VNNI, | (EVUNI, | (EVUNI, GRP |
|           |          |          |             |            |         |     |        |        | VUNI)  | EVNNI)  | EVNNI)      |
|           |          |          |             |            |         |     |        |        |        |         |             |
| 17        | 1.1:17   | Up       | Up          | 3622       | 3622    | 0/  | 0 =Def | UNI    | 0      | 0       | 0 N/A       |
| 18        | 1.2:17   | Up       | Up          | 3622       | 3622    | 0/  | 0 =Def | UNI    | 0      | 0       | 0 N/A       |
| 19        | 1.1:18   | Up       | Up          | 3622       | 3622    | 0/  | 0 =Def | EVUNI  | 0      | 0       | 128 N/A     |
| 20        | 1.2:18   | Up       | Up          | 3622       | 3622    | 0/  | 0 =Def | EVUNI  | 0      | 0       | 128 N/A     |

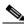

Note

The interface number for each port appears in the ifNum column.

Step 4 To modify SCT ID, enter the **dnport** < *ifNum*> command to bring down the port that you want to modify. Otherwise, skip this step.

In the following example, the user brings down the ATM port 19:

```
{\tt M8850\_SF.10.MPSM155[ATM].a} > {\tt dnport} 19 Traffic loss will result on all connections on this port. Do you want to proceed (Yes/No) ? {\tt y}
```

Step 5 To modify port parameters, enter the **cnfport** command as follows:

```
M8850_SF.10.MPSM155[ATM].a > cnfport <ifNum> [-min <guaranteedRate>] [-max <maxrate>] [-sct <sctID>] [-minvpi <minVpi>] [-maxvpi <maxvpi>]
```

Table 6-14 describes the parameters for the **cnfport** command in the ATM CLI context.

Table 6-14 Parameters for the cnfport Command—ATM CLI Context

| Parameter | Description                                                                                                    |
|-----------|----------------------------------------------------------------------------------------------------|
| ifNum     | Specifies the interface number (port number) of the port you are adding.                                       |
|           | • MPSM-16-T1E1 range: 4–499                                                                                    |
|           | • MPSM-T3E3-155 range: 4–1003                                                                                  |
|           | Note To see the port numbers for all active ATM ports, use the <b>dspports</b> command in the ATM CLI context. |

Table 6-14 Parameters for the cnfport Command—ATM CLI Context (continued)

| -min    | Specifies the guaranteed rate on a logical port in cells per second (cps). The minimum rate can be either max cell rate of the interface, or a multiple of 50.                                                                                                    |  |  |  |  |  |  |  |  |  |
|---------|----------------------------------------------------------------------------------------------------|--|--|--|--|--|--|--|--|--|
|         | Use one of the following methods to calculate the guaranteed rate on an IMA port:                                                                                                    |  |  |  |  |  |  |  |  |  |
|         | • T1 based IMA group—Multiple of 50 not greater than N * (3622 * (M - 1)/M * 2048/2049), where N is the number of IMA links in the IMA group, and M is the IMA group frame length.                                                                                                    |  |  |  |  |  |  |  |  |  |
|         | <ul> <li>E1 based IMA group—Multiple of 50 not greater than         N* (M – 1)/M * 2048/2049), where N is the number of IMA links in the         IMA group, and M is the IMA group frame length.</li> </ul>                                                                                                    |  |  |  |  |  |  |  |  |  |
|         | The cumulative guaranteed rate cannot exceed the highest value in the following ranges:                                                                                                    |  |  |  |  |  |  |  |  |  |
|         | • OC-192: Between 50 and 22605280                                                                                                    |  |  |  |  |  |  |  |  |  |
|         | • OC-48: Between 50 and 5651320                                                                                                    |  |  |  |  |  |  |  |  |  |
|         | • OC-3: 50–353207 cps                                                                                                    |  |  |  |  |  |  |  |  |  |
|         | • T3: 50–96000 (PLCP) or 104268 (ADM) cps                                                                                                    |  |  |  |  |  |  |  |  |  |
|         | • E3: 50–80000 cps                                                                                                    |  |  |  |  |  |  |  |  |  |
|         | • T1: 50–3622 cps                                                                                                    |  |  |  |  |  |  |  |  |  |
|         | • E1: 50–4528 cps                                                                                                    |  |  |  |  |  |  |  |  |  |
|         | <b>Note</b> The guaranteed rate and max rate settings must be the same.                                                                                                    |  |  |  |  |  |  |  |  |  |
| -max    | Specifies the maximum rate on a logical port in cells/second. For all interface types (UNI, NNI, VNNI, EVNNI, and EVUNI), <i>maxrate</i> must be the same as <i>guaranteedRate</i> . See <i>guaranteedRate</i> .                                                                                                    |  |  |  |  |  |  |  |  |  |
| -sct    | Specifies the number of a service class template (SCT) for the port. The range is 0–255. Cisco provides SCT numbers 2, 3, 4, and 5. You can modify one of these SCTs through the Cisco WAN Manager application and assign a number in the range 6–255 to the new SCT. Subsequently, you can assign the new SCT to the port using the <i>sctID</i> parameter in <b>cnfport</b> . To see the ID of the current SCT for this port, use <b>dspport</b> . To see the parameters within the current SCT, use the <b>dspportsct</b> command. |  |  |  |  |  |  |  |  |  |
|         | <b>Note</b> The default setting for -sct is $\theta$ .                                                                                                    |  |  |  |  |  |  |  |  |  |
| -minvpi | The minimum VPI for an EVUNI or EVNNI interface:                                                                                                    |  |  |  |  |  |  |  |  |  |
|         | • EVUNI range: 0–255                                                                                                    |  |  |  |  |  |  |  |  |  |
|         | • EVNNI range: 0–4095                                                                                                    |  |  |  |  |  |  |  |  |  |
| -maxvpi | The maximum VPI for an EVUNI or EVNNI interface:                                                                                                    |  |  |  |  |  |  |  |  |  |
|         | • EVUNI range: 0–255                                                                                                    |  |  |  |  |  |  |  |  |  |
|         | • EVNNI range: 0–4095                                                                                                    |  |  |  |  |  |  |  |  |  |

In the following example, the user changes the minimum and maximum rates on port 19 to 3000 cps:

M8850\_SF.10.MPSM155[ATM].a > cnfport 19 -min 3000 -max 3000

Step 6 If you brought down a port using the **dnport** command, enter the **upport** < *ifNum*> command as follows to re-activate that port. Replace < *ifNum*> with the interface number of the port you want to activate. Otherwise, skip this step.

```
M8850 SF.10.MPSM155[ATM].a > upport 19
```

Step 7 To verify the configuration of the port, enter the **dspport** < *ifNum*> command. Replace < *ifNum*> with the interface number of the port you modified.

```
M8850 SF.10.MPSM155[ATM].a > dspport 19
 Interface Number
 Line/Path Number
                              : 1.1:18
                                          IMA Group Number
                                                               : N/A
                                         Operational State : Up
 Admin State
                              aU :
                                          Number of partitions : 1
 Guaranteed bandwidth(cells/sec): 3000
 Maximum bandwidth(cells/sec) : 3000
                                          Number of SPVC
                                          Number of SPVP
                              : EVUNI
 ifTvpe
                                                               : 0
 VPI number (VNNI, VUNI)
                                           Number of SVC
                                                               : 0
                              : 0
                                           Number of Sig VC
 MIN VPI (EVNNI, EVUNI)
                                           MAX VPI (EVNNI, EVUNI): 128
                              : 0
 SCT Id
                              : 0 =Def
 F4 to F5 Conversion
                              : Disabled
```

# Modifying a Frame Relay Port

This section explains how to modify Frame Relay ports on the MPSM-T3E3-155 and MPSM-16-T1E1 cards, and multilink Frame Relay ports on the MPSM-T3E3-155. You do not need to configure ports on the MPSM-16-T1E1 in the PPP mode; you work with MLPPP bundles instead.

For information about managing multilink Frame Relay ports and multilink PPP bundles, see the following sections:

- "Managing Multilink PPP Services" section on page 6-50
- "Managing Multilink Frame Relay Services" section on page 6-44

To modify a Frame Relay port, perform the following steps:

- Step 1 Establish a configuration session using a username with Group1 privileges or higher.
- Step 2 If you are in the ATM CLI context, enter the setctx fr command to change to the ATM CLI context, as shown in the following example

```
M8850_SF.27.MPSM16T1E1[ATM].a > setctx fr
```

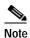

The current service context appears within brackets next to the switch name in the switch prompt.

To display all Frame Relay ports on the current MPSM, and to obtain the *ifnum* of the port you want to Step 3 modify, enter the **dspports** command as follows.

M8850 SF.27.MPSM16T1E1[FR].a > dspports ESR: Egress queue Service Ratio SCT DS0 Port FRF E Line/Path Admn Oper if In Start Speed Signaling LMI 12 Τf Num Num Stat Stat Type Use (Num) kbps ESR Type St Frg \_\_\_\_ \_\_\_\_\_\_\_ 1.6 Up Up FR 0 1(24) 1536 1 None Off Off 6 1.1 Up Up FR 0 1(24) 1536 1 11 None Off Off 1.4 Up Up FR 0 1(24) 1536 1 None Off Off 1.8 Up Up FR 0 1(24) 1536 1 None Off Off 13

To modify the SCT used by the port, enter the **dnport** < ifNum> command to bring down the port you Step 4 want to modify. Otherwise, skip this step.

In the following example, the user brings down the Frame Relay port 11:

```
M8850 SF.27.MPSM16T1E1[FR].a > dnport 113
Traffic loss will result on all frame relay connections on this card.
Do you want to proceed (Yes/No) ? y
```

- Step 5 If you want to modify any of the connection-affecting parameters, you must delete any connections configured on the port. The connection-affecting parameters include:
  - · DLCI length

18

- Number of flags between frames
- Service ratio
- Checksum type indicator
- Oversubscription

To bring down any connections on the port you want to modify, enter the **delcon** <ifNum> <dlci> command. Replace *<ifNum>* with the interface number of the port you want to modify, and replace <dlci> with the DLCI of the connection you want to de-activate. Before deleting a connection, record connection parameters so you can easily add it later. Use the **dspcon** <ifNum> <dlci> command to display a connection.

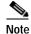

Enter the dspcons command in the Frame Relay CLI context to see all connections associated with Frame Relay ports on the current card. The port ID and the DLCI number appear under the Identifier column in the **dspcons** command display. You need the port ID and the DLCI number to bring down

```
M8850 SF.27.MPSM16T1E1[FR].a > delcon 113 130
Admin state of connection is DOWN
```

Step 6 To modify port parameters, enter the **cnfport** command as follows:

```
M8850 SF.27.MPSM16T1E1[FR].a > cnfport <ifNum>
[-sct <sctID>] [-dlciLen <dlciLen>]
[-flags <portFlagsBetweenFrames>] [-rat <PortEqueueServiceRatio>]
[-csum <checksum>] [-oversub <overSubscribeEnable>]
[-lmiSig <lmiSigType>] [-asynUpdt <updateType>]
[-elmi <elmiState>] [-segLmi <segLmiStatus>]
[-t391 <t391Value>] [-t392 <t392Value>]
[-n391 <n391Value>] [-n392 <n392Value>] [-n393 <n393Value>]
[-fragEnable <fragEnable>] [-fragSize <fragSize>} [-hdlcinv <hdlcinv>]
```

Table 6-15 describes the parameters for the **cnfport** command in the Frame Relay CLI context.

Table 6-15 Parameters for the cnfport Command—Frame Relay CLI Context

| Parameter | Description                                                                                                    |  |  |  |  |  |
|-----------|----------------------------------------------------------------------------------------------------|--|--|--|--|--|
| ifNum     | Specifies the interface number (port number) of the port you are adding.                                                                                                    |  |  |  |  |  |
|           | • MPSM-16-T1E1 range: 4–499                                                                                                    |  |  |  |  |  |
|           | • MPSM-T3E3-155 range: 4–1003                                                                                                    |  |  |  |  |  |
|           | Note Use the <b>dspports</b> command in the Frame Relay CLI context to see the port numbers for all active Frame Relay ports.                                                                                        |  |  |  |  |  |
| -sct      | Specifies the number of a service class template (SCT) for the port, in the range 1–255.                                                                                                    |  |  |  |  |  |
|           | Note Before you can change the port SCT, you must bring down the port using the <b>dnport</b> command.                                                                                                    |  |  |  |  |  |
| -dlciLen  | Specifies the DLCI header length:                                                                                                    |  |  |  |  |  |
|           | • 1 = 2-byte DLCI header                                                                                                    |  |  |  |  |  |
|           | • 2 = 4-byte DLC header                                                                                                    |  |  |  |  |  |
|           | Note You cannot modify the DLCI header length while active connections exist on the port. Before you modify the -dlciLen parameter, enter the <b>delcon</b> command to delete any connections on the specified port. |  |  |  |  |  |
| -flags    | Specifies the flags between frames:                                                                                                    |  |  |  |  |  |
|           | • 1 = 1 flag                                                                                                    |  |  |  |  |  |
|           | • $2 = 2$ flags                                                                                                    |  |  |  |  |  |
|           | • $3 = 4$ flags                                                                                                    |  |  |  |  |  |
|           | • 4 = 8 flags                                                                                                    |  |  |  |  |  |
|           | • 5 = 16 flags                                                                                                    |  |  |  |  |  |
|           | • $6 = 32$ flags                                                                                                    |  |  |  |  |  |
|           | • 7 = 64 flags                                                                                                    |  |  |  |  |  |
|           | • 8 = 128 flags                                                                                                    |  |  |  |  |  |
|           | Note You cannot modify the DLCI header length while active connections exist on the port. Before you modify the -flags parameter, enter the <b>delcon</b> command to delete any connections on the specified port.   |  |  |  |  |  |

Table 6-15 Parameters for the cnfport Command—Frame Relay CLI Context (continued)

| -rat     | This keyword and argument defines the egress service ratio between high priority and low priority queues.                                                                                                    |  |  |  |  |  |  |
|----------|----------------------------------------------------------------------------------------------------|--|--|--|--|--|--|
|          | Enter the keyword followed by a number that indicates the egress service ratio, in the range from 1 to 15.                                                                                                    |  |  |  |  |  |  |
|          | • Enter 1 to indicate that no service ratio is configured. In this case, bandwidth is allocated to both the high priority and the low priority queues on demand, which means that traffic is dynamically allocated on a first-come, first-serve basis.              |  |  |  |  |  |  |
|          | <ul> <li>The default setting is 1 which allocates the traffic of the CBR and<br/>rt-VBR service categories to the high priority queue, while the<br/>traffic of the nrt-VBR, ABR, and UBR service categories is<br/>allocated to the low priority queue.</li> </ul> |  |  |  |  |  |  |
|          | Note You cannot modify the DLCI header length while active connections exist on the port. Before you modify the -rat parameter, enter the <b>delcon</b> command to delete any connections on the specified port.                                                    |  |  |  |  |  |  |
| -csum    | Checksum type indicator:                                                                                                    |  |  |  |  |  |  |
|          | • $1 = crc16$                                                                                                    |  |  |  |  |  |  |
|          | • $2 = crc32$                                                                                                    |  |  |  |  |  |  |
|          | Note You cannot modify the DLCI header length while active connections exist on the port. Before you modify the -csum parameter, enter the <b>delcon</b> command to delete any connections on the specified port.                                                   |  |  |  |  |  |  |
| -oversub | Oversubscription indicator:                                                                                                    |  |  |  |  |  |  |
|          | • 1 = enable                                                                                                    |  |  |  |  |  |  |
|          | • 2 = disable                                                                                                    |  |  |  |  |  |  |
|          | Note You cannot modify the DLCI header length while active connections exist on the port. Before you modify the -oversub parameter, enter the <b>delcon</b> command to delete any connections on the specified port.                                                |  |  |  |  |  |  |
| -lmiSig  | LMI signaling type indicator:                                                                                                    |  |  |  |  |  |  |
|          | • 2 = No Signaling                                                                                                    |  |  |  |  |  |  |
|          | • 3 = StrataLMI                                                                                                    |  |  |  |  |  |  |
|          | • 4 = AnnexAUNI                                                                                                    |  |  |  |  |  |  |
|          | • 5 = AnnexDUNI                                                                                                    |  |  |  |  |  |  |
|          | • 6 = AnnexANNI                                                                                                    |  |  |  |  |  |  |
|          | • 7 = AnnexDNNI                                                                                                    |  |  |  |  |  |  |
|          | Note When LMI is configured, the maximum number of connections per port for Strata LMI port is 560 and for Annex A/D UNI/NNI port is 898.                                                                                                    |  |  |  |  |  |  |

Table 6-15 Parameters for the cnfport Command—Frame Relay CLI Context (continued)

| ogrmIIndt | Emphlos on disables esymphemous undetes. A symphemous undetes one                                                                                                    |
|-----------|----------------------------------------------------------------------------------------------------|
| -asynUpdt | Enables or disables asynchronous updates. Asynchronous updates are an extension to the LMI protocol that notify the user immediately of changes in PVC and multicast status. Before enabling this feature, make sure that any DTE equipment you are connected to supports asynchronous updates from the network.                                                                                                    |
|           | Asynchronous update control:                                                                                                    |
|           | • 1 = Disable both Asynchronous Status Updates and Unsolicited Full Status                                                                                                    |
|           | • 2 = Enable Asynchronous Status Updates                                                                                                    |
|           | • 3 = Enable Unsolicited Full Status                                                                                                    |
|           | • 4 = Enable Asynchronous Status Updates and Unsolicited Full Status                                                                                                    |
| -elmi     | Enable or disable enhanced LMI. Enhanced LMI enables the automatic exchange of Frame Relay QoS parameter information between the DTE and DCE. When enabled on both the DTE and the MPSM port, this allows the DTE device to learn QoS parameters from the frame relay port and use them for traffic shaping, configuration, or management.                                                                                                    |
|           | • 1 = enable                                                                                                    |
|           | • 2 = disable                                                                                                    |
| -segLmi   | Segmented LMI control:                                                                                                    |
|           | • 1 = enable                                                                                                    |
|           | • 2 = disable                                                                                                    |
| -t391     | T391 timer—Link Integrity Verification polling timer. The user (DTE) sends status inquiry messages to the network (DCE) every T391 seconds. An error is recorded if a status message is not received within T391 seconds. The T391 counter always applies to the user equipment. It applies to the user and network if NNI bidirectional polling is present. Range 5–30.                                                                                                    |
| -t392     | T392 timer—Polling Verification timer. The network (DCE) expects status inquiry messages from the user (DTE) every T392 seconds. If the network does not receive a status inquiry message from the user within T392 seconds and the timer expires, the network records a missing status inquiry message by incrementing the N392 counter. This timer value must be set greater than the T391 timer. The T392 timer always applies to the network. It applies to the network and user if NNI bidirectional polling is present. Range 5–30. |
| -n391     | N391 counter. This setting establishes the Full Status (status of all PVCs) polling cycle. The user (DTE) sends a Full Report Status Enquiry to the network (DCE) every N391 polls. The N391 counter always applies to the user equipment. It applies to the user and network if NNI bidirectional polling is present. Range 1–255.                                                                                                    |

Table 6-15 Parameters for the cnfport Command—Frame Relay CLI Context (continued)

| -n392                                                                                                    | N392 counter—Specifies the UNI/NNI error threshold. This is the number of errors during N393 events that trigger an error condition. This counter should be less than or equal to the N393 counter. This counter can apply to both the user (DTE) and the network (DCE). Range 1–10. |  |  |  |  |
|----------------------------------------------------------------------------------------------------|----------------------------------------------------------------------------------------------------|--|--|--|--|
| -n393  N393 counter. This setting is the monitored UNI/NNI experiments which must be greater than the N392 counter. N392 err N393 events cause an error condition. If the N393 cour value much less than the N391 counter, the port could deerror condition without notification to either the user equinetwork. This counter can apply to both the user (DTE network (DCE). The value of this parameter should be that for the -n392 parameter. Range: 1–10. |                                                                                                    |  |  |  |  |
| -fragEnable                                                                                                    | Controls fragmentation on the port.                                                                                                    |  |  |  |  |
|                                                                                                    | • 1=enable                                                                                                    |  |  |  |  |
|                                                                                                    | • 2= disable                                                                                                    |  |  |  |  |
| -fragSize                                                                                                    | Specifies the size of the fragments in bytes:                                                                                                    |  |  |  |  |
|                                                                                                    | • 40                                                                                                    |  |  |  |  |
|                                                                                                    | • 64                                                                                                    |  |  |  |  |
|                                                                                                    | • 128                                                                                                    |  |  |  |  |
|                                                                                                    | • 256                                                                                                    |  |  |  |  |
|                                                                                                    | • 512                                                                                                    |  |  |  |  |
| -hdlcinv                                                                                                    | Controls HDLCI NV on the port.                                                                                                    |  |  |  |  |
|                                                                                                    | • 1=enable                                                                                                    |  |  |  |  |
|                                                                                                    | • 2= disable                                                                                                    |  |  |  |  |

In the following example, the user enables oversubscription on port 11, DLCI 150:

M8850\_SF.27.MPSM16T1E1[FR].a > cnfport 113 -oversub 1

Step 7 If you brought down a port in Step 4 using the **dnport** command, enter the **upport** <*ifNum*> command as follows to re-activate that port. Replace <*ifNum*> with the interface number of the port you want to activate. Otherwise, skip this step.

M8850\_SF.27.MPSM16T1E1[FR].a > upport 113

**Step 8** If you brought down a connection in Step 5 using the **addcon** command, specify the parameters of the connection you previously deleted. Otherwise, skip this step.

In the following example, the user activates the connection on port 30, DLCI 100:

```
M8850_SF.27.MPSM16T1E1[FR].a > addcon 113 130 1 1 1 1536000 -slave 4700918100000000164444B610000011B1FFF00.28.150 master endpoint added successfully master endpoint id : 4700918100000000164444B610000011B1FFF00.224.130
```

Step 9 To verify the configuration of the modified port, enter the **dspport** < *ifNum*> command. Replace < *ifNum*> with the interface number of the port you modified.

```
M8850 SF.27.MPSM16T1E1[FR].a > dspport 113
 Interface Number : 113
 Line Number
                               : 1.13
 DS0 Speed
                               : 64 Kbps
 DS0 Configuration Bit Map
                               : 1(24)
 Admin State
                               : Up
 Operational State
                               : Up
                              : Active
  Port State
 Port Signaling State : No Signaling Failure
 Interface Type
                               : Frame Relay
 SCT Id
                               : 0/0 = Def
 Frame Header Length
                               : Two Bytes
 Flags Between Frames
                               : 1
 Equeue Service Ratio
                               : 1
 Port Speed
                               : 1536 kbps
 Checksum type
                               : crc16
 Over-subscription
                               : Enabled
 Signaling Protocol Type
                              : None
                               : Disabled
  Enhanced LMI
  FRF 1.2 Support
                               : Disabled
 Asynchronous Updates
                               : Disabled
 Asynchronous Updates : Disabled
T391 Link Integrity Timer : 10 secs
 T392 Polling Verification Timer : 15 secs
Type <CR> to continue, Q<CR> to stop:
 N391 Full Status Polling Counter: 6
 N392 Error Threshold : 3
 N393 Monitored Event Count
 FRF.12 Fragmentation
FRF.12 Fragment Size
                               : Disabled
                               : 64 Bytes
                               : Disabled
 Port HDLC Frame Inversion
 Number of Partitions
                               : 1
  Number of SPVC
                                : 1
```

## **Deleting Ports**

Use the **delport** command to delete ATM and Frame Relay ports from an MPSM-T3E3-155 or MPSM-16-T1E1 card, or a multilink Frame Relay port from an MPSM-T3E3-155 card.

Before you can delete a port, the following conditions apply:

- You must be in the CLI context that corresponds to the port type to delete, either ATM or Frame Relay.
- You must delete active connections associated with the port you want to delete.
- You must disable signaling on the port. Enter the **dsppnportsig** command on the PXM to see if signaling is disabled or enabled on the port.

### **Deleting an ATM Port**

To delete an ATM port on a card, perform the following steps:

Step 1 Establish a configuration session using a username with Group1 privileges or higher.

Step 2 If you are in the Frame Relay CLI context, enter the **setctx atm** command to change to the ATM CLI context, as shown in the following example:

M8830\_CH.12.MPSM155[FR].a > **setctx atm** 

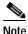

The current service context appears within brackets next to the switch name in the switch prompt.

Step 3 To display all ATM ports on the current card, and to obtain the *ifnum* of the port you want to delete, enter the **dspports** command as follows.

| M8850_SF. | 27.MPSM1 | 6T1E1[A7 | [M].a > dsp | ports      |         |           |        |        |         |             |   |
|-----------|----------|----------|-------------|------------|---------|-----------|--------|--------|---------|-------------|---|
| ifNum     | Line/    | Admin    | Oper        | Guaranteed | Maximum | sctID     | ifType | VPI    | MINVPI  | MAXVPI IMA  | Ā |
|           | Path     | State    | State       | Rate       | Rate    | Cnf/InUse |        | (VNNI, | (EVUNI, | (EVUNI, GRE | ٥ |
|           |          |          |             |            |         |           |        | VUNI)  | EVNNI)  | EVNNI)      |   |
|           |          |          |             |            |         |           |        |        |         |             | - |
| 12        | 1.2      | Uр       | Uр          | 3622       | 3622    | 0/ 0 =Def | NNI    | 0      | 0       | 0 N/A       | ¥ |

The interface number for each port appears in the ifNum column.

Step 4 If connections are associated with the port you want to delete, enter the **delcon** <*ifNum*> <*vpi*> <*vci*> command to delete them. Replace the <*ifNum*> <*vpi*> <*vci*> parameters with the interface number, VPI, and VCI of the port you want to delete.

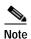

To display the *vpi* and *vci* for a specific port (*ifNum*), enter the **dspcons** command. This information is in the *Identifier* column in the display.

In the following example, the user displays all connections on the current MPSM, and deletes the connection on port 12 with a VPI of 35 and a VCI of 120.

```
M8850 SF.27.MPSM16T1E1[ATM].a > dspcons
record Identifier Type SrvcType
                                    M/S
                                           Upld
                                                  Admn
                                                        Alarm
                         _____
        _____
                                          ____
                    ----
                                                  ----
   1 12 0035 00120 VCC
                              cbr1
                                   S 0000001b
                                                   ΠÞ
                                                           none
M8850 SF.27.MPSM16T1E1[ATM].a > delcon 12 35 120
Deletion successful
```

Step 5 To delete a specific port, enter the **delport** < *ifNum*> command. Replace < *ifNum*> with the interface number for the port you want to delete.

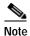

To view the interface numbers for all ATM ports on the current card, enter the **dspports** command.

In the following example, the user deletes port 12 from the current card:

M8850\_SF.27.MPSM16T1E1[ATM].a > **delport** 12

Step 6 Verify that the appropriate port is deleted by entering the **dspports** command.

#### **Deleting a Frame Relay Port**

To delete a Frame Relay port on a card, use the following procedure.

- Step 1 Establish a configuration session using a username with Group1 privileges or higher.
- Step 2 If you are in the ATM CLI context, enter the setctx fr command to change to the ATM CLI context, as shown in the following example:

M8850 SF.27.MPSM16T1E1[ATM].a > setctx fr

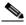

Note

The current service context appears within brackets next to the switch name in the switch prompt.

Step 3 Enter the **dspports** command as follows to display all Frame Relay ports on the current card, and to obtain the *ifnum* of the port you want to delete.

M8850 SF.27.MPSM16T1E1[FR].a > dspports

ESR: Egress queue Service Ratio

|     |           |      |      |      | SCT | DS0   | Port  |     |           | E   | FRF |
|-----|-----------|------|------|------|-----|-------|-------|-----|-----------|-----|-----|
| If  | Line/Path | Admn | Oper | if   | In  | Start | Speed |     | Signaling | LMI | 12  |
| Num | Num       | Stat | Stat | Туре | Use | (Num) | kbps  | ESR | Type      | St  | Frg |
|     |           |      |      |      |     |       |       |     |           |     |     |
| 11  | 1.1       | Up   | Up   | FR   | 0   | 1(24) | 1536  | 1   | None      | Off | Off |
| 13  | 1.3       | Up   | Up   | FR   | 0   | 1(24) | 1536  | 1   | None      | Off | Off |
| 14  | 1.4       | Uр   | Up   | FR   | 0   | 1(24) | 1536  | 1   | None      | Off | Off |
| 18  | 1.8       | Uр   | Up   | FR   | 0   | 1(24) | 1536  | 1   | None      | Off | Off |
|     |           |      |      |      |     |       |       |     |           |     |     |

The interface number for each port appears in the ifNum column.

Step 4 If connections are associated with the port you want to delete, enter the **delcon** <ifNum> <dlci> command to delete them. Replace the <ifNum> <dlci> parameters with the port number and the DLCI of the port you want to delete.

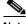

Note

To obtain the DLCI for a specific port (ifNum), consult the Identifier column in the dspcons command display.

In the following example, the user displays all connections on the current card, and deletes the connection on port 10 that has a DLCI of 200.

MM8850 SF.27.MPSM16T1E1[FR].a > dspcons record Identifier SrvcType M/S Upld Admn Alarm 11 0000150 High Priority M 00000021 UP None

M8850 SF.27.MPSM16T1E1[FR].a > **delcon** 11 150 Deletion successful

Step 5 To delete a specific port, enter the **delport** < ifNum> command. Replace < ifNum> with the interface number for the port you want to delete.

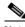

Note

To view the interface numbers for all Frame Relay ports on the current MPSM, enter the dspports command.

In the following example, the user deletes port 11 from the current card:

M8850 SF.27.MPSM16T1E1[FR].a > **delport** 11

Step 6 Verify that the appropriate port is deleted by entering the **dspports** command.

# Managing Multilink Frame Relay Services

This section explains how to manage multilink Frame Relay (MFR) services on the MPSM-T3E3-155 card, in the following sections:

- · Managing MFR Bundles
- · Managing MFR Links
- · Managing Ports
- · Deleting Bundles, Links, and Ports

## Managing MFR Bundles

This section explains how to display and configure MFR bundles.

#### **Displaying Bundles**

To display summary and detail MFR bundle information, perform the following steps:

- Step 1 Establish a configuration session using a username with Group1 privileges or higher.
- Step 2 Change to the MPSM-16-T1E1 card using the cc command.
- Step 3 To list all MFR bundles configured on the current card, enter the **dspmfrbundles** command.

| M8850_SF | .10.MPSM155[F | R].a > dspmf | rbundles   |        |       |       |          |
|----------|---------------|--------------|------------|--------|-------|-------|----------|
| Mfr      | Activation    | Minimum      | Configured | Active | Admin | Oper  | Max Diff |
| Bundle   | Class         | Links        | Links      | Links  | State | State | Delay    |
|          |               |              |            |        |       |       |          |
| 1        | A             | 1            | 4          | 4      | Up    | Up    | 300      |
| 2        | A             | 1            | 4          | 4      | Up    | Up    | 300      |
| 4        | C             | 2            | 2          | 0      | Up    | Down  | 300      |
| 5        | С             | 2            | 2          | 0      | αU    | Down  | 300      |

Table 6-16 describes the bundle display.

Table 6-16 dspmfrbundles Display

| Column           | Description                                                                                        |  |  |  |  |  |
|------------------|----------------------------------------------------------------------------------------------------|--|--|--|--|--|
| MFRBundle        | The bundle number.                                                                                 |  |  |  |  |  |
| Activation Class | Class A—At least one bundle link must be operational for the MFR bundle to be operational          |  |  |  |  |  |
|                  | Class B—All of the bundle links must be operational for the MFR bundle to be operational           |  |  |  |  |  |
|                  | Class C—Configured number of bundle links must be operational for the MFR bundle to be operational |  |  |  |  |  |
| Minimum Links    | Minimum number of links for the bundle to be operational.                                          |  |  |  |  |  |
| Configured Links | Number of links configured on the bundles.                                                         |  |  |  |  |  |
| Active Links     | Number of active links.                                                                            |  |  |  |  |  |
| Admin State      | Admin state, as controlled by <b>upmfrbundle</b> and <b>dnmfrbundle</b> .                          |  |  |  |  |  |
| Oper State       | Up—The MFR bundle is negotiated and accepted, and the minimum number of links are operational.     |  |  |  |  |  |
|                  | Down—The following are possible causes for a bundle to be down:                                    |  |  |  |  |  |
|                  | Bundle is in admin down state                                                                      |  |  |  |  |  |
|                  | Insufficient or no links in this bundle are operational                                            |  |  |  |  |  |
|                  | Insufficient or no links are added to this bundle                                                  |  |  |  |  |  |
| Max Diff Delay   | The maximum differential delay in the bundle.                                                      |  |  |  |  |  |

Step 4 To display detailed configuration and operational information for a specific MFR bundle, enter the **dspmfrbundle** *<bundleNum>* command, specifying the number of the bundle you want to display.

```
M8850 SF.10.MPSM155[FR].a > dspmfrbundle 1
   Bundle Number
                                 : A
   Activation Class
   Minimum Links
                                : 1
   Admin state
                                : Up
   Oper State
                                : Up
   Hello Timer (seconds)
                                : 10
   Ack Timer (seconds)
                                : 4
   Max Retry Count
                                : 2
   Maximum Bundle Links
                               : 12
   Configured Number of Links
   Active Number of Links
   Available Bandwidth
                                : 6176000
   Near End Bundle Name
                                : M8850 SF.Slot10.Bundle01
   Far End Bundle Name
                                : M8850 SF.Slot10.Bundle02
```

#### Configuring an MFR Bundle

To configure an MFR bundle, perform the following steps:

- **Step 1** Establish a configuration session with the MPSM-T3E3-155 using a username with Group1 privileges or higher.
- Step 2 Enter the **dspmfrbundles** command to list the MFR bundles configured on the current card.
- Step 3 If the MFR bundle is administratively up, bring it down by entering the **dnmfrbundle** *<bul>

   command.*
- Step 4 Configure MFR bundle parameters using the **cnfmfrbundle** command.

```
M8850_SF.9.MPSM155[FR].a > cnfmfrbundle -bundle <bundleNum>
[-class <activationclass>] [-minlinks <minimumlinks>]
[-hellotimer <hellotimer>] [-acktimer <acktime>]
[-maxretry <maxretry>] [-bname <bundleName>]
```

Table 6-17 describes **cnfmfrbundle** command parameters.

Table 6-17 cnfmfrbundle Command Parameters

| Parameter   | Description                                                                                                    |  |  |  |  |
|-------------|----------------------------------------------------------------------------------------------------|--|--|--|--|
| -bundle     | MFR bundle number, range 1–42                                                                                                    |  |  |  |  |
| -class      | Bundle activation class:                                                                                                    |  |  |  |  |
|             | • 1 = Class A—At least one bundle link must be operational for the MFR bundle to be operational                                       |  |  |  |  |
|             | • 2 = Class B—All of the bundle links must be operational for the MFR bundle to be operational                                        |  |  |  |  |
|             | • 3 = Class C—Configured number of bundle links must be operational for the MFR bundle to be operational                              |  |  |  |  |
| -minlinks   | Minimum number of links for class-C activation class. Range 1–12                                                                      |  |  |  |  |
| -hellotimer | Interval for sending hello messages. Range 1–180 seconds                                                                              |  |  |  |  |
| -acktimer   | Maximum time period to wait for an acknowledgement from the far en. Range 1–10 seconds                                                |  |  |  |  |
| -maxretry   | Maximum number of retries (maximum retries). Range 1–5 retries                                                                        |  |  |  |  |
| -bname      | Near-end bundle name:                                                                                                    |  |  |  |  |
|             | A null-terminated string consisting of ASCII characters A–Z, a–z, 0–9, and any printable characters, with a maximum of 49 characters. |  |  |  |  |

In the following example, the user increases the minimum number of links for a Class C MFR bundle to 4 and sets the maximum number of retries to 4.

- Step 5 Restore the bundle to the administrative up state by entering the **upmfrbundle** *<bul>*
- Step 6 To verify MFR bundle configuration, enter the **dspmfrbundle** *<bundleNum>* command, specifying the number of the bundle you want to display.

```
M8850 SF.10.MPSM155[FR].a > dspmfrbundle 4
   Bundle Number : 4
   Activation Class
                              : C
   Minimum Links
                             : 4
   Admin state
                             : Up
   Oper State
                             : Down
   Hello Timer (seconds)
                             : 10
   Ack Timer (seconds)
   Max Retry Count
   Maximum Bundle Links
                              : 12
                             : 0
   Configured Number of Links
   Active Number of Links
   Available Bandwidth
   Near End Bundle Name
                             : M8850 SF.Slot10.Bundle04
   Far End Bundle Name
                             : <not defined>
```

# **Managing MFR Links**

This section explains how to display, configure, add and delete MFR links.

#### **Displaying Links**

To display summary and detail MFR link information, perform the following procedure:

- **Step 1** Establish a configuration session with the MPSM-T3E3-155 using a username with Group1 privileges or higher.
- Step 2 List all MFR links configured on the current card by entering the **dspmfrlnks** command.

```
M8850_SF.10.MPSM155[FR].a > dspmfrlnks
      Link Bundle Link Link Alarm
                                                               Link
                                                                            PHY Oper
       Nıım
                 Num
                               State State Delay(ms)
                                                                              State
    1.1:3 1 Up Clear 21
1.1:4 1 Up Clear 20
1.1:5 1 Up Clear 20
1.1:6 1 Up Clear 20
1.2:3 2 Up Clear 20
1.2:4 2 Up Clear 20
1.2:5 2 Up Clear 20
1.2:6 2 Up Clear 20
1.2:6 2 Up Clear 20
                                                                                     Uр
                                                                                      Uр
                                                                                     Up
                                                                                     Uр
                                                                                     Up
                                                                                     Uр
                                                                                     Up
                                                                                     Up
```

Table 6-18 describes the display.

Table 6-18 dspmfrlnks Display

| Column           | Description                                         |
|------------------|-----------------------------------------------------|
| Link Num         | Link (path id) for the link.                        |
| Bundle Num       | Number of the bundle of which the link is a member. |
| Link State       | Current state of link activation.                   |
| Link Alarm State | Link alarm, if any.                                 |

Table 6-18 dspmfrlnks Display (continued)

| Column         | Description                                   |
|----------------|-----------------------------------------------|
| Link Delay     | Link delay, in ms.                            |
| PHY Oper State | Up—MFR link is negotiated and accepted.       |
|                | Down—MFR link is not negotiated nor accepted. |

Step 3 To display detail configuration and operational information for a specific MFR link, enter the **dspmfrlnk** *link*> command, specifying the number of the link you want to display.

```
M8850 SF.10.MPSM155[FR].a > dspmfrlnk 1.1:3
 Link Number
                                 : 1.1:3
 Bundle Number
                                 : 1
 Link State
                                 : Up
 Link Alarm State
                                 : Clear
 Link Delay (Rtt in msec)
                                : 21
 Link Near End Name
                                : M8850 SF.Slot10.Link03
                                : M8850_SF.Slot10.Link31
 Link Far End Name
 Link Far End Bundle Name
                                : M8850_SF.Slot10.Bundle02
 Link PHY Operational Status
                                 aU :
```

#### **Configuring MFR Links**

Links have a default near-end name in the format *node.slot.link*, for example M8850\_SF.Slot10.Link11. To rename a link, perform the following steps.

- Step 1 Establish a configuration session with the MPSM-T3E3-155 using a username with Group1 privileges or higher.
- Step 2 Reconfigure the link by entering the **cnfmfrlnk** command.

```
M8850_SF.10.MPSM155[FR].a > cnfmfrlnk -link <lnkNum> -lname linkname>
```

Table 6-19 describes **cnfmfrlnk** command parameters.

Table 6-19 cnfmfrlnk Command Parameters

| Parameter | Description                                                                                                    |
|-----------|----------------------------------------------------------------------------------------------------|
| -link     | Link identifier:                                                                                                    |
|           | • DS3 payload: bay.line.sts:ds1                                                                                                    |
|           | • VT payload: bay.line.sts:vtg.vt                                                                                                    |
|           | • VT structured: bay.line.sts:tug3.vtg.vt                                                                                            |
|           | where: $bay = 1$ , $line = 1-3$ , $sts = 0-3$ , $dsI = 1-28$ , $tug3 = 1-3$ , $vtg = 1-7$ , $vt = 1-4$ (VT15) or $1-3$ (VT2)         |
| -lname    | Near-end link name:                                                                                                    |
|           | A null-terminated string consisting of ASCII characters A–Z, a–z, 0–9, and any printable characters with a maximum of 49 characters. |

In the following example, the user changes the MFR link name to M8850\_SF.Slot09.Bundle04.Link11.

```
M8850_SF.9.MPSM155[FR].a > cnfmfrlnk -link 1.1.1:1 -lname M8850_SF.Slot09.Bundle04.Link11
```

Step 3 To verify MFR link configuration, enter the **dspmfrlnk** < lnkNum> command.

```
M8850 SF.10.MPSM155[FR].a > dspmfrlnk 1.1:11
 Link Number
                                  : 1.1:11
 Bundle Number
 Link State
                                  : Down
                                 : Other
 Link Alarm State
 Link Delay (Rtt in msec)
                                 : 0
 Link Near End Name
                                 : M8850 SF.Slot09.Bundle04.Link11
 Link Far End Name
                                 : <not defined>
 Link Far End Bundle Name
                                 : <not defined>
 Link PHY Operational Status
                                 : Down
```

#### Adding or Removing Links

You can add or remove links from an operational bundle to change the bundle bandwidth. To add a link to a MFR bundle, enter the **addmfrlnk** *link*> *<bundleNum*> command. The link becomes operational after successful negotiation with the remote end. For more information about adding links, see the "Adding Links to an MFR Bundle" section on page 4-39.

To delete a link, enter the **delmfrlnk** < link> command. Deleting a link sends a remove-link request message to the far-end of the link. The bundle stops transmitting data on the link after the remove-link request has been sent. However, data received on the link is processed until the acknowledgement for the remove-link request is received.

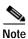

A Class C bundle becomes inoperative if the number of links drops below the minimum number.

## **Managing Ports**

To manage MFR ports, use the same commands used for Frame Relay ports. To manage MFR ports, refer to the following Frame Relay Sections sections:

- Displaying the Status of One Port, page 6-32
- Modifying a Frame Relay Port, page 6-35
- Deleting Ports, page 6-41

# **Deleting Bundles, Links, and Ports**

MRF bundles, links, ports and connections are interdependent, so you must delete these components in the reverse order that you created them.

To delete an MFR bundle, link, or port, perform the following steps.

- Step 1 Establish a configuration session with the MPSM-T3E3-155 using a username with Group1 privileges or higher.
- Step 2 Delete the MFR port by entering the **delport** < *ifNum*> command. You must delete the connection to the port before deleting the port.
- Step 3 Delete all MFR links by entering the **delmfrlnk** < link> command. You must delete the port before deleting the last link.
- Step 4 Delete the MFR bundle by entering the **delmfrbundle** *<bundleNum>* command. You must delete all links from the bundle before deleting the bundle.
- Step 5 To verify the deletion of ports, links, or bundles, enter the **dspports**, **dspmfrlnks**, or **dspmfrbundles** commands respectively.

# **Managing Multilink PPP Services**

This section explains how to manage multilink PPP (MLPPP) services on the MPSM-16-T1E1 and MPSM-T3E3-155 cards, in the following sections:

- Managing Bundles
- · Managing PPP Links
- Managing PPPMUX
- Deleting MLPPP Bundles, Links, and PPPMUX
- Displaying Statistics

# **Managing Bundles**

This section explains how to display and configure MLPPP bundles.

### **Displaying MLPPP Bundles**

To display summary and detail MLPPP bundle information, perform the following procedure:

- Step 1 Establish a configuration session using a username with Group1 privileges or higher.
- Step 2 Start a management session with the MPSM card using the cc command.
- Step 3 To list all MLPPP bundles configured on the current card, enter the **dspmpbundles** command.

| M8850_S | F.9.MPS | M155PPP | [FR].a > | dspmpbundles |          |         |        |    |
|---------|---------|---------|----------|--------------|----------|---------|--------|----|
| MLPPP   | Admin   | Oper    | Active   | Available    | Alarm    | MUX     | AutoBW | WP |
| Bundle  | State   | State   | Links    | Bandwidth    | Cause    | Status  | Mode   | Id |
|         |         |         |          |              |          |         |        |    |
| 1       | Up      | Up      | 2        | 512000       | No Alarm | Disable | Enable | 1  |
| 2       | Up      | Up      | 2        | 3968000      | No Alarm | Disable | Enable | 2  |
| 3       | Up      | Up      | 3        | 5952000      | No Alarm | Disable | Enable | 1  |

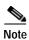

WP Id is displayed for the MPSM-T3E3-155 only.

Table 6-20 describes the information displayed.

Table 6-20 dspmpbundles Display

| Column              | Description                                                                                       |
|---------------------|---------------------------------------------------------------------------------------------------|
| MLPPP Bundle        | Bundle number.                                                                                    |
| Admin State         | Administrative state, as controlled by <b>upmpbundle</b> and <b>dnmpbundle</b> .                  |
| Oper State          | Operational state:                                                                                |
|                     | • Up—The MLPPP is negotiated and accepted. At least one link is operational in this MLPPP bundle. |
|                     | • Down—The following are possible causes for an MLPPP bundle to be down:                          |
|                     | - Bundle is in admin down state                                                                   |
|                     | - No link in this bundle is operational                                                           |
|                     | <ul> <li>No links are added to this bundle</li> </ul>                                             |
|                     | - PPP LCP negotiation with remote end failed on all links in this bundle                          |
|                     | <ul> <li>MLPPP LCP negotiation with remote end failed on all links in this<br/>bundle</li> </ul>  |
| Active Links        | Number of operational links in the bundle.                                                        |
| Available Bandwidth | Aggregate bandwidth of the bundle.                                                                |
| Alarm Cause         | Cause of the alarm for the bundle, if any.                                                        |
| MUX Status          | State of PPPMUX for the bundle, either Enable or Disable.                                         |
| Auto BW Mode        | State of the dynamic bandwidth feature for bundle, either Enable or Disable.                      |
| WP Id               | Winpath packet processing engine assigned to the bundle. (MPSM-T3E3-155 only)                     |

Step 4 To display detailed configuration and operational information for a specific MLPPP bundle, enter the **dspmpbundle** *<bundleNumber>* command, specifying the number of the bundle you want to display.

```
M8850 SF.9.MPSM155PPP[FR].a > dspmpbundle 3
  Bundle Number
                          : 3
  Admin State
                          : Up
  Oper State
                          : Up
                          : No Alarm
  Alarm Cause
  MRRU
                          : 1524
  SeqNumFormat
                         : 24 bit
  Fragmentation
                         : Disable
                        : 2
  EndpointDiscrimClass
  EndpointDiscriminator : M8850 SF.9.3
  LinksConfigured
                          : 3
  LinksActive
                          : 3
  RemoteMRRU
                          : 1524
  RemoteEndpDiscrimClass : 2
  RemoteEndpDiscriminator : M8830 SF.6.3
  Configured Bandwidth : 5952000
  Available Bandwidth
                          : 5952000
```

Step 5 To display MLPPP bundle QoS configuration information, enter the **dspmpbundleparams** < bundleNumber> command, specifying the number of the bundle you want to display.

```
M8850_SF.9.MPSM155PPP[FR].a > dspmpbundleparams 1

MP Bundle (1) HW Parameters
------
Queue[0] Threshold : 100
Queue[1] Threshold : 100
Queue[2] Threshold : 100
Normalized PVC Bandwidth : 8600
AutoBandwidth Mode : Enable
```

#### Configuring MLPPP Bundles

To change the configuration of an existing MLPPP bundle, perform the following steps:

- Step 1 Establish a configuration session using a username with Group1 privileges or higher.
- Step 2 Start a management session with the MPSM card using the cc command.
- Step 3 Configure an MLPPP bundle using the **cnfmpbundle** command.

Table 6-21 describes the parameters for the **cnfmpbundle** command.

Table 6-21 cnfmpbundle Command Parameters

| Parameter | Description                                                                                                    |  |  |
|-----------|----------------------------------------------------------------------------------------------------|--|--|
| -bundle   | Specifies the MLPPP bundle number.                                                                                                    |  |  |
|           | Note Enter the <b>dspmpbundles</b> command to display all MLPPP bundles on the card.                                                                                         |  |  |
| -mrru     | Specifies the Max Received Reconstructed Unit (MRRU), in the range 64 - 1524.                                                                                                |  |  |
|           | After the user adds a link to an MLPPP bundle, the MRRU is sent to the remote end, which notifies the remote end that this link is capable of receiving MLPPP packets.       |  |  |
| -endDisc  | Describes the bundle endpoint. The value is null terminated string that contains printable ASCII characters, which include A-Z, a-z, and 0-9. Maximum length: 20 characters. |  |  |

The following example changes the MRRU of bundle 2 to 64.

```
M8850_SF.9.MPSM155PPP[FR].a > cnfmpbundle -bundle 2 -mrru 64 Warning: Bundle Config is being changed, traffic might be interrupted briefly
```

Step 4 Verify the MLPPP bundle configuration using the **dspmpbundle** commands. See the "Displaying MLPPP Bundles" section on page 6-50.

#### Configuring Bundle QoS

You can customize Layer 2 QoS queues and configure PVC bandwidth control using the **cnfmpbundle** command. The MPSM enforces Layer 2 QoS in the RPM-XF to MPSM direction using the following queues:

- Q0—Queues high-priority traffic, such as voice.
- Q1—Queues important traffic, such as control packets
- Q2—Queues all other traffic

The RPM-XF defines the target queue when it passes data to the MPSM. Because these are strict priority queues, high-priority traffic can delay low-priority traffic if the RPM-XF sends data to the bundle faster than the bundle can send it out. To avoid this problem, the dynamic bandwidth feature (auto-bw) automatically limits the PVC bandwidth between the RPM-XF and MPSM to a value less than the bundle bandwidth.

When recomputing the PVC bandwidth, the MPSM considers:

- · Operational bundle bandwidth
- Normalized PVC bandwidth (normpvcbw) parameter

The normalized PVC bandwidth represents the cells/sec that a single T1/E1 span generates. Set this value according to the traffic model, the voice and data payload size, the bundle utilization, and the multiplex factor in your network.

If you disable the dynamic bandwidth feature, you must manually provision the PVC bandwidth between the RPM-XF and MPSM to a value somewhat less than the MLPPP bundle bandwidth. Any subsequent change you make to bundle bandwidth, such as adding a PPP link, requires reprovisioning of the PVC bandwidth.

To configure MLPPP bundle parameters, perform the following steps:

- Step 1 Establish a configuration session using a username with GROUP1 privileges or higher.
- Step 2 Start a management session with the MPSM card using the cc command.
- Step 3 Enter the **cnfmpbundleparams** command to configure the bundle, specifying the bundle number and desired parameters.

```
M8850_SF.25.MPSM16T1E1PPP[FR].a > cnfmpbundleparams -bundle <bundleNumber>
[-q0threshold <value>] [-q1threshold <value>] [-q2threshold <value>]
[-normpvcbw <value>] [-autobw <value>]
```

Table 6-22 describes the parameters for the **cnfmpbundleparams** command.

Table 6-22 cnfmpbundleparams Command Parameters

| -bundle      | Specifies the MLPPP bundle number.                                              |  |
|--------------|---------------------------------------------------------------------------------|--|
|              | Enter the <b>dspmpbundles</b> command to display all MLPPP bundles on the card. |  |
| -q0threshold | Q0 threshold, range 0 - 65535 packets                                           |  |
|              | Default: 100                                                                    |  |
| -q1threshold | Q1 threshold, range 0 - 65535 packets                                           |  |
|              | Default: 100                                                                    |  |

Table 6-22 cnfmpbundleparams Command Parameters

| -q2threshold | Q2 threshold, range 0 - 65535 packets                                                                                  |  |  |
|--------------|----------------------------------------------------------------------------------------------------|--|--|
|              | Default: 100                                                                                                    |  |  |
| -normpvcbw   | Normalized PVC bandwidth, range 0 - 176603 cps                                                                         |  |  |
|              | Default: 8600 cps                                                                                                    |  |  |
| -autobw      | Auto PVC bandwidth mode. When enabled, the bundle automatically negotiates the bandwidth on connections to the RPM-XF. |  |  |
|              | • 1 = enable                                                                                                    |  |  |
|              | • 2 = disable                                                                                                    |  |  |

The following example shows how to disable the automatic bandwidth feature on bundle 2.

 ${\tt M8850\_SF.27.MPSM16T1E1PPP[FR].a > cnfmpbundleparams -bundle \ 2 \ -autobw \ 2}$ 

Step 4 Verify the MLPPP bundle configuration using the **dspmpbundleparams** commands. See the "Displaying MLPPP Bundles" section on page 6-50.

# **Managing PPP Links**

This section explains how to display, configure, add, and delete MLPPP links.

### **Displaying PPP Links**

To display MLPPP link information, perform the following steps:

- Step 1 Establish a configuration session using a username with Group1 privileges or higher.
- Step 2 Start a management session with the MPSM card using the cc command.
- Step 3 To list all MLPPP links configured on the current card, enter the **dspppplinks** command.

| M8850_SF | .27.MPSM1 | 6T1E1PPE | [FR].a | <pre>&gt; dsppppl:</pre> | inks   |          |             |
|----------|-----------|----------|--------|--------------------------|--------|----------|-------------|
| Link     | Admin     | Oper     | Start  | Number                   | Bundle | Bay.Line | PPP Link    |
| Number   | State     | State    | DS0    | of DS0                   | Number | Number   | Description |
|          |           |          |        |                          |        |          |             |
| 1        | Up        | Up       | 2      | 31                       | 1      | 1.1      | LineSide    |
| 2        | Uр        | Up       | 2      | 31                       | 1      | 1.2      | LineSide    |
| 3        | Up        | Up       | 2      | 31                       | 1      | 1.3      | LineSide    |
| 4        | Uр        | Up       | 2      | 31                       | 1      | 1.4      | LineSide    |
| 5        | Up        | Up       | 2      | 31                       | 5      | 1.5      | LineSide    |
| 6        | Up        | Up       | 2      | 31                       | 5      | 1.6      | LineSide    |
| 7        | Up        | Up       | 2      | 31                       | 5      | 1.7      | LineSide    |
| 8        | Uр        | Up       | 2      | 31                       | 5      | 1.8      | LineSide    |
| 13       | Uр        | Up       | 2      | 31                       | 13     | 1.13     | LineSide    |
| 14       | Up        | Up       | 2      | 31                       | 13     | 1.14     | LineSide    |
| 15       | Up        | Up       | 2      | 31                       | 13     | 1.15     | LineSide    |
| 16       | Uр        | Up       | 2      | 31                       | 13     | 1.16     | LineSide    |
| 512      | Up        | Up       | 1      | 0                        | 1      | N/A      | SwitchSide  |
| 516      | Up        | Uр       | 1      | 0                        | 5      | N/A      | SwitchSide  |
| 524      | Up        | Uр       | 1      | 0                        | 13     | N/A      | SwitchSide  |
|          |           |          |        |                          |        |          |             |

Table 6-23 describes the link display.

Table 6-23 dspppplinks Display

| Column             | Description                                                                                                   |  |  |  |
|--------------------|----------------------------------------------------------------------------------------------------|--|--|--|
| Link Number        | PPP link number.                                                                                              |  |  |  |
| Admin State        | Administrative state of the link, as controlled by <b>upppplink</b> and <b>dnppplink</b> .                    |  |  |  |
| Oper State         | The operational state of the link.                                                                            |  |  |  |
|                    | <ul> <li>up—The PPP is negotiated and accepted, and there are no other alarms o<br/>this PPP link.</li> </ul> |  |  |  |
|                    | • down—Possible causes for PPP to be in a down state:                                                         |  |  |  |
|                    | - Physical layer is in alarm                                                                                  |  |  |  |
|                    | - PPP LCP negotiation with remote end failed on this link                                                     |  |  |  |
| Start DS0          | The first DS0 in the link.                                                                                    |  |  |  |
| Number DS0         | Number of DS0s in the link.                                                                                   |  |  |  |
| Bundle Number      | Bundle to which the link is a member.                                                                         |  |  |  |
| Bay.Line Number or | The link identifier:                                                                                          |  |  |  |
| Path ID            | • MPSM-16-T1E1—The line number, in the format bay.line.                                                       |  |  |  |
|                    | • MPSM-T3E3-155—The path identifier for a channelized line.                                                   |  |  |  |
| PPP Link           | The type of link:                                                                                             |  |  |  |
| Description        | LineSide—Identifies line-side links that were manually added to the bundle.                                   |  |  |  |
|                    | SwitchSide—Identifies switch-side links, which the MPSM automatically creates for the bundle.                 |  |  |  |

Step 4 To display detailed configuration and operational information for a specific MLPPP link, enter the **dspppplink** *linkNumber>* command, specifying the number of the link you want to display.

```
M8850 SF.25.MPSM16T1E1PPP[FR].a > dspppplink 1
  PPP Link ID : 1
  AdminStatus
  OperState : Up
Fail Reason : NoAlarm
BundleID : 1
 BundleID : 1
PhysicalLineID : 1.1
DS1LinkStartDS0 : 2
DS1LinkNumDS0 : 12
DS1LinkStartDS0 : 12
  DS1Link56KbpsMode : Disable
                         : 1234
  LcpTimeout
                        : 10000
  LcpLoopCheck
RemoteMRU
                       : Disable
  RemoteMRU
                        : 1234
                       : Enable
  PFCReceive
  ACFCReceive
PFCTransmit
ACFCTransmit
                       : Enable
                         : Enable
                         : Enable
  PFCTransmitOper
                         : Enable
  ACFCTransmitOper : Enable
  LinkDescriptor : LineSide
  RestartTimer
                        : 3000
  MaxConfigReqRetry : 10
```

#### **Configuring PPP Links**

To configure an individual PPP link, perform the following steps

- Step 1 Establish a configuration session using a username with Group1 privileges or higher.
- Step 2 Start a management session with the MPSM card using the cc command.
- Step 3 Configure a PPP link using the **cnfppplink** command as follows:

mpsm\_node1.2.MPSM16T1E1[ATM].a > cnfppplink -link <LinkId> [-mru <MRU> -lcptimeout <LCPTimeout> -ds0speed <ds0speed> -pfcTx <PFC> -acfcTx <ACFC> -lpbkCheck <loopCheck>]

Table 6-24 describes **cnfppplink** command parameters.

Table 6-24 cnfppplink Command Parameters

| Parameter   | Description                                                                                                    |  |  |
|-------------|----------------------------------------------------------------------------------------------------|--|--|
| -link       | Specifies the PPP link number.                                                                                                    |  |  |
|             | Enter the <b>dspppplinks</b> command to display all PPP links on the card.                                                                                                    |  |  |
| -mru        | The Maximum Receive Unit, in the range 64-1524                                                                                                    |  |  |
| -lcpTimeout | The length of time to wait for a Echo Reply before bringing down LCP. The value is in msec, rounded down to the nearest 100 msec. Range 1000-4294967.                                                                                    |  |  |
| -ds0speed   | DS0 Speed                                                                                                    |  |  |
|             | • 1 = 56K                                                                                                    |  |  |
|             | • 2 = 64K                                                                                                    |  |  |
| -pfcTx      | Controls the compression of PF in PPP packets transmitted from this end.                                                                                                    |  |  |
|             | • 1 = enable, PFC is performed if the far end is capable of receiving compressed PF.                                                                                                    |  |  |
|             | • 2= disable, PFC is not performed, even if far end is capable of receiving compressed PF.                                                                                                    |  |  |
| -acfcTX     | Controls the compression of address/control fields in PPP packets transmitted from this end.                                                                                                    |  |  |
|             | • 1 = enable, ACFC is performed if the far end is capable of receiving compressed address/control fields.                                                                                                    |  |  |
|             | • 2 = disable, ACFC is not performed, even if far end is capable of receiving compressed address/control fields.                                                                                                    |  |  |
| -loopCheck  | Controls loopback check. If loopback check is enabled, when the magic number in the incoming echo reply is the same as of this PPP link, then this PPP link assumes that the far end is in loopback and brings down its own LCP session. |  |  |
|             | • 1 = Enable                                                                                                    |  |  |
|             | • 2 = Disable                                                                                                    |  |  |

In the following example, the user configures PPP link 1 with an MRU value of 1234, PFC transmit disabled, and ACFC transmit enabled.

```
M8850_SF.27.MPSM16T1E1PPP[FR].a > cnfppplink -link 1 -mru 1234 -acfcTx 1 -pfcTx 1
```

Step 4 To verify PPP link configuration, use the **dspppplinks** or **dspppplink** command. See the "Displaying PPP Links" section on page 6-54.

#### Adding or Removing Links

You can add or remove links from an operational bundle to change the available bandwidth. To add a link to a MLPPP bundle, use the **addppplink** command. The link becomes operational after successful negotiation with the remote end. For more information about adding links, see the "Adding Links to an MLPPP Bundle" section on page 5-5.

To delete a link, enter the **delppplink** *link>* command. Deleting a link sends a remove-link request message to the far-end of the link. The bundle stops transmitting data on the link after the remove-link request has been sent. However, data received on the link is processed until the acknowledgement for the remove-link request is received.

## **Managing PPPMUX**

This section explains how to display, enable, or disable the PPPMUX feature.

### **Displaying PPPMUX**

To display PPPMUX information, perform the following procedure:

- Step 1 Establish a configuration session using a username with Group1 privileges or higher.
- Step 2 Start a management session with the MPSM card using the cc command
- Step 3 To display the operational status of PPPMUX by bundle, enter the **dspmpbundles** command. The MUX Status column shows the MUX status for each bundle.

```
M8850 SF.27.MPSM16T1E1PPP[FR].a > dspmpbundles
MLPPP Admin Oper Active Available Alarm
                                     MUX
                                            AutoBW
Bundle State State Links Bandwidth
                              Cause
                                      Status
                                            Mode
______
     Up Up 1 1984000 No Alarm Disable Disable
                           No Alarm Enable Enable
No Alarm France
 1
      Up Up 4
Up Up 4
 5
                     7936000
                     7936000
```

**Step 4** To display PPPMUX information for a specific bundle, enter the **dsppppmux** *<bundleNumber>* command.

```
M8850_SF.27.MPSM16T1E1PPP[FR].a > dsppppmux 5
Mux Bundle Number : 5
Mux Protocol Status : Active
MuxEnable State : Enable
MuxOperStatus : OperUp
DeMuxEnable State : Enable
DeMuxOperStatus : OperUp
DeMuxPID : 33
DeMuxRemotePID : 33
```

MuxTimer : 600
MuxMaxSubFrameLength : 64
MuxMaxSubFrameCount : 15
MuxMaxFrameLength : 256

#### **Configuring PPPMUX**

To configure PPPMUX, perform the following steps:

- **Step 1** Establish a configuration session using a username with Group1 privileges or higher.
- Step 2 Start a management session with the MPSM card using the cc command
- **Step 3** To configure multiplexer parameters, enter the **cnfpppmux** command as follows.

```
M8850_SF.27.MPSM16T1E1PPP[FR].a > cnfpppmux -bundle <bundleNumber> [-pid <pid>-muxTimer <muxtimer> -frameLength <length> -subFrameLength <length> -subFrameCount <count>]
```

Table 6-25 describes the parameters for the **cnfpppmux** command.

Table 6-25 cnfpppmux Command Parameters

| Parameter                                                                                                    | Description                                                                          |  |  |
|----------------------------------------------------------------------------------------------------|--------------------------------------------------------------------------------------|--|--|
| -bundle                                                                                                    | Specifies the MLPPP bundle number for which to configure PPPMUX.                     |  |  |
|                                                                                                    | Note Enter the <b>dspmpbundles</b> command to display all MLPPP bundles on the card. |  |  |
| -pid                                                                                                    | Default Protocol ID, in the range 0-65535                                            |  |  |
| <b>-muxTimer</b> Specifies the maximum length of time that the hardware multiplexe after multiplexing begins. |                                                                                      |  |  |
|                                                                                                    | Values: 0 (disabled), or 64-4000000 microseconds                                     |  |  |
| -frameLength                                                                                                  | Maximum mux frame length, in the range 1-512                                         |  |  |
| -subFrameLength Maximum sub-frame length, in the range 1-512                                                  |                                                                                      |  |  |
| -subFrameCount Maximum number of sub-frames in a multiplex super-frame, in the 2-15.                          |                                                                                      |  |  |

In the following example, the user configures the multiplex timer on bundle 2 to 64.

```
M8850 SF.27.MPSM16T1E1PPP[FR].a > cnfpppmux -bundle 5-muxTimer 64
```

Step 4 To verify PPPMUX configuration, enter the **dsppppmux** command. See the "Displaying PPPMUX" section on page 6-57

### **Enabling or Disabling PPPMUX**

To enable or disable PPPMUX on a MLPPP bundle, enter the **addpppmux** command. For more information, see "Adding PPPMUX to an MLPPP Bundle" section on page 5-9.

To disable PPPMUX on an MLPPP bundle, enter the **delpppmux** *<bundleNumber>* command, specifying the number of the bundle.

## **Deleting MLPPP Bundles, Links, and PPPMUX**

MLPPP bundles, links, PPPMUX, and connections are interdependent, so you must delete them in the reverse order that you created them.

Use the following procedure to delete an MLPPP bundle, link, and port.

- **Step 1** Establish a configuration session using a username with Group1 privileges or higher.
- Step 2 Start a management session with the MPSM card using the cc command
- Step 3 Delete PPPMUX on a bundle by entering the **delpppmux** < bundle Number > command.
- Step 4 Delete MLPPP links by entering the **delppplnk** < *link*> command. Before deleting the last link, you must delete existing connections to the bundle.
- Step 5 Delete the MLPPP bundle by entering the **delmpbundle** *<bundleNumber>* command. Before deleting the bundle, you must delete all links on the bundle.
- Step 6 To verify the deletion of PPPMUX, MLPPP links, and bundle, enter the **dspppplinks** and **dspmpbundles** commands. See the "Displaying MLPPP Bundles" section on page 6-50 and the "Displaying PPP Links" section on page 6-54.

## **Displaying Statistics**

This section explains how to display bundle, link, and PPPMUX statistics.

### **Displaying MLPPP Bundle Statistics**

The MPSM collects PPP link statistics for PPP sessions between MPSM cards and MWR routers. These statistics consist of 96 buckets of 15-minute interval statistics, for a total of 24 hours of statistics.

To view MLPPP bundle statistics, perform the following procedure:

- Step 1 Establish a configuration session using a username with Group1 privileges or higher.
- Step 2 Start a management session with the MPSM card using the cc command
- Step 3 Display MLPPP bundle statistics for the desired interval using the **dspmpbundlecnt** *<bul>
   cintvl>* command, specifying the bundle number and desired 15-minute interval number.

The following example shows how to display statistics for interval 1 of bundle 5.

```
M8850 SF.27.MPSM16T1E1PPP[FR].a > dspmpbundlecnt 5 1
  MLPPP Bundle Number
                               : 5
  Interval Number
                               : 1
  Receive Packets
                                       1620
  Receive Bytes
                                      88380
                               :
  Receive Discard Bytes
                               :
                                          0
  Receive MRRU Error Packets
                                          0
                               :
  Receive Discard Packets
```

```
Receive FCS Error Packets : 0
Send Packets : 1620
Send Bytes : 88380
```

Table 6-26 lists the bundle statistics displayed. The send direction is towards the line.

Table 6-26 MLPPP Bundle Statistics

| Counter                      | Description                                               |
|------------------------------|-----------------------------------------------------------|
| Receive Packets              | The number of frames received                             |
| Receive Bytes                | The number of bytes received                              |
| Receive Discard Bytes        | The number of bytes discarded for any error               |
| Receive MRRU Errors          | The number of MRRU error packets                          |
| Receive Miscellaneous Errors | The number of packets with miscellaneous errors           |
| Receive FCS Error packets    | The number of packets with FCS errors (MPSM-16-T1E1 only) |
| Send Packets                 | The number of packets transmitted on this bundle          |
| Send Bytes                   | The number of bytes transmitted on this bundle            |

Step 4 To clear statistics for a bundle, enter the **clrmpbundlecnt** < bundleNumber > command, specifying the bundle number to clear.

### **Displaying PPP Link Statistics**

The MPSM collects PPP link statistics for PPP Sessions between MPSM and MWR. These statistics consist of 96 buckets of 15-minute interval statistics, for a total of 24 hours of statistics.

To view PPP link statistics, perform the following procedure:

- Step 1 Establish a configuration session using a username with Group1 privileges or higher.
- Step 2 Start a management session with the MPSM card using the cc command
- Step 3 Display statistics for the desired link using the **dspppplnkcnt** < link > < intvl > command, specifying the link number and desired 15-minute interval number.

The following example displays statistics for interval 0 of link 1.

```
M8850 SF.27.MPSM16T1E1PPP[FR].a > dspppplnkcnt 1 0
 MLPPP Link Number
                            : 1
  Interval Number
                            : 0
  Receive Packets
                            :
                                    164
 Receive Bytes
                                    2296
 Receive Discard Bytes
                           :
                                    0
  Receive MRU Errors
                                      0
                            :
  Receive FCS Error Packets
                            :
                                       0
  Receive Miscellaneous Errors :
                                       0
  Send Packets
                                     164
  Send Bytes
                                    2296
```

Table 6-27 lists the PPP link statistics displayed. The send direction is towards the line.

Table 6-27 PPP Link Statistics

| Counter                   | Description                                               |
|---------------------------|-----------------------------------------------------------|
| Receive Packets           | The number of frames received                             |
| Receive Bytes             | The number of bytes received                              |
| Receive Discard Bytes     | The number of bytes discarded for any error               |
| Receive MRU Errors        | The number of MRRU Error Packets                          |
| Receive Discard Packets   | The number of packets discarded for any error             |
| Receive FCS Error packets | The number of packets with FCS errors (MPSM-16-T1E1 only) |
| Send Packets              | The number of packets transmitted on this bundle          |
| Send Bytes                | The number of bytes transmitted on this bundle            |

Step 4 To clear PPP statistics for a link, enter the **clrppplnkcnt** < *link*> command, specifying the link number to clear.

#### **Displaying PPPMUX Statistics**

To view PPPMUX statistics, perform the following procedure:

- Step 1 Establish a configuration session using a username with Group1 privileges or higher.
- Step 2 Start a management session with the MPSM card using the cc command
- Step 3 Display statistics for the desired link using the **dsppppmuxcnt** < *link*> < *intvl*> command, specifying the bundle number and desired 15-minute interval number.

The following example shows how to display PPPMUX statistics for interval 1 of bundle 5.

```
M8850_SF.27.MPSM16T1E1PPP[FR].a > dsppppmuxcnt 5 1
 MLPPP MUX Number
                         : 5
 Interval Number
                          : 1
 Receive Subframes
                        :
                                    0
                                    0
 Receive Packet
 Receive Error Packets
                                    0
                       :
 Send Sub Frames
                         :
 Send Packets
                                    0
 Send Non-Mux Packets
                                 1620
```

Table 6-28 describes the display.

Table 6-28 MLPPP PPPMUX Statistics

| Counter           | Description                              |
|-------------------|------------------------------------------|
| MLPPP MUX Number  | Bundle number associated with the PPPMUX |
| Interval Number   | 15-minute interval number                |
| Receive Subframes | Number of PPPMux frames received         |
| Receive Packet    | Number of extracted PPP packets          |

Table 6-28 MLPPP PPPMUX Statistics (continued)

| Counter               | Description                                     |
|-----------------------|-------------------------------------------------|
| Receive Error Packets | Number of PPPMux frames with demultiplex errors |
| Send Sub Frames       | Number of PPPMux frames transmitted             |
| Send Packets          | Number of PPP packets multiplexed               |
| Send Non-Mux Packets  | Number of PPP packets not muxed                 |

Step 4 To clear PPPMUX statistics for a bundle, enter the **clrpppmuxcnt** *<bundleNumber>* command, specifying the bundle number to clear.

# **Displaying Operational Loads**

You can display the following operational loads:

- · Interval packet and byte loads by WinPath resource
- Interval packet and byte loads by bundle

To display the operational loads, perform the following procedure:

- Step 1 Establish a configuration session using a username with Group1 privileges or higher.
- Step 2 Start a management session with the MPSM card using the cc command.
- Step 3 To display WinPath loads on the current card, enter the **dspwinpathload** command.

```
M8850 SF.9.MPSM155PPP[FR].a > dspwinpathload <winpath> <intvl>
```

Table 6-29 describes the parameters for the **dspwinpathload** command.

Table 6-29 dspwinpathload Command Parameters

| Parameter | Description                                                                                                    |
|-----------|----------------------------------------------------------------------------------------------------|
| winpath   | The number of the WinPath packet processing engine for which to display loads. Range: 1-2.                                                           |
| intvl     | The number of previous intervals to display, in the range 0–96. Interval 0 is the current interval and interval 96 is the oldest 15-minute interval. |

The following example displays the current and three previous intervals for the operational load on WinPath 1.

M8850\_SF.9.MPSM155PPP[FR].a > dspwinpathload 1 3 Winpath: 1

| Winpath | :        | 1 |             |             |            |            |
|---------|----------|---|-------------|-------------|------------|------------|
| Intval  | Duration |   | Rx Packet/s | Tx Packet/s | Rx Bytes/s | Tx Bytes/s |
| 0       | 4min 18s |   | 259         | 259         | 3108       | 3108       |
| 1       | 15min 0s |   | 900         | 900         | 10800      | 10800      |
| 2       | 15min 0s |   | 898         | 898         | 10776      | 10776      |
| 3       | 15min 0s |   | 900         | 910         | 10800      | 10980      |

Step 4 To list bundle loads on the current card, enter the **dspmpbundleload** command.

M8850\_SF.9.MPSM155PPP[FR].a > dspmpbundleload <bundleNumber> <intvl>

Table 6-30 describes the parameters for the **dspmpbundleload** command.

Table 6-30 dspwinpathload Command Parameters

| Parameter    | escription                                                                                                    |  |  |  |  |
|--------------|----------------------------------------------------------------------------------------------------|--|--|--|--|
| bundleNumber | specifies the MLPPP bundle number.                                                                                                    |  |  |  |  |
|              | Note Enter the <b>dspmpbundles</b> command to display all MLPPP bundles on the card.                                                                 |  |  |  |  |
| intvl        | The number of previous intervals to display, in the range 0–96. Interval 0 is the current interval and interval 96 is the oldest 15-minute interval. |  |  |  |  |

The following example displays the current and three previous intervals for the operational load on bundle 2.

| M8850_SF.9 | .MPSM155PPP[] | FR].a > <b>dspmpb</b> u | indleload 2 3 |            |            |
|------------|---------------|-------------------------|---------------|------------|------------|
| MLPPP Bu   | ndle Number   | : 2                     |               |            |            |
| Intval     | Duration      | Rx Packets/s            | Tx Packets/s  | Rx Bytes/s | Tx Bytes/s |
|            |               |                         |               |            |            |
| 0          | 4min 26s      | 0                       | 0             | 4          | 4          |
| 1          | 15min 0s      | 0                       | 0             | 4          | 4          |
| 2          | 15min 0s      | 0                       | 0             | 4          | 4          |
| 3          | 15min 0s      | 0                       | 0             | 4          | 4          |
|            |               |                         |               |            |            |

# **Displaying Load Assignments**

This section explains how to display the assignment of MLPPP bundles to WinPath packet processing engines. Each processing engine can handle up to 64 bundles with up to 2016 DS0s. The software maps new MLPPP bundles to the WinPath with the smallest current load; users cannot configure WinPath resource assignments. Use this procedure to display the following:

- · Assignment of bundles to WinPath resources
- Number of bundles and DS0s configured for each WinPath

To display WinPath resource assignments, perform the following procedure:

- Step 1 Establish a configuration session using a username with Group1 privileges or higher.
- Step 2 Start a management session with the MPSM card using the cc command.
- Step 3 To list WinPath resource assignments on the current card, enter the **dspwpbundles** command.

```
M8850_SF.9.MPSM155PPP[FR].a > dspwpbundles
```

| WinpathNum | BundleId |
|------------|----------|
| 1          | 1        |
| 1          | 3        |
| 2          | 2        |

Step 4 To list the number of bundles and DS0s for each WinPath, enter the **dsptotals** command.

```
M8850_SF.9.MPSM155PPP[FR].a > dsptotals
Interfaces Total Max Admin Up Available Alarm
Physical Lines 2 1 1 0
```

| Sonet STS/SDH-AU | 3         | 1        |       | 2      |              | 0     |
|------------------|-----------|----------|-------|--------|--------------|-------|
| Sonet/SDH-TU     | 21        | 12       |       | 9      |              | 0     |
| DS3              | 0         | 0        |       | 0      |              | 0     |
| E3               | 0         | 0        |       | 0      |              | 0     |
| DS1              | 0         | 0        |       | 0      |              | 0     |
| E1               | 21        | 12       |       | 9      |              | 2     |
| MP Bundles       | 84        | 3        |       | 81     |              | 0     |
| PPP Links        | 84        | 7        |       | 77     |              | 0     |
|                  | winpath   | Total    | Max   | Config | gured        |       |
| MpBundles on WP  | 1         | 64       |       | 2      |              |       |
| MpBundles on WP  | 2         | 64       |       | 1      |              |       |
|                  |           |          |       |        |              |       |
| Confg BW on WP   | 1         | 2016     | DS0s  | 105    | DS0s         |       |
| Confg BW on WP   | 2         | 2016     | DS0s  | 62     | DS0s         |       |
|                  |           |          |       |        |              |       |
| Interfaces       | Total Max | Configur | red A | vailab | ole <i>i</i> | Alarm |
| FR Ports         | 1000      | 3        |       | 997    |              | 0     |
| FR Connections   | 4000      | 0        |       | 4000*  |              | 0     |

# **Managing Resource Partitions**

Resource partitions define how switch resources are distributed between two or more virtual switch controllers. Release 5 supports only the PNNI controller on service modules.

The PNNI controller resources include the following:

- Range of DLCI values
- · Maximum percent of bandwidth in the ingress and egress directions
- Maximum number of connections
- · Minimum and Maximum DLCI values

You configure partitions to control how these connection resources are distributed among the switch, card, and ports within the Cisco MGX 8850/8830 switch. Without these partitions, two or three busy ports could consume all the available connections, thereby disabling communications on all other ports.

On MPSM-T3E3-155 and MPSM-16-T1E1 cards, resource partitions are managed on the port level. During normal operation of the cards, you do not need to add port resource partitions. Port resource partitions are created automatically when you add a port to a line or path.

You can view the port resource partition configuration, make changes to it, or delete it. If you delete a port resource partition, you must to add a new partition for that port before you can assign connections to the port.

The commands used to display, configure, and delete resource partitions differ depending on the service context of port hosting the resource partition. The following sections describe resource partitions for the ATM and Frame relay contexts:

- ATM Port Resource Partitions
- Frame Relay Port Resource Partitions

#### **ATM Port Resource Partitions**

The following tasks describe how to manage ATM port resource partitions on the MPSM-T3E3-155 and MPSM-16-T1E1:

- Displaying an ATM Resource Partition
- Configuring an ATM Resource Partition
- Deleting an ATM Resource Partition

#### **Displaying an ATM Resource Partition**

Use the following procedure to display a list of the resource partitions configured on an MPSM-T3E3-155 or MPSM-16-T1E1 card, or to display configuration information for a particular resource partition on the card.

Step 1 Establish a CLI management session at any level of user access and enter the cc command to change to the appropriate card.

If you are in the Frame Relay CLI context, enter the **setctx atm** command to change to the ATM CLI context, as shown in the following example:

```
M8830 CH.12.MPSM155[FR].a > setctx atm
```

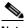

Note

The current service context appears within brackets next to the switch name in the switch prompt.

Step 2 To display information for all ATM port resource partitions configured on the current card, enter the **dspparts** command as shown in the following example.

```
M8830 CH.12.MPSM155[ATM].a > dspparts
if part Ctlr egr
             egr
                    ingr
                           ingr
                                 min max min
                                            max min
Num ID ID GuarBw MaxBw GuarBw MaxBw vpi vpi vci vci conn conn
        (.0001%)(.0001%)(.0001%)(.0001%)
______
                                       32 65535
                                                  0
     2 1000000 1000000 1000000 1000000 0 4095
                                                      4000
       2 1000000 1000000 1000000 1000000 0 4095
                                        32 65535
                                                      4000
```

Step 3 To display configuration information for a particular resource partition on the current card, select the *ifNum* and the *partID* of the resource partition you want to display, and enter the **dsppart** <*ifNum*> <*partID*> command.

The following example shows typical output from a **dsppart** command that specifies the ATM port number 5 and partition ID number 1.

```
M8830 CH.12.MPSM155[ATM].a > dsppart 5 1
 Interface Number
                               : 5
 Partition Id
                               : 1
                                           Number of SPVC
                                                                   : 0
 Controller Id
                               : 2
                                           Number of SPVP
                                                                   : 0
 egr Guaranteed bw(.0001percent): 1000000 Number of SVC
                                                                   : 0
 egr Maximum bw(.0001percent) : 1000000 Number of Sig VC
 ing Guaranteed bw(.0001percent): 1000000
 ing Maximum bw(.0001percent) : 1000000
 min vpi
                               : 0
 max vpi
                               : 4095
 min vci
                               : 32
 max vci
                                : 65535
```

| guaranteed  | connections | : | 0    |
|-------------|-------------|---|------|
| maximum cor | nections    | : | 4000 |

#### **Configuring an ATM Resource Partition**

To change the configuration of a an ATM port resource partition, perform the following steps:

- Step 1 Establish a configuration session using a username with Group1 privileges or higher, and enter the cc command to change to the card.
- Step 2 If you are in the Frame Relay CLI context, enter the **setctx atm** command to change to the ATM CLI context, as shown in the following example:

M8830 CH.12.MPSM155[FR].a > setctx atm

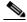

Note

The current service context appears within brackets next to the switch name in the switch prompt.

Step 3 Enter the **dspparts** command to obtain the partition ID for the port partition you want to configure. The port number appears in the *if Num* column, and the partition ID appears in the *part ID* column.

Step 4 To modify the configuration of an ATM port resource partition, enter the **cnfpart** command as follows.

```
mgx8850a.10.MPSM155[ATM].a > cnfpart -if <if> -id <partionID> -emin <egrMinBw> -emax <egrMaxBw> -imin <ingMinBw> -imax <ingMaxBw> -vpmin <minVpi> -vpmax <maxVpi> -vcmin <minVci> -vcmax <maxVci> -mincon <min connections> -maxcon <max connections>
```

Table 6-31 describes **cnfpart** command arguments.

Table 6-31 cnfpart Command Keywords and Arguments—ATM CLI Context

| Argument | Description                                                                                                    |  |  |  |
|----------|----------------------------------------------------------------------------------------------------|--|--|--|
| -if      | Interface number (partition number) of the partition to configure.                                                                                                    |  |  |  |
|          | • MPSM-16-T1E1 range: 4–499                                                                                                    |  |  |  |
|          | • MPSM-T3E3-155 range: 4–1003                                                                                                    |  |  |  |
|          | Note To view all active ATM partitions, use the <b>dspparts</b> command in the ATM CLI context.                                                                                                    |  |  |  |
| -id      | A number that identifies the partition, in the range 1–20.                                                                                                    |  |  |  |
| -emin    | A guaranteed percentage of egress bandwidth. Each unit of <i>egrminbw</i> is 0.0001–percent of the total bandwidth on the port. (An <i>egrMinBw</i> of 1000000 = 100%.) These small increments provide a high level of granularity. |  |  |  |
| -emax    | A maximum percentage of egress bandwidth. Each unit of $egrmaxbw$ is $0.0001$ -percent of the total bandwidth available to the port. (An $egrMaxBw$ of $1000000 = 100\%$ .) The minimum bandwidth must be at least 50 cps.          |  |  |  |

| Argument | Description                                                                                                    |  |  |  |  |
|----------|----------------------------------------------------------------------------------------------------|--|--|--|--|
| -imin    | A guaranteed percentage of the ingress bandwidth. Each unit of $ingminbw$ is $0.0001$ percent of the total bandwidth available to a port. (An $ingMinBw$ of $1000000 = 100\%$ .)                                                  |  |  |  |  |
| -imax    | A maximum percentage of the ingress bandwidth. Each increment of $ingmaxbw$ is 0.0001 percent of the total bandwidth on the port. (An $ingMaxBw$ of $100000000 = 100\%$ .) The maximum ingress bandwidth must be at least 50 cps. |  |  |  |  |
| -vpmin   | Minimum VPI for the partition:                                                                                                    |  |  |  |  |
|          | • UNI range 0–255                                                                                                    |  |  |  |  |
|          | • NNI or VNNI range: 0–4095                                                                                                    |  |  |  |  |
| -vpmax   | Maximum VPI for the partition                                                                                                    |  |  |  |  |
|          | • UNI range 0–255                                                                                                    |  |  |  |  |
|          | • NNI or VNNI range: 0–4095                                                                                                    |  |  |  |  |
|          | The <i>max_vpi</i> cannot be less than the <i>min_vpi</i> .                                                                                                    |  |  |  |  |
| -vcmin   | Minimum VCI, in the range from 1–65535                                                                                                    |  |  |  |  |
| -vcmax   | Maximum VCI, in the range from 1-65535                                                                                                    |  |  |  |  |
|          | The <i>max_vci</i> cannot be less than the <i>min_vci</i> .                                                                                                    |  |  |  |  |
| -mincon  | Guaranteed number of connections. Value: 0 only                                                                                                    |  |  |  |  |
| -maxcon  | A maximum number of connections. Range 10–2000                                                                                                    |  |  |  |  |

Step 5 To verify the resource partition configuration, enter the **dsppart** < *ifNum* > < *partID* > command to display the configuration.

#### **Deleting an ATM Resource Partition**

Normally, you do not need to manually delete an ATM resource partition. When you delete an ATM port, the MPSM automatically deletes the associated partition. If you delete a port resource partition, you must add a new partition for that port before you can assign connections to the port.

To manually delete an ATM port resource partition, perform the following steps:

- Step 1 Establish a configuration session using a username with Group1 privileges or higher, and enter the cc command to change to the card.
- Step 2 If you are in the Frame Relay CLI context, enter the **setctx atm** command to change to the ATM CLI context, as shown in the following example:

M8830 CH.12.MPSM155[FR].a > setctx atm

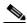

Note

The current service context appears within brackets next to the switch name in the switch prompt.

Step 3 To display a list of the partitions for the card, enter the **dspparts** command as shown in the following example. Note the interface number and controller number for the resource partition you plan to delete.

```
M8830 CH.12.MPSM155[ATM].a > dspparts
if part Ctlr egr
                 egr
                       ingr
                              ingr
                                    min max
                                            min
                                                 max min
Num ID ID GuarBw MaxBw
                      GuarBw MaxBw vpi vpi
                                            vci
                                                 vci conn conn
          (.0001%)(.0001%)(.0001%)(.0001%)
         _____
  1 2 10000 1000000 1000000 1000000 0 4095
                                             32 65535
```

Step 4 To display a list of all active connections on the current card, enter the **dspcons** command as shown in the following example. Determine if the interface to which the partition is assigned is being used by a connection.

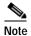

The *Identifier* column identifies the interface numbers, the VPI, and VCI for each connection. If the interface is in use, note the interface number, the VPI, and the VCI values of all connections using the interface, because you will need these values to delete the connections.

| M8830_CH.12.MPSM155[ATM].a > <b>dspcons</b> |        |    |       |        |      |          |     |          |      |       |
|---------------------------------------------|--------|----|-------|--------|------|----------|-----|----------|------|-------|
|                                             | record |    | Ident | tifier | Type | SrvcType | M/S | Upld     | Admn | Alarm |
|                                             |        |    |       |        |      |          |     |          |      |       |
|                                             | 0      | 05 | 0100  | 00100  | VCC  | cbr1     | S   | 00000011 | UP   | none  |
|                                             | 1      | 10 | 0100  | 00100  | VCC  | cbr1     | M   | 00000012 | UP   | none  |

Step 5 Enter the **delcon** command as follows to delete any ATM connection that uses the interface whose partition you want to delete. If the are no connection that use the interface whose partitions you want to delete, skip this step.

```
M8830 CH.12.MPSM155[ATM].a > delcon < ifNum> < vpi> < vci>
```

Replace *<ifNum>* with the interface number of the port associated with the connection you want to delete. Replace *<vpi>* and *<vci>* with the VCI and VPI of the connection you want to delete.

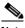

Note

You must enter the **delcon** command one time for each connection that uses the interface whose partition you want to delete.

In the following example, the user deletes the connection on port 5 with a VPI of 100 and a VCI of 100.

```
M8830\_CH.12.MPSM155[ATM].a > delcon 5 100 100 Deletion successful
```

Step 6 To delete the resource partition, enter the **delpart** command as follows.

```
mgx8850a.10.MPSM155[FR].a > delpart <ifNum> <partID>
```

Replace *<ifNum>* with the interface number of the port whose partition you want to delete. Replace *<ctrlNum>* with the number 2, which represents the PNNI controller.

**Step 7** To verify that the appropriate partition is deleted, enter the **dspparts** command.

## Frame Relay Port Resource Partitions

The following tasks describe how to manage Frame Relay port resource partitions on the MPSM-T3E3-155 and MPSM-16-T1E1:

- Displaying a Frame Relay Resource Partition
- Configuring a Frame Relay Resource Partition
- · Deleting a Frame Relay Resource Partition

### **Displaying a Frame Relay Resource Partition**

To display summary or detail information about the resource partitions, perform the following steps.

- Step 1 Establish a CLI management session at any level of user access and enter the cc command to change to the appropriate card.
- Step 2 If you are in the ATM CLI context, enter the **setctx fr** command to change to the Frame Relay CLI context, as shown in the following example:

```
M8830 CH.12.MPSM155[ATM].a > setctx fr
```

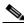

Note

The current service context appears within brackets next to the switch name in the switch prompt.

Step 3 Enter the **dspparts** command to display information for all the Frame Relay port resource partitions configured on the current card, as shown in the following example.

| <pre>mpsm_node.5.MPSM155[FR].a &gt; dspparts</pre> |      |      |           |      |      |       |       |  |
|----------------------------------------------------|------|------|-----------|------|------|-------|-------|--|
| if                                                 | Ctlr | Ctlr | available | min  | max  | ingr  | egr   |  |
| Num                                                | Num  | ID   | LCNs      | DLCI | DLCI | PctBw | PctBw |  |
| 2                                                  | pnni | 2    | 4000      | 0    | 1023 | 100   | 100   |  |
| 50                                                 | pnni | 2    | 2000      | 0    | 1023 | 100   | 100   |  |

Step 4 To display configuration information for a particular resource partition on the current card, obtain the *ifNum* and the *CtlrNum* of the resource partition you want to display, and enter the **dsppart** command as follows:

```
M8850_LA.10.MPSM155[FR].a > dsppart <ifNum> <CtrlNum>
```

Replace the *<ifNum>* argument with the interface number of the selected port; replace the *<CtrlNum>* argument with the PNNI controller ID number for the selected port.

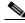

Note

In Release 5, the MPSM supports the PNNI controller only.

The following example shows typical output from a **dsppart** command that specifies the Frame Relay port number 10 and controller ID number 2.

```
M8850_LA.10.MPSM155[FR].a > dsppart 10 2
Interface Number : 10
Partition Id : pnni Number of SPVC: 1000
Controller Id : 2
Available LCNs : 1000
Min dlci : 0
```

Max dlci : 65535
Ing Percentage bw : 100
Egr Percentage bw : 100

#### Configuring a Frame Relay Resource Partition

To change the configuration of a specific Frame Relay port resource partition, perform the following steps:

- Step 1 Establish a configuration session using a username with Group1 privileges or higher, and enter the cc command to change to the appropriate card.
- Step 2 If you are in the ATM CLI context, enter the **setctx fr** command to change to the Frame Relay CLI context, as shown in the following example:

M8830\_CH.12.MPSM155[ATM].a > **setctx fr** 

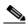

Note

The current service context appears within brackets next to the switch name in the switch prompt.

Step 3 Obtain the partition ID for the port partition you want to configure by entering the **dspparts** command. The port number appears in the if Num column, and the partition ID appears in the part ID column.

mpsm node.5.MPSM155[FR].a > dspparts Ctlr Ctlr available min if max ingr egr Num Num ID LCNs DLCI DLCI PctBw PctBw \_\_\_\_\_\_ pnni 2 4000 0 1023 2 100 100 2000 0 1023 100 100

Step 4 Modify the configuration of a particular Frame Relay port resource partition by entering the **cnfpart** command as follows:

mgx8850a.10.MPSM155[FR].a >ccnfpart <ifNum> <ctrlNum> [-lcn <available connections>]
[-dlcimin <minDlci>] [-dlcimax <maxDlci>] [-ibw <ingPctBw>] [-ebw <egrPctBw>]

Table 6-32 describes **cnfpart** command arguments.

Table 6-32 Keywords and Arguments for the cnfpart Command in the Frame Relay CLI Context

| ifNum | Specifies the interface number (partition number) of the partition to add.                          |
|-------|----------------------------------------------------------------------------------------------------|
|       | • MPSM-16-T1E1 range: 1–499                                                                         |
|       | • MPSM-T3E3-155 range: 1–1003                                                                       |
|       | Identifies the logical interface to which you want to add a resource partition.                     |
|       | Note To view all active partitions, use the <b>dspparts</b> command in the Frame Relay CLI context. |

| ctrlNum  | Specifies a network controller protocol. Enter <b>2</b> to specify the PNNI controller.                                                                                     |  |  |  |  |
|----------|----------------------------------------------------------------------------------------------------|--|--|--|--|
|          | Note Release 5 of the MPSM-T3E3-155 supports only the PNNI controller (option 2). TAG switching (option 1) and MPLS (option 3) are not supported on the MPSM-T3E3-155 card. |  |  |  |  |
| -lcn     | Maximum number of connections.                                                                                                    |  |  |  |  |
|          | • MPSM-16-T1E1 range: 0–2000                                                                                                    |  |  |  |  |
|          | • MPSM-T3E3-155 range: 0–4000                                                                                                    |  |  |  |  |
| -dlcimin | Minimum DLCI value.                                                                                                    |  |  |  |  |
|          | • 2-byte header range: 0–1023                                                                                                    |  |  |  |  |
|          | • 4-byte header range: 0–8355840 in multiples of 32,768                                                                                                    |  |  |  |  |
|          | For example, you can enter one of the following numbers as the minimum DLCI value, or any other number that is a multiple of 32,768:                                        |  |  |  |  |
|          | 0 = (0 x 32768)<br>163840 = (5 x 32768)<br>8355840 = (255 x 32768)                                                                                                    |  |  |  |  |
|          | Unless your provisioning plan calls for a specific range of DLCI values on a port or card, specify the minimum DLCI value as 0.                                             |  |  |  |  |
| -dlcimax | Maximum DLCI value.                                                                                                    |  |  |  |  |
|          | • 2-byte header range: 0–1023                                                                                                    |  |  |  |  |
|          | • 4-byte header range: 32,767–8,355,840 in multiples of 32,768 minus 1                                                                                                    |  |  |  |  |
|          | For example, you can enter one of the following numbers as the maximum DLCI value, or any other number that is a multiple of 32,768 minus 1:                                |  |  |  |  |
|          | 32767 = (32768 * 1) - 1<br>163839 = (32768 * 5) - 1<br>6520831 = (32768 * 199) - 1                                                                                          |  |  |  |  |
|          | Unless your provisioning plan calls for a specific range of DLCI value on a port or card, specify the maximum DLCI value as 8388607.                                        |  |  |  |  |
| -ibw     | Maximum ingress port bandwidth percentage for the controller type specified with the <i>ctrlrNum</i> argument, in the range 0–100 percent.                                  |  |  |  |  |
| -ebw     | Maximum egress port bandwidth percentage for the controller type specified with the <i>ctrlrNum</i> argument, in the range 0–100 percent.                                   |  |  |  |  |

Step 5 To display and verify the modified resource partition configuration, enter the **dsppart** command.

### **Deleting a Frame Relay Resource Partition**

You usually do not need to manually delete a resource partition. When you delete a Frame Relay port, the MPSM automatically deletes the partition for that port. If you delete a port resource partition, you must add a new partition for that port before you assign connections to the port.

To manually delete a Frame Relay port resource partition, perform the following steps:

- Step 1 Establish a configuration session using a username with Group1 privileges or higher, and enter the cc command to change to the appropriate card.
- Step 2 If you are in the ATM CLI context, enter the **setctx fr** command to change to the Frame Relay CLI context, as shown in the following example:

M8830 CH.12.MPSM155[ATM].a > setctx fr

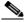

Note

The current service context appears within brackets next to the switch name in the switch prompt.

Step 3 To display a list of the partitions for the card, enter the **dspparts** command as shown in the following example. Note the interface number and controller number for the resource partition you plan to delete.

| M8830_ | CH.12.M | PSM155[ | FR].a > <b>dsp</b> ] | parts |      |       |       |
|--------|---------|---------|----------------------|-------|------|-------|-------|
| if     | Ctlr    | Ctlr    | available            | min   | max  | ingr  | egr   |
| Num    | Num     | ID      | LCNs                 | DLCI  | DLCI | PctBw | PctBw |
|        |         |         |                      |       |      |       |       |
| 20     | pnni    | 2       | 1                    | 0     | 1023 | 100   | 100   |
| 30     | pnni    | 2       | 1                    | 0     | 1023 | 100   | 100   |
| 40     | pnni    | 2       | 1                    | 0     | 1023 | 100   | 100   |

Step 4 To display a list of all active connections on the current card, enter the **dspcons** command as shown in the following example. Determine if the interface to which the partition is assigned is being used by a connection.

mgx8850a.10.MPSM155[FR].a > dspcons

| record | Identifier | SrvcType      | M/S | Upld     | Admn | Alarm    |
|--------|------------|---------------|-----|----------|------|----------|
|        |            |               |     |          |      |          |
| 1      | 01 0000100 | High Priority | S   | 01417863 | UP   | Multiple |
| 2      | 01 0000101 | High Priority | S   | 01417875 | UP   | Multiple |
| 3      | 01 0000102 | High Priority | S   | 01417875 | UP   | Multiple |
| 4      | 01 0000103 | High Priority | S   | 01417875 | UP   | Multiple |
| 5      | 01 0000104 | High Priority | S   | 01417875 | UP   | Multiple |
| 6      | 01 0000105 | High Priority | S   | 01417875 | UP   | Multiple |
| 7      | 01 0000106 | High Priority | S   | 01417875 | UP   | Multiple |
| 8      | 01 0000107 | High Priority | S   | 01417875 | UP   | Multiple |
| 9      | 01 0000108 | High Priority | S   | 01417875 | UP   | Multiple |
| 10     | 01 0000109 | High Priority | S   | 01417875 | UP   | Multiple |
| 11     | 01 0000110 | High Priority | S   | 01417876 | UP   | Multiple |
| 12     | 02 0000200 | High Priority | M   | 01417886 | UP   | E-AisRdi |
| 13     | 02 0000201 | High Priority | M   | 0141788d | UP   | E-AisRdi |
| 14     | 02 0000202 | High Priority | M   | 0141788e | UP   | E-AisRdi |

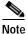

The Identifier column identifies the interface numbers and DLCI values for the connection. If the interface is in use, note the DLCI values of all connections using the interface, because you will need these values to delete the connections.

Step 5 To delete any Frame Relay connection that uses the interface whose partition you want to delete, enter the **delcon** command as follows. If the are no connections that use the interface whose partitions you want to delete, skip this step.

mgx8850a.10.MPSM155[FR].a > delcon <ifNum> <DLCI>

Replace *<ifNum>* with the number of the interface whose connection you want to delete, and replace *<DLCI>* with the DLCI of the interface whose connection you want to delete.

In the following example, the user deletes the connection on port 2 with a DLCI of 200.

 $M8830\_CH.12.MPSM155[FR].a >$ delcon 2 200 Deletion successful

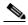

Note

You must enter the **delcon** command one time for each connection that uses the interface whose partition you want to delete.

Step 6 To delete the resource partition, enter the **delpart** command as follows.

```
mgx8850a.10.MPSM155[FR].a > delpart <ifNum> <ctrlNum>
```

Replace *<ifNum>* with the interface number of the port whose partition you want to delete. Replace *<ctrlNum>* with the number 2, which represents the PNNI controller.

Step 7 Verify that the appropriate partition is deleted by entering the **dspparts** command.

# **Managing Connections**

The commands used to display, configure, a delete connections differ depending on the service context of port hosting the connection. The sections that follow describe the following types of connection management:

- ATM Connections
- Frame Relay Connections

### **ATM Connections**

Chapter 3, "Provisioning ATM Services on MPSM-T3E3-155 and MPSM-16-T1E1." describes how to add connections to ATM ports on MPSM-T3E3-155 and MPSM-16-T1E1 cards. The following sections describe:

- Displaying All ATM Connections
- · Displaying One ATM Connection
- Deleting ATM Connections
- Testing ATM Connections

### **Displaying All ATM Connections**

To display a list of all ATM connections on the current card, perform the following steps:

- Step 1 Establish a configuration session using a username with Group1 privileges or higher, and enter the cc command to change to the appropriate card.
- Step 2 If you are in the Frame Relay CLI context, enter the **setctx atm** command to change to the ATM CLI context, as shown in the following example:

M8830 CH.12.MPSM155[FR].a > setctx atm

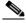

Note

The current service context appears within brackets next to the switch name in the switch

Step 3 To display a list of all active ATM connections on the current card, enter the **dspcons** command:

| M8830_0 | CH. | L2.MPS | SM155[ <i>I</i> | ATM].a > | dspcons  |     |          |      |       |
|---------|-----|--------|-----------------|----------|----------|-----|----------|------|-------|
| record  |     | Ident  | cifier          | Type     | SrvcType | M/S | Upld     | Admn | Alarm |
|         |     |        |                 |          |          |     |          |      |       |
| 0       | 05  | 0100   | 00100           | VCC      | cbr1     | S   | 00000011 | UP   | none  |
| 1       | 10  | 0100   | 00100           | VCC      | cbr1     | M   | 00000012 | UP   | none  |

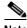

Note

The Identifier column identifies the interface number, VPI, and VCI for each connection on the current card. You need these values for any connection you want to display, configure, or delete.

#### **Displaying One ATM Connection**

To display the configuration and status of one ATM connection, perform the following steps:

- Establish a configuration session using a username with Group1 privileges or higher, and enter the Step 1 **cc** command to change to the card.
- Step 2 If you are in the Frame Relay CLI context, enter the setctx atm command to change to the ATM CLI context, as shown in the following example:

M8830 CH.12.MPSM155[FR].a > setctx atm

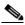

Note

The current service context appears within brackets next to the switch name in the switch prompt.

Step 3 To display a list of all active connections on the current card, enter the **dspcons** command as shown in the following example.

```
M8830 CH.12.MPSM155[ATM].a > dspcons
record
        Identifier Type SrvcType
                                     M/S
                                            Upld
                                                   Admn
                                                         Alarm
   0 05 0100 00100 VCC
                               cbr1
                                     S
                                         00000011
                                                    UP
                                                            none
   1 10 0100 00100 VCC
                               cbr1
                                         00000012
                                                     TTP
                                     M
```

Step 4 To display the configuration and status of one connection on the current card, enter the dspcon command:

```
M8830 CH.12.MPSM155[ATM].a > dspcon <ifNum> <vpi> <vci>
```

Replace *<ifNum>* with the number of the interface whose connection you want to display. Replace *<vpi>* and <*vci*> with the VPI and VCI of the connection you want to display.

In the following example, the user displays the connection on port 5, with a VPI of 100 and a VCI of 100.

M8830 CH.12.MPSM155[ATM].a > dspcon 5 100 100

| Local :             | N             | SAP Addres  | S            |            | vpi              | vci      |
|---------------------|---------------|-------------|--------------|------------|------------------|----------|
| (M) 4700            | 0918100000000 | 001A5389430 | 000010C18050 | 0          | 100              | 100      |
| Remote :            | N             | SAP Addres  | S            |            | vpi              | vci      |
| (S) 4700            | 0918100000000 | 001A5389430 | 000010C180A0 | 0          | 100              | 100      |
|                     |               |             |              |            |                  |          |
| Conn. Type          |               |             | =-           | dmn Statu  |                  |          |
| Service Type        |               |             |              | per Statu  |                  | OK       |
| Controller          |               |             |              | Record #   |                  | 3        |
| SlavePersist        |               |             |              | ast-type   | :                | P2P      |
| Local PCR           | : 50          |             | F            | Remote PCR | :                | 50       |
| Local SCR           | : N/A         |             | F            | Remote SCR | :                | N/A      |
| _                   | : -1          |             | F            | Remote CDV | · :              | -1       |
| Local CTD           | : -1          |             |              | Remote CTD |                  | -1       |
| Local MBS           | : N/A         |             | F            | Remote MBS | :                | N/A      |
| Max Cost            | : -1          |             | F            | rame disc  | ard:             | DISABLED |
| Local CDVT          | : 250000      |             | C            | AM segmen  | ıt :             | ENABLED  |
| Local PctUtil       | : 100         |             |              | nt PctUti  |                  | 100      |
| Priority            | : 8           |             |              |            |                  |          |
| Pref Rte Id         | : 0           |             | Di           | rected ro  | ute:             | NO       |
|                     |               |             |              |            |                  |          |
| Type <cr> to o</cr> | continue 0-0  | Ps to stop. |              |            |                  |          |
| OAM CC Config       |               | _           | ç            | Statistics |                  | ENABLED  |
|                     |               |             | ~<br>        |            | · ·              |          |
| Loopback Type       | : No Lpbk     | Dir: N/A    | Status:      | No Lpbk    | RTD:             | 0us      |
|                     |               |             |              |            |                  |          |
|                     |               |             |              |            |                  |          |
| Port side Tx        | · normal      |             |              | Swth side  | т <sub>v</sub> . | normal   |
| Port side Rx        |               |             |              | Swth side  |                  |          |
|                     |               |             |              |            |                  |          |
| I-AIS/RDI E-        | -AIS/RDI CO   | NDITIONED   | CCFAIL If    | Fail Mi    | smatch           | LMI-ABIT |
| NO                  | NO            | NO          | NO           | NO         | NO               | NO       |
|                     |               |             |              |            |                  |          |

### **Deleting ATM Connections**

To delete an ATM connection, perform the following steps:

- Step 1 Establish a configuration session using a username with Group1 privileges or higher, and enter the cc command to change to the card.
- Step 2 If you are in the Frame Relay CLI context, enter the **setctx atm** command to change to the ATM CLI context, as shown in the following example:

M8830\_CH.12.MPSM155[FR].a > **setctx atm** 

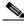

Note

The current service context appears within brackets next to the switch name in the switch prompt.

Step 3 To delete an ATM connection, enter the **delcon** command as follows:

M8830 CH.12.MPSM155[ATM].a > delcon <ifNum> <vpi> <vci>

Replace  $\langle ifNum \rangle$  with the number of the interface whose connection you want to delete. Replace  $\langle vpi \rangle$  and  $\langle vci \rangle$  with the VPI and VCI of the connection you want to display.

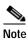

To obtain the interface number, VPI, and VCI of a connection, enter the dspcons command.

In the following example, the user deletes the connection on port 5 with a VPI of 100 and a VCI of 100.

```
M8830\_CH.12.MPSM155[ATM].a > delcon 5 100 100 Deletion successful
```

#### **Testing ATM Connections**

The following sections describe how to test the integrity of ATM connections in the ingress and egress direction:

- Testing ATM Connections in the Egress Direction
- Testing ATM Connections in the Ingress Direction
- Displaying ATM Connection Test Results

#### **Testing ATM Connections in the Egress Direction**

The **tstcon** command checks to see if the switch can communicate with both ends of the connection in the egress direction. To test the egress direction of a ATM connection, enter the **tstcon** command in the ATM CLI context as follows:

```
M8830_CH.12.MPSM155[ATM].a > tstcon <ifNum> vpi> <vci> [-num <iterations>]
```

Replace  $\langle ifNum \rangle$  with the number of the interface whose connection you want to test. Replace  $\langle vpi \rangle$  and  $\langle vci \rangle$  with the VPI and VCI of the connection you want to display. To specify the number of times a collection of supervisory cells traverses the connection, enter the optional **-num** keyword, followed by the number of consecutive times you want to run the test on the specified connection. You can run a test up to 10 times for one execution of the **tstcon** command.

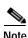

If you do not specify the **-num** *<iterations>* option, the test runs one time only.

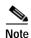

To obtain the interface number, VPI, and VCI of a connection, enter the dspcons command.

In the following example, the user runs 3 consecutive tests in the egress direction of the connection on port 10, VPI 100, VCI 100.

```
M8830 CH.12.MPSM155[ATM].a > tstcon 10 100 100 -num 3
tstconseg is in progress ..
Connection Id Test Type Direction
                                                 Round Trip Delay
                                       Result
               =======
                                                 ===========
10.0100.00100:
               OAM Lpbk
                            egress
                                       Success
                                                    20119 microsec
tstconseg is in progress ..
Connection Id Test Type
                         Direction
                                       Result
                                                 Round Trip Delay
=========
                                                 ==========
              =======
                           =======
                                       ======
10.0100.00100: OAM Lpbk
                                                    20120 microsec
                            egress
                                       Success
tstconseg is in progress ..
Connection Id
                                                 Round Trip Delay
               Test Type
                           Direction
                                       Result
```

| ========       | =======  | ======= | ======  | ==========     |
|----------------|----------|---------|---------|----------------|
| 10.0100.00100: | OAM Lpbk | egress  | Success | 20122 microsec |

#### **Testing ATM Connections in the Ingress Direction**

The **tstdelay** command checks to see if the switch can communicate with both ends of the connection in the ingress direction, and it returns a measurement of the delay across the connection. To test the ingress direction of an ATM connection, enter the **tstdelay** command in the ATM CLI context as follows:

```
M8830 CH.12.MPSM155[ATM].a > tstdelay <ifNum> <vpi> <vci> [-num <iterations>]
```

Replace  $\langle ifNum \rangle$  with the number of the interface whose connection you want to test. Replace  $\langle vpi \rangle$  and  $\langle vci \rangle$  with the VPI and VCI of the connection you want to display. To specify the number of times a collection of supervisory cells traverses the connection, enter the optional **-num** keyword, followed by the number of consecutive times you want to run the test on the specified connection. You can run a test up to 10 times for one execution of the **tstdelay** command.

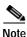

If you do not specify the **-num** *<iterations>* option, the test runs one time only.

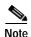

To obtain the interface number, VPI, and VCI of a connection, enter the dspcons command.

In the following example, the user runs 2 consecutive tests the connection on port 10, VPI 100, VCI 100.

```
M8830 CH.12.MPSM155[ATM].a > tstdelay 10 100 100 -num 2
tstdelay is in progress ..
Connection Id Test Type
                         Direction
                                    Result
                                             Round Trip Delay
            =======
_____
                        =======
                                    ======
                                             _____
10.0100.00100: OAM Lpbk
                                                80137 microsec
                         ingress
                                   Success
tstdelay is in progress ..
Connection Id Test Type
                       Direction
                                    Result
                                            Round Trip Delay
             -----
                                             _____
========
                        =======
                                   ======
10.0100.00100:
             OAM Lpbk
                                                80136 microsec
                         ingress
                                    Success
```

#### **Displaying ATM Connection Test Results**

Enter the **dspchantest** command in the ATM CLI context as follows to display the results of the last test that was run on a connection with the **tstcon** command or **tstdelay** command.

```
M8830 CH.12.MPSM155[ATM].a > tstdelay <ifNum> <vpi> <vci> [-num <iteration>]
```

Replace *<ifNum>* with the number of the interface whose connection test results you want to display. Replace *<vpi>* with the VPI of the connection whose test results you want to display. Replace *<vpi>* and *<vci>* with the VPI and VCI of the connection you want to display. To specify the number of tests whose results you want to display, enter the options **-num** keyword, followed by the number of consecutive connections whose test results to display. You can display test results for up to 10 connections.

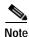

The **dspchantest** command displays the results of the last test run on the specified number of connections, regardless of whether it was a tstcon test or a tstdelay test.

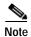

If you do not specify the **-num** *<iterations>* option, the test displays only the results for the last test that was run on the specified connection.

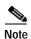

To obtain the interface number, VPI, and VCI of a connection, enter the **dspcons** command in the ATM CLI context.

In the following example, the user displays the results for the last test that was run on the connection on port 10, VPI 100, VCI 100.

| M8830_CH.12.MPSM | 1155[ATM].a > | dspchantests | 10 100 100 |                  |
|------------------|---------------|--------------|------------|------------------|
| Connection Id    | Test Type     | Direction    | Result     | Round Trip Delay |
| =========        | =======       | =======      | ======     | ==========       |
| 10.0100.00100:   | OAM Lpbk      | ingress      | Success    | 80136 microsec   |

### **Frame Relay Connections**

Chapter 4, "Provisioning Frame Relay Services on MPSM-T3E3-155 and MPSM-16-T1E1." describes how to add Frame Relay connections to MPSM-T3E3-155 and MPSM-16-T1E1 cards. The following sections provide procedures for the following tasks:

- · Displaying all Frame Relay Connections
- · Displaying One Frame Relay Connection
- Deleting Frame Relay Connections
- Testing Frame Relay Connections

These procedures apply to the MPSM-T3E3-155 and MPSM-16-T1E1 in the Frame Relay context, and the MPSM-16-T1E1 in the PPP mode.

### **Displaying all Frame Relay Connections**

To display a list of Frame Relay connections on the current card, perform the following steps:

- Step 1 Establish a configuration session using a username with Group1 privileges or higher, and enter the cc command to change to the card.
- Step 2 If you are in the ATM CLI context, enter the **setctx fr** command to change to the Frame Relay CLI context, as shown in the following example:

```
M8830\_CH.12.MPSM155[ATM].a > setctx fr
```

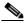

Note

The current service context appears within brackets next to the switch name in the switch prompt.

Step 3 Enter the **dspcons** command as shown in the following example to display a list of all active connections on the current card.

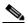

Note

The Identifier column identifies the interface numbers and DLCI values for each connection on the current card. You will need these values for any connection you want to display, configure, or delete.

mgx8850a.10.MPSM155[FR].a > dspcons

| record | Ide | ntifier | Sı   | rvcType  | M/S | Upld     | Admn | Alarm    |
|--------|-----|---------|------|----------|-----|----------|------|----------|
|        |     |         |      |          |     |          |      |          |
| 1      | 01  | 0000100 | High | Priority | S   | 01417863 | UP   | Multiple |
| 2      | 01  | 0000101 | High | Priority | S   | 01417875 | UP   | Multiple |
| 3      | 01  | 0000102 | High | Priority | S   | 01417875 | UP   | Multiple |
| 4      | 01  | 0000103 | High | Priority | S   | 01417875 | UP   | Multiple |
| 5      | 01  | 0000104 | High | Priority | S   | 01417875 | UP   | Multiple |
| 6      | 01  | 0000105 | High | Priority | S   | 01417875 | UP   | Multiple |
| 7      | 01  | 0000106 | High | Priority | S   | 01417875 | UP   | Multiple |
| 8      | 01  | 0000107 | High | Priority | S   | 01417875 | UP   | Multiple |
| 9      | 01  | 0000108 | High | Priority | S   | 01417875 | UP   | Multiple |
| 10     | 01  | 0000109 | High | Priority | S   | 01417875 | UP   | Multiple |
| 11     | 01  | 0000110 | High | Priority | S   | 01417876 | UP   | Multiple |
| 12     | 02  | 0000200 | High | Priority | M   | 01417886 | UP   | E-AisRdi |
| 13     | 02  | 0000201 | High | Priority | M   | 0141788d | UP   | E-AisRdi |
| 14     | 02  | 0000202 | High | Priority | M   | 0141788e | UP   | E-AisRdi |
|        |     |         |      |          |     |          |      |          |

### **Displaying One Frame Relay Connection**

To display the configuration and status of a single Frame Relay connection, perform the following steps:

- Step 1 Establish a configuration session using a username with Group1 privileges or higher, and enter the cc command to change to the card.
- Step 2 If you are in the ATM CLI context, enter the **setctx fr** command to change to the Frame Relay CLI context as shown in the following example:

```
M8830 CH.12.MPSM155[ATM].a > setctx fr
```

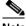

Note

The current service context appears within brackets next to the switch name in the switch prompt.

**Step 3** To display a list of all active connections on the current card, enter the **dspcon** command:

```
M8830 CH.12.MPSM155[FR].a > dspcon < ifNum> < DLCI>
```

Replace *<ifNum>* with the number of the interface whose connection you want to display, and replace *<DLCI>* with the DLCI of the connection you want to display.

In the following example, the user displays the connection on port 20, DLCI 100.

M8830\_CH.12.MPSM155[FR].a > **dspcon** 20 100

| Local :           | NSAP Address             |                   | vpi        | vci   |
|-------------------|--------------------------|-------------------|------------|-------|
| (S) 4700918       | 100000000001A53894300000 | 10C1FFF00         | 38         | 100   |
| Remote :          | NSAP Address             |                   | vpi        | vci   |
| (M) 4700918       | 100000000001A53894300000 | 10C1FFF00         | 58         | 100   |
|                   |                          |                   |            |       |
| Port Number       | : 20                     | DLCI              | : 100      |       |
| Conn. Type        | : frForward              | Chan Service Type | e: uBR     |       |
| Conn Service Type | : ubr1                   | Egress Queue Type | e: lowPrid | ority |
| Admn Status       | : UP                     | Oper Status       | : OK       |       |
| Slave Persist     | : N/A                    | Max Cost          | : N/A      |       |
| CIR (bps)         | : 10000                  | BC (bytes)        | : 10300    |       |
| BE (bytes)        | : 10300                  | FECN Config       | : setEFC   | Izero |
| ChanDEtoCLPmap    | : setCLPzero             | ChanCLPtoDEmap    | : ignore   | CLP   |

```
IngrPercentUtil : 100
                                 EgrPercentUtil : 100
EgrSrvRate (bps) : 10000
                                ZeroCirEir (bps) : N/A
DE Tagging : DISABLED
Pref Rte Id : 0
Upload : 00000019
                                IgnoreIncomingDE : DISABLED
                         Directed Route : NO
Routing Priority : 0
Statistics : ENABLED
UPC
OAM CC Config
             : DISABLED
                                UPC
Local Loopback : DISABLED
                                              : ENABLED
Type <CR> to continue, Q<CR> to stop:
Local PCR (cps) : 38
                                Remote PCR (cps): 38
Local SCR (cps) : N/A
                               Remote SCR (cps) : N/A
                                Remote MCR (cps) : N/A
Local MCR (cps) : N/A
                                Remote MBS (cps) : N/A
______
\mbox{Xmt Abit State} \quad : \mbox{A equal 1} \qquad \qquad \mbox{Rcv Abit State} \quad : \mbox{OFF}
Xmt ATM State : Not Sending
                                Rcv ATM State : Not Recving
______
E-AIS/RDI CONDITIONED CCFAIL IfFail Mismatch LMI-ABIT
           NO
                     NO
                            NO
                                    NO
______
M8830 CH.12.MPSM155[FR].a >
```

#### **Deleting Frame Relay Connections**

Use the following procedure to delete a Frame Relay connection:

- Step 1 Establish a configuration session using a username with Group1 privileges or higher.
- Step 2 If you are in the ATM CLI context, enter the **setctx fr** command to change to the Frame Relay CLI context as shown in the following example:

M8830\_CH.12.MPSM155[ATM].a > setctx fr

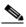

Note

The current service context appears within brackets next to the switch name in the switch prompt.

**Step 3** To delete a Frame Relay connection, enter the **delcon** command as follows.

```
mgx8850a.10.MPSM155[FR].a > delcon <ifNum> <DLCI>
```

Replace *<ifNum>* with the number of the interface whose connection you want to delete, and replace *<DLCI>* with the DLCI of the interface whose connection you want to delete.

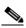

Note

To obtain the interface number and DLCI of a connection, enter the **dspcons** command.

In the following example, the user deletes the connection on port 2 with a DLCI of 200.

```
M8830\_CH.12.MPSM155[FR].a > delcon 2 200 Deletion successful
```

#### **Testing Frame Relay Connections**

The following sections describe how to test the integrity of Frame Relay connections in the ingress and egress direction:

- Testing Frame Relay Connections in the Egress Direction
- Testing Frame Relay Connections in the Ingress Direction
- Displaying Frame Relay Connection Test Results

#### **Testing Frame Relay Connections in the Egress Direction**

The **tstcon** command checks to see if the switch can communicate with both ends of the connection in the egress direction. To test the egress direction of a Frame Relay connection with the **tstcon** command, enter the **tstcon** command in the Frame Relay CLI context, as follows:

```
M8830 CH.12.MPSM155[FR].a > tstcon < ifNum> < dlci>
```

Replace *<ifNum>* with the number of the interface whose connection you want to test. Replace *<dlci>* with the DLCI of the connection you want to test.

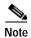

To obtain the interface number, VPI, and VCI of a connection, enter the **dspcons** command in the Frame Relay CLI context.

In the following example, the user tests the connection on port 20, DLCI 100.

#### **Testing Frame Relay Connections in the Ingress Direction**

The **tstdelay** command checks to see if the switch can communicate with both ends of the connection in the ingress direction, and it returns a measurement of the delay across the connection. To test the ingress direction of a Frame Relay connection, enter the **tstdelay** command in the Frame Relay CLI context as follows:

```
M8830 CH.12.MPSM155[FR].a > tstdelay <ifNum> <dlci>
```

Replace *<ifNum>* with the number of the interface whose connection you want to test. Replace *<dlci>* with the DLCI of the connection you want to test.

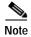

Enter the **dspcons** command in the Frame Relay CLI context to obtain the interface number and DLCI of a connection.

In the following example, the user runs 5 consecutive tests the connection on port 20, DLCI 100.

#### **Displaying Frame Relay Connection Test Results**

Enter the **dspchantest** command in the Frame Relay CLI context as follows to display the results of the last test that was run on a connection using the **tstcon** command or the last **tstdelay** command.

```
M8830 CH.12.MPSM155[FR].a > tstdelay <ifNum> <dlci>
```

Replace *<ifNum>* with the number of the interface whose connection test results you plan to display. Replace *<dlci>* with the DLCI of the connection whose test results you plan to display.

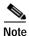

You cannot specify whether you want to display results for the tstcon or tstdelay tests. The **dspchantest** command shows the results of the last test run on the specified connection, regardless of whether it was a tstcon or tstdelay test.

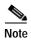

To obtain the interface number and DLCI of a connection, enter the **dspcons** command in the Frame Relay CLI context.

In the following example, the user displays the results for the last test that was run on the connection on port 20, DLCI 100.

# **Verifying PNNI Communication**

After setting up trunks or when problems occur, use the procedures in this section to determine if PNNI is operating. The next section describes how to verify PNNI communications on one trunk. The following section describes how to verify PNNI communications between two nodes, which can be separated by multiple PNNI links.

### **Verifying PNNI Trunk Communication**

After you configure both ends of a PNNI trunk, prepare the trunk to support SVCs and any configured SPVCs or SPVPs. To verify that the trunk is functioning, use the following procedure.

Step 1 Establish a CLI session with the active PXM using a username at any access level.

If you are configuring a point-to-point (P2P) connection where both ends of the trunk are connected to Cisco MGX 8850 (PXM1E/PXM45) or Cisco MGX 8830 switches, you can start the CLI session at either end of the connection.

If you are configuring a point-to-multipoint (P2MP) connection where both ends of the trunk are connected to Cisco MGX 8850 (PXM1E/PXM45) or Cisco MGX 8830 switches, you can start the CLI session at either end of the connection.

Step 2 If you do not know the line number you are validating, you can view the port and line numbers by entering the **dsppnports** command at the active PXM.

The first three numbers identify the slot, bay, and line. For example, port 10:1.1:3 represents slot 10, bay 1, line 1. The remaining number is the interface number assigned using the **addport** command.

Step 3 To display all PNNI links on the current switch, enter the **dsppnni-link** command as follows:

```
MGX8850.7.PXM.a > dsppnni-link
```

The **dsppnni-link** command displays a report for each PNNI link on the switch. The following example shows the report for a switch with one PNNI link.

```
MGX8850.7.PXM.a > dsppnni-link
node index : 1
Local port id: 16848897
                      Remote port id: 17438721
Local Phy Port Id: 1:1.1:1
 Type. lowestLevelHorizontalLink Hello state..... twoWayInside
 Derive agg...... 0 Intf index...... 16848897
                     0
  SVC RCC index.....
                          Hello pkt RX.....
                          Hello pkt TX.....
  Remote node name.....MGX8850
 Remote node id..........56:160:47.0091810000000107b65f33c.00107b65f33c.01
  Common peer group id...00:00.00.0000.0000.0000.0000.000
```

In the **dsppnni-link** command report, make sure there is an entry for the port for which you are verifying communications. The Local Phy Port Id field in this entry displays the port ID in the same format shown in the **dsppnports** command report. The Hello state reported for the port should be twoWayInside. The Remote note ID should display the remote node ATM address.

In the example, the report shown is for port 1:1.1:1. The Hello state is twoWayInside, and the ATM address of the node at the other end of the link is 47.0091810000000107b65f33c.00107b65f33c.01. This link is ready to support connections between the two switches.

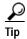

If the Hello state for the link is oneWayInside, that side is trying to communicate. Check the status at the other end. Remember that the configuration at each end of the trunk must be compatible with that on the other end. For example, if ILMI autoconfiguration is configured at one end and not at the other, the Hello state cannot change to twoWayInside or twoWayOutside.

### Verifying End-to-End PNNI Communications

When connections between two nodes travel over multiple trunks, use the following steps to verify that the PNNI communications path is operational.

- Step 1 Establish a CLI session with the active PXM using a username at any access level. When both ends of the communications path are connected to MGX 8850/8830 switches, you can start the CLI session at either end.
- Step 2 To display information on all accessible nodes, enter the **dsppnni-node-list** command as shown:

```
node # node id node name
2 56:160:47.00918100000000036b5e2bb2.00036b5e2bb2.01 8850 NY
```

If a switch appears in this list, you have verified communications with the switch.

Step 3 To display additional information on the local switch, enter the **dsppnni-node** command. For example:

```
MGX8850.7.PXM.a > dsppnni-node
```

```
node index: 1
                       node name: MGX8850
 56
                       Lowest.....
                                           true
                   off
                         Complex node.....
                                            off
  Branching restricted
                   on
  Admin status.....
                         Operational status..
                    up
  Non-transit for PGL election..
                          off
  ATM address.....47.0091810000000001a531c2a.00001a531c2a.01
  Peer group id.......56:47.00.9181.0000.0000.0000.000
```

Step 4 To display additional information on remote switches, enter the **dsppnni-reachable-addr** command as follows:

```
MGX8850.7.PXM.a > dsppnni-reachable-addr network
```

```
scope...... 0 Advertising node number 2
Exterior..... false
ATM addr prefix....47.0091.8100.0000.0003.6b5e.2bb2/104
Advertising nodeid..56:160:47.00918100000000036b5e2bb2.00036b5e2bb2.01
Node name.........8850 NY
```

The remote node ATM address appears in the Advertising node row. The information before the first colon (56) is the PNNI level, the information between the first and second colons (160) is the ATM address length, and the remainder of the node ID is the ATM address for the remote node.

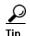

If you cannot verify communications with a remote node, try verifying communications across each of the links between the nodes as described in the previous section, "Verifying PNNI Trunk Communication."

# **Managing IMA Groups**

The "Configuring Inverse Multiplexing over ATM" section in Chapter 3, "Provisioning ATM Services," describes how to create and configure IMA groups. The sections that follow describe:

- · Displaying a List of IMA Groups
- Displaying the Configuration for One IMA Group
- · Configuring an IMA Group
- Configuring an IMA Link
- Deleting Lines from an IMA Group
- Deleting an IMA Group
- · Administratively Enabling and Disabling IMA

- Testing an IMA Link
- Modifying an IMA Link Test

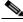

Note

To perform these IMA configuration tasks, you must be in the ATM CLI context

### **Displaying a List of IMA Groups**

To display a list of IMA groups on the current card, enter the **dspimagrps** command in the ATM CLI context as follows:

```
M8830_CH.12.MPSM155[ATM].a > dspimagrps

Ima Min Tx Rx Diff NE-IMA FE-IMA IMA
Grp Lnks Frm Frm Clk Delay State State Ver
Len Len Mode (ms)

1 3 128 128 CTC 100 StartUp StartUp 1.0
```

## Displaying the Configuration for One IMA Group

To display the configuration of one IMA group, enter the **dspimagrp** < group > command in the ATM CLI context. Replace < group > with the IMA group number you want to display.

The following example shows the information you can display using the **dspimagrp** command:

```
NodeB.6.MPSM155[ATM].a > dspimagrp 1
     Group Number

NE IMA Version

Group Symmetry

Tx Min Num Links

Rx Min Num Links

NE Tx Clk Mode

FE Tx Clk Mode
                                                           : 1
                                                           : 1.1
                                                          : Symm Operation
                                                          : 1
                                                           : 1
                                                            : CTC
     FE Tx Clk Mode : CTC

Tx Frame Len (bytes) : 128

Rx Frame Len (bytes) : 128

Group GTSM : Up

NE Group State : Operational

FE Group State : Operational

Group Failure Status : No Failure
     : 22
... Cell Rate (c/s) : 7183
Avail Cell Rate (c/s) : 7183
Diff Delay Max (msecs) : 200
Diff Delay Max Observed
Accumul
      Accumulated Delay (msecs) : 0
      Clear Accumulated Delay Status : Not In Progress
      GTSM Up Integ Time (msecs) : 0
Type <CR> to continue, Q<CR> to stop:
      GTSM Dn Integ Time (msecs) : 4000
      Num Tx Cfg Links
Num Rx Cfg Links
                                                           : 2
      Num Rx Cfg Links
Num Act Tx Links
Num Act Rx Links
Least Delay Link
Tx Timing Ref Link
Rx Timing Ref Link
                                                          : 2
                                                           : 2
                                                       : 1.1:28
: 1.1:28
      Rx Timing Ref Link
                                                           : 1.1:27
```

```
Group Running Secs
                            : 276430
Alpha Val
                            : 2
Beta Val
                            : 2
Gamma Val
                            : 1
Tx OAM Label
Rx OAM Label
Test Pattern Procedure Status : Disabled
Test Link
                          : Unknown
Test Pattern
Stuff Cell Indication (frames) : 1
Version Fallback Enabled
Auto-Restart Mode
                            : disable
Rx IMA ID Expected
                           : -1
Auto-Restart Sync State : disable
```

### Configuring an IMA Group

To configure IMA group parameters, perform the following steps:

- **Step 1** Establish a configuration session with the active card.
- Step 2 If you are in the Frame Relay CLI context, enter the **setctx atm** command to change to the ATM CLI context:

M8830 CH.12.MPSM155[FR].a > setctx atm

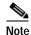

The current service context appears within brackets next to the switch name in the switch prompt.

Step 3 Enter the **cnfimagrp** command to change IMA group parameters. To display the current configuration of the group, enter the **dspimagrp** < group> command. Replace < group> with the number of the IMA group you want to display.

M8830\_CH.12.MPSM155[FR].a > cnfimagrp <-grp group> [-ver < version>] [-txm < minLinks>] [-txid < txImaId>] [-txfl < txFrameLen>] [-dd < diffDelayMax>] [-uptim groupUpTime] [-dntim < groupDownTime>] [-vfb < verFallback> [-mode < autoRestart>] [-rxid < rxImaIdExpected>] [-cm < txclkMode>]

Table 6-33 describes **cnfimagrp** command parameters.

Table 6-33 cnfmagrp Command Parameters

| Parameter | Description                                                                                    |  |  |  |
|-----------|------------------------------------------------------------------------------------------------|--|--|--|
| -grp      | Specifies the IMA group.                                                                       |  |  |  |
|           | • MPSM-T3E3-155 range: 1–42                                                                    |  |  |  |
|           | • MPSM-16-T1E1 range: 1–16                                                                     |  |  |  |
|           | Note To see a list of all IMA groups on the current card, enter the <b>dspimagrps</b> command. |  |  |  |
| -ver      | The version number of ATM Forum IMA specification.                                             |  |  |  |
|           | • 1 = Version 1.0                                                                              |  |  |  |
|           | • 2 = Version 1.1                                                                              |  |  |  |

Table 6-33 cnfmagrp Command Parameters (continued)

| Parameter | Description                                                                                                    |
|-----------|----------------------------------------------------------------------------------------------------|
| -txm      | The minimum number of links that must be operational before the IMA group is operational.                                                                                                    |
|           | • MPSM-T3E3-155 range: 1–16                                                                                                    |
|           | • MPSM-16-T1E1 range: 1–8                                                                                                    |
|           | For example, if you create an IMA group of 4 links and specify a minimum number of 3 links, then 3 of the 4 specified links must be operational before the IMA group can be used.               |
| -txid     | The IMA ID number transmitted in the IMA ID field of the ICP cell, in the range 0–255.                                                                                                    |
| -txfl     | The length of transmitted IMA frame in megabytes. For IMA Version 1.0, the <i>txImaFrameLength</i> value is 128. For Version 1.1, the <i>txImaFrameLength</i> value can be 32, 64, 128, or 256. |
| -dd       | The maximum differential delay in milliseconds.                                                                                                    |
|           | • T1 range: 1–275 ms                                                                                                    |
|           | • E1 range: 1–220 ms                                                                                                    |
| -uptim    | Group uptime, in the range 0–400000 milliseconds. Default: 10000                                                                                                    |
| -dntim    | Group downtime in the range 0–100000 milliseconds. Default: 2500                                                                                                    |
| -vfb      | Enables or disables version fallback on the IMA group.                                                                                                    |
|           | • 1 = Enable version fallback                                                                                                    |
|           | • 2 = Disable version fallback                                                                                                    |
|           | Note Before you enable version fallback for individual IMA groups, you must enable version fallback on the card level. See <b>cnfimaparms</b> -fallback.                                        |
| -mode     | Configures IMA auto restart functionality for the current group.                                                                                                    |
|           | • 1 = Disable IMA autorestart                                                                                                    |
|           | • 2 = Relearn IMA autorestart                                                                                                    |
|           | • 3 = Resume a previous IMA autorestart                                                                                                    |
|           | Note Before you enable autorestart for individual IMA groups, you must enable autorestart on the card level. See <b>cnfimaparms</b> -restart.                                                   |
| -rxid     | Identifies the expected received IMA ID, either -1 or in the range 1-255.                                                                                                    |
| -cm       | Sets the transmit clock mode.                                                                                                    |
|           | Note Applies to MPSM-16-T1E1 only.                                                                                                    |

In the following example, the user modifies the IMA group uptime and IMA group downtime, and enables version fallback for IMA group 1.

M8850\_NY.13.MPSM155[ATM].a > cnfimagrp -grp 1 -uptim 10000 -dntim 100 -vfb 1

Step 4 To verify IMA group configuration changes, enter a **dspimagrp** < group > command for the appropriate IMA group. Replace < group > with the number of the IMA group you modified.

In the following example, the user verifies the changes made to IMA group 1.

```
M8850 NY.13.MPSM155[ATM].a > dspimagrp 1
   Group Number
                                : 1
   NE IMA Version
   Group Symmetry
                                 : Symm Operation
   Tx Min Num Links
                                : 1
   Rx Min Num Links
                                : 1
   NE Tx Clk Mode
                                : CTC
   FE Tx Clk Mode
                                : CTC
   Tx Frame Len (bytes)
Rx Frame Len (bytes)
                                : 128
                                : 128
                                 : Down
   Group GTSM
   NE Group State
FE Group State
Group Failure Status
                                : StartUp
                           : StartUp
: StartUp NE
   Tx Ima ID
                                : 100
                                : 0
   Rx Ima ID
   Max Cell Rate (c/s)
   Avail Cell Rate (c/s)
   Avail Cell Rate (c/s) : 0
Diff Delay Max (msecs) : 150
   Diff Delay Max Observed (msecs) : 0
   Accumulated Delay (msecs) : 0
   Clear Accumulated Delay Status : Not In Progress
   GTSM Up Integ Time (msecs) : 10000
Type <CR> to continue, Q<CR> to stop:
   GTSM Dn Integ Time (msecs) : 100
   Num Tx Cfg Links
                                : 0
   Num Rx Cfg Links
                                : 0
   Num Act Tx Links
                                 : 0
                                : 0
   Num Act Rx Links
                                : Unknown
   Least Delay Link
   Tx Timing Ref Link
                                 : Unknown
                                : Unknown
   Rx Timing Ref Link
   Group Running Secs
                                : 0
   Alpha Val
                                 : 2
   Beta Val
                                : 2
   Gamma Val
                                : 1
                  : 3
   Tx OAM Label
   Rx OAM Label : 0
Test Pattern Procedure Status : Disabled
   Test Link
                                  : Unknown
                                 : 255
   Test Pattern
   Stuff Cell Indication (frames) : 1
   Version Fallback Enabled : true
   Auto-Restart Mode
                                : disable
   Rx IMA ID Expected
                                : -1
   Auto-Restart Sync State : disable
```

### Configuring an IMA Link

To configure IMA link parameters, perform the following steps:

- **Step 1** Establish a configuration session with the active card.
- Step 2 If you are in the Frame Relay CLI context, enter the **setctx atm** command to change to the ATM CLI context, as shown in the following example:

M8850\_SF.27.MPSM16T1E1[ATM].a > setctx atm

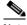

Note

The current service context appears within brackets next to the switch name in the switch prompt.

Step 3 To modify the configuration of an IMA link, enter the **cnfimalnk** command in the ATM CLI context as follows. To display all IMA links and the groups to which they belong, enter the **dspimalnks** command.

```
M8850_SF.27.MPSM16T1E1[ATM].a > cnfimalnk -lnk <line/pathId>, -uplif <lifUpTime>,
-dnlif <lifDnTime>, -uplods <lodsUpTime>, -dnlods <lodsDnTime>
```

Table 6-34 describes **cnfimalnk** command parameters.

Table 6-34 Parameters for cnfimalnk Command

| Parameter | Description                                                                                                    |
|-----------|----------------------------------------------------------------------------------------------------|
| -lnk      | The link (line or path) in the IMA group to configure:                                                                                                    |
|           | • Physical line: bay.line[:ds1]                                                                                                    |
|           | • DS3 payload: bay.line.sts:ds1                                                                                                    |
|           | VT payload: bay.line.sts:vtg.vt                                                                                                    |
|           | • VT structured: bay.line.sts:tug3.vtg.vt                                                                                                    |
|           | where: $bay = 1$ , $line = 1-3$ , $sts = 0-3$ , $ds1 = 1-28$ , $tug3 = 1-3$ , $vtg = 1-7$ , $vt = 1-4$ (VT15) or $1-3$ (VT2)                                                                                       |
|           | Note The MPSM-16T1E1 requires all links in an IMA Group be within lines 1–8 or 9–16. For example, an IMA Group with lines 7, 8, and 9 is not valid.                                                                |
|           | Note To view a list of all line or path numbers on the current card, enter the dsplns or dsppaths command.                                                                                                    |
| -uplif    | LIF integration uptime, in the range 0–25000 milliseconds. The LIF (Loss of IMA Frame) defect is the occurrence of persistent OIF (Out of IMA Frame) anomalies for at least 2 IMA frames.                          |
| -dnlif    | LIF integration downtime, in the range 0–25000 milliseconds. The LIF (Loss of IMA Frame) defect is the occurrence of persistent OIF (Out of IMA Frame) anomalies for at least 2 IMA frames.                        |
| -uplods   | LODS integration uptime, in the range 0–25000 milliseconds. The LODS (Link Out of Delay Synchronization) is a link event indicating that the link is not synchronized with the other links within the IMA group.   |
| -dnlods   | LODS integration downtime, in the range 0–25000 milliseconds. The LODS (Link Out of Delay Synchronization) is a link event indicating that the link is not synchronized with the other links within the IMA group. |

In the following example, the user modifies the IMA link 1.2:2 so that is has a link LIF uptime of 20000, a Link LIF downtime of 10000, a Link LODS uptime of 2500, and a link LODS integrated downtime of 10000:

M8850\_SF.27.MPSM16T1E1[ATM].a > cnfimalnk -lnk 1.5 -uplif 20000 -dnlif 10000 -uplods 2500 -dnlods 10000

### **Deleting Lines from an IMA Group**

To delete a line from an IMA group, enter the **delimalnk** < *link*> command in the ATM CLI context as follows. Replace < *link*> with the number of the IMA link you plan to delete.

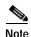

Deleting a line from an IMA group reduces the available throughput for the group and may have an impact on ATM traffic through the group. Also, the switch does not allow you to delete lines when the resulting number of lines equals less than the minimum number of lines specified for group operation. To change the minimum number of lines for an IMA group, use the **cnfimagrp** command.

In the following example, the user deletes the IMA link 1.1:5:

NodeB.6.MPSM155[ATM].a > delimalnk 1.1:5

### **Deleting an IMA Group**

To delete an IMA group, perform the following procedure in the ATM CLI context.

- Step 1 Delete all connections that are associated with the IMA group (dspcons and delcon commands).
- Step 2 Delete all ports that are associated with the IMA group (dspports and delport commands).
- Step 3 Delete all links that are associated with the IMA group (dspimalnks and delimalnk commands).
- Step 4 Enter the **delimagrp** < group> command to delete the IMA group. Replace group with the number of the IMA group you want to delete, in the range from 1 through 16. To display existing group numbers, enter the **dspimagrps** command.

The following example shows how to use the **delimagrp** command:

NodeB.6.MPSM155[ATM].a > delimagrp 12

Step 5 Enter the dspimagrps command to verify that the appropriate IMA group is deleted.

## Administratively Enabling and Disabling IMA

You can administratively enable or disable an IMA group. You typically disable an IMA group to change the configuration or perform other maintenance.

### **Disabling IMA**

To disable an IMA group, enter the **dnimagrp** < group> command in the ATM CLI context. Replace < group> with the number of the IMA group you want to disable.

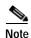

When an IMA group is disabled, no user traffic can flow through that IMA group.

In the following example, the user disables the IMA group 11.

mpsm\_node.5.MPSM155[ATM].a > dnimagrp 11
Warning: Traffic loss will result on all connections on this IMA group.

Do you want to proceed (Yes/No) ? y

#### **Enabling IMA**

To enable an IMA group, enter the **upimagrp** < group> command. Replace < group> with the number of the IMA group you want to enable.

In the following example, the user enables the IMA group 11.

mpsm\_node.5.MPSM155[ATM].a > upimagrp 11

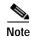

When an IMA group is enabled, that IMA group is ready to carry ATM traffic.

## **Testing an IMA Link**

You can check the validity of an IMA connection by sending a test pattern to the link. If the test pattern is the same when it arrives at the receive endpoint of the link, then the link is valid. If the test pattern is different or does not arrive, then the link is invalid. You can run only one test at a time.

To perform a connectivity test on an IMA link, perform the following steps in the ATM CLI context:

- Step 1 Establish a configuration session with the appropriate card using a username with Group1 privileges or higher.
- Step 2 To start an IMA test on an IMA link, enter the startimalnktst command as follows. To display all existing IMA links and the groups to which they belong, enter the **dspimalnks** command.

**startimalnktst** < group> < link> < testPat>

Replace < group > with the number of the IMA group that owns the link you want to test. Replace < link > with the number of the IMA link or path you want to test. Replace <testPat> with the number of the transmit test pattern, in the range 0–254.

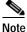

If no value is entered, -1 is the default, which causes the program to select a pattern.

In the following example, the users starts an IMA link test on IMA group 1, link 1.1.1:1.1, using test pattern 1:

M8830\_CH.4.MPSM155[ATM].a > startimalnktst 1 1.1.1:1.1 -pat 1

Step 3 To stop a IMA link test launched using the **startimalnktst** command, enter the **stopimalnktst** < group> command. Replace *<group>* with the number of the IMA group that owns the link that is being tested.

In the following example, the user stops an IMA link test that is running on IMA group 1:

NodeB.5.MPSM155[ATM].a > stopimalnktst 1

### Modifying an IMA Link Test

To modify an IMA test link or IMA test pattern after the test is started, enter the **cnfimalnktst** command as follows:

```
NodeB.6.MPSM155[ATM].a > cnfimalnktst -grp <group> -lnk ink> -pat <testPat>
```

Replace *<group>* with the number of the IMA group that owns the link whose test you want to modify. Replace *k>* with the number of the IMA link or path whose test you want to modify. Replace *<testPat>* with the number of the transmit test pattern you want to modify, in the range 0–254.

In the following example, the user modifies the link test pattern on IMA group 1, link 1.2:2, to be 200.

```
NodeB.6.MPSM155[ATM].a > cnfimalnktst -grp 1 -lnk 1.2:2 -pat 200
```

# **Performing Loopback Tests**

The MPSM-T3E3-155 and MPSM-16-T1E1 cards support line and channel loopbacks.

Line loopbacks can be enabled by:

- · Manually placing the line in loopback mode using CLI commands
- Enabling loopback code detection using CLI commands

Channel loopbacks are enabled through use of the following CLI commands on the cards:

- addlnloop—Add local or remote loopback
- · dellnloop—Delete local or remote loopback

For more information on the use of these commands, see Chapter 7, "Command Reference."

# **Performing Bit Error Rate Tests**

Bit Error Rate Testing (BERT) is used to determine the health of a full Frame Relay T1 or E1 line, or can be run on a fractional T1 or E1 line, such as one DS0 or group of DS0s. Tests are categorized into three broad areas: BERT pattern tests, Loopbacks, and Monitoring functions.

Bit Error Rate Testing involves sending a pseudo-random, a repetitive, or a user-specified pattern on a physical line. The loopbacked pattern received by the local end is compared with the original test pattern. The quality of a physical interface/line is determined by the number of bit errors discovered in the received patterns. When determining the bit error rate, the following formula is used: Bit Error Rate = Bits received in error/Bits sent.

BERT operations are data intrusive and regular, user traffic cannot flow on the line/port being tested while the operation is in progress. A BERT session requires the tested path to be in loopback mode. The line/port is put into an alarmed state at the start of the operation and restored to a normal state when the operation is terminated.

BERT should not affect performance, because it is a diagnostic feature. However, this is a destructive/intrusive feature in that it puts the line or port being tested out of service. As a result, all channels that exist on the line/port being tested will go into the alarmed state. This may result in a flood of traps or other kinds of traffic (such as AIS) reporting the channel alarms. This might negatively impact the performance of other functions.

A typical sequence in performing Bit Error Rate Testing consists of the following steps:

- 1. Place the far end interface on the attached end-user equipment in loopback mode if it does not support loopback code detection.
- 2. Configure BERT. The user can configure the following parameters:
  - Type of loopback (The loopbacks configured are enabled when the BERT is started and deleted when the BERT is stopped)
  - Pattern to transmit
  - Error rate insertion
- 3. Start BERT—Start the Bit Error Rate Test on the specified interface. Generate the test pattern and detect the incoming pattern. Compare the two patterns and update the counters.
- 4. Display BERT results—Display the bit error count and the bit error rate.
- 5. Stop BERT—Stop generating the test pattern and the Bit Error Rate test.

The following topics describe how to manage Bit Error Rate Tests using the onboard BERT functionality:

- Onboard BERT Features
- Managing a BERT Session

#### **Onboard BERT Features**

Onboard BERT features include:

- The onboard BERT session is initiated from the MPSM-T3E3-155 or MPSM-16-T1E1 card.
- Only one BERT session per line is supported.
- On the MPSM-T3E3-155, a total of 6 concurrent BERT sessions on T1 paths is supported. BERT sessions are not supported on NxDS0 or E1 paths.
- On the MPSM-16-T1E1, a total of 16 concurrent BERT sessions on NxDS0 and T1/E1 interfaces is supported.
- The BERT CLI commands are not service dependent.
- The Cisco BERT MIB is supported.
- Line inband loopback codes are supported.
- · Remote loopbacks on ports are not supported.
- Sending loopback codes on ports is not supported.
- Port BERT session on 56K ports is not supported.
- BERT sessions can be run only on active MPSM-T3E3-155 or MPSM-16-T1E1 cards.
- The tests patterns supported by the BERT generator/detector are compliant with CCITT/ITU O.150, O.151, O.152, O.153, and O.161 standards.

Table 6-35 describes the onboard BERT commands supported by the MPSM-T3E3-155 and MPSM-16-T1E1 cards. For more information on the use of these commands, see Chapter 7, "Command Reference."

| Table 6-35 | Onboard BERT | Commands |
|------------|--------------|----------|
|------------|--------------|----------|

| Command     | Enter this command to                                                                                                    |
|-------------|----------------------------------------------------------------------------------------------------|
| addbert     | Add a Bit Error Rate Test to a line, path, or port.                                                                                                    |
| cnfbert     | Configure a Bit Error Rate Test on a line, path, or port.                                                                                                    |
| startbert   | Begin the Bit Error Rate Test configured on the specified line, path, or port.                                                                                                    |
| dspbert     | View the BERT parameters configured using the <b>cnfbert</b> command and to view the status of the current BERT session.                                                                                                    |
| dspbertstat | View statistics for a Bit Error Rate Test. Use this command to view changing statistics while the Bit Error Rate Test is running or to view the total statistics accumulated during the test period (after testing has stopped). |
| insbiterror | Use this command to insert single bit errors into the transmitted BERT pattern configured on the specified path.                                                                                                    |
| stopbert    | Enter this command to stop the Bit Error Rate Test running on the specified line, path, or port.                                                                                                    |
| delbert     | Enter this command to remove a Bit Error Rate Testing configuration from a line, path, or port. Use this command to delete a BERT session that is running or after the BERT session stops.                                       |

#### Managing a BERT Session

The following restrictions apply to bert tests:

- The MPSM-T3E3-155 supports a total of 6 concurrent BERT sessions on T1 paths only; BERT sessions on NxDS0 or E1 paths are not supported.
- The MPSM-16-T1E1 supports a total of 16 concurrent BERT sessions on NxDS0 and T1 or E1 lines.

To manage a Bit Error Rate Test using the MPSM-T3E3-155 or MPSM-16-T1E1 onboard BERT feature, perform the following procedure:

- Step 1 If the far end interface on the attached end-user equipment does not support loopback code detection, log into the attached end-user equipment and place the line under test into loopback mode.
- Step 2 Establish a configuration session with the MPSM using a username with Group1 privileges or higher.
- Step 3 To add a BERT session to a specific line, path, or port, enter the addbert command as follows:

```
M8830_CH.12.MPSM155[FR].a > addbert <bertIfNum>
```

Replace < bertIfNum> with the number of the line, path, or port to which you want to add a BERT session.

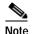

To see all DS1 (T1) path numbers on the current card on the MPSM-T3E3-155, enter the **dsppaths -ds1** command. On the MPSM-16-T1E1 card, enter the **dsplns** or the **dspports** command to see all of the lines and ports on the current card.

**Step 4** To configure a BERT session, enter the **cnfbert** command as follows:

```
M8830_CH.12.MPSM155[FR].a > cnfbert <bertIfNum> [-tp <test pattern>]
[-tpi <transmit pattern inverse>] [-rpi <receive patter inverse>]
[-eir <error insertion rate>] [-lpbk <loopbackCode>]
```

Table 6-36 lists and describes the parameters for the **cnfbert** command on the MPSM-T3E3-155 and MPSM-16-T1E1 cards.

Table 6-36 cnfbert Command Parameters

| Parameter | Description                                                                                                    |  |  |  |  |
|-----------|----------------------------------------------------------------------------------------------------|--|--|--|--|
| ifNumber  | Specifies the line, path, or port number to test.                                                                                                    |  |  |  |  |
|           | When you enter the <b>cnfbert</b> command with only the interface number specified with no other options selected, the Bit Error Rate Test is configured using the defaults: test pattern all zeros, no loopback, and no error insertion rate.                                                                                                    |  |  |  |  |
| -tp       | Specifies the BERT test pattern to configure, in the range 1–38. For a description of all the available BERT test patterns on the MPSM-T3E3-155 and MPSM-16-T1E1 cards, see Table 7-13 (under the <b>cnfbert</b> command description) in Chapter 7, "Command Reference."                                                                                              |  |  |  |  |
|           | Note You can also enter the <b>dspbertcap</b> CLI to see the supported Loopback codes and their associated numbers for the line.                                                                                                    |  |  |  |  |
| -tpi      | Controls inversion of the transmit BERT pattern:                                                                                                    |  |  |  |  |
|           | 1 = Not inverted 2 = Inverted                                                                                                    |  |  |  |  |
| -rpi      | Controls inversion of the received BERT pattern:                                                                                                    |  |  |  |  |
|           | 1 = Not inverted 2 = Inverted                                                                                                    |  |  |  |  |
| -eir      | Inserts bit errors in the transmitted pattern at the following rates:                                                                                                    |  |  |  |  |
|           | 1 = noError(1): no errors 2 = oneInTen: 1 bit error per 10 bits 3 = oneInHundred: 1 bit error per 100 bits 4 = oneInThousand: 1 bit error per 1000 bits 5 = oneIn10Thousand: 1 bit error per 10,000 bits 6 = oneInHundredThousand: 1 bit error per 100,000 bits 7 = oneInMillion: 1 bit error per 1,000,000 bits 8 = oneInTenMillion: 1 bit error per 10,000,000 bits |  |  |  |  |
| -lpbk     | Loopback code number, in the range from 1 through 18.                                                                                                    |  |  |  |  |
|           | <b>Note</b> To see the supported Loopback codes and their associated numbers for the line, enter the <b>dspbertcap</b> CLI.                                                                                                    |  |  |  |  |

The following example configures the Bit Error Rate Test pattern 25 on the path 1.1:1. In this example, the use configures the transmit BERT pattern to be inverted.

```
M8830 CH.12.MPSM155[FR].a > cnfbert 1.1:1 -tp 25 -tpi 2
```

Step 5 To view the BERT parameters configured using the **cnfbert** command, enter the **dspbert** command:

Replace the *bertIfNumber* parameter with the line, path, or port number configured for the BERT session.

The following example shows the BERT parameters configured in the previous step:

```
M8830_CH.12.MPSM155[FR].a > dspbert 1.1:1
```

BertIfNum : 1.1:1
BERT Admin Status : Down
Operational Status : OutOfSync

BERT Pattern : TwoE20MinusOneQRSS

Error Insertion Rate: NoError
Tx Pattern Invert : Inverted
Rx Pattern Invert : NotInverted
Loopback Code : noLoopbackCode

Start Date :

Step 6 To start a Bit Error Rate Test, enter the **startbert** command as follows:

```
M8830_CH.12.MPSM155[FR].a > startbert <bertIfNumber>
```

Replace the *bertIfNumber* parameter with the line, path, or port number configured for the BERT session. The following example starts a BERT session on the path 1.1:1:

```
M8830 CH.12.MPSM155[FR].a > startbert 1.1:1
```

Step 7 To verify the start of the Bit Error Rate Test, enter the **dspbert** command:

```
M8830_CH.12.MPSM155[FR].a > dspbert 1.1:1
BertIfNum : 1.1:1
BERT Admin Status : Up
Operational Status : OutOfSync
BERT Pattern : TwoE20MinusOneQRSS
Error Insertion Rate: NoError
Tx Pattern Invert : Inverted
Rx Pattern Invert : NotInverted
Loopback Code : noLoopbackCode
Start Date : Apr 02 2004 00:27:11
```

In this example, an operational status of In Sync indicates that the test is successfully started.

Step 8 To view statistics from a Bit Error Rate Test in progress, enter the **dspbertstat** command as follows:

```
M8830 CH.12.MPSM155[FR].a > dspbertstat <bertIfNumber>
```

Replace the bertIfNumber parameter with the line, path, or port number configured for the BERT session. The following example displays statistics from a BERT session in progress:

To view the total statistics gathered during a BERT session after the test stops, also use the **dspbertstat** command.

Step 9 To insert one bit errors into an active BERT session, enter the **insbiterror** command as follows:

```
M8830_CH.12.MPSM155[FR].a > insbiterror <path_num>
```

Replace the bertIfNumber parameter with the line, path, or port number configured for the BERT session. The following example inserts one bit error into the BERT session in progress:

```
M8830\_CH.12.MPSM155[FR].a > insbiterror 1.1:1
```

**Step 10** To stop a BERT session, enter the **stopbert** command:

```
M8830 CH.12.MPSM155[FR].a > stopbert <bertIfNumber>
```

Replace the *bertIfNumber* parameter with the line, path, or port number configured for the BERT session. The following example shows how to stop the current BERT session:

```
M8830_CH.12.MPSM155[FR].a > stopbert 1.1:1
```

After a BERT session stops, it may be restarted by using the **startbert** command.

**Step 11** To clear a BERT configuration, enter the **delbert** command as follows:

```
M8830_CH.12.MPSM155[FR].a > delbert <bertIfNumber>
```

Replace the *bertIfNumber* parameter with the line, path, or port number configured for the BERT session. The following example shows how to clear a current BERT session configuration:

```
M8830_CH.12.MPSM155[FR].a > delbert 1.1:1
```

To modify the configuration parameters of a BERT session, you must first clear the current BERT configuration with the **delbert** command and then reconfigure the new parameters using the **cnfbert** command.

# Managing MPSM Core Dumps

The following topics describe managing MPSM core dumps:

- Overview of MPSM Core Dumps
- Managing Core Dump Files
- Aborting Core Dumps
- Displaying Core Command Options
- Displaying Core Dump Settings
- Displaying the Core Dump Mask
- Configuring Core Dump Settings
- Hot-Dumping the Core

## **Overview of MPSM Core Dumps**

The **core** command is used to manage core memory dumps on the MPSM-T3E3-155 and MPSM-16-T1E1 cards. This command is supported on PXM1E and PXM45 platforms.

Core dumps are used to debug hardware and software errors. Certain software errors such as memory corruption, memory leaks, and resource leaks are difficult to catch during product testing. Other types of errors may manifest only after prolonged use in a production network. When such errors occur, it is imperative to capture the software image in memory and the hardware configurations so that troubleshooting can be performed.

Core memory dumps are supported on cards that are in redundancy groups, and on non-redundant cards.

When a software or hardware error condition requiring a reset occurs, the card will be reset after writing the reset reason to the NVRAM. The boot code then examines the reset reason. If the reset reason is part of the core dump mask, a core dump to the PXM hard disk is performed by means of the cell bus. This type of core dump is known as a cold-dump. The goal is to capture the dump without affecting the tasks running on the PXM card or other service modules.

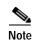

To support cold-dumps from a non-redundant card, you must set the PXM **core red-policy** command to *enable*.

The cards also support a hot-dump or run-time snapshot of the current Host CPU memory, hardware configuration, and Winpath memory. Only one hot-dump of the core memory can take place at a time on a card.

The PXM processor card allows multiple cold-dumps and hot-dumps of the MPSM core memory from different cards to take place at the same time on the switch.

## Managing Core Dump Files

Cold-dump and hot-dump MPSM core dump files are saved in the C:/ directory on the PXM processor card.

Cold-dump files are saved in the format *core\_slotNumber.zip*. New cold-dump files from the same slot overwrite any existing cold-dump files from that same slot.

Hot-dump files are saved in the format *filename.zip* using a user specified filename. Do not use the same filename format used by cold-dump files, otherwise the hot-dump file could be overwritten by a subsequent cold-dump of the core.

Use FTP to transfer the core dump zip files to a work station. Core dump zip files must be sent to Cisco TAC for troubleshooting.

## **Aborting Core Dumps**

To abort both hot-dumps and cold-dumps of the core memory on the card, use the PXM **core abort-dump** *<slot>* command.

Cold-dumps of the MPSM core memory are aborted if any of the following events occur:

- The card is reset during a cold-dump in progress.
- The PXM **switchcc** command is performed on the active PXM card during a cold-dump in progress on the card.
- The cold-dump takes longer than the core dump time-out period in effect on the PXM card.

Hot-dumps of the MPSM core memory are aborted if any of the following events occur:

- The card is reset during a hot-dump in progress.
- The PXM switchec command is performed on the active PXM card during a hot-dump in progress on the card.
- The PXM **switchredcd** command is performed during a hot-dump in progress on the active card in a redundancy group.
- The hot-dump takes longer than the core dump time-out period in effect on the PXM card.

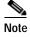

To display and set the time-out period for cold and hot dumps of core memory, use the PXM **core time-out** command to view the time-out period in effect on the PXM card and use the PXM **core time-out** *<timeInSecs>* command to change the time-out setting on the PXM card.

## **Displaying Core Command Options**

Enter the **core** command with a question mark to list the optional parameters for the **core** command as shown in the following example:

```
M8830_CH.4.MPSM155[FR].a > core ?
core command syntax:
                            ( show settings and saved images )
core
core ?
                           ( print usage information
                           ( show autodump conditions
core mask
core mask default
                           ( set default coredump mask
core mask <hex-mask>
                            ( select autodump conditions
core enable
                            ( enable auto coredump
core disable
                            ( disable auto coredump
                                                            )
core hot-dump <filename.zip> ( take hot dump and save to file )
```

## **Displaying Core Dump Settings**

To display the current core dump settings on the card, enter the **core** command without any arguments. The following example shows the core dump settings on a card that has automatic core dumping enabled and where the saved core images are located:

```
M8830_CH.4.MPSM155[FR].a > core
Automatic core dumping is enabled for this slot.
Saved core images are on PXM's hard disk (C:/).
```

## Displaying the Core Dump Mask

The core dump mask is the sum of the hexadecimal numbers associated with reset reasons that are enabled to trigger a core dump. Most reasons for a card reset can be enabled to trigger a core dump. If the reset reason is on, the associated hexadecimal number is an element of the mask.

To display the current core dump mask and the error conditions for which a core dump is enabled, enter the **core mask** command as shown:

```
M8830 CH.4.MPSM155[FR].a > core mask
Automatic core dumping is enabled for this slot.
The current core mask is 0x262ee.
OFF 00001 not used (can't be turned ON)
ON 00002 DRAM Parity Error
ON 00004 WatchDog Timeout Reset
ON 00008 Resource Overflow
OFF 00010 Clear All Configuration (can't be turned on)
ON 00020 Missing Task
ON 00040 Reset because of PXM Low Voltage
ON 00080 Reset By Event Log Task
OFF 00100 Reset from Shell
ON 00200 Unknown
OFF 00400 Reset from PXM
OFF 00800 Reset System (can't be turned on)
OFF 01000 Switch Core Card
ON 02000 Secondary Cache Error
ON 04000 Software Error Reset
OFF 08000 S/W reset due to upgrade (can't be turned on)
```

```
OFF 10000 Restore All Configuration (can't be turned on) ON 20000 Device Driver Error
```

In this example, the mask is set to the default mask of 0x262ee. To change the mask, see the "Changing the Core Dump Mask" section on page 6-100.

A reason that cannot trigger a core dump is indicated in the preceding example—can't be turned on. A reset reason that can't be turned on removes debugging information from memory and therefore is excluded from being part of the mask.

### **Configuring Core Dump Settings**

The following topics describe the configuration of core dump settings:

- Enabling Automatic Core Dumping
- Disabling Automatic Core Dumping
- Changing the Core Dump Mask
- Restoring the Default Core Dump Mask

#### **Enabling Automatic Core Dumping**

To enable automatic core dumping, enter the **core enable** command:

```
M8830_CH.4.MPSM155[FR].a > core enable
Automatic core dumping is enabled for this slot.
```

#### **Disabling Automatic Core Dumping**

You may want to disable automatic core dumps for the card due to the time it takes to write core memory to the PXM hard drive. For example:

- You may have isolated a problem and want to save the time required to write RAM contents to disk.
- The traffic on the card may be of such high priority that you do not want to dump core memory to disk.
- The card is a non-redundant service module and the dump time may be a concern.

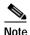

The PXM **core red-policy** [<*enable*|*disable*>] command is used to enable or disable core dumps on non-redundant cards. Setting the **core red-policy** command to *disable* does not disable hot-dumps of the core memory.

To disable automatic core dumping, enter the core disable command:

```
M8830_CH.4.MPSM155[FR].a > core disable
Automatic core dumping is ** disabled ** for this slot.
```

The use of this command is similar to setting the mask to 0x0.

### **Changing the Core Dump Mask**

To change the core dump mask, enter the **core mask** command as follows:

```
M8830 CH.4.MPSM155[FR].a > core mask < hex-mask >
```

Replace the *<hex-mask>* parameter with the sum of all the hexadecimal values for the reset reasons that you want to have in the new core dump mask.

In the following example, the default core dump mask of 0x262ee is changed to 0x263ae:

```
M8830 CH.4.MPSM155[FR].a > core mask 263ae
Automatic core dumping is enabled for this slot.
The current core mask is 0x263ae.
OFF 00001 not used (can't be turned ON)
ON 00002 DRAM Parity Error
ON 00004 WatchDog Timeout Reset
ON 00008 Resource Overflow
OFF 00010 Clear All Configuration (can't be turned ON)
ON 00020 Missing Task
OFF 00040 Reset because of PXM Low Voltage
ON 00080 Reset By Event Log Task
ON 00100 Reset from Shell
ON 00200 Unknown
OFF 00400 Reset from PXM
OFF 00800 Reset System (can't be turned ON)
OFF 01000 Switch Core Card
ON 02000 Secondary Cache Error
ON 04000 Software Error Reset
OFF 08000 S/W reset due to upgrade (can't be turned ON)
OFF 10000 Restore All Configuration (can't be turned ON)
ON 20000 Device Driver Error
```

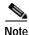

When automatic core dumping is disabled, changing the mask does not have any effect until the core dump feature is enabled using the **core enable** command.

### **Restoring the Default Core Dump Mask**

To restore the default core dump mask, enter the core mask default command as shown:

```
M8830 CH.4.MPSM155[FR].a > core mask default
Automatic core dumping is enabled for this slot.
The current core mask is 0x262ee.
OFF 00001 not used (can't be turned ON)
ON 00002 DRAM Parity Error
ON 00004 WatchDog Timeout Reset
ON 00008 Resource Overflow
OFF 00010 Clear All Configuration (can't be turned ON)
ON 00020 Missing Task
ON 00040 Reset because of PXM Low Voltage
ON 00080 Reset By Event Log Task
OFF 00100 Reset from Shell
ON 00200 Unknown
OFF 00400 Reset from PXM
OFF 00800 Reset System (can't be turned ON)
OFF 01000 Switch Core Card
ON 02000 Secondary Cache Error
ON 04000 Software Error Reset
OFF 08000 S/W reset due to upgrade (can't be turned ON)
OFF 10000 Restore All Configuration (can't be turned ON)
ON 20000 Device Driver Error
```

If you add all of the reset reasons that are 'on' in the default mask, the sum is the hexadecimal number 0x262ee.

### **Hot-Dumping the Core**

A hot-dump of the core directs the boot code to save memory but not to reset the card. Because the memory-read during a hot-dump occurs while other tasks are running and modifying the memory, data structures may not be accurate or consistent in a hot-dump. The hot-dump is the only memory dump during which traffic continues to flow. Only one hot-dump of the core memory can take place at a time on a card.

To initiate a hot-dump of the core, enter the **core hot-dump** command as follows:

```
M8830 CH.4.MPSM155[FR].a > core hot-dump <filename.zip>
```

Replace the *<filename.zip>* parameter with a user specified filename with the *.zip* file extension. Specify a filename not already in use with each hot-dump performed, otherwise the **core hot-dump** command fails.

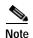

When specifying the filename for a hot-dump of the core, do not use the same filename format as used by cold-dump files. This could cause the hot-dump file to be overwritten by a subsequent cold-dump of the core.

In the following example, a hot-dump of the core is initiated and saved to a user-specified file with the name of *dump28.zip*:

```
M8830_CH.4.MPSM155[FR].a > core hot-dump dump28.zip
Do you want to proceed (Yes/No)? y
Collecting WinCore
Finished collecting WinCore

Creating dump28.zip
.........
Done.
```

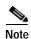

To abort a hot-dump and cold-dump of the core memory on the card, use the PXM **core abort-dump** <*slot*> command.

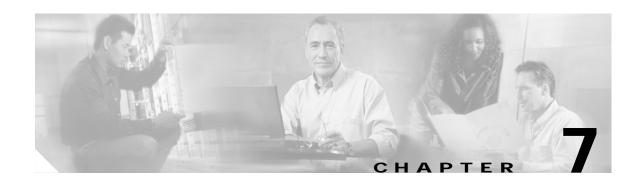

## **Command Reference**

This chapter provides descriptions of the commands that are available on the MPSM-T3E3-155 and MPSM-16-T1E1 CLI. The commands are in alphabetical order. The descriptions include the following information about the commands:

- The name of the command as it is entered in the CLI.
- The full English name of the command and the cards on which it is available.
- A description of the function of the command.
- The syntax of the command.
- The syntax description of the parameters.
- The related commands that can be used in conjunction with the command.
- The attributes of the command:
  - log: indicates whether the command is logged in a file or not.
  - state: indicates the state which the card must be in to execute the command.
  - privilege: indicates the privilege level that the user must have to execute the command.
- An example of using the command in the CLI, including the output displayed and any messages that
  are returned.

# **Command Summary**

The commands in the tables that follow (Table 7-1 to Table 7-11) are divided by major functional group. Each table shows the complete name of the command and the service module cards for which the command is valid.

### **Session Management Commands**

Table 7-1 Session Management Commands

|            | MPSM-T3E3-155 | MPSM-T3E3-155 |             | MPSM-16-T1E1        |             |  |
|------------|---------------|---------------|-------------|---------------------|-------------|--|
| Command    | ATM Context   | FR Context    | ATM Context | Frame Relay Context | PPP Context |  |
| ?          | X             | X             | X           | X                   | X           |  |
| bootchange | X             | X             | X           | X                   | X           |  |

Table 7-1 Session Management Commands (continued)

| Command     | MPSM-T3E3-155 | MPSM-T3E3-155 |             | MPSM-16-T1E1        |             |  |
|-------------|---------------|---------------|-------------|---------------------|-------------|--|
|             | ATM Context   | FR Context    | ATM Context | Frame Relay Context | PPP Context |  |
| bye         | X             | X             | X           | X                   | X           |  |
| clrscrn     | X             | X             | X           | X                   | X           |  |
| delsesn     | X             | X             | X           | X                   | X           |  |
| exit        | X             | X             | X           | X                   | X           |  |
| help        | X             | X             | X           | X                   | X           |  |
| history     | X             | X             | X           | X                   | X           |  |
| logout      | X             | X             | X           | X                   | X           |  |
| sesntimeout | X             | X             | X           | X                   | X           |  |
| smclrscrn   | X             | X             | X           | X                   | X           |  |
| timeout     | X             | X             | X           | X                   | X           |  |
| users       | X             | X             | X           | X                   | X           |  |
| who         | X             | X             | X           | X                   | X           |  |
| whoami      | X             | X             | X           | X                   | X           |  |

# **Card Management Commands**

Table 7-2 Card Management Commands

|               | MPSM-T3E3-155 |            | MPSM-16-T1E1 |                     |             |
|---------------|---------------|------------|--------------|---------------------|-------------|
| Command       | ATM Context   | FR Context | ATM Context  | Frame Relay Context | PPP Context |
| cc            | X             | X          | X            | X                   | X           |
| ccc           | X             | X          | X            | X                   | X           |
| cnfcdsct      | X             | X          | X            | X                   | X           |
| enfelietx     | X             | X          | X            | X                   |             |
| cnfprfparam   | X             | X          | X            | X                   | X           |
| cnfrmrsrc     | X             | X          | X            | X                   | X           |
| core          | X             | X          | X            | X                   | X           |
| dspapsbkplane | X             | X          |              |                     |             |
| dspcd         | X             | X          | X            | X                   | X           |
| dspcdsct      | X             | X          | X            | X                   | X           |
| dspcdstatcnf  | X             | X          | X            | X                   | X           |
| dspcduptime   | X             | X          | X            | X                   | X           |
| dspclictx     | X             | X          | X            | X                   | X           |
| dspeng        | X             | X          | X            | X                   | X           |
| dspfile       | X             | X          | X            | X                   | X           |

Table 7-2 Card Management Commands (continued)

|            | MPSM-T3E3-155 |            | MPSM-16-T1E1 |                     |             |
|------------|---------------|------------|--------------|---------------------|-------------|
| Command    | ATM Context   | FR Context | ATM Context  | Frame Relay Context | PPP Context |
| dspliced   | X             | X          | X            | X                   | X           |
| dspprf     | X             | X          | X            | X                   | X           |
| dspprfhist | X             | X          | X            | X                   | X           |
| dsprmalms  | X             | X          | X            | X                   | X           |
| dsprminfo  | X             | X          | X            | X                   | X           |
| dsprmrsrc  | X             | X          | X            | X                   | X           |
| dsprmrsrcs | X             | X          | X            | X                   | X           |
| dspsct     | X             | X          | X            | X                   | X           |
| dsptotals  | X             | X          | X            | X                   | X           |
| dspversion | X             | X          | X            | X                   | X           |
| memshow    | X             | X          | X            | X                   | X           |
| movelic    | X             | X          | X            | X                   | X           |
| setctx     | X             | X          | X            | X                   |             |
| seteng     | X             | X          | X            | X                   | X           |
| sfmDBShow  | X             | X          | X            | X                   | X           |
| shellConn  | X             | X          | X            | X                   | X           |
| trace      | X             | X          | X            | X                   | X           |

# **Line Management Commands**

Table 7-3 Line Management Commands

|                | MPSM-T3E3-155 |            | MPSM-16-T1E1 |                     |             |
|----------------|---------------|------------|--------------|---------------------|-------------|
| Command        | ATM Context   | FR Context | ATM Context  | Frame Relay Context | PPP Context |
| addapsln       | X             | X          |              |                     |             |
| addlnloop      | X             | X          | X            | X                   | X           |
| clradjlnalment | X             | X          |              |                     |             |
| clrbecnt       | X             | X          |              |                     |             |
| clrlnalment    | X             | X          | X            | X                   | X           |
| cnfapsln       | X             | X          |              |                     |             |
| cnfautolndiag  | X             | X          | X            | X                   | X           |
| cnfcdmode      | X             | X          | X            | X                   | X           |
| cnfln          | X             | X          | X            | X                   | X           |
| cnflnalm       | X             | X          |              |                     |             |
| delapsln       | X             | X          |              |                     |             |

Table 7-3 Line Management Commands (continued)

|                  | MPSM-T3E3-155 |            | MPSM-16-T1E1 |                     |             |
|------------------|---------------|------------|--------------|---------------------|-------------|
| Command          | ATM Context   | FR Context | ATM Context  | Frame Relay Context | PPP Context |
| dellnloop        | X             | X          | X            | X                   | X           |
| dnln             | X             | X          | X            | X                   | X           |
| dspadjlnalm      | X             | X          |              |                     |             |
| dspadjlnalment   | X             | X          |              |                     |             |
| dspapsln         | X             | X          |              |                     |             |
| dspapslns        | X             | X          |              |                     |             |
| dspatmlayer      | X             |            | X            |                     |             |
| dspatmlayercnt   | X             |            | X            |                     |             |
| dspautoIndiag    | X             | X          | X            | X                   | X           |
| dspbecnt         | X             | X          |              |                     |             |
| dspdiagresults   | X             | X          | X            | X                   | X           |
| dspln            | X             | X          | X            | X                   | X           |
| dsplnalm         | X             | X          | X            | X                   | X           |
| dsplnalmenf      | X             | X          |              |                     |             |
| dsplnalment      | X             | X          | X            | X                   | X           |
| dsplnalms        | X             | X          | X            | X                   | X           |
| dsplnload        | X             |            | X            |                     |             |
| dsplnpmbucketcnt | X             | X          | X            | X                   | X           |
| dsplns           | X             | X          | X            | X                   | X           |
| dspsct           | X             | X          | X            | X                   | X           |
| dsptotals        | X             | X          | X            | X                   | X           |
| switchapsln      | X             | X          |              |                     |             |
| upln             | X             | X          | X            | X                   | X           |

# **Port Management Commands**

Table 7-4 Port Management Commands

|             | MPSM-T3E3-155 |            | MPSM-16-T1E1 |                     |             |
|-------------|---------------|------------|--------------|---------------------|-------------|
| Command     | ATM Context   | FR Context | ATM Context  | Frame Relay Context | PPP Context |
| addport     | X             | X          | X            | X                   |             |
| clrilmient  | X             |            | X            |                     |             |
| clrportent  | X             | X          | X            | X                   |             |
| clrportents |               | X          |              | X                   |             |
| cnffrparms  |               | X          |              | X                   |             |

Table 7-4 Port Management Commands (continued)

|             | MPSM-T3E3-155 | i          | MPSM-16-T1E1 |                     |             |
|-------------|---------------|------------|--------------|---------------------|-------------|
| Command     | ATM Context   | FR Context | ATM Context  | Frame Relay Context | PPP Context |
| cnfilmi     | X             |            | X            |                     |             |
| cnfport     | X             | X          | X            | X                   |             |
| delport     | X             | X          | X            | X                   |             |
| dnallports  | X             |            | X            |                     |             |
| dnilmi      | X             |            | X            |                     |             |
| dnport      | X             | X          | X            | X                   |             |
| dspfrparms  |               | X          |              | X                   | X           |
| dspilmi     | X             |            | X            |                     |             |
| dspilmient  | X             |            | X            |                     |             |
| dspilmis    | X             |            | X            |                     |             |
| dspport     | X             | X          | X            | X                   | X           |
| dspportcnt  | X             | X          | X            | X                   |             |
| dspportload | X             |            | X            |                     |             |
| dspports    | X             | X          | X            | X                   | X           |
| dspportsct  | X             | X          | X            | X                   | X           |
| dspsct      | X             | X          | X            | X                   | X           |
| dsptotals   | X             | X          | X            | X                   | X           |
| upilmi      | X             |            | X            |                     |             |
| upport      | X             | X          | X            | X                   |             |
| upallports  | X             |            | X            |                     |             |

# **Path Management Commands**

Table 7-5 Path Management Commands

|                | MPSM-T3E3-155 |            | MPSM-16-T1E1 |                     |             |
|----------------|---------------|------------|--------------|---------------------|-------------|
| Command        | ATM Context   | FR Context | ATM Context  | Frame Relay Context | PPP Context |
| clrpathalment  | X             | X          |              |                     |             |
| cnfatmlayer    | X             |            |              |                     |             |
| cnfpath        | X             | X          |              |                     |             |
| cnfpathalm     | X             | X          |              |                     |             |
| cnftug3        | X             | X          |              |                     |             |
| dnpath         | X             | X          |              |                     |             |
| dspatmlayer    | X             |            | X            |                     |             |
| dspatmlayercnt | X             |            | X            |                     |             |

Table 7-5 Path Management Commands (continued)

|               | MPSM-T3E3-155 | j          | MPSM-16-T1E1 |                     |             |
|---------------|---------------|------------|--------------|---------------------|-------------|
| Command       | ATM Context   | FR Context | ATM Context  | Frame Relay Context | PPP Context |
| dsppath       | X             | X          |              |                     |             |
| dsppathalm    | X             | X          |              |                     |             |
| dsppathalmenf | X             | X          |              |                     |             |
| dsppathalment | X             | X          |              |                     |             |
| dsppathalms   | X             | X          |              |                     |             |
| dsppaths      | X             | X          |              |                     |             |
| dsptotals     | X             | X          | X            | X                   | X           |
| dsptug3cnf    | X             | X          |              |                     |             |
| dsptug3s      | X             | X          |              |                     |             |
| uppath        | X             | X          |              |                     |             |

# Line, Port, and Path Bert Commands

Table 7-6 BERT Management Commands

|             | MPSM-T3E3-155 | MPSM-T3E3-155 |             | MPSM-16-T1E1        |             |  |
|-------------|---------------|---------------|-------------|---------------------|-------------|--|
| Command     | ATM Context   | FR Context    | ATM Context | Frame Relay Context | PPP Context |  |
| addbert     | X             | X             | X           | X                   | X           |  |
| cnfbert     | X             | X             | X           | X                   | X           |  |
| delbert     | X             | X             | X           | X                   | X           |  |
| dspbert     | X             | X             | X           | X                   | X           |  |
| dspbertcap  | X             | X             | X           | X                   | X           |  |
| dspberts    | X             | X             | X           | X                   | X           |  |
| dspbertstat | X             | X             | X           | X                   | X           |  |
| insbiterror | X             | X             | X           | X                   | X           |  |

# **IMA Group Commands**

Table 7-7 IMA Group Commands

|             | MPSM-T3E3-155 |            | MPSM-16-T1E1 |                     |             |
|-------------|---------------|------------|--------------|---------------------|-------------|
| Command     | ATM Context   | FR Context | ATM Context  | Frame Relay Context | PPP Context |
| addimagrp   | X             |            | X            |                     |             |
| addimalnk   | X             |            | X            |                     |             |
| addimaport  | X             |            | X            |                     |             |
| clrimadelay | X             |            | X            |                     |             |

Table 7-7 IMA Group Commands

|                    | MPSM-T3E3-155 |            | MPSM-16-T1E1 |                     |             |
|--------------------|---------------|------------|--------------|---------------------|-------------|
| Command            | ATM Context   | FR Context | ATM Context  | Frame Relay Context | PPP Context |
| clrimagrpalment    | X             |            | X            |                     |             |
| clrimagrpalments   | X             |            | X            |                     |             |
| clrimalnkent       | X             |            | X            |                     |             |
| clrimalnkent       | X             |            | X            |                     |             |
| clrimalnkents      | X             |            | X            |                     |             |
| cnfatmlayer        | X             |            | X            |                     |             |
| cnfautorestart     | X             |            | X            |                     |             |
| cnfimagrp          | X             |            | X            |                     |             |
| cnfimalnk          | X             |            | X            |                     |             |
| cnfimalnktst       | X             |            | X            |                     |             |
| cnfimaparms        | X             |            | X            |                     |             |
| delimagrp          | X             |            | X            |                     |             |
| delimalnk          | X             |            | X            |                     |             |
| dnimagrp           | X             |            | X            |                     |             |
| dspatmlayer        | X             |            | X            |                     |             |
| dspatmlayercnt     | X             |            | X            |                     |             |
| dspautorestart     | X             |            | X            |                     |             |
| dspimagrp          | X             |            | X            |                     |             |
| dspimagrpalm       | X             |            | X            |                     |             |
| dspimagrpalment    | X             |            | X            |                     |             |
| dspimagrpalms      | X             |            | X            |                     |             |
| dspimagrpbucketcnt | X             |            | X            |                     |             |
| dspimagrps         | X             |            | X            |                     |             |
| dspimagrps         | X             |            | X            |                     |             |
| dspimalnk          | X             |            | X            |                     |             |
| dspimalnkalm       | X             |            | X            |                     |             |
| dspimalnkalms      | X             |            | X            |                     |             |
| dspimalnkbucketcnt | X             |            | X            |                     |             |
| dspimalnkent       | X             |            | X            |                     |             |
| dspimalnks         | X             |            | X            |                     |             |
| dspimaparms        | X             |            | X            |                     |             |
| dsptotals          | X             |            | X            |                     |             |
| restartimagrp      | X             |            | X            |                     |             |
| startimalnktst     | X             |            | X            |                     |             |

Table 7-7 IMA Group Commands

|               | MPSM-T3E3-155 |            | MPSM-16-T1E1 |                     |             |
|---------------|---------------|------------|--------------|---------------------|-------------|
| Command       | ATM Context   | FR Context | ATM Context  | Frame Relay Context | PPP Context |
| stopimalnktst | X             |            | X            |                     |             |
| upimagrp      | X             |            | X            |                     |             |

# **Multilink Frame Relay Commands**

Table 7-8 Multilink Frame Relay Commands

| -                         | MPSM-T3E3-155 | j          | MPSM-16-T1E1 |                     |             |
|---------------------------|---------------|------------|--------------|---------------------|-------------|
| Command                   | ATM Context   | FR Context | ATM Context  | Frame Relay Context | PPP Context |
| addmfrbundle              |               | X          |              |                     |             |
| addmfrlnk                 |               | X          |              |                     |             |
| addmfrport                |               | X          |              |                     |             |
| clrmfrbundlecnt           |               | X          |              |                     |             |
| clrmfrbundlecnts          |               | X          |              |                     |             |
| clrmfrlnkent              |               | X          |              |                     |             |
| clrmfrlnkents             |               | X          |              |                     |             |
| cnfmfrbundle              |               | X          |              |                     |             |
| cnfmfrlnk                 |               | X          |              |                     |             |
| delmfrbundle              |               | X          |              |                     |             |
| delmfrlnk                 |               | X          |              |                     |             |
| dnmfrbundle               |               | X          |              |                     |             |
| dspmfrbundle              |               | X          |              |                     |             |
| dspmfrbundlealm           |               | X          |              |                     |             |
| dspmfrbundlealms          |               | X          |              |                     |             |
| dspmfrbundlebucketc<br>nt |               | X          |              |                     |             |
| dspmfrbundlecnt           |               | X          |              |                     |             |
| dspmfrbundles             |               | X          |              |                     |             |
| dspmfrlnk                 |               | X          |              |                     |             |
| dspmfrlnkalm              |               | X          |              |                     |             |
| dspmfrlnkalms             |               | X          |              |                     |             |
| dspmfrlnkbucketcnt        |               | X          |              |                     |             |
| dspmfrlnkent              |               | X          |              |                     |             |
| dspmfrlnks                |               | X          |              |                     |             |

Table 7-8 Multilink Frame Relay Commands (continued)

|             | MPSM-T3E3-155 |            | MPSM-16-T1E1 |                     |             |
|-------------|---------------|------------|--------------|---------------------|-------------|
| Command     | ATM Context   | FR Context | ATM Context  | Frame Relay Context | PPP Context |
| dsptotals   |               | X          |              |                     |             |
| upmfrbundle |               | X          |              |                     |             |

## **Multilink PPP Commands**

Table 7-9 Multilink PPP Commands

|                   | MPSM-T3E3-155 | 5          | MPSM-16-T1E1 |                     |             |
|-------------------|---------------|------------|--------------|---------------------|-------------|
| Command           | ATM Context   | FR Context | ATM Context  | Frame Relay Context | PPP Context |
| addmpbundle       |               |            |              |                     | X           |
| addppplink        |               |            |              |                     | X           |
| addpppmux         |               |            |              |                     | X           |
| clrmpbundlecnt    |               |            |              |                     | X           |
| clrmpbundlecnts   |               |            |              |                     | X           |
| clrppplnkent      |               |            |              |                     | X           |
| clrpppmuxent      |               |            |              |                     | X           |
| cnfmpbundle       |               |            |              |                     | X           |
| cnfmpbundleparams |               |            |              |                     | X           |
| cnfppplink        |               |            |              |                     | X           |
| cnfpppmux         |               |            |              |                     | X           |
| delmpbundle       |               |            |              |                     | X           |
| delppplink        |               |            |              |                     | X           |
| delpppmux         |               |            |              |                     | X           |
| dnmpbundle        |               |            |              |                     | X           |
| dnppplink         |               |            |              |                     | X           |
| dspmpbundle       |               |            |              |                     | X           |
| dspmpbundlecnt    |               |            |              |                     | X           |
| dspmpbundleload   |               |            |              |                     | X           |
| dspmpbundleparams |               |            |              |                     | X           |
| dspmpbundles      |               |            |              |                     | X           |
| dspppplink        |               |            |              |                     | X           |
| dspppplinks       |               |            |              |                     | X           |
| dspppplnkcnt      |               |            |              |                     | X           |
| dsppppmux         |               |            |              |                     | X           |
| dsppppmuxcnt      |               |            |              |                     | X           |

Table 7-9 Multilink PPP Commands (continued)

|                | MPSM-T3E3-155 | MPSM-T3E3-155 |             | MPSM-16-T1E1        |             |  |
|----------------|---------------|---------------|-------------|---------------------|-------------|--|
| Command        | ATM Context   | FR Context    | ATM Context | Frame Relay Context | PPP Context |  |
| dsptotals      |               |               |             |                     | X           |  |
| dspwinpathload |               |               |             |                     | X           |  |
| dspwpbundles   |               |               |             |                     | X           |  |
| upmpbundle     |               |               |             |                     | X           |  |
| upppplink      |               |               |             |                     | X           |  |

## **Resource Partition Commands**

Table 7-10 Resource Partition Commands

|             | MPSM-T3E3-155      |            | MPSM-16-T1E1 |                     |             |
|-------------|--------------------|------------|--------------|---------------------|-------------|
| Command     | <b>ATM Context</b> | FR Context | ATM Context  | Frame Relay Context | PPP Context |
| addpart     | X                  | X          | X            | X                   |             |
| addrscprtn  | X                  | X          | X            | X                   |             |
| clrilmient  | X                  |            | X            |                     |             |
| cnfpart     | X                  | X          | X            | X                   |             |
| cnfilmi     | X                  |            | X            |                     |             |
| cnfrscprtn  | X                  | X          | X            | X                   |             |
| delpart     | X                  | X          | X            | X                   |             |
| delrscprtn  | X                  | X          | X            | X                   |             |
| dnilmi      | X                  |            | X            |                     |             |
| dspilmi     | X                  |            | X            |                     |             |
| dspilmient  | X                  |            | X            |                     |             |
| dspilmis    | X                  |            | X            |                     |             |
| dspload     | X                  | X          | X            | X                   |             |
| dsppart     | X                  | X          | X            | X                   | X           |
| dspparts    | X                  | X          | X            | X                   | X           |
| dsprscprtn  | X                  | X          | X            | X                   | X           |
| dsprscprtns | X                  | X          | X            | X                   | X           |
| dspvsiparts | X                  | X          | X            | X                   | X           |
| upilmi      | X                  |            | X            |                     |             |

# **Connection Management Commands**

Table 7-11 Connection Management Commands

|               | MPSM-T3E3-155 |            | MPSM-16-T1E1 |                     |             |
|---------------|---------------|------------|--------------|---------------------|-------------|
| Command       | ATM Context   | FR Context | ATM Context  | Frame Relay Context | PPP Context |
| addchanloop   | X             | X          | X            | X                   |             |
| addcon        | X             | X          | X            | X                   | X           |
| clrchancnt    | X             | X          | X            | X                   | X           |
| clrchancuts   | X             | X          | X            | X                   | X           |
| clrsarent     | X             | X          | X            | X                   | X           |
| cnfabr        | X             |            | X            |                     |             |
| cnfchanstdabr |               | X          |              | X                   |             |
| cnfcon        | X             | X          | X            | X                   | X           |
| delchanloop   | X             | X          | X            | X                   |             |
| delcon        | X             | X          | X            | X                   | X           |
| dncon         | X             | X          | X            | X                   | X           |
| dncons        | X             |            | X            |                     |             |
| dspchancnt    | X             | X          | X            | X                   | X           |
| dspchanloop   | X             | X          | X            | X                   |             |
| dspchanstdabr |               | X          |              | X                   |             |
| dspchantests  | X             | X          | X            | X                   | X           |
| dspcon        | X             | X          | X            | X                   | X           |
| dspconalments | X             | X          | X            | X                   | X           |
| dspconalms    | X             | X          | X            | X                   | X           |
| dspconload    | X             |            | X            |                     |             |
| dspcons       | X             | X          | X            | X                   | X           |
| dspsarcnt     | X             | X          | X            | X                   | X           |
| dsptotals     | X             | X          | X            | X                   | X           |
| dspvsicon     | X             | X          | X            | X                   | X           |
| dspvsicons    | X             | X          | X            | X                   | X           |
| getpcrfromcir |               | X          |              | X                   | X           |
| rrtcon        | X             | X          | X            | X                   | X           |
| tstcon        | X             | X          | X            | X                   | X           |
| tstconseg     | X             |            | X            |                     |             |
| tstdelay      | X             | X          | X            | X                   | X           |
| upcon         | X             | X          | X            | X                   | X           |
| upcons        | X             |            | X            |                     |             |
|               | 1             |            |              | 1                   | 1           |

# **Command Line Interface**

Each MPSM-T3E3-155 and MPSM-16-T1E1 card has its own command line interface (CLI), which is similar to the CLIs on the PXMs and the other service modules.

The CLI is the interface from which you to enter the commands that configure the card. You log into the CLI using the appropriate user name and password. For detailed information about user names, passwords, and logging into the CLI, see the *Cisco MGX 8800/8900 Series Configuration Guide, Release 5.2*.

After you have logged in, you see a CLI prompt such as the following one:

```
MGX8850.7.PXM.a >
```

To change from the CLI of one card to the CLI of another card, enter the change card (**cc**) command. For example:

```
MGX8850.7.PXM.a > cc 1
(session redirected)
MGX8850.1.MPSM155[ATM].a >
```

# **CLI Prompt**

The format of the CLI prompt is as follows:

```
Name.Slot Number.Card Type.Card State >
```

## For example:

MGX8850.1.MPSM155[ATM].a >

Table 7-12 describes the format of the CLI prompt:

Table 7-12 CLI Prompt Descriptions

| Format      | Name                    | Slot Number                         | Card Type                                                  | Service Context                                                                                           | Card State                             |
|-------------|-------------------------|-------------------------------------|------------------------------------------------------------|----------------------------------------------------------------------------------------------------|----------------------------------------|
| Example     | MGX8850                 | 1                                   | MPSM155                                                    | [ATM]                                                                                                    | a                                      |
| Description | The name of the switch. | The slot containing the front card. | The type of card, such as PXM, MPSM-T3E3-155, MPSM-16-T1E1 | The service context currently configured on the card. Can be [ATM] or [FR]. Can be [PPP] on MPSM-16-T1E1. | a-active<br>s-standby<br>i-initialized |

# **CLI Syntax**

This section explains the syntax for using commands in the CLI. The following topics are discussed:

- Command Notation
- · Command Parameters
- · Command Entry

## **Command Notation**

The notations for the CLI syntax are as follows:

- · Commands appear in **bold**, for example: **addport**
- · Keywords appear in bold, for example: -ds1
- · Literal strings appear in **bold**, for example: **yes**
- Variables appear in italics, for example: bay.line
- Required parameters appear within arrowheads (< >), for example: <ifNum>
- Optional parameters appear within square brackets ([]), for example: [-minvpi minvpi]
- A vertical bar ( | ) represents the logical OR function
- Braces {} enclosing keywords or arguments separated by a vertical bar (|) indicate a required choice.

## **Command Parameters**

Parameters act as the arguments for the command. Parameters may consist of variables, keywords, and literal strings.

Commands may include parameters that are keyword-driven or position-dependent.

## **Position-dependent Parameters**

You must type position-dependent parameters in the order they appear in the syntax description. For example, to add a logical port, you must enter the required, position-dependent parameters as follows:

**addport** < ifNum> < bay.line> < guaranteedRate> < maxrate> < sctID> < ifType> [vpi]

#### **Keyword-driven Parameters**

For a keyword-driven parameter, the keyword is preceded by a dash and followed by a variable, for example:

[-timeout secs]

Keyword-driven parameters are usually not position-dependent.

In the following example, the command contains both keyword-driven and position-dependent parameters.

**delcons** < ifNum> < vpi> < vci> [-num num. conns to del] [-verbose 1 | 0]

The keyword-driven parameters appear first in a specific order. The keyword-driven parameters can be in any order after that.

## **Command Entry**

You enter a command by pressing the **Return** key or **Enter** key after you have typed the name of the command and all of its parameters in the proper order.

If you enter a command with incorrect parameters or with no parameters (when parameters are required), the CLI displays a message with the correct syntax, parameters, and ranges for the command. The message may also suggest what the problem is.

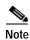

The history buffer stores the last 10 commands you entered. Enter the **Up Arrow key** to recall commands in the history buffer, beginning with the most recent command. Repeat the key sequence to recall older commands successively.

## ?

## ? (or Help)

Service Context—ATM, Frame Relay, PPP

Modules-MPSM-T3E3-155, MPSM-16-T1E1

Enter the ? or **help** command to view all commands you can use on the current card and current privilege level. The display does not show commands with a privilege level that is higher than that of the current user.

If you follow the ? with part of a command name, the output shows all commands that contain that string. If you follow the ? with the complete name of one command, the output simply states whether that command is available.

If you can enter two parameter strings, **help** provides information for each of the two strings separately (not a single, two-part string).

## **Syntax**

? [command]

## **Syntax Description**

command Full or partial name of a command.

## **Related Commands**

## help

#### **Attributes**

Log: no State: active, standby, init Privilege: ANYUSER

## **Example**

In the following example, the user displays all commands available on an MPSM-T3E3-155 card in the Frame Relay CLI context:

addbert
addchanloop
addcon
addlnloop
addmaster
addmfrbundle
addmfrlnk
addmfrport
addpart

```
addport
addrscprtn
addslave
bootChange
bye
cc
cc
ccc
Type <CR> to continue, Q<CR> to stop:
```

In the following example, the user views all commands associated with a partial command entry string.

```
M8850 SF.9.MPSM155[FR].a > ? con
```

```
Available commands
------
addcon
cnfcon
delcon
dncon
dspcon
dspconalments
dspconalms
dspcons
rrtcon
shellConn
tstcon
upcon
```

# addapsIn

#### Add APS Line

Service Context—ATM and Frame Relay

Modules—MPSM-T3E3-155

Enter the **addapsIn** command to designate a pair of lines (*workingIndex*, *protectIndex*) as APS lines. To configure the APS parameters, enter the **cnfapsIn** command.

#### **APS Overview**

Automatic Protection Switching (APS) is a standards-based redundancy scheme which enhances network reliability by protecting against line failure. APS is defined in Bellcore and ITU standards for North American SONET and international Synchronous Digital Hierarchy (SDH) optical network links. The relevant standards are Bellcore GR-253 and ITU-T G.841.

APS enables a pair of SONET lines to be configured for line redundancy. The APS pair consists of a working line (*workingIndex*) and a protection line (*protectIndex*), where one line is active and the other is a backup. Whether or not the backup line passes traffic while in standby mode depends on the APS architecture mode (*archmode*).

Coordination of line switching is controlled by an in-band signaling protocol. If the fiber optic carrier for the active line is severed or damaged, the in-band signaling protocol must detect the fault within 10 milliseconds. After the in-band signaling protocol has detected the fault, it must switch the user traffic to the standby line within 50 milliseconds.

When the *revertive* option is enabled (see **cnfapsln**), the in-band signaling protocol will attempt to switch the user traffic back to the working line from the protection line after the working line becomes functional again. However, it must wait for the configured time period (*wait to restore*) to elapse.

#### **Direction**

APS can be configured in two directions (see *direction* parameter in **cnfapsln**), bidirectional and unidirectional. Bidirectional means that both the receiving and transmitting paths are switched. Unidirectional means that only the affected path, receiving or transmitting, is switched.

#### Same-card APS

In same-card APS, the working bay and protection bay must be the same, and the working line and protection line must be adjacent.

Architecture mode 1:1 is supported only on same-card APS.

#### **Cross-card APS**

In cross-card APS, the working slot and the protection slot must be adjacent. The working bay and line number, and the protection bay and line number must be the same. Card redundancy must be configured on the two cards before cross-card APS can be added.

#### **APS Architecture Modes**

MPSM-T3E3-155 supports the following APS architecture modes (archmode):

- 1 = 1+1-provides line redundancy with traffic on both lines
- 2 = 1:1-provides line redundancy with traffic on the active line only.
- 3 = 1 + 1 Annex B

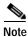

The ITU GR.253 and the G.841 AnnexA protocols are supported in modes 1 and 2 on MPSM-T3E3-155.

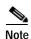

Other architecture mode options may be displayed by the CLI when the **addapsln** command is entered with no parameters, but they are not supported at this time.

## **Syntax**

addapsIn <workingIndex> <archmode>

## **Syntax Description**

| workingIndex |                                                                                                    | tes the working slot number, bay number, and line number of the working line format: |
|--------------|----------------------------------------------------------------------------------------------------|--------------------------------------------------------------------------------------|
|              | slot.bay.line                                                                                           |                                                                                      |
|              | Note                                                                                                    | On the MPSM-T3E3-155 card, the bay is always 1.                                      |
| protectIndex | Indicates the protection slot number, bay number, and line number of the protection line in the format: |                                                                                      |
|              | sl                                                                                                    | ot.bay.line                                                                          |
|              | Note                                                                                                    | On the MPSM-T3E3-155 card, the bay is always 1.                                      |
| archmode     | Indica                                                                                                  | tes the APS architecture mode to be used on the working/protection line pairs.       |
|              | • $1 = 1+1$ -Provides line redundancy with traffic on both lines                                        |                                                                                      |
|              | • 2                                                                                                    | = 1:1-Provides line redundancy with traffic on the active line only.                 |
|              | • 3                                                                                                    | = 1+1-Annex B                                                                        |

#### **Related Commands**

cnfapsln, delapsln, dspapsln, dspapslns, switchapsln, dspapsbkplane, clrbecnt, dspbecnt

#### **Attributes**

Log: yes State: active Privilege: GROUP1

## **Example**

In the following example, the user adds 1+1 APS redundancy to the two lines on the same MPSM-T3E3-155 card:

mpsm\_node.13.MPSM155[ATM].a > addapsln 9.1.1 9.1.2 1

# addbert

## **Add Bit Error Rate Test**

Service Context—ATM, Frame Relay, PPP

Modules-MPSM-T3E3-155, MPSM-16-T1E1

Enter the **addbert** command to add a Bit Error Rate Test (BERT) session to a line, path, or port. After you add the BERT session, you can configure the test pattern and the type of loopback using the **cnfbert** command.

## **Syntax**

addbert <br/>
<br/>bertIfNum>

## **Syntax Description**

| bertIfNum | Interf | Interface number (line, path, or port number) on which to add a BERT session.                                                         |  |  |
|-----------|--------|----------------------------------------------------------------------------------------------------|--|--|
|           | Note   | Enter the <b>dsplns</b> , <b>dsppaths</b> or <b>dspports</b> command to display the line, path, or port numbers for the current card. |  |  |
|           | Note   | For the MPSM-T3E3-155, you can add BERT sessions to paths only.                                                                       |  |  |
|           | Note   | For the MPSM-16-T1E1 in ATM or PPP contexts, you can add BERT sessions to lines only.                                                 |  |  |

#### **Related Commands**

cnfbert, delbert, dspbert, dspbertcap, dspberts, dspbertstat, startbert, stopbert

## **Attributes**

Log: yes State: active Privilege: GROUP1

## **Example**

In the following example, the user adds a BERT session to the Frame Relay path 1.1.2.

M8830\_CH.12.MPSM155[FR].a > addbert 1.1.2

# addchanloop

Add Channel Loopback Service Context—ATM, Frame Relay

Modules—MPSM-T3E3-155, MPSM-16-T1E1

Enter the **addchanloop** command to place a channel in loopback mode.

## Syntax (ATM Service Context)

addchanloop <IfNum><vpi><vci> <loopback>

## Syntax Description (ATM Service Context)

| IfNum    | Interface number (port number) of the channel to configure.                                                                        |  |  |
|----------|----------------------------------------------------------------------------------------------------|--|--|
|          | • MPSM-16-T1E1 range: 1-499                                                                                                    |  |  |
|          | • MPSM-T3E3-155 range: 1-1003                                                                                                    |  |  |
|          | Note Enter the <b>dspcons</b> command in the ATM CLI context to display the port number, VPI, and VCI for all active ATM channels. |  |  |
| vpi      | VPI, in the range 0-4095                                                                                                    |  |  |
| vci      | VCI, in the range 32-65535                                                                                                    |  |  |
| loopback | The desired loopback type:                                                                                                    |  |  |
|          | • 1=RemoteLoop (Ingress)                                                                                                    |  |  |
|          | • 2=LocalLoop (Egress)                                                                                                    |  |  |

## **Syntax (Frame Relay Service Context)**

addchanloop <IfNum> <dlci>

## Syntax Description (Frame Relay Service Context)

| IfNum | Interface number (port number) of the channel to configure.                                                                                       |  |
|-------|----------------------------------------------------------------------------------------------------|--|
|       | • MPSM-16-T1E1 range: 1-499                                                                                                    |  |
|       | • MPSM-T3E3-155 range: 1-1003                                                                                                    |  |
|       | <b>Note</b> Enter the <b>dspcons</b> command in the Frame Relay CLI context to display the port number and DLCI for all active Frame Relay ports. |  |
| dlci  | Data-link connection identifier, in the range 1-1022 for a 2-byte header, or 1-8388607 for 4-byte header.                                         |  |

#### **Related Commands**

dspchanloop, delchanloop, dspcons

## **Attributes**

Log: yes State: active Privilege: GROUP1

## **Example (ATM Service Context)**

In the following example, the user activates a local loopback on port 12, VPI 35, VCI 120.

M8830\_CH.12.MPSM155[ATM].a > addchanloop 12 35 120 2

## **Example (Frame Relay Service Context)**

In the following example, the user activates a loopback on port 11, DLCI 150.

M8830\_CH.12.MPSM155[FR].a > addchanloop 11 150

## addcon

#### **Add Connection**

Service Context—ATM, Frame Relay, PPP

Modules—MPSM-T3E3-155, MPSM-16-T1E1

Enter the **addcon** command to add a logical connection, either an SPVC or PVC, between service module ports.

You can create two types of SPVCs:

- Single-ended SPVCs
- Double-ended SPVCs

Single-ended SPVCs are defined at the master endpoint and do not require configuration of a slave endpoint. The primary benefit of single-ended SPVCs is that they are easier to configure. After configuration, the master endpoint configures and brings up the slave endpoint. In order for this feature to work correctly, the destination endpoint must support single-ended SPVCs.

Double-ended SPVCs require separate configuration of the master and slave endpoints. The slave endpoint must be configured first because this step generates a 20 octet NSAP slave address that must be entered during master endpoint configuration.

For detailed information about adding ATM connections on an MPSM-T3E3-155 or MPSM-16-T1E1 card, see the "Provisioning and Managing SPVCs and SPVPs" section in Chapter 3, "Provisioning ATM Services on MPSM-T3E3-155 and MPSM-16-T1E1."

For detailed information about adding Frame Relay connections on an MPSM-T3E3-155 or MPSM-16-T1E1 card, see the "Provisioning and Managing SPVCs" section in Chapter 4, "Provisioning Frame Relay Services on MPSM-T3E3-155 and MPSM-16-T1E1."

## Syntax (ATM Service Context)

```
addcon <ifNum> <vpi> <vci> <service type> <mastership>
[-casttype <value>] [-slave <NSAP.vpi.vci>]
[-lpcr < local PCR>] [-rpcr < remote PCR>]
[-lscr <local SCR>] [-rscr <remote SCR>]
[-lmbs < local MBS>] [-rmbs < remote MBS>]
[-lcdv <local maxCDV>] [-rcdv <remote maxCDV>]
[-lctd < local maxCTD>] [-rctd < remote maxCTD>]
[-lmcr < local MCR>][-rmcr < remote MCR>]
[-cdvt < local CDVT>] [-cc < OAM CC Cnfg>] [-stat < Stats Cnfg>]
[-frame < frame discard>] [-mc < maximum cost>]
[-lputil < local util>] [-rputil < remote util>]
[-slavepersflag <slavepers>]
[-rtngprio < routingPriority>]
[-prefrte < preferredRouteId>]
[-intvsvd <internal VSVD config>] [-extvsvd <external VSVD config>]
[-directrte < directRoute > ]
```

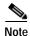

To specify an OAM segment endpoint, enter the **cnfcon** command after you have created the connection by using the **addcon** command. The **cnfcon** parameter is -**segep**.

## **Syntax Description (ATM Service Context)**

For the applicable parameters, the "local" end is the point at which you are provisioning the connection.

| ifNum        | Interface number (port number) of the port to connect.                                                                     |  |  |
|--------------|----------------------------------------------------------------------------------------------------|--|--|
|              | • MPSM-16-T1E1 range: 1-499                                                                                                |  |  |
|              | • MPSM-T3E3-155 range: 1-1003                                                                                              |  |  |
|              | <b>Note</b> Enter the <b>dspports</b> command in the ATM CLI context to display the port numbers for all active ATM ports. |  |  |
| vpi          | Specifies the Virtual Path Identifier.                                                                                     |  |  |
|              | • VCC UNI range 0-255                                                                                                    |  |  |
|              | • VCC NNI or VNNI range: 0-4095                                                                                            |  |  |
|              | For a VNNI, specify one VPI per port.                                                                                      |  |  |
| vci          | Specifies the Virtual Connection Identifier (VCI).                                                                         |  |  |
|              | • VCC UNI range: 1-4095                                                                                                    |  |  |
|              | • VCC NNI or VNNI range: 1-65535                                                                                           |  |  |
|              | • VPC: 0 only                                                                                                    |  |  |
| service type | Specifies the ATM service type:                                                                                            |  |  |
|              | • 1 = CBR1 (Constant Bit Rate 1)                                                                                           |  |  |
|              | • 2 = VBR1RT (Variable Bit Rate 1, Real Time)                                                                              |  |  |
|              | • 3 = VBR2RT (Variable Bit Rate 2, Real Time)                                                                              |  |  |
|              | • 4 = VBR3RT (Variable Bit Rate 3, Real Time)                                                                              |  |  |
|              | • 5 = VBR1NRT (Variable Bit Rate 1, Non-Real Time)                                                                         |  |  |
|              | • 6 = VBR2NRT (Variable Bit Rate 2, Non-Real Time)                                                                         |  |  |
|              | • 7 = VBR3NRT (Variable Bit Rate 3, Non-Real Time)                                                                         |  |  |
|              | • 8 = UBR1 (Unspecified Bit Rate 1)                                                                                        |  |  |
|              | • 9 = UBR2 (Unspecified Bit Rate 2)                                                                                        |  |  |
|              | • 10 = ABRSTD (Standard ABR—see <b>cnfabr</b> for VS/VD-specific parameters)                                               |  |  |
|              | • 11 = CBR2 (Constant Bit Rate 2)                                                                                          |  |  |
|              | • 12 = CBR3 (Constant Bit Rate 3)                                                                                          |  |  |
|              | Note CBR2 and CBR3 will be obsoleted in the future. Use CBR1 instead.                                                      |  |  |
|              | <b>Note</b> For ATM-FR interworking, the service mapping is.                                                               |  |  |
|              | FR ATM                                                                                                    |  |  |
|              | highpriority cbr1                                                                                                    |  |  |
|              | rtVBR vbr3rt                                                                                                    |  |  |
|              | rtVBR vbr3nrt                                                                                                    |  |  |
|              | uBR ubr                                                                                                    |  |  |
|              | stdABR stdabr                                                                                                    |  |  |

| mastership | Defines the endpoint as master or slave:                                                                                                    |  |
|------------|----------------------------------------------------------------------------------------------------|--|
|            | • 1 = master                                                                                                    |  |
|            | • $2 = \text{slave}$                                                                                                    |  |
| -casttype  | Sets the broadcast type. Only one option is supported:                                                                                                    |  |
|            | • 0 = point-to-point                                                                                                    |  |
| -slave     | Specifies the slave-end connection identifier for the <i>master</i> endpoint. You get the slave-end connection ID at the slave-end node when you add that endpoint. Specify the slave in the following format:   |  |
|            | slave_nsap_address.vpi.vci                                                                                                    |  |
|            | Note This parameter is required when you configure a master endpoint (mastership=1).                                                                                                    |  |
| -lpcr      | Specifies the Peak Cell Rate for this connection in the local to remote direction. The PCR of the local and remote endpoints must match to successfully create a connection.                                     |  |
|            | <ul> <li>MPSM-T3E3-155 range: 10-104268 cps</li> </ul>                                                                                                    |  |
|            | <ul> <li>MPSM-16-T1E1 range: 10-36064 cps</li> </ul>                                                                                                    |  |
| -rpcr      | Specifies the Peak Cell Rate for this connection in the remote to local direction. The PCR of the local and remote endpoints must match to successfully create a connection.                                     |  |
|            | <ul> <li>MPSM-T3E3-155 range: 10-104268 cps</li> </ul>                                                                                                    |  |
|            | <ul> <li>MPSM-16-T1E1 range: 10-36064 cps</li> </ul>                                                                                                    |  |
| -lscr      | Specifies the Sustainable Cell Rate for this connection in the local to remote direction. The SCR of the local and remote endpoints must match for variable bit rate connections.                                |  |
|            | <ul> <li>MPSM-T3E3-155 range: 10-104268 cps</li> </ul>                                                                                                    |  |
|            | • MPSM-16-T1E1 range: 10-36064 cps                                                                                                    |  |
| -rscr      | Specifies the Sustainable Cell Rate for this connection in the remote to local direction. The SCR of the local and remote endpoints must match for variable bit rate connections.                                |  |
|            | <ul> <li>MPSM-T3E3-155 range: 10-104268 cps</li> </ul>                                                                                                    |  |
|            | <ul> <li>MPSM-16-T1E1 range: 10-36064 cps</li> </ul>                                                                                                    |  |
| -lmbs      | Specifies the Maximum Burst Size for variable bit rate connections in the local to remote direction. MBS is the maximum number of cells that can burst at the PCR and still be compliant. Range: 0-5000000 cells |  |
| -rmbs      | Specifies the Maximum Burst Size for variable bit rate connections in the remote local direction. MBS is the maximum number of cells that can burst at the PCR ar still be compliant. Range: 0-5000000 cells     |  |
| -lcdv      | Specifies the Local Cell Delay Variation, which limits the peak to peak cell delay variation from the local endpoint to the remote endpoint, in the range 1–16777215 microseconds.                               |  |
| -rcdv      | Specifies the Remote Cell Delay Variation, which limits the peak to peak cell delay variation from the remote endpoint to the local endpoint, in the range 1–16777215 microseconds.                              |  |
|            | Default: -1                                                                                                    |  |

| -lctd  | Specifies the Local Cell Transfer Delay (CTD), which limits the CTD from a local endpoint to a remote endpoint, in the ranges 0–65535 microseconds.                                                                                                    |  |  |
|--------|----------------------------------------------------------------------------------------------------|--|--|
| -rctd  | Specifies the Remote Cell Transfer Delay (CTD), which limits the CTD from the remote endpoint to the local endpoint, in the range 0–65535 microseconds.                                                                                                    |  |  |
|        | Default: -1                                                                                                    |  |  |
| -lmcr  | Specifies the Minimum Cell Rate for available bit rate connections in the local to remote direction.                                                                                                    |  |  |
|        | • MPSM-T3E3-155 range: 10-104268 cps                                                                                                    |  |  |
|        | <ul> <li>MPSM-16-T1E1 range: 10-36064 cps</li> </ul>                                                                                                    |  |  |
| -rmcr  | Specifies the Minimum Cell Rate for available bit rate connections in the remote to local direction.                                                                                                    |  |  |
|        | • MPSM-T3E3-155 range: 10-104268 cps                                                                                                    |  |  |
|        | <ul> <li>MPSM-16-T1E1 range: 10-36064 cps</li> </ul>                                                                                                    |  |  |
| -cdvt  | Specifies the Local Cell Delay Variation Tolerance (CDVT) from a local endpoint to a remote endpoint, in the range 1–5000000 microseconds. Cell Delay Variation Tolerance controls the time scale over which the PCR is policed.                                                                                                    |  |  |
|        | Note No remote CDVT is necessary.                                                                                                    |  |  |
| -cc    | Enables or disables the Operations, Administration, and Maintenance continuity check (OAM CC):                                                                                                    |  |  |
|        | • 1 = enable                                                                                                    |  |  |
|        | • 0 = disable (default)                                                                                                    |  |  |
|        | Continuity checking invokes a round trip of an OAM cell simply to confirm that both directions of the connection are intact.                                                                                                    |  |  |
|        | To provision continuity checking, enable this function at both ends of the connection; otherwise, a connection alarm results. When you add a connection and include this parameter, the connection goes into alarm until both ends of the connection are added.                                                                                                    |  |  |
|        | Note A non-zero AIS delay timer affects CC functionality (if enabled) during the intentional re-routing of a connection following the <b>optrte</b> or <b>cnfrteopt</b> command at the PXM card. The <b>cnfaisdelaytimer</b> command at the PXM card controls the AIS-delay feature. If the delay timer is configured and the connection is groomed, the switch turns off CC until the connection is re-routed. |  |  |
| -stat  | Enables or disables connection statistics collection for the Cisco WAN Manager tool:                                                                                                    |  |  |
|        | • 1 = enable                                                                                                    |  |  |
|        | • 0 = disable (default)                                                                                                    |  |  |
|        | Note Statistics collection has an impact, which may not be significant, on the real-time response, especially for SVCs (which can be affected even though you do not add SVCs). Therefore, you should enable statistics collection for only the subset of connections that really warrant such a feature.                                                                                                    |  |  |
| -frame | Enables or disables frame discard for this connection. You can use this option only at the master endpoint of a connection.                                                                                                    |  |  |
|        | • 1 = enable                                                                                                    |  |  |
|        | • 0 = disable (default)                                                                                                    |  |  |

#### -mc

Specifies the Maximum Cost (*maxcost*), which creates a priority for the connection route. The switch can select a route if the cost does not exceed this value. If you do not specify *maxcost*, the connection has the highest routing priority by default. Use this parameter to lower the routing priority of a connection.

The following values are valid:

- 0: Use the *optimal* (or least expensive) path
- 1–4294967295: Use the path if the total cost for all links does not exceed this value.

The default value is 4294967295, which assigns the highest priority to an SPVC based on cost. If you do not specify maxcost, the cost appears as a -1 in the output of the **dspcon** command.

**Note** Although *maxcost* applies to an individual connection, routing costs primarily depend on a cost-per-link that you specify at every PNNI logical port in the network.

#### -lputil

Specifies the Local Percentage Utilization, in the range 1-100 percent.

Default: 100 percent

#### -rputil

Specifies the Remote Percentage Utilization, in the range 1-100 percent. Default: 100 percent.

#### -slavepersflag

Controls whether the endpoint is persistent or non-persistent. Enter a number to indicate the persistency as follows:

- 0 = persistent (default)
- 1 = non-persistent

#### -rtngprio

The routing priority for the connection, in the range 1-15. 0 is reserved for control connections, and 1 is reserved for IP to CWM.

Default: 8

#### -prefrte

This option associates a preferred route to the connection. Use this parameter at the master endpoint only. Be sure the route exists before you associate it with the connection because the system does not check it. Enter the **dspprefs** command at the PXM card to display preferred routes.

The following values are valid:

- 0: Disassociate a connection from a route (default)
- 1-65535: The preferred route id

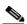

Note

Before you delete the route, disassociate all connections from the route; otherwise, a dangling preferred route path remains. Enter the **dspcons** [-rteid cpref rte id>] command at the PXM card to display all connections associated with a route.

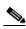

Note

An SPVC can be associated with one preferred route. For an XPVC, you can associate the preferred route with only the SPVC portion of the XPVC.

## -intvsvd Enables or disables VS/VD on the internal loop: • 1 = Off (default)2 = On3 = Unspecified: Use the VS/VD specification in the SCT file. The **cnfintfvsvd** command enables VS/VD at the PNNI port level. -extvsvd Enables or disables VS/VD on the external loop: • 1 = Off (default)2 = On3 = Unspecified: Use the VS/VD specification in the SCT file. The **cnfintfvsvd** command enables VS/VD at the PNNI port level. -directrte Enables or disables a direct route for this connection. When enabled (yes), the preferred route is the only permissible route for this connection. Should the directed preferred route be unavailable, the connection fails. When disabled (no), the connection tries another alternate route if the preferred route is unavailable. The values are as follows: • 1 = yes (make the preferred route required) 0 = no (do not require the connection to take the preferred route)

## **Syntax (Frame Relay Service Context)**

```
addcon <ifNum> <dlci> <chanType> <serviceType> <mastership> <cir>
[-slave <value>] [-slavepersflag <slavepers>]
[-eir <zeroCirEir>] [-bc <Burst Commit>] [-be <Burst Excess>]
[-detag <DE Tagging Enable>] [-igde <lgnore Incoming DE>]
[-fecnmap <FECN map>] [-demap <DE to CLP map>]
[-clpmap <CLP to DE map>] [-eqsel <Egress Q Select>]
[-ingut <Ingress Perc Util>] [-egut <Egress Perc Util>]
[-egrat <Egress Service Rate>]
[-rtngprio <Routing Priority>] [-upc <UPC Cnfg>]
[-lpcr <local-remote PCR>] [-rscr <remote-local PCR>]
[-lscr <local-remote MCR>] [-rmcr <remote-local MCR>]
[-prefrte <routeId>] [-directrte <yes|no>]
[-rmbs<remote MBS>] [-cc <OAM CC Cnfg>]
```

Default: 0

## **Syntax Description (Frame Relay Service Context)**

For the applicable parameters, the "local" end is the point at which you are provisioning the connection.

| ifNum          | Interface number (port number) of the port to connect.                                                                                         |
|----------------|----------------------------------------------------------------------------------------------------|
| <b>9</b>       | • MPSM-16-T1E1 range: 1-499                                                                                                    |
|                | • MPSM-T3E3-155 range: 1-1003                                                                                                    |
|                | Note Use the <b>dspports</b> command in the Frame Relay CLI context to display the port numbers for all active Frame Relay ports.              |
| dlci           | Specifies the Data-Link Connection Identifier.                                                                                                 |
|                | • 2-byte header range: 1-1006 and 1008-1022                                                                                                    |
|                | <ul> <li>4-byte header range: 1-8257534 and 8257536-8388607</li> </ul>                                                                         |
| chanType       | Specifies the channel type. Enter a number to indicate one of the following channel types:                                                     |
|                | • 1 = frNIW: Frame Relay network interworking                                                                                                  |
|                | • 2 = frSIWtransparent: Service interworking without SDU translation                                                                           |
|                | • 3 = frSIWtranslate: Service interworking with SDU translation                                                                                |
|                | • 5 = frForward: Frame forwarding                                                                                                    |
|                | • 6 = frNIWReplace: Frame Relay network interworking replace                                                                                   |
| serviceType    | Specifies the service type for the connection. Enter a number to indicate one of the following service types:                                  |
|                | • 1 = highpriority (use cbr1 at ATM endpoints)                                                                                                 |
|                | • 2 = rtVBR: real-time variable bit rate (use vbr3rt at ATM endpoints)                                                                         |
|                | • 3 = nrtVBR: non-real-time variable bit rate (use vbr3nrt at ATM endpoints)                                                                   |
|                | • 5 = uBR: unspecified bit rate (use ubr at ATM endpoints)                                                                                     |
|                | • 9 = stdABR: available bit rate (use stdabr at ATM endpoints)                                                                                 |
| mastership     | Controls whether this end of a connection is a master or slave endpoint. Enter a number to indicate the mastership of the endpoint as follows: |
|                | • 1 = master                                                                                                    |
|                | • 2= slave                                                                                                    |
| cir            | Specifies the CIR for the connection.                                                                                                    |
|                | • MPSM-T3E3-155 range—T3: 0-44209688, E3_G832: 0-33920000, and E3_G751: 0-33831000 bps.                                                        |
|                | • MPSM-16-T1E1 range: 0-1984000 bps.                                                                                                    |
| -slave         | Identifies the slave endpoint of the connection, in the following format:                                                                      |
|                | slave_nsap_address.vpi.vci                                                                                                    |
|                | Note This parameter is required when you configure a master endpoint.                                                                          |
| -slavepersflag | Controls whether the endpoint is persistent or non-persistent. Enter a number to indicate the endpoint's persistency as follows:               |
|                |                                                                                                    |
|                | • 0 = persistent (default)                                                                                                    |

| -eir     | Specifies the excess information rate for the connection.                                                                                                    |
|----------|----------------------------------------------------------------------------------------------------|
|          | • MPSM-T3E3-155 range—T3: 0-44209688, E3_G832: 0-33920000, and E3_G751: 0-33831000 bps.                                                                                                    |
|          | • MPSM-16-T1E1 range: 0-1984000 bps.                                                                                                    |
| -bc      | Specifies the Burst Commit size for the connection. Range: 0-2097151 bytes                                                                                                    |
|          | The default Frame Relay value is 5100, and the default Frame Forwarding value is 10300.                                                                                                    |
| -be      | Specifies the Burst Excess size for the connection. Range: 0-2097151 bytes                                                                                                    |
|          | The default Frame Relay value is 5100, and the default Frame Forwarding value is 10300.                                                                                                    |
| -detag   | Enables or disables Discard Enable Tagging on the connection. This parameter enables or disables tagging of the DE bit on ingress frames as the result of the policing mechanism. Enter a number to enable or disable DE Tagging as follows: |
|          | • $1 = enable$                                                                                                    |
|          | • 2 = disable (default)                                                                                                    |
| -igde    | Enables or disables a connection's response to incoming Discard Enable tags. Enter a number to ignore (disable) or accept (enable) incoming DE tags as follows:                                                                              |
|          | • 1 = enable                                                                                                    |
|          | • 2 = disable (default)                                                                                                    |
| -fecnmap | Specifies the mapping between FECN and EFCI for this connection. Enter a number to set the configuration of the FECN map as follows:                                                                                                    |
|          | • $1 = mapEFCI$                                                                                                    |
|          | • 2 = setEFCIzero (default)                                                                                                    |
| -demap   | Specifies the mapping between DE and CLP for this connection. Enter a number to set the DE to CLP mapping, as follows:                                                                                                    |
|          | • 1 = mapCLP (default)                                                                                                    |
|          | • 2 = setCLPzero                                                                                                    |
|          | • 3 = setCLPone                                                                                                    |
| -clpmap  | Specifies the mapping between CLP and DE for this connection. Enter a number to set the CLP to DE mapping, as follows:                                                                                                    |
|          | • 1 = mapDE (default)                                                                                                    |
|          | • 2 = setDEzero                                                                                                    |
|          | • $3 = setDEone$                                                                                                    |
|          | • 4 = ignoreCLP                                                                                                    |
| -eqsel   | Selects the Egress Queue for this connection. Enter a number to indicate one of the following options:                                                                                                    |
|          | • 1 = highPriority                                                                                                    |
|          | • 2 = lowPriority                                                                                                    |
|          | • 3 = notSupported                                                                                                    |
|          | The default value depends on the service type.                                                                                                    |

| -ingut    | Specifies the Ingress Percent Utilization for this connection. This value controls the bandwidth allocated for the connection and allows you to oversubscribe the network resources. Range: 1-100 percent |
|-----------|----------------------------------------------------------------------------------------------------|
|           | Default: 100 percent.                                                                                                    |
| -egut     | Specifies Egress Percent Utilization for this connections. This value controls the bandwidth allocated for the connection and allows you to oversubscribe the network resources. Range: 1-100 percent     |
|           | Default: 100 percent                                                                                                    |
| -egrat    | Specifies the Egress Service Rate. This value is used for CAC to determine if the port can support the connection.                                                                                        |
|           | • MPSM-T3E3-155 range: 0-44209688 bps                                                                                                    |
|           | <ul> <li>MPSM-16-T1E1 range: 0 and 1984000 bps</li> </ul>                                                                                                    |
| -rtngprio | Specifies the Routing Priority for this connections, in the range 1-15.                                                                                                    |
|           | Default: 8                                                                                                    |
| -upc      | Enables or disables UPC configuration on the connection. Enter a number to enable/disable UPC configuration on the connection, as follows:                                                                |
|           | • 1 = enable (default)                                                                                                    |
|           | • 2 = disable                                                                                                    |
| -lpcr     | Specifies the Peak Cell Rate for this connection in the local to remote direction. The PCR of the local and remote endpoints must match to successfully create a connection.                              |
|           | • MPSM-T3E3-155 range: 10-165787 cps                                                                                                    |
|           | <ul> <li>MPSM-16-T1E1 range: 10-36064 cps</li> </ul>                                                                                                    |
| -rpcr     | Specifies the Peak Cell Rate for this connection in the remote to local direction. The PCR of the local and remote endpoints must match to successfully create a connection.                              |
|           | • MPSM-T3E3-155 range: 10-165787 cps                                                                                                    |
|           | <ul> <li>MPSM-16-T1E1 range: 10-36064 cps</li> </ul>                                                                                                    |
| -lscr     | Specifies the Sustainable Cell Rate for this connection in the local to remote direction. The SCR of the local and remote endpoints must match for variable bit rate connections.                         |
|           | • MPSM-T3E3-155 range: 10-165787 cps                                                                                                    |
|           | <ul> <li>MPSM-16-T1E1 range: 10-36064 cps</li> </ul>                                                                                                    |
| -rscr     | Specifies the Sustainable Cell Rate for this connection in the remote to local direction. The SCR of the local and remote endpoints must match for variable bit rate connections.                         |
|           | • MPSM-T3E3-155 range: 10-165787 cps                                                                                                    |
|           | • MPSM-16-T1E1 range: 10-36064 cps                                                                                                    |
| -lmcr     | Specifies the Minimum Cell Rate for available bit rate connections in the local to remote direction.                                                                                                    |
|           | • MPSM-T3E3-155 range: 10-165787 cps                                                                                                    |
|           | <ul> <li>MPSM-16-T1E1 range: 10-36064 cps</li> </ul>                                                                                                    |

#### -rmcr

Specifies the Minimum Cell Rate for available bit rate connections in the remote to local direction.

- MPSM-T3E3-155 range: 10-165787 cps
- MPSM-16-T1E1 range: 10-36064 cps

#### -prefrte

This option associates a preferred route to the connection. Use this parameter at the master endpoint only. Be sure the route exists before you associate it with the connection because the system does not check it. Enter the **dspprefs** command at the PXM card to display preferred routes.

The following values are valid:

- 0: Disassociate a connection from a route (default)
- 1-65535: The preferred route id

Note Before you delete the route, disassociate all connections from the route; otherwise, a dangling preferred route path remains. Enter the **dspcons** [-rteid cpref rte id>] command at the PXM card to display all connections associated with a route.

Note An SPVC can be associated with one preferred route. For an XPVC, you can associate the preferred route with only the SPVC portion of the XPVC.

#### -directrte

Enables or disables a direct route for this connection. When enabled (yes), the preferred route is the only permissible route for this connection. Should the directed preferred route be unavailable, the connection fails. When disabled (no), the connection tries another alternate route if the preferred route is unavailable.

The values are as follows:

- 1 = yes (make the preferred route required)
- 0 = no (do not require the connection to take the preferred route)

Default: 0

#### -rmbs

Specifies the Maximum Burst Size for variable bit rate connections in the remote to local direction. MBS is the maximum number of cells that can burst at the PCR and still be compliant. Range 0-5000000 cells

-cc

Operations, administration, and maintenance continuity check (OAM CC):

- 1 = enable
- 0 = disable (default)

Continuity checking invokes a round trip of an OAM cell simply to confirm that both directions of the connection are intact.

To provision continuity checking, enable this function at both ends of the connection; otherwise, a connection alarm results. When you add a connection and include this parameter, the connection goes into alarm until both ends of the connection are added.

#### **Error Messages**

The system can display error messages for the following reasons:

- Some of the traffic management parameters apply to specific service types (rt-VBR, for example). If you enter a parameter that does not apply to a selected traffic type, the connection is rejected.
- Insufficient resources are available to accept the provisioning request.
- The type of card does not support a certain feature.
- The port cannot support SPVCs.

One of the following error messages appears if one of the preceding causes is true:

- "Port does not support requested service Type"
- "lscr/lmcr not allowed to exceed lpcr (dcmp)"
- "rscr not allowed to exceed rpcr"
- "lpcr must be defined for cbr service Type"
- "rpcr must be defined for cbr serviceType"
- "lpcr and lscr must be defined for vbr service Type"
- "rpcr and rscr must be defined for vbr service Type"
- "lpcr must be defined for abr/ubr service Type"
- "rpcr must be defined for abr/ubr service Type"
- · "Requested rcdv is too low"
- "Requested rctd is too low"
- "Requested max cell loss ratio (clr) is too high"
- "Requested cell rate (lscr/lpcr) is too high"
- "Requested cell rate (rscr/rpcr) is too high"

## Syntax (PPP Service Context)

```
addcon <ifNum> <dlci> <chanType> <serviceType> <mastership> <cir>
[-slave <value>] [-slavepersflag <slavepers>]

[-eir <zeroCirEir>] [-bc <Burst Commit>] [-be <Burst Excess>]

[-detag <DE Tagging Enable>] [-igde <Ignore Incoming DE>]

[-fecnmap <FECN map>] [-demap <DE to CLP map>]

[-clpmap <CLP to DE map>] [-eqsel <Egress Q Select>]

[-ingut <Ingress Perc Util>] [-egut <Egress Perc Util>]

[-egrat <Egress Service Rate>]

[-rtngprio <Routing Priority>] [-upc <UPC Cnfg>]

[-lpcr <local—remote PCR>] [-rpcr <remote—local PCR>]

[-lscr <local—remote SCR>] [-rscr <remote—local MCR>]

[-prefrte <routeId>] [-directrte <yes/no>]

[-rmbs<remote MBS>] [-cc <OAM CC Cnfg>]
```

## **Syntax Description (PPP Service Context)**

For the applicable parameters, the "local" end is the point at which you are provisioning the connection.

| ifNum          | Specifies the interface number (bundle number) of the bundle to connect.                                                         |
|----------------|----------------------------------------------------------------------------------------------------|
|                | • MPSM-16-T1E1 range: 1-16                                                                                                    |
|                | • MPSM-T3E3-155 range: 1-84                                                                                                    |
|                | Note Enter the <b>dspports</b> command to display the bundle number for all active MLPPP bundles.                                |
| dlci           | Specifies the data-link connection identifier. Use 1000 for RPM-XF connections.                                                  |
| chanType       | Specifies the channel type. The following channel type is valid:                                                                 |
|                | • 5 = frForward: Frame Forwarding                                                                                                |
| serviceType    | Specifies the service type for the connection. Enter a number to indicate one of the following service types:                    |
|                | • 2 = rtVBR: real-time variable bit rate (use vbr3rt at ATM endpoints)                                                           |
|                | • 3 = nrtVBR: non-real-time variable bit rate (use vbr3nrt at ATM endpoints)                                                     |
| mastership     | Controls whether this end of a connection is a master or slave endpoint. Only master endpoints are allowed.                      |
|                | • 1 = master                                                                                                    |
|                | • 2 = slave (not supported)                                                                                                    |
| cir            | Specifies the CIR for the connection.                                                                                            |
|                | • MPSM-T3E3-155                                                                                                    |
|                | - T1 range: 0-9216000 bps (6 T1s)                                                                                                |
|                | - E1 range: 0-11984000 bps (6 E1s)                                                                                               |
|                | • MPSM-16-T1E1                                                                                                    |
|                | - T1 range: 0-6144000 bps (4 T1s)                                                                                                |
|                | - E1 range:0-7936000 bps (4 E1s)                                                                                                 |
| -slave         | Identifies the slave endpoint of the connection, in the following format:                                                        |
|                | slave_nsap_address.vpi.vci                                                                                                    |
|                | Note This parameter is required when you configure a master endpoint, and the MPSM is always the master endpoint.                |
| -slavepersflag | Controls whether the endpoint is persistent or non-persistent. Enter a number to indicate the endpoint's persistency as follows: |
|                | • 0 = persistent (default)                                                                                                    |
|                | • 1 = non-persistent                                                                                                    |
|                | <b>Note</b> This parameter is not applicable to connections to the RPM-XF.                                                       |
| -eir           | Specifies the excess information rate for the connection.                                                                        |
|                | • MPSM-T3E3-155 range—T3: 0-44209688, E3_G832: 0-33920000, and E3_G751: 0-33831000 bps.                                          |
|                | • MPSM-16-T1E1 range: 0-1984000 bps.                                                                                             |
|                | <b>Note</b> This parameter is not applicable to connections to the RPM-XF.                                                       |

| -bc      | Specifies the Burst Commit size for the connection, in the range 0-2097151 bytes.                                                                                                    |
|----------|----------------------------------------------------------------------------------------------------|
|          | <b>Note</b> This parameter is not applicable to connections to the RPM-XF.                                                                                                    |
| -be      | Specifies the Burst Excess size for the connection, in the range 0-2097151 bytes.                                                                                                    |
|          | <b>Note</b> This parameter is not applicable to connections to the RPM-XF.                                                                                                    |
| -detag   | Enables or disables Discard Enable Tagging on the connection. This parameter enables or disables tagging of the DE bit on ingress frames as the result of the policing mechanism. Enter a number to enable or disable DE Tagging as follows: |
|          | • 1 = enable                                                                                                    |
|          | • 2 = disable (default)                                                                                                    |
|          | <b>Note</b> This parameter is not applicable to connections to the RPM-XF.                                                                                                    |
| -igde    | Enables or disables a connection's response to incoming Discard Enable tags. Enter a number to ignore (disable) or accept (enable) incoming DE tags as follows:                                                                              |
|          | • 1 = enable                                                                                                    |
|          | • 2 = disable (default)                                                                                                    |
|          | <b>Note</b> This parameter is not applicable to connections to the RPM-XF.                                                                                                    |
| -fecnmap | Specifies the mapping between FECN and EFCI for this connection. Enter a number to set the configuration of the FECN map as follows:                                                                                                    |
|          | • $1 = mapEFCI$                                                                                                    |
|          | • 2 = setEFCIzero (default)                                                                                                    |
|          | <b>Note</b> This parameter is not applicable to connections to the RPM-XF.                                                                                                    |
| -demap   | Specifies the mapping between DE and CLP for this connection. Enter a number to set the DE to CLP mapping, as follows:                                                                                                    |
|          | • 1 = mapCLP (default)                                                                                                    |
|          | • 2 = setCLPzero                                                                                                    |
|          | • $3 = \text{setCLPone}$                                                                                                    |
|          | <b>Note</b> This parameter is not applicable to connections to the RPM-XF.                                                                                                    |
| -clpmap  | Specifies the mapping between CLP and DE for this connection. Enter a number to set the CLP to DE mapping, as follows:                                                                                                    |
|          | • 1 = mapDE (default)                                                                                                    |
|          | • 2 = setDEzero                                                                                                    |
|          | • $3 = setDEone$                                                                                                    |
|          | • 4 = ignoreCL                                                                                                    |
|          | <b>Note</b> This parameter is not applicable to connections to the RPM-XF.                                                                                                    |
| -eqsel   | Selects the Egress Queue for this connection. Enter a number to indicate one of the following options:                                                                                                    |
|          | • 1 = highPriority                                                                                                    |
|          | • 2 = lowPriority                                                                                                    |
|          | • 3 = notSupported                                                                                                    |
|          | <b>Note</b> This parameter is not applicable to connections to the RPM-XF.                                                                                                    |

| -ingut    | Specifies the Ingress Percent Utilization for this connection. This value controls the                                                                                                    |
|-----------|----------------------------------------------------------------------------------------------------|
|           | bandwidth allocated for the connection and allows you to oversubscribe the network resources. Range: 1-100 percent                                                                                    |
|           | <b>Note</b> This parameter is fixed at 100 percent for connections to the RPM-XF.                                                                                                    |
| -egut     | Specifies Egress Percent Utilization for this connections. This value controls the bandwidth allocated for the connection and allows you to oversubscribe the network resources. Range: 1-100 percent |
|           | <b>Note</b> This parameter is fixed at 100 percent for connections to the RPM-XF.                                                                                                    |
| -egrat    | Specifies the Egress Service Rate. This value is used for CAC to determine if the port can support the connection.                                                                                    |
|           | • MPSM-T3E3-155 range: 0-44209688 bps                                                                                                    |
|           | <ul> <li>MPSM-16-T1E1 range: 2400 and 1984000 bps</li> </ul>                                                                                                    |
|           | <b>Note</b> This parameter is not applicable to connections to the RPM-XF.                                                                                                    |
| -rtngprio | Specifies the Routing Priority for this connections, in the range 1-15.                                                                                                    |
|           | Default: 8                                                                                                    |
|           | <b>Note</b> This parameter is not applicable to connections to the RPM-XF.                                                                                                    |
| -upc      | Enables or disables UPC configuration on the connection. Enter a number to enable/disable UPC configuration on the connection, as follows:                                                            |
|           | • 1 = enable (default)                                                                                                    |
|           | • 2 = disable                                                                                                    |
|           | <b>Note</b> This parameter is not applicable to connections to the RPM-XF.                                                                                                    |
| -lpcr     | Specifies the Peak Cell Rate for this connection in the local to remote direction. The PCR of the local and remote endpoints must match to successfully create a connection.                          |
|           | • MPSM-T3E3-155 range: 10-165787 cps                                                                                                    |
|           | • MPSM-16-T1E1 range: 10-36064 cps                                                                                                    |
| -rpcr     | Specifies the Peak Cell Rate for this connection in the remote to local direction. The PCR of the local and remote endpoints must match to successfully create a connection.                          |
|           | • MPSM-T3E3-155 range: 10-165787 cps                                                                                                    |
|           | • MPSM-16-T1E1 range: 10-36064 cps                                                                                                    |
| -lscr     | Specifies the Sustainable Cell Rate for this connection in the local to remote direction. The SCR of the local and remote endpoints must match for variable bit rate connections.                     |
|           | • MPSM-T3E3-155 range: 10-165787 cps                                                                                                    |
|           | <ul> <li>MPSM-16-T1E1 range: 10-36064 cps</li> </ul>                                                                                                    |
| -rscr     | Specifies the Sustainable Cell Rate for this connection in the remote to local direction. The SCR of the local and remote endpoints must match for variable bit rate                                  |
|           | connections.                                                                                                    |
|           | • MPSM-T3E3-155 range: 10-165787 cps                                                                                                    |

#### -lmcr

Specifies the Minimum Cell Rate for available bit rate connections in the local to remote direction.

- MPSM-T3E3-155 range: 10-165787 cps
- MPSM-16-T1E1 range: 10-36064 cps

**Note** This parameter is not applicable to connections to the RPM-XF.

#### -rmcr

Specifies the Minimum Cell Rate for available bit rate connections in the remote to local direction.

- MPSM-T3E3-155 range: 10-165787 cps
- MPSM-16-T1E1 range: 10-36064 cps

**Note** This parameter is not applicable to connections to the RPM-XF.

#### -prefrte

This option associates a preferred route to the connection. Use this parameter at the master endpoint only. Be sure the route exists before you associate it with the connection because the system does not check it. Enter the **dspprefs** command at the PXM card to display preferred routes.

The following values are valid:

- 0: Disassociate a connection from a route (default)
- 1-65535: The preferred route id

Note Before you delete the route, disassociate all connections from the route; otherwise, a dangling preferred route path remains. Enter the **dspcons** [-rteid cpref rte id> ] command at the PXM card to display all connections associated with a route.

Note An SPVC can be associated with one preferred route. For an XPVC, you can associate the preferred route with only the SPVC portion of the XPVC.

**Note** This parameter is not applicable to connections to the RPM-XF.

#### -directrte

Enables or disables a direct route for this connection. When enabled (yes), the preferred route is the only permissible route for this connection. Should the directed preferred route be unavailable, the connection fails. When disabled (no), the connection tries another alternate route if the preferred route is unavailable.

The values are as follows:

- 1 = yes (make the preferred route required)
- 0 = no (do not require the connection to take the preferred route)

Default: 0

**Note** This parameter is not applicable to connections to the RPM-XF.

| -rmbs | Specifies the Maximum Burst Size for variable bit rate connections in the remote to local direction. MBS is the maximum number of cells that can burst at the PCR and still be compliant. Range 0-5000000 cells                                                 |      |  |
|-------|----------------------------------------------------------------------------------------------------|------|--|
|       | <b>Note</b> This parameter is not applicable to connections to the RPM-XF.                                                                                                    |      |  |
| -cc   | Operations, administration, and maintenance continuity check (OAM CC):                                                                                                    |      |  |
|       | • 1 = enable                                                                                                    |      |  |
|       | • 0 = disable (default)                                                                                                    |      |  |
|       | Continuity checking invokes a round trip of an OAM cell simply to confirm that directions of the connection are intact.                                                                                                    | both |  |
|       | Note To provision continuity checking, enable this function at both ends of the connection; otherwise, a connection alarm results. When you add a connection and include this parameter, the connection goes into alarm upoth ends of the connection are added. |      |  |
|       | Note This parameter is not applicable to connections to the RPM-XF.                                                                                                    |      |  |

#### **Related Commands**

cnfcon, cnfabr, delcon, dspcon, dspcons, dncon, upcon

#### **Attributes**

Log: yes State: active Privilege: GROUP1

#### **Example (ATM CLI context)**

In the following example, the user adds the slave end of an ATM connection on logical port 5, VPI 100, VCI 100. The connection supports CBR service. Note that the user does not specify any optional parameters, so the defaults are applied to the connection.

```
\label{eq:m8830_CH.12.MPSM155[ATM].a > addcon 5 100 100 1 2} \\ slave endpoint added successfully \\ slave endpoint id : 4700918100000000001A5389430000010C180500.100.100 \\
```

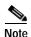

The system returns the slave end connection identifier in the hexadecimal NSAP format with the VPI.VCI at the end. When you add the master endpoint of the connection, type -slave followed by this connection identifier.

In the following example, the user adds the master end of the ATM connection on an MPSM-T3E3-155 card in another Cisco MGX 8850 switch. Note that the user does not specify any optional parameters, so the defaults are applied to the connection.

```
M8850_NY.13.MPSM155[ATM].a > addcon 5 100 100 1 1 -casttype 0 -slave 470091810000000001A5389430000010C180500.100.100 master endpoint added successfully master endpoint id : 4700918100000000036B5E31B30000010D180500.100.100
```

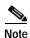

Enter the **dspcon** or **dspcons** command to verify that connection has been added properly.

#### **Example (Frame Relay Service Context)**

In the following example, the user adds the slave end of a Frame Relay connection on logical port 1, DLCI 1000. The channel type is Frame Relay network interworking (frNIW), and it has a high priority service type and a CIR of 20000 bps. This example does not specify any optional parameters, so the defaults are applied to the connection.

```
\label{eq:mass_norm} $$M8850_NY.13.MPSM155[FR].a > addcon 1 1000 1 1 2 20000 $$slave endpoint added successfully slave endpoint id: $4700918100000000036B5E31B30000010D1FFF00.2048.1000 $$
```

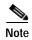

The system returns the slave end connection identifier in the hexadecimal NSAP format with the VPI.VCI at the end. When you add the master endpoint of the connection, type -slave followed by this connection identifier.

In the following example, the user adds the master end of the Frame Relay connection on an MPSM-T3E3-155 card in another Cisco MGX 8850 switch. In this case, the slave endpoint must be specified. This example does not specify any other parameters, so the defaults are applied to the connection.

```
M8830_CH.12.MPSM155[FR].a > addcon 1 1000 1 1 1 20000 -slave 470091810000000036B5E31B30000010D1FFF00.2048.1000 master endpoint added successfully master endpoint id : 4700918100000000036A5E31B30000010D1FFF00.2048.1000
```

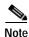

Enter the **dspcon** or **dspcons** command to verify that the connection has been added properly.

## **Example (PPP Service Context)**

In the following example, the RPM-XF slave connection has previously been added. The slave connection has the following attributes:

- NSAP address—47.009181000000000164444B61.000001011802.00
- VPI—0
- VCI—102
- PCR—44433 cps
- SCR—44433 cps

The following command adds a vbr-nrt connection from bundle 13 on the MPSM to the RPM-XF slave connection.

```
M8850_SF.25.MPSM16T1E1PPP[FR].a > addcon 13 1000 5 3 1 5952000 -slave 4700918100000000164444B6100000101180200.0.102 -lscr 44433 -lpcr 44433 master endpoint added successfully master endpoint id : 47009181000000000164444B61000001191FFF00.24.1000
```

# addimagrp

## Add IMA Group

Service Context—ATM

Modules—MPSM-T3E3-155, MPSM-16-T1E1

Enter the addimagrp command to create and configure a new IMA Group.

## **Syntax**

addimagrp <group> <version> <minLinks> <txImaId> <txFrameLen> <txclkMode> <diffDelayMax>

## **Syntax Description**

| group        | The IMA group number.                                                                                                    |
|--------------|----------------------------------------------------------------------------------------------------|
| 0 - 1        | • MPSM-T3E3-155 range: 1-42                                                                                                    |
|              | • MPSM-16-T1E1 range: 1-16                                                                                                    |
| version      | The version number of ATM Forum IMA specification.                                                                                                    |
|              | • <b>1</b> = Version 1.0                                                                                                    |
|              | • 2 = Version 1.1                                                                                                    |
| minLinks     | The minimum number of links that must be operational before the IMA group is operational.                                                                                                   |
|              | • MPSM-T3E3-155 range: 1-16                                                                                                    |
|              | • MPSM-16-T1E1 range: 1-8                                                                                                    |
|              | For example, if you create an IMA group of 4 links and specify a minimum number of 3 links, then three of the four specified links must be operational before the IMA group can be used.    |
| txImaId      | The IMA ID number transmitted in the IMA ID field of the ICP cell, in the range 0–255.                                                                                                    |
| txFrameLen   | The length of transmitted IMA frame in bytes. For IMA version 1.0, the <i>txImaFrameLength</i> value is 128. For version 1.1, the <i>txImaFrameLength</i> value can be 32, 64, 128, or 256. |
| txclkMode    | Specifies the near-end transmit clock mode. Enter a number to indicate the transmit clock mode as follows:                                                                                  |
|              | • $1 = CTC$                                                                                                    |
|              | • $2 = ITC$                                                                                                    |
|              | Note Option 2 (ITC) is not supported in Release 5 of the MPSM-T3E3-155.                                                                                                    |
| diffDelayMax | The maximum differential delay in milliseconds.                                                                                                    |
|              | • T1 range: 1–275 ms                                                                                                    |
|              | • E1 range: 1–220 ms                                                                                                    |
|              |                                                                                                    |

## **Related Commands**

delimagrp, dspimagrps, and cnfimagrp

**Attributes** 

Log: yes State: active Privilege: GROUP1

## **Example**

In the example that follows, the user adds an IMA group with the following values:

| Parameter | group | version | minLinks | txlmald | txFrameLen | txclkMode | diffDelayMax |
|-----------|-------|---------|----------|---------|------------|-----------|--------------|
| Value     | 1     | 2       | 4        | 3       | 64         | 1         | 275          |

MGX8850.11.MPSM[ATM].a > addimagrp 1 2 4 3 64 1 275

## addimalnk

#### Add IMA Link

Service Context—ATM

Modules—MPSM-T3E3-155, MPSM-16-T1E1

Enter the **addimalnk** command to add a T1 or E1 line or path to an IMA group.

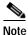

After you add a line or path to an IMA group, it becomes an *IMA link*. Only T1 or E1 lines or paths can be IMA links.

#### **Syntax**

addimalnk < link > < group >

## **Syntax Description**

*link* Identifies the line or path to add to the IMA group:

- DS1/E1 line: bay.line
- DS1/E1 path:
  - DS3 line: bay.line:ds1
  - DS3 payload: bay.line.sts:ds1
  - VT payload : bay.line.sts:vtg.vt
  - VT structured payload: bay.line.sts:tug3.vtg.vt

where: *bay*=1, *line*=1, *sts*=0-3, *ds1*=1-28, *tug3*=1-3, *vtg*=1-7, *vt*=1-4 (VT15) or 1-3 (VT2)

Note The MPSM-16-T1E1 requires all links in an IMA Group be within lines 1-8 or 9-16. For example, an IMA Group with lines 7,8 and 9 is not valid.

**Note** Enter the **dsplns** or **dsppaths -all** command to display all available lines or paths on the card.

group

Specifies the IMA group number.

- MPSM-T3E3-155 range: 1-42
- MPSM-16-T1E1 range: 1-16

Note Enter the **dspimagrps** command to display the all active IMA groups on the current card. You must be in the ATM service context to view or configure IMA groups.

#### **Related Commands**

dspimagrp, cnfimagrp, dspimalnk, delimalnk

## **Attributes**

Log: yes State: active Privilege: GROUP1

## **Example**

In the following example, the user adds the IMA path 1.1.2:1 to the IMA group 1.

MGX8850.11.MPSM[ATM].a > addimalnk 1.1.2:1 1

# addimaport

## Add IMA Port

Service Context—ATM

Modules—MPSM-T3E3-155, MPSM-16-T1E1

Enter the **addimaport** command to create and configure a new IMA virtual interface (*ifnum*) for the specified IMA *group*.

## **Syntax**

addimaport <ifNum> <group> <guaranteedRate> <maxRate> <sctID> <ifType> [-vpi vpi] [-minvpi minvpi] [-maxvpi maxvpi]

## **Syntax Description**

| ifNum          | Specifies an interface number (port number) for the port you are adding.                                  |  |  |  |
|----------------|----------------------------------------------------------------------------------------------------|--|--|--|
|                | • MPSM-16-T1E1 range: 4-499                                                                               |  |  |  |
|                | • MPSM-T3E3-155 range: 4-1003                                                                             |  |  |  |
|                | <b>Note</b> Port numbers 1 through 3 are reserved for broadband Frame Relay ports.                        |  |  |  |
| group          | The number of the IMA group to which you want to add an IMA port.                                         |  |  |  |
|                | <b>Note</b> Enter the <b>dspimagrps</b> command to display the all active IMA groups on the current card. |  |  |  |
| guaranteedRate | The guaranteed minimum bandwidth rate in cells per second.                                                |  |  |  |
|                | Range for T1: 50 to N * (3622 * (M-1)/M * 2048/2049)                                                      |  |  |  |
|                | Range for E1: 50 to N * (4528 * (M-1)/M * 2048/2049)                                                      |  |  |  |
|                | N = the number of IMA links in the IMA group $M =$ the IMA group frame length                             |  |  |  |
|                | <b>Note</b> The guaranteed rate and max rate settings must be the same.                                   |  |  |  |
| maxRate        | The maximum bandwidth rate for the IMA port in cells per second. See <i>guaranteedRate</i> .              |  |  |  |
|                | <b>Note</b> The guaranteed rate and max rate settings must be the same.                                   |  |  |  |
| sctID          | The ID number of the port SCT file on the PXM disk, in the range from 0–255.                              |  |  |  |
|                | Defaul:0.                                                                                                 |  |  |  |

| Specifies the port as one of the following types of interfaces:                                                                                                    |  |  |
|----------------------------------------------------------------------------------------------------|--|--|
| • 1 = UNI (User-to-Network Interface)                                                                                                    |  |  |
| • 2 = NNI (Network-to-Network Interface)                                                                                                    |  |  |
| • 3 = VNNI (Virtual Network-to-Network Interface)                                                                                                    |  |  |
| • 4 = VUNI (Virtual User-to-Network Interface)                                                                                                    |  |  |
| • 5 = EVUNI (Enhanced Virtual User-to-Network Interface)                                                                                                    |  |  |
| • 6 = EVNNI (Enhanced Virtual Network-to-Network Interface)                                                                                                    |  |  |
| EVNNI and EVUNI permit a range of VPIs for a single interface, and this range of VPIs represents the virtual NNI or virtual UNI trunk. VNNI and VUNI allow only one VPI for a single interface, and that VPI represents the virtual NNI or virtual UNI trunk. Multiple VNNIs and EVNNIs can coexist on the same line. |  |  |
| Virtual Path Identifier for a VNNI or VUNI interface:                                                                                                    |  |  |
| • VNNI range: 1–4095                                                                                                    |  |  |
| • VUNI range: 1–255                                                                                                    |  |  |
| The minimum VPI for an EVUNI or EVNNI interface:                                                                                                    |  |  |
| • EVUNI range: 0-255                                                                                                    |  |  |
| • EVNNI range: 0-4095                                                                                                    |  |  |
| The maximum VPI for an EVUNI or EVNNI interface:                                                                                                    |  |  |
| • EVUNI range: 0-255                                                                                                    |  |  |
| • EVNNI range: 0-4095                                                                                                    |  |  |
|                                                                                                    |  |  |

## **Related Commands**

## dspport, dspports, delport, enfport

## **Attributes**

Log: yes State: active Privilege: GROUP1

## **Example**

In the example that follows, the user adds port 32 to IMA group 2 with the following values:

| Parameter | ifNum | group | guaranteedRate | maxRate | sctID | ifType |
|-----------|-------|-------|----------------|---------|-------|--------|
| Value     | 32    | 1     | 10000          | 10000   | 1     | 2      |

MGX8850.2.MPSM155[ATM].a> addimaport 32 1 10000 10000 1 2

# addInloop

#### Add Line Loop

Service Context—ATM, Frame Relay, PPP

Modules—MPSM-T3E3-155, MPSM-16-T1E1

Enter the **addInloop** command to place a line in loopback mode. For additional information about loopbacks supported by the MPSM card, seeChapter 6, "Card Management on MPSM-T3E3-155 and MPSM-16-T1E1."

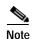

Before changing from one loopback mode to another, you must first delete the existing loopback by executing **dellnloop** or **addlnloop** with the no loopback parameter.

## **Syntax**

 $addlnloop \{-ds3 \mid -e3 \mid -sonet \mid -ds1 \mid -e1\} < bay.line > < -lpb \ loopback \ type >$ 

## **Syntax Description**

| -ds3   -e3             | Select the keyword that corresponds the line type.                                                         |  |  |  |  |
|------------------------|----------------------------------------------------------------------------------------------------|--|--|--|--|
| -sonet   -ds1  <br>-e1 | Note For MPSM-T3E3-155 cards, the keyword -ds3 applies to both DS3 and E3 line types.                      |  |  |  |  |
| bay.line               | Identifies the line that you want to place in local loopback mode, in the format <i>bay.line</i> .         |  |  |  |  |
|                        | <b>Note</b> Enter the <b>dsplns</b> command to display the line numbers for all lines on the current card. |  |  |  |  |
| -lpb                   | Specifies the loopback type to apply.                                                                      |  |  |  |  |
|                        | • 1 = No loopback                                                                                          |  |  |  |  |
|                        | • 2 = Local loopback                                                                                       |  |  |  |  |
|                        | • 3 = Remote loopback                                                                                      |  |  |  |  |

#### **Attributes**

Log: yes State: active Privilege: GROUP1

#### **Related Commands**

## dellnloop

## **Example**

In the following example, the user places DS3 line 1.1 in the local loopback state.

MGX8850.1.11.MPSM[ATM].a > addlnloop -ds3 1.1 -lpb 2

## addmfrbundle

## Add Multi-link Frame Relay Bundle

Service Context—Frame Relay

Modules—MPSM-T3E3-155

Enter the addmfrbundle command to add an MFR bundle.

## **Syntax**

**addmfrbundle** <burnet de de la contraction de la contraction de l

## **Syntax Description**

| bundleNum       | Bundle Number, in the range 1-42                                                                          |  |  |
|-----------------|----------------------------------------------------------------------------------------------------|--|--|
| activationClass | Bundle activation class:                                                                                  |  |  |
|                 | • 1 = Class A—At least one bundle links must be operational for the MFR Bundle to be operational          |  |  |
|                 | • 2 = Class B—All the bundle links must be operational for the MFR Bundle to be operational               |  |  |
|                 | • 3 = Class C—Configured number of bundle links must be operational for the MFR Bundle to be operational. |  |  |

## **Attributes**

Log: yes State: active Privilege: GROUP1

#### **Related Commands**

## cnfmfrbundle, delmfrbundle, dspmfrbundle

## **Example**

In the following example, the user adds MFR bundle number 5 with Class A activation.

M8850\_SF.10.MPSM155[FR].a > addfmrbundle 3 1

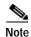

Adding a bundle does not automatically create an MFR port for the bundle. Add the MFR port using the **addmfrport** command.

## addmfrInk

## Add Multi-link Frame Relay Link

Service Context—Frame Relay

Modules—MPSM-T3E3-155

Enter the addmfrlnk command to add links to an MFR bundle.

## **Syntax**

addmfrlnk <link> <bundleNum>

## **Syntax Description**

| link      | Specifies a DS1 or E1 path:                                                                                                    |  |  |
|-----------|----------------------------------------------------------------------------------------------------|--|--|
|           | • DS3 payload: bay.line.sts:ds1                                                                                                    |  |  |
|           | • VT payload: bay.line.sts:vtg.vt                                                                                                    |  |  |
|           | • VT structured: bay.line.sts:tug3.vtg.vt                                                                                                    |  |  |
|           | where: <i>bay</i> =1, <i>line</i> =1-3, <i>sts</i> =0-3, <i>ds1</i> =1-28,<br><i>tug3</i> =1-3, <i>vtg</i> =1-7, <i>vt</i> =1-4 (VT15) or 1-3 (VT2) |  |  |
|           | Note Enter the <b>dsppaths -all</b> command to display all available paths on the card.                                                             |  |  |
| bundleNum | Bundle number, in the range 1-42                                                                                                    |  |  |
|           | Note Enter the <b>dspmfrbundles</b> command to display all bundles on the card.                                                                     |  |  |

#### Attributes

Log: yes State: active Privilege: GROUP1

## **Related Commands**

## cnfmfrlnk, dspmfrlnk, delmfrlnk, dspmfrbundles

## **Example**

In the following example, the user adds DS1 link 1.1:11 to bundle 3.

 ${\tt M8850\_SF.10.MPSM155[FR].a} \ > \ \textbf{addmfrlnk} \ 1.1:11 \ 3$ 

# addmfrport

## Add Multi-link Frame Relay Port

Service Context—Frame Relay

Modules—MPSM-T3E3-155

Enter the **addmfrport** command to add and configure a port for an MFR bundle.

## **Syntax**

```
addmfrport <ifNum> <bundle> <portType> <sct>
[-rat <rat>] [-oversub <oversub>]
[-lmiSig <lmiSigType> ] [-asynUpdt <updateType>]
[-elmi <elmiState>] [-segLmi <segLmiStatus>]
[-t391 <t391Value>] [-t392 <t392Value>]
[-n391 <n391Value>] [-n392 <n392Value>] [-n393 <n393Value>]
```

## **Syntax Description**

| ifNum     | A number for the port, in the range 1-1003.                                                                                                    |  |  |  |
|-----------|----------------------------------------------------------------------------------------------------|--|--|--|
| bundleNum | The MFR bundle number, in the range 1-42.                                                                                                    |  |  |  |
|           | Note Enter the <b>dspmfrbundles</b> command to display all MFR bundles on the card.                                                                                                    |  |  |  |
| portType  | Type of logical interface (port):                                                                                                    |  |  |  |
|           | • 1 = Frame Relay Service                                                                                                    |  |  |  |
|           | • 3 = Frame Forward (Not applicable for MFR bundles)                                                                                                    |  |  |  |
| sct       | The Service class template (SCT) for the port, in the range 0–255.                                                                                                    |  |  |  |
|           | Default: 0                                                                                                    |  |  |  |
|           | Note The port SCT file must exist and be registered on the PXM disk before it is available for use. Enter the PXM <b>dspscts</b> command to view all registered SCT files on the PXM card.                                                                          |  |  |  |
| -rat      | The egress service ratio of the high priority and the low priority queues, in the range 0-15.                                                                                                    |  |  |  |
|           | • Enter <b>0</b> to indicate that no service ratio is configured. In this case, bandwidth is allocated to both the high priority and the low priority queues on demand, which means that traffic is dynamically allocated on a first-come, first-serve basis.       |  |  |  |
|           | <ul> <li>The default setting is 1. In this case, the traffic of the CBR and rt-VBR service categories is allocated to the high priority queue, while the traffic of the nrt-VBR, ABR, and UBR service categories is allocated to the low priority queue.</li> </ul> |  |  |  |
| -oversub  | Oversubscription control:                                                                                                    |  |  |  |
|           | • 1 = enable                                                                                                    |  |  |  |
|           | • 2 = disable (default)                                                                                                    |  |  |  |

## -lmiSig LMI signaling protocol type: 2 = No Signaling (default) 3 = StrataLMI4 = AnnexAUNI5= AnnexDUNI 6 = AnnexANNI7 = AnnexDNNIWhen LMI is configured, the maximum number of connections per port for Strata LMI port is 560 and for Annex A/D UNI/NNI port is 898. -asynUpdt Enables or disables asynchronous updates. Asynchronous updates are an extension to the LMI protocol that notify the user immediately of changes in PVC and Multicast status. Before enabling this feature, make sure that any DTE equipment you are connected to supports asynchronous updates from the network. Asynchronous update control: 1 = Disable both Asynchronous Status Updates and Unsolicited Full Status (default) • 2 = Enable Asynchronous Status Updates 3 = Enable Unsolicited Full Status 4 = Enable Asynchronous Status Updates and Unsolicited Full Status -elmi Enable or disable enhanced LMI. Enhanced LMI enables the automatic exchange of Frame Relay QoS parameter information between the DTE and DCE. When enabled on both the DTE and the MPSM port, this allows the DTE device to learn QoS parameters from the frame relay port and use them for traffic shaping, configuration, or management purposes. 1 = enable• 2 = disable (default) Segmented LMI control: -segLmi 1 = enable2 = disable (default)-t391 T391 timer. This is the Link Integrity Verification polling timer. The user (DTE) sends Status Enquiry messages to the network (DCE) every T391 seconds. An error is recorded if a Status message is not received within T391 seconds. The T391 counter always applies to the user equipment. It applies to the user and network if NNI bi-directional polling is present. Range 5-30. Default: 10 -t392 T392 timer. This is the Polling Verification timer. The network (DCE) expects Status Enquiry messages from the user (DTE) every T392 seconds. If the network does not receive a Status Enquiry message from the user within T392 seconds and the timer expires, then the network records a missing Status Enquiry message by incrementing the N392 counter. This timer value must be set greater than the T391 timer. The T392 timer always applies to the network. It applies to the network and user if NNI bi-directional polling is present. Range 5-30. Default: 15

## -lmiSig LMI signaling protocol type:

- 2 = No Signaling (default)
- 3 = StrataLMI
- 4 = AnnexAUNI
- 5= AnnexDUNI
- 6 = AnnexANNI
- 7 = AnnexDNNI

Note When LMI is configured, the maximum number of connections per port for Strata LMI port is 560 and for Annex A/D UNI/NNI port is 898.

#### -asynUpdt

Enables or disables asynchronous updates. Asynchronous updates are an extension to the LMI protocol that notify the user immediately of changes in PVC and Multicast status. Before enabling this feature, make sure that any DTE equipment you are connected to supports asynchronous updates from the network.

Asynchronous update control:

- 1 = Disable both Asynchronous Status Updates and Unsolicited Full Status (default)
- 2 = Enable Asynchronous Status Updates
- 3 = Enable Unsolicited Full Status
- 4 = Enable Asynchronous Status Updates and Unsolicited Full Status

#### -elmi

Enable or disable enhanced LMI. Enhanced LMI enables the automatic exchange of Frame Relay QoS parameter information between the DTE and DCE. When enabled on both the DTE and the MPSM port, this allows the DTE device to learn QoS parameters from the frame relay port and use them for traffic shaping, configuration, or management purposes.

- 1 = enable
- 2 = disable (default)

#### -segLmi

Segmented LMI control:

- 1 = enable
- 2 = disable (default)

#### -t391

T391 timer. This is the Link Integrity Verification polling timer. The user (DTE) sends Status Enquiry messages to the network (DCE) every T391 seconds. An error is recorded if a Status message is not received within T391 seconds. The T391 counter always applies to the user equipment. It applies to the user and network if NNI bi-directional polling is present. Range 5-30. Default: 10

#### -t392

T392 timer. This is the Polling Verification timer. The network (DCE) expects Status Enquiry messages from the user (DTE) every T392 seconds. If the network does not receive a Status Enquiry message from the user within T392 seconds and the timer expires, then the network records a missing Status Enquiry message by incrementing the N392 counter. This timer value must be set greater than the T391 timer. The T392 timer always applies to the network. It applies to the network and user if NNI bi-directional polling is present. Range 5-30. Default: 15

## -lmiSig LMI signaling protocol type: 2 = No Signaling (default) 3 = StrataLMI4 = AnnexAUNI5= AnnexDUNI 6 = AnnexANNI7 = AnnexDNNIWhen LMI is configured, the maximum number of connections per port for Strata LMI port is 560 and for Annex A/D UNI/NNI port is 898. -asynUpdt Enables or disables asynchronous updates. Asynchronous updates are an extension to the LMI protocol that notify the user immediately of changes in PVC and Multicast status. Before enabling this feature, make sure that any DTE equipment you are connected to supports asynchronous updates from the network. Asynchronous update control: 1 = Disable both Asynchronous Status Updates and Unsolicited Full Status (default) • 2 = Enable Asynchronous Status Updates 3 = Enable Unsolicited Full Status 4 = Enable Asynchronous Status Updates and Unsolicited Full Status -elmi Enable or disable enhanced LMI. Enhanced LMI enables the automatic exchange of Frame Relay QoS parameter information between the DTE and DCE. When enabled on both the DTE and the MPSM port, this allows the DTE device to learn QoS parameters from the frame relay port and use them for traffic shaping, configuration, or management purposes. 1 = enable• 2 = disable (default) Segmented LMI control: -segLmi 1 = enable2 = disable (default)-t391 T391 timer. This is the Link Integrity Verification polling timer. The user (DTE) sends Status Enquiry messages to the network (DCE) every T391 seconds. An error is recorded if a Status message is not received within T391 seconds. The T391 counter always applies to the user equipment. It applies to the user and network if NNI bi-directional polling is present. Range 5-30. Default: 10 -t392 T392 timer. This is the Polling Verification timer. The network (DCE) expects Status Enquiry messages from the user (DTE) every T392 seconds. If the network does not receive a Status Enquiry message from the user within T392 seconds and the timer expires, then the network records a missing Status Enquiry message by incrementing the N392 counter. This timer value must be set greater than the T391 timer. The T392 timer always applies to the network. It applies to the network and user if NNI bi-directional polling is present. Range 5-30. Default: 15

| -n391 | N391 counter. This setting establishes the Full Status (status of all PVCs) polling cycle. The user (DTE) sends a Full Report Status Enquiry to the network (DCE) every N391 polls. The N391 counter always applies to the user equipment. It applies to the user and network if NNI bi-directional polling is present. Range 1- 255. Default: 6                                                                                                    |
|-------|----------------------------------------------------------------------------------------------------|
| -n392 | N392 counter. This setting specifies the UNI/NNI error threshold. This is the number of errors during N393 events that will cause an error condition. This counter should be less than or equal to the N393 counter. This counter can apply to both the user (DTE) and the network (DCE). Range 1-10. Default: 3                                                                                                    |
| -n393 | N393 counter. This setting is the monitored UNI/NNI events count, which must be greater than the N392 counter. N392 errors during N393 events will cause an error condition. If the N393 counter is set to a value much less than the N391 counter, the port could go in and out of an error condition without notification to either the user equipment or the network. This counter can apply to both the user (DTE) and the network (DCE). The value of this parameter should be greater than that for the <b>-n392</b> parameter. Range: 1-10. Default: 4 |

## **Attributes**

Log: yes State: active Privilege: GROUP1

## **Related Commands**

## enfport, delport, dspport

## **Example**

In the following example, the user adds a port for MFR bundle 3, specifying Frame Relay Service and the default service class template.

M8850\_SF.10.MPSM155[FR].a > addmfrport 111 3 1 0

# addmpbundle

## Add an MLPPP Bundle

Service Context—PPP

Modules—MPSM-16-T1E1, MPSM-T3E3-155

Enter the addmpbundle command to add an MLPPP bundle.

## **Syntax**

**addmpbundle** < bundleNumber> [-mrru < value>] [-endDisc < value>]

## **Syntax Description**

| bundle Number | A number that identifies the new bundle.                                                                                                    |
|---------------|----------------------------------------------------------------------------------------------------|
|               | • MPSM-16-T1E1 range: 1-16                                                                                                    |
|               | • MPSM-T3E3-155 range: 1-84                                                                                                    |
| -mrru         | Specifies the Max Received Reconstructed Unit (MRRU), in the range 64 - 1524. The default is 1524.                                                                                                    |
|               | After the user adds a link to an MLPPP bundle, the MRRU is sent to the remote end, which notifies the remote end that this link is capable of receiving MLPPP packets.                                                                                                   |
| -endDisc      | Describes the bundle endpoint. The value is null terminated string that contains printable ASCII characters, which include A-Z, a-z, and 0-9. Maximum length: 20 characters. The default value is a description of the format <i>Node-Name.SlotNumber.BundleNumber</i> . |

## **Attributes**

Log: yes State: active Privilege: GROUP1

## **Related Commands**

cnfmpbundle, delmpbundle, dspmpbundles

## **Example**

In the following example, the user adds MLPPP bundle 5.

M8850\_SF.27.MPSM16T1E1PPP[FR].a > addmpbundle 5

# addpart

#### **Add Resource Partition**

Service Context—ATM and Frame Relay

Modules—MPSM-T3E3-155, MPSM-16-T1E1

Enter the **addpart** command to add a resource partition. Before you add a partition, be sure you have a plan for future developments, such as the addition of a new controller.

For detailed information about adding resource partitions on ATM ports, see the "Partitioning Port Resources on the PNNI Controller" section in Chapter 3, "Provisioning ATM Services on MPSM-T3E3-155 and MPSM-16-T1E1."

For detailed information about adding resource partitions on Frame Relay ports, see the "Partitioning Port Resources Between Controllers" section in Chapter 4, "Provisioning Frame Relay Services on MPSM-T3E3-155 and MPSM-16-T1E1."

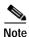

The **addpart** and **addrscprtn** commands are identical. The command name "addrscprtn" is consistent with the corresponding command in Release 1 of the MGX 8850 node. Use the command name that you prefer. The same situation applies to commands that display and delete a resource partition.

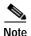

A resource partition is automatically added when you add an ATM or Frame Relay port with the **addport**, **addmfrport**, or **addimaport** command. Enter the **cnfpart** command to change the configuration of the resource partition, or enter the **addpart** command to create additional resource partitions for a port.

#### Syntax (ATM Service Context)

addpart <if\_num> <part\_id> <ctrlr\_id> <egrminbw> <egrmaxbw> <ingminbw> <ingmaxbw> 
<min\_vpi> <max\_vpi> <min\_vci> <max\_vci> <minConns> <maxConns>

## Syntax Description (ATM Service Context)

| if num   | The interface number (partition number) of the partition to add.                                                                                                    |  |  |  |
|----------|----------------------------------------------------------------------------------------------------|--|--|--|
| 9        |                                                                                                    |  |  |  |
|          | • MPSM-16-T1E1 range: 4-499                                                                                                    |  |  |  |
|          | • MPSM-T3E3-155 range: 4-1003                                                                                                    |  |  |  |
|          | <b>Note</b> Enter the <b>dspparts</b> command in the ATM CLI context to see all active ATM partitions.                                                                |  |  |  |
| part_id  | A number that identifies the partition you are adding, in the range 1-20.                                                                                             |  |  |  |
|          | <b>Note</b> The same partition id must be used for all interfaces with the same controller.                                                                           |  |  |  |
| ctrlr_id | Specifies a network controller protocol. Enter 2 to specify the PNNI controller.                                                                                      |  |  |  |
|          | Note Release 5 of the MPSM-T3E3-155 supports the PNNI controller (option 2) only. Options 1 (TAG switching) and 3 (MPLS) are not supported on the MPSM-T3E3-155 card. |  |  |  |

| egrminbw | A guaranteed percentage of egress bandwidth. Each unit of $egrminbw$ is 0.0001 percent of the total bandwidth on the port. (An $egrMinBw$ of $1000000 = 100\%$ .) These small increments provide a high level of granularity.       |  |  |
|----------|----------------------------------------------------------------------------------------------------|--|--|
| egrmaxbw | A maximum percentage of egress bandwidth. Each unit of $egrmaxbw$ is 0.0001 percent of the total bandwidth available to the port. (An $egrMaxBw$ of $1000000 = 100\%$ .) The minimum bandwidth must be at least 50 cps.             |  |  |
| ingminbw | A guaranteed percentage of the ingress bandwidth. Each unit of <i>ingminbw</i> is 0.0001 percent of the total bandwidth available to a port. (An <i>ingMinBw</i> of 1000000 = 100%.)                                                |  |  |
| ingmaxbw | A maximum percentage of the ingress bandwidth. Each increment of $ingmaxbw$ is $0.0001$ percent of the total bandwidth on the port. (An $ingMaxBw$ of $100000000 = 100\%$ .) The maximum ingress bandwidth must be at least 50 cps. |  |  |
| min_vpi  | Minimum VPI for the partition:                                                                                                    |  |  |
|          | • UNI range 0-255                                                                                                    |  |  |
|          | • NNI or VNNI range: 0-4095                                                                                                    |  |  |
| max_vpi  | Maximum VPI for the partition                                                                                                    |  |  |
|          | • UNI range 0-255                                                                                                    |  |  |
|          | • NNI or VNNI range: 0-4095                                                                                                    |  |  |
|          | The <i>max_vpi</i> cannot be less than the <i>min_vpi</i> .                                                                                                    |  |  |
| min_vci  | Minimum VCI, in the range from 1–65535                                                                                                    |  |  |
| max_vci  | Maximum VCI, in the range from 1-65535                                                                                                    |  |  |
|          | The <i>max_vci</i> cannot be less than the <i>min_vci</i> .                                                                                                    |  |  |
| minConns | Guaranteed number of connections. Value: 0 only                                                                                                    |  |  |
| maxConns | A maximum number of connections, in the range 10-2000.                                                                                                    |  |  |
|          |                                                                                                    |  |  |

## **Syntax (Frame Relay Service Context)**

 ${\bf addpart} < ifNum > < ctrlNum > < ctrlNum > < dlcilow > < dlcilow > < dlciloid > < ebw > < dlciloid > < ebw > < ebw > < eb$ 

## Syntax Description (Frame Relay Service Context)

| if_num   | Specifies the interface number (partition number) of the partition to add.                                                                                            |  |  |
|----------|----------------------------------------------------------------------------------------------------|--|--|
|          | • MPSM-16-T1E1 range: 1-499                                                                                                    |  |  |
|          | • MPSM-T3E3-155 range: 1-1003                                                                                                    |  |  |
|          | <b>Note</b> Enter the <b>dspparts</b> command in the Frame Relay CLI context to see all active partitions.                                                            |  |  |
| ctrlNum  | Specifies a controller protocol. Enter 2 to specify the PNNI controller.                                                                                              |  |  |
|          | Note Release 5 of the MPSM-T3E3-155 supports the PNNI controller (option 2) only. Options 1 (TAG switching) and 3 (MPLS) are not supported on the MPSM-T3E3-155 card. |  |  |
| ctrlr_id | Controller ID number, in the range 1-255.                                                                                                    |  |  |
| lcns     | Maximum number of connections.                                                                                                    |  |  |
|          | • MPSM-16-T1E1 range: 0-2000                                                                                                    |  |  |
|          | • MPSM-T3E3-155 range: 0-4000                                                                                                    |  |  |

| dlcilow  | Minimum DLCI value.                                                                                                    |
|----------|----------------------------------------------------------------------------------------------------|
|          | • 2-byte header range: 0-1023.                                                                                                    |
|          | • 4-byte header range: 0-8355840, in multiples of 32768.                                                                                                    |
|          | For example, you can enter one of the following numbers as the minimum DLCI value, or any other number that is a multiple of 32768: $0 = (0 \times 32768)$ $163840 = (5 \times 32768)$ $8355840 = (255 \times 32768)$ |
|          | Unless your provisioning plan calls for a specific range of DLCI values on a port or card, specify the minimum DLCI value as 0.                                                                                       |
| dlcihigh | Maximum DLCI value.                                                                                                    |
|          | • 2-byte header range: 0-1023.                                                                                                    |
|          | • 4-byte header range: 32767-8355840, in multiples of 32768, minus 1.                                                                                                    |
|          | For example, you can enter one of the following numbers as the maximum DLCI value, or any other number that is a multiple of 32768 minus 1: 32767 = (32768 * 1)-1 163839 = (32768 * 5)-1 6520831 = (32768 * 199)-1    |
|          | Unless your provisioning plan calls for a specific range of DLCI value on a port or card, specify the maximum DLCI value as 8388607.                                                                                  |
| inbw     | Maximum ingress port bandwidth percentage for the controller type specified with the <i>ctrlrNum</i> argument, in the range 0-100 percent.                                                                            |
| ebw      | Maximum egress port bandwidth percentage for the controller type specified with the <i>ctrlrNum</i> argument, in the range 0-100 percent.                                                                             |

## **Related Commands**

## $cnfpart,\, delpart,\, dspparts,\, dsppart$

## **Attributes**

Log: yes State: active Privilege: GROUP1

## **Example**

The **addport** and **addmfrport** commands automatically create a partition for the port. Enter the **cnfpart** command to change the automatically-created partitions.

# addport

#### **Add Port**

Service Context—ATM and Frame Relay

Modules—MPSM-T3E3-155, MPSM-16-T1E1

Enter the **addport** command to create and configure a logical port on an active physical line or logical path.

On a BNC-3-T3 or BNC-3-E3 back card, you can add a port on a physical line, or on a path. On an SFP-2-155 and the SMB-2-155-EL OC3 back card, you can add a port on a path only.

A line or path must be configured and brought up before you can add a port. See the description of the **upln** command to bring up a line, or see the description of the **uppath** command to bring up a path.

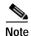

The MPSM-T3E3-155 card supports up to 128 ATM ports and 1000 Frame Relay ports. The maximum number of logical ports for the entire MPSM-T3E3-155 is 1000. For example, you can configure 8 72 Frame Relay ports and 128 ATM ports on a single MPSM-T3E3-155 card.

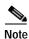

If you are going to use card statistics, you must use **cnfcdstat** before you add logical ports with the **addport** command. You cannot configure card statistics after adding ports.

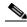

Note

Frame Relay ports are not supported on STS-3 paths.

#### Syntax (ATM Service Context)

addport <ifNum> <path\_num> <guaranteedRate> <maxRate> <sctID> <ifType> [-vpi <vpi>]
[-minvpi <minvpi>] [-maxvpi <maxvpi>]

## **Syntax Description (ATM Service Context)**

| ifNum    | Specifies an interface number (port number) for the port you are adding.                                                                                                    |  |  |  |
|----------|----------------------------------------------------------------------------------------------------|--|--|--|
|          | • MPSM-16-T1E1 range: 4-499                                                                                                    |  |  |  |
|          | • MPSM-T3E3-155 range: 4-1003                                                                                                    |  |  |  |
|          | <b>Note</b> Port numbers 1 through 3 are reserved for broadband Frame Relay ports.                                                                                                    |  |  |  |
| path_num | Identifies the line or path on which to add an ATM port:                                                                                                    |  |  |  |
|          | • DS1/E1 or DS3/E3 line: bay.line                                                                                                    |  |  |  |
|          | • STS path: bay.line.sts                                                                                                    |  |  |  |
|          | • DS3/E3/VT path:                                                                                                    |  |  |  |
|          | - DS3 payload: bay.line.sts                                                                                                    |  |  |  |
|          | - VT structured payload: bay.line.sts:tug3                                                                                                    |  |  |  |
|          | • DS1/E1 path:                                                                                                    |  |  |  |
|          | - DS3 line: bay.line:ds1                                                                                                    |  |  |  |
|          | - DS3 payload: bay.line.sts:ds1                                                                                                    |  |  |  |
|          | <ul><li>VT payload : bay.line.sts:vtg.vt</li></ul>                                                                                                    |  |  |  |
|          | <ul> <li>VT structured payload: bay.line.sts:tug3.vtg.vt</li> </ul>                                                                                                    |  |  |  |
|          | where: <i>bay</i> =1, <i>line</i> =1, <i>sts</i> =0-3, <i>ds1</i> =1-28,<br><i>tug3</i> =1-3, <i>vtg</i> =1-7, <i>vt</i> =1-4 (VT15) or 1-3 (VT2)                                              |  |  |  |
|          | Note Enter the <b>dsplns</b> or <b>dsppaths -all</b> command to display all available line or path identifiers on the card.                                                                    |  |  |  |
|          | Note On a BNC-3-T3 or BNC-3-E3 back card, you can add a port on a physical line, or a path on the line. On an SFP-2-155 and the SMB-2-155-EL OC3 back card, you can add a port on a path only. |  |  |  |

| guaranteedRate | Specifies the guaranteed rate on a port in cells per second. The guaranteed rate can be either max cell rate of the interface, or a multiple of 50.                                                                                                    |  |  |  |  |
|----------------|----------------------------------------------------------------------------------------------------|--|--|--|--|
|                | The total guaranteed rates cannot exceed the highest value in the following ranges:  • MPSM-T3E3-155 ranges:                                                                                                    |  |  |  |  |
|                |                                                                                                    |  |  |  |  |
|                | - OC3—50 through 353207 cps                                                                                                    |  |  |  |  |
|                | <ul> <li>STS1—50 through 114113 cps</li> <li>DS3—between 50 and 96000(PLCP) or 104268(ADM)</li> <li>E3—50 and 80000</li> </ul>                                                                                                    |  |  |  |  |
|                |                                                                                                    |  |  |  |  |
|                |                                                                                                    |  |  |  |  |
|                | - E1—between 50 and 4528 cps                                                                                                    |  |  |  |  |
|                | - DS1—between 50 and 3622 cps                                                                                                    |  |  |  |  |
|                | MPSM-T3E3-155 and MPSM-16-T1E1 ranges:                                                                                                    |  |  |  |  |
|                | - E1—between 50 and 4528 cps                                                                                                    |  |  |  |  |
|                | - DS1—between 50 and 3622 cps                                                                                                    |  |  |  |  |
|                | <b>Note</b> For all interface types (UNI, NNI, VNNI, EVNNI, and EVUNI), the <i>guaranteedRate</i> must be the same as <i>maxrate</i> .                                                                                                    |  |  |  |  |
| maxRate        | Specifies the maximum rate on a logical port in cells/second. For all interface types (UNI, NNI, VNNI, EVNNI, and EVUNI), <i>maxrate</i> must be the same as <i>guaranteedRate</i> . See <i>guaranteedRate</i> .                                                                                                    |  |  |  |  |
| sctID          | The ID of a service class template (SCT) for the port. The range is 0–255. The SCT file must exist on the PXM disk. See <b>cnfcdsct</b> .                                                                                                    |  |  |  |  |
|                | Note Currently, the system does not support certain parameters in the service class templates (SCTs). These parameters are (when applicable) PCR, SCR, and ICR. You can specify them through addcon, cnfcon, or Cisco WAN Manager.                                                                                    |  |  |  |  |
| ifType         | Specifies the port as one of the following types of interfaces:                                                                                                    |  |  |  |  |
|                | • 1 = UNI (User-to-Network Interface)                                                                                                    |  |  |  |  |
|                | • 2 = NNI (Network-to-Network Interface)                                                                                                    |  |  |  |  |
|                | • 3 = VNNI (Virtual Network-to-Network Interface)                                                                                                    |  |  |  |  |
|                | • 4 = VUNI (Virtual User-to-Network Interface)                                                                                                    |  |  |  |  |
|                | • 5 = EVUNI (Enhanced Virtual User-to-Network Interface)                                                                                                    |  |  |  |  |
|                | • 6 = EVNNI (Enhanced Virtual Network-to-Network Interface)                                                                                                    |  |  |  |  |
|                | EVNNI and EVUNI permit a range of VPIs for a single interface, and this range of VPIs represents the virtual NNI or virtual UNI trunk. VNNI and VUNI allow only one VPI for a single interface, and that VPI represents the virtual NNI or virtual UNI trunk. Multiple VNNIs and EVNNIs can coexist on the same line. |  |  |  |  |
| -vpi           | Virtual Path Identifier for a VNNI or VUNI interface:                                                                                                    |  |  |  |  |
|                | • VNNI range: 1–4095                                                                                                    |  |  |  |  |
|                | • VUNI range: 1–255                                                                                                    |  |  |  |  |

| -minvpi | The minimum VPI for an EVUNI or EVNNI interface: |  |  |  |
|---------|--------------------------------------------------|--|--|--|
|         | • EVUNI range: 0-255                             |  |  |  |
|         | • EVNNI range: 0-4095                            |  |  |  |
| -maxvpi | The maximum VPI for an EVUNI or EVNNI interface: |  |  |  |
|         | • EVUNI range: 0-255                             |  |  |  |
|         | • EVNNI range: 0-4095                            |  |  |  |

## **Syntax (Frame Relay Service Context)**

```
addport <ifNum> <path> <portType> <sctId>
[-dlciLen <dlciLen>] [-flags <portFlagsBetweenFrames>] [-rat <PortEqueueServiceRatio>]
[-csum <checksum>] [-oversub <overSubscribeEnable>] [-lmiSig <lmiSigType>]
[-asynUpdt <updateType>] [-elmi <elmiState>] [-segLmi <segLmiStatus>]
[-t391 <t391Value>] [-t392 <t392Value>] [-n391 <n391Value>]
[-n392 <n392Value>] [-n393 <n393Value>]
[-ds0speed <ds0speed>] [-ds0beg <ds0beg>] [-ds0num <ds0num>]
[-fragEnable <fragEnable>] [-fragSize <fragSize>] [-hdlcinv <hdlcinv>]
```

## Syntax Description (Frame Relay Service Context)

| ifNum    | Specifies the interface number (port number) of the port you are adding.                                                                                                    |  |  |  |
|----------|----------------------------------------------------------------------------------------------------|--|--|--|
|          | • MPSM-16-T1E1 range: 1-499                                                                                                    |  |  |  |
|          | • MPSM-T3E3-155 range: 1-1003                                                                                                    |  |  |  |
|          | <b>Note</b> Port numbers 1 through 3 are reserved for broadband Frame Relay ports.                                                                                                    |  |  |  |
| path_num | Identifies the line or path on which to add a frame relay port:                                                                                                    |  |  |  |
|          | • DS1/E1 or DS3/E3 line: bay.line                                                                                                    |  |  |  |
|          | • STS path: bay.line.sts                                                                                                    |  |  |  |
|          | • DS3/E3/VT path:                                                                                                    |  |  |  |
|          | - DS3 payload: bay.line.sts                                                                                                    |  |  |  |
|          | <ul> <li>VT structured payload: bay.line.sts:tug3</li> </ul>                                                                                                    |  |  |  |
|          | • DS1/E1 path:                                                                                                    |  |  |  |
|          | - DS3 line: bay.line:ds1                                                                                                    |  |  |  |
|          | - DS3 payload: bay.line.sts:ds1                                                                                                    |  |  |  |
|          | - VT payload : bay.line.sts:vtg.vt                                                                                                    |  |  |  |
|          | <ul> <li>VT structured payload: bay.line.sts:tug3.vtg.vt</li> </ul>                                                                                                    |  |  |  |
|          | where: <i>bay</i> =1, <i>line</i> =1, <i>sts</i> =0-3, <i>ds1</i> =1-28,<br><i>tug3</i> =1-3, <i>vtg</i> =1-7, <i>vt</i> =1-4 (VT15) or 1-3 (VT2)                                     |  |  |  |
|          | <b>Note</b> Enter the <b>dsplns</b> or <b>dsppaths -all</b> command to display all available line or path identifiers on the card.                                                    |  |  |  |
|          | Note On a BNC-3-T3 or BNC-3-E3 back card, you can add a port on a physical line, or on a path. On an SFP-2-155 and the SMB-2-155-EL OC3 back card, you can add a port on a path only. |  |  |  |

| portType | Specifies the type of port:                                                                                                    |  |  |
|----------|----------------------------------------------------------------------------------------------------|--|--|
|          | • 1 = Frame Relay Service                                                                                                    |  |  |
|          | • 3 = Frame Forward                                                                                                    |  |  |
| sctId    | Specifies the number of the Service class template (SCT) for the port:                                                                                                    |  |  |
|          | Range: 0–255                                                                                                    |  |  |
|          | Default: 0                                                                                                    |  |  |
| -dlciLen | Specifies the DLCI header length:                                                                                                    |  |  |
|          | • 1 = Two-byte DLCI header                                                                                                    |  |  |
|          | • 2 = Four-byte DLC header (Broadband Frame Relay ports only)                                                                                                    |  |  |
| -flags   | Specifies the flags between frames:                                                                                                    |  |  |
|          | • $1 = 1$ flag                                                                                                    |  |  |
|          | • $2 = 2$ flags                                                                                                    |  |  |
|          | • $3 = 4$ flags                                                                                                    |  |  |
|          | • $4 = 8$ flags                                                                                                    |  |  |
|          | • $5 = 16$ flags                                                                                                    |  |  |
|          | • $6 = 32 \text{ flags}$                                                                                                    |  |  |
|          | • $7 = 64$ flags                                                                                                    |  |  |
|          | • $8 = 128 \text{ flags}$                                                                                                    |  |  |
| -rat     | This keyword and argument defines the egress service ratio between the high priority and the low priority queues.                                                                                                    |  |  |
|          | Enter the keyword followed by a number that indicates the egress service ratio, in the range from 1 to 15.                                                                                                    |  |  |
|          | <ul> <li>Enter 1 to indicate that no service ratio is configured. In this case, bandwidth is allocated to both the high priority and the low priority queues on demand, which means that traffic is dynamically allocated on a first-come, first-serve basis.</li> </ul>        |  |  |
|          | <ul> <li>The default setting is 1. In this case, the traffic of the CBR and rt-VBR service<br/>categories is allocated to the high priority queue, while the traffic of the<br/>nrt-VBR, ABR, and UBR service categories is allocated to the low priority<br/>queue.</li> </ul> |  |  |
| -csum    | Checksum type indicator:                                                                                                    |  |  |
|          | • $1 = \text{crc}16$                                                                                                    |  |  |
|          | • $2 = crc32$                                                                                                    |  |  |
| -oversub | Oversubscription indicator:                                                                                                    |  |  |
|          | • 1 = enable                                                                                                    |  |  |
|          | • $2 = disable$                                                                                                    |  |  |

| -lmiSig   | LMI signaling type indicator:                                                                                                    |  |  |  |
|-----------|----------------------------------------------------------------------------------------------------|--|--|--|
| C         | • 2 = No Signaling                                                                                                    |  |  |  |
|           | • 3 = StrataLMI                                                                                                    |  |  |  |
|           | • 4 = AnnexAUNI                                                                                                    |  |  |  |
|           | • 5 = AnnexDUNI                                                                                                    |  |  |  |
|           | • 6 = AnnexANNI                                                                                                    |  |  |  |
|           | • 7 = AnnexDNNI                                                                                                    |  |  |  |
| -asynUpdt | Enables or disables asynchronous updates. Asynchronous updates are an extension to the LMI protocol that notify the user immediately of changes in PVC and Multicast status. Before enabling this feature, make sure that any DTE equipment you are connected to supports asynchronous updates from the network.                                                                                                    |  |  |  |
|           | Asynchronous update control:                                                                                                    |  |  |  |
|           | • 1 = Disable both Asynchronous Status Updates and Unsolicited Full Status                                                                                                    |  |  |  |
|           | • 2 = Enable Asynchronous Status Updates                                                                                                    |  |  |  |
|           | • 3 = Enable Unsolicited Full Status                                                                                                    |  |  |  |
|           | • 4 = Enable Asynchronous Status Updates and Unsolicited Full Status                                                                                                    |  |  |  |
| -elmi     | Enable or disable enhanced LMI. Enhanced LMI enables the automatic exchange of Frame Relay QoS parameter information between the DTE and DCE. When enabled on both the DTE and the MPSM port, this allows the DTE device to learn QoS parameters from the frame relay port and use them for traffic shaping, configuration, or management purposes. Enter a number to enable/disable enhanced LMI on the port.                                                                                                    |  |  |  |
|           | • 1 = enable                                                                                                    |  |  |  |
|           | • 2 = disable                                                                                                    |  |  |  |
| -segLmi   | Segmented LMI control:                                                                                                    |  |  |  |
|           | • 1 = enable                                                                                                    |  |  |  |
|           | • 2 = disable                                                                                                    |  |  |  |
| -t391     | T391 timer. This is the Link Integrity Verification polling timer. The user (DTE sends Status Enquiry messages to the network (DCE) every T391 seconds. An error is recorded if a Status message is not received within T391 seconds. The T391 counter always applies to the user equipment. It applies to the user and network if NNI bi-directional polling is present. Range 5-30.                                                                                                    |  |  |  |
| -t392     | T392 timer. This is the Polling Verification timer. The network (DCE) expects Status Enquiry messages from the user (DTE) every T392 seconds. If the network does not receive a Status Enquiry message from the user within T392 seconds and the timer expires, then the network records a missing Status Enquiry message by incrementing the N392 counter. This timer value must be set greater than the T391 timer. The T392 timer always applies to the network. It applies to the network and user if NNI bi-directional polling is present. Range 5-30. |  |  |  |
| -n391     | N391 counter. This setting establishes the Full Status (status of all PVCs) polling cycle. The user (DTE) sends a Full Report Status Enquiry to the network (DCE) every N391 polls. The N391 counter always applies to the user equipment. It applies to the user and network if NNI bi-directional polling is present. Range 1-255. Default: 6                                                                                                    |  |  |  |

| -n392       | N392 counter. This setting specifies the UNI/NNI error threshold. This is the number of errors during N393 events that will cause an error condition. This counter should be less than or equal to the N393 counter. This counter can apply to both the user (DTE) and the network (DCE). Range 1-10.                                                                                                    |  |  |  |  |
|-------------|----------------------------------------------------------------------------------------------------|--|--|--|--|
| -n393       | N393 counter. This setting is the monitored UNI/NNI events count, which must be greater than the N392 counter. N392 errors during N393 events will cause a error condition. If the N393 counter is set to a value much less than the N391 counter, the port could go in and out of an error condition without notification either the user equipment or the network. This counter can apply to both the use (DTE) and the network (DCE). The value of this parameter should be greater that that for the <b>-n392</b> parameter. Range: 1-10. |  |  |  |  |
| -ds0speed   | Specifies the speed of the DS0 channel:                                                                                                    |  |  |  |  |
|             | • 1 = 56 Kbps                                                                                                    |  |  |  |  |
|             | • $2 = 64 \text{ Kbps}.$                                                                                                    |  |  |  |  |
| -ds0beg     | Specifies the beginning DS0 number:                                                                                                    |  |  |  |  |
|             | • T1 paths: 1- 24                                                                                                    |  |  |  |  |
|             | • E1MF and E1CRCMF paths: 2-16, 18-32 (17 is reserved)                                                                                                    |  |  |  |  |
|             | • other E1 paths = $2-32$                                                                                                    |  |  |  |  |
| -ds0num     | Specifies the number DS0 time slots that will follow the beginning DS0:                                                                                                    |  |  |  |  |
|             | • T1 paths: 1- 24                                                                                                    |  |  |  |  |
|             | • E1MF and E1CRCMF paths: 1-30                                                                                                    |  |  |  |  |
|             | • other E1 paths: 1-31                                                                                                    |  |  |  |  |
| -fragEnable | Enables or disables fragmentation on the port.                                                                                                    |  |  |  |  |
|             | • 1 = enable                                                                                                    |  |  |  |  |
|             | • 2 = disable                                                                                                    |  |  |  |  |
| -fragSize   | Specifies the size of the fragments in bytes:                                                                                                    |  |  |  |  |
|             | • 40                                                                                                    |  |  |  |  |
|             | • 64                                                                                                    |  |  |  |  |
|             | • 128                                                                                                    |  |  |  |  |
|             | • 256                                                                                                    |  |  |  |  |
|             | • 512                                                                                                    |  |  |  |  |
| -hdlcinv    | Enables/disables HDLC inversion on the port:                                                                                                    |  |  |  |  |
|             | • 1 = enable                                                                                                    |  |  |  |  |
|             | • 2 = disable                                                                                                    |  |  |  |  |

## **Related Commands**

enfport, delport, dspports, dspportset

## **Attributes**

Log: yes State: active Privilege: GROUP1

## Example —ATM Service Context

In the following example, the user creates logical port 3 on line 3 of bay 1. The minimum and maximum cells per is 96000 cps. The port SCT file ID is 4. The interface type is NNI (specified by the 2 at the end of the command input).

MGX8850.6.MPSM155[ATM].a > addport 3 1.3 96000 96000 4 2

## Example —Frame Relay Service Context

In the following example, the user creates logical port 1 on line 1 of bay 1. The port type is Frame Relay (specified by a 1 in the command input). The default SCT (0) is used. The DLCI header length is set to two bytes (specified by a 1 at the end of the command input).

mpsm\_node.4.MPSM155[FR].a > addport 1 1.1 1 0 -dlciLen 1

# addppplink

## Add a link to a MLPPP Bundle

Service Context—PPP

Modules—MPSM-16-T1E1, MPSM-T3E3-155

Enter the **addppplink** command to add a link to an existing MLPPP bundle. MPSM-16-T1E1 links are T1/E1 lines, and MPSM-T3E3-155 links are channelized T1/E1 paths.

## **Syntax**

 $\label{eq:addppplink} $$ addppplink < link > < bay.line > < bundleNumber > [-mru < value >] [-lcpTimeout < msec >] [-startDS0 < value >] [-numDS0 < value >] [-ds0speed < mode >] [-pfcTx < mode >] [-acfcTx < mode >] [-loopCheck < mode >] [-numDS0 < value >] [-numDS0 < value >] [-numDS$ 

## **Syntax Description**

| link         | A number for the PPP link.                                                                                                    |  |  |  |
|--------------|----------------------------------------------------------------------------------------------------|--|--|--|
|              | • MPSM-16-T1E1 range: 1-16                                                                                                    |  |  |  |
|              | • MPSM-T3E3-155 range: 1-84                                                                                                    |  |  |  |
| bay.line     | The line or path number of the link.                                                                                                    |  |  |  |
|              | • MPSM-16-T1E1 (DS1/E1 line):                                                                                                    |  |  |  |
|              | - <i>bay.line</i> , where bay = 1, line = 1-16.                                                                                                    |  |  |  |
|              | Note All links on a bundle must be in the same range of lines, either 1-8 or 9-16                                                                   |  |  |  |
|              | • MPSM-T3E3-155 (DS1/E1 path):                                                                                                    |  |  |  |
|              | - DS3 line: bay.line:ds1                                                                                                    |  |  |  |
|              | - DS3 payload: bay.line.sts :ds1                                                                                                    |  |  |  |
|              | <ul><li>VT payload : bay.line.sts:vtg.vt</li></ul>                                                                                                  |  |  |  |
|              | <ul> <li>VT structured payload: bay.line.sts:tug3.vtg.vt</li> </ul>                                                                                 |  |  |  |
|              | where: <i>bay</i> =1, <i>line</i> =1-3, <i>sts</i> =0-3, <i>ds1</i> =1-28,<br><i>tug3</i> =1-3, <i>vtg</i> =1-7, <i>vt</i> =1-4 (VT15) or 1-3 (VT2) |  |  |  |
|              | Note Enter the <b>dsplns</b> or <b>dsppaths -all</b> command to display all available lines or paths on the card.                                   |  |  |  |
| bundleNumber | The MLPPP bundle number to which you are adding a PPP link.                                                                                         |  |  |  |
|              | • MPSM-16-T1E1 range: 1-16                                                                                                    |  |  |  |
|              | • MPSM-T3E3-155 range: 1-84                                                                                                    |  |  |  |
|              | <b>Note</b> Enter the <b>dspmpbundles</b> command to display all MLPPP bundles on the card.                                                         |  |  |  |
| -mru         | Maximum Receive Unit, in the range 64-1524.                                                                                                    |  |  |  |
|              | Default:1500                                                                                                    |  |  |  |

| -lcpTimeout | Note The length of time to wait for an echo reply before bringing down LCP. The value is specified in msec, but is rounded down to the nearest 100 msec.                                                                                        |  |  |  |
|-------------|----------------------------------------------------------------------------------------------------|--|--|--|
|             | Range: 1000-4294967                                                                                                    |  |  |  |
|             | Default: 10000 msec                                                                                                    |  |  |  |
| -startDS0   | Specifies a starting DS0 for a fractional T1/E1 link, in the following ranges:                                                                                                    |  |  |  |
|             | • T1 line or path: 1 - 24                                                                                                    |  |  |  |
|             | • E1 line or path:                                                                                                    |  |  |  |
|             | - E1 and CRC types: 2 - 32 (timeslot 0 reserved)                                                                                                    |  |  |  |
|             | - MF or CRCMF types: 2 - 16, 18 - 32 (timeslots 0 and 16 reserved)                                                                                                    |  |  |  |
|             | <b>Note</b> This parameter is required for a fractional T1/E1 link.                                                                                                    |  |  |  |
| -numDS0     | Specifies the number of DS0s for a fractional T1/E1 link, in the following ranges:                                                                                                    |  |  |  |
|             | • T1 line or path: 1- 24                                                                                                    |  |  |  |
|             | • E1 line or path:                                                                                                    |  |  |  |
|             | - E1 and CRC types: 1- 31 (timeslot 0 reserved)                                                                                                    |  |  |  |
|             | - MF or CRCMF types: 1 - 30 (timeslots 0 and 16 reserved)                                                                                                    |  |  |  |
|             | Default: Maximum number of DS0s                                                                                                    |  |  |  |
|             | Note A fractional T1/E1 link has a contiguous set of DS0s.                                                                                                    |  |  |  |
| -ds0speed   | Specifies the speed of DS0 channels.                                                                                                    |  |  |  |
|             | • $1 = 56K$ ,                                                                                                    |  |  |  |
|             | • $2 = 64K$ (default)                                                                                                    |  |  |  |
| -pfcTx      | Controls the compression of PF in PPP packets transmitted from this end.                                                                                                    |  |  |  |
|             | <ul> <li>1 = enable, PFC is performed if the far end is capable of receiving<br/>compressed PF.</li> </ul>                                                                                                    |  |  |  |
|             | • 2 = disable, PFC is not performed, even if the far end is capable of receiving compressed PF.                                                                                                    |  |  |  |
|             | Default: 2                                                                                                    |  |  |  |
| -acfcTX     | Controls the compression of address/control fields in PPP packets transmitted from this end.                                                                                                    |  |  |  |
|             | • 1 = enable, ACFC is performed if the far end is capable of receiving compressed address/control fields.                                                                                                    |  |  |  |
|             | • 2 = disable, ACFC is not performed, even if far end is capable of receiving compressed address/control fields.                                                                                                    |  |  |  |
|             | Default: 2                                                                                                    |  |  |  |
| -loopCheck  | Enables or disables loopback check. If loopback check is enabled, when the magic number in the incoming echo reply is the same as of this PPP link, then this PPP link assumes that the far end is in loopback and brings down the LCP session. |  |  |  |
|             | • 1 = enabled (default)                                                                                                    |  |  |  |
|             | • 2 = disabled                                                                                                    |  |  |  |

| a | dd | aa | pli | nk |
|---|----|----|-----|----|
|   |    |    |     |    |

**Attributes** 

Log: yes State: active Privilege: GROUP1

**Related Commands** 

cnfppplink, delppplink, dspppplink

**Example** 

In the following example, the user adds a PPP link 5 to line 1.5 and bundle 5.

M8850\_SF.27.MPSM16T1E1PPP[FR].a > addppplink 5 1.5 5

# addpppmux

## **Enable PPPMUX on an MLPPP Bundle**

Service Context—PPP

Modules—MPSM-16-T1E1, MPSM-T3E3-155

Enter the addpppmux command to enable a PPPMUX on an MLPPP bundle.

## **Syntax**

addpppmux <bundleNumber> [-pid <value>] [-muxTimer <value>] [-frameLength <value>]
[-subFrameLength <value>] [-subFrameCount <value>]

## **Syntax Description**

| bundleNumber    | Specifies the bundle number to configure for PPPMUX.                                                            |
|-----------------|----------------------------------------------------------------------------------------------------|
|                 | • MPSM-16-T1E1 range: 1-16                                                                                      |
|                 | • MPSM-T3E3-155 range: 1-84                                                                                     |
|                 | <b>Note</b> Enter the <b>dspmpbundles</b> command to display all MLPPP bundles on the card.                     |
| -pid            | Specifies the Default Protocol ID, in the range 0 - 65535                                                       |
|                 | Default: 33 (cUDP).                                                                                             |
| -muxTimer       | Specifies the maximum length of time to wait after the multiplexer operation starts before multiplexing begins. |
|                 | Values: 0 (disabled) or 64-4000000 microseconds                                                                 |
|                 | Default: 600 microseconds                                                                                       |
| -frameLength    | Specifies the maximum length of a multiplexer frame, in the range 1 - 512. Default: 256                         |
| -subFrameLength | Specifies the maximum length of a sub-frame, in the range 1 - 512.                                              |
|                 | Default: 64                                                                                                    |
| -subFrameCount  | Specifies the maximum number of sub-frames in a multiplex frame, in the range 2 - 15.                           |
|                 | Default: 15                                                                                                    |

## **Attributes**

Log: yes State: active Privilege: GROUP1

## **Related Commands**

 $cnfpppmux,\, delpppmux,\, dsppppmux$ 

## **Example**

In the following example, the user adds PPPMUX to bundle 1.

U4.5.MPSM16T1E1PPP[FR].a > addpppmux 1

# addrscprtn

#### **Add Resource Partition**

Service Context—ATM and Frame Relay

Modules—MPSM-T3E3-155, MPSM-16-T1E1

Enter the **addrscprtn** command to add a logical partition of resources for a network controller on a port. Before you add resource partitions, be sure a plan exists for future developments, such as the addition of a new controller.

For detailed information about adding resource partitions on ATM ports, see the "Partitioning Port Resources on the PNNI Controller" section in Chapter 3, "Provisioning ATM Services on MPSM-T3E3-155 and MPSM-16-T1E1."

For detailed information about adding resource partitions on Frame Relay ports, see the "Partitioning Port Resources Between Controllers" section in Chapter 4, "Provisioning Frame Relay Services on MPSM-T3E3-155 and MPSM-16-T1E1."

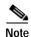

The **addpart** and **addrscprtn** commands are identical. Use the command name that suits you. The same identification applies to commands that display and delete a resource partition.

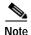

A resource partition is automatically added when you add an ATM or Frame Relay port with the **addport**, **addmfrport**, or **addimaport** command. You can use the **cnfrscprtn** command to change the configuration of the resource partition, and you can use the **addrscprtn** command to create additional resource partitions for a port.

#### Syntax (ATM Service Context)

**addrscprtn** <*if\_num*> <*part\_id*> <*ctrlr\_id*> <*egrminbw*> <*egrmaxbw*> <*ingminbw*> <*ingmaxbw*> <*min\_vpi*> <*max\_vpi*> <*min\_vci*> <*max\_vci*> <*minConns*> <*maxConns*>

## **Syntax Description (ATM Service Context)**

| if num   | The interface number (partition number) of the partition to add.                                                                                                    |  |  |
|----------|----------------------------------------------------------------------------------------------------|--|--|
| 9        |                                                                                                    |  |  |
|          | • MPSM-16-T1E1 range: 4-499                                                                                                    |  |  |
|          | • MPSM-T3E3-155 range: 4-1003                                                                                                    |  |  |
|          | <b>Note</b> Enter the <b>dspparts</b> command in the ATM CLI context to see all active ATM partitions.                                                                |  |  |
| part_id  | A number that identifies the partition you are adding, in the range 1-20.                                                                                             |  |  |
|          | <b>Note</b> The same partition id must be used for all interfaces with the same controller.                                                                           |  |  |
| ctrlr_id | Specifies a network controller protocol. Enter 2 to specify the PNNI controller.                                                                                      |  |  |
|          | Note Release 5 of the MPSM-T3E3-155 supports the PNNI controller (option 2) only. Options 1 (TAG switching) and 3 (MPLS) are not supported on the MPSM-T3E3-155 card. |  |  |

| A guaranteed percentage of egress bandwidth. Each unit of $egrminbw$ is 0.0001 percent of the total bandwidth on the port. (An $egrMinBw$ of $1000000 = 100\%$ .) These small increments provide a high level of granularity.        |  |  |
|----------------------------------------------------------------------------------------------------|--|--|
| A maximum percentage of egress bandwidth. Each unit of $egrmaxbw$ is $0.0001$ percent of the total bandwidth available to the port. (An $egrMaxBw$ of $1000000 = 100\%$ .) The minimum bandwidth must be at least 50 cps.            |  |  |
| A guaranteed percentage of the ingress bandwidth. Each unit of $ingminbw$ is $0.0001$ percent of the total bandwidth available to a port. (An $ingMinBw$ of $1000000 = 100\%$ .)                                                     |  |  |
| A maximum percentage of the ingress bandwidth. Each increment of $ingmaxbw$ is $0.0001$ percent of the total bandwidth on the port. (An $ingMaxBw$ of $1000000000 = 100\%$ .) The maximum ingress bandwidth must be at least 50 cps. |  |  |
| Minimum VPI for the partition:                                                                                                    |  |  |
| • UNI range 0-255                                                                                                    |  |  |
| • NNI or VNNI range: 0-4095                                                                                                    |  |  |
| Maximum VPI for the partition                                                                                                    |  |  |
| • UNI range 0-255                                                                                                    |  |  |
| • NNI or VNNI range: 0-4095                                                                                                    |  |  |
| The <i>max_vpi</i> cannot be less than the <i>min_vpi</i> .                                                                                                    |  |  |
| Minimum VCI, in the range from 1–65535                                                                                                    |  |  |
| Maximum VCI, in the range from 1–65535                                                                                                    |  |  |
| The <i>max_vci</i> cannot be less than the <i>min_vci</i> .                                                                                                    |  |  |
| Guaranteed number of connections. Value: 0 only                                                                                                    |  |  |
| A maximum number of connections, in the range 10-2000.                                                                                                    |  |  |
|                                                                                                    |  |  |

## **Syntax (Frame Relay Service Context)**

**addrscprtn** <ifNum> <ctrlNum> <ctlrId> <lcns> <dlcilow> <dlcihigh> <ibw> <ebw>

## **Syntax Description (Frame Relay Service Context)**

| if_num   | Specifies the interface number (partition number) of the partition to add.                                                                                            |  |  |
|----------|----------------------------------------------------------------------------------------------------|--|--|
|          | <ul> <li>MPSM-16-T1E1 range: 1-499</li> <li>MPSM-T3E3-155 range: 1-1003</li> </ul>                                                                                    |  |  |
|          |                                                                                                    |  |  |
|          | Identifies the logical interface to which you want to add a resource partition.                                                                                       |  |  |
|          | <b>Note</b> Enter the <b>dspparts</b> command in the Frame Relay CLI context to see all active partitions.                                                            |  |  |
| ctrlNum  | Specifies a network controller protocol. Enter 2 to specify the PNNI controller.                                                                                      |  |  |
|          | Note Release 5 of the MPSM-T3E3-155 supports the PNNI controller (option 2) only. Options 1 (TAG switching) and 3 (MPLS) are not supported on the MPSM-T3E3-155 card. |  |  |
| ctrlr_id | Controller ID number, in the range 1-255.                                                                                                    |  |  |

| lcns     | Maximum number of connections.                                                                                                    |  |  |  |
|----------|----------------------------------------------------------------------------------------------------|--|--|--|
|          | • MPSM-16-T1E1 range: 0-2000                                                                                                    |  |  |  |
|          | • MPSM-T3E3-155 range: 0-4000                                                                                                    |  |  |  |
| dlcilow  | Minimum DLCI value.                                                                                                    |  |  |  |
|          | • 2-byte header range: 0-1023.                                                                                                    |  |  |  |
|          | • 4-byte header range: 0-8355840, in multiples of 32768.                                                                                                    |  |  |  |
|          | For example, you can enter one of the following numbers as the minimum DLCI value, or any other number that is a multiple of 32768: $0 = (0 \times 32768)$ $163840 = (5 \times 32768)$ $8355840 = (255 \times 32768)$ |  |  |  |
|          | Unless your provisioning plan calls for a specific range of DLCI values on a port or card, specify the minimum DLCI value as 0.                                                                                       |  |  |  |
| dlcihigh | Maximum DLCI value.                                                                                                    |  |  |  |
|          | • 2-byte header range: 0-1023.                                                                                                    |  |  |  |
|          | • 4-byte header range: 32767-8355840, in multiples of 32768, minus 1.                                                                                                    |  |  |  |
|          | For example, you can enter one of the following numbers as the maximum DLCI value, or any other number that is a multiple of 32768 minus 1: 32767 = (32768 * 1)-1 163839 = (32768 * 5)-1 6520831 = (32768 * 199)-1    |  |  |  |
|          | Unless your provisioning plan calls for a specific range of DLCI value on a port or card, specify the maximum DLCI value as 8388607.                                                                                  |  |  |  |
| inbw     | Maximum ingress port bandwidth percentage for the controller type specified with the <i>ctrlrNum</i> argument, in the range 0-100 percent.                                                                            |  |  |  |
| ebw      | Maximum egress port bandwidth percentage for the controller type specified with the <i>ctrlrNum</i> argument, in the range 0-100 percent.                                                                             |  |  |  |

## **Related Commands**

## enfrseprtn, delrseprtn dsprseprtns, dsprseprtn

## **Attributes**

Log: yes State: active Privilege: GROUP1

## **Example**

The **addport**, **addimaport**, and **addmfrport** commands automatically create a partition for the port. Enter the **cnfpart** command to change the automatically-created partitions.

# bootchange

#### **Boot Change**

Service Context—ATM, Frame Relay, PPP

Modules-MPSM-T3E3-155, MPSM-16-T1E1

Enter the **bootchange** command to set the boot IP address and gateway address of the card. The boot IP address is used only when the card boots up.

The only parameters you should enter are "inet on ethernet (e)" and "gateway inet (g)." The **bootchange** command presents one parameter at a time. Therefore, press the Return (or Enter) key at each prompt except for these two.

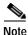

The boot IP address does not get saved when you enter the saveallenf on the PXM card.

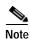

Enter the **ipifconfig** command at the PXM card to assign IP addresses for the MPSM-T3E3-155 card and the shelf.

## **Syntax**

#### bootchange

#### **Related Commands**

none

#### **Attributes**

Log: yes State: active Privilege: SERVICE\_GP

#### **Example**

In the following example the user enters the bootchange command on an MPSM-T3E3-155 card:

```
M8850 SF.9.MPSM155[FR].a > bootchange ?
'.' = clear field; '-' = go to previous field; ^D = quit
boot device
                   : lnPci0
processor number
                   : 0
host name
                    : sycwanmvt1
                    : /usr/autoprog/MPSM 155/mpsm155 diag 5 00 02.fw
inet on ethernet (e) : 11.0.100.2
inet on backplane (b):
host inet (h) : 11.0.1.1 gateway inet (g) : 11.0.1.1
user (u)
                   : autoprog
ftp password (pw) (blank = use rsh):
flags (f)
                  : 0x0
target name (tn)
                    : mpsm155
startup script (s) :
other (o)
```

# bye

Bye

Service Context—ATM, Frame Relay, PPP

Modules-MPSM-T3E3-155, MPSM-16-T1E1

Enter the bye command to exit the current CLI session.

**Syntax** 

bye

**Related Commands** 

logout, exit

**Attributes** 

Log: yes State: active, standby, init Privilege: ANYUSER

**Example** 

In the following example, the user exits the current CLI session.

M8850\_NY.13.MPSM155[ATM].a > bye

(session ended)

## CC

## **Change Card**

Service Context—ATM, Frame Relay, PPP

Modules—MPSM-T3E3-155, MPSM-16-T1E1

Enter the **cc** command to change from the current CLI to the CLI of another card. Follow **cc** with a slot number.

## **Syntax**

**cc** <*slot number*>

## **Syntax Description**

| slot number | The nu | The number of the destination card slot.                                                                                                    |  |
|-------------|--------|----------------------------------------------------------------------------------------------------|--|
|             | Note   | To dsiplay a list of all cards installed on the current switch, <b>cc</b> to the active PXM card, and then enter the <b>dspcds</b> command. |  |

#### **Related Commands**

None

#### **Attributes**

Log: yes State: active, standby, init Privilege: ANYUSER

## **Example**

In the following example, the user changes from the command line of the MPSM-T3E3-155 in slot 3 to the command line of the PXM in slot 7.

```
mpsm_node.3.MPSM155[FR].a > cc 7
(session redirected)
mpsm_node.7.PXM.a >
```

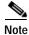

If the slot is empty or the card is unreachable, the system displays an applicable message.

## CCC

#### **Change Card**

Service Context—ATM, Frame Relay, PPP

Modules-MPSM-T3E3-155, MPSM-16-T1E1

Enter the **ccc** command to change from the current CLI to the CLI of another card. Follow **ccc** with a slot number.

### **Syntax**

ccc <slot number>

### **Syntax Description**

*slot number* The number of the destination card slot.

#### **Related Commands**

None

### **Attributes**

Log: yes State: active, standby, init Privilege: ANYUSER

## **Example**

In the following example, the user changes from the command line of the MPSM-T3E3-155 card in slot 13 to a high priority command line session on the AXSM card in slot 1.

```
M8850_NY.13.MPSM155[FR].a > ccc 1
(ccc session redirected)

_UNKNOWN_.1.AXSM.a >
This is a high priority session.
```

# clradjlnalmcnt

#### **Clear Adjacent Line Alarm Counters**

Service Context—ATM and Frame Relay

Modules—MPSM-T3E3-155

Enter the **clradjlnalmcnt** command to clear the statistical alarms and alarm counters for the adjacent back card. This command applies only when adjacent MPSM-T3E3-155 cards are configured as a redundant pair and when a line on the adjacent card protects a line on the working card (inter-card APS).

#### **Syntax**

clradjlnalment <br/>
<br/>bay.line>

#### **Syntax Description**

| bay.line | in the config | fies the line adjacent to the back card whose line alarm counters you want to clear, format <i>bay.line</i> . If you enter the <i><bay.line></bay.line></i> of the protection line in an APS guration, then the working line's alarms counters will be cleared. If you enter the <i>line&gt;</i> of the working line in an APS configuration, then the protection line's alarms ers will be cleared. |
|----------|---------------|----------------------------------------------------------------------------------------------------|
|          | Note          | Enter the <b>dspapsIns</b> command to display the line numbers for the working and protection lines.                                                                                                    |

#### **Related Commands**

#### dspadjlnalm, dspadjlnalment, dspapslns

#### **Attributes**

Log: yes State: active Privilege: SUPER\_GP

#### **Example**

In the following example, the user clears the alarm counters on bay 1, line 2 of the adjacent back card.

M8850\_NY.13.MPSM155[ATM].a > clradjlnalment 1.2

## clrbecnt

#### **Clear Bit Error Count**

Service Context—ATM and Frame Relay

Modules—MPSM-T3E3-155

Enter the **clrbecnt** command to clear the APS-related bit error counters for working and protection line pairs. To display the error counters, enter the **dspbecnt** command.

### **Syntax**

clrbecnt <working-bay.line>

#### **Syntax Description**

| working-bay.line | Identifies the bay and the line number, which is always 1.1 for the |
|------------------|---------------------------------------------------------------------|
|                  | MPSM-T3E3-155.                                                      |

#### **Related Commands**

#### dspbecnt

#### **Attributes**

Log: no State: active Privilege: SERVICE\_GP

#### **Example**

In the following example, the user clears the APS-related bit error counters for line 1.1 and 1.2 on card 9.

```
M8850_SF.9.MPSM155[FR].a > clrbecnt 1.2
ERR: Wrong value for Working Line number or APS not configured on the line
M8850_SF.9.MPSM155[FR].a > clrbecnt 1.1
Do you want to clear the bit error count in line 9.1.1 [Y/N]? y

The Count for line 9.1.1 is cleared
Do you want to clear the bit error count in line 9.1.2 [Y/N]? y

The Count for line 9.1.2 is cleared
```

# cIrchancnt

#### **Clear Channel Counters**

Service Context—ATM, Frame Relay, PPP

Modules—MPSM-T3E3-155, MPSM-16-T1E1

Enter the **clrchancnt** command to clear all statistics counters for ATM cells on a connection (channel). The command applies to an SVC or an SPVC. For a list of displayed counters, see the example of **dspchancnt**. After you execute **clrchancnt**, the previous counter contents are unrecoverable.

### Syntax (ATM Service Context)

clrchancnt <ifNum> <vpi> <vci>

#### Syntax Description (ATM Service Context)

| ifNum | Interface number (port number) of the channel to clear.                                                                             |
|-------|----------------------------------------------------------------------------------------------------|
|       | Note Enter the <b>dspcons</b> command in the ATM context to display the interface number, VPI, and VCI for all active ATM channels. |
| vpi   | The VPI for the connection.                                                                                                    |
| vci   | The VCI for the connection.                                                                                                    |

### **Syntax (Frame Relay Service Context)**

clrchancnt <ifNum> <dlci>

#### Syntax Description (Frame Relay Service Context)

| ifNum | Interface number (port number) of the channel to clear.                                                                                   |  |
|-------|----------------------------------------------------------------------------------------------------|--|
|       | <b>Note</b> Enter the <b>dspcons</b> command in the Frame Relay context to display the interface number and DLCI for all active channels. |  |
| dlci  | Data-link Connection Identifier.                                                                                                    |  |

### Syntax (PPP Service Context)

clrchancnt <ifNum> <dlci>

### **Syntax Description (PPP Service Context)**

| ifNum | Specifies the interface number (bundle number) of the bundle statistics to clear.                          |  |
|-------|----------------------------------------------------------------------------------------------------|--|
|       | Note Enter the <b>dspcons</b> command to display the bundle number and DLCI for all active MLPPP channels. |  |
| dlci  | Data-link Connection Identifier. Value: 1000 only for RPM-XF channels.                                     |  |

#### **Related Commands**

#### clrchanents, dspchanent

#### **Attributes**

Log: yes State: active Privilege: SUPER\_GP

### **Example (ATM Service Context)**

In the following example, the user clears all the channel counters on an MPSM-T3E3-155 for interface 12, VPI 35, and VCI 120.

M8850\_NY.13.MPSM155[ATM].a > clrchancnt 12 35 120

#### **Example (Frame Relay Service Context)**

In the following example, the user clears all the channel counters on an MPSM-16-T1E1 for interface 11, DLCI 150.

M8850 SF.27.MPSM16T1E1[FR].a > clrchancnt 11 150

### **Example (PPP Service Context)**

In the following example, the user clears all the channel counters on an MPSM-16-T1E1 for interface 11, DLCI 1000.

M8850 SF.25.MPSM16T1E1PPP[FR].a > clrchancnt 11 1000

# cIrchancnts

**Clear Channel Counters** 

Service Context—ATM, Frame Relay, PPP

Modules-MPSM-T3E3-155, MPSM-16-T1E1

Enter the **clrchancnts** command to clear the statistics counters on all connections.

**Syntax** 

clrchancuts

**Syntax Description** 

No parameters

**Related Commands** 

dspchanent, elrehanent

**Attributes** 

Log: yes State: active Privilege: SUPER\_GP

**Example** 

In the following example, the user clears the statistics counters for all connections.

 $M8850\_SF.10.MPSM155[ATM].a > \textbf{clrchancnts}$ 

# clrilmicnt

#### **Clear ILMI Counters**

Service Context—ATM

Modules—MPSM-T3E3-155, MPSM-16-T1E1

Enter the clrilmicnt command to clear the ILMI statistics for a partition and logical interface (port).

### **Syntax**

clrilmicnt <ifNum> <partId>

## **Syntax Description**

| ifNum  | Specifies the interface number (port number) on which you want to clear ILMI statistics.                                                 |  |
|--------|----------------------------------------------------------------------------------------------------|--|
|        | Note Enter the <b>dspparts</b> command in the ATM CLI context to display the interface number and partition id for all active ATM ports. |  |
| partId | The partition identifier, in the range 1- 20.                                                                                            |  |

#### **Related Commands**

#### dspilmicnt, dspilmi, dspilmis

#### **Attributes**

Log: yes State: active Privilege: SUPER\_GP

### **Examples**

In the following example, the user clears the ILMI statistics for logical interface 10, resource partition 1.

```
mpsm_node.1.MPSM155[ATM].a > clrilmicnt 10 1
ilmi stats for ifNum 10, partId 1 cleared
```

# clrimadelay

#### **Clear IMA Delay**

Service Context—ATM

Modules—MPSM-T3E3-155, MPSM-16-T1E1

Enter the **clrimadelay** command to clear the accumulated delay in the signal propagation time for all the links in the specified IMA *group*. Using this command may improve performance.

## **Syntax**

clrimadelay < group>

### **Syntax Description**

| group | The I | MA group number.                                                                             |
|-------|-------|----------------------------------------------------------------------------------------------|
|       | Note  | Enter the <b>dspimagrps</b> command to dsiplay a list of all IMA groups on the current card. |

#### **Related Commands**

None

#### **Attributes**

Log: yes State: active Privilege: GROUP1

## **Example**

In the following example, the user clears the accumulated IMA delay for IMA group 10.

mpsm\_node.1.MPSM155[ATM].a > clrimadelay 10

# clrimagrpalmcnt

**Clear IMA Group Alarm Count** 

Service Context—ATM

Modules—MPSM-T3E3-155, MPSM-16-T1E1

Enter the **clrimagrpalment** command to clear the alarm counters for the specified IMA group.

**Syntax** 

clrimagrpalment < group>

**Syntax Description** 

group The IMA group number.

Note Enter the dspimagrps command to dsiplay a list of all IMA groups on the current card.

**Related Commands** 

clrimagrpalments, clrimalnkents, dspimagrpalment, dspimagrpbucketent

**Attributes** 

Log: yes State: active Privilege: SUPER\_GP

**Example** 

In the following example, the user clears the alarm count for IMA group 10.

mpsm\_node.1.MPSM155[ATM].a > clrimagrpalmcnt 10

# clrimagrpalments

**Clear IMA Group Alarm Counters** 

Service Context—ATM

Modules—MPSM-T3E3-155, MPSM-16-T1E1

Enter the **clrimagrpalments** command to clear the alarm counters for all configured IMA groups.

**Syntax** 

clrimagrpalments

**Syntax Description** 

No parameters

**Related Commands** 

 $clrimagrpalment,\,dspimagrpalm,\,dspimagrpalms,\,dspimagrpalment$ 

**Attributes** 

Log: yes State: active Privilege: SUPER\_GP

**Example** 

In the following example, the user clears the alarm count for all configured IMA groups.

M8850 NY.13.MPSM155[ATM].a > clrimagrpalmcnts

# clrimalnkcnt

#### **Clear IMA Link Counters**

Service Context—ATM

Modules-MPSM-T3E3-155, MPSM-16-T1E1

Enter the **clrimalnkcnt** command to clear the IMA link performance and statistic counters on the specified *link*.

**Syntax** 

clrimalnkcnt < link>

### **Syntax Description**

| link | Identif | ies the line or path for which to clear counters:                                       |
|------|---------|-----------------------------------------------------------------------------------------|
|      | Note    | Enter the <b>dspimalnks</b> command to dsiplay a list of all links on the current card. |

#### **Related Commands**

### clrimalnkents, dspimalnkent, dspimalnkalms

#### **Attributes**

Log: yes State: active Privilege: GROUP1

#### **Example**

In the following example, the clears the link identified by the number 1.1.3:1.1.

mpsm\_node.1.MPSM155[ATM].a > clrimalnkcnt 1.1.3:1.1

# clrimalnkcnts

**Clear IMA Alarm Counts** 

Service Context—ATM

Modules—MPSM-T3E3-155, MPSM-16-T1E1

Enter the clrimalnkents command to clear the link counters for all configured IMA links on the card.

**Syntax** 

clrimalnkents

**Syntax Description** 

No parameters

**Related Commands** 

clrimalnkent, dspimalnkent, dspimalnkalm, dspimalnkalms

**Attributes** 

Log: yes State: active Privilege: SUPER\_GP

**Example** 

In the following example, the user clears the link counters for all configured IMA links.

mpsm node.1.MPSM155[ATM].a > clrimalnkcnts

# cIrInalment

#### **Clear Line Alarm Counters**

Service Context—ATM, Frame Relay, PPP

Modules-MPSM-T3E3-155, MPSM-16-T1E1

Enter the clrlnalment command to clear the statistical alarms and alarm counters for the specified line.

**Syntax** 

**clrlnalmcnt** < bay. line>

## **Syntax Description**

| bay.line | Identi | fies the line whose line alarm counters you want to clear, in the format bay.line.       |
|----------|--------|------------------------------------------------------------------------------------------|
|          | Note   | Enter the <b>dsplns</b> command to display the line numbers for all lines on the current |
|          |        | card.                                                                                    |

#### **Related Commands**

#### dsplnalment

#### **Attributes**

Log: yes State: active Privilege: SUPER\_GP

## **Example**

In the following example, the user clears the alarm counters for line 1.1.

mpsm node1.9.MPSM155[ATM].a > clrlnalmcnt 1.1

# clrmfrbundlecnt

Clear counts on a Multi-Link Frame Relay Bundle

Service Context—Frame Relay

Modules—MPSM-T3E3-155

Enter the **clrmfrbundlecnt** command to clear the statistics counters for an MFR bundle.

**Syntax** 

clrImfrbundlecnt <bundleNumber>

**Syntax Description** 

bundleNumber Specifies the MFR bundle number.

Note Enter the **dspmfrbundles** command to display all MFR bundles on the card.

**Attributes** 

Log: yes State: active Privilege: any

**Related Commands** 

dspmfrbundlecnt

**Example** 

In the following example, the user clears the counters for bundle 5.

M8850\_SF.10.MPSM155[FR].a > clrmfrbundlecnt 5

# clrmfrbundlecnts

Clear all counters on a Multi-Link Frame Relay Bundle

Service Context—Frame Relay

Modules—MPSM-T3E3-155

Enter the **clrmfrbundlecnts** command to clear the statistics counters on all MFR Bundles.

**Syntax** 

clrlmfrbundlecnts

**Syntax Description** 

**Attributes** 

Log: yes State: active Privilege: any

**Related Commands** 

dspmfrbundlecnt

**Example** 

In the following example, the user clears all counters for all MFR bundles.

M8850\_SF.10.MPSM155[FR].a > clrmfrbundlecnts

# clrmfrlnkcnt

Clear Multi-link Frame Relay Counters for a Link

Service Context—Frame Relay

Modules—MPSM-T3E3-155

Enter the **clrmfrlnkcnt** command to clear the statistics counters for an MFR link.

**Syntax** 

clrmfrlnkcnt < link>

**Syntax Description** 

| link | Specifies the MFR link for which to clear statistics.                     |
|------|---------------------------------------------------------------------------|
|      | Enter the <b>dspmfrlnks</b> command to display all MFR links on the card. |

**Attributes** 

Log: yes State: active Privilege: GROUP1

**Related Commands** 

 $dspmfrlnkcnt,\,dspmfrlnks$ 

**Example** 

In the following example, the user clears counters for link 1.1:11.

M8850\_SF.10.MPSM155[FR].a > clrmfrlnkcnt 1.1.:11

# clrmfrlnkcnts

Clear all Multi-link Frame Relay Link Counts

Service Context—Frame Relay

Modules—MPSM-T3E3-155

Enter the **clrmfrlnkcnts** command to clear all statistics counters for all MFR links.

**Syntax** 

clrmfrlnkcnts

**Attributes** 

Log: yes State: active Privilege: GROUP1

**Related Commands** 

dspmfrlnkent

**Example** 

In the following example, the user clears all MFR link counters.

M8850\_SF.10.MPSM155[FR].a > clrmfrlnkcnts

# clrmpbundlecnt

Clear statistics for an MLPPP Bundle

Service Context—PPP

Modules—MPSM-16-T1E1, MPSM-T3E3-155

Enter the **clrmpbundlecnt** command to clear the statistics counters for an MLPPP Bundle.

**Syntax** 

 ${\bf clrmpbundlecnt} < \!\! bundle Number \!\! >$ 

**Syntax Description** 

bundleNumber Specifies the MLPPP bundle number for which to clear statistics.

Note Enter the **dspmpbundles** command to display all MLPPP bundles on the

card.

**Attributes** 

Log: yes State: active Privilege: any

**Related Commands** 

dspmpbundlecnt

**Example** 

In the following example, the user clears the counters for bundle 5.

M8850 SF.27.MPSM16T1E1PPP[FR].a > clrmpbundlecnt 5

# clrmpbundlecnts

| oicai ali otatistios cira maiti Ellik i i i Daliai | Clear a | all | <b>Statistics</b> | on a | Multi-L | ink l | PPP | Bundle |
|----------------------------------------------------|---------|-----|-------------------|------|---------|-------|-----|--------|
|----------------------------------------------------|---------|-----|-------------------|------|---------|-------|-----|--------|

Service Context—PPP

Modules—MPSM-16-T1E1

Enter the **clrmpbundlecnts** command to clear all the statistics counters for all MLPPP bundles.

**Syntax** 

clrlmpbundlecnts

**Syntax Description** 

None.

**Attributes** 

Log: yes State: active Privilege: any

**Related Commands** 

addmpbundle

**Example** 

In the following example, the user clears the all MP bundle statistics.

M8850 SF.27.MPSM16T1E1PPP[FR].a > clrmpbundlecnts

# clrpathalmcnt

#### **Clear Path Alarm Counters**

Service Context—ATM and Frame Relay

Modules-MPSM-T3E3-155

Enter the **clrpathalment** command to clear all alarm counters on the specified path for the current 15 minute interval.

#### **Syntax**

clrpathalmcnt [path\_filter] <path\_num>

#### **Syntax Description**

| path_filter | Identifies the path type on which to clear the current alarm counters. |
|-------------|------------------------------------------------------------------------|
|             |                                                                        |

Possible *path\_filter* keywords are:

- -sts—Select STS paths in SONET networks, or AU paths in SDH networks.
- -vt—Select VT paths in SONET networks, or TU3 paths in SDH networks.
- -ds3—Select DS3 paths in SONET and SDH networks.
- -e3—Select E3 paths in SONET and SDH networks.
- -ds1—Select DS1 paths in SONET and SDH networks.
- -e1—Select E1 paths in SONET and SDH networks.

STS/STM paths and DS3 paths can have the same path number. If you enter the **clrpathalmcnt** command without the **-path\_filter** option, and only STS/STM paths are configured on the card, the alarms counters are cleared on the STS/STM path. If there are DS3 paths configured on the card as well as STS/STM paths, and you do not include the **-path\_filter** option with the **dnpath** command, the alarms counters are cleared on the lowest-level path (the DS3 path). To avoid confusion, Cisco recommends that you specify a **-path\_filter** when you display a path.

path\_num

The path for which you want to clear alarm counters.

Note

Note

Enter the **dsppaths** < path\_filter > command to display the path numbers for available paths.

#### **Related Commands**

#### dsppathalment

#### **Attributes**

Log: yes State: active

Privilege: SUPER\_GP

## **Example**

In the following example, the user clears the path alarm counters on the DS1 path 1.1.3:7.4.

mpsm\_node.1.MPSM155[ATM].a > clrpathalmcnt -ds1 1.1.3:7.4

# clrportcnt

#### **Clear Port Counter**

Service Context—ATM and Frame Relay

Modules—MPSM-T3E3-155, MPSM-16-T1E1

Enter the **clrportent** command to clear the statistics counters on a specific logical port.

### Syntax (ATM Service Context)

clrportcnt <ifNum>

### **Syntax Description (ATM Service Context)**

| ifNum | •    | ries an interface number (port number) for the port for which you are ng counters. |
|-------|------|------------------------------------------------------------------------------------|
|       | Note | Enter the <b>dspports</b> command to display all ATM port numbers.                 |

#### **Syntax (Frame Relay Service Context)**

clrportcnt <ifNum>

### Syntax Description (Frame Relay Service Context)

| ifNum | Specifies the interface number (port number) of the port you are adding.               |  |  |
|-------|----------------------------------------------------------------------------------------|--|--|
|       | • MPSM-16-T1E1 range: 1-499                                                            |  |  |
|       | • MPSM-T3E3-155 range: 1-1003                                                          |  |  |
|       | <b>Note</b> Enter the <b>dspports</b> command to display all Frame Relay port numbers. |  |  |

#### **Related Commands**

#### clrportents, dspportent

#### **Attributes**

Log: yes State: active Privilege: SUPER\_GP

## **Example**

In the following example, the clears the counters on port 50.

mpsm\_node.5.MPSM155[FR].a > clrportcnt 50

# clrportcnts

**Clear Port Counters** 

Service Context—Frame Relay

Modules—MPSM-T3E3-155, MPSM-16-T1E1

Enter the **clrportcnt**s command to clear all Frame Relay port counters on the current card.

**Syntax** 

clrportcnts

**Syntax Description** 

No parameters

**Related Commands** 

clrportcnt, dspportcnt

**Attributes** 

Log: yes State: active Privilege: SUPER\_GP

**Example** 

In the following example, the user clears all the Frame Relay port counters on the current card.

mpsm\_node.5.MPSM155[FR].a > clrportcnts

# clrppplnkcnt

Clear statistics for a PPP Link

Service Context—PPP

Modules—MPSM-16-T1E1, MPSM-T3E3-155

Enter the **clrppplnkcnt** command to clear statistics counters for a PPP link.

**Syntax** 

clrppplnkcnt < link>

**Syntax Description** 

link Specifies the PPP link number for which to clear statistics.Note Enter the dspppplinks command to display all PPP links on the card.

**Attributes** 

Log: no State: active Privilege: any

**Related Commands** 

dspppplnkcnt

**Example** 

In the following example, the user clears statistics on PPP link 5.

M8850 SF.27.MPSM16T1E1PPP[FR].a > clrppplnkcnt 5

# clrpppmuxcnt

Clear PPPMUX statistics for a bundle

Service Context—PPP

Modules—MPSM-16-T1E1, MPSM-T3E3-155

Enter the **clrpppmuxcnt** command to clear PPPMUX statistics counters for an MLPPP bundle.

**Syntax** 

clrpppmuxcnt <bundleNumber>

**Syntax Description** 

bundleNumber Specifies the MLPPP bundle for which to clear PPPMUX statistics.

Note Enter the **dspmpbundles** command to display all MLPPP bundles on the

card.

**Attributes** 

Log: yes State: active Privilege: any

**Related Commands** 

dsppppmuxcnt

**Example** 

In the following example, the user clears PPPMUX statistics on bundle 5.

M8850 SF.27.MPSM16T1E1PPP[FR].a > clrpppmuxcnt 5

## clrsarcnt

**Clear Segmentation and Reassembly Counters** 

Service Context—ATM, Frame Relay, PPP

Modules-MPSM-T3E3-155, MPSM-16-T1E1

Enter the **clrsarcnt** command to clear the segmentation and reassembly (SAR) counters.

**Syntax** 

clrsarcnt

**Syntax Description** 

None.

**Related Commands** 

dspsarcnt

**Attributes** 

Log: yes State: active, standby, init Privilege: ANYUSER

**Example** 

In the following example, the user clears the segmentation and reassembly (SAR) counters.

M8850\_SF.10.MPSM155[ATM].a > clrsarcnt

## clrscrn

#### **Clear Screen**

Service Context—ATM, Frame Relay, PPP

Modules—MPSM-T3E3-155, MPSM-16-T1E1

Enter the **clrscrn** command to clear the control terminal screen. After this command runs, only the command line prompt appears on the screen.

**Syntax** 

clrscrn

**Related Commands** 

None

**Attributes** 

Log: no State: active, standby, init Privilege: ANYUSER

## **Example**

In the following example, the user clears the screen.

```
mpsm_node.5.MPSM155[FR].a > clrscrn
```

After the user hits enter, the terminal displays only the current command line prompt, as shown in the following example:

mpsm\_node.5.MPSM155[FR].a >

# cnfabr

#### **Configure ABR**

Service Context—ATM

Modules—MPSM-T3E3-155, MPSM-16-T1E1

Enter the **cnfabr** command to configure the VS/VD-specific parameters for an existing ABR connection. The connection must be of service type ABR (in the **addcon** command, *service type* = 10).

The cards support ABR virtual source and virtual destination (VS/VD). Therefore, it can generate resource management (RM) cells and turn them around.

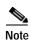

With ABR VS/VD, you can specify parameters but leave the VS/VD service disabled. You can later enable the service and thus activate the previously configured parameters. You can enable VS/VD at the PNNI port level by using the **cnfintfvsvd** command on the PXM.

#### **Syntax**

cnfabr <ifNum> <vpi <vci> [-icr <Initial cell rate>] [-adtf <ACR decr. factor>]
[-rdf <Rate decr. factor>] [-rif <Rate incr. factor>] [-nrm <Cells per fwd RM>]
[-trm <Time between fwd RMs>] [-cdf <cutoff decrease factor>] [-frtt <fix round trip delay>]
[-tbe <transient buffer exposure>]

#### **Syntax Description**

| ifNum | Specifies the interface number (port number) of the available bit rate (ABR) channel to configure.                                                                                                    |  |
|-------|----------------------------------------------------------------------------------------------------|--|
|       | Note Enter the <b>dspcons</b> command in the ATM context to display the interface number, VPI, and VCI for all active ATM channels.                                                                                  |  |
| vpi   | Specifies the connection VPI.                                                                                                    |  |
| vci   | Specifies the connection VCI.                                                                                                    |  |
| -icr  | Initial Cell Rate (ICR) in cells per second. This is the rate at which the source should begin transmitting, and is also the rate at which the source should resume transmitting after an idle period.               |  |
|       | • MPSM-T3E3-155 range: 10-104268 cells per second                                                                                                    |  |
|       | • MPSM-16-T1E1 range: 10-36064 cells per second                                                                                                    |  |
| -adtf | ACR Decrease Time Factor (ADTF). This is the time permitted to decrease the cell rate from the RM-cell rate to the Allowed Cell Rate (ACR) for normal traffic. The range is 1–1023 milliseconds.                     |  |
| -rdf  | Rate Decrease Factor (RDF). This is the factor by which to decrease the Allowed Cell Rate (ACR), in the range 1-16. <i>RDF</i> equals 2 raised to the power [ <i>Rate decr. factor</i> - 16], which is 1/32768 to 1. |  |
| -rif  | Rate Increase Factor (RIF). This is the factor by which to increase the Allowed Cell Rate (ACR), in the range 1-16. <i>RIF</i> equals 2 raised to the power [ <i>Rate incr. factor</i> - 16], which is 1/32768 to 1. |  |
| -nrm  | Maximum number of cells that the source can send for each forward RM-cell, in the range 1-8. <i>Nrm</i> equals 2 raised to the power <i>Cells per fwd RM</i> , which is 2-256.                                       |  |

| -trm  | The maximum number of milliseconds for one RM-cell to travel from source to endpoint, in the range 1-8. $Trm$ equals 100 times 2 raised to the power [ $Time\ between\ fwd\ RMs$ - 8], which equals 100 x $2^{-7}$ to 100 milliseconds.                            |
|-------|----------------------------------------------------------------------------------------------------|
| -cdf  | Cutoff Decrease Factor (CDF), which controls the decrease in Allowed Cell Rate (ACR) associated with Missing RM-cell count (CRM). <i>The range is</i> 1-8, where CDF equals 2 to the power [ <i>cutoff decrease factor</i> - 8], which yields values of 1/64 to 1. |
|       | CRM limits the number of forward RM-cells that may be sent in the absence of received backward RM-cells. CRM is an integer. Its size is implementation specific.                                                                                                   |
| -frtt | Fixed Round-Trip Time (FRTT), which is the sum of the fixed delays plus the propagation delays from the source to the destination and back. The range is 0–16700000 seconds.                                                                                       |
| -tbe  | Transient Buffer Exposure (TBE), which is the negotiated number of cells that the network would like to limit the source to sending during startup periods, before the first RM-cell returns. The range is 0–16,777,215 cells.                                     |

#### **Related Commands**

#### addcon, enfabrtparmdft, dspabrtparmdft, enfintfvsvd

### **Attributes**

Log: yes State: active Privilege: GROUP1

### **Example**

In the following example, the user configures the ABR connection 17 on VPI 44, VCI 55 for an ICR of 100 cells per second.

 ${\tt M8850\_SF.10.MPSM155\,[ATM]}.a > {\tt cnfabr}~17~44~55~-icr~100~Configuration~successful}$ 

# cnfapsIn

#### **Configure APS Line**

Service Context—ATM, Frame Relay

Modules—MPSM-T3E3-155

Enter the **cnfapsln** command to configure the APS parameters for a line (*working line*). Enter the **cnfapsln** command after creating the line using the **addapsln** command.

See the description for the **addapsIn** command for a detailed explanation of Automatic Protection Switching (APS).

## **Syntax**

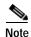

1+1AnnexB operational mode is bi-directional, non-revertive, ITU protocol only.

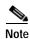

If the ArchMode configured by the **addapsln** command is 1+1–Annex B, only WTR (**-wtr**), SF BER (-sf), and SD BER (-sd) are configurable with the **cnfapsln** command.

### **Syntax Description**

| -W   | Identifies the working line. Enter the slot number, bay number, and line number of the active line to configure, in the format:                                                                                           |  |  |
|------|----------------------------------------------------------------------------------------------------|--|--|
|      | slot.bay.line                                                                                                    |  |  |
|      | <b>Note</b> Enter the <b>dspapsIns</b> command to display the working line numbers for all lines configured for APS.                                                                                                    |  |  |
| -sf  | A number between 3 and 5 indicating the Signal Fault Bit Error Rate (BER), in negative powers of ten:                                                                                                    |  |  |
|      | • $3 = 10^{-3}$ (default)                                                                                                    |  |  |
|      | • $4 = 10^{-4}$                                                                                                    |  |  |
|      | • $5 = 10^{-5}$                                                                                                    |  |  |
| -sd  | A negative power of 10 in the range 5–9 that indicates the Signal Degrade Bit Error Rate (BER):                                                                                                    |  |  |
|      | • $5 = 10^{-5}$ (default)                                                                                                    |  |  |
|      | • $6 = 10^{-6}$                                                                                                    |  |  |
|      | • $7 = 10^{-7}$                                                                                                    |  |  |
|      | • $8 = 10^{-8}$                                                                                                    |  |  |
|      | • $9 = 10^{-9}$                                                                                                    |  |  |
| -wtr | The Wait to Restore option configures the number of minutes to wait after the working line has become functional again, before switching back to the working line from the protection line. The range is 1–12. Default: 5 |  |  |

| -dr    | Specifies the traffic direction to switch:                                                                                                    |  |
|--------|----------------------------------------------------------------------------------------------------|--|
|        | • 1 = unidirectional, only the affected path, either receiving or transmitting, is switched                                                           |  |
|        | • 2 = bidirectional, both the receiving and transmitting paths are switched (default)                                                                 |  |
| -rv    | Enables revertive behavior:                                                                                                    |  |
|        | • 1 = non-revertive, do not switch the user traffic back to the working line from the protection line after the working line becomes functional again |  |
|        | • 2 = revertive, switch the user traffic back to the working line from the protection line after the working line becomes functional again (default)  |  |
| -proto | Specify either Telcordia or ITU protocol:                                                                                                    |  |
|        | • 1 = Bellcore-GR253 (default)                                                                                                    |  |
|        | • 2 = ITU                                                                                                    |  |

#### **Related Commands**

#### addapsln, delapsln, dspapslns, switchapsln, dspapsbkplane, dspbecnt

#### **Attributes**

Log: yes State: active Privilege: SUPER\_GP

### **Example**

In the example that follows, the user configures APS on an MPSM-T3E3-155 card with the following parameters:

- working line—1.1.1
- signal Fault BER—10<sup>-3</sup>
- signal Degrade BER—10<sup>-5</sup>
- wait to Restore— 5 minutes
- path switching direction—bi-directional
- revertive behavior—revertive enabled
- · protocol—ITU

 $mpsm\_node.1.MPSM155[ATM].a > cnfapsln -w 1.1.1 -sf 3 -sd 5 -wtr 5 -dr 2 -rv 2-proto 2 -wtr 5 -dr 2 -rv 2-proto 2 -vtr 5 -dr 2 -rv 2-proto 2 -vtr 5 -dr 2 -rv 2-proto 2 -vtr 5 -dr 2 -vtr 5 -dr 2 -vtr$ 

# cnfatmlayer

### **Configure ATM Layer**

Service Context—ATM

Modules—MPSM-T3E3-155, MPSM-16-T1E1

Enter the **cnfatmlayer** command to configure payload scrambling on the specified line, path, or IMA group.

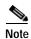

The NullCellHdr and NullCellPayload of the ATM cell layer are not configurable because of hardware limitations.

## **Syntax**

 ${\bf cnfatmlayer} < \! line/path\_id/ima\_group \! - \! {\bf sps} < \! PayloadScramble \! > \! - \! {\bf sps} < \! PayloadScramble \! > \! - \! {\bf sps} < \! Payload$ 

### **Syntax Description**

| line/path_id/ima_group | Specifies the line, path, or IMA group for which you want to configure ATM parameters. The line or path must be configured for ATM service before you can configure the ATM layer. |                                                                                                    |
|------------------------|----------------------------------------------------------------------------------------------------|----------------------------------------------------------------------------------------------------|
|                        | Note                                                                                                    | Enter the <b>dsplns</b> , <b>dsppaths</b> , or <b>dspimagrps</b> command in the ATM CLI context to display the lines, paths, or IMA groups configured on the current card. |
| -sps                   | Enables or disables payload scramble.                                                                                                    |                                                                                                    |
|                        | • 1 = enable                                                                                                    |                                                                                                    |
|                        | • 2                                                                                                    | = disable                                                                                                    |

#### **Related Commands**

#### dspatmlayercnt

#### **Attributes**

Log: no State: active Privilege: GROUP1

### **Example**

In the following example, the user enables payload scrambling on IMA group 10.

mpsm\_node.1.MPSM155[ATM].a > cnfatmlayer 10 1

# cnfautoIndiag

#### **Configure Auto Line Diagnostics**

Service Context—ATM, Frame Relay, PPP

Modules—MPSM-T3E3-155, MPSM-16-T1E1

Enter the **cnfautoIndiag** command to enable or disable auto line diagnostics on the card.

**Syntax** 

cnfautoIndiag <enable | disable>

#### **Syntax Description**

enable or disable A keyword that enables or disables suto line diagnostics on the card:

• 1 = enable

• 2 = disable (default)

#### **Related Commands**

#### dspautoIndiag

#### **Attributes**

Log: yes

State: active

Privilege: GROUP1

### **Example**

In the following example, the user enables auto line diagnostics.

mpsm\_node.1.MPSM155[ATM].a > cnfautolndiag 1

# cnfautorestart

#### **Configure Automatic Restart**

Service Context—ATM

Modules—MPSM-T3E3-155, MPSM-16-T1E1

Enter the **cnfautorestart** command to enable or disable the IMA group automatic restart feature for the card. To enable automatic restart for ports, enter the **cnfimagrp** command. This feature automatically restarts an IMA group if the group operation stops after one of the following service events:

- One or more lines placed in loopback at the near or far end
- · One or more lines inadvertently moved to another switch
- · The far end IMA group is deleted and re-added

Line changes can halt IMA group operation when the affected lines are the only operational lines in the IMA group.

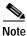

The **cnfautorestart** <1|2> command is identical to the **cnfimaparms** -restart <1|2> command.

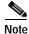

For the IMA automatic restart feature to work properly, the IMA group IDs (**addimagrp** command) at each end of the IMA connection must be different. If the IMA group IDs are the same, the card can not differentiate between lines that are connected to the remote switch and lines that are in loopback mode.

#### **Syntax**

cnfautorestart <1|2>

#### **Syntax Description**

| 1 2 | Enables or disables the IMA automatic restart feature. |
|-----|--------------------------------------------------------|
|     | 1 = Enable automatic restart                           |
|     | 2 = Disable automatic restart.                         |

#### **Related Commands**

#### cnfimaparms, cnfimagrp, dspautorestart, dspimaparms

#### **Attributes**

Log: yes State: active Privilege: GROUP1

#### **Example**

In the following example, the user enables the IMA group automatic restart feature for the card.

M8830 CH.12.MPSM155[ATM].a > cnfautorestart 1

# cnfbert

#### **Configure Bit Error Rate Test**

Service Context—ATM, Frame Relay, PPP

Modules—MPSM-T3E3-155, MPSM-16-T1E1

Enter the **cnfbert** command to configure the BERT (bit error rate test) session for a line, path, or port. The new configuration does not take effect if a BERT *test pattern* is already running. However, it will take effect if you stop and then start the test again.

The BERT test patterns range from 1–38 and are described in Table 7-13. To determine the test patterns supported on the card, enter the **dspbertcap** command.

Table 7-13 BERT Test Patterns

| No. | Test Pattern             | Description                                                                               |
|-----|--------------------------|-------------------------------------------------------------------------------------------|
| 1   | allZeros                 | all zeroes (0000)                                                                         |
| 2   | allOnes                  | all ones (1111)                                                                           |
| 3   | alternateOneZero         | alternate ones and zeros (1010)                                                           |
| 4   | doubleAltOnesZeros       | double alternate ones and zeros (1100)                                                    |
| 5   | oneIn4                   | a four bit pattern containing a single 1                                                  |
| 6   | oneIn8                   | an eight bit pattern containing a single 1                                                |
| 7   | oneIn16                  | a sixteen bit pattern containing $n$ ones where $n$ equals $1-16$                         |
| 8   | threeIn24                | a 24 bit pattern which contains 3 ones                                                    |
| 9   | inbandLoopup             | D4/SF Loopback activate                                                                   |
| 10  | inbandLoopdown           | D4/SF Loopback deactivate                                                                 |
| 11  | twoE3MinusOne            | 23 – 1 (7 bits)                                                                           |
| 12  | twoE4MinusOne            | 24 – 1 (15 bits)                                                                          |
| 13  | twoE5MinusOne            | 25 – 1 (31 bits)                                                                          |
| 14  | twoE6MinusOne            | 26 – 1 (63 bits)                                                                          |
| 15  | twoE7MinusOne            | 27 – 1 (127 bits)                                                                         |
| 16  | twoE7MinusOneFT1Loopup   | 27 – 1 (fractional T1 loop back activate)                                                 |
| 17  | twoE7MinusOneFT1Loopdown | 27 – 1 (fractional T1 loop back deactivate)                                               |
| 18  | twoE9MinusOne            | 29 – 1 (511 bits with a maximum of 8 non-inverted sequential zeros and 9 sequential ones) |
| 19  | twoE10MinusOne           | the 210 – 1 (1023 bits)                                                                   |
| 20  | twoE11MinusOne           | 211 – 1 (2047 bits with a maximum of 15 inverted sequential zeros)                        |
| 21  | twoE15MinusOne           | 215 – 1 (32767 bits with a maximum of 15 inverted sequential zeros)                       |
| 22  | twoE17MinusOne           | 217 – 1 (131071 bits)                                                                     |
| 23  | twoE18MinusOne           | 218 – 1 (262144 bits)                                                                     |

Table 7-13 BERT Test Patterns (continued)

| No. | Test Pattern       | Description                                                                                                    |
|-----|--------------------|----------------------------------------------------------------------------------------------------|
| 24  | twoE20MinusOne     | 220 – 1 (1048575 bits with a maximum of 19 non-inverted sequential zeros)                                                            |
| 25  | twoE20MinusOneQRSS | 220 – 1 (1048575 bits with zero suppression: a quasi-random signal source)                                                           |
| 26  | twoE21MinusOne     | 221 – 1 (2097151 bits)                                                                                                    |
| 27  | twoE22MinusOne     | 222 – 1 (4194303 bits)                                                                                                    |
| 28  | twoE23MinusOne     | 223 – 1 (8388607 bits:) the highest stress pseudo-random pattern with maximum of 23 inverted sequential zeros and 23 sequential ones |
| 29  | twoE25MinusOne     | 221 – 1 (33554431 bits)                                                                                                    |
| 30  | twoE28MinusOne     | 228 – 1 (268435455 bits)                                                                                                    |
| 31  | twoE29MinusOne     | the highest stress pseudo random pattern with a maximum of 29 inverted sequential zeros                                              |
| 32  | twoE31MinusOne     | a maximum of 31 sequential zeros                                                                                                    |
| 33  | dds1pattern        | DDS1 pattern                                                                                                    |
| 34  | dds2pattern        | DDS2 pattern                                                                                                    |
| 35  | dds3pattern        | DDS3 pattern                                                                                                    |
| 36  | dds4pattern        | DDS4 pattern                                                                                                    |
| 37  | dds5pattern        | DDS5 pattern                                                                                                    |
| 38  | userPattern        | A User defined pattern.                                                                                                    |
|     |                    | Note This option is not supported in Release 5.                                                                                      |

## **Syntax**

cnfbert <bertIfNum> [-tp <test pattern>] [-tpi <transmit pattern inverse>]
[-rpi <receive patter inverse>] [-eir <error insertion rate>] [-lpbk <loopbackCode>]

## **Syntax Description**

| bertIfNum | Identifies the line, path, or port on which to configure a BERT session. |                                                                                                    |
|-----------|--------------------------------------------------------------------------|----------------------------------------------------------------------------------------------------|
|           | Note                                                                     | Enter the <b>dspberts</b> command in the to display the line, path, or port numbers that have BERT test activated in the current CLI context. |
| -tp       | The test pattern to configure. Range 1–38. See Table 7-13.               |                                                                                                    |
|           | Note                                                                     | Enter the <b>dspbertcap</b> command to display the supported loopback codes and their associated numbers for the line, path, or port.         |
| -tpi      | Controls inversion of the transmit BERT pattern:                         |                                                                                                    |
|           | • 1 = Not inverted                                                       |                                                                                                    |
|           | • 2 = Inverted                                                           |                                                                                                    |

| -rpi  | Controls inversion of the received BERT pattern:                                                                      |
|-------|----------------------------------------------------------------------------------------------------|
|       | • 1 = Not inverted                                                                                                    |
|       | • 2 = Inverted                                                                                                    |
| -eir  | Inserts bit errors in the transmitted pattern at the following rates:                                                 |
|       | • 1 = noError: no errors                                                                                              |
|       | • 2=oneInTen: 1 bit error per 10 bits                                                                                 |
|       | • 3 = oneInHundred: 1 bit error per 100 bits                                                                          |
|       | • 4 = oneInThousand: 1 bit error per 1000 bits                                                                        |
|       | • 5 = oneIn10Thousand: 1 bit error per 10000 bits                                                                     |
|       | • 6 = oneInHundredThousand: 1 bit error per 100000 bits                                                               |
|       | • 7 = oneInMillion: 1 bit error per 1000000 bits                                                                      |
|       | • 8 = oneInTenMillion: 1 bit error per 10,000,000 bits                                                                |
| -lpbk | Specifies the loopback type, in the range from 1 through 18.                                                          |
|       | <b>Note</b> Enter the <b>dspbertcap</b> command to display the supported loopback types and their associated numbers. |

# **Related Commands**

addbert, delbert, dspbert, dspbertcap, dspberts, dspbertstat, startbert, stopbert

# **Attributes**

Log: yes State: active Privilege: GROUP1

# **Example**

In the following example, the user configures the BERT test pattern 30 so that the received and transmitted patterns are inverted.

NodeB.6.MPSM155[ATM].a > cnfbert 1.1:7 -tp 30 -tpi 2 -rpi 2

# cnfcdmode

# **Configure Card Mode**

Service Context—ATM, Frame Relay, PPP

Modules—MPSM-T3E3-155, MPSM-16-T1E1

Enter the **cnfcdmode** command to specify the type of the lines in use on the back card. Enter the **dspcd** command to display the current backcard mode.

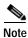

Use **cnfcdmode** only when the card is not provisioned.

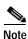

The cnfcdmode command does not apply to the SFP-2-155 or the SMB-2-155-EL OC3 back cards.

### **Syntax**

**cnfcdmode** < mode>

# **Syntax Description**

mode Indicates the type of lines used on the back card.

MPSM-T3E3-155 modes (with T3/E3 backcard):

- 3 = T3
- 4 = E3

MPSM-16-T1E1 modes:

- 1 = T1
- 2 = E1 MCC
- 3 = E1 RBBN

#### **Related Commands**

# dspcd, dspcds

#### **Attributes**

Log: yes State: active, standby Privilege: GROUP1

# **Example**

In the following example, the user configures the backcard mode to E3.

M8850\_NY.13.MPSM155[ATM].a > cnfcdmode 4

# cnfcdsct

#### **Configure Card-Level Service Class Template**

Service Context—ATM, Frame Relay, PPP

Modules—MPSM-T3E3-155, MPSM-16-T1E1

Enter the **cnfcdsct** command to assign a service class template (SCT) at the card level. The template contains bandwidth and policing parameters.

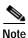

Policing parameters apply only at the port, so specifying SCT 1 or SCT 3 does not provide a policing function. (As this description states, Cisco provides SCTs 1 and 3 for the card.)

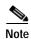

Currently, the system does not support certain parameters in the service class templates (SCTs), so you can specify them through **addcon**, **cnfcon**, or Cisco WAN Manager. These parameters are (when applicable) PCR, SCR, and ICR.

## **Usage Guidelines**

The **cnfcdsct** command is card-level because it applies to the card's interface to the backplane. (See **addport** for specifying an SCT for a port.) The following characteristics apply to **cnfcdsct**.

- A valid SCT file must exist on the PXM disk before you execute cnfcdsct. To dsiplay a list of SCT files on the disk, execute cd to get to the SCT directory, then execute ls to display the directory named MPSM155.
- · You cannot change the SCT configuration if any ports, lines, or partitions are configured.
- To display the ID of the current SCT, use dspcd for the card-level SCT or dspport for a port-level SCT.
- To display the actual contents of a card-level SCT, enter the **dspcdsct** command. The current SCT is displayed next to the *Card SCT Id:* field.
- Until you specify an SCT, the MPSM-T3E3-155 has a default SCT of 0. The system uses SCT ID = 0 when:
  - The card is powered-up for the first time.
  - The card's database is rebuilt.
  - The card is rebooted and the user-specified SCT file for a particular port is corrupt or missing. In this situation, the default applies to only the affected port.

Cisco Systems provides SCT numbers 1, 2, 3, and 4. The high-level distinctions between these SCTs are as follows:

- SCT 1 is for high bandwidth ports (such as DS3, E3, and OC3 ports), and it contains policing parameters.
- SCT 2 is for high bandwidth ports, and it does not contain policing parameters.
- SCT 3 is for low bandwidth ports (such as DS1, E1, and DS0 ports), and it contains policing parameters.
- SCT 4 is for low bandwidth ports, and it does not contain policing parameters.

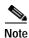

You should use the provided SCTs or create new templates by using Cisco WAN Manager to modify the provided SCTs and save them with new IDs.

#### **Syntax**

cnfcdsct <sctID>

#### **Syntax Description**

| sctID | Numbe | er of the card-level SCT . The range is from 0 through 255.                                       |
|-------|-------|---------------------------------------------------------------------------------------------------|
|       | Note  | To dsiplay a list of SCT files on the PXM disk, enter the <b>dspscts</b> command at the PXM card. |

#### **Related Commands**

#### dspcdsct, dspcd, dspsct

#### **Attributes**

Log: yes State: active Privilege: GROUP1

#### **Example**

In the following example, the user assigns card SCT 1 to the MPSM-T3E3-155 in slot 9. Before configuring the card, the user verifies the presence of card SCT 1 for the MPSM-T3E3-155 on the PXM disk.

```
M8850_SF.8.PXM.a > dspscts

Card Type ID Major Minor Checksum Status Description

MPSM155 PORT 00001 00001 00000 0xff192c05 valid cisco:MPSM155_SCT.PORT.1.V1

MPSM155 CARD 00001 00001 00000 0x8ecc3c57 valid cisco:MPSM155_SCT.CARD.1.V1

MPSM16T1E1 PORT 00003 00001 00000 0x3cb04789 valid cisco:MPSM16T1E1_SCT.PORT.3.V1

MPSM16T1E1 CARD 00001 00001 00000 0x818c3c54 valid cisco:MPSM16T1E1_SCT.CARD.1.V1

M8850_SF.8.PXM.a > cc 9

(session redirected)

M8850_SF.9.MPSM155[FR].a > cnfcdsct 1
```

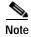

The SCT file must reside on the PXM disk before you can configure it with the **cnfcdsct** command. If the specified SCT is not on the PXM disk, the **cnfcdsct** command fails and displays the following error message:

 ${\tt ERR:SCT}$  file not present. Use tftp to load it on PXM disk

# cnfchanstdabr

# **Configure Standard ABR Connection arguments ABR**

Service Context—Frame Relay

Modules-MPSM-T3E3-155, MPSM-16-T1E1

Enter the **cnfchanstdabr** command to configure the standard available bit rate (ABR) arguments, such as cell rates and times, for the specified logical interface (ifNum).

# **Syntax**

cnfchanstdabr <ifNum> <dlci> [-mcr <Minimum Cell Rate>] [-pcr <Peak Cell Rate>]
[-icr <Initial Cell Rate>] [-rif <Rate Increase Factor>] [-rdf <Rate Decrease Factor>]
[-nrm <Cells per forward RM>] [-trm <Time betwn forward RM>] [-tbe <Transient Buffer Exposure>]
[-frtt <Fixed Round-Trip Time>] [-adtf <ACR DecreaseTime Factor>][-cdf <Cutoff Decrease Factor>]

## **Syntax Description**

| ifNum | Interface number (port number) of the available bit rate (ABR) channel to configure.                                                                                                    |
|-------|----------------------------------------------------------------------------------------------------|
|       | <b>Note</b> Enter the <b>dspcons</b> command in the Frame Relay CLI context to display the port and DLCI numbers for all active channels.                                                              |
| dlci  | Data-link Connection Identifier.                                                                                                    |
| -mcr  | Minimum Cell Rate (MCR)                                                                                                    |
|       | <ul> <li>MPSM-T3E3-155 range: 10–165787 cells per second</li> </ul>                                                                                                    |
|       | • MPSM-16-T1E1 range: 10-36064 cells per second                                                                                                    |
| -pcr  | Peak cell rate (PCR)                                                                                                    |
|       | <ul> <li>MPSM-T3E3-155 range: 10–165787 cells per second</li> </ul>                                                                                                    |
|       | <ul> <li>MPSM-16-T1E1 range: 10-36064 cells per second</li> </ul>                                                                                                    |
| -icr  | Initial Cell Rate (ICR) in cells per second. This is the rate at which the source should begin transmitting, and is also the rate at which the source should resume transmitting after an idle period. |
|       | <ul> <li>MPSM-T3E3-155 range: 10–165787 cells per second</li> </ul>                                                                                                    |
|       | <ul> <li>MPSM-16-T1E1 range: 10-36064 cells per second</li> </ul>                                                                                                    |
| -rif  | Rate Increase Factor (RIF). This is the factor by which to increase the Allowed Cell Rate (ACR). <i>RIF</i> is a power of 2 in the range 32768 to 1.                                                   |
| -rdf  | Rate Decrease Factor (RDF). This is the factor by which to decrease the Allowed Cell Rate (ACR). <i>RIF</i> is a power of 2 in the range 32768 to 1.                                                   |
| -nrm  | Maximum number of cells that the source can send for each forward RM-cell. <i>Nrm</i> is a power of 2 in the range 2–256.                                                                              |

| -trm  | The maximum number of milliseconds for one RM-cell to travel from source to endpoint. <i>Trm</i> is one of the following values:                                                                                              |
|-------|----------------------------------------------------------------------------------------------------|
|       | • 6                                                                                                    |
|       | • 12                                                                                                    |
|       | • 25                                                                                                    |
|       | • 50                                                                                                    |
|       | • 100                                                                                                    |
|       | Any other input value is rounded off to next higher supported value.                                                                                                    |
| -tbe  | Transient Buffer Exposure (TBE). This is the negotiated number of cells that the network would like to limit the source to sending during startup periods, before the first RM-cell returns. The range is 0–16,777,215 cells. |
| -frtt | Fixed Round-Trip Time (FRTT). This is the sum of the fixed delays plus the propagation delays from the source to the destination and back. The range is 0–16700 microseconds.                                                 |
| -adtf | ACR Decrease Time Factor (ADTF). This is the time permitted to decrease the cell rate from the RM-cell rate to the Allowed Cell Rate (ACR) for normal traffic. The range is 10–1023 milliseconds.                             |
| -cdf  | Cutoff Decrease Factor (CDF). This controls the decrease in Allowed Cell Rate (ACR) associated with Missing RM-cell count (CRM). <i>CDF</i> can be either or the following:                                                   |
|       | • Zero                                                                                                    |
|       | • Power of 2 in the range 1/64 to 1                                                                                                    |
|       | CRM limits the number of forward RM-cells that may be sent in the absence of received backward RM-cells. CRM is an integer. Its size is implementation specific.                                                              |

# **Related Commands**

### dspchanstdabr

# **Attributes**

Log: yes State: active Privilege: GROUP1

# **Example**

In the following example, the user configures DLCI 1000 on port 1 so that is has an MCR and PCR of 1000.

 $. \mbox{M8830\_CH.12.MPSM155[FR].a} > \mbox{cnfchanstdabr} \mbox{ 1 1000 -mcr 1000 -pcr 1000 Configuration successful}$ 

# cnfclictx

### **Configure CLI Context**

Service Context—ATM, Frame Relay

Modules—MPSM-T3E3-155, MPSM-16-T1E1

Enter the **cnfclictx** command to set the default service context for the current card to either ATM or Frame Relay (FR). The CLI context assumes the default context when you first **cc** to the card. To display the default context, enter the **dspclictx** command. For more information, see the "Setting the Service Context on MPSM-T3E3-155 and MPSM-16-T1E1 Cards" section in Chapter 2, "Preparing MPSM-T3E3-155 and MPSM-16-T1E1 Cards and Lines for Communication."

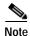

Any change in the default service context on the Active MPSM-T3E3-155 line card gets reflected on the Standby MPSM-T3E3-155 card.

# **Syntax**

cnfclictx <atm | fr>

# **Syntax Description**

| atm   fr | Sets the default service context of the card to be ATM or Frame Relay. Enter atm |
|----------|----------------------------------------------------------------------------------|
|          | or <b>fr</b> to set the context to ATM or Frame Relay, respectively.             |

#### **Related Commands**

#### setctx, dspclictx

#### **Attributes**

Log: yes State: active, standby, init Privilege: ANYUSER

### **Example**

In the following example, the user sets the default service context for the MPSM-T3E3-155 in slot 12 to ATM.

Note that the switch prompt does not reflect the change to ATM until the user changes to the PXM card and then changes back to the MPSM-T3E3-155 in slot 12.

```
M8830_CH.12.MPSM155[FR].a > cnfclictx atm
M8830_CH.12.MPSM155[FR].a > cc 1
(session redirected)
M8830_CH.1.PXM.a > cc 12
(session redirected)
M8830_CH.12.MPSM155[ATM].a >
```

# cnfcon

#### **Configure Connection**

Service Context—ATM, Frame Relay, PPP

Modules-MPSM-T3E3-155, MPSM-16-T1E1

Enter the **cnfcon** command to modify the bandwidth, policing, and routing parameters of an existing endpoint. This command applies to only an SPVC or SPVP. For VS/VD-specific parameters for an ABR connection, use **cnfabr**.

The command parameters consist of:

- A logical port, VPI, and VCI to identify the connection
- Bandwidth parameters for the local (master) end then the remote (slave) end
- Policing parameters for the connection as a whole

After you specify the mandatory connection identifier, all other parameters are optional.

## **Usage Guidelines**

The following sections discuss the application of certain **cnfcon** parameters.

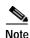

On DAX connections, using **cnfcon** at the slave end has no effect. For DAX connections, use **cnfcon** at the master end only, and the parameters will take effect on the controller as well.

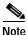

Frame Relay does not support P2MP connections.

#### **Traffic Parameters**

Traffic parameters such as PCR, SCR, MBS are entered at both the master and slave endpoints for both the forward and reverse directions. For PCR in the **cnfcon** command, however, specify *lpcr* and *rpcr* at the master endpoint only (the connection manager ignores PCR entries at the slave end for the **cnfcon** command). Be sure that the value entered as "local" on one end is equal to the value entered as "remote" on the other end. For example, the *lpcr* on the slave endpoint should be same as the *rpcr* on the master endpoint and vice versa when you provision the connection at the other end. If you modify traffic parameters after creating an SPVC, you just modify them at the master endpoint or at the slave endpoint (if there is only one slave endpoint).

Traffic parameters such as CDV, CTD are entered at both the master and slave endpoints for both the forward and reverse directions. However, the values of these parameters entered at the slave end are ignored during call setup. Therefore, you can specify the *lcdv*, *rcdv*, *lctd*, and *rctd* options at the master end only.

#### **Routing Parameters**

Routing parameters, such as maximum route cost (-mc maxcost) or the routing priority (-rtngprio routingPriority) need to be entered at the master endpoint only. The values of the parameters entered at the slave end are ignored during call setup.

You can assign a priority at the master end of an SPVC or SPVP. The PNNI controller routes higher priority connections before lower priority connections. The user-configurable range for a connection is, in descending order of priority, 1–15. The default is 8. See **cnfpri-routing** for a detailed description of the Priority Routing feature. Also, the **cnfpri-routing** command lets you configure groups of bandwidth so that the order of routing also reflects the bandwidth requirements of the connection.

If you use the **cnfcon** command to modify *only* the routing priority of a connection, PNNI does not immediately re-route the connection. Nevertheless, if you run **dspcon** for such a changed connection at the master endpoint, it immediately shows the changed priority even before PNNI re-routes the connection. You can also use the **dsppncon** command to display the priority of the SVC portion that is associated with master and slave endpoints. Note that the **dsppncon** command shows the new priority only after PNNI re-routes the connection.

#### Frame Discard

For *frame discard* (see -**frame** option), specify this parameter for VCCs only and only at the master endpoint. This parameter has no meaning at the slave end. Both early packet discard (EPD) and partial packet discard (PPD) are supported. If you do not specify *frame discard* here, the connection manager uses the frame discard flag in the operational SCT. The EPD on the QE depends on the thresholds in the SCT for the port. If the cells arriving in the CoSB exceed the threshold and are dropped, the whole frame is dropped.

#### **Local-Only Parameters**

The parameters CDVT, stats enable, cc enable (specified using -cdvt, -stat, -cc) are significant only at the endpoint where you enter them. Therefore, they can be different at each end of the connection.

#### Syntax (ATM Service Context)

```
cnfcon <ifNum> <vpi> <vci>
[-lpcr <local to remote PCR>] [-rpcr <remote to local PCR>]
[-lscr <local to remote SCR>] [-rscr <remote to local SCR>]
[-lmbs <local to remote MBS>] [-rmbs <remote to local MBS>]
[-lcdv <local to remote maxCDV>] [-rcdv <remote to local maxCDV>]
[-lctd <local to remote maxCTD>] [-rctd <remote to local maxCTD>] [-cc <OAM CC Cnfg>]
[-lmcr <local to remote MCR>] [-rmcr <remote to local MCR>]
[-cdvt <local CDVT>] [-cc <OAM CC Cnfg>] [-stat <Stats Cnfg>]
[-frame <frame discard>] [-mc <Max Cost>] [-segep <OAM segment endpoint>]
[-lputil <local -> remote PUtil>] [-rputil <remote -> local PUtil>] [-rtngprio <routingPriority>]
[-prefrte preferredRouteId>] [-directrte <directRoute>]
```

#### Syntax Description (ATM Service Context)

| ifNum | Interface number (port number) of the connection to configure.                                                                  |
|-------|----------------------------------------------------------------------------------------------------|
|       | Note Enter the <b>dspcons</b> command in the ATM CLI context to display the port number, VPI, and VCI for all active ATM ports. |
| vpi   | Specifies the Virtual Path Identifier (VPI) for the connection.                                                                 |
| vci   | Specifies the Virtual Connection Identifier (VCI) for the connection.                                                           |

# Specifies the ATM service type: service type 1 = CBR1 (Constant Bit Rate 1) 2 = VBR1RT (Variable Bit Rate 1, Real Time) 3 = VBR2RT (Variable Bit Rate 2, Real Time) 4 = VBR3RT (Variable Bit Rate 3, Real Time) 5 = VBR1NRT (Variable Bit Rate 1, Non-Real Time) 6 = VBR2NRT (Variable Bit Rate 2, Non-Real Time) 7 = VBR3NRT (Variable Bit Rate 3, Non-Real Time) 8 = UBR1 (Unspecified Bit Rate 1) 9 = UBR2 (Unspecified Bit Rate 2) 10 = ABRSTD (Standard ABR—see **cnfabr** for VS/VD-specific parameters) 11 = CBR2 (Constant Bit Rate 2) 12 = CBR3 (Constant Bit Rate 3) CBR2 and CBR3 will be obsoleted in the future. Use CBR1 instead. Note For ATM-FR interworking, the service mapping is. Note FR **ATM** highpriority cbr1 rtVBR vbr3rt rtVBR vbr3nrt uBRubr stdABR stdabr Defines the endpoint as master or slave: mastership • 1 = master 2 = slaveSpecifies the Peak Cell Rate for this connection in the local to remote direction. The -lpcr PCR of the local and remote endpoints must match to successfully create a connection. MPSM-T3E3-155 range: 10-104268 cps MPSM-16-T1E1 range: 10-36064 cps Specifies the Peak Cell Rate for this connection in the remote to local direction. The -rpcr PCR of the local and remote endpoints must match to successfully create a connection. MPSM-T3E3-155 range: 10-104268 cps MPSM-16-T1E1 range: 10-36064 cps -lscr Specifies the Sustainable Cell Rate for this connection in the local to remote direction. The SCR of the local and remote endpoints must match for variable bit rate connections. MPSM-T3E3-155 range: 10-104268 cps MPSM-16-T1E1 range: 10-36064 cps

| -rscr | Specifies the Sustainable Cell Rate for this connection in the remote to local direction. The SCR of the local and remote endpoints must match for variable bit rate connections.                                                |
|-------|----------------------------------------------------------------------------------------------------|
|       | • MPSM-T3E3-155 range: 10-104268 cps                                                                                                    |
|       | • MPSM-16-T1E1 range: 10-36064 cps                                                                                                    |
| -lmbs | Specifies the Maximum Burst Size for variable bit rate connections in the local to remote direction. MBS is the maximum number of cells that can burst at the PCR and still be compliant. Range: 0-5000000 cells                 |
| -rmbs | Specifies the Maximum Burst Size for variable bit rate connections in the remote to local direction. MBS is the maximum number of cells that can burst at the PCR and still be compliant. Range: 0-5000000 cells                 |
| -lcdv | Specifies the Local Cell Delay Variation, which limits the peak to peak cell delay variation from the local endpoint to the remote endpoint, in the range 1–16777215 microseconds.                                               |
| -rcdv | Specifies the Remote Cell Delay Variation, which limits the peak to peak cell delay variation from the remote endpoint to the local endpoint, in the range 1–16777215 microseconds.                                              |
| -lctd | Specifies the Local Cell Transfer Delay (CTD), which limits the CTD from a local endpoint to a remote endpoint, in the ranges 0–65535 microseconds.                                                                              |
| -rctd | Specifies the Remote Cell Transfer Delay (CTD), which limits the CTD from the remote endpoint to the local endpoint, in the range 0–65535 microseconds.                                                                          |
| -lmcr | Specifies the Minimum Cell Rate for available bit rate connections in the local to remote direction.                                                                                                    |
|       | • MPSM-T3E3-155 range: 10-104268 cps                                                                                                    |
|       | • MPSM-16-T1E1 range: 10-36064 cps                                                                                                    |
| -rmcr | Specifies the Minimum Cell Rate for available bit rate connections in the remote to local direction.                                                                                                    |
|       | • MPSM-T3E3-155 range: 10-104268 cps                                                                                                    |
|       | • MPSM-16-T1E1 range: 10-36064 cps                                                                                                    |
| -cdvt | Specifies the Local Cell Delay Variation Tolerance (CDVT) from a local endpoint to a remote endpoint, in the range 1–5000000 microseconds. Cell Delay Variation Tolerance controls the time scale over which the PCR is policed. |
|       | Note No remote CDVT is necessary.                                                                                                    |

# **-cc** Enables or disables the Operations, Administration, and Maintenance continuity check (OAM CC):

- 1 = enable
- 0 = disable

Continuity checking invokes a round trip of an OAM cell simply to confirm that both directions of the connection are intact.

To provision continuity checking, enable this function at both ends of the connection; otherwise, a connection alarm results. When you add a connection and include this parameter, the connection goes into alarm until both ends of the connection are added.

Note

A non-zero AIS delay timer affects CC functionality (if enabled) during the intentional re-routing of a connection following the **optrte** or **cnfrteopt** command at the PXM card. The **cnfaisdelaytimer** command at the PXM card controls the AIS-delay feature. If the delay timer is configured and the connection is groomed, the switch turns off CC until the connection is re-routed.

-stat Enables or disables connection statistics collection for the Cisco WAN Manager tool:

- 1 = enable
- 0 = disable

Note Statistics collection has an impact, which may not be significant, on the real-time response, especially for SVCs (which can be affected even though you do not add SVCs). Therefore, you should enable statistics collection for only the subset of connections that really warrant such a feature.

-frame

Enables or disables frame discard for this connection. You can use this option only at the master endpoint of a connection.

- 1 = enable
- 0 = disable

-mc

Specifies the Maximum Cost (*maxcost*), which creates a priority for the connection route. The switch can select a route if the cost does not exceed this value. If you do not specify *maxcost*, the connection has the highest routing priority by default. Use this parameter to lower the routing priority of a connection.

The following values are valid:

- 0: Use the *optimal* (or least expensive) path
- 1–4294967295: Use the path if the total cost for all links does not exceed this value. Higher numbers have higher priorities.

Note Although *maxcost* applies to an individual connection, routing costs primarily depend on a cost-per-link that you specify at every PNNI logical port in the network.

**-segep** Enables or disables an OAM segment endpoint:

1 = enable

0 = disable

-lputil Specifies the Local Percentage Utilization, in the range 1-100 percent.

**-rputil** Specifies the Remote Percentage Utilization, in the range 1-100 percent.

# Specifies the ATM service type: service type 1 = CBR1 (Constant Bit Rate 1) 2 = VBR1RT (Variable Bit Rate 1, Real Time) 3 = VBR2RT (Variable Bit Rate 2, Real Time) 4 = VBR3RT (Variable Bit Rate 3, Real Time) 5 = VBR1NRT (Variable Bit Rate 1, Non-Real Time) 6 = VBR2NRT (Variable Bit Rate 2, Non-Real Time) 7 = VBR3NRT (Variable Bit Rate 3, Non-Real Time) 8 = UBR1 (Unspecified Bit Rate 1) 9 = UBR2 (Unspecified Bit Rate 2) 10 = ABRSTD (Standard ABR—see **cnfabr** for VS/VD-specific parameters) 11 = CBR2 (Constant Bit Rate 2) 12 = CBR3 (Constant Bit Rate 3) CBR2 and CBR3 will be obsoleted in the future. Use CBR1 instead. Note For ATM-FR interworking, the service mapping is. Note FR ATM highpriority cbr1 rtVBR vbr3rt rtVBR vbr3nrt uBRubr stdABR stdabr Defines the endpoint as master or slave: mastership • 1 = master 2 = slaveSpecifies the Peak Cell Rate for this connection in the local to remote direction. The -lpcr PCR of the local and remote endpoints must match to successfully create a connection. MPSM-T3E3-155 range: 10-104268 cps MPSM-16-T1E1 range: 10-36064 cps Specifies the Peak Cell Rate for this connection in the remote to local direction. The -rpcr PCR of the local and remote endpoints must match to successfully create a connection. MPSM-T3E3-155 range: 10-104268 cps MPSM-16-T1E1 range: 10-36064 cps -lscr Specifies the Sustainable Cell Rate for this connection in the local to remote direction. The SCR of the local and remote endpoints must match for variable bit rate connections. MPSM-T3E3-155 range: 10-104268 cps MPSM-16-T1E1 range: 10-36064 cps

# Specifies the ATM service type: service type 1 = CBR1 (Constant Bit Rate 1) 2 = VBR1RT (Variable Bit Rate 1, Real Time) 3 = VBR2RT (Variable Bit Rate 2, Real Time) 4 = VBR3RT (Variable Bit Rate 3, Real Time) 5 = VBR1NRT (Variable Bit Rate 1, Non-Real Time) 6 = VBR2NRT (Variable Bit Rate 2, Non-Real Time) 7 = VBR3NRT (Variable Bit Rate 3, Non-Real Time) 8 = UBR1 (Unspecified Bit Rate 1) 9 = UBR2 (Unspecified Bit Rate 2) 10 = ABRSTD (Standard ABR—see **cnfabr** for VS/VD-specific parameters) 11 = CBR2 (Constant Bit Rate 2) 12 = CBR3 (Constant Bit Rate 3) CBR2 and CBR3 will be obsoleted in the future. Use CBR1 instead. Note For ATM-FR interworking, the service mapping is. Note FR **ATM** highpriority cbr1 rtVBR vbr3rt rtVBR vbr3nrt uBRubr stdABR stdabr Defines the endpoint as master or slave: mastership • 1 = master 2 = slaveSpecifies the Peak Cell Rate for this connection in the local to remote direction. The -lpcr PCR of the local and remote endpoints must match to successfully create a connection. MPSM-T3E3-155 range: 10-104268 cps MPSM-16-T1E1 range: 10-36064 cps Specifies the Peak Cell Rate for this connection in the remote to local direction. The -rpcr PCR of the local and remote endpoints must match to successfully create a connection. MPSM-T3E3-155 range: 10-104268 cps MPSM-16-T1E1 range: 10-36064 cps -lscr Specifies the Sustainable Cell Rate for this connection in the local to remote direction. The SCR of the local and remote endpoints must match for variable bit rate connections. MPSM-T3E3-155 range: 10-104268 cps MPSM-16-T1E1 range: 10-36064 cps

| -rscr | Specifies the Sustainable Cell Rate for this connection in the remote to local direction. The SCR of the local and remote endpoints must match for variable bit rate connections.                                                |
|-------|----------------------------------------------------------------------------------------------------|
|       | • MPSM-T3E3-155 range: 10-104268 cps                                                                                                    |
|       | • MPSM-16-T1E1 range: 10-36064 cps                                                                                                    |
| -lmbs | Specifies the Maximum Burst Size for variable bit rate connections in the local to remote direction. MBS is the maximum number of cells that can burst at the PCR and still be compliant. Range: 0-5000000 cells                 |
| -rmbs | Specifies the Maximum Burst Size for variable bit rate connections in the remote to local direction. MBS is the maximum number of cells that can burst at the PCR and still be compliant. Range: 0-5000000 cells                 |
| -lcdv | Specifies the Local Cell Delay Variation, which limits the peak to peak cell delay variation from the local endpoint to the remote endpoint, in the range 1–16777215 microseconds.                                               |
| -rcdv | Specifies the Remote Cell Delay Variation, which limits the peak to peak cell delay variation from the remote endpoint to the local endpoint, in the range 1–16777215 microseconds.                                              |
| -lctd | Specifies the Local Cell Transfer Delay (CTD), which limits the CTD from a local endpoint to a remote endpoint, in the ranges 0–65535 microseconds.                                                                              |
| -rctd | Specifies the Remote Cell Transfer Delay (CTD), which limits the CTD from the remote endpoint to the local endpoint, in the range 0–65535 microseconds.                                                                          |
| -lmcr | Specifies the Minimum Cell Rate for available bit rate connections in the local to remote direction.                                                                                                    |
|       | <ul> <li>MPSM-T3E3-155 range: 10-104268 cps</li> </ul>                                                                                                    |
|       | • MPSM-16-T1E1 range: 10-36064 cps                                                                                                    |
| -rmcr | Specifies the Minimum Cell Rate for available bit rate connections in the remote to local direction.                                                                                                    |
|       | • MPSM-T3E3-155 range: 10-104268 cps                                                                                                    |
|       | • MPSM-16-T1E1 range: 10-36064 cps                                                                                                    |
| -cdvt | Specifies the Local Cell Delay Variation Tolerance (CDVT) from a local endpoint to a remote endpoint, in the range 1–5000000 microseconds. Cell Delay Variation Tolerance controls the time scale over which the PCR is policed. |
|       | Note No remote CDVT is necessary.                                                                                                    |

**-cc** Enables or disables the Operations, Administration, and Maintenance continuity check (OAM CC):

- 1 = enable
- 0 = disable

Continuity checking invokes a round trip of an OAM cell simply to confirm that both directions of the connection are intact.

To provision continuity checking, enable this function at both ends of the connection; otherwise, a connection alarm results. When you add a connection and include this parameter, the connection goes into alarm until both ends of the connection are added.

Note A non-zero AIS delay timer affects CC functionality (if enabled) during the intentional re-routing of a connection following the **optrte** or **cnfrteopt** command at the PXM card. The **cnfaisdelaytimer** command at the PXM card controls the AIS-delay feature. If the delay timer is configured and the connection is groomed, the switch turns off CC until the connection is re-routed.

Enables or disables connection statistics collection for the Cisco WAN Manager tool:

• 1 = enable

-stat

• 0 = disable

Note Statistics collection has an impact, which may not be significant, on the real-time response, especially for SVCs (which can be affected even though you do not add SVCs). Therefore, you should enable statistics collection for only the subset of connections that really warrant such a feature.

**-frame** Enables or disables frame discard for this connection. You can use this option only at the master endpoint of a connection.

- 1 = enable
- 0 = disable

-mc Specifies the Maximum Cost (*maxcost*), which creates a priority for the connection route. The switch can select a route if the cost does not exceed this value. If you do not specify *maxcost*, the connection has the highest routing priority by default. Use this parameter to lower the routing priority of a connection.

The following values are valid:

- 0: Use the *optimal* (or least expensive) path
- 1–4294967295: Use the path if the total cost for all links does not exceed this value. Higher numbers have higher priorities.

Note Although *maxcost* applies to an individual connection, routing costs primarily depend on a cost-per-link that you specify at every PNNI logical port in the network.

**-segep** Enables or disables an OAM segment endpoint:

1 = enable

0 = disable

-lputil Specifies the Local Percentage Utilization, in the range 1-100 percent.

**-rputil** Specifies the Remote Percentage Utilization, in the range 1-100 percent.

#### -slavepersflag

Controls whether the endpoint is persistent or non-persistent. Enter a number to indicate the persistency as follows:

- 0 = persistent
- 1 = non-persistent

#### -rtngprio

Specifies the routing priority of this connection, in the range 1–15.

#### -prefrte

This option associates a preferred route to the connection. Use this parameter at the master endpoint only. Be sure the route exists before you associate it with the connection because the system does not check it. Use the **dspprefs** command at the PXM card to display preferred routes.

The following values are valid:

- 0: Disassociate a connection from a route
- 1-65535: The preferred route id

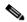

Note

Before you delete the route, disassociate all connections from the route; otherwise, a dangling preferred route path remains. Enter the **dspcons** [-**rteid** <*pref rte id*>] command at the PXM card to display all connections associated with a route.

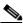

Note

An SPVC can be associated with one preferred route. For an XPVC, you can associate the preferred route with only the SPVC portion of the XPVC.

#### -intvsvd

Enables or disables VS/VD on the internal loop:

- 1 = Off
- 2 = On
- 3 = Unspecified: Use the VS/VD specification in the SCT file.

The **cnfintfvsvd** command enables VS/VD at the PNNI port level.

#### -extvsvd

Enables or disables VS/VD on the external loop:

- 1 = Off
- 2 = On
- 3 = Unspecified: Use the VS/VD specification in the SCT file.

The **cnfintfvsvd** command enables VS/VD at the PNNI port level.

#### -directrte

Enables or disables a direct route for this connection. When enabled (yes), the preferred route is the only permissible route for this connection. Should the directed preferred route be unavailable, the connection fails. When disabled (no), the connection tries another alternate route if the preferred route is unavailable.

The values are as follows:

- 1 = yes (make the preferred route required)
- 0 = no (do not require the connection to take the preferred route)

# **Syntax (Frame Relay Service Context)**

```
cnfcon <ifNum> <dlci>
[-cir <Committed Information Rate>]
[-eir <zeroCirEir>] [-bc <Burst Commit>] [-be <Burst Excess>]
[-detag <DE Tagging Enable>] [-igde <Ignore Incoming DE>]
[-fecnmap <FECN map>] [-demap <DE to CLP map>]
[-clpmap <CLP to DE map>] [-eqsel <Egress Q Select>]
[-ingut <Ingress Perc Util>] [-egut <Egress Perc Util>]
[-egrat <Egress Service Rate>]
[-rtngprio <Routing Priority>] [-mc <Max Cost>]
[-lpcr <local-remote PCR>] [-rpcr <remote-local PCR>]
[-lscr <local-remote SCR>] [-rscr <remote-local SCR>]
[-lmcr <local-remote MCR>] [-rmcr <remote-local MCR>]
[-rmbs <remote MBS>] [-cc <OAM CC Cnfg>]
[-stat <Stats Cnfg>] [-upc <UPC Cnfg>]
[-prefrte <routeId>] [-directrte {yes/no}]
```

# Syntax Description (Frame Relay Service Context)

| ifNum  | Interface number (port number) of the connection to configure.                                                                                                    |
|--------|----------------------------------------------------------------------------------------------------|
|        | <b>Note</b> Enter the <b>dspcons</b> command in the Frame Relay context to display the port number, and DLCI for all active ATM ports.                                                                                                    |
| dlci   | Specifies the Data-Link Connection Identifier.                                                                                                    |
| -cir   | Specifies the CIR for the connection.                                                                                                    |
|        | • MPSM-T3E3-155 range—T3: 0-44209688, E3_G832: 0-33920000, and E3_G751: 0-33831000 bps.                                                                                                    |
|        | • MPSM-16-T1E1 range: 0-1984000 bps.                                                                                                    |
| -eir   | Specifies the excess information rate for the connection.                                                                                                    |
|        | • MPSM-T3E3-155 range—T3: 0-44209688, E3_G832: 0-33920000, and E3_G751: 0-33831000 bps.                                                                                                    |
|        | • MPSM-16-T1E1 range: 0-1984000 bps.                                                                                                    |
| -bc    | Specifies the Burst Commit size for the connection. Range: 0-2097151 bytes                                                                                                    |
| -be    | Specifies the Burst Excess size for the connection. Range: 0-2097151 bytes                                                                                                    |
| -detag | Enables or disables Discard Enable Tagging on the connection. This parameter enables or disables tagging of the DE bit on ingress frames as the result of the policing mechanism. Enter a number to enable or disable DE Tagging as follows: |
|        | • 1 = enable                                                                                                    |
|        | • 2 = disable                                                                                                    |
| -igde  | Enables or disables a connection's response to incoming Discard Enable tags. Enter a number to ignore (disable) or accept (enable) incoming DE tags as follows:                                                                              |
|        | • 1 = enable                                                                                                    |
|        | • 2 = disable                                                                                                    |

| -fecnmap  | Specifies the mapping between FECN and EFCI for this connection. Enter a number to set the configuration of the FECN map as follows:                                                                                                    |
|-----------|----------------------------------------------------------------------------------------------------|
|           |                                                                                                    |
|           | • 1 = mapEFCI                                                                                                    |
| domon     | • 2 = setEFCIzero  Specifies the marriag between DE and CLP for this connection. Enter a number to                                                                                                    |
| -demap    | Specifies the mapping between DE and CLP for this connection. Enter a number to set the DE to CLP mapping, as follows:                                                                                                    |
|           | • $1 = mapCLP$                                                                                                    |
|           | • $2 = \text{setCLPzero}$                                                                                                    |
|           | • $3 = \text{setCLPone}$                                                                                                    |
| -clpmap   | Specifies the mapping between CLP and DE for this connection. Enter a number to set the CLP to DE mapping, as follows:                                                                                                    |
|           | • $1 = mapDE$                                                                                                    |
|           | • 2 = setDEzero                                                                                                    |
|           | • 3 = setDEone                                                                                                    |
|           | • 4 = ignoreCLP                                                                                                    |
| -eqsel    | Selects the Egress Queue for this connection. Enter a number to indicate one of the following options:                                                                                                    |
|           | • 1 = highPriority                                                                                                    |
|           | • 2 = lowPriority                                                                                                    |
|           | • 3 = notSupported                                                                                                    |
| -ingut    | Specifies the Ingress Percent Utilization for this connection. This value controls the bandwidth allocated for the connection and allows you to oversubscribe the network resources. Range: 1-100 percent                                                                                                    |
| -egut     | Specifies Egress Percent Utilization for this connections. This value controls the bandwidth allocated for the connection and allows you to oversubscribe the network resources. Range: 1-100 percent                                                                                                    |
| -egrat    | Specifies the Egress Service Rate. This value is used for CAC to determine if the por can support the connection.                                                                                                    |
|           | <ul> <li>MPSM-T3E3-155 range: 2400-44209688 bps</li> </ul>                                                                                                    |
|           | <ul> <li>MPSM-16-T1E1 range: 2400 and 1984000 bps</li> </ul>                                                                                                    |
| -rtngprio | Specifies the Routing Priority for this connections, in the range 1-15.                                                                                                    |
| -mc       | Specifies the Maximum Cost ( <i>maxcost</i> ), which creates a priority for the connection route. The switch can select a route if the cost does not exceed this value. If you do not specify <i>maxcost</i> , the connection has the highest routing priority by default. Use this parameter to lower the routing priority of a connection. |
|           | The following values are valid:                                                                                                    |
|           | • 0: Use the <i>optimal</i> (or least expensive) path                                                                                                    |
|           | • 1–4294967295: Use the path if the total cost for all links does not exceed this value.                                                                                                    |
|           | <b>Note</b> Although <i>maxcost</i> applies to an individual connection, routing costs primarily depend on a cost-per-link that you specify at every PNNI logical port in the network.                                                                                                    |

| -lpcr | Specifies the Peak Cell Rate for this connection in the local to remote direction. The PCR of the local and remote endpoints must match to successfully create a connection.                                                                                    |
|-------|----------------------------------------------------------------------------------------------------|
|       | • MPSM-T3E3-155 range: 10-165787 cps                                                                                                    |
|       | • MPSM-16-T1E1 range: 10-36064 cps                                                                                                    |
| -rpcr | Specifies the Peak Cell Rate for this connection in the remote to local direction. The PCR of the local and remote endpoints must match to successfully create a connection.                                                                                    |
|       | • MPSM-T3E3-155 range: 10-165787 cps                                                                                                    |
|       | • MPSM-16-T1E1 range: 10-36064 cps                                                                                                    |
| -lscr | Specifies the Sustainable Cell Rate for this connection in the local to remote direction. The SCR of the local and remote endpoints must match for variable bit rate connections.                                                                               |
|       | • MPSM-T3E3-155 range: 10-165787 cps                                                                                                    |
|       | • MPSM-16-T1E1 range: 10-36064 cps                                                                                                    |
| -rscr | Specifies the Sustainable Cell Rate for this connection in the remote to local direction. The SCR of the local and remote endpoints must match for variable bit rate connections.                                                                               |
|       | • MPSM-T3E3-155 range: 10-165787 cps                                                                                                    |
|       | • MPSM-16-T1E1 range: 10-36064 cps                                                                                                    |
| -lmcr | Specifies the Minimum Cell Rate for available bit rate connections in the local to remote direction.                                                                                                    |
|       | • MPSM-T3E3-155 range: 10-165787 cps                                                                                                    |
|       | • MPSM-16-T1E1 range: 10-36064 cps                                                                                                    |
| -rmcr | Specifies the Minimum Cell Rate for available bit rate connections in the remote to local direction.                                                                                                    |
|       | • MPSM-T3E3-155 range: 10-165787 cps                                                                                                    |
|       | • MPSM-16-T1E1 range: 10-36064 cps                                                                                                    |
| -rmbs | Specifies the Maximum Burst Size for variable bit rate connections in the remote to local direction. MBS is the maximum number of cells that can burst at the PCR and still be compliant. Range 0-5000000 cells                                                 |
| -cc   | Operations, administration, and maintenance continuity check (OAM CC):                                                                                                    |
|       | • 1 = enable                                                                                                    |
|       | • $0 = \text{disable}$                                                                                                    |
|       | Continuity checking invokes a round trip of an OAM cell simply to confirm that both directions of the connection are intact.                                                                                                    |
|       | To provision continuity checking, enable this function at both ends of the connection; otherwise, a connection alarm results. When you add a connection and include this parameter, the connection goes into alarm until both ends of the connection are added. |

#### -stat

Enables or disables connection statistics collection for the Cisco WAN Manager tool:

- 1 = enable
- 0 = disable

#### Not

Statistics collection has an impact, which may not be significant, on the real-time response, especially for SVCs (which can be affected even though you do not add SVCs). Therefore, you should enable statistics collection for only the subset of connections that really warrant such a feature.

#### -upc

Enables or disables UPC configuration on the connection. Enter a number to enable/disable UPC configuration on the connection, as follows:

- 1 = enable
- 2 = disable

#### -prefrte

This option associates a preferred route to the connection. Use this parameter at the master endpoint only. Be sure the route exists before you associate it with the connection because the system does not check it. Use the **dspprefs** command at the PXM card to display preferred routes.

The following values are valid:

- 0: Disassociate a connection from a route
- 1-65535: The preferred route id

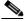

# Note

Before you delete the route, disassociate all connections from the route; otherwise, a dangling preferred route path remains. Enter the **dspcons** [-rteid cpref rte id> ] command at the PXM card to display all connections associated with a route.

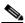

Note

An SPVC can be associated with one preferred route. For an XPVC, you can associate the preferred route with only the SPVC portion of the XPVC.

#### -directrte

Enables or disables a direct route for this connection. When enabled (yes), the preferred route is the only permissible route for this connection. Should the directed preferred route be unavailable, the connection fails. When disabled (no), the connection tries another alternate route if the preferred route is unavailable.

The values are as follows:

- 1 = yes (make the preferred route required)
- 0 = no (do not require the connection to take the preferred route)

#### **Related Commands**

addcon, delcon, dspcon, dspcons, dspconstats

#### **Attributes**

Log: yes

State: active

Privilege: GROUP1

### Syntax (PPP Service Context)

```
cnfcon <ifNum> <dlci>
[-cir <Committed Information Rate>]
[-eir <zeroCirEir>] [-bc <Burst Commit>] [-be <Burst Excess>]
[-detag <DE Tagging Enable>] [-igde <Ignore Incoming DE>]
[-fecnmap <FECN map>] [-demap <DE to CLP map>]
[-clpmap <CLP to DE map>] [-eqsel <Egress Q Select>]
[-ingut <Ingress Perc Util>] [-egut <Egress Perc Util>]
[-egrat <Egress Service Rate>]
[-rtngprio <Routing Priority>] [-mc <Max Cost>]
[-lpcr <local-remote PCR>] [-rpcr <remote-local PCR>]
[-lscr <local-remote SCR>] [-rscr <remote-local MCR>]
[-lmcr <local-remote MCR>] [-rmcr <remote-local MCR>]
[-rmbs <remote MBS>] [-cc <OAM CC Cnfg>]
[-stat <Stats Cnfg>] [-upc <UPC Cnfg>]
[-prefrte <routeId>] [-directrte {yes/no}]
```

# **Syntax Description (PPP Service Context)**

| ifNum  | Specifies the interface number (bundle number) of the bundle to configure.                                                                                                    |
|--------|----------------------------------------------------------------------------------------------------|
|        | • MPSM-16-T1E1 range: 1-16                                                                                                    |
|        | <b>Note</b> Enter the <b>dspcons</b> command to display the bundle number and DLCI for all active MLPPP bundles.                                                                                                    |
| dlci   | Specifies the Data-Link Connection Identifier. Use 1000 for RPM-XF connections.                                                                                                    |
| -cir   | Specifies the CIR for the connection.                                                                                                    |
|        | • MPSM-16-T1E1 range: 0-1984000 bps.                                                                                                    |
| -eir   | Specifies the excess information rate for the connection.                                                                                                    |
|        | • MPSM-16-T1E1 range: 0-1984000 bps.                                                                                                    |
|        | <b>Note</b> This parameter does not apply to connections to the RPM-XF.                                                                                                    |
| -bc    | Specifies the Burst Commit size for the connection. Range: 0-2097151 bytes                                                                                                    |
|        | The default Frame Relay value is 5100, and the default Frame Forwarding value is 10300.                                                                                                    |
|        | <b>Note</b> This parameter does not apply to connections to the RPM-XF.                                                                                                    |
| -be    | Specifies the Burst Excess size for the connection. Range: 0-2097151 bytes                                                                                                    |
|        | The default Frame Relay value is 5100, and the default Frame Forwarding value is 10300.                                                                                                    |
|        | <b>Note</b> This parameter does not apply to connections to the RPM-XF.                                                                                                    |
| -detag | Enables or disables Discard Enable Tagging on the connection. This parameter enables or disables tagging of the DE bit on ingress frames as the result of the policing mechanism. Enter a number to enable or disable DE Tagging as follows: |
|        | • 1 = enable                                                                                                    |
|        | • 2 = disable                                                                                                    |
|        | <b>Note</b> This parameter does not apply to connections to the RPM-XF.                                                                                                    |

| -igde    | Enables or disables a connection's response to incoming Discard Enable tags. Enter a number to ignore (disable) or accept (enable) incoming DE tags as follows:                                          |  |  |
|----------|----------------------------------------------------------------------------------------------------|--|--|
|          | • 1 = enable                                                                                                    |  |  |
|          | • 2 = disable                                                                                                    |  |  |
|          | Note This parameter does not apply to connections to the RPM-XF.                                                                                                    |  |  |
| -fecnmap | Specifies the mapping between FECN and EFCI for this connection. Enter a numbe to set the configuration of the FECN map as follows:                                                                      |  |  |
|          | • 1 = mapEFCI                                                                                                    |  |  |
|          | • 2 = setEFCIzero                                                                                                    |  |  |
|          | <b>Note</b> This parameter does not apply to connections to the RPM-XF.                                                                                                    |  |  |
| -demap   | Specifies the mapping between DE and CLP for this connection. Enter a number to set the DE to CLP mapping, as follows:                                                                                   |  |  |
|          | • 1 = mapCLP (default)                                                                                                    |  |  |
|          | • 2 = setCLPzero                                                                                                    |  |  |
|          | • $3 = setCLPone$                                                                                                    |  |  |
|          | <b>Note</b> This parameter does not apply to connections to the RPM-XF.                                                                                                    |  |  |
| -clpmap  | Specifies the mapping between CLP and DE for this connection. Enter a number to set the CLP to DE mapping, as follows:                                                                                   |  |  |
|          | • 1 = mapDE (default)                                                                                                    |  |  |
|          | • 2 = setDEzero                                                                                                    |  |  |
|          | • $3 = setDEone$                                                                                                    |  |  |
|          | • 4 = ignoreCLP                                                                                                    |  |  |
|          | <b>Note</b> This parameter does not apply to connections to the RPM-XF.                                                                                                    |  |  |
| -eqsel   | Selects the Egress Queue for this connection. Enter a number to indicate one of the following options:                                                                                                   |  |  |
|          | • 1 = highPriority                                                                                                    |  |  |
|          | • 2 = lowPriority                                                                                                    |  |  |
|          | • 3 = notSupported                                                                                                    |  |  |
|          | <b>Note</b> This parameter does not apply to connections to the RPM-XF.                                                                                                    |  |  |
| -ingut   | Specifies the Ingress Percent Utilization for this connection. This value controls the bandwidth allocated for the connection and allows you to oversubscribe the networ resources. Range: 1-100 percent |  |  |
|          | <b>Note</b> This parameter is fixed at 100 percent for connections to the RPM-XF.                                                                                                    |  |  |
| -egut    | Specifies Egress Percent Utilization for this connections. This value controls the bandwidth allocated for the connection and allows you to oversubscribe the networ resources. Range: 1-100 percent     |  |  |
|          | <b>Note</b> This parameter is fixed at 100 percent for connections to the RPM-XF.                                                                                                    |  |  |
| -egrat   | Specifies the Egress Service Rate. This value is used for CAC to determine if the porcan support the connection.                                                                                         |  |  |
|          | <ul> <li>MPSM-16-T1E1 range: 2400 and 1984000 bps</li> </ul>                                                                                                    |  |  |
|          | <b>Note</b> This parameter does not apply to connections to the RPM-XF.                                                                                                    |  |  |

| -rtngprio | Specifies the Routing Priority for this connections, in the range 1-15.                                                                                                    |  |
|-----------|----------------------------------------------------------------------------------------------------|--|
|           | <b>Note</b> This parameter does not apply to connections to the RPM-XF.                                                                                                    |  |
| -mc       | Specifies the Maximum Cost ( <i>maxcost</i> ), which creates a priority for the connection route. The switch can select a route if the cost does not exceed this value. If you do not specify <i>maxcost</i> , the connection has the highest routing priority by default. Use this parameter to lower the routing priority of a connection. |  |
|           | The following values are valid:                                                                                                    |  |
|           | • 0: Use the <i>optimal</i> (or least expensive) path                                                                                                    |  |
|           | • 1–4294967295: Use the path if the total cost for all links does not exceed this value.                                                                                                    |  |
|           | <b>Note</b> This parameter does not apply to connections to the RPM-XF.                                                                                                    |  |
| -lpcr     | Specifies the Peak Cell Rate for this connection in the local to remote direction. The PCR of the local and remote endpoints must match to successfully create a connection.                                                                                                    |  |
|           | • MPSM-16-T1E1 range: 10-36064 cps                                                                                                    |  |
|           | <b>Note</b> This parameter does not apply to connections to the RPM-XF.                                                                                                    |  |
| -rpcr     | Specifies the Peak Cell Rate for this connection in the remote to local direction. The PCR of the local and remote endpoints must match to successfully create a connection.                                                                                                    |  |
|           | • MPSM-16-T1E1 range: 10-36064 cps                                                                                                    |  |
|           | <b>Note</b> This parameter does not apply to connections to the RPM-XF.                                                                                                    |  |
| -lscr     | Specifies the Sustainable Cell Rate for this connection in the local to remote direction. The SCR of the local and remote endpoints must match for variable bit rate connections.                                                                                                    |  |
|           | • MPSM-16-T1E1 range: 10-36064 cps                                                                                                    |  |
|           | <b>Note</b> This parameter does not apply to connections to the RPM-XF.                                                                                                    |  |
| -rscr     | Specifies the Sustainable Cell Rate for this connection in the remote to local direction. The SCR of the local and remote endpoints must match for variable bit rate connections.                                                                                                    |  |
|           | • MPSM-16-T1E1 range: 10-36064 cps                                                                                                    |  |
|           | <b>Note</b> This parameter does not apply to connections to the RPM-XF.                                                                                                    |  |
| -lmcr     | Specifies the Minimum Cell Rate for available bit rate connections in the local to remote direction.                                                                                                    |  |
|           | • MPSM-16-T1E1 range: 10-36064 cps                                                                                                    |  |
|           | <b>Note</b> This parameter does not apply to connections to the RPM-XF.                                                                                                    |  |
| -rmcr     | Specifies the Minimum Cell Rate for available bit rate connections in the remote to local direction.                                                                                                    |  |
|           | <ul> <li>MPSM-16-T1E1 range: 10-36064 cps</li> </ul>                                                                                                    |  |
|           | <b>Note</b> This parameter does not apply to connections to the RPM-XF.                                                                                                    |  |
| -rmbs     | Specifies the Maximum Burst Size for variable bit rate connections in the remote to local direction. MBS is the maximum number of cells that can burst at the PCR and still be compliant. Range 0-5000000 cells                                                                                                    |  |
|           | <b>Note</b> This parameter does not apply to connections to the RPM-XF.                                                                                                    |  |

-cc Operations, administration, and maintenance continuity check (OAM CC):

- 1 = enable
- 0 = disable (default)

Continuity checking invokes a round trip of an OAM cell simply to confirm that both directions of the connection are intact.

To provision continuity checking, enable this function at both ends of the connection; otherwise, a connection alarm results. When you add a connection and include this parameter, the connection goes into alarm until both ends of the connection are added.

**Note** This parameter does not apply to connections to the RPM-XF.

Enables or disables connection statistics collection for the Cisco WAN Manager tool:

- 1 = enable
- 0 = disable (default)

Note Statistics collection has an impact, which may not be significant, on the real-time response, especially for SVCs (which can be affected even though you do not add SVCs). Therefore, you should enable statistics collection for only the subset of connections that really warrant such a feature.

**Note** This parameter does not apply to connections to the RPM-XF.

Enables or disables UPC configuration on the connection. Enter a number to enable/disable UPC configuration on the connection, as follows:

- 1 = enable
- 2 = disable

**Note** This parameter does not apply to connections to the RPM-XF.

-prefrte

-upc

-stat

This option associates a preferred route to the connection. Use this parameter at the master endpoint only. Be sure the route exists before you associate it with the connection because the system does not check it. Enter the **dspprefs** command at the PXM card to display preferred routes.

The following values are valid:

- 0: Disassociate a connection from a route (default)
- 1-65535: The preferred route id

**Note** This parameter does not apply to connections to the RPM-XF.

-directrte

Enables or disables a direct route for this connection. When enabled (yes), the preferred route is the only permissible route for this connection. Should the directed preferred route be unavailable, the connection fails. When disabled (no), the connection tries another alternate route if the preferred route is unavailable.

The values are as follows:

- 1 = yes (make the preferred route required)
- 0 = no (do not require the connection to take the preferred route)

**Note** This parameter does not apply to connections to the RPM-XF.

#### **Attributes**

Log: yes State: active Privilege: any

# Example (ATM)

In the following example, the user enables OAM CC in the connection with a VPI and VCI of 10 40 on interface 4.

```
\label{eq:mass_norm} $$M8850_NY.13.MPSM155[ATM].a > cnfcon 4 10 40 -cc 1$$ Warning: Changing connection parameters will result in a momentary loss of traf. Do you want to proceed (Yes/No)? y Configuration successful
```

In the following example, the user assigns a routing priority of 3 to the connection with a VPI and VCI of 100 on interface number 4, and then checks the result with the **dspcon** command.

```
\label{eq:mass_norm} $$M8850_NY.13.MPSM155[ATM].a > cnfcon 4 100 100 -rtngprio 3$$ Warning: Changing connection parameters will result in a momentary loss of traf. Do you want to proceed (Yes/No)? Y Configuration successful
```

| , ,              | NSAP A                                   | 31B30000010D180400 100               |            |
|------------------|------------------------------------------|--------------------------------------|------------|
| Remote : (s) 470 | NSAP A<br>091810000000001A53             | ddress vpi<br>89430000010C180400 0 0 | vci        |
| Conn. Type       | : VCC                                    | Admn Status :                        | ADMN-UP    |
| Service Type     | : cbr1                                   | Oper Status :                        | FAIL       |
| Controller       | : 2                                      | Record # :                           | 0          |
| SlavePersist     | : YEA                                    | Cast-type :                          | N/A        |
| Local PCR        | : 50                                     | Remote PCR :                         | 50         |
| Local SCR        | : N/A                                    | Remote SCR :                         | N/A        |
| Local CDV        | : N/A                                    | Remote CDV :                         | N/A        |
| Local CTD        | : N/A                                    | Remote CTD :                         | N/A        |
| Local MBS        | : N/A                                    | Remote MBS :                         | ,          |
| Max Cost         | : N/A                                    | Frame discard:                       | N/A        |
| Local CDVT       | : 250000                                 | OAM segment :                        | ENABLED    |
| Local PctUtil    | : 100                                    | Rmt PctUtil :                        | 100        |
| Priority         | : 3                                      |                                      |            |
| Pref Rte Id      | : N/A                                    | Directed route:                      | N/A        |
|                  | continue, Q <cr> to :<br/>: ENABLED</cr> | stop:<br>Statistics :                | DISABLED   |
| Loopback Type    | : No Lpbk   Dir: 1                       | N/A   Status: No Lpbk   RTD          | : 0us      |
|                  |                                          |                                      |            |
| Port side Tx     | : AIS                                    | Swth side Tx :                       |            |
| Port side Rx     | : normal                                 | Swth side Rx :                       | normal     |
|                  |                                          |                                      |            |
| I-AIS/RDI E      | -AIS/RDI CONDITION                       | NED CCFAIL IfFail Mismato            | h LMI-ABIT |

#### **Example (Frame Relay)**

In the following example, the user sets the CIR to 10,000 bps on the connection with a DLCI of 10 40 on interface 4.

```
{\tt M8850\_NY.13.MPSM155[FR].a} >cnfcon 4 1040 -cir 10000 Warning: Changing connection parameters will result in a momentary loss of traf. Do you want to proceed (Yes/No)? y Configuration successful
```

### **Example (PPP Service Context)**

In the following example, the user modifies a connection on bundle 1 with a DLCI of 1000.

```
U4.5.MPSM16T1E1PPP[FR].a > cnfcon 1 1000 -cir 123456
 Warning: Changing connection parameters will result in a momentary loss of traffic.
 Warning: Changing routing parameters will not take effect on the slave endpoint of a DAX
 connection.
 Do you want to proceed (Yes/No)? y
 Configuration successful
 U4.5.MPSM16T1E1PPP[FR].a > dspcon 1 1000
 Local : NSAP Address
          0
                                                                                    1000
 Remote : NSAP Address
                                                                       vpi
                                                                        vpi
0
                                                                                   vci
Port Number : 1 DLCI : 1000

Conn. Type : frForward Chan Service Type: High Priority

Conn Service Type : cbr1 Egress Queue Type: highPriority

Admn Status : UP Oper Status : FAILED

Slave Persist : N/A Max Cost : N/A

CIR (bps) : 123456 BC (bytes) : 10300

BE (bytes) : 10300 FECN Config : setEFCIzero

ChanDEtoCLPmap : setCLPzero ChanCLPtoDEmap : ignoreCLP

IngrPercentUtil : 100 EgrPercentUtil : 100

EgrSrvRate (bps) : 10000 ZeroCirEir (bps) : N/A

DE Tagging : DISABLED IgnoreIncomingDE : DISABLED

Pref Rte Id : 0 Directed Route : NO

Upload : 00000002 Routing Priority : 0

OAM CC Config : DISABLED UPC : ENABLED
 ______
Remote MBS (cps) : N/A
Xmt Abit State : A equal 0 Rcv Abit State : OFF
Xmt ATM State : Not Sending Rcv ATM State : Not Recving
 ______
E-AIS/RDI CONDITIONED CCFAIL IfFail Mismatch LMI-ABIT
              YES NO NO NO NO
```

# cnffrparms

### **Configure Frame Relay Parameters**

Service Context—Frame Relay and PPP

Modules-MPSM-T3E3-155, MPSM-16-T1E1

Enter the cnffrparms command to configure the Frame Relay or PPP Egress QoS scheme.

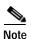

You cannot change the QoS scheme configuration while Frame Relay ports exist on the card. If you want to modify the QoS scheme configuration, you must first delete all Frame Relay ports from the card.

# **Syntax**

cnffrparms -egrQos <egrQos>

#### **Syntax Description**

#### -egrQos

Frame Relay Egress QoS Scheme:

- 3 = twoPlusOneFrame (default)
- 4 = twoPlusOneByte

#### **Related Commands**

### dspfrparms, dspports

#### **Attributes**

Log: yes

State: active

Privilege: GROUP1

#### **Example**

In the following example, the user sets the QoS scheme to two plus one byte.

.M8830 CH.12.MPSM155[FR].a > cnffrparms -egrQos 4

# cnfilmi

#### Configure ILMI

Service Context—ATM

Modules-MPSM-T3E3-155, MPSM-16-T1E1

Enter the **cnfilmi** command to configure the card-level interim local management interface (ILMI). Activating the card-level ILMI through **cnfilmi** requires a pre-existing logical port (see **addport**) and resource partition (see **addrscprtn** or **addpart**). The MPSM automatically adds a partition when you add a port.

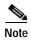

For network-level ILMI in relation to PNNI, run the PNNI-specific ILMI commands on the PXM.

#### **Syntax**

**cnfilmi** -i**f** <*ifNum*> -i**d** <*partitionID*> -i**lmi** <*ilmiEnable*> -**vpi** <*vpi*> -**vci** <*vci*> -**trap** <*ilmiTrapEnable*> -**s** <*keepAliveInt*> -**t** <*pollingIntervalT491*> -**k** <*pollInctFact*>

# **Syntax Description**

| -if   | Specifies the interface number (port number) for which you want to configure ILMI.                                                                       |  |
|-------|----------------------------------------------------------------------------------------------------|--|
|       | Note Enter the <b>dspparts</b> command in the ATM CLI context to display the interface number and partition id for all active ATM ports.                 |  |
| -id   | Specifies the partition ID, in the range 1–20. (See description of <b>addpart</b> or <b>addrscprtn</b> for information regarding resource partition ID.) |  |
| -ilmi | Enable or disable ILMI.                                                                                                    |  |
|       | • 1 = enable                                                                                                    |  |
|       | • 2 = disable                                                                                                    |  |
| -vpi  | VPI for the ILMI signaling connection, in the range 0–255.                                                                                               |  |
| -vci  | VPI for the ILMI signaling connection, in the range 0–65535.                                                                                             |  |
| -trap | Enable or disable ILMI trap.                                                                                                    |  |
|       | • 1 = enable                                                                                                    |  |
|       | • $2 = disable$                                                                                                    |  |
| -s    | Keep alive interval, in the range 1–16 seconds.                                                                                                    |  |
| -t    | Polling interval timer value for T491, in the range 0–255 seconds.                                                                                       |  |
|       | <b>Note</b> Enter 0 to disable polling on the specified interface.                                                                                       |  |
| -k    | Polling inactive factor K, in the range 0-255.                                                                                                    |  |

#### **Related Commands**

dspilmi, dspilmis, dnilmi, upilmi

#### **Attributes**

Log: yes State: active Privilege: GROUP1

# **Example**

Enable ILMI on port 4, partition 1, VPI 40/VCI 99 so that traps are sent at an interval of 20 seconds. Configure polling for T491 of 10 seconds and K intervals of 10.

# cnfimagrp

# **Configure IMA Group**

Service Context—ATM

Modules—MPSM-T3E3-155, MPSM-16-T1E1

Enter the **cnfimagrp** command to configure an IMA group. Modifying any attribute restarts the IMA group.

# **Syntax**

cnfimagrp <-grp group> [-ver < version>] [-txm < minLinks>] [-txid < txImaId>] [-txfl < txFrameLen>]
[-dd < diffDelayMax>] [-uptim groupUpTime] [-dntim < groupDownTime>] [-vfb < verFallback>
[-mode < autoRestart>] [-rxid < rxImaIdExpected>] [-cm < txclkMode>]

# **Syntax Description**

| -grp   | Specifies the IMA group.                                                                                                    |
|--------|----------------------------------------------------------------------------------------------------|
|        | <b>Note</b> Enter the <b>dspimagrps</b> command to dsiplay a list of all IMA groups on the current card.                                                                                    |
| -ver   | The version number of ATM Forum IMA specification.                                                                                                    |
|        | • 1 = Version 1.0                                                                                                    |
|        | • <b>2</b> = Version 1.1                                                                                                    |
| -txm   | The minimum number of links that must be operational before the IMA group is operational.                                                                                                   |
|        | • MPSM-T3E3-155 range: 1-16                                                                                                    |
|        | • MPSM-16-T1E1 range: 1-8                                                                                                    |
|        | For example, if you create an IMA group of 4 links and specify a minimum number of 3 links, then three of the four specified links must be operational before the IMA group can be used.    |
| -txid  | The IMA ID number transmitted in the IMA ID field of the ICP cell, in the range 0–255.                                                                                                    |
| -txfl  | The length of transmitted IMA frame in bytes. For IMA version 1.0, the <i>txImaFrameLength</i> value is 128. For version 1.1, the <i>txImaFrameLength</i> value can be 32, 64, 128, or 256. |
| -dd    | The maximum differential delay in milliseconds.                                                                                                    |
|        | • T1 range: 1–275 ms                                                                                                    |
|        | • E1 range: 1–220 ms                                                                                                    |
| -uptim | The group up time, in the range 0–400000 milliseconds. Default: 10000.                                                                                                    |
| -dntim | The group down time in the range 0–100000 milliseconds. Default: 2500.                                                                                                    |

| -vfb  | Enables or disables version fallback on the IMA group.                                                                                    |
|-------|----------------------------------------------------------------------------------------------------|
|       | • 1 = Enable version fallback                                                                                                    |
|       | • 2 = Disable version fallback                                                                                                    |
|       | Note You must enable version fallback on the card level before you enable it for individual IMA groups. See <b>cnfimaparms</b> -fallback. |
| -mode | Configures IMA auto restart functionality for the current group.                                                                          |
|       | • 1 = Disable IMA auto-restart                                                                                                    |
|       | • 2 = Relearn IMA auto-restart                                                                                                    |
|       | • 3 = Resume a previous IMA auto-restart                                                                                                  |
|       | Note You must enable auto-restart on the card level before you enable it for individual IMA groups. See <b>cnfimaparms</b> -restart.      |
| -rxid | Identifies the expected received IMA ID, either -1 or in the range 1-255.                                                                 |
| -cm   | Sets the transmit clock mode.                                                                                                    |
|       | Note Applies to MPSM-16-T1E1 only.                                                                                                    |

#### **Related Commands**

#### addimagrp, delimagrp, dspimagrps,

#### **Attributes**

Log: yes State: active Privilege: GROUP1

# **Example**

In the example that follows, the user configures IMA group 1 with the following options, and then displays the results:

• IMA version: 1.1

· minimum of transmit links: 4

transmit IMA Id: 1

• transmit IMA frame length: 128 bytes

· A maximum differential delay: 200 milliseconds

• up time: 300000 milliseconds

• down time: 20000 milliseconds

version fallback: enabled

· auto-restart mode: disabled

• expected received IMA ID: -1

NodeB.6.MPSM155[ATM].a > cnfimagrp -grp 1 -ver 2 -txm 4 -txid 1 -txfl 128 -dd 200 -uptim 300000 -dntim 20000 -vfb 1 -mode 1 -rxid -1

# cnfimalnk

### Configure IMA Link

Service Context—ATM

Modules—MPSM-T3E3-155, MPSM-16-T1E1

Enter the **cnfimalnk** command to configure LIF and LODS integration timers for an IMA link.

### **Syntax**

cnfimalnk -lnk <line/pathId>, -uplif <lifUpTime>, -dnlif <lifDnTime>, -uplods <lodsUpTime>,
-dnlods <lodsDnTime>

# **Syntax Description**

| -lnk    | The link (line or path) in the IMA group to configure:                                                                                                    |  |
|---------|----------------------------------------------------------------------------------------------------|--|
|         | <b>Note</b> Enter the <b>dspimalnks</b> command to dsiplay a list of all line or path numbers on the current card.                                                                                                  |  |
| -uplif  | LIF integration up time, in the range 0–25000 milliseconds. The LIF (Loss of IMA Frame) defect is the occurrence of persistent OIF (Out of IMA Frame) anomalies for at least 2 IMA frames.                          |  |
| -dnlif  | LIF integration down time, in the range 0–25000 milliseconds. The LIF (Loss of IMA Frame) defect is the occurrence of persistent OIF (Out of IMA Frame) anomalies for at least 2 IMA frames.                        |  |
| -uplods | LODS integration up time, in the range 0–25000 milliseconds. The LODS (Link Out of Delay Synchronization) is a link event indicating that the link is not synchronized with the other links within the IMA group.   |  |
| -dnlods | LODS integration down time, in the range 0–25000 milliseconds. The LODS (Link Out of Delay Synchronization) is a link event indicating that the link is not synchronized with the other links within the IMA group. |  |

#### **Related Commands**

#### addimalnk, delimalnk, dspimalnks

# **Attributes**

Log: yes State: active Privilege: GROUP1

#### **Example**

In the following example, the user configures IMA link 1.2:2 for a link LIF up time of 20000, a Link LIF downtime of 10000, al Link LODS uptime of 2500, and a link LODS integrated downtime of 10000.

NodeB.6.MPSM155[ATM].a > cnfimalnk -lnk 1.2:2 -uplif 20000 -dnlif 10000 -uplods 2500 -dnlods 10000

# cnfimalnktst

# **Configure IMA Link Test**

Service Context—ATM

Modules—MPSM-T3E3-155, MPSM-16-T1E1

Enter the **cnfimalnktst** command to change the test pattern number for the specified IMA *group* and *link* during an IMA link connectivity test.

# **Syntax**

cnfimalnktst -grp <group> -lnk <link> -pat <testPat>

# **Syntax Description**

| -grp | Specifies the IMA group number.                      |                                                                                                    |
|------|------------------------------------------------------|----------------------------------------------------------------------------------------------------|
|      | Note                                                 | Enter the <b>dspimalnks</b> command to display the all active IMA links and the groups to which they belong on the current card. |
| -lnk | Identifies the IMA link (line or path) to configure: |                                                                                                    |
|      | Note                                                 | Enter the <b>dspimalnks</b> command to display the all active IMA links on the current card.                                     |
| -pat | The te                                               | st pattern number, in the range 1–254.                                                                                           |
|      | • -1                                                 | causes the program to choose its own pattern.                                                                                    |

#### **Related Commands**

#### startimalnktst, stopimalnktst

#### **Attributes**

Log: yes State: active Privilege: GROUP1

# **Example**

In the following example, the user configures the IMA test pattern 200 on the IMA link 1.2:2 in IMA group 1.

 $\label{eq:nodeb} \verb|NodeB.6.MPSM155[ATM].a > \verb|cnfimalnktst -grp 1 -lnk 1.2:2 -pat 200| \\$ 

# cnfimaparms

### **Configure IMA Parameters**

Service Context—ATM

Modules—MPSM-T3E3-155, MPSM-16-T1E1

Enter the **cnfimaparms** command to configure the card for global IMA parameters.

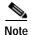

You can enter this command in both the ATM and Frame Relay service contexts, but it applies to ATM IMA groups only.

# **Syntax**

cnfimaparms [-restart {enable | disable} [-fallback {enable | disable} [-minId  $< min\_id >$ ] [-maxId  $< max\_id >$ ]

# **Syntax Description**

| -restart  | Enables or disables the IMA group auto-restart feature for the card:                                             |  |
|-----------|----------------------------------------------------------------------------------------------------|--|
|           | 1 or enable = Enable the auto restart feature                                                                    |  |
|           | 2 or disable = Disable the auto restart feature (default)                                                        |  |
|           | Note To enable this feature on individual IMA groups, enter the <b>cnfimagrp</b> -mode <1 2> command.            |  |
|           | Note The <b>cnfautorestart</b> $<1 2>$ command also configures this feature.                                     |  |
| -fallback | Enables or disables IMA version fallback support for the card.                                                   |  |
|           | 1 = Enable the auto restart feature (default)                                                                    |  |
|           | 2 = Disable the auto restart feature                                                                             |  |
|           | To enable this feature on individual IMA groups enter the <b>cnfimagrp -vfb</b> $<1 2>$ .                        |  |
| -minId    | Specifies the minimum IMA identifier that can be used for any IMA group on the current card, in the range 0-255. |  |
| -maxId    | Specifies the maximum IMA identifier that can be used for any IMA group on the current card, in the range 0-255. |  |

### **Related Commands**

#### cnfimagrp, cnfautorestart, dspimaparms

#### **Attributes**

Log: yes State: active Privilege: GROUP1

# **Example**

In the following example, the user enables IMA group auto-restart mode and IMA version fallback support, configures the minimum IMA ID to be 100, and configures the maximum IMA ID to be 200.

 $M8830\_CH.12.MPSM155[FR].a > cnfimaparms -restart 1 -fallback 1 -minId 100 -maxId 200$ 

## cnfln

## **Configure Line**

Service Context—ATM, Frame Relay, PPP

Modules—MPSM-T3E3-155, MPSM-16-T1E1

Enter the **cnfln** command to configure a SONET/SDH, DS3/E3, or DS1/E1 line on the current card. Use the **cnfln** command after you have activated the line using **upln**.

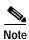

You cannot configure a line that currently has virtual interfaces configured.

## Syntax —(SONET/SDH Lines)

cnfln <bay.line> -slt <LineType> -clk <clockSource>

## Syntax Description —(SONET/SDH Lines)

| bay.line | Identifies the MPSM-T3E3-155 line you want to configure, in the format bay.line.                         |
|----------|----------------------------------------------------------------------------------------------------|
|          | <b>Note</b> Use the <b>dsplns</b> command to display the line numbers for all lines on the current card. |
| -slt     | Sets the line type to SONET or SDH. The possible values are:                                             |
|          | • 1 = sonetSts3c, which selects SONET (default)                                                          |
|          | • 2 = sonetStm1, which selects SDH                                                                       |
| -clk     | Specifies the transmit clock source. The possible values for this parameter are:                         |
|          | • 1 = loopTiming source—The line clock from the back card is the transmit clock source.                  |
|          | • 2 = localTiming source (default)—The local clock from the backplane is the transmit clock source.      |

## Syntax (DS1 Lines)

cnfln <bay.line> -len <LineLength> -clk <clockSource> -lt <LineType> -lc <Line Coding>

## **Syntax Description (DS1 Lines)**

| bay.line | Identifies the MPSM-16-T1E1 line you want to configure, in the format bay.line                          |
|----------|----------------------------------------------------------------------------------------------------|
|          | <b>Note</b> Use the <b>dsplns</b> command to display the line numbers for all lines on the current card |
| -len     | Specifies the DS1 Line Length in meters                                                                 |
| -clk     | Specifies the transmit clock source. The possible values for this parameter are:                        |
|          | • 1 = loopTiming source—The line clock from the back card is the transmit clock source.                 |
|          | • 2 = localTiming source (default)—The local clock from the backplane is the transmit clock source.     |
| -lt      | Specifies the Framing Type:                                                                             |
|          | • 2 = D_dsx1LineType_dsx1ESF,                                                                           |
|          | • 3 = D_dsx1LineType_dsx1D4                                                                             |
| -lc      | Specifies the line coding type                                                                          |
|          | • $2 = B8ZS$                                                                                            |
|          | • $5 = AMI$                                                                                             |

## Syntax (E1 Lines)

cnfln <bay.line> -clk <clockSource> -lt <LineType> -lc <Line Coding>

## **Syntax Description (E1 Lines)**

| bay.line | Identifies the MPSM-16-T1E1 line you want to configure, in the format bay.line                                            |  |
|----------|----------------------------------------------------------------------------------------------------|--|
|          | Note Use the <b>dsplns</b> command to display the line numbers for all lines on the current card                          |  |
| -clk     | Specifies the transmit clock source. The possible values for this parameter are:                                          |  |
|          | • 1 = loopTiming source—The line clock from the back card is the transmit clock source.                                   |  |
|          | <ul> <li>2 = localTiming source (default)—The local clock from the backplane is the<br/>transmit clock source.</li> </ul> |  |

| -lt | Defines if CRC and TS-16 Multiframing is enabled for E1. |
|-----|----------------------------------------------------------|
|     | • 4 = D_dsx1LineType_dsx1E1,                             |
|     | • 5 = D_dsx1LineType_dsx1E1CRC,                          |
|     | • 6 = D_dsx1LineType_dsx1E1MF,                           |
|     | • 7 = D_dsx1LineType_dsx1E1CRCMF                         |
| -lc | Specifies the line coding type.                          |
|     | • 3 = HDB3                                               |
|     | • $5 = AMI$                                              |

## Syntax (DS3 Lines)

cnfln <bay.line> -lt <LineType> -len <LineLength> -oof <OOFCriteria> -cb <AIScBitsCheck>
-rfeac <RcvFEACValidation> -sc <sendCode> -clk <clockSource> -chan <channelization>

## **Syntax Description (DS3)**

| bay.line | Identifies the MPSM-T3E3-155 line you want to configure, in the format bay.line.                                                                                                    |
|----------|----------------------------------------------------------------------------------------------------|
|          | <b>Note</b> Use the <b>dsplns</b> command to display the line numbers for all lines on the current card.                                                                                                    |
| -lt      | Specifies the DS3 line type. The possible values are:                                                                                                    |
|          | • $1 = ds3cbitadm$                                                                                                    |
|          | • $2 = ds3cbitplcp$                                                                                                    |
|          | • $9 = dsx3M23$                                                                                                    |
|          | • 11 = dsx3CbitParity                                                                                                    |
| -len     | Specifies the DS3 line length in meters. Set the line length to match the physical length of the cable. Setting this value to a value higher than the actual length of the cable may cause a higher output drive from the card. However, this will not impact the overall power consumption or heat dissipation of the card. |
| -oof     | Specifies the threshold for triggering an out-of-frame condition. The possible values for this parameter are:                                                                                                    |
|          | • 1 = 3 out of 8. An out-of-frame condition is declared if at least 3 out of 8 framing bits are in error.                                                                                                    |
|          | • 2 = 3 out of 16. An out-of-frame condition is declared if at least 3 out of 16 framing bits are in error.                                                                                                    |
| -cb      | Determines whether the node checks the C-bit in response to AIS. The possible values for this parameter are:                                                                                                    |
|          | • 1 = check the C-bit                                                                                                    |
|          | • 2 = ignore the C-bit                                                                                                    |
| -rfeac   | Sets the FEAC (far-end alarm and control) code validation criteria. The possible values are:                                                                                                    |
|          | • 1 = 4 out of 5: a valid FEAC code is declared if 4 of 5 codes match.                                                                                                    |
|          | • 2 = 8 out of 10: a valid FEAC code is declared when 8 of 10 codes match.                                                                                                    |

| -sc   | Identifies the line send code.                                                                      |  |
|-------|----------------------------------------------------------------------------------------------------|--|
|       | Note Release 5 of the MPSM-T3E3-155 does not support the <b>-sc</b> option.                         |  |
| -clk  | Specifies the transmit clock source. The possible values for this parameter are:                    |  |
|       | • 1 = loopTiming source—The line clock from the back card is the transmit clock source.             |  |
|       | • 2 = localTiming source (default)—The local clock from the backplane is the transmit clock source. |  |
| -chan | Enables or disables DS1 channelization on the specified DS3 line.                                   |  |
|       | The possible values for this parameter are:                                                         |  |
|       | • 1 = Disabled                                                                                      |  |
|       | • 2 = Enabled                                                                                       |  |

## Syntax (E3)

cnfln <bay.line> -lt <lineType> -clk <clockSource> -txtrace <TraceString>

## Syntax Description (E3)

| bay.line | Identifies the MPSM-T3E3-155 line you want to configure, in the format bay.line.                                                                                                    |
|----------|----------------------------------------------------------------------------------------------------|
|          | Note Use the <b>dsplns</b> command to display the line numbers for all lines on the current card.                                                                                                    |
| -lt      | Specifies the E3 line type. The possible values are:                                                                                                    |
|          | • 17 = e3g832frmronly                                                                                                    |
|          | • $18 = e3g751$ frmronly                                                                                                    |
| -clk     | Specifies the transmit clock source. The possible values for this parameter are:                                                                                                    |
|          | • 1 = loopTiming source—The line clock from the back card is the transmit clock source.                                                                                                    |
|          | • 2 = localTiming source (default)—The local clock from the backplane is the transmit clock source.                                                                                                    |
| -txtrace | Optional keyword that allows you to transmit and display trail trace bytes. You can test the line by transmitting a group of numbers using <b>cnfln</b> -txtrace and then displaying the result using the <b>dspln</b> command to see if the numbers are the same. The <i>TraceString</i> is a number that can be a maximum of 15 bytes. |

## **Related Commands**

dsplns, dspln, dnln, upln, addlnloop

## **Attributes**

Log: yes State: active Privilege: ANYUSER

## **Example**

In the following example, the user configures the sonet line 1.1 so that the line type is SONET, and the transmit clock uses the recovered receive clock from the backcard (loop timing).

```
M8850_NY.13.MPSM155[ATM].a > cnfln 1.1 -slt 1 -clk 1
```

In the following example, the user configures the E3 line 1.2 so that its receive clock is the transmit clock source.

mpsm\_node1.9.MPSM155[ATM].a > cnfln 1.2 -clk 2

## cnflnalm

## **Configure Line Alarm**

Service Context—ATM and Frame Relay

Modules—MPSM-T3E3-155

Enter the **cnflnalm** command to configure statistical line alarms thresholds and severities. You can use this command to make the lines more or less sensitive to alarm conditions.

## **Syntax (Sonet Section)**

```
cnflnalm -sonetsec <bay.line> -secsev <Severity> -secs15 <ES15min> -secs24 <ES24Hr> -secse15 <SES15min> -secse24 <SES24Hr> -secse15 <SES15min> -secsefs24 <SES24Hr> -seccv15 <UAS15min> -seccv24 <UAS24Hr>
```

## **Syntax Description (Sonet Sections)**

| -sonetsec<br><br>bay.line> | Identifies the SONET or SDH section on which you want to configure statistical line alarms thresholds. Enter the keyword ( <b>-sonetsec</b> ) followed by the line number in the format <i>bay.line</i> , where bay = 1 and line = 1-3. For example: <b>-sonetsec</b> 1.2                         |
|----------------------------|----------------------------------------------------------------------------------------------------|
|                            | <b>Note</b> Use the <b>dsplns</b> command to display the line numbers for all lines.                                                                                                    |
| -secsev                    | Determines the severity of SONET or SDH section statistical alarm counters. When a Statistical Counter exceeds its specified threshold, the system sends an alarm with appropriate severity. Enter a number to indicate the severity for all statistical alarms on the specified line as follows: |
|                            | • 1—minor                                                                                                    |
|                            | • 2—major                                                                                                    |
|                            | • 3—none (no alarm will be raised).                                                                                                    |
| -seces15                   | Sets the threshold for errored seconds in the current 15-minute interval.                                                                                                    |
| -seces24                   | Sets the threshold for errored seconds in the current 24-hour interval.                                                                                                    |
| -secses15                  | Sets the threshold for severely errored seconds in the current 15-minute interval.                                                                                                    |
| -secses24                  | Sets the threshold for severely errored seconds in the current 24-hour interval.                                                                                                    |
| -secsefs15                 | Sets the threshold for severely errored framing seconds in the current 15-minute interval.                                                                                                    |
| -secsefs24                 | Sets the threshold for severely errored framing seconds in the current 24-hour interval.                                                                                                    |
| -seccv15                   | Sets the threshold for code violations in the current 15-minute interval.                                                                                                    |
| -seccv24                   | Sets the threshold for code violations in the current 24-hour interval.                                                                                                    |

## Syntax (Sonet Lines)

```
 \begin{array}{l} \textbf{cnflnalm -sonetline} < bay.line > \textbf{-lnsev} < Severity > \textbf{-lnes15} < ES15min > \\ \textbf{-lnes24} < ES24Hr > \textbf{-lnses15} < SES15min > \textbf{-lnses24} < SES24Hr > \textbf{-lncv15} < CV15min > \\ \textbf{-lncv24} < CV24Hr > \textbf{-lnuas15} < UAS15min > \textbf{-lnuas24} < UAS24Hr > \\ \end{array}
```

## **Syntax Description (Sonet Lines)**

| -sonetline <bay.line></bay.line> | Identifies the SONET or SDH line which to you want to configure statistical line alarms thresholds. Enter the keyword ( <b>-sonetline</b> ) followed by the line number in the format <i>bay.line</i> , where bay = 1 and line = 1-3. For example: <b>-sonetline</b> 1.2                       |
|----------------------------------|----------------------------------------------------------------------------------------------------|
|                                  | <b>Note</b> Use the <b>dsplns</b> command to display the line numbers for all lines.                                                                                                    |
| -lnsev                           | Determines the severity of SONET or SDH line statistical alarm counters. When a Statistical Counter exceeds its specified threshold, the system sends an alarm with appropriate severity. Enter a number to indicate the severity for all statistical alarms on the specified line as follows: |
|                                  | • 1—minor                                                                                                    |
|                                  | • 2—major                                                                                                    |
|                                  | • 3—none (no alarm will be raised).                                                                                                    |
| -lnes15                          | Sets the threshold for errored seconds in the current 15-minute interval.                                                                                                    |
| -lnes24                          | Sets the threshold for errored seconds in the current 24-hour interval.                                                                                                    |
| -Inses15                         | Sets the threshold for severely errored seconds in the current 15-minute interval.                                                                                                    |
| -lnses24                         | Sets the threshold for severely errored seconds in the current 24-hour interval.                                                                                                    |
| -lncv15                          | Sets the threshold for code violations in the current 15-minute interval.                                                                                                    |
| -lncv24                          | Sets the threshold for code violations in the current 24-hour interval.                                                                                                    |
| -lnuas15                         | Sets the threshold for unavailable seconds in the current 24-hour interval.                                                                                                    |
| -lnuas24                         | Sets the threshold for unavailable seconds in the current 24-hour interval.                                                                                                    |

## Syntax (DS3/E3 Lines)

```
cnflnalm ds3|-e3 <bay.line> -dsev <severity> -lcv15 <LCV15min> -lcv24 <LCV24Hr> -les15 <LES15min> -les24 <LES24Hr> -pcv15 <PCV15min> -pcv24 <PCV24Hr> -pes15 <PES15min> -pes24 <PES24Hr> -pses15 <PES15min> -pses24 <PES24Hr> -us15 <UAS15min> -us24 <UAS24Hr>
```

## Syntax Description DS3/E3 Lines)

| -ds3 -e3<br><bay.line></bay.line> | Identifies the DS3/E3 line which to you want to configure statistical line alarms thresholds. Enter the keyword ( $-ds3$ or $-e3$ ) followed by the line number in the format <i>bay.line</i> , where bay = 1 and line = 1-3. For example: $-ds3$ 1.2                                  |
|-----------------------------------|----------------------------------------------------------------------------------------------------|
|                                   | Note Use the <b>dsplns</b> command to display the line numbers for all lines.                                                                                                    |
| -dsev                             | Determines the severity of DS3 or E3 statistical alarm counters. When a Statistical Counter exceeds its specified threshold, the system sends an alarm with appropriate severity. Enter a number to indicate the severity for all statistical alarms on the specified line as follows: |
|                                   | • 1—minor                                                                                                    |
|                                   | • 2—major                                                                                                    |
|                                   | • 3—none (no alarm will be raised).                                                                                                    |

| -lncv15 | Sets the threshold for code violations in the current 15-minute interval.                  |
|---------|--------------------------------------------------------------------------------------------|
| -lncv24 | Sets the threshold for code violations in the current 24-hour interval.                    |
| -les15  | Sets the threshold for errored seconds in the current 15-minute interval.                  |
| -les24  | Sets the threshold for errored seconds in the current 24-hour interval.                    |
| -pcv15  | Sets the threshold for PVC errors in the current 15-minute interval.                       |
| -pcv24  | Sets the threshold for PVC errors in the current 24-hour interval.                         |
| -pes15  | Sets the threshold for errored seconds in the current 15-minute interval.                  |
| -pes24  | Sets the threshold for errored seconds in the current 24-hour interval.                    |
| -pses15 | Sets the threshold for P-bit errored seconds in the current 15-minute interval.            |
| -pses24 | Sets the threshold for P-bit errored seconds in the current 24-hour interval.              |
| -sefs15 | Sets the threshold for severely errored framing seconds in the current 15-minute interval. |
| -sefs24 | Sets the threshold for severely errored framing seconds in the current 24-hour interval.   |
| -uas15  | Sets the threshold for unavailable seconds in the current 24-hour interval.                |
| -uas24  | Sets the threshold for unavailable seconds in the current 24-hour interval.                |

## Syntax (PLCP Lines)

```
cnflnalm -plcp <bay.line> -psev <severity>
-bcv15 <CV15min> -bcv24 <CV24Hr> -bes15 <ES15min> -bes24 <ES24Hr>
-bses15 <SES15min> -bses24 <SES24Hr> -pses15 <SEFS15min>
-pses24 <SEFS24Hr> -puas15 <UAS15min> -puas24 <UAS24Hr>
```

## **Syntax Description (PLCP Lines)**

| -plcp <bay.line></bay.line> | Identifies the PLHP line which to you want to configure statistical line alarms thresholds. Enter the keyword ( <b>-plcp</b> ) followed by the line number in the format <i>bay.line</i> , where bay = 1 and line = 1-3. For example: <b>-plcp</b> 1.2                                   |
|-----------------------------|----------------------------------------------------------------------------------------------------|
|                             | <b>Note</b> Use the <b>plcp</b> command to display the line numbers for all lines.                                                                                                    |
| -psev                       | Determines the severity of DS3 or PLCP statistical alarm counters. When a Statistical Counter exceeds its specified threshold, the system sends an alarm with appropriate severity. Enter a number to indicate the severity for all statistical alarms on the specified line as follows: |
|                             | • 1—minor                                                                                                    |
|                             | • 2—major                                                                                                    |
|                             | • 3—none (no alarm will be raised).                                                                                                    |
| -bcv15                      | Sets the threshold for code violations in the current 15-minute interval.                                                                                                    |
| -bcv24                      | Sets the threshold for code violations in the current 24-hour interval.                                                                                                    |
| -bes15                      | Sets the threshold for errored seconds in the current 15-minute interval.                                                                                                    |
| -bes24                      | Sets the threshold for errored seconds in the current 24-hour interval.                                                                                                    |
| -bses15                     | Sets the threshold for severely errored seconds in the current 15-minute interval.                                                                                                    |
| -bses24                     | Sets the threshold for severely errored seconds in the current 24-hour interval.                                                                                                    |

| -pses15 | Sets the threshold for P-bit severely errored seconds in the current 15-minute interval. |
|---------|------------------------------------------------------------------------------------------|
| -pses24 | Sets the threshold for P-bit severely errored seconds in the current 24-hour interval.   |
| -puas15 | Sets the threshold for unavailable seconds in the current 24-hour interval.              |
| -puas24 | Sets the threshold for unavailable seconds in the current 24-hour interval.              |

## **Related Commands**

## clrlnalment, dsplnalm, dsplnalmenf, dsplnalment, dsplnalms

## **Attributes**

Log: yes State: active, standby, init Privilege: ANYUSER

## Example (E3)

In the following example, the user configures the E3 line 1.1 to show minor alarms when any of the statistical counters exceed their threshold. The user also sets the threshold for code violations in the current 24-hour and 15-minute intervals to 500.

mpsm\_node1.9.MPSM155[ATM].a > cnflnalm -e3 1.1 -dsev 1 -lcv15 500 -lcv24 500

## cnfmfrbundle

## Configure Multi-link Frame Relay Bundle

Service Context—Frame Relay

Modules—MPSM-T3E3-155

Enter the **cnfmfrbundle** command to configure an MFR bundle.

## **Syntax**

**cnfmfrbundle** -**bundle** <*bundleNum*>

[-class <activationclass>] [-minlinks <minimumlinks>]

[-hellotimer <hellotimer>] [-acktimer <acktime>]

[-maxretry <maxretry>] [-bname <bundleName>]

## **Syntax Description**

| -bundle     | Identifies the MFR bundle number.                                                                                                    |
|-------------|----------------------------------------------------------------------------------------------------|
|             | <b>Note</b> Enter the <b>dspmfrbundles</b> command to display all MFR bundles on the card.                                           |
| -class      | Bundle activation class:                                                                                                    |
|             | <ul> <li>1=Class A—At least one bundle links must be operational for the MFR<br/>Bundle to be operational</li> </ul>                 |
|             | • 2=Class B—All the bundle links must be operational for the MFR Bundle to be operational                                            |
|             | • 3=Class C—Configured number of bundle links must be operational for the MFR Bundle to be operational.                              |
| -minlinks   | Minimum number of Links for Class-C activation class, in the range 1-12.                                                             |
| -hellotimer | Interval for sending hello messages, in the range 1-180 seconds                                                                      |
| -acktimer   | Maximum time period to wait for an acknowledgement from the far end, in the range 1-10 seconds                                       |
| -maxretry   | Maximum number of Retries (Maximum retries), in the range 1-5 retries.                                                               |
| -bname      | Near-end bundle name:                                                                                                    |
|             | A null-terminated string consisting of ASCII characters A-Z, a-z, 0-9 and any printable characters, with a maximum of 49 characters. |

## **Attributes**

Log: yes State: active Privilege: GROUP1

#### **Related Commands**

addmfrbundle, delmfrbundle, dspmfrbundles

## **Example**

In the following example, the user sets the hello timer to 20 seconds for MFR bundle 3.

M8850\_SF.10.MPSM155[FR].a > cnfmfrbundle -bundle 3 -hellotimer 20

## cnfmfrlnk

## Configure Multi-link Frame Relay Link

Service Context—Frame Relay

Modules—MPSM-T3E3-155

Enter the **cnfmfrlnk** command to configure the name of an MFR link.

## **Syntax**

**cnfmfrlnk** -link <lnkNum> -lname <linkname>

## **Syntax Description**

| -link  | Specifies the MFR link number:                                                                                                    |
|--------|----------------------------------------------------------------------------------------------------|
|        | Note Enter the <b>dspmfrlnks</b> command to display all MFR links on the card.                                                       |
| -lname | Near-end link name:                                                                                                    |
|        | A null -terminated string consisting of ASCII characters A-Z, a-z, 0-9 and any printable characters with a maximum of 49 characters. |

## **Attributes**

Log: yes State: active Privilege: GROUP1

## **Related Commands**

## addmfrlnk, delmfrlnk, dspmfrlnks

## **Example**

In the following example, the user sets the name of MFR link 1.1:11 to GoldenGateLink111.

M8850\_SF.10.MPSM155[FR].a > cnfmfrlnk -link 1.1:11 -lname GoldenGAteLink111

# cnfmpbundle

Configure MLPPP Bundle Service Context—PPP

Modules—MPSM-16-T1E1, MPSM-T3E3-155

Enter the **cnfmpbundle** command to change the configuration of an MLPPP bundle.

## **Syntax**

**cnfmpbundle** -**bundle** <*bundleNumber*> [-**mrru** <*value*>] [-**endDisc** <*value*>]

## **Syntax Description**

| -bundle  | Specifies the MLPPP bundle number.                                                                                                    |
|----------|----------------------------------------------------------------------------------------------------|
|          | <b>Note</b> Enter the <b>dspmpbundles</b> command to display all MLPPP bundles on the card.                                                                                  |
| -mrru    | Specifies the Max Received Reconstructed Unit (MRRU), in the range 64 - 1524.                                                                                                |
|          | After the user adds a link to an MLPPP bundle, the MRRU is sent to the remote end, which notifies the remote end that this link is capable of receiving MLPPP packets.       |
| -endDisc | Describes the bundle endpoint. The value is null terminated string that contains printable ASCII characters, which include A-Z, a-z, and 0-9. Maximum length: 20 characters. |

## **Attributes**

Log: yes State: active Privilege: GROUP1

## **Related Commands**

## $addmpbundle,\, delmpbundle,\, dspmpbundle$

## **Example**

In the following example, the user changes the MRRU to 1024 for MLPPP bundle 5.

M8850\_SF.27.MPSM16T1E1PPP[FR].a > cnfmpbundle -bundle 5 -mrru 1024 Warning: Bundle Config is being changed, traffic might be interrupted briefly

# cnfmpbundleparams

## **Configure MLPPP Bundle parameters**

Service Context—PPP

Modules—MPSM-16-T1E1, MPSM-T3E3-155

Enter the **cnfmpbundleparams** command to configure Layer 2 QoS parameters on an MLPPP bundle.

## **Syntax**

cnfmpbundleparams -bundle <bundleNumber> [-q0threshold <value>] [-q1threshold <value>]
[-q2threshold <value>] [-normpvcbw <value>] [-autobw <value>]

## **Syntax Description**

| -bundle      | Specifies the MLPPP bundle number.                                                                                                    |
|--------------|----------------------------------------------------------------------------------------------------|
|              | <b>Note</b> Enter the <b>dspmpbundles</b> command to display all MLPPP bundles on the card.                                                    |
| -q0threshold | Q0 threshold, range 0 - 65535 packets                                                                                                    |
|              | Default: 100                                                                                                    |
| -q1threshold | Q1 threshold, range 0 - 65535 packets                                                                                                    |
|              | Default: 100                                                                                                    |
| -q2threshold | Q2 threshold, range 0 - 65535 packets                                                                                                    |
|              | Default: 100                                                                                                    |
| -normpvcbw   | Normalized PVC bandwidth, range 0 - 176603 cps                                                                                                 |
|              | Default: 8600 cps                                                                                                    |
| -autobw      | Auto PVC bandwidth mode. When enabled, the card automatically negotiates the PVC bandwidth on connections to the RPM-XF.                       |
|              | <ul> <li>1 = enable—The card automatically negotiates the bandwidth on RPM-XF<br/>PVCs to assure that the queues operate correctly.</li> </ul> |
|              | • 2 = disable—You must manually configure the bandwidth on RPM-XF PVCs to avoid overloading the queues.                                        |

## **Attributes**

Log: yes State: active Privilege: GROUP1

## **Related Commands**

## addmpbundle, delmpbundle, dspmpbundle

## **Example**

In the following example, the user disables the dynamic bandwidth feature on MLPPP bundle2.

M8850\_SF.10.MPSM155[FR].a > cnfmpbundleparams -bundle 2 -autobw 2

## cnfpart

#### **Configure Resource Partition**

Service Context—ATM and Frame Relay

Modules-MPSM-T3E3-155, MPSM-16-T1E1

Enter the **cnfpart** command to modify a resource partition. A resource partition consists of minimum and maximum percentages of bandwidth, a VPI/VCI range, and a minimum and maximum number of connections available to a network control application. The current network controller is PNNI. Refer to the description of **addpart** for information on resource partitions.

You must bring the port down using **dnport** before you can configure a partition using **cnfpart**.

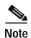

The **cnfpart** and **cnfrscprtn** commands are identical. The name "cnfrscprtn" is consistent with the corresponding command in a Cisco MGX 8850 PXM1-based switch. You can use either command.

#### Important VPI/VCI Range Issues

When configuring a partition, be sure to configure the VPI/VCI ranges to meet your actual usage requirements. It is important that you do not configure the entire VPI/VCI range for a single partition. The ability to seamlessly add new partitions in the future depends on configuring only the necessary ranges for each partition.

The Cisco recommended ranges for a single partition are as follows:

- For a VPI on a UNI port where the available range is 0–255, the recommended range is 0–140.
- For a VPI on a PNNI port where the range is 0–4096, the recommended range is 0–2500 or about 60%.

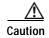

If you configure all of the available ranges for the PNNI partition, you will not be able to add a new partition without bringing down the port using the **dnport** command to change the PNNI VPI/VCI ranges. Bringing down a port on a live network is usually not an option.

#### Syntax (ATM Service Context)

cnfpart -if <if> -id <partionID> -emin <egrMinBw> -emax <egrMaxBw> -imin <ingMinBw>
-imax <ingMaxBw> -vpmin <minVpi> -vpmax <maxVpi> -vcmin <minVci> -vcmax <maxVci>
-mincon <min connections> -maxcon <max connections>

## Syntax Description (ATM Service Context)

| -if   | The interface number (partition number) of the partition to configure.                                                                                                    |  |
|-------|----------------------------------------------------------------------------------------------------|--|
|       | Note Use the <b>dspparts</b> command in the ATM CLI context to see all active ATM partitions.                                                                                                    |  |
| -id   | A number that identifies the partition, in the range 1-20.                                                                                                    |  |
| -emin | A guaranteed percentage of egress bandwidth. Each unit of $egrminbw$ is 0.0001 percent of the total bandwidth on the port. (An $egrMinBw$ of $1000000 = 100\%$ .) These small increments provide a high level of granularity. |  |

| -emax   | A maximum percentage of egress bandwidth. Each unit of $egrmaxbw$ is 0.0001 percent of the total bandwidth available to the port. (An $egrMaxBw$ of $1000000 = 100\%$ .) The minimum bandwidth must be at least 50 cps.                 |
|---------|----------------------------------------------------------------------------------------------------|
| -imin   | A guaranteed percentage of the ingress bandwidth. Each unit of <i>ingminbw</i> is 0.0001 percent of the total bandwidth available to a port. (An <i>ingMinBw</i> of 1000000 = 100%.)                                                    |
| -imax   | A maximum percentage of the ingress bandwidth. Each increment of <i>ingmaxbw</i> is 0.0001 percent of the total bandwidth on the port. (An <i>ingMaxBw</i> of 100000000 = 100%.) The maximum ingress bandwidth must be at least 50 cps. |
| -vpmin  | Minimum VPI for the partition:                                                                                                    |
|         | • UNI range 0-255                                                                                                    |
|         | • NNI or VNNI range: 0-4095                                                                                                    |
| -vpmax  | Maximum VPI for the partition                                                                                                    |
|         | • UNI range 0-255                                                                                                    |
|         | • NNI or VNNI range: 0-4095                                                                                                    |
|         | The max_vpi cannot be less than the min_vpi.                                                                                                    |
|         | On a virtual trunk, the <i>min_vpi</i> and <i>max_vpi</i> must be the same.                                                                                                    |
| -vcmin  | Minimum VCI, in the range from 1–65535                                                                                                    |
| -vcmax  | Maximum VCI, in the range from 1-65535                                                                                                    |
|         | The max_vci cannot be less than the min_vci.                                                                                                    |
| -mincon | Guaranteed number of connections. Value: 0 only                                                                                                    |
| -maxcon | A maximum number of connections, in the range 10-2000.                                                                                                    |
|         |                                                                                                    |

## **Syntax (Frame Relay Service Context)**

cnfpart <ifNum> <ctrlNum> [-lcn <available connections>] [-dlcimin <minDlci>]
[-dlcimax <maxDlci>] [-ibw <ingPctBw>] [-ebw <egrPctBw>]

## **Syntax Description (Frame Relay Service Context)**

| ifNum   | Specifies the interface number (partition number) of the partition to configure.                                                                                      |
|---------|----------------------------------------------------------------------------------------------------|
|         | <b>Note</b> Use the <b>dspparts</b> command in the Frame Relay CLI context to see all active partitions.                                                              |
| ctrlNum | Specifies a network controller protocol. Enter 2 to specify the PNNI controller.                                                                                      |
|         | Note Release 5 of the MPSM-T3E3-155 supports the PNNI controller (option 2) only. Options 1 (TAG switching) and 3 (MPLS) are not supported on the MPSM-T3E3-155 card. |
| -lcn    | Maximum number of connections.                                                                                                    |
|         | • MPSM-16-T1E1 range: 0-2000                                                                                                    |
|         | • MPSM-T3E3-155 range: 0-4000                                                                                                    |

| -dlcimin | Minimum DLCI value.                                                                                                    |
|----------|----------------------------------------------------------------------------------------------------|
|          | • 2-byte header range: 0-1023.                                                                                                    |
|          | • 4-byte header range: 0-8355840, in multiples of 32768.                                                                                                    |
|          | For example, you can enter one of the following numbers as the minimum DLCI value, or any other number that is a multiple of 32768: $0 = (0 \times 32768)$ $163840 = (5 \times 32768)$ $8355840 = (255 \times 32768)$ |
|          | Unless your provisioning plan calls for a specific range of DLCI values on a port or card, specify the minimum DLCI value as 0.                                                                                       |
| -dlcimax | Maximum DLCI value.                                                                                                    |
|          | • 2-byte header range: 0-1023.                                                                                                    |
|          | • 4-byte header range: 32767-8355840, in multiples of 32768, minus 1.                                                                                                    |
|          | For example, you can enter one of the following numbers as the maximum DLCI value, or any other number that is a multiple of 32768 minus 1: 32767 = (32768 * 1)-1 163839 = (32768 * 5)-1 6520831 = (32768 * 199)-1    |
|          | Unless your provisioning plan calls for a specific range of DLCI value on a port or card, specify the maximum DLCI value as 8388607.                                                                                  |
| -ibw     | Maximum ingress port bandwidth percentage for the controller type specified with the <i>ctrlrNum</i> argument, in the range 0-100 percent.                                                                            |
| -ebw     | Maximum egress port bandwidth percentage for the controller type specified with the <i>ctrlrNum</i> argument, in the range 0-100 percent.                                                                             |

#### **Related Commands**

## addpart, delpart, dsppart, dsppart

## **Attributes**

Log: yes State: active Privilege: GROUP1

## **Example (ATM Service Context)**

In the following example, the user enters the **cnfpart** command to configure resource partition 1 with the following parameters:

- guaranteed egress bandwidth—9000
- maximum egress bandwidth—9000
- guaranteed ingress bandwidth—1000
- maximum ingress bandwidth—10000
- minimum VPI—0
- maximum VPI—200
- minimum VCI—1

• maximum VCI—60000

NodeB.6.MPSM155[ATM].a > cnfpart -if 4 -id 1 -emin 9000 -emax 9000 -imin 1000 -imax 10000 -vpmin 0 -vpmax 200 -vcmin 1 -vcmax 60000

## **Example (Frame Relay Service Context)**

In the following example, the user enters the **cnfpart** command to configure resource partition 2 so that it has the logical channel number 2000.

mpsm node.5.MPSM155[FR].a > cnfpart 50 2 -lcn 2000

# cnfpath

## **Configure Path**

Service Context—ATM and Frame Relay

Modules—MPSM-T3E3-155

Enter the **cnfpath** command to create or configure paths (channels) a SONET/SDH or DS3/E3 line. You provision the SONET/SDH path width with the **-width** keyword, and the service type using the **-payload** keyword.

## Syntax—Sonet/SDH Path

For an STS path in an "up" state, use the following syntax:

cnfPath [-sts] cpath\_id> [-payload <sts\_au\_payload\_type>] [-txtrace <trace-string>]

For an STS path in an "down" state, use the following syntax:

cnfPath [-sts] <path\_id> [-width <width\_spec>]

## Syntax Description—Sonet/SDH Path

| -sts     | The <b>-sts</b> keyword explicitly selects STS paths in SONET networks, or AU paths in SDH networks. |
|----------|----------------------------------------------------------------------------------------------------|
| path_id  | Specifies the id of the STS/STM path you want to configure, in the following format:                 |
|          | bay.line.sts                                                                                         |
|          | where: $bay = 1$ , $line = 1$ , $sts = 1-3$                                                          |
|          | Use the <b>dsppaths -sts</b> command to display the existing STS/STM paths.                          |
| -payload | Specifies the payload type. The possible values for this parameter are:                              |
|          | • 2 = unspecified                                                                                    |
|          | • 3 = ds3—Configure a DS3 payload                                                                    |
|          | • 4 = vt15vc11—Configure virtual tributaries for DS1                                                 |
|          | • 5 = vt2vc12—Configure virtual tributaries for E1                                                   |
|          | • 8 = e3 —Configure an E3 payload                                                                    |
|          | • 9 = vtStructured— Configure TUG3 virtual tributaries (SDH line type with <b>-width</b> = 3 only)   |
| -txtrace | The transmitting trail trace string in bytes, up to 64 characters. Enter 0, 16, or 64.               |
|          | For SONET the string can be up to 62 bytes.                                                          |
|          | For SDH the string can be up to 15 bytes.                                                            |
| -width   | Specifies the width of the path. The possible values for this parameter are:                         |
|          | • 1 = Configure the path width for SONET STS1 and SDH STM0                                           |
|          | • 3 = Configure the path width for SONET STS3c and SDH STM1                                          |
|          | <b>Note</b> The path width may only be configured when the path is down.                             |

## Syntax—DS3 Path

cnfpath [-ds3] <path\_id>[-cb <AIScBitsCheck>] [-oof <OOF Criteria>] [-lt <Line Type>]
[-clk <Clock Source>] [-feac <RcvFEAC>] [-lpb <Loopback>] [-chan <Channelization>]

## Syntax Description—DS3 Path

| -ds3    | The -ds3 keyword explicitly selects paths with DS3 payloads.                                                                                                    |
|---------|----------------------------------------------------------------------------------------------------|
| path_id | Specifies the DS3 path you want to configure, in the following format:                                                                                                    |
|         | bay.line.sts                                                                                                    |
|         | where: $bay = 1$ , $line = 1$ , $sts = 1-3$                                                                                                    |
|         | Note Use the <b>dsppaths -ds3</b> command to display the path numbers for all available DS3 paths.                                                                                                    |
| -cb     | Determines whether the node checks the C-bit in response to AIS. Enter the keyword ( <b>-cb</b> ) followed by the <i>AIScBitsCheck</i> identifier. The possible values for this parameter are:                                                                                              |
|         | • 1 = check the C-bit                                                                                                    |
|         | • 2 = ignore the C-bit                                                                                                    |
| -oof    | Specifies the threshold for triggering an out-of-frame condition. The possible values for this parameter are:                                                                                                    |
|         | • 1 = 3 out of 8. An out-of-frame condition is declared if at least 3 out of 8 framing bits are in error.                                                                                                    |
|         | • 2 = 3 out of 16. An out-of-frame condition is declared if at least 3 out of 16 framing bits are in error.                                                                                                    |
| -lt     | Specifies the DS3 line type. The possible values for this parameter are:                                                                                                    |
|         | • 1 = ds3cbitadm                                                                                                    |
|         | • 2 = ds3cbitplcp                                                                                                    |
|         | • $9 = dsx3M23$                                                                                                    |
|         | • 11 = dsx3CbitParity (default)                                                                                                    |
|         | Note After you add ATM service to a path with the <b>addport</b> command, the line type is set to dsx3CbitParity (option 11) by default. You can change to ds3cbitadm (option 1) or ds3cbitplcp (option 2) only after ATM service has been added to a path with the <b>addport</b> command. |
| -clk    | Specifies the DS3 clock source. The possible values for this parameter are:                                                                                                    |
|         | • 1 = loopTiming source—The receive clock from the back card is the transmit clock source.                                                                                                    |
|         | • 2 = localTiming source (default)—The clock source from the backplane is the transmit clock source.                                                                                                    |

| -feac | Specifies the threshold for triggering an FEAC condition. The possible values for this parameter are: |
|-------|----------------------------------------------------------------------------------------------------|
|       | • $1 = 4$ out of 5                                                                                    |
|       | • $2 = 8$ out of 10                                                                                   |
|       | • 3 = disable                                                                                         |
|       | <b>Note</b> Release 5 of the MPSM-T3E3-155 does not support option 3 (disable).                       |
| -lpb  | Specifies the type of path loopback to apply. The possible values for this parameter are:             |
|       | • 1 = No loopback                                                                                     |
|       | • 2 = Local loopback                                                                                  |
|       | • 3 = Remote loopback                                                                                 |
| -chan | Enables or disables channelization on the current line. The possible values for this parameter are:   |
|       | • 1 = Disabled                                                                                        |
|       | • 2 = Enabled                                                                                         |

## Syntax—E3 Path

cnfpath [-e3] <path\_id> [-lt <Line Type>] [-clk <Clock Source>] [-lpb <Loopback>]
[-txtrace <traceString>]

## Syntax Description—E3 Path

| -e3     | The <b>-e3</b> keyword explicitly selects paths with E3 payloads.                                    |  |
|---------|----------------------------------------------------------------------------------------------------|--|
| path_id | Identifies the E3 path you want to configure, in the following format:                               |  |
|         | bay.line.sts                                                                                         |  |
|         | where: $bay = 1$ , $line = 1$ , $sts = 1-3$                                                          |  |
|         | Note Use the <b>dsppaths -e3</b> command to display the path numbers for all available E3 paths.     |  |
| -lt     | Specifies the E3 line type. The possible values for this parameter are:                              |  |
|         | • 17 = e3g832frmronly                                                                                |  |
|         | • 18 = e3g751frmronly                                                                                |  |
| -clk    | Specifies the E3 clock source. The possible values for this parameter are:                           |  |
|         | • 1 = loopTiming source—The receive clock from the back card is the transmit clock source.           |  |
|         | • 2 = localTiming source (default)—The clock source from the backplane is the transmit clock source. |  |

| -lpb     | Specifies the type of path loopback to apply. The possible values for this parameter are:                                                                                                    |  |
|----------|----------------------------------------------------------------------------------------------------|--|
|          | • 1 = No loopback                                                                                                    |  |
|          | • 2 = Local loopback                                                                                                    |  |
|          | • 3 = Remote loopback                                                                                                    |  |
| -txtrace | Optional keyword that allows you to transmit trail trace bytes. You can test the line by transmitting a group of numbers using <b>cnfpath</b> -txtrace and then displaying the result using the <b>dsppath</b> command to see if the numbers are the same. |  |

## Syntax—DS1/E1 Path

cnfpath [-ds1 | -e1] <path\_id> [-lpb <Loopback>][-clk <Clock Source>] [-lt <Line Type>]

## **Syntax Description**

| -ds1   -e1 | The <b>-ds1</b> and <b>-e1</b> keyword explicitly select paths with DS1 or E1 payloads, respectively.                                                                                          |  |
|------------|----------------------------------------------------------------------------------------------------|--|
| path_id    | Identifies the DS1 or E1 path you want to configure, in the following formats:                                                                                                    |  |
|            | • DS3 line: bay.line:ds1                                                                                                    |  |
|            | • DS3 payload: bay.line.sts:ds1                                                                                                    |  |
|            | • VT payload: bay.line.sts:vtg.vt                                                                                                    |  |
|            | • VT structured: bay.line.sts:tug3.vtg.vt                                                                                                    |  |
|            | where: <i>bay</i> =1, <i>line</i> =1, <i>sts</i> =0-3, <i>ds1</i> =1-28,<br><i>tug3</i> =1-3, <i>vtg</i> =1-7, <i>vt</i> =1-4 (VT15) or 1-3 (VT2)                                              |  |
|            | Note Use the <b>dsppaths -ds1</b> command to display the path numbers for all available DS1 paths. Use the <b>dsppaths -e1</b> command to display the path numbers for all available E1 paths. |  |
| -lpb       | Specifies the type of path loopback to apply. The possible values for this parameter are:                                                                                                    |  |
|            | • 1 = No loopback                                                                                                    |  |
|            | • 2 = Local loopback                                                                                                    |  |
|            | • 3 = Remote loopback                                                                                                    |  |

| -clk | Specifies the clock source. The possible values for this parameter are:                              |
|------|----------------------------------------------------------------------------------------------------|
|      | • 1 = loopTiming source—The receive clock from the back card is the transmit clock source.           |
|      | • 2 = localTiming source (default)—The clock source from the backplane is the transmit clock source. |
| -It  | Specifies the DS1 or E1 line type. The possible values for this parameter are:                       |
|      | • $2 = dsx1ESF$                                                                                      |
|      | • $3 = dsx1SF$                                                                                       |
|      | • $4 = dsx1E1$                                                                                       |
|      | • $5 = dsx1E1CRC$                                                                                    |
|      | • $6 = dsx1E1MF$                                                                                     |
|      | • $7 = dsx1E1CRCMF$                                                                                  |

## **Related Commands**

## dsppath, dsppaths, uppath, dnpath

#### **Attributes**

Log: yes State: active Privilege: GROUP1

## **Example**

In the following example, the user enters the **dnpath** command to bring down the path 1.1.1, and then enters the **cnfpath** command to configure the width of that path to 1 (sts1\_stm0). After the configuration is accepted, the user enters the **uppath** command to bring the path back into operation. The user then enters the **cnfpath** command again to configure the payload of that path to 4 (vt15vc11).

```
M8830_CH.12.MPSM155[FR].a > dnpath -sts 1.1.1
M8830_CH.12.MPSM155[FR].a > cnfpath -sts 1.1.1 -width 1
M8830_CH.12.MPSM155[FR].a > uppath -sts 1.1.1
M8830_CH.12.MPSM155[FR].a > cnfpath -sts 1.1.1 -payload 4
```

In the following example, the user enters the **cnfpath** command to configure the path 1.1.1:1.2 so that the line type is dsx1ESF, and the transmit clock source is the receive clock from the back card.

```
M8830_CH.12.MPSM155[FR].a > cnfpath -ds1 1.1.1:1.2 -lt 2 -clk 1
```

# cnfpathalm

## **Configure Path Alarm**

Service Context—ATM and Frame Relay

Modules—MPSM-T3E3-155

Enter the **cnfpathalm** command to configure the thresholds and severity for alarms on STS or DS3 paths.

## **Syntax**

```
cnfpathalm <path_num> [-sev <Severity>] [-es15 <ES15min>] [-es24 <ES24Hr>]
[-ses15 <SES15min>] [-ses24 <SES24Hr>] [-cv15 <CV15min>] [-cv24 <CV24Hr>]
[-uas15 <UAS15min>] [-uas24 <UAS24Hr>] [-sefs15 <SEFS15min>] [-sefs24 <SEFS24>]
```

## **Syntax Description**

| path_num | The number of the STS or DS3 path you want to configure.                                                 |  |
|----------|----------------------------------------------------------------------------------------------------|--|
|          | Note Use the <b>dsppaths -sts</b> or <b>dsppaths -ds3</b> command to display the available path numbers. |  |
| -sev     | The severity level of the alarm to be raised when the specified statistical threshold is exceeded.       |  |
|          | 1-minor                                                                                                  |  |
|          | 2–major                                                                                                  |  |
|          | 3-none                                                                                                   |  |
| -es15    | ES threshold value for a 15 minute window.                                                               |  |
| -es24    | ES threshold value for a 24 hour window.                                                                 |  |
| -ses15   | SES threshold value for a 15 minute window.                                                              |  |
| -ses24   | SES threshold value for a 24 hour window.                                                                |  |
| -cv15    | CV threshold value for a 15 minute window.                                                               |  |
| -cv24    | CV threshold value for a 24 hour window.                                                                 |  |
| -uas15   | UAS threshold value for a 15 minute window.                                                              |  |
| -uas24   | UAS threshold value for a 24 hour window.                                                                |  |
| -sefs15  | SEFS threshold value for a 15 minute widow.                                                              |  |
| -sefs24  | SEFS threshold value for a 24 hour window.                                                               |  |

## **Related Commands**

## dsppathalmenf

## **Attributes**

Log: no State: active, standby, init Privilege: ANYUSER

## **Example**

Configure the STS path 1.1.1 so that a minor alarm is raised when the following thresholds are exceeded:

- ES 15-minute threshold of 85
- ES 24-hour threshold of 800
- · SES 15-minute threshold of 85
- SES 24-hour threshold of 800
- CV 15-minute threshold of 80
- CV 24-hour threshold of 800
- UAS 15-minute threshold of 80
- UAS 24-hour threshold of 800

```
mpsm_node.3.MPSM155[ATM].a > cnfpathalm 1.1.1 -sev 1 -es15 85 -es24 800 -ses15 85
-ses24 800 -cv15 80 -cv24 800 -uas15 80 -uas24 800
```

# cnfport

## **Configure Port**

Service Context—ATM and Frame Relay

Modules—MPSM-T3E3-155, MPSM-16-T1E1

Enter the **cnfport** command to configure or modify the parameters of a logical port. In the ATM CLI context, the ports represent ATM services or IMA groups. In the Frame Relay CLI context, the ports represent Frame Relay services and Multilink Frame Relay bundles.

## Syntax (ATM Service Context)

```
cnfport <ifNum> [-min < guaranteedRate>] [-max < maxrate>] [-sct < sctID>]
[-minvpi < minVpi>] [-maxvpi < maxvpi>]
```

## Syntax Description (ATM Service Context)

| ifNum | Specifi                                                                                                    | ies the interface number (port number) of the port you are adding.                                                                                                    |
|-------|----------------------------------------------------------------------------------------------------|----------------------------------------------------------------------------------------------------|
|       | Note                                                                                                    | Use the <b>dspports</b> command in the ATM CLI context to display the port numbers for all active ATM ports.                                                              |
| -min  | -                                                                                                    | ies the guaranteed rate on a logical port in cells per second (cps). The minimum rate either the max cell rate of the interface, or a multiple of 50.                     |
|       | Use on                                                                                                    | ne of the following methods to calculate the guaranteed rate on an IMA port:                                                                                              |
|       | N                                                                                                    | based IMA group — multiple of 50 not greater than * (3622 * (M-1)/M * 2048/2049), where N is the number of IMA links in the IMA oup, and M is the IMA group frame length. |
|       | N                                                                                                    | based IMA group —multiple of 50 not greater than * (4528 * (M-1)/M * 2048/2049), where N is the number of IMA links in the IMA oup, and M is the IMA group frame length.  |
|       | The cumulative guaranteed rate cannot exceed the highest value in the following ranges:                                                                                                    |                                                                                                    |
|       | • O                                                                                                    | C192:between 50 and 22605280                                                                                                    |
|       | • O(                                                                                                    | C48:between 50 and 5651320                                                                                                    |
|       | • O                                                                                                    | C3: 50–353207 cps                                                                                                    |
|       | • T3                                                                                                    | 3: 50–96000 (PLCP) or 104268 (ADM) cps                                                                                                    |
|       | • E3                                                                                                    | 3: 50–80000 cps                                                                                                    |
|       | • T1                                                                                                    | 1: 50–3622 cps                                                                                                    |
|       | • E1                                                                                                    | 1: 50–4528 cps                                                                                                    |
|       | Note                                                                                                    | The guaranteed rate and max rate settings must be the same.                                                                                                    |
| -max  | Specifies the maximum rate on a logical port in cells/second. For all interface types NNI, VNNI, EVNNI, and EVUNI), <i>maxrate</i> must be the same as <i>guaranteedRate</i> . SquaranteedRate. |                                                                                                    |

|         | Specification would be a formation along the specific state and The specific O. 255                                                                                      |  |  |
|---------|----------------------------------------------------------------------------------------------------|--|--|
| -sct    | Specifies the number of a service class template (SCT) for the port. The range is 0–255.                                                                                 |  |  |
|         | Cisco provides SCT numbers 2, 3, 4, and 5. You can modify one of these SCTs through t Cisco WAN Manager application and assign a number in the range 6–255 to the new SC |  |  |
|         |                                                                                                    |  |  |
|         | Subsequently, you can assign the new SCT to the port with the <i>sctID</i> parameter in <b>cnfport</b> .                                                                 |  |  |
|         | To display the ID of the current SCT for this port, use <b>dspport</b> . To display the parameters                                                                       |  |  |
|         | within the current SCT, use the <b>dspportsct</b> command.                                                                                                    |  |  |
|         | Note The default setting for <b>-sct</b> is $\theta$ .                                                                                                    |  |  |
|         | Note The default setting for -set is 0.                                                                                                    |  |  |
|         | <b>Note</b> You must bring down the port with the <b>dnport</b> command before you can change                                                                            |  |  |
|         | the port SCT.                                                                                                    |  |  |
| -minvpi | The minimum VPI for an EVUNI or EVNNI interface:                                                                                                    |  |  |
|         | • EVUNI range: 0-255                                                                                                    |  |  |
|         | EVANU 0 4005                                                                                                    |  |  |
|         | • EVNNI range: 0-4095                                                                                                    |  |  |
| -maxvpi | <b>rpi</b> The maximum VPI for an EVUNI or EVNNI interface:                                                                                                    |  |  |
|         | • EVUNI range: 0-255                                                                                                    |  |  |
|         | • EVNNI range: 0-4095                                                                                                    |  |  |
|         |                                                                                                    |  |  |

## **Syntax (Frame Relay Service Context)**

```
cnfport <ifNum>
[-sct <sctID>] [-dlciLen <dlciLen>]
[-flags <portFlagsBetweenFrames>] [-rat <PortEqueueServiceRatio>]
[-csum <checksum>] [-oversub <overSubscribeEnable>]
[-lmiSig <lmiSigType>] [-asynUpdt <updateType>]
[-elmi <elmiState>] [-segLmi <segLmiStatus>]
[-t391 <t391Value>] [-t392 <t392Value>]
[-n391 <n391Value>] [-n392 <n392Value>] [-n393 <n393Value>]
[-fragEnable <fragEnable>] [-fragSize <fragSize>} [-hdlcinv <hdlcinv>]
```

## Syntax Description (Frame Relay Service Context)

| ifNum    | Specifies the interface number (port number) of the port you are adding.                                                                                                    |
|----------|----------------------------------------------------------------------------------------------------|
|          | <b>Note</b> Use the <b>dspports</b> command in the Frame Relay CLI context to display the port numbers for all active Frame Relay ports.                                                                                           |
| -sct     | Specifies the number of a service class template (SCT) for the port, in the range 1-255.                                                                                                    |
|          | <b>Note</b> You must bring down the port with the <b>dnport</b> command before you can change the port SCT.                                                                                                    |
| -dlciLen | Specifies the DLCI header length:                                                                                                    |
|          | • 1 = Two-byte DLCI header                                                                                                    |
|          | • 2 = Four-byte DLC header (Broadband Frame Relay only)                                                                                                    |
|          | Note You cannot modify the DLCI header length while there are active connections on the port. Prior to modifying the <b>-dlciLen</b> parameter, enter the <b>delcon</b> command to delete any connection(s) on the specified port. |

## **-flags** Specifies the flags between frames:

- 1 = 1 flag
- 2 = 2 flags
- 3 = 4 flags
- 4 = 8 flags
- 5 = 16 flags
- 6 = 32 flags
- 7 = 64 flags
- 8 = 128 flags

Note You cannot modify the DLCI header length while there are active connections on the port. Prior to modifying the **-flags** parameter, enter the **delcon** command to delete connections on the specified port.

**-rat** This keyword and argument defines the egress service ratio between the high priority and the low priority queues.

Enter the keyword followed by a number that indicates the egress service ratio, in the range from 1 to 15.

- Enter 1 to indicate that no service ratio is configured. In this case, bandwidth is
  allocated to both the high priority and the low priority queues on demand, which
  means that traffic is dynamically allocated on a first-come, first-serve basis.
- The default setting is 1. In this case, the traffic of the CBR and rt-VBR service
  categories is allocated to the high priority queue, while the traffic of the nrt-VBR,
  ABR, and UBR service categories is allocated to the low priority queue.

**Note** You cannot modify the DLCI header length while there are active connections on the port. Prior to modifying the **-rat** parameter, enter the **delcon** command to delete any connection(s) on the specified port.

## **-csum** Checksum type indicator:

- 1 = crc16
- 2 = crc32

Note You cannot modify the DLCI header length while there are active connections on the port. Prior to modifying the **-csum** parameter, enter the **delcon** command to delete any connection(s) on the specified port.

#### **-oversub** Oversubscription indicator:

- 1 = enable
- 2 = disable

Note You cannot modify the DLCI header length while there are active connections on the port. Prior to modifying the **-oversub** parameter, enter the **delcon** command to delete any connection(s) on the specified port.

## -lmiSig LMI signaling type indicator:

- 2 = No Signaling
- 3 = StrataLMI
- 4 = AnnexAUNI
- 5 = AnnexDUNI
- 6 = AnnexANNI
- 7 = AnnexDNNI

Note When LMI is configured, the maximum number of connections per port for Strata LMI port is 560 and for Annex A/D UNI/NNI port is 898.

#### -asynUpdt

Enables or disables asynchronous updates. Asynchronous updates are an extension to the LMI protocol that notify the user immediately of changes in PVC and Multicast status. Before enabling this feature, make sure that any DTE equipment you are connected to supports asynchronous updates from the network.

Asynchronous update control:

- 1 = Disable both Asynchronous Status Updates and Unsolicited Full Status
- 2 = Enable Asynchronous Status Updates
- 3 = Enable Unsolicited Full Status
- 4 = Enable Asynchronous Status Updates and Unsolicited Full Status

#### -elmi

Enable or disable enhanced LMI. Enhanced LMI enables the automatic exchange of Frame Relay QoS parameter information between the DTE and DCE. When enabled on both the DTE and the MPSM port, this allows the DTE device to learn QoS parameters from the frame relay port and use them for traffic shaping, configuration, or management purposes.

- 1 = enable
- 2 = disable

#### -segLmi

Segmented LMI control:

- 1 = enable
- 2 = disable

## -t391

T391 timer. This is the Link Integrity Verification polling timer. The user (DTE) sends Status Enquiry messages to the network (DCE) every T391 seconds. An error is recorded if a Status message is not received within T391 seconds. The T391 counter always applies to the user equipment. It applies to the user and network if NNI bi-directional polling is present. Range 5-30.

#### -t392

T392 timer. This is the Polling Verification timer. The network (DCE) expects Status Enquiry messages from the user (DTE) every T392 seconds. If the network does not receive a Status Enquiry message from the user within T392 seconds and the timer expires, then the network records a missing Status Enquiry message by incrementing the N392 counter. This timer value must be set greater than the T391 timer. The T392 timer always applies to the network. It applies to the network and user if NNI bi-directional polling is present. Range 5-30.

#### -n391

N391 counter. This setting establishes the Full Status (status of all PVCs) polling cycle. The user (DTE) sends a Full Report Status Enquiry to the network (DCE) every N391 polls. The N391 counter always applies to the user equipment. It applies to the user and network if NNI bi-directional polling is present. Range 1- 255.

| -n392       | N392 counter. This setting specifies the UNI/NNI error threshold. This is the number of errors during N393 events that will cause an error condition. This counter should be less than or equal to the N393 counter. This counter can apply to both the user (DTE) and the network (DCE). Range 1-10.                                                                                                    |  |
|-------------|----------------------------------------------------------------------------------------------------|--|
| -n393       | N393 counter. This setting is the monitored UNI/NNI events count, which must be greater than the N392 counter. N392 errors during N393 events will cause an error condition. If the N393 counter is set to a value much less than the N391 counter, the port could go in and out of an error condition without notification to either the user equipment or the network. This counter can apply to both the user (DTE) and the network (DCE). The value of this parameter should be greater than that for the <b>-n392</b> parameter. Range: 1-10. |  |
| -fragEnable | Controls fragmentation on the port.                                                                                                    |  |
|             | • 1=enable                                                                                                    |  |
|             | • 2= disable.                                                                                                    |  |
| -fragSize   | Specifies the size of the fragments in bytes:                                                                                                    |  |
|             | • 40                                                                                                    |  |
|             | • 64                                                                                                    |  |
|             | • 128                                                                                                    |  |
|             | • 256                                                                                                    |  |
|             | • 512                                                                                                    |  |
| -hdlcinv    | Controls HDLCI NV on the port.                                                                                                    |  |
|             | • 1=enable                                                                                                    |  |
|             | • 2= disable.                                                                                                    |  |
|             |                                                                                                    |  |

## **Related Commands**

## addport, delport, dspports

## **Attributes**

Log: yes State: active Privilege: GROUP1

## **Example (ATM Service Context)**

In the following example, the user configures a guaranteed minimum of 1000 cps and a maximum rate of 1000 cps for port 10.

 ${\tt NodeB.6.MPSM155[ATM].a > cnfport \ 10 \ -min \ 1000 \ -max \ 1000}$ 

## **Example (Frame Relay Service Context)**

In the following example, the user configures the LMI signaling type indicator to be Annex ANNI.

mpsm\_node.5.MPSM155[FR].a > cnfport 2 -lmiSig 6

# cnfppplink

## Configure a PPP link

Service Context—PPP

Modules—MPSM-16-T1E1, MPSM-T3E3-155

Enter the **cnfppplink** command to change the configuration of a PPP link.

## **Syntax**

cnfppplink -link <linkID> [-mru <value>] [-lcpTimeout <msec>] [-ds0speed <mode>]
[-pfcTx <mode>] [-acfcTx <mode>] [-loopCheck <mode>]

## **Syntax Description**

| -link       | Specifies the PPP link number.                                                                                                    |  |
|-------------|----------------------------------------------------------------------------------------------------|--|
|             | Enter the <b>dspppplinks</b> command to display all PPP links on the card.                                                                                                    |  |
|             |                                                                                                    |  |
| -mru        | The Maximum Receive Unit, in the range 64-1524                                                                                                    |  |
| -lcpTimeout | The length of time to wait for a Echo Reply before bringing down LCP. The value is in msec, rounded down to the nearest 100 msec. Range 1000-4294967.                                                                                    |  |
| -ds0speed   | DS0 Speed                                                                                                    |  |
|             | • 1 = 56K                                                                                                    |  |
|             | • 2 = 64K                                                                                                    |  |
| -pfcTx      | Controls the compression of PF in PPP packets transmitted from this end.                                                                                                    |  |
|             | <ul> <li>1 = enable, PFC is performed if the far end is capable of receiving<br/>compressed PF.</li> </ul>                                                                                                    |  |
|             | <ul> <li>2= disable, PFC is not performed, even if far end is capable of receiving<br/>compressed PF.</li> </ul>                                                                                                    |  |
| -acfcTX     | Controls the compression of address/control fields in PPP packets transmitted from this end.                                                                                                    |  |
|             | • 1 = enable, ACFC is performed if the far end is capable of receiving compressed address/control fields.                                                                                                    |  |
|             | • 2 = disable, ACFC is not performed, even if far end is capable of receiving compressed address/control fields.                                                                                                    |  |
| -loopCheck  | Controls loopback check. If loopback check is enabled, when the Magic Number in the incoming Echo Reply is the same as of this PPP link, then this PPP link assumes that the far end is in loopback and brings down its own LCP session. |  |
|             | • 1 = Enable                                                                                                    |  |
|             | • 2 = Disable                                                                                                    |  |

## **Attributes**

Log: yes State: active Privilege: GROUP1

## **Related Commands**

## addppplink, delppplink, dspppplink

## **Example**

In the following example, the user configures PPP link 1 with an MRU of 1234 and enables acfcTx and pfcTx compression.

U4.5.MPSM16T1E1PPP[FR].a > cnfppplink -link 1 -mru 1234 -acfcTx 1 -pfcTx 1

# cnfpppmux

## Configure a PPPMUX parameters.

Service Context—PPP

Modules—MPSM-16-T1E1, MPSM-T3E3-155

Enter the **cnfpppmux** command to change PPPMUX parameters.

## **Syntax**

cnfpppmux -bundle <bundleNumber> [-pid <pid>] [-muxTimer <muxtimer>]
[-frameLength <length>] [-subFrameLength <length>] [-subFrameCount <count>]

## **Syntax Description**

| -bundle         | Specifies the MLPPP bundle number for which to configure PPPMUX.                                      |  |  |
|-----------------|----------------------------------------------------------------------------------------------------|--|--|
|                 | Note Enter the <b>dspmpbundles</b> command to display all MLPPP bundles on the card.                  |  |  |
| -pid            | Default Protocol ID, in the range 0-65535                                                             |  |  |
| -muxTimer       | Specifies the maximum length of time that the hardware multiplexes packets after multiplexing begins. |  |  |
|                 | Values: 0 (disabled), or 64-4000000 microseconds                                                      |  |  |
| -frameLength    | Maximum mux frame length, in the range 1-512                                                          |  |  |
| -subFrameLength | Maximum sub-frame length, in the range 1-512                                                          |  |  |
| -subFrameCount  | Maximum number of sub-frames in a multiplex super-frame, in the range 2-15.                           |  |  |

## **Attributes**

Log: yes State: active Privilege: GROUP1

## **Related Commands**

## dsppppmux

## **Example**

In the following example, the user configures the PPPMUX on bundle 2 by changing the mux timer to 64 microseconds.

U4.5.MPSM16T1E1PPP[FR].a > cnfpppmux -bundle 2 -muxTimer 64

## cnfprfparam

#### **Configure Profiler Parameters**

Service Context—ATM, Frame Relay, PPP

Modules-MPSM-T3E3-155, MPSM-16-T1E1

Enter the **cnfprfparam** to configure the interval at which the profiler facility is monitored. At the end of the specified interval, a file containing profiler statistics is generated and transferred to the Cisco WAN Manager (CWM) using FTP.

The profiler facility collects and displays statistics about resource usage. The resources include:

- Message queue
- · Memory usage
- Memory chunks

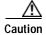

The profiler is a facility intended for developers at Cisco Systems. Because of the possibly large CPU overhead involved with the profiler, using **dspprf** on an overloaded switch can have unpredictable and unacceptable consequences. For example, it could overwhelm a marginally functioning switch. For this reason, you should contact the TAC before using dspprf and never run it for exploratory or experimental reasons. For a safer look at system resources, use the Resource Monitoring commands (**cnfrmrsrc**, **dsprmalms**, **dsprmrsrc**, **dsprmrsrcs**, and **dsprminfo**) or the **dspprfhist** command.

## **Syntax**

cnfprfparam <bucket interval>

#### **Syntax Description**

| bucket interval | Specifies the number of seconds to wait before starting the       |
|-----------------|-------------------------------------------------------------------|
|                 | next bucket of profiler statistics, in the range 1 - 600 seconds. |

#### **Related Commands**

## dspprf, dspprfhist

#### **Attributes**

Log: no State: active Privilege: ANYUSER

#### **Example**

In the following example, the user configures the profiler statistics collection bucket interval to be 300 seconds.

```
mpsm_node1.5.MPSM155[FR].a > cnfprfparam 300 The bucket interval will be effective after the current bucket interval is over.
```

## cnfrmrsrc

## **Configure Resource Monitor Resource**

Service Context—ATM, Frame Relay, PPP

Modules—MPSM-T3E3-155, MPSM-16-T1E1

Enter the **enfrmrsrc** command to configure the resource polling interval and resource thresholds.

## **Syntax**

cnfrmrsrc <rsrcId> [-poll] [-loth] [-medth] [-hith]

## **Syntax Description**

| rsrcID | Resource Index, in the range 0-14                                                   |
|--------|-------------------------------------------------------------------------------------|
|        | • 0 = static memory                                                                 |
|        | • 1 = dynamic memory                                                                |
|        | • 2 = statatistics memory                                                           |
|        | • $3 = SNMP$ memory                                                                 |
|        | • 4 = IPC small buffer                                                              |
|        | • 5 = IPC meduim buffer                                                             |
|        | • 6 = IPC large buffer                                                              |
|        | • 7 = IPC huge buffer                                                               |
|        | • 8 = IPC mblk buffer                                                               |
|        | • 9 = CPU free                                                                      |
|        | • 10 = system memory                                                                |
|        | • 11 = timer                                                                        |
|        | • 12 = file descriptor                                                              |
|        | • 13 = VxWorks file descriptor                                                      |
|        | • 14 = system uptime                                                                |
| -poll  | The polling interval, in the range 5-86400 seconds (24 hours).                      |
| -loth  | The low threshold, as a percentage between 0% and the medium threshold.             |
| -medth | The medium threshold, as a percentage between the low threshold and high threshold. |
| -hith  | The high threshold, as a percentage between the medium threshold and 100%.          |
| 111411 | The men directions, as a percentage between the medium uneshold and 100%.           |

## **Related Commands**

dsprmrsrcs, dsprmrsrc, dsprmalms

## **Attributes**

Log: no State: active, standby Privilege: CISCO\_GP

## **Example**

In the following example, the user configures the resource monitor resource.

mpsm\_node1.5.MPSM155[FR].a > cnfrmrsrc 9 -poll 30 -loth 25 -medth 50 -hith 75

## cnfrscprtn

#### **Configure Resource Partition**

Service Context—ATM and Frame Relay

Modules-MPSM-T3E3-155, MPSM-16-T1E1

Enter the **cnfrscprtn** command to modify a resource partition. A resource partition consists of minimum and maximum percentages of bandwidth, a VPI/VCI range, and a minimum and maximum number of connections available to a network control application. The current network controller is PNNI. Refer to the description of **addpart** for information on resource partitions.

You must bring the port down using **dnport** before you can configure a partition using **cnfpart**.

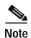

The **cnfrscprtn** and **cnfpart** commands are identical. The name "cnfrscprtn" is consistent with the corresponding command in a Cisco MGX 8850 PXM1-based switch. You can use either command.

### Important VPI/VCI Range Issues

When configuring a partition, be sure to configure the VPI/VCI ranges to meet your actual usage requirements. It is important that you do not configure the entire VPI/VCI range for a single partition. The ability to seamlessly add new partitions in the future depends on configuring only the necessary ranges for each partition.

The Cisco recommended ranges for a single partition are as follows:

- For a VPI on a UNI port where the available range is 0–255, the recommended configured range is 0–140.
- For a VPI on a PNNI port where the range is 0–4096, the recommended configured range is 0–2500 or about 60%.

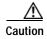

When adding or configuring a PNNI partition, do not configure the entire VPI/VCI range for one partition. In the future, if you migrate from a PNNI only service to a PNNI service with multiple partitions, you will need the additional VPI/VCI ranges to be able to add a new partition. If you configure all of the available ranges for the PNNI partition, you will not be able to add a new partition without bringing down the port using the **dnport** command to change the PNNI VPI/VCI ranges. Bringing down a port on a live network is usually not an option.

### Syntax (ATM Service Context)

cnfrscprtn -if <if> -id <partionID> -emin <egrMinBw> -emax <egrMaxBw> -imin <ingMinBw>
-imax <ingMaxBw> -vpmin <minVpi> -vpmax <maxVpi> -vcmin <minVci> -vcmax <maxVci>
-mincon <min connections> -maxcon <max connections>

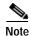

The maximum number of connections must be greater than 10.

## **Syntax Description (ATM Service Context)**

| <u>:e</u> | The interference has been described as a series of the contition to configure                                                                                                    |  |  |
|-----------|----------------------------------------------------------------------------------------------------|--|--|
| -if       | The interface number (partition number) of the partition to configure.                                                                                                    |  |  |
|           | <b>Note</b> Use the <b>dspparts</b> command in the ATM CLI context to see all active ATM partitions.                                                                                                    |  |  |
| -id       | A number that identifies the partition, in the range 1-20.                                                                                                    |  |  |
| -emin     | A guaranteed percentage of egress bandwidth. Each unit of $egrminbw$ is 0.0001 percent of the total bandwidth on the port. (An $egrMinBw$ of $1000000 = 100\%$ .) These small increments provide a high level of granularity.           |  |  |
| -emax     | A maximum percentage of egress bandwidth. Each unit of $egrmaxbw$ is 0.0001 percent of the total bandwidth available to the port. (An $egrMaxBw$ of $1000000 = 100\%$ .) The minimum bandwidth must be at least 50 cps.                 |  |  |
| -imin     | A guaranteed percentage of the ingress bandwidth. Each unit of <i>ingminbw</i> is 0.0001 percent of the total bandwidth available to a port. (An <i>ingMinBw</i> of 1000000 = 100%.)                                                    |  |  |
| -imax     | A maximum percentage of the ingress bandwidth. Each increment of <i>ingmaxbw</i> is 0.0001 percent of the total bandwidth on the port. (An <i>ingMaxBw</i> of 100000000 = 100%.) The maximum ingress bandwidth must be at least 50 cps. |  |  |
| -vpmin    | Minimum VPI for the partition:                                                                                                    |  |  |
|           | • UNI range 0-255                                                                                                    |  |  |
|           | • NNI or VNNI range: 0-4095                                                                                                    |  |  |
| -vpmax    | Maximum VPI for the partition                                                                                                    |  |  |
|           | • UNI range 0-255                                                                                                    |  |  |
|           | • NNI or VNNI range: 0-4095                                                                                                    |  |  |
|           | The max_vpi cannot be less than the min_vpi.                                                                                                    |  |  |
|           | On a virtual trunk, the <i>min_vpi</i> and <i>max_vpi</i> must be the same.                                                                                                    |  |  |
| -vcmin    | Minimum VCI, in the range from 1–65535                                                                                                    |  |  |
| -vcmax    | Maximum VCI, in the range from 1–65535                                                                                                    |  |  |
|           | The max_vci cannot be less than the min_vci.                                                                                                    |  |  |
| -mincon   | Guaranteed number of connections. Value: 0 only                                                                                                    |  |  |
| -maxcon   | A maximum number of connections, in the range 10-2000.                                                                                                    |  |  |
|           |                                                                                                    |  |  |

## **Syntax (Frame Relay Service Context)**

cnfrscprtn <ifNum> <controllerNum> [-lcn <available connections>] [-dlcimin <minDlci>]
[-dlcimax <maxDlci>] [-ibw <ingPctBw>] [-ebw <egrPctBw>]

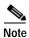

The maximum number of connections must be greater than 10.

## **Syntax Description (Frame Relay Service Context)**

| ifNum    | Specifies the interface number (partition number) of the partition to configure.                                                                                                    |
|----------|----------------------------------------------------------------------------------------------------|
|          | <b>Note</b> Enter the <b>dspparts</b> command in the Frame Relay CLI context to display all active partitions.                                                                                                    |
| ctrlNum  | Specifies a network controller protocol. Enter 2 to specify the PNNI controller.                                                                                                    |
|          | Note Release 5 of the MPSM-T3E3-155 supports the PNNI controller (option 2) only. Options 1 (TAG switching) and 3 (MPLS) are not supported on the MPSM-T3E3-155 card.                                                    |
| -lcn     | Maximum number of connections.                                                                                                    |
|          | • MPSM-16-T1E1 range: 0-2000                                                                                                    |
|          | • MPSM-T3E3-155 range: 0-4000                                                                                                    |
| -dlcimin | Minimum DLCI value.                                                                                                    |
|          | • 2-byte header range: 0-1023.                                                                                                    |
|          | • 4-byte header range: 0-8355840, in multiples of 32768.                                                                                                    |
|          | For example, you can enter one of the following numbers as the minimum DLCI value, or any other number that is a multiple of $32768$ : $0 = (0 \times 32768)$ $163840 = (5 \times 32768)$ $8355840 = (255 \times 32768)$ |
|          | Unless your provisioning plan calls for a specific range of DLCI values on a port or card, specify the minimum DLCI value as 0.                                                                                          |
| -dlcimax | Maximum DLCI value.                                                                                                    |
|          | • 2-byte header range: 0-1023.                                                                                                    |
|          | • 4-byte header range: 32767-8355840, in multiples of 32768, minus 1.                                                                                                    |
|          | For example, you can enter one of the following numbers as the maximum DLCI value, or any other number that is a multiple of 32768 minus 1: $32767 = (32768 * 1)-1$ $163839 = (32768 * 5)-1$ $6520831 = (32768 * 199)-1$ |
|          | Unless your provisioning plan calls for a specific range of DLCI value on a port or card, specify the maximum DLCI value as 8388607.                                                                                     |
| -ibw     | Maximum ingress port bandwidth percentage for the controller type specified with the <i>ctrlrNum</i> argument, in the range 0-100 percent.                                                                               |
| -ebw     | Maximum egress port bandwidth percentage for the controller type specified with the <i>ctrlrNum</i> argument, in the range 0-100 percent.                                                                                |

## **Related Commands**

## addrscprtn, delrscprtn, dsprscprtn, dsprscprtn

## **Attributes**

Log: yes State: active Privilege: GROUP1

### **Example (ATM Service Context)**

In the example that follows, the user enters the **cnfprscprtn** command to configure resource partition 1 with the following parameters:

- guaranteed egress bandwidth—9000
- maximum egress bandwidth—9000
- guaranteed ingress bandwidth—1000
- maximum ingress bandwidth—10000
- minimum VPI—0
- maximum VPI—200
- minimum VCI—1
- maximum VCI-60000

```
NodeB.6.MPSM155[ATM].a > cnfrscprtn -if 4 -id 1 -emin 9000 -emax 9000 -imin 1000 -imax 10000 -vpmin 0 -vpmax 200 -vcmin 1 -vcmax 60000
```

## **Example (Frame Relay Service Context)**

In the following example, the user enters the **cnfprscprtn** command to configure resource partition 2 so that it has the logical channel number 2000.

```
mpsm node.5.MPSM155[FR].a > cnfrscprtn 50 2 -lcn 2000
```

# cnftug3

### Configure Tributary Unit Group 3 (TUG-3)

Service Context—ATM and Frame Relay

Modules—MPSM-T3E3-155

Enter the **cnftug3** command to configure the payload of a Tributary Unit Group 3 (TUG3) in an SDH AU-4 path.

## **Syntax**

cnftug3 <tug3\_id> -payload <payload>

## **Syntax Description**

| tug3_id  | Identifies the TUG3 whose payload you want to configure, in the following format:                               |
|----------|----------------------------------------------------------------------------------------------------|
|          | bay.line.au:tug3                                                                                                |
|          | where bay = 1, line = 1, au = 0, $tug3 = 1-3$                                                                   |
|          | Note Use the <b>dsptug3s</b> command to display the TUG3 numbers for all TUG3s.                                 |
| -payload | Configures the payload of the specified TUG3. The possible payloads are:                                        |
|          | • 2 = vc11. Select this payload to create 28 DS1s in 28 VC-11/TU-11(VT 1.5) paths within the specified TUG-3.   |
|          | • 3 = vc12. Select this payload to create 21 DS1s in one VC-12/TU-12 (VT 2.0) paths within the specified TUG-3. |
|          | • 4 = tu3ds3. Select this parameter to create one DS3 in one TU3 path within the specified TUG-3.               |
|          | • 5 = tu3e3. Select this parameter to create one E3 in one TU3 path within the specified TUG-3                  |

### **Related Commands**

### dsptug3cnf, dsptug3s

### **Attributes**

Log: yes State: active, standby, init Privilege: ANYUSER

## **Example**

Configure TUG3 1.1.0:1 to carry one DS-3 path.

M8850\_NY.13.MPSM155[FR].a > cnftug3 1.1.0:1 -payload 4

## core

### **Core Memory Dump**

Service Context—ATM, Frame Relay, PPP

Modules-MPSM-T3E3-155, MPSM-16-T1E1

Enter the **core** command to manage core memory dumps.

For information on the use of this command, see "Managing MPSM Core Dumps" in Chapter 6, "Card Management on MPSM-T3E3-155 and MPSM-16-T1E1.".

## **Syntax**

core [?] [mask] [mask default] [mask <hex-mask>] [enable] [disable] [hot-dump <filename.zip>]

## **Syntax Description**

| core                       | Enter the <b>core</b> command without any arguments to display the current core dump settings.                                                                                                    |
|----------------------------|----------------------------------------------------------------------------------------------------|
| ?                          | List the optional parameters for the <b>core</b> command.                                                                                                    |
| mask                       | Display the current mask and the error conditions for which a core dump is enabled.                                                                                                    |
|                            | Default: 0x262ee.                                                                                                    |
|                            | <b>Note</b> To modify the mask, use the <b>mask</b> < hex-mask > syntax.                                                                                                    |
| mask default               | Restore the default mask value (0x262ee).                                                                                                    |
| mask <hex-mask></hex-mask> | Change the mask to the specified hexadecimal value. You can specify a mask when core dumping is enabled or disabled for the card.                                                                                         |
| enable                     | Enable automatic core dumping for the current slot.                                                                                                    |
| disable                    | Disable automatic core dumping for the current slot.                                                                                                    |
| hot-dump                   | Initiate a hot dump of the core to the specified file while the card is running. The file name must be in the format <i>filename.zip</i> . MPSM core dump files are saved in the C:/ directory on the PXM processor card. |

### **Related Commands**

The following PXM commands are related to the core command:

ftp, ll, cd, dsplog (use the dsplog command with the following parameter: -mod CRDMP)

### **Attributes**

Log: Yes State: Any Privilege: Service Group

## **Example**

In the following example, the user displays the current core dump settings on an MPSM-T3E3-155 card:

```
{\tt M8830\_CH.4.MPSM155[FR].a > core} Automatic core dumping is enabled for this slot. Saved core images are on PXM's hard disk (C:/).
```

Display the current mask and the error conditions for which a core dump is enabled:

```
M8830 CH.4.MPSM155[FR].a > core mask
Automatic core dumping is enabled for this slot.
The current core mask is 0x262ee.
OFF 00001 not used (can't be turned ON)
ON 00002 DRAM Parity Error
ON 00004 WatchDog Timeout Reset
ON 00008 Resource Overflow
OFF 00010 Clear All Configuration (can't be turned ON)
ON 00020 Missing Task
ON 00040 Reset because of PXM Low Voltage
ON 00080 Reset By Event Log Task
OFF 00100 Reset from Shell
ON 00200 Unknown
OFF 00400 Reset from PXM
OFF 00800 Reset System (can't be turned ON)
OFF 01000 Switch Core Card
ON 02000 Secondary Cache Error
ON 04000 Software Error Reset
OFF 08000 S/W reset due to upgrade (can't be turned ON)
OFF 10000 Restore All Configuration (can't be turned ON)
ON 20000 Device Driver Error
```

# delapsIn

### **Delete APS Line**

Service Context—ATM and Frame Relay

Modules—MPSM-T3E3-155

Enter the **delapsIn** command to remove the specified APS line redundancy configuration.

See the description for the **addapsIn** command for a detailed explanation of Automatic Protection Switching (APS).

**Syntax** 

**delapsln** < working line >

## **Syntax Description**

| workingline | Identifies the active line you want to delete. |                                                                                 |  |
|-------------|------------------------------------------------|---------------------------------------------------------------------------------|--|
|             | Note                                           | Enter the <b>dspapslns</b> command to display all APS working line identifiers. |  |

### **Related Commands**

addapsln, cnfapsln, dspapsln, switchapsln, dspapsbkplane, clrbecnt, dspbecnt

## **Attributes**

Log: yes State: active Privilege: GROUP1

## **Example**

In the following example, the user deletes the APS line 1.1 from the card in slot 13.

M8850\_NY.13.MPSM155[ATM].a > **delapsln 13.1.1** 

## delbert

## **Delete Bit Error Rate Testing Configuration**

Service Context—ATM, Frame Relay, PPP

Modules-MPSM-T3E3-155, MPSM-16-T1E1

Enter the **delbert** command to clear a BERT (bit error rate test) session from a line, path, or port on the current card. This command may be used to clear a BERT session that is running, or may be used after the BERT session has been stopped.

**Syntax** 

**delbert** < bertIfNum>

### **Syntax Description**

| bertIfNum | Identi | Identifies the logical interface (line, path, or port) on which to delete a BERT session. |  |  |  |
|-----------|--------|-------------------------------------------------------------------------------------------|--|--|--|
|           | Note   | Enter the <b>dspberts</b> command to display all bert sessions for the current card.      |  |  |  |

### **Related Commands**

addbert, cnfbert, dspbert, dspbertcap, dspberts, dspbertstats, startbert, stopbert

**Attributes** 

Log: yes State: active Privilege: GROUP1

**Example** 

.M8830\_CH.12.MPSM155[FR].a > **delbert** 1.1.2

# delchanloop

### **Delete Channel Loop**

Service Context—ATM, Frame Relay

Modules-MPSM-T3E3-155, MPSM-16-T1E1

Enter the **delchanloop** command to deactivate a channel loopback.

### Syntax (ATM Service Context)

**delchanloop** <*IfNum*> <*vpi*> <*vci*>

## **Syntax Description (ATM Service Context)**

| IfNum | Interface number (port number) of the channel from which to remove a loopback.                                                |
|-------|----------------------------------------------------------------------------------------------------|
|       | Note Use the <b>dspcons</b> command in the ATM CLI context to display the port number, VPI, and VCI for all active ATM ports. |
| vpi   | The channel VPI.                                                                                                    |
| vci   | The channel VCI.                                                                                                    |

## Syntax (Frame Relay Service Context)

**delchanloop** <*IfNum*> <*dlci*>

### Syntax Description (Frame Relay Service Context)

| IfNum | Interface number (port number) of the channel from which to remove a loopback.                                                           |  |
|-------|----------------------------------------------------------------------------------------------------|--|
|       | Note Use the <b>dspcons</b> command in the Frame Relay CLI context to display the port number and DLCI for all active Frame Relay ports. |  |
| dlci  | The Data-link connection identifier.                                                                                                    |  |

### **Related Commands**

### dspchanloop, addchanloop, dspcons

### **Attributes**

Log: yes State: active Privilege: GROUP1

## **Example (ATM Service Context)**

In the following example, the user deactivates the loopback on interface 17, VPI 44 and VCI 55.

 ${\tt M8850\_SF.10.MPSM155[ATM].a} > {\tt delchanloop}$  17 44 55 Warning: Please clear the stats for this conn to get the updated counters !

## **Example (Frame Relay Service Context)**

In the following example, the user deactivates the loopback on interface 3, DLCI 130.

M8850\_SF.10.MPSM155[FR].a > delchanloop 3 130
Warning: Please clear the stats for this conn to get the updated counters !

## delcon

### **Delete Connection**

Service Context—ATM, Frame Relay, PPP

Modules—MPSM-T3E3-155, MPSM-16-T1E1

Enter the **delcon** command to delete a PVC, SPVC or SPVP:

- For dual-end connections, delete the connection at both ends—starting at the master end.
- To delete a single-end connection, enter this command at the master end only.

### Syntax (ATM Service Context)

**delcon** <*ifnum*> <*vpi*> <*vci*>

## **Syntax Description (ATM Service Context)**

| ifNum | Specifies the interface number (port number) of the connection to delete.                                                           |  |  |
|-------|----------------------------------------------------------------------------------------------------|--|--|
|       | Note Use the <b>dspcons</b> command in the ATM CLI context to display the port number, VPI, and VCI for all active ATM connections. |  |  |
| vpi   | Specifies the Virtual Path Identifier (VPI) for the connection.                                                                     |  |  |
| vci   | Specifies the Virtual Connection Identifier (VCI) for the connection.                                                               |  |  |

## **Syntax (Frame Relay Service Context)**

**delcon** < ifNum> < dlci>

## Syntax Description (Frame Relay Service Context)

| ifNum | Specif                                         | ies the interface number (port number) of the connection to delete.                                                                       |
|-------|------------------------------------------------|----------------------------------------------------------------------------------------------------|
|       | Note                                           | Use the <b>dspcons</b> command in the Frame Relay CLI context to display the port number and DLCI for all active Frame Relay connections. |
| dlci  | Specifies the Data-Link Connection Identifier. |                                                                                                    |

## Syntax (PPP Context)

**delcon** < ifNum> < dlci>

## **Syntax Description (PPP Context)**

| ifNum | Interfa | Interface number (bundle number) of the bundle to disconnect.                                                           |  |  |
|-------|---------|----------------------------------------------------------------------------------------------------|--|--|
|       | Note    | Use the <b>dspcons</b> command in the PPP CLI context to display the bundle number and DLCI for all active connections. |  |  |
| dlci  | Specif  | ries the data-link connection identifier. Use 1000 for RPM-XF connections.                                              |  |  |

#### **Related Commands**

dspcon, addcon, enfcon

### **Attributes**

Log: yes State: active Privilege: GROUP1

## **Example (ATM Service Context)**

In the following example, the user deletes connection on port 20 with VPI 10, VCI 40.

```
NodeB.6.MPSM155[ATM].a > delcon 20 10 40 Deletion successful
```

## **Example (Frame Relay Service Context)**

In the following example, the user deletes the connection on port 2 with DLCI 1000.

```
mpsm_node.5.MPSM155[FR].a > delcon 2 1000
Deletion successful
```

## **Example (PPP Service Context)**

In the following example, the user deletes the connection on MLPPP bundle 2.

```
M8850\_SF.25.MPSM16T1E1PPP[FR].a > delcon 2 1000 Deletion successful
```

# delimagrp

### **Delete IMA Group**

Service Context—ATM

Modules—MPSM-T3E3-155, MPSM-16-T1E1

Enter the **delimagrp** command to delete the specified IMA *group*.

**Syntax** 

**delimagrp** < group>

## **Syntax Description**

| group | Specifies the IMA group to delete. |                                                                                              |  |
|-------|------------------------------------|----------------------------------------------------------------------------------------------|--|
|       | Note                               | Enter the <b>dspimagrps</b> command to display a list of all IMA groups on the current card. |  |

### **Related Commands**

## addimagrp, dspimagrps, cnfimagrp

### **Attributes**

Log: yes State: active Privilege: ANYUSER

## **Example**

In the following example, the user enters the **delimagrp** command to delete IMA group 12 from the current card.

NodeB.6.MPSM155[ATM].a > delimagrp 12

## delimalnk

**Delete IMA Link** 

Service Context—ATM

Modules—MPSM-T3E3-155, MPSM-16-T1E1

Enter the **delimalnk** command to delete an IMA link (line or path) from an IMA group.

**Syntax** 

delimalnk < link>

## **Syntax Description**

| link | Identif | tifies the T1 or E1 link (line or path) in an IMA group to delete.                |  |
|------|---------|-----------------------------------------------------------------------------------|--|
|      | Note    | Enter the <b>dspimalnks</b> command to see a list of all IMA links on the current |  |
|      |         | card.                                                                             |  |

### **Related Commands**

dspimagrp, cnfimagrp, rstimagrp, dspimalnk, addimalnk

**Attributes** 

Log: yes State: active Privilege: GROUP1

## **Example**

In the following example, the user deletes the IMA link 1.1:5 from the IMA group that contains it.

NodeB.6.MPSM155[ATM] .a > delimalnk 1.1:5

# delInloop

## **Delete Line Loop**

Service Context—ATM, Frame Relay, PPP

Modules—MPSM-T3E3-155, MPSM-16-T1E1

Enter the **dellnloop** command to remove the line loopback from a line and restore it to normal operation.

## **Syntax**

 $delInloop < -ds3 \mid -e3 \mid -sonet \mid -ds1 \mid -e1 > < bay.line >$ 

## **Syntax Description**

| -ds3   -e3   -sonet   -ds1   -e1 | Select the keyword that corresponds the line type.                                                    |
|----------------------------------|----------------------------------------------------------------------------------------------------|
|                                  | Note For MPSM-T3E3-155 cards, the keyword -ds3 applies to both DS3 and E3 line types.                 |
| bay.line                         | Identifies the line that you want to remove from local loopback mode, in the format <i>bay.line</i> . |
|                                  | Note Use the <b>dsplns</b> command to see the line numbers for all lines on the current card.         |

### **Related Commands**

### addlnloop

### **Attributes**

Log: yes State: active Privilege: GROUP1

### **Example (ATM Service Context)**

In the following example, the user removes the loopback for DS3 line number 1.1.

 ${\tt M8830\_CH.12.MPSM155[FR].a > dellnloop -ds3}$  1.1 Line loop-back status will be changed. Do you want to proceed (Yes/No) ? y

## delmfrbundle

## Delete Multi-link Frame Relay Bundle

Service Context—Frame Relay

Modules—MPSM-T3E3-155

Enter the **delmfrbundle** command to delete an MFR bundle. You must remove all links from the bundle before deleting the bundle.

**Syntax** 

**delmfrbundle** <bundleNumber>

**Syntax Description** 

bundleNumber Specifies the MFR bundle number.

Note Enter the **dspmfrbundles** command to display all MFR bundles on the card.

**Attributes** 

Log: yes State: active Privilege: GROUP1

**Related Commands** 

addmfrbundle, cnfmfrbundle, dspmfrbundles

**Example** 

In the following example, the user deletes MFR bundle 3.

M8850 SF.10.MPSM155[FR].a > delmfrbundle 3

## delmfrlnk

### Delete a Multi-link Frame Relay Link

Service Context—Frame Relay

Modules—MPSM-T3E3-155

Enter the **delmfrlnk** command to delete a link from an MFR bundle. You must delete the MFR port before deleting the last link from the bundle.

**Syntax** 

delmfrlnk <link>

## **Syntax Description**

| link | Specif | ecifies the MFR link to delete.                                           |  |
|------|--------|---------------------------------------------------------------------------|--|
|      | Note   | Enter the <b>dspmfrlnks</b> command to display all MFR links on the card. |  |

## **Attributes**

Log: yes State: active Privilege: GROUP1

#### **Related Commands**

### addmfrlnk, cnfmfrlnk, dspmfrlnk, dspmfrlnks

## **Example**

In the following example, the user deletes MFR link 1.1:11.

M8850\_SF.10.MPSM155[FR].a > **delmfrlnk** 1.1.11

# delmpbundle

### **Delete an MLPPP Bundle**

Service Context—PPP

Modules—MPSM-16-T1E1, MPSM-T3E3-155

Enter the **delmpbundle** command to delete an MLPPP bundle. You must remove all PPP links from the bundle before deleting the bundle.

**Syntax** 

**delmpbundle** < bundleNumber>

**Syntax Description** 

bundleNumber Specifies the MLPPP bundle to delete.

**Note** Enter the **dspmpbundles** command to display all MLPPP bundles on the card

**Attributes** 

Log: yes State: active Privilege: GROUP1

**Related Commands** 

addmpbundle, cnfmpbundle, dspmpbundle

**Example** 

In the following example, the user deletes MLPPP bundle 5.

M8850\_SF.27.MPSM16T1E1PPP[FR].a > **delmpbundle** 5

## delpart

### **Delete Resource Partition**

Service Context—ATM and Frame Relay

Modules—MPSM-T3E3-155, MPSM-16-T1E1

Enter the **delpart** command to delete a resource partition. Note that you must delete all connections in the resource partition before you delete the partition itself. For information on resource partitions, refer to the description of **addpart**.

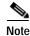

The **delpart** and **delrscprtn** commands are identical. The name "delrscprtn" is consistent with the corresponding command in Cisco MGX 8850 PXM1-based switch. You can use either command.

## **Syntax (ATM Service Context)**

**delpart** <*if\_num*> <*part\_id*>

### Syntax Description (ATM Service Context)

| if_num  | The in                                                     | The interface number (partition number) of the partition to delete.                                                              |  |  |
|---------|------------------------------------------------------------|----------------------------------------------------------------------------------------------------|--|--|
|         | Note                                                       | The MPSM cards must be in the ATM CLI context if you want to delete a partition from an ATM port.                                |  |  |
|         | Note                                                       | Enter the <b>dspports</b> command in the ATM CLI context to display the port numbers and partition IDs for all active ATM ports. |  |  |
| part_id | A number that identifies the partition, in the range 1-20. |                                                                                                    |  |  |

## **Syntax (Frame Relay Service Context)**

**delpart** <*if\_num*> <*ctrlNum*>

### Syntax Description (Frame Relay Service Context)

| if_num  | Specifies the interface number (partition number) of the partition to delete. |                                                                                                    |  |
|---------|-------------------------------------------------------------------------------|----------------------------------------------------------------------------------------------------|--|
|         | Note                                                                          | The MPSM cards must be in the Frame Relay CLI context if you want to delete a partition from a Frame Relay port.                                        |  |
|         | Note                                                                          | Enter the <b>dspparts</b> command in the Frame Relay CLI context to display the all partition and controller numbers associated with Frame Relay ports. |  |
| CtrlNum | Identifies the Controller number.                                             |                                                                                                    |  |

### **Related Commands**

addpart, enfpart, dsppart

### **Attributes**

Log: yes State: active Privilege: GROUP1

## **Example (ATM Service Context)**

In the following example, the user enters the **delpart** command to delete the resource partition 1 on port 20.

NodeB.6.MPSM155[ATM].a > delpart 20 1

## **Example (Frame Relay Service Context)**

In the following example, the user enters the **delpart** command to delete the PNNI resource partition on port 2.

mpsm\_node.5.MPSM155[FR].a > delpart 2 2

## delport

### **Delete Port**

Service Context—ATM and Frame Relay

Modules—MPSM-T3E3-155, MPSM-16-T1E1

Enter the **delport** command to remove a logical ATM or Frame Relay port from the current card. To delete an ATM port, the card must be in the ATM CLI context. To delete a Frame Relay port, the card must be in the Frame Relay CLI context. You must delete all connections and resource partitions on the port before you can delete it.

## **Syntax**

delport <ifNum>

### **Syntax Description**

ifNum Identifies the logical interface (port number) that you want to delete.

**Note** Enter the **dspports** command to display the port numbers for all active ports for the current CLI context.

## **Related Commands**

addport, enfport, dspport, dspports

## **Attributes**

Log: yes State: active Privilege: GROUP1

## **Example (ATM Service Context)**

In the following example, the user enters the **delport** command to delete port 20.

NodeB.6.MPSM155[ATM].a > delport 20

### **Example (Frame Relay Service Context)**

In the following example, the user enters the **delport** command to delete port 2.

mpsm\_node.5.MPSM155[FR].a > delport 2

# delppplink

Delete a PPP link from an MLPPP bundle

Service Context—PPP

Modules—MPSM-16-T1E1, MPSM-T3E3-155

Enter the **delppplink** command to delete a PPP link from an MLPPP bundle.

**Syntax** 

delppplink < link>

**Syntax Description** 

| link | Specif | ecifies thenumber of the PPP link to delete.                               |  |
|------|--------|----------------------------------------------------------------------------|--|
|      | Note   | Enter the <b>dspppplinks</b> command to display all PPP links on the card. |  |

**Attributes** 

Log: yes State: active Privilege: GROUP1

**Related Commands** 

addppplink, enfppplink, dspppplinks

**Example** 

In the following example, the user deletes PPP link 5 from the MLPPP bundle that contains it.

M8850\_SF.27.MPSM16T1E1PPP[FR].a > **delppplink** 5

# delpppmux

Disable PPPMUX on an MLPPP Bundle

Service Context—PPP

Modules—MPSM-16-T1E1, MPSM-T3E3-155

Enter the delpppmux command to disable PPPMUX on an MLPPP bundle.

**Syntax** 

**delpppmux** < bundleNumber>

**Syntax Description** 

| bundle Number | Specifies the MLPPP bundle number for which to disable PPPMUX. |                                                                           |
|---------------|----------------------------------------------------------------|---------------------------------------------------------------------------|
|               | Note                                                           | Enter the <b>dspmpbundles</b> command to display all bundles on the card. |

**Attributes** 

Log: yes State: active Privilege: GROUP1

**Related Commands** 

addpppmux, cnfpppmux, dsppppmux

**Example** 

In the following example, the user disables PPPMUX on bundle 5.

M8850\_SF.27.MPSM16T1E1PPP[FR].a > **delpppmux** 5

## delsesn

#### **Delete Session**

Service Context—ATM, Frame Relay, PPP

Modules—MPSM-T3E3-155, MPSM-16-T1E1

The **delsesn** command lets you terminate one or more user sessions. To display the number of each active session, use the **dspsesn** PXM command. Termination begins with command execution, but before it proceeds, the CLI warns you that the command is destructive. If you proceed with the deletion, the user whose session is being deleted receives the message, "Forced Logout By <userid>!!!!!!!!!," where userid is the user running the delsesn command. You can delete any user session with this command.

### **Syntax**

**delsesn** [ $\langle sesn \ no \rangle / \langle sesn \ no \rangle \langle sesn \ no \rangle .... / all$ ]

## **Syntax Description**

| sesn no | The session number has a range of 1-15. You can specify one session, a series of      |
|---------|---------------------------------------------------------------------------------------|
|         | user sessions, or all user sessions. The <b>dspsesn</b> PXM command displays the user |
|         | session numbers.                                                                      |

#### **Attributes**

Log: yes State: active, standby, init Privilege: SERVICE\_GP

### **Related Commands**

#### who

### **Example**

In the following example, the user deletes session 2.

M8850\_SF.27.MPSM16T1E1[FR].a > delsesn 2
WARNING! delsesn is a destructive command. it will
non-gracefully delete sessions selected by you.
Make sure the to-be-deleted smTerm is a hang session.
USE shellconn: cliSesnSlot<suspected slot#> on the Active PXM and
the suspected SM slot to map out the hang session(s)
which did not have usrIOQid and inEpid associated
Do you want to proceed ? [y/n]

## delrscprtn

### **Delete Resource Partition**

Service Context—ATM and Frame Relay

Modules—MPSM-T3E3-155, MPSM-16-T1E1

Enter the **delrscprtn** command to delete a resource partition. Note that you must delete all connections in the resource partition before you delete the partition itself. For information on resource partitions, refer to the description of **addrscprtn**.

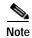

The **delpart** and **delrscprtn** commands are identical. The name "cnfrscprtn" is consistent with the corresponding command in Cisco MGX 8850 PXM1-based switch. You can use either command.

## **Syntax (ATM Service Context)**

**delrscprtn** <*if\_num*> <*part\_id*>

### Syntax Description (ATM Service Context)

| if_num  | The in                                                     | nterface number (partition number) of the partition to delete.                                                                   |  |
|---------|------------------------------------------------------------|----------------------------------------------------------------------------------------------------|--|
|         | Note                                                       | The MPSM cards must be in the ATM CLI context if you want to delete a partition from an ATM port.                                |  |
|         | Note                                                       | Enter the <b>dspparts</b> command in the ATM CLI context to display the port numbers and partition IDs for all active ATM ports. |  |
| part_id | A number that identifies the partition, in the range 1-20. |                                                                                                    |  |

## **Syntax (Frame Relay Service Context)**

**delrscprtn** <*if\_num*> <*ctrlNum*>

### Syntax Description (Frame Relay Service Context)

| if_num  | Speci                             | Specifies the interface number (partition number) of the partition to delete.                                                                           |  |  |
|---------|-----------------------------------|----------------------------------------------------------------------------------------------------|--|--|
|         | Note                              | The MPSM cards must be in the Frame Relay CLI context if you want to delete a partition from a Frame Relay port.                                        |  |  |
|         | Note                              | Enter the <b>dspparts</b> command in the Frame Relay CLI context to display the all partition and controller numbers associated with Frame Relay ports. |  |  |
| CtrlNum | Identifies the Controller number. |                                                                                                    |  |  |

### **Related Commands**

addrscprtn, dsprscprtns, delpart, addpart, dsppart

### **Attributes**

Log: yes State: active Privilege: GROUP1

## **Example (ATM Service Context)**

In the following example, the user enters the **delrscprtn** command to delete the resource partition 1 on port 11.

NodeB.6.MPSM155[ATM].a > delrscprtn 11 1

## **Example (Frame Relay Service Context)**

In the following example, the user enters the **delrscprtn** command to delete the PNNI resource partition on controller 2, port 1.

mpsm\_node.9.MPSM155[FR].a > delrscprtn 1 2

# dnallports

#### **Down All Ports**

Service Context—ATM

Modules—MPSM-T3E3-155, MPSM-16-T1E1

Enter the **dnallports** command to deactivate all ATM ports on the current card. The **dnallports** command is helpful if you want to re-configure resource partitions or change the service class template (SCT).

**Syntax** 

dnallports

**Syntax Description** 

No parameters, but the CLI prompts you to confirm the execution.

**Related Commands** 

upallports

**Attributes** 

Log: yes State: active Privilege: GROUP1

## **Example**

In the following example, the user enters the **dnallports** deactivate all ATM ports on the current card.

NodeB.6.MPSM155[ATM].a > dnallportsTraffic loss will result on all connections on this port. Do you want to proceed (Yes/No) ? y

## dncon

### **Down Connection**

Service Context—ATM, Frame Relay, PPP

Modules-MPSM-T3E3-155, MPSM-16-T1E1

Enter the **dncon** command to deactivate (or bring down) a connection so that you can modify the network, troubleshoot the network, or change the current SCT. This command applies to PVCs or SPVCs only.

To activate the connection, use the **upcon** command.

## **Syntax (ATM Service Context)**

**dncon** <*ifNum*> <*vpi*> <*vci*>

## Syntax Description (ATM Service Context)

| ifNum | The interface number (port number) of the connection to bring down.                                                                 |  |  |
|-------|----------------------------------------------------------------------------------------------------|--|--|
|       | Note Use the <b>dspcons</b> command in the ATM CLI context to display the port number, VPI, and VCI for all active ATM connections. |  |  |
| vpi   | Specifies the Virtual Path Identifier (VPI) for the connection.                                                                     |  |  |
| vci   | Specifies the Virtual Connection Identifier (VCI) for the connection.                                                               |  |  |

## Syntax (Frame Relay Service Context)

**dncon** < ifNum> < dlci>

## Syntax Description (Frame Relay Service Context)

| ifNum | Specifies the interface number (port number) of the connection to bring down. |                                                                                                    |  |
|-------|-------------------------------------------------------------------------------|----------------------------------------------------------------------------------------------------|--|
|       | Note                                                                          | Use the <b>dspcons</b> command in the Frame Relay CLI context to display the port number and DLCI for all active Frame Relay ports. |  |
| dlci  | Specifies the Data-Link Connection Identifier.                                |                                                                                                    |  |

## Syntax (PPP Context)

**dncon** < *ifNum*> < *dlci*>

### **Syntax Description (PPP Context)**

| ifNum | Speci | Specifies the interface number (bundle number) of the connection to bring down.                                                       |  |  |
|-------|-------|----------------------------------------------------------------------------------------------------|--|--|
|       | • N   | • MPSM-16-T1E1 range: 1-16                                                                                                    |  |  |
|       | Note  | Use the <b>dspcons</b> command in the Frame Relay CLI context to display the bundle number and DLCI for all active Frame Relay ports. |  |  |
| dlci  | Speci | fies the Data-Link Connection Identifier. Value: 1000 only for RPM-XF connections.                                                    |  |  |

#### **Attributes**

Log: yes State: active Privilege: any

#### **Related Commands**

upcon, dspcons

### **Attributes**

Log: yes State: active Privilege: GROUP1

### **Example (ATM Service Context)**

In the following example, the user enters the **dncon** command to bring down connection on port 4, VPI 14, and VCI 100.

M8830\_CH.12.MPSM155[ATM].a > **dncon** 4 14 100

## **Example (Frame Relay Service Context)**

In the following example, the user enters the **dncon** command to bring down the connection on port 1, DLCI 3.

mpsm\_node.9.MPSM155[FR].a > dncon 1 3

### **Example (PPP Service Context)**

In the following example, the user enters the **dncon** command to bring down the connection on MLPPP bundle 1.

M8850\_SF.25.MPSM16T1E1PPP[FR].a > **dncon** 1 1000

## dncons

## **Down Connection**

Service Context—ATM

Modules-MPSM-T3E3-155, MPSM-16-T1E1

Enter the **dncons** command to deactivate (or bring down) a range of connections (*vpi/vci*) so that you can modify or troubleshoot the network. This operation applies to only SPVCs. To reactivate the connections, use **upcon**.

## **Syntax**

 $dncons < ifNum > < vpi > < vci > [-num < num. conns to down >] [-verbose < 1 \mid 0 >]$ 

### **Syntax Description**

| ifNum    | Specifies the interface number (port number) of the connection to bring down.                                                                        |  |  |
|----------|----------------------------------------------------------------------------------------------------|--|--|
|          | Note Use the <b>dspcons</b> command in the ATM CLI context to display the port number, VPI, and VCI for all active ATM connections.                  |  |  |
| vpi      | Specifies the Virtual Path Identifier (VPI) for the connection.                                                                                      |  |  |
| vci      | Specifies the Virtual Connection Identifier (VCI) for the connection.                                                                                |  |  |
| -num     | Specifies the number of connections to take down.                                                                                                    |  |  |
| -verbose | Enables or disables verbose mode. In verbose mode, the screen displays the connection identifier of each connection immediately after it is deleted. |  |  |
|          | • 1 = Enable                                                                                                    |  |  |
| _        | • 2 = Disable                                                                                                    |  |  |

## **Related Commands**

### upcon, dspcons

## **Attributes**

Log: yes State: active Privilege: CISCO\_GP

## **Example**

In the following example, the user brings down two connections on port 1, VPI 4095, VCI 65535.

M8830 CH.12.MPSM155[ATM].a > **dncons** 1 4095 65535 **-num** 2 0

## dnilmi

### Down ILMI

Service Context—ATM

Modules—MPSM-T3E3-155, MPSM-16-T1E1

Enter the **dnilmi** command to de-activate (down) ILMI on a logical port so you can modify a configuration, troubleshoot, or run certain commands that require ILMI to be inoperative.

## **Syntax**

**dnilmi** <*ifNum*> <*partId*>

## **Syntax Description**

| ifNum  | Specifies the interface number (port number) on which you want to disable ILMI.                                                        |  |  |
|--------|----------------------------------------------------------------------------------------------------|--|--|
|        | Note Use the <b>dspparts</b> command in the ATM CLI context to display the interface number and partition id for all active ATM ports. |  |  |
|        | number and partition in for an active ATM ports.                                                                                       |  |  |
| partId | Specifies the partition ID, in the range 1–20.                                                                                         |  |  |

### **Related Commands**

## dspilmi, dspilmis, upilmi

## **Attributes**

Log: yes State: active, standby Privilege: SERVICE\_GP

### **Example**

In the following example, the user enters the **dnilmi** command to de-activate ILMI on port 5, partition 1.

```
mpsm_node.5.MPSM155[ATM].a > dnilmi 5 1
Warning: connections (if any) on port could get rerouted.
Do you want to proceed (Yes/No) ? y
```

# dnimagrp

### **Down IMA Group**

Service Context—ATM

Modules—MPSM-T3E3-155, MPSM-16-T1E1

Enter the **dnimagrp** command to disable an IMA group.

**Syntax** 

**dnimagrp** < group>

## **Syntax Description**

| group | Specifies the IMA group to deactivate. |                                                                                    |  |
|-------|----------------------------------------|------------------------------------------------------------------------------------|--|
|       | Note                                   | Enter the <b>dspimagrps</b> command to see a list of all IMA groups on the current |  |
|       |                                        | card.                                                                              |  |

#### **Related Commands**

### addimagrp, delimagrp, dspimagrp, upimagrp

### **Attributes**

Log: no State: active Privilege: ANYUSER

### **Example**

In the following example, the user disables the IMA group 11, and then enters the **dspimagrps** command to verify that the appropriate IMA group has been brought down.

```
<code>mpsm_node.5.MPSM155[ATM].a > dnimagrp 11</code> Warning: Traffic loss will result on all connections on this IMA group. Do you want to proceed (Yes/No) ? \gamma
```

## dnIn

#### **Down Line**

Service Context—ATM, Frame Relay, PPP

Modules—MPSM-T3E3-155, MPSM-16-T1E1

Enter the **dnln** command to de-activate a line on the current card. Before you can de-activate a line using **dnln**, you must take the following steps:

- Step 1 Remove connections. Use the **delcon** or **delcons** command.
- Step 2 Remove corresponding resource partitions. Use the **dsppart** command to see existing partitions and the **delpart** command to remove partitions.
- Step 3 Remove all logical ports on the line or path. Use the **dspports** command to see existing logical ports on the line and the **delport** command to remove logical ports.
- Step 4 Bring down any paths on the line. Use the **dnpath** or **dnpaths** command.

## **Syntax**

**dnln** < bay.line>

## **Syntax Description**

| bay.line | Identi | Identifies the line you want to bring down, in the format bay.line.                            |  |  |
|----------|--------|------------------------------------------------------------------------------------------------|--|--|
|          | Note   | Enter the <b>dsplns</b> command to display the line numbers for all lines on the current card. |  |  |
|          |        | current card.                                                                                  |  |  |

### **Related Commands**

dspln, dsplns, cnfln, upln

#### **Attributes**

Log: yes State: active Privilege: GROUP1

### **Example**

In the following example, the user enters the **dnln** command to de-activate line 1 in bay 1.

 $M8850_NY.13.MPSM155[ATM].a > dnln 1.1$ 

## dnmfrbundle

### Down a Multi-link Frame Relay Bundle

Service Context—Frame Relay

Modules—MPSM-T3E3-155

Enter the **dnmfrbundle** command to deactivate an MFR bundle.

**Syntax** 

**dnmfrbundle** <bundleNumber>

## **Syntax Description**

bundleNumber Specifies the number of the MFR bundle to bring down.

Note Enter the **dspmfrbundles** command to display all MFR bundles on the card.

### **Attributes**

Log: yes State: active Privilege: GROUP1

### **Related Commands**

### upmfrbundle, dspmfrbundles

### **Example**

In the following example, the user brings down MFR bundle 2.

 $\label{eq:mass_section} $$M8850_{\rm SF.10.MPSM155[FR].a > dnmfrbundle 2$$ Warning: Traffic loss will result on all connections on this MFR bundle. Do you want to proceed (Yes/No) ? y$ 

# dnmpbundle

### Bring down an MLPPP Bundle

Service Context—PPP

Modules—MPSM-16-T1E1, MPSM-T3E3-155

Enter the **dnmpbundle** command to change the administrative (and operational) state of an MLPPP bundle to *down*.

**Syntax** 

**dnmpbundle** < bundleNumber>

**Syntax Description** 

bundleNumber Specifies the number of the MLPPP bundle to bring down.

Note Enter the **dspmpbundles** command to display all MLPPP bundles on the

**Attributes** 

Log: yes State: active Privilege: GROUP1

**Related Commands** 

 $addmpbundle,\,cnfmpbundle,\,delmpbundle,\,dspmpbundle$ 

**Example** 

In the following example, the user brings down MLPPP bundle 5.

M8850\_SF.10.MPSM16T1E1[FR].a > dnmpbundle 5

## dnpath

#### **Down Path**

Service Context—ATM and Frame Relay

Modules-MPSM-T3E3-155

Enter the **dnpath** command to deactivate the specified path (path\_num).

### **Syntax**

**dnpath** [-path\_filter] <path\_num>

## **Syntax Description**

*-path\_filter* Identifies the path you want to bring down.

Possible *path\_filter* keywords are:

- -sts—Select STS paths in SONET networks, or AU paths in SDH networks.
- -vt—Select VT paths in SONET networks, or TU3 paths in SDH networks.
- -ds3—Select DS3 paths in SONET and SDH networks.
- **-e3**—Select E3 paths in SONET and SDH networks.
- -ds1—Select DS1 paths in SONET and SDH networks.
- -e1—Select E1 paths in SONET and SDH networks.

Note STS/STM paths and DS3 paths can have the same path number. If you enter the **dnpath** command without the **-path\_filter** option, and only STS/STM paths are configured on the card, the STS/STM path with the specified path number is de-activated. If there are DS3 paths configured on the card as well as STS/STM paths, and you do not include the **-path\_filter** option with the **dnpath** command, the lowest-level path (the DS3 path) is activated. To avoid confusion, Cisco recommends that you specify a **-path\_filter** when you display a path.

path\_num

The number of the path to bring down.

Note

Use the **dsppaths** *<path\_filter>* command to see the path numbers for the available paths.

#### **Related Commands**

uppath

### **Attributes**

Log: yes

State: active

Privilege: GROUP1

## **Examples**

In the following example, the user then enters the **dnpath** -sts command to de-activate the STS path 1.1.0.

```
mpsm_node.11.MPSM155[ATM].a > dnpath -sts 1.1.0
```

In the following example, the user then enters the **dnpath -ds3** command to de-activate the T3 path 1.1.2.

mpsm node.11.MPSM155[FR].a > dnpath -ds3 1.1.2

## dnport

### **Down Port**

Service Context—ATM and Frame Relay

Modules-MPSM-T3E3-155, MPSM-16-T1E1

Enter the **dnport** command to deactivate an ATM or Frame Relay port. To bring down an ATM port, the card must be in the ATM CLI context. To bring down a Frame Relay port, the card must be in the Frame Relay CLI context. The usual purpose for using **dnport** is reconfiguration or troubleshooting.

Bringing down a port halts all traffic on the port and causes any connections it supports to fail. PNNI connections reroute through other trunks; UNI connections remain in the failed state until the port is reactivated using **upport**.

### **Syntax**

**dnport** < ifNum>

## **Syntax Description**

| ifNum | Identi | fies the interface (port) number that you want to bring down.                             |
|-------|--------|-------------------------------------------------------------------------------------------|
|       | Note   | Enter the <b>dspports</b> command to display the port numbers for all active ports in the |
|       |        | current CLI context.                                                                      |

## **Related Commands**

### dspport, dspports, upport

### **Attributes**

Log: yes State: active Privilege: GROUP1

### **Example**

In the following example, the user enters the **dnport** command to disable port 11 on the current card. When prompted whether or not to proceed, the user enters **y** (for "yes").

```
NodeB.6.MPSM155[ATM].a > dnport 11 Traffic loss will result on all connections on this port. Do you want to proceed (Yes/No) ? y
```

# dnppplink

### Bring Down a PPP Link

Service Context—PPP

Modules—MPSM-16-T1E1, MPSM-T3E3-155

Enter the **dnppplink** command to change the administrative (and operational) state of a PPP link to *down*.

**Syntax** 

**dnppplink** < link>

## **Syntax Description**

| link | Specif | fies the number of the PPP link to bring down.                               |
|------|--------|------------------------------------------------------------------------------|
|      | Note   | Enter the <b>dspppplinks</b> command to display all MLPPP links on the card. |

## **Attributes**

Log: yes State: active Privilege: GROUP1

### **Related Commands**

## addppplink, cnfppplink, delppplink, dspppplink

## **Example**

In the following example, the user brings down PPP link 6.

M8850 SF.27.MPSM16T1E1PPP[FR].a > dnppplink 6

# dspadjlnalm

### **Display Adjacent Line Alarms**

Service Context—ATM and Frame Relay

Modules—MPSM-T3E3-155

Enter the **dspadjlnalm** command to display the line alarms for the adjacent back card. This command applies only when adjacent MPSM-T3E3-155 cards are configured as a redundant pair and when a line on the adjacent card protects a line on the working card (inter-card APS).

### **Syntax**

dspadjlnalm <br/>
<br/>bay.line>

### **Syntax Description**

| bay.line |      | fies the line whose redundant line is on the adjacent back card whose line alarm you want to display, in the format <i>bay.line</i> . |
|----------|------|----------------------------------------------------------------------------------------------------|
|          | Note | Use the <b>dspapsIns</b> command to see the line numbers for the working and protection lines.                                        |

### **Related Commands**

### dspadjlnalment, clradjlnalment

### **Attributes**

Log: no State: active, standby Privilege: ANYUSER

## **Example**

In the following example, the user displays the alarm status for line 1.1 on the adjacent MPSM-T3E3-155 card.

```
M8850_LA.13.MPSM155[FR].a > dspadjlnalm 1.1
Line Number : 1.1
Section Alarm State : Clear
Line Alarm State : Clear
Section Stat Alarm State: TotalSESs,TotalSEFSs,TotalCVs
Line Stat Alarm State : TotalSESs,TotalUASs
```

# dspadjlnalmcnt

### **Display Adjacent Line Alarm Counters**

Service Context—ATM and Frame Relay

Modules—MPSM-T3E3-155

Enter the **dspadjlnalment** command to display the statistics counters for the adjacent back card. This command applies only when adjacent MPSM-T3E3-155 cards are configured as a redundant pair and when a line on the adjacent card protects a line on the working card (inter-card APS).

## **Syntax**

**dspadjlnalmcnt** < bay.line > < intvl>

### **Syntax Description**

| bay.line | Identifies the line whose redundant line is on the adjacent back card whose line alarm counters you want to display, in the format <i>bay.line</i> .                                                                                                    |
|----------|----------------------------------------------------------------------------------------------------|
|          | <b>Note</b> Use the <b>dspapsIns</b> command to see the line numbers for the working and protection lines.                                                                                                    |
| intvl    | The time interval to display (0–96). Interval 0 is the current 15-minute and 24-hour interval. Interval 1 is the most recent 15-minute interval. Interval 2 is the next most recent 15-minute interval, and so on. Interval 96 is the oldest 15-minute interval. |

### **Related Commands**

### dspadjlnalm, clradjlnalment

### **Attributes**

Log: no State: active, standby Privilege: ANYUSER

### **Example**

In the following example, the user displays the alarm counters for the adjacent MPSM-T3E3-155 back card.

```
M8850_LA.13.MPSM155[FR].a > dspadjlnalmcnt 1.1 1
Line Number : 1.1
Interval Number : 1

Section PM:
-----
Num of LOSs : 0
Num of LOFs : 0
ESs : 0
SESs : 0
SEFSs : 0
CVs : 0

Line PM:
```

| Num of AI | Ss : | 0      |     |     |     |
|-----------|------|--------|-----|-----|-----|
| Num of RF | is : | 0      |     |     |     |
|           |      | Near : | End | Far | End |
| ESs       | :    | 0      |     | 0   |     |
| SESs      | :    | 0      |     | 0   |     |
| CVs       | :    | 0      |     | 0   |     |
| UASs      | :    | 0      |     | 0   |     |
|           |      |        |     |     |     |

## dspapsbkplane

### Display APS Backplane

Service Context—ATM and Frame Relay

Modules—MPSM-T3E3-155

Enter the **dspapsbkplane** command to display whether or not the APS mini-backplane is installed and properly seated with the back cards.

See the addapsIn command for an explanation of Automatic Protection Switching (APS).

Refer to the *Cisco MGX* 8850 *Routing Switch Hardware Installation Guide, Release 3* for information about installing the APS assembly on the backplane.

### **Syntax**

## dspapsbkplane

### **Syntax Description**

No parameters

### **Related Commands**

addapsln, cnfapsln, delapsln, dspapsln, dspapslns, switchapsln, clrbecnt, dspbecnt

### **Attributes**

Log: no State: active, standby Privilege: ANYUSER

### **Example**

In the following example, the user executes the **dspapsbkplane** command when an APS assembly is correctly installed to the backplane.

```
M8850_NY.13.MPSM155[ATM].a > dspapsbkplane
Top Bay : APS Back Plane Is Engaged
```

In the following example, the user executes the **dspapsbkplane** command when an APS assembly is not installed or not detected in the backplane.

```
M8850_NY.13.MPSM155[ATM].a > dspapsbkplane
Top Bay : APS Back Plane Not Engaged or Adjacent Back Card Not Present.
```

## dspapsIn

### **Display APS Line**

Service Context—ATM and Frame Relay

Modules—MPSM-T3E3-155

Enter the **dspapsIn** command to display the configuration of an APS line. This command can be executed for either a working line or a protection line.

See the addapsIn command for an explanation of Automatic Protection Switching (APS).

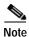

Neither the **dspapsIn** nor the **dspapsIns** command shows the APS-related mode of an MPSM-T3E3-155 card. To display the APS mode of an MPSM-T3E3-155, enter **dspcd** on the CLI of the MPSM-T3E3-155. The field labeled "FC Operation Mode:" shows "CARD\_OPER\_MODE\_155" when the mode is correct.

### **Syntax**

**dspapsln** < working-slot.bay.line>

### **Syntax Description**

| working-slot.bay.line | Identi | fies the working line you want to display.                                       |
|-----------------------|--------|----------------------------------------------------------------------------------|
|                       | Note   | Enter the <b>dspapsIns</b> command to display all APS lines on the current card. |

### **Related Commands**

addapsln, cnfapsln, delapsln, dspapslns, switchapsln, dspapsbkplane, clrbecnt, dspbecnt

## **Attributes**

Log: no State: active, standby Privilege: ANYUSER

### **Example**

In the following example, the user displays the APS configuration for line 1.1 on the MPSM-T3E3-155 in slot 9.

```
M8850_SF.9.MPSM155[FR].a > dspapsln 9.1.1
  Working Index : 9.1.1
                                        Protection Index
                                                               . 9.1.2
                      : 1:1
                                        Provisioned Direction : bi
  Provisioned Arch
 Provisioned Arch
Operational Arch
                                        Operational Direction : bi
                       : 1:1
                      : 1:1
: working
: 3
: Yes
: Released
                                       WTR(min)
SDBer 10^-n
 Active Line
                                                              : 5
 SFBer 10^-n
Revertive
Bridge State
                                       Last User Switch Req : Clear
                                       Selector State
                                                              : Released
  Working Line State
                      : OK
                                        Protection Line State : OK
                      : Bellcore-GR253
  Protocol
 Alarms
                       : Clear
                                     Req/Chan/Mode
                      Bit Map
           reqField 0x0
                                     NoRequest
  External
```

| External    | chanField | 0x0 | Null Channel |
|-------------|-----------|-----|--------------|
| Internal    | reqField  | 0x0 | NoRequest    |
| Internal    | chanField | 0x0 | Null Channel |
| Transmit K1 | reqField  | 0x0 | NoRequest    |
| Transmit K1 | chanField | 0x0 | Null Channel |
| Receive K1  | reqField  | 0x0 | NoRequest    |
| Receive K1  | chanField | 0x0 | Null Channel |
| Transmit K2 | chanField | 0x0 | Null Channel |
| Transmit K2 | modeField | 0xd | BI 1:1       |
| Receive K2  | chanField | 0x0 | Null Channel |
| Receive K2  | modeField | 0xd | BI 1:1       |
|             |           |     |              |

## dspapsIns

### **Display APS Lines**

Service Context—ATM and Frame Relay

Modules—MPSM-T3E3-155

Enter the **dspapsIns** command to display all working and protection APS lines on a card. This command can be executed only on an active card. After identifying a particular APS line, you can use **dspapsIn** to view details about the line.

See the addapsIn command for an explanation of Automatic Protection Switching (APS).

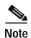

Neither the **dspapsIn** nor the **dspapsIns** command shows the APS-related mode of an MPSM-T3E3-155 card. To display the APS mode of an MPSM-T3E3-155, run **dspcd** on the CLI of the MPSM-T3E3-155. The field labeled "FC Operation Mode:" shows "CARD\_OPER\_MODE\_155" when the mode is correct.

### **Syntax**

### dspapslns

## **Syntax Description**

No parameters

#### **Related Commands**

addapsln, cnfapsln, delapsln, dspapsln, switchapsln, dspapsbkplane, clrbecnt, dspbecnt

### **Attributes**

Log: no State: active, standby Privilege: ANYUSER

### **Example**

In the following example, the user displays all lines with an APS configuration.

| mpsm_no | de.5.MP | SM155 [ATI | M].a > <b>d</b> : | spapslns |       |       |       |      |      |      |           |           |
|---------|---------|------------|-------------------|----------|-------|-------|-------|------|------|------|-----------|-----------|
| Working | Prot.   | Conf       | Oper              | Active   | WLine | PLine | WTR   | Revt | Conf | Oper | LastUser  | Conf      |
| Index   | Index   | Arch       | Arch              | Line     | State | State | (min) |      | Dir  | Dir  | SwitchReq | Protocol  |
|         |         |            |                   |          |       |       |       |      |      |      |           |           |
| 13.1.1  | 14.1.1  | 1+1AnxB    | 1+1AnxB           | working  | OK    | SF-L  | 5     | No   | bi   | bi   | No Reque  | st ITU    |
| 13.1.2  | 14.1.2  | 1+1        | 1+1               | working  | OK    | OK    | 5     | No   | uni  | uni  | No Reque  | st Bellco |

# dspatmlayer

### **Display ATM Layer**

Service Context—ATM

Modules-MPSM-T3E3-155, MPSM-16-T1E1

Enter the **dspatmlayer** command to display the ATM cell layer parameters for the specified line, path, or IMA group.

## **Syntax**

**dspatmlayer** < line/path\_id/ima\_group>

## **Syntax Description**

| line/path_id/ima_group | you w | fies the line, path, or IMA group whose ATM cell layer parameters ant to display. The line or path must be configured for ATM service you can view atm layer parameters.                    |
|------------------------|-------|----------------------------------------------------------------------------------------------------|
|                        | Note  | Enter the <b>dsplns</b> , <b>dsppaths</b> , and <b>dspimagrps</b> command in the ATM CLI context to display the lines, paths, or IMA groups configured for ATM service on the current card. |

### **Related Commands**

### cnfatmlayer

## **Attributes**

Log: no State: active, standby, init Privilege: ANYUSER

## **Example**

In the following example, the user displays ATM cell layer information for IMA group 1.

# dspatmlayercnt

### **Display ATM Layer Counters**

Service Context—ATM

Modules—MPSM-T3E3-155, MPSM-16-T1E1

Enter the **dspatmlayercnt** command to display the ATM cell layer interval counters on the specified line, path or IMA group.

## **Syntax**

**dspatmlayercnt** < line/imagrp> < intvl>

## **Syntax Description**

| line/imagrp | Identifies the line, path, or IMA group whose ATM cell layer interval counters you want to display.                                                                                                    |
|-------------|----------------------------------------------------------------------------------------------------|
|             | Note Enter the <b>dsplns</b> , <b>dsppaths</b> , or <b>dspimagrps</b> command to display all line, paths, or IMA group numbers on the current card.                                                                                                    |
| intvl       | The time interval to display (0–96). Interval 0 is the current 15-minute and 24-hour interval. Interval 1 is the most recent 15-minute interval. Interval 2 is the next most recent 15-minute interval, and so on. Interval 96 is the oldest 15-minute interval. |

### **Related Commands**

## cnfatmlayer

Interval

### **Attributes**

Log: no State: active, standby, init Privilege: ANYUSER

### **Example**

In the following example, the user displays the ATM cell layer counters for IMA line 1.1 in bay 1.

NodeB.6.MPSM155[ATM].a >  ${\tt dspatmlayercnt}$  1.1.1 1 Path : 1.1.1

: 1

|                           | Ingress | Egress |
|---------------------------|---------|--------|
| CLP0 Cells                | : 0     | 0      |
| CLP1 Cells                | : 0     | 0      |
| Valid OAM Cells           | : 0     | 0      |
| Err OAM Cells             | : 0     | 0      |
| Rcv Valid RM Cells        | : 0     | 0      |
| Invalid VPI/VCI/PTI Cells | : 0     |        |
| Rcv Idle Cells            | : 0     |        |
| Non-zero GFC Cells        | : 0     |        |
| Last Unknown VPI          | : 0     |        |
| Last Unknown VCI          | : 0     |        |
| Discard HecErr Cells      | : 0     |        |
| Corrected HecErr Cells    | : 0     |        |

# dspautoIndiag

**Display Auto Line Diagnostics** 

Service Context—ATM, Frame Relay, PPP

Modules—MPSM-T3E3-155, MPSM-16-T1E1

Enter the **dspautoIndiag** command to display the status of auto line diagnostic feature on card.

**Syntax** 

dspautoIndiag

**Syntax Description** 

No parameters

**Related Commands** 

cnfautoIndiag

**Attributes** 

Log: no State: active, standby Privilege: ANYUSER

**Example** 

In the following example, the user displays the status of the auto line diagnostic features.

NodeB.6.MPSM155[ATM].a > dspautoIndiag Auto Line Diagnostics : Disabled

# dspautorestart

## **Display Automatic Restart**

Service Context—ATM

Modules—MPSM-T3E3-155, MPSM-16-T1E1

Enter the **dspautorestart** command to display whether the IMA group automatic restart feature is enabled or disabled.

**Syntax** 

dspautorestart

**Syntax Description** 

None.

**Related Commands** 

cnfautorestart

**Attributes** 

Log: no State: active, standby Privilege: ANYUSER

## **Example**

In the following example, the user displays the whether the IMA group automatic restart feature is enabled or disabled on the current card.

mpsm\_node1.9.MPSM155[ATM].a > dspautorestart
Autorestart: Disabled

## dspbecnt

### **Display Bit Error Count**

Service Context—ATM and Frame Relay

Modules—MPSM-T3E3-155

Enter the **dspbecnt** command to display the APS-related bit error counters for the last 24 hour, 15 minute, and 15 second intervals.

## **Syntax**

**dspbecnt** <*working-bay.line*>

## **Syntax Description**

| working-bay.line | Identifies the bay and the line number, which is always 1.1 for the |
|------------------|---------------------------------------------------------------------|
|                  | MPSM-T3E3-155.                                                      |

### **Related Commands**

addapsln, clrbecnt, cnfapsln, delapsln, dspapsln, dspapslns, switchapsln, dspapsbkplane

### **Attributes**

Log: no State: active Privilege: ANYUSER

### **Example**

In the following example, the user displays the APS-related bit error counters on the APS line 1.3.

```
mpsm_node.5.MPSM155[ATM].a > dspbecnt 1.3
Working Section 1 4.1.3 :
    24 Hour Bit Error Count 0
    15 Minute Bit Error Count 130
    15 Second Bit Error Count 0
Working Section 2 5.1.3 :
    24 Hour Bit Error Count 0
    15 Minute Bit Error Count 30413
    15 Second Bit Error Count 2307
```

## dspbert

### **Display Bit Error Rate Test**

Service Context—ATM, Frame Relay, PPP

Modules—MPSM-T3E3-155, MPSM-16-T1E1

Enter the **dspbert** command to display the status, configuration, and data for the current Bit Error Rate Test (BERT). Before you can display BERT capabilities, you must add a BERT session to the desired line, path, or port using the **addbert** command.

This command displays the following information:

- · Port number hosting the BERT session
- Whether the BERT session is administratively up or down
- · The current operational status of the BERT session
- Type of test (BERT pattern)
- Whether and how many times errors were injected into the BERT session
- Whether the transmit pattern is inverted or not inverted
- · Whether the receive pattern is inverted or not inverted
- · The current loopback code on the BERT session
- Date and time when the BERT session was started for the specified port.

### **Syntax**

**dspbert** <*bertIfNum*>

### **Syntax Description**

bertIfNum Identifies the line, path or port for which you want display BERT data.

**Note** Enter the **dspberts** command to display a list of all lines, paths, or ports configured for a bert session.

### **Related Commands**

### dspbertstats

### **Attributes**

Log: no State: active Privilege: ANYUSER

## **Example**

In the following example, the user displays data for the current BERT on the Frame Relay port 113.

NodeB.6.MPSM155[FR].a > dspbert 113

BertIfNum : 113
BERT Admin Status : Up
Operational Status : OutOfSync
BERT Pattern : AllZeros

Error Insertion Rate: NoError

Tx Pattern Invert : NotInverted

Rx Pattern Invert : NotInverted

Loopback Code : noLoopbackCode

Start Date : Nov 23 2003 00:20:52

## dspbertcap

### **Display Bit Error Rate Test Capabilities**

Service Context—ATM, Frame Relay, PPP

Modules-MPSM-T3E3-155, MPSM-16-T1E1

Enter the **dspbertcap** command to display the BERT and loopback capabilities of the specified line, path, or port. The numbers in the **dspbertcap** output are the possible pattern or loopback numbers the **cnfbert** command can use. Before you can display BERT capabilities, you must add a BERT session to the desired line, path, or port using the **addbert** command.

### **Syntax**

**dspbertcap** <br/> <br/> | <Test Option>]

### **Syntax Description**

| bertIfNum   | Identifies the line, path, or port for which you want display BERT capabilities.                                             |  |  |
|-------------|----------------------------------------------------------------------------------------------------|--|--|
|             | <b>Note</b> Enter the <b>dspberts</b> command to display a list of all lines, paths, or ports configured for a bert session. |  |  |
| Test Option | Limit the display to a specific type of capability.                                                                          |  |  |
|             | • 1 = BERT                                                                                                    |  |  |
|             | • 2 = Loopback.                                                                                                    |  |  |

### **Related Commands**

### cnfbert, dspbert, dspberts

#### **Attributes**

Log: no State: active, standby Privilege: ANYUSER

### **Example**

In the following example, the user displays the BERT capabilities of line 1.1.

```
M8850 SF.25.MPSM16T1E1PPP[FR].a > dspbertcap 1.1
Test Patterns supported:
______
1: AllZeros 2: AllOnes
3: AltOneZero 4: DoubleAltOnesZeros
5: OneIn4 6: OneIn8 7: OneIn16 8: ThreeIn24
11: TwoE3MinusOne 12: TwoE4MinusOne
13: TwoE5MinusOne
                     14: TwoE6MinusOne
15: TwoE7MinusOne 18: TwoE9MinusOne
19: TwoE10MinusOne
                    20: TwoE11MinusOne
21: TwoE15MinusOne 22: TwoE17MinusOne
23: TwoE18MinusOne
                    25: TwoE20MinusOneQRSS
26: TwoE21MinusOne
                     27: TwoE22MinusOne
28: TwoE23MinusOne
                     29: TwoE25MinusOne
30: TwoE28MinusOne
                     31: TwoE29MinusOne
32: TwoE31MinusOne
```

dspbertcap

Loopback Codes supported:
----15: noLoopbackCode

# dspberts

**Display Bit Error Rate Test Sessions** 

Service Context—ATM, Frame Relay, PPP

Modules-MPSM-T3E3-155, MPSM-16-T1E1

Enter the **dspberts** command to display summary information for all BERT sessions.

**Syntax** 

dspberts

**Syntax Description** 

None.

**Related Commands** 

cnfbert, dspbert

**Attributes** 

Log: no State: active, standby Privilege: ANYUSER

**Example** 

In the following example, the user displays configuration information for all BERT sessions.

mpsm\_node1.3.MPSM155[FR].a > dspberts

| Bert<br>IfNum | Test<br>Pattern | Loopback<br>Code | Admin<br>Status | Oper<br>Status |
|---------------|-----------------|------------------|-----------------|----------------|
| 1.1.1:1       | AllZeros        | noLoopbackCode   | Down            | OutOfSync      |
| 113           | AllOnes         | noLoopbackCode   | Down            | OutOfSvnc      |

# dspbertstat

### **Display Bit Error Rate Test Statistics**

Service Context—ATM, Frame Relay, PPP

Modules—MPSM-T3E3-155, MPSM-16-T1E1

Enter the **dspbertstat** command to display the BERT (bit error rate test) statistics for the specified line, path, or port on the current card.

## **Syntax**

**dspbertstat** < bertIfNum>

## **Syntax Description**

| bertIfNum | Identifies the line, path, or port for which you want display BERT test statistics. |                                                                                   |  |  |
|-----------|-------------------------------------------------------------------------------------|-----------------------------------------------------------------------------------|--|--|
|           | Note                                                                                | Enter the <b>dspberts</b> command to display a list of all lines, paths, or ports |  |  |
|           |                                                                                     | configured for a bert session.                                                    |  |  |

### **Related Commands**

### dspbert

### **Attributes**

Log: no State: active, standby Privilege: ANYUSER

## **Example (ATM Service Context)**

In the following example, the user displays the bit error rate test statistics for port 113.

## dspcd

### **Display Card**

Service Context—ATM, Frame Relay, PPP

Modules—MPSM-T3E3-155, MPSM-16-T1E1

Enter the **dspcd** command to display details about the current card.

A list of information in the **dspcd** output follows:

- Front and back card types.
- · Front and back card status.
- · Serial numbers.
- Boot firmware revision numbers. (See the loadrev description for an explanation of how to interpret
  the revision field.)
- · Software and hardware revision on both front and back cards.
- · Orderable and PCA part numbers.
- · The CLEI Code.
- · The reason for the last card reset.
- The card's current SCT ID.
- A list of features enabled on the card.
- A count of configured lines, ports, partitions, connections, groups, bundles, and links.
- The current front card operational mode.
- First available port number.

The **dspcd** display shows the physical lines that constitute a *port group* and the maximum number of connections in that port group. A port group consists of one to many physical lines. This maximum connection count is a function of the line type (OC-3,STS, and so on). The port group information also shows the number of existing SVCs, SPVCs, and SPVPs. This part of the **dspcd** output can help you configure resource partitions by showing the maximum number of supported connections. If a particular resource partition has close to the maximum supported by hardware on a line, few or no connections would be possible in another partition on the same line.

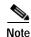

The total number of connections in the **dspcd** output includes *control* VCs. The types of control VCs are SSCOP, PNNI-RCC, and ILMI (if ILMI is enabled). To see connection counts that do not include control VCs, enter the **dsppnport** on the PXM card.

Syntax

dspcd

Syntax Description

No parameters

**Related Commands** 

dspcds, dspversion

#### **Attributes**

Log: no State: active, standby Privilege: ANYUSER

### Example (MPSM-T3E3-155)

In the following example, the user displays card information for the MPSM-T3E3-155.

```
M8850 SF.9.MPSM155[FR].a > dspcd
               Front Card Back Card
                -----
Card Type:
             MPSM-T3E3-155 SMB-2-155-EL
Active Present
State:
Serial Number: SAD081601UM
Boot FW Rev: 5.1(0.200)
SW Rev: 5.1(0.200)
                               SAD073001NN
                                ---
SW Rev:
               02
HW Rev:
Orderable Part#: 800-23005-06
PCA Part#: 73-8597-06
                                800-23171-02
Orderable 2
PCA Part#: 73
0
                               73-8685-02
Reset Reason: Reset from PXM
Card Summary:
Card SCT Id: 0
Features Enabled: ATM, FRAME RELAY
#Max ATM Conns #ATM Ports #ATM Partitions #ATM SPVCs #ATM SPVPs #ATM SVCs
       4000 2 2 0 0 0
#Max FR Conns #FR Ports #FR Partitions #FR SPVCs
4000 2 2 1
#IMA Groups #IMA Links #MFR Bundles #MFR Links
Type <CR> to continue, Q<CR> to stop:
______
          2
                          1
FC Operation Mode: CARD OPER MODE 155
First Available Port Number: 5
```

### Example (MPSM-16-T1E1)

In the following example, the user displays card information for an MPSM-16-T1E1 in the Multilink PPP mode.

```
M8850 SF.25.MPSM16T1E1PPP[FR].a > dspcd
                      Front Card Back Card
Card Type:
                      MPSM-16-T1E1-PPP MCC-16-E1
                                             Present
SAG05477CBN
                      Active
State:
Serial Number: SAD08230866
Boot FW Rev: 5.1(0.200)
                      5.1(0.200)
SW Rev:

    HW Rev:
    02

    Orderable Part#:
    800-22339-07
    800-19853-01

    PCA Part#:
    73-8427-07
    73-7664-01

HW Rev:
                        02
Orderable - 73
PCA Part#: 73
Reset Reason: Reset from PXM
Card Summary:
Card SCT Id: 0
Features Enabled: FRAME RELAY
```

-245

## dspcdsct

### **Display Card SCT**

Service Context—ATM, Frame Relay, PPP

Modules-MPSM-T3E3-155, MPSM-16-T1E1

Enter the **dspcdsct** command to display the contents of a card-level Service Class Template (SCT) file. For information about SCTs, see the **cnfcdsct** description. To display the number of the current SCT for the card, use **dspcd**. The examples in this description illustrate the contents of SCT number 2 and SCT 3.

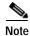

Currently, the system does not support certain parameters in the service class templates (SCTs), so you can specify them through **addcon**, **cnfcon**, or Cisco WAN Manager. These parameters are (when applicable) PCR, SCR, and ICR.

### Syntax (ATM Service Context)

**dspcdsct** { **gen** | **cosThr** | **vcThr**} [**-units** < *units*>]

## **Syntax Description (ATM Service Context)**

| gen vcThr cosThr | An aspect of the SCT to display:                                                     |  |
|------------------|--------------------------------------------------------------------------------------|--|
|                  | • <b>gen</b> = policing and Connection Admission Control (CAC)                       |  |
|                  | • vcThr = ATM VC thresholds                                                          |  |
|                  | • <b>cosThr</b> = class of service thresholds                                        |  |
| -units           | Optional keyword which specifies the display units, in one of the following formats: |  |
|                  | • time = units in time or 0.0001% of max (default)                                   |  |
|                  | • <b>cellbyte</b> = units in cells or bytes                                          |  |

### **Syntax (Frame Relay Service Context)**

**dspcdsct** {**gen** | **vcFR** | **cosThr**} [**-units** < *units*>]

### Syntax Description (Frame Relay Service Context)

| gen vcFR cosThr | An aspect of the SCT to display:                                                               |  |  |  |  |
|-----------------|------------------------------------------------------------------------------------------------|--|--|--|--|
|                 | • gen—policing and Connection Admission Control (CAC)                                          |  |  |  |  |
|                 | <ul> <li>vcFR—Frame Relay VC thresholds</li> <li>cosThr—class of service thresholds</li> </ul> |  |  |  |  |
|                 |                                                                                                |  |  |  |  |
| -units          | Optional keyword which specifies the display units, in one of the following formats:           |  |  |  |  |
|                 | • <b>time</b> = units in time or 0.0001% of max (default)                                      |  |  |  |  |
|                 | • <b>cellbyte</b> = units in cells or bytes                                                    |  |  |  |  |

#### **Related Commands**

enfedset, dspset

### **Attributes**

Log: no State: active, standby Privilege: ANYUSER

### **Example (ATM Service Context)**

In the following example, the user displays all parameters for the default SCT (SCT 0). Each display consists of one member of the SCT parameter group. The screen examples show the SCT ID that the user has displayed (the command itself does not require the SCT ID because it is card-level).

```
NodeB.6.MPSM155[ATM].a > dspcdsct gen
| Service Class Template [ 0] : General Parameters
| Major Version [ 1] : Minor Version [ 0]
+----+
| SERV-TYPE(HEX) | COSB NUM |
+-----+
   ATMF_CBR1(100) | 2 |
  ATMF VBRrt1(101) | 5 |
   ATMF VBRrt2(102) | 5 |
   ATMF_VBRrt3(103) | 5 |
  ATMF VBRnrt1(104) | 9
                  9
  ATMF_VBRnrt2(105)
  ATMF_VBRnrt3(106)
                  9
    ATMF UBR1(107)
                  13
    ATMF UBR2(108)
                  13
     ATMF_ABR(109) | 10
    ATMF CBR2(10a) | 2
    ATMF CBR3 (10b) | 2
    FR_ATMCBR(502) 2
   FR ATMVBRrt(503) 5
  FR ATMVBRnrt(504)
                  9
    FR ATMABR(505)
                  10
    FR ATMUBR (506) | 13 |
```

In the following example, the user displays the Class of Service threshold parameters for SCT 0.

NodeB.6.MPSM155[ATM].a > dspcdsct cosThr

```
+-----
| Service Class Template [ 0] : COSB Threshold Parameters |
| Major Version [ 1] : Minor Version [ 0]
|COSB| MAX THR |
| (uSec) |
 1 | 10000 |
 2
      20000
 3
      30000
      40000
 4
 5 l
      40000
 6
      40000
 7
      40000
 8
      40000
 9 |
       40000
 10 |
       40000
       40000
| 11 |
```

In the following example, the user displays the VC Threshold arguments for SCT 0.

```
mpsm node.3.MPSM155[ATM].a > dspcdsct vcThr
```

SERV TYPE(DEC) | PKT DISCARD | ABR\_CNG\_THR |

```
Type <CR> to continue, Q<CR> to stop:
```

```
| MODE | (0.0001%) |
+-----
 ATMF CBR1( 256) | DISABLED |
ATMF_VBRrt1(257) DISABLED
ATMF_VBRrt2( 258) | DISABLED
 ATMF_VBRrt3( 259) | DISABLED
 ATMF_VBRnrt1( 260) | DISABLED
 ATMF_VBRnrt2( 261)
                  DISABLED
 ATMF VBRnrt3 ( 262) | DISABLED
   ATMF_UBR1( 263) | DISABLED |
   ATMF UBR2 ( 264) | DISABLED |
   ATMF ABR( 265) | DISABLED |
                              500000
   ATMF CBR2(266) DISABLED
   ATMF_CBR3(267) DISABLED
```

### **Example (Frame Relay Service Context)**

In the following example, the user displays all parameters for the default SCT (SCT 0). Each display consists of one member of the SCT parameter group. The screen examples show the SCT ID that the user has displayed (the command itself does not require the SCT ID because it is card-level).

```
mpsm_node.3.MPSM155[FR].a > dspcdsct gen
| Service Class Template [ 0] : General Parameters
| Major Version [ 1] : Minor Version [ 0]
+-----
| SERV-TYPE(HEX) | COSB_NUM |
+----+
    ATMF CBR1(100) | 2 |
   ATMF VBRrt1(101)
   ATMF_VBRrt2(102) | 5
  ATMF VBRrt3(103) | 5
  ATMF VBRnrt1(104) 9
  ATMF VBRnrt2(105) | 9
  ATMF VBRnrt3(106) | 9
    ATMF_UBR1(107) | 13
    ATMF_UBR2(108) | 13
     ATMF ABR(109) | 10
    ATMF CBR2(10a)
    ATMF CBR3(10b)
    FR ATMCBR(502)
   FR ATMVBRrt(503) | 5
  FR ATMVBRnrt(504) 9
    FR ATMABR(505) | 10
    FR ATMUBR (506) | 13 |
```

In the following example, the user displays the Class of Service threshold parameters for SCT 0.

```
mpsm_node.3.MPSM155[FR].a > dspcdsct cosThr
| Service Class Template [ 0] : COSB Threshold Parameters |
| Major Version [ 1] : Minor Version [ 0]
|COSB| MAX THR |
   (uSec)
1 1 10000 |
  2 | 20000
  3
        30000
  4
        40000
  5
        40000
  6 l
        40000
  7 I
        40000
  8 l
       40000
  9
        40000
 10
       40000
 11 |
        40000
```

12 |

13 |

14

15

| 16 |

40000

40000

40000

40000

40000

In the following example, the user displays the VC Frame Relay arguments for SCT 0.

mpsm\_node.3.MPSM155[FR].a > dspcdsct vcFR

| SCT [ 0] : Interwor                                                           | king and Co         | ongestion                            | Control Pa                 | rameters | ·<br> |
|-------------------------------------------------------------------------------|---------------------|--------------------------------------|----------------------------|----------|-------|
| SERV TYPE(DEC)                                                                | MAX Th  <br>MILLSEC | FECN<br>0.0001%                      | DE  <br>  0.0001%          |          | +     |
| FR_ATMCBR(1282)    FR_ATMVBRrt(1283)    FR_ATMVBRnrt(1284)    FR_ATMABR(1285) | 3   3   3           | 103227<br>103227<br>103227<br>103227 | 499992<br>499992<br>499992 |          |       |
| FR_ATMUBR(1286)                                                               | 3                   | 103227                               | 499992                     |          |       |

# dspcdstatcnf

### **Display Card Statistics Configuration**

Service Context—ATM, Frame Relay, PPP

Modules-MPSM-T3E3-155, MPSM-16-T1E1

Enter the **dspcdstatenf** command to display the TFTP bucket statistics settings. TFTP bucket statistics are used to control the generation of files (that contain statistics) that are transferred to the Cisco WAN Manager (CWM) using the FTP protocol.

**Syntax** 

dspcdstatcnf

**Syntax Description** 

No parameters

**Related Commands** 

None.

**Attributes** 

Log: no State: active Privilege: ANYUSER

## **Example**

In the following example, the user displays the TFTP bucket statistics settings.

M8850\_SF.27.MPSM16T1E1[FR].a > dspcdstatcnf

Bucket Interval : zero
Collection Interval : default
Stats Level : disable

# dspcduptime

### **Display Card Up Time**

Service Context—ATM, Frame Relay, PPP

Modules—MPSM-T3E3-155, MPSM-16-T1E1

Enter the **dspcduptime** command to display how long the card has been in the Up state.

**Syntax** 

dspcduptime

**Syntax Description** 

None.

**Related Commands** 

None.

**Attributes** 

Log: no State: active Privilege: ANYUSER

## **Example**

In the following example, the user displays the TFTP bucket statistics settings.

M8850\_SF.10.MPSM155[ATM].a > **dspcduptime**12 Days 19 Hours 59 Minutes 37 Seconds

# dspchancnt

### **Display Channel Counters**

Service Context—ATM, Frame Relay, PPP

Modules-MPSM-T3E3-155, MPSM-16-T1E1

Enter the **dspchancnt** command to display the statistical counters for a connection (channel). See the **cnfdiag** command for a detailed description of the related diagnostics.

## Syntax (ATM Service Context)

**dspchancnt** <ifNum> <vpi> <vci> -r <dsp interval> -max <max dsp time>

## **Syntax Description (ATM Service Context)**

| ifNum | Interface number (port number) of the channel statistics to display.                                                                |  |  |
|-------|----------------------------------------------------------------------------------------------------|--|--|
|       | Note Use the <b>dspcons</b> command in the ATM CLI context to display the port number, VPI, and VCI for all active ATM channels.    |  |  |
| vpi   | Specifies the Virtual Path Identifier (VPI) for the connection.                                                                     |  |  |
| vci   | Specifies the Virtual Connection Identifier (VCI) for the connection.                                                               |  |  |
| -r    | Refreshes the display periodically, in the range 0–60 seconds.                                                                      |  |  |
| -max  | Specifies the maximum time to periodically refresh the display, before returning to the command prompt. The range is 0–300 seconds. |  |  |
|       | Default: 20 seconds                                                                                                    |  |  |

## **Syntax (Frame Relay Service Context)**

**dspchancnt** <*ifNum*> <*dlci*> **-r** <*dsp interval*> **-max** <*max dsp time*>

### Syntax Description (Frame Relay Service Context)

| ifNum | Specifies the interface number (port number) of the channel statistics to display.                                                       |  |  |
|-------|----------------------------------------------------------------------------------------------------|--|--|
|       | Note Use the <b>dspcons</b> command in the Frame Relay CLI context to display the port number and DLCI for all active Frame Relay ports. |  |  |
| dlci  | Specifies the Data-Link Connection Identifier.                                                                                           |  |  |
| -r    | The display interval in which to display the channel statistics. Range: 0-60 seconds.                                                    |  |  |
| -max  | The duration of time to display the channel statistics in the range of 0–3600 seconds.                                                   |  |  |
|       | Note The default is 20 seconds.                                                                                                    |  |  |

### Syntax (PPP Service Context)

**dspchancnt** <*ifNum*> <*dlci*> **-r** <*dsp interval*> **-max** <*max dsp time*>

## **Syntax Description (PPP Service Context)**

| ifNum | Specifies the interface number (MLPPP bundle number) for which to display statistics.                          |  |  |
|-------|----------------------------------------------------------------------------------------------------|--|--|
|       | <b>Note</b> Use the <b>dspcons</b> command to display the bundle number and DLCI for all active MLPPP bundles. |  |  |
| dlci  | Specifies the Data-Link Connection Identifier.                                                                 |  |  |
| -r    | The display interval in which to display the channel statistics. Range: 0-60 seconds.                          |  |  |
| -max  | The duration of time to display the channel statistics in the range of 0–3600 seconds.                         |  |  |
|       | Note The default is 20 seconds.                                                                                |  |  |

### **Related Commands**

### clrchanent, dspedent

#### **Attributes**

Log: no State: active, standby Privilege: ANYUSER

## **Example (ATM Service Context)**

In the following example, the user displays channel counters for port 17, VPI 44, VCI 55.

```
M8850_SF.10.MPSM155[ATM].a > dspchancnt 17 44 55
        Ingress chan stat
 _____
All non-compliant cells : 0 CLP1 non-compliant : 0 CLP0 non-compliant : 0
CLP0 -> CLP1
                                       : 0
Cells from port
Cells from port
(Before policing)
CLP0 from port
CLP1 from port
EOF from port
EFCI1 from port
Cells to network
CLP0 to network
CLP1 to network
EFCI1 to network
                                        : 0
                                        : 0
                                       : 0
                                       : 0
                                       : 0
                                      : 0
                                       : 0
EFCI1 to network
                                      : 0
CLP0 congestion discards
                                        : 0
CLP1 congestion discards
ABR CRC error from port
                                        : 0
ABR FRM cells from port
                                       : 0
ABR BRM cells from port
                                       : 0
ABR FRM NTA cells from port
ABR FRM cells to network
ABR BRM cells to network
                                       : 0
                                      : 0
                                       : 0
              Egress chan stat
 -----
```

```
Cells to port
CLP0 to port
                                  : 0
CLP1 to port
                                  : 0
EOF to port
                                 : 0
EFCI1 to port
                                 : 0
RM to port
                                : 0
Cells from network
                                : 0
CLP0 from network
                                : 0
CLPO from network : 0
EFCI1 from network : 0
CLPO congestion discards : 0
ABR FRM cells to port
ABR BRM cells to port
                                : 0
                               : 0
: 0
ABR CRC error from network
ABR FRM cells from network
ABR BRM cells from network
                                 : 0
ABR FRM NTA cells from network : 0
```

### **Example (Frame Relay Service Context)**

```
In the following example, the user displays channel counters for port 5, DLCI 500.
```

```
M8850_SF.27.MPSM16T1E1[FR].a > dspchancnt 5 500
_____
Port Number : 5 DLCI
Up Time (seconds) : 242905
                                                                      500
        Ingress chan stat
_____
Rcv Frames
Rcv Bytes
                      : 0
: 0
: 0
Rcv Frames Discard
Rcv Bytes Discard
RCV Frames FECN
RCV Frames BECN
RCV Frames Tagged FPCT
RCV Frames TC
                           : 0
                           : 0
                           : 0
Rcv Frames Tagged FECN
Rcv Frames Tagged BECN
                            : 0
                            : 0
RCV Frames Tagged DE : 0
RCV Bytes Tagged DE : 0
RCV Kbps AIR : 0
Rcv Kbps AIR
Rcv Frames Unknown Protocols : 0
Rcv Frames Exceed QDepth : 0
Rcv Bytes Exceed QDepth
                            : 0
Type <CR> to continue, Q<CR> to stop:
Rcv Frames Exceed DE Threshold : 0
Rcv Frames UPC : 0
     Egress chan stat
______
Xmt Frames
                           : 0
Xmt Bytes
                           : 0
Xmt Frames Discard : 0
Xmt Bytes Discard : 0
Xmt Frames DE : 0
Xmt Frames DE
Xmt Bytes DE
                            : 0
Xmt Frames FECN
Xmt Frames BECN
                            : 0
                           : 0
Xmt Frames Tagged FECN : 0
Xmt Frames Tagged BECN : 0
```

```
Xmt Frames Tagged DE
Xmt Bytes Tagged DE
                         : 0
                         : 0
Xmt Kbps AIR
Xmt Frames Unknown Protocols : 0
Xmt Frames CRC Error : 0
Xmt Frames Reassembly Fail
Xmt Frames Source Abort : 0
Xmt Frames Invalid CPIs
Type <CR> to continue, Q<CR> to stop:
Xmt Frames Length Violations : 0
Xmt Frames Oversized SDUs
                         : 0
                        : 0
Xmt Frames Exceed QDepth
Xmt Bytes Exceed QDepth : 0
Xmt Frames Exceed DEThreshold : 0
Xmt Bytes DE Discard : 0
Xmt Frames on LMI Alarm
                        : 0
Xmt Bytes on LMI Alarm
                        : 0
        AAL5 statistics
Rcv AAL5 frames
                         : 0
Rcv CLP0 cells
                         : 0
Rcv CLP1 cells
                         : 0
Xmt AAL5 frames
                         : 0
Xmt CLP0 cells
                         : 0
Xmt CLP1 cells
                         : 0
       OAM statistics
_____
Rcv OAM Seg Lpbk Cells : 0
Rcv OAM E2E Lpbk Cells
                         : 0
Xmt OAM Seg Lpbk Cells
                         : 0
Xmt OAM E2E Lpbk Cells
Type <CR> to continue, Q<CR> to stop:
       ABR statistics
_____
Xmt FRM cells to network : 1
Xmt BRM cells to network
Rcv FRM cells from network
Rcv BRM cells from network
                         : 1
```

### **Example (PPP Service Context)**

In the following example, the user displays channel counters for MLPPP bundle 5, DLCI 1000.

```
M8850_SF.25.MPSM16T1E1PPP[FR].a > dspchancnt 5 1000

Port Number : 5 DLCI : 1000

Up Time (seconds) : 0

Ingress chan stat

Rcv Frames : 253828
Rcv Frames Discard : 0
Egress chan stat

Xmt Frames Discard : 0
Xmt Frames Discard : 0
Xmt Frames CRC Error : 0
```

## dspchanloop

### **Display Channel Loop**

Service Context—ATM, Frame Relay

Modules—MPSM-T3E3-155, MPSM-16-T1E1

Enter the **dspchanloop** command to display channel loopback information.

#### Syntax (ATM Service Context)

**dspchanloop** < IfNum>

### Syntax Description (ATM Service Context)

| ifNum | Interfa | ce number (port number) of the channel to display.                                                              |  |
|-------|---------|----------------------------------------------------------------------------------------------------|--|
| ·     | Note    | Use the <b>dspports</b> command to display the port numbers for all active channels in the current CLI context. |  |

#### **Related Commands**

#### addchanloop, delchanloop

#### **Attributes**

Log: yes State: active Privilege: GROUP1

#### **Example (ATM Service Context)**

In the following example, the user displays loopback information for port 12.

```
M8850_SF.27.MPSM16T1E1[ATM].a > dspchanloop 12
Loop Back Connections on Interface 12
Conn LCN ifNum Vpi Vci Lpbk Type
98 12 35 120 Local (Egr)
```

#### **Example (Frame Relay Service Context)**

In the following example, the user displays loopback information for port 5.

```
M8850_SF.27.MPSM16T1E1[FR].a > dspchanloop 5

Loop Back Connections on Interface 5

Conn LCN ifNum Dlci

110 5 500
```

## dspchanstdabr

#### **Display Standard ABR Connection Parameters**

Service Context—Frame Relay

Modules-MPSM-T3E3-155, MPSM-16-T1E1

Enter the **dspchanstadabr** command to display the configured settings for the standard ABR arguments on the specified connection.

#### **Syntax**

dspchanstdabr <ifNum> <dlci>

#### **Syntax Description**

| ifNum | Specifies the interface number (port number) of the available bit rate (ABR) channel to display.                                             |
|-------|----------------------------------------------------------------------------------------------------|
|       | Note Use the <b>dspcons</b> command in the Frame Relay context to display the interface number and DLCI for all active Frame Relay channels. |
| dlci  | Specifies the Data-Link Connection Identifier.                                                                                               |

#### **Related Commands**

#### cnfchanstdabr

#### **Attributes**

Log: no State: active Privilege: ANYUSER

#### **Example**

In the following example, the user displays the configured settings for the standard ABR connection on Frame Relay on port 5, DLCI 500.

M8850 SF.27.MPSM16T1E1[FR].a > dspchanstdabr 5 500 Local : NSAP Address vpi vci (S) 4700918100000000164444B610000011B1FFF00 500 Remote : NSAP Address vci (M) 4700918100000000164444B610000011B1FFF00 10 600 Port Number : 5 DLCI : 500 Internal VSVD config : VSVD on External VSVD config : VSVD off Transient Buffer Exposure (TBE) : 1048320 cells Fixed Round Trip Delay (FRTT) : 0 milli seconds Rate Decrease Factor (RDF) : 1024 Rate Increase Factor (RIF) : 512 Cells per forward RM (NRM) : 32 (NRM) : 32 : 100 Time between forward RM (TRM) milli seconds Cutoff Decrease Factor (CDF) : 1

COP Decrease Factor (ADTF) : 10000 milli seconds

| Initial Cell Rate | (ICR) | : | 5760 | cells/second |
|-------------------|-------|---|------|--------------|
| Minimum Cell Rate | (MCR) | : | 5760 | cells/second |
| Peak Cell Rate    | (PCR) | : | 5760 | cells/second |
|                   |       |   |      |              |

# dspchantests

#### **Display Channel Tests**

Service Context—ATM, Frame Relay, PPP

Modules—MPSM-T3E3-155, MPSM-16-T1E1

Enter the **dspchantests** command to display the results of path tests that were previously performed, such as **tstdelay** and **tstconseg**. The **tstdelay** and **tstconseg** commands test the integrity of the path of a connection.

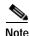

The **tstdelay** command runs in both the ATM and Frame Relay CLI contexts. The **tstconseg** command runs in the ATM CLI context only.

### **Syntax (ATM Service Context)**

 $\textbf{dspchantests} < \!\! \textit{ifNum} \!\! > \!\! < \!\! \textit{vpi} \!\! > < \!\! \textit{vci} \!\! > [\textbf{-num} < \!\! \textit{count} \!\! >]$ 

#### Syntax Description (ATM Service Context)

| ifNum | Interface number (port number) of the channel (connection) for which you want path test results.                              |  |  |  |  |  |
|-------|----------------------------------------------------------------------------------------------------|--|--|--|--|--|
|       | Note Use the <b>dspcons</b> command in the ATM CLI context to display the port number, VPI, and VCI for all active ATM ports. |  |  |  |  |  |
| vpi   | Specifies the Virtual Path Identifier (VPI) of the connection.                                                                |  |  |  |  |  |
| vci   | Specifies the Virtual Connection Identifier (VCI) of the connection.                                                          |  |  |  |  |  |
| -num  | (Optional) A keyword that indicates the number of connections you want to display.                                            |  |  |  |  |  |

### Syntax (Frame Relay Service Context)

**dspchantests** <*ifNum*> <*dlci*> [-**num** <*count*>]

### Syntax Description (Frame Relay Service Context)

| ifNum | Specifies the interface number (port number) of the channel for which you want path test results.                                        |
|-------|----------------------------------------------------------------------------------------------------|
|       | Note Use the <b>dspcons</b> command in the Frame Relay CLI context to display the port number and DLCI for all active Frame Relay ports. |
| dlci  | Specifies the Data-Link Connection Identifier for the connection.                                                                        |
| -num  | The number of connections that you want to display.                                                                                      |

#### Syntax (PPP Service Context)

**dspchantests** < ifNum> < dlci> [-num < count>]

### **Syntax Description (PPP Service Context)**

| ifNum | Specifies the interface number (MLPPP bundle number) of the channel for which you want path test results.     |  |  |  |
|-------|----------------------------------------------------------------------------------------------------|--|--|--|
|       | <b>Note</b> Use the <b>dspcons</b> command to display the port number and DLCI for all active MLPPP channels. |  |  |  |
| dlci  | Specifies the Data-Link Connection Identifier. Value: 1000 for RPM-XF channels.                               |  |  |  |
| -num  | The number of connections that you want to display.                                                           |  |  |  |

#### **Related Commands**

#### tstdelay, tstconseg, dspcon

#### **Attributes**

Log: no State: active, standby Privilege: ANYUSER

#### **Example (ATM Service Context)**

In the following example, the user displays the results of a previously-run **tstdelay** command on the ATM port 1, VPI 10, and VCI 100.

### **Example (Frame Relay Service Context)**

In the following example, the user displays the results of a previously-run **tstdelay** command on the Frame Relay port 5, DLCI 500.

#### **Example (PPP Service Context)**

In the following example, the user displays the results of a previously-run **tstdelay** command on the MLPPP bundle 5, DLCI 1000.

| M8850_SF.25.MPSM | L6T1E1PPP[FR].a | > dspchantests | 5 1000 |           |   |
|------------------|-----------------|----------------|--------|-----------|---|
| Connection Id    | Test Type       | Result         | Round  | Trip Dela | У |
| ========         | =======         | =========      | =====  | ======    | = |
| 05.0001000       | Test Delav      | Passed         | 29     | 3 microse | С |

# dspclictx

#### **Display CLI Context**

Service Context—ATM, Frame Relay, PPP

Modules—MPSM-T3E3-155, MPSM-16-T1E1

Enter the **dspclictx** command to display the default CLI service context. To change the default context, enter the **cnfclictx** command. To change the current context, enter the **setctx** command.

**Syntax** 

dspclictx

**Related Commands** 

cnfclictx, setctx

**Attributes** 

Log: yes State: active, standby, init Privilege: ANYUSER

## **Example**

In the following example, the user displays the default CLI service context. In the following example, the default CLI context is ATM, but the current context is FR.

M8850\_NY.13.MPSM155[FR].a > dspclictx
This card's default service context is: ATM

## dspcon

#### **Display Connection**

Service Context—ATM, Frame Relay, PPP

Modules-MPSM-T3E3-155, MPSM-16-T1E1

Enter the **dspcon** command to display configuration and status information about a specific connection.

Most of the information in the **dspcon** output comes from **addcon** execution. See the **addcon** description for more information. Also, executing **cnfpnni-intf** on the PXM can affect the **dspcon** output.

### **Syntax (ATM Service Context)**

**dspcon** <*ifNum*> <*vpi*> <*vci*>

#### Syntax Description (ATM Service Context)

| ifNum | Interface number (port number) of the connection to display.                                                                      |  |  |  |  |
|-------|----------------------------------------------------------------------------------------------------|--|--|--|--|
|       | Note Use the <b>dspcons</b> command in the ATM CLI context to display the port number, VF and VCI for all active ATM connections. |  |  |  |  |
| vpi   | Specifies the Virtual Path Identifier (VPI) of the connection.                                                                    |  |  |  |  |
| vci   | Specifies the Virtual Connection Identifier (VCI) of the connection.                                                              |  |  |  |  |

### **Syntax (Frame Relay Service Context)**

**dspcon** <*ifNum*> <*dlci*>

### Syntax Description (Frame Relay Service Context)

| ifNum | Specifies the interface number (port number) of the connection to display.                                                               |                                          |  |  |  |
|-------|----------------------------------------------------------------------------------------------------|------------------------------------------|--|--|--|
|       | Note Use the <b>dspcons</b> command in the Frame Relay CLI context to display the port number and DLCI for all active Frame Relay ports. |                                          |  |  |  |
| dlci  | Specif                                                                                                    | ies the Data-Link Connection Identifier. |  |  |  |

### Syntax (PPP Context)

**dspcon** <*ifNum*> <*dlci*>

### **Syntax Description (PPP Service Context)**

| ifNum | Specifies the interface number (bundle number) of the connection to display.                           |  |  |  |  |
|-------|----------------------------------------------------------------------------------------------------|--|--|--|--|
|       | Note Use the <b>dspcons</b> command to display the port number and DLCI for all active MLPPP channels. |  |  |  |  |
| dlci  | Specifies the Data-Link Connection Identifier. Use 1000 for RPM-XF connections.                        |  |  |  |  |

#### **Attributes**

Log: no State: active Privilege: any

### **Related Commands**

### addcon, dspcons, enfcon

### **Attributes**

Log: no State: active Privilege: GROUP1

## **Example (ATM Service Context)**

In the following example, the user displays ATM connection 17, VPI 44, VCI 55.

| M8850_SF.10.MPSM155[ATM].a                                                                                      | -               |              | ŕ                    | ,                  |          |
|----------------------------------------------------------------------------------------------------|-----------------|--------------|----------------------|--------------------|----------|
|                                                                                                    | SAP Addres      |              |                      | vpi                | vci      |
| (S) 4700918100000000                                                                                            |                 |              | 1100                 | 44                 | 55       |
| Remote : N                                                                                                    | SAP Addres      | ss           |                      | vpi                | vci      |
| (M) 4700918100000000                                                                                            | 0164444B610     | 000010A18    | 1200                 | 45                 | 56       |
| Conn. Type : VCC                                                                                                |                 |              | Admn Sta             | tus :              | ADMN-UP  |
| Service Type : abrstd                                                                                           |                 |              | Oper Sta             | .tus :             | OK       |
| Controller : 2                                                                                                  |                 |              | Record #             | :                  | 1        |
| SlavePersist : N/A                                                                                              |                 |              | Cast-typ             | e :                | N/A      |
| Local PCR : 50                                                                                                  |                 |              | Remote P             | CR :               | 50       |
| Local SCR : N/A                                                                                                 |                 |              | Remote S             | CR :               | N/A      |
| Local CDV : N/A                                                                                                 |                 |              | Remote C             | DV :               | N/A      |
| Local CTD : N/A                                                                                                 |                 |              | Remote C             | TD :               | N/A      |
| Local MBS : N/A                                                                                                 |                 |              | Remote M             |                    | N/A      |
| Max Cost : N/A                                                                                                  |                 |              | Frame di             | scard:             | N/A      |
| Local CDVT : 250000                                                                                             |                 |              | OAM segm             | ent :              | ENABLED  |
| Local PctUtil: 100                                                                                              |                 |              | Rmt PctU             | til :              | 100      |
| Priority : N/A                                                                                                  |                 |              |                      |                    |          |
| Pref Rte Id : N/A                                                                                               |                 |              | Directed             | route:             | N/A      |
| Type <cr> to continue, Q<ci< td=""><td>_</td><td></td><td>Statisti</td><td>cs :</td><td>ENABLED</td></ci<></cr> | _               |              | Statisti             | cs :               | ENABLED  |
| Loopback Type : OAM Lpbk                                                                                        | _               |              |                      | s   RTD:           | 166us    |
|                                                                                                    |                 |              |                      |                    |          |
| Port side Tx : normal Port side Rx : normal                                                                     |                 |              | Swth sid<br>Swth sid | le Tx :<br>le Rx : |          |
| I-AIS/RDI E-AIS/RDI COI<br>NO NO                                                                                | NDITIONED<br>NO | CCFAIL<br>NO |                      | Mismatch<br>NO     | LMI-ABIT |
| Internal VSVD config                                                                                            | <br>:           | VSVD of      | <br>f                |                    |          |
| External VSVD config                                                                                            | :               | VSVD of      | f                    |                    |          |
| Local MCR                                                                                                    | :               |              | 50 cells             | /second            |          |
| Remote MCR                                                                                                    | :               |              |                      | /second            |          |
| Initial cell rate                                                                                               | (ICR) :         |              | 100 cells            | /second            |          |
| ACR decrease factor                                                                                             | (ADTF) :        |              | 50 x 10              | millisec           |          |

```
Rate decrease factor (RDF): 4
Rate increase factor (RIF): 7
Cells per forward RM (NRM): 5
Time between forward RM (TRM): 8

Type <CR> to continue, Q<CR> to stop: cutoff decrease factor (CDF): 1
fixed round trip delay (FRTT): 0 microseconds transient buffer exposure (TBE): 1048320 cells
```

#### **Example (Frame Relay Service Context)**

In the following example, the user displays the Frame Relay connection on port 11, DLCI 150.

M8850\_SF.27.MPSM16T1E1[FR].a > dspcon 11 150 

 Local
 :
 NSAP Address
 vpi
 vci

 (M)
 4700918100000000164444B610000011B1FFF00
 20
 150

 Remote
 :
 NSAP Address
 vpi
 vci

 (S)
 4700918100000000164444B610000010A1FFF00
 28
 150

 Port Number : 11
Conn Type : frN DLCI : 150 Conn. Type : frNIW Chan Service Type: High Priority Egress Queue Type: highPriority Type <CR> to continue, Q<CR> to stop: Local PCR (cps) : 5760 Remote PCR (cps) : 5760

Local SCR (cps) : N/A Remote SCR (cps) : N/A

Local MCR (cps) : N/A Remote MCR (cps) : N/A Remote MBS (cps) : N/A \_\_\_\_\_\_ Xmt Abit State : A equal 1 Rcv Abit State : OFF
Xmt ATM State : Not Sending Rcv ATM State : Not Recving \_\_\_\_\_\_ E-AIS/RDI CONDITIONED CCFAIL IfFail Mismatch LMI-ABIT NO NO NO NO NO

### **Example (PPP Context)**

In the following example, the user displays connection information for MLPPP bundle 5.

| M8850_S    | F. | 25.MPSM16T1E1PPP[FR].a > dspcon 5 1000                  |          |             |
|------------|----|---------------------------------------------------------|----------|-------------|
| Local      | :  | NSAP Address<br>4700918100000000164444B61000001191FFF00 | vpi<br>8 | vci<br>1000 |
| Remote (S) | :  | NSAP Address<br>4700918100000000164444B6100000101180200 | vpi<br>0 | vci<br>101  |
|            |    |                                                         |          |             |

Port Number : 5 Conn. Type : fr DLCI : 1000 : frForward Chan Service Type: nrtVBR
: vbr3nrt Egress Queue Type: lowPriority
: UP Oper Status : OK Conn Service Type : vbr3nrt Admn Status : UP Oper Status : UA Slave Persist : YES Max Cost : -1
CIR (bps) : 7936000 BC (bytes) : 10300
BE (bytes) : 10300 FECN Config : setEFCIzero
ChanDEtoCLPmap : setCLPzero ChanCLPtoDEmap : ignoreCLP
IngrPercentUtil : 100 EgrPercentUtil : 100
EgrSrvRate (bps) : 7936000 ZeroCirEir (bps) : N/A
DE Tagging : DISABLED IgnoreIncomingDE : DISABLED
Pref Rte Id : 0 Directed Route : NO
Upload : 00000001 Routing Priority : 8
OAM CC Config : DISABLED Statistics : ENABLED Local Loopback : DISABLED UPC : ENABLED \_\_\_\_\_\_ Type <CR> to continue, Q<CR> to stop: Local PCR (cps) : 44433 Remote PCR (cps): 44433 Local SCR (cps) : 44433 Remote SCR (cps): 44433 Local MCR (cps) : N/A Remote MCR (cps) : N/A Remote MBS (cps) : 1024 \_\_\_\_\_\_ E-AIS/RDI CONDITIONED CCFAIL IfFail Mismatch LMI-ABIT NO NO NO NO

# dspconalments

#### **Display Connection Alarm Counts**

Service Context—ATM, Frame Relay, PPP

Modules—MPSM-T3E3-155, MPSM-16-T1E1

Enter the **dspconalments** command to list alarm counts for the logical interfaces on the card. This command lists by alarm *cause*. The causes are:

- · Conditioning
- · Ingress alarm
- Egress alarm
- · Connection conditioning failure
- Interface failure
- Mismatch
- A-bit

**Syntax** 

#### dspconalments

**Syntax Description** 

None

**Related Commands** 

dspconalms

**Attributes** 

Log: no State: active, standby Privilege: ANYUSER

#### **Example (ATM Service Context)**

In the following example, the user displays all errored connections.

NodeB.6.MPSM155[ATM].a > dspconalmcnts

| ****                                                                | ******************                                      |        |         |         |         |          |           |       |  |  |
|---------------------------------------------------------------------|---------------------------------------------------------|--------|---------|---------|---------|----------|-----------|-------|--|--|
| ******* CONNECTIONS IN ALARM PER INTERFACE (BY ALM CAUSE) ********* |                                                         |        |         |         |         |          |           |       |  |  |
| ****                                                                | *******************                                     |        |         |         |         |          |           |       |  |  |
| IF#                                                                 | IfState                                                 | #Condn | #IngAlm | #EgrAlm | #CCFail | #ifFail  | #mismatch | #Abit |  |  |
|                                                                     |                                                         |        |         |         |         |          |           |       |  |  |
| 11                                                                  | FAIL                                                    | 00000  | 00000   | 00000   | 00000   | 00000    | 00000     | 00000 |  |  |
| 12                                                                  | ACTV                                                    | 00000  | 00000   | 00000   | 00000   | 00000    | 00000     | 00000 |  |  |
| 28                                                                  | ACTV                                                    | 00000  | 00000   | 00000   | 00000   | 00000    | 00000     | 00000 |  |  |
| ****                                                                | ********* SUMMARY ALARM COUNT FOR THE CARD ************ |        |         |         |         |          |           |       |  |  |
| #Cond                                                               | dn #I                                                   | ngAlm  | #EgrAlm | #CCFail | #ifFa   | ail #mis | smatch #a | bit   |  |  |
| 0000                                                                | 00 0                                                    | 00000  | 000000  | 000000  | 0000    | 200 000  | 000 000   | 000   |  |  |

#### **Example (Frame Relay Service Context)**

In the following example, the user displays all errored connections.

### **Example (PPP Service Context)**

In the following example, the user displays all errored connections.

# dspconalms

#### **Display Connection Alarms**

Service Context—ATM, Frame Relay, PPP

Modules—MPSM-T3E3-155, MPSM-16-T1E1

Enter the **dspconalms** command to display connection alarms. The command lists alarms by port and shows alarm counts by the severities of critical, major, and minor alarms. The display also shows which types of failures constitute each of these severities.

**Syntax** 

dspconalms

**Syntax Description** 

None

**Related Commands** 

dspconalments

**Attributes** 

Log: no State: active Privilege: ANYUSER

## **Example (ATM Service Context)**

In the following example, the user displays all connection alarms.

NodeB.6.MPSM155[ATM].a > dspconalms

| Nodeb. 6. In Bill 55 [IIII] . a > dbpcclid Lind       |             |              |           |               |       |  |  |  |  |
|-------------------------------------------------------|-------------|--------------|-----------|---------------|-------|--|--|--|--|
| ****************                                      |             |              |           |               |       |  |  |  |  |
| *****                                                 | CONNECTIONS | IN ALARM PER | INTERFACE | (BY SEVERITY) | ***** |  |  |  |  |
| **************                                        |             |              |           |               |       |  |  |  |  |
| IF#                                                   | IfState     | #Critical    | #Major    | #Minor        |       |  |  |  |  |
|                                                       |             |              |           |               |       |  |  |  |  |
| 11                                                    | FAIL        | 00000        | 00000     | 00000         |       |  |  |  |  |
| 12                                                    | ACTV        | 00000        | 00000     | 00000         |       |  |  |  |  |
| 28                                                    | ACTV        | 00000        | 00000     | 00000         |       |  |  |  |  |
| *******************                                   |             |              |           |               |       |  |  |  |  |
| ******* PRESENT ALARM SEVERITY CONFIGURATION ******** |             |              |           |               |       |  |  |  |  |
| <u> </u>                                              |             |              |           |               |       |  |  |  |  |

CRITICAL: Mismatch
MAJOR : Condn CCFail

MINOR : IngAlm EgrAlm IfFail Abit

### **Example (Frame Relay Service Context)**

In the following example, the user displays all connection alarms.

CRITICAL: Mismatch
MAJOR : Condn CCFail

MINOR : IngAlm EgrAlm IfFail Abit

## **Example (PPP Service Context)**

In the following example, the user displays all connection alarms.

CRITICAL: Mismatch
MAJOR : Condn CCFail

MINOR : IngAlm EgrAlm IfFail Abit

## dspconload

#### **Display Connection Load**

Service Context—ATM

Modules—MPSM-T3E3-155, MPSM-16-T1E1

Enter the **dspconload** command to display the number of ingress and egress cells per second on a connection (*ifNum/vpi/vci*). With the statistics provided by **dspconload**, you can determine whether the current load on the connection suggests a modification to the connection or possible troubleshooting.

### **Syntax**

 $\textbf{dspconload} <\!\! \textit{ifNum} \!\! > \!\! <\!\! \textit{vpi} \!\! > <\!\! \textit{vci} \!\! >$ 

#### **Syntax Description**

| ifNum | Interface number (port number) of the connection for which you want to display load. |                                                                                                    |  |  |  |  |  |  |
|-------|--------------------------------------------------------------------------------------|----------------------------------------------------------------------------------------------------|--|--|--|--|--|--|
|       | Note                                                                                 | Use the <b>dspcons</b> command in the ATM CLI context to display the port number, VPI, and VCI for all active ATM ports. |  |  |  |  |  |  |
| vpi   | Specifies the Virtual Path Identifier (VPI) of the connection.                       |                                                                                                    |  |  |  |  |  |  |
| vci   | Specif                                                                               | Specifies the Virtual Connection Identifier (VCI) of the connection.                                                     |  |  |  |  |  |  |

#### **Related Commands**

#### dspcons, dspcon, dspload

#### **Attributes**

Log: no State: active, standby Privilege: ANYUSER

#### **Examples**

In the following example, the user displays the load on the connection on logical port 4 that has a VPI of 100 and a VCI of 100. In this case, no traffic currently exists on the connection.

In the following example, the user displays the load on the connection on logical port 1 that has a VPI of 10 and VCI of 100. In this case, traffic exists on the connection.

| <pre>mpsm_node.9.MPSM155[ATM]. Ingress</pre> | a > | dspconioad 1 | Egress                    |   |     |
|----------------------------------------------|-----|--------------|---------------------------|---|-----|
| All non-compliant cells                      | :   | 0            |                           |   |     |
| CLP1 non-compliant                           | :   | 0            |                           |   |     |
| CLP0 non-compliant                           | :   | 0            |                           |   |     |
| CLPO -> CLP1                                 | :   | 0            |                           |   |     |
| Cells from port                              |     |              |                           |   |     |
| (Before policing)                            | :   | 999          | Cells to port             | : | 999 |
| CLP0 from port                               | :   | 999          | CLPO to port              | : | 999 |
| CLP1 from port                               | :   | 0            | CLP1 to port              | : | 0   |
| EOF from port                                | :   | 0            | EOF to port               | : | 0   |
| EFCI1 from port                              | :   | 0            | EFCI1 to port             | : | 0   |
|                                              |     |              | RM to port                | : | 0   |
| Cells to network                             | :   | 999          | Cells from network        | : | 999 |
| CLP0 to network                              | :   | 999          | CLP0 from network         | : | 999 |
| CLP1 to network                              | :   | 0            | CLP1 from network         | : | 0   |
| EFCI1 to network                             | :   | 0            | EFCI1 from network        | : | 0   |
| Cells discarded in qe                        | :   | 0            | Cells discarded in qe     | : | 0   |
| CLP0 discarded in qe                         | :   | 0            | CLPO discarded in qe      | : | 0   |
| CLP1 discarded in qe                         | :   | 0            | CLP1 discarded in qe      | : | 0   |
| EOF discarded in qe                          | :   | 0            |                           |   |     |
|                                              |     |              | EFCI1 discarded in qe     | : | 0   |
| VC queue depth                               | :   | 0            | VC queue depth            | : | 0   |
| ACR (Valid for WFQ conns)                    | :   | 1            | ACR (Valid for WFQ conns) | : | 1   |
| OAM from port                                | :   | 0            | OAM to port               | : | 0   |
| RM from port                                 | :   | 0            |                           |   |     |
| RM to network                                | :   | 0            | RM from network           | : | 0   |
| OAM to network                               | :   | 0            | OAM from network          | : | 0   |
| OAM discarded in qe                          | :   | 0            | OAM discarded in qe       | : | 0   |
| EFCI1 discarded in qe                        | :   | 0            |                           |   |     |
| RM discarded in qe                           | :   | 0            | RM discarded in qe        | : |     |

## dspcons

### **Display Connections**

Service Context—ATM, Frame Relay, PPP

Modules-MPSM-T3E3-155, MPSM-16-T1E1

Enter the **dspcons** command to display general information about all connections on the current card. The default entry of the **dspcons** command requires no parameters and displays general information for all connections. Because of the very large number of possible connections, optional filters are available to let you narrow the scope of the output.

## The dspcons Output in the ATM Service Context

The columns at the head of the information fields are:

| record     | A number for the connection with internal application only. It resides in the database on the card, and is not affected by user input. The system creates this number when you create the connection. The Cisco WAN Manager application uses this number. |  |  |  |  |  |  |
|------------|----------------------------------------------------------------------------------------------------|--|--|--|--|--|--|
| Identifier | Identifies the connection in the format port vpi vci.                                                                                                    |  |  |  |  |  |  |
| Туре       | Shows whether the connection is a VCC or a VPC.                                                                                                    |  |  |  |  |  |  |
| SrvcType   | The service type—VBR, and so on. (See <b>addcon</b> description).                                                                                                    |  |  |  |  |  |  |
| M/S        | Indicates whether the endpoint specified by <i>Identifier</i> is the master or slave.                                                                                                    |  |  |  |  |  |  |
| Upld       | The hexadecimal Upload number is an encoded timestamp the Cisco WAN Manager application uses to determine when a connection was created or modified. In the CLI context, this field has little meaning.                                                   |  |  |  |  |  |  |
| Adm        | The administrative state of the connection. If the connection is down, it may have resulted from the <b>dncon</b> command.                                                                                                    |  |  |  |  |  |  |
| Alarm      | Shows the alarm status of the connection.                                                                                                    |  |  |  |  |  |  |
|            | Note The alarm status for standby cards is reported as N/A because the alarm status of the standby card may not be the same as the active card.                                                                                                    |  |  |  |  |  |  |

### The dspcons Output in the Frame Relay and PPP Service Contexts

On an MPSM-T3E3-155, the columns at the head of the information fields are:

| record     | A number for the connection with internal application only. It resides in the database on the card, and is not affected by user input. The system creates this number when you create the connection. The Cisco WAN Manager application uses this number. |
|------------|----------------------------------------------------------------------------------------------------|
| Identifier | Identifies the connection in the format port dlci.                                                                                                    |
| SrvcType   | The service type—VBR, and so on. (See addcon description).                                                                                                    |
| M/S        | Indicates whether the endpoint specified by <i>Identifier</i> is the master or slave.                                                                                                    |
| Upld       | The hexadecimal Upload number is an encoded timestamp the Cisco WAN Manager application uses to determine when a connection was created or modified. In the CLI context, this field has little meaning.                                                   |

| Adm   |                                           | The administrative state of the connection. If the connection is down, it may have esulted from the <b>dncon</b> command.                    |  |  |  |  |  |  |  |
|-------|-------------------------------------------|----------------------------------------------------------------------------------------------------|--|--|--|--|--|--|--|
| Alarm | Shows the alarm status of the connection. |                                                                                                    |  |  |  |  |  |  |  |
|       | Note                                      | The alarm status for standby cards is reported as $N/A$ because the alarm status of the standby card may not be the same as the active card. |  |  |  |  |  |  |  |

## **Syntax (ATM Service Context)**

**dspcons** [-**conn** <*conn* i*d*>] [-**filt** <*filter* options>] [-**if** <*intf* no>] [-**vpi** <*vpi* filter>] [-**vci** <*vci* filter>]

## **Syntax Description (ATM Service Context)**

| -conn | Identify a connection to begin the display. The connection ID has the following format:                                         |  |  |  |  |  |
|-------|----------------------------------------------------------------------------------------------------|--|--|--|--|--|
|       | port.vpi.vci                                                                                                    |  |  |  |  |  |
|       | Note Enter the <b>dspcons</b> command in the ATM CLI context to display the port number, VPI, and VCI for all active ATM ports. |  |  |  |  |  |
| -filt | An integer after the <b>filt</b> keyword identifies a type of filter, as follows:                                               |  |  |  |  |  |
|       | • 1 = ingr—display errors in the ingress direction                                                                              |  |  |  |  |  |
|       | • 2 = egr—display errors in the egress direction                                                                                |  |  |  |  |  |
|       | • 3 = condn—display connections where the switch has conditioned the connection                                                 |  |  |  |  |  |
|       | • 4 = iffail—display connections with a failed logical interface                                                                |  |  |  |  |  |
|       | • 5 = ccfail—display connections with connection conditioning failure                                                           |  |  |  |  |  |
|       | • 6 = mis—display connections with a mismatch                                                                                   |  |  |  |  |  |
|       | • 7 = abit—display connections with an a-bit alarm                                                                              |  |  |  |  |  |
|       | • 8 = any—display connections with failure                                                                                      |  |  |  |  |  |
|       | • 9 = none—Do not use any filters in the <b>dspcons</b> display.                                                                |  |  |  |  |  |
| -if   | Specifies the interface number (port number).                                                                                   |  |  |  |  |  |
|       | • MPSM-16-T1E1 range: 1-499                                                                                                    |  |  |  |  |  |
|       | • MPSM-T3E3-155 range: 1-1003                                                                                                   |  |  |  |  |  |
| -vpi  | Specifies the Virtual Path Identifier.                                                                                          |  |  |  |  |  |
|       | • VCC range 0-4095                                                                                                    |  |  |  |  |  |
| -vci  | Specifies the Virtual Connection Identifier (VCI).                                                                              |  |  |  |  |  |
|       | • VCC range: 1-65535                                                                                                    |  |  |  |  |  |
|       | • VPC: 0 only                                                                                                    |  |  |  |  |  |

## **Syntax (Frame Relay Service Context)**

**dspcons** [-**conn** <*conn id*>] [-**filt** <*filter options*>] [-**if** <*intf no*>] [-**dlci** <*dlci filter*>]

## **Syntax Description (Frame Relay Service Context)**

| -conn | Identify a connection to begin the display. The connection ID has the following format:  *port.dlci*  Note Enter the dspcons command in the Frame Relay context to display the port number and DLCI for all Frame Relay connections on the card. |  |  |  |  |  |  |  |
|-------|----------------------------------------------------------------------------------------------------|--|--|--|--|--|--|--|
|       |                                                                                                    |  |  |  |  |  |  |  |
|       |                                                                                                    |  |  |  |  |  |  |  |
| -filt | An integer after the <b>filt</b> keyword identifies a type of filter, as follows:                                                                                                    |  |  |  |  |  |  |  |
|       | • 1 = ingr—display errors in the ingress direction                                                                                                    |  |  |  |  |  |  |  |
|       | • 2 = egr—display errors in the egress direction                                                                                                    |  |  |  |  |  |  |  |
|       | • 3 = condn—display connections where the switch has conditioned the connection                                                                                                    |  |  |  |  |  |  |  |
|       | • 4 = iffail—display connections with a failed logical interface                                                                                                    |  |  |  |  |  |  |  |
|       | • 5 = ccfail—display connections with connection conditioning failure                                                                                                    |  |  |  |  |  |  |  |
|       | <ul> <li>6 = mis—display connections with a mismatch</li> <li>7 = abit—display connections with an a-bit alarm</li> </ul>                                                                                                    |  |  |  |  |  |  |  |
|       |                                                                                                    |  |  |  |  |  |  |  |
|       | • 8 = any—display connections with failure                                                                                                    |  |  |  |  |  |  |  |
|       | • 9 = none—Do not use any filters in the <b>dspcons</b> display.                                                                                                    |  |  |  |  |  |  |  |
| -if   | Specifies the interface number (port number).                                                                                                    |  |  |  |  |  |  |  |
|       | • MPSM-16-T1E1 range: 1-499                                                                                                    |  |  |  |  |  |  |  |
|       | • MPSM-T3E3-155 range: 1-1003                                                                                                    |  |  |  |  |  |  |  |
| -dlci | Specifies the Data-Link Connection Identifier.                                                                                                    |  |  |  |  |  |  |  |
|       | • 2-byte header range: 1-1006 and 1008-1022                                                                                                    |  |  |  |  |  |  |  |
|       | <ul> <li>4-byte header range: 1-8257534 and 8257536-8388607</li> </ul>                                                                                                    |  |  |  |  |  |  |  |
|       | Enter the <b>dspcons</b> command in the Frame Relay CLI context to display the DLCIs for all active Frame Relay connections.                                                                                                    |  |  |  |  |  |  |  |

## **Syntax (PPP Service Context)**

 $\mathbf{dspcons} \; [\textbf{-conn} \; <\! conn \; id >\! ] \; [\textbf{-filt} \; <\! filter \; options >\! ] \; [\textbf{-if} \; <\! intf \; no >\! ] \; [\textbf{-dlci} \; <\! dlci \; filter >\! ]$ 

## **Syntax Description (PPP Service Context)**

| -conn | Identify a connection to begin the display. The connection ID has the following format:                                      |
|-------|----------------------------------------------------------------------------------------------------|
|       | port.dlci                                                                                                    |
|       | Note Enter the <b>dspcons</b> command in to display the port number and DLCI for all MLPPP connections on the card.          |
| -filt | An integer after the <b>filt</b> keyword identifies a type of filter, as follows:                                            |
|       | • 1 = ingr—display errors in the ingress direction                                                                           |
|       | • 2 = egr—display errors in the egress direction                                                                             |
|       | • 3 = condn—display connections where the switch has conditioned the connection                                              |
|       | • 4 = iffail—display connections with a failed logical interface                                                             |
|       | • 5 = ccfail—display connections with connection conditioning failure                                                        |
|       | • 6 = mis—display connections with a mismatch                                                                                |
|       | • 7 = abit—display connections with an a-bit alarm                                                                           |
|       | • 8 = any—display connections with failure                                                                                   |
|       | • 9 = none—Do not use any filters in the <b>dspcons</b> display.                                                             |
| -if   | Specifies the interface number (bundle number).                                                                              |
|       | • MPSM-16-T1E1 range: 1-16                                                                                                   |
| -dlci | Specifies the Data-Link Connection Identifier.                                                                               |
|       | • 2-byte header range: 1-1006 and 1008-1022                                                                                  |
|       | <ul> <li>4-byte header range: 1-8257534 and 8257536-8388607</li> </ul>                                                       |
|       | Enter the <b>dspcons</b> command in the Frame Relay CLI context to display the DLCIs for all active Frame Relay connections. |

### **Related Commands**

### dspcon, addcon, cnfcon, delcon, dncon, upcon, dsppncon, dsppncons

#### **Attributes**

Log: no State: active, standby Privilege: ANYUSER

## **Example (ATM Service Context)**

In the following example, the user displays all the connections.

| mpsm_node | .9.MPSM155[A | [M].a > | dspcons  |     |          |      |       |
|-----------|--------------|---------|----------|-----|----------|------|-------|
| record    | Identifier   | Type    | SrvcType | M/S | Upld     | Admn | Alarm |
|           |              |         |          |     |          |      |       |
| 0 04      | 0100 00100   | VCC     | chr1     | S   | 00000003 | ΠĐ   | Condn |

## **Example (Frame Relay Service Context)**

In the following example, the user displays all the connections.

| <pre>mpsm_node.5.MPSM155[FR].a &gt; dspcons</pre> |            |               |     |          |      |          |  |  |
|---------------------------------------------------|------------|---------------|-----|----------|------|----------|--|--|
| record                                            | Identifier | SrvcType      | M/S | Upld     | Admn | Alarm    |  |  |
|                                                   |            |               |     |          |      |          |  |  |
| 0                                                 | 50 0000100 | High Priority | S   | 0000001a | UP   | Mismatch |  |  |

## **Example (PPP Service Context)**

In the following example, the user displays all the connections.

| M8850_S | F.25.MPSM16T1 | E1PPP[FR].a > | dspco | ns       |      |       |
|---------|---------------|---------------|-------|----------|------|-------|
| record  | Identifier    | SrvcType      | M/S   | Upld     | Admn | Alarm |
|         |               |               |       |          |      |       |
| 0       | 05 0001000    | nrtVBR        | M     | 00000001 | UP   | None  |
| 1       | 13 0001000    | nrtVBR        | M     | 00000002 | UP   | None  |

# dspdiagresults

#### **Display Diagonal Results**

Service Context—ATM, Frame Relay, PPP

Modules—MPSM-T3E3-155, MPSM-16-T1E1

Enter the dspdiagresults command to display an online diagnostics test summary.

**Syntax** 

dspdiagresults

**Related Commands** 

cnfdiag, dspdiagstat

### Example (MPSM-T3E3-155)

In the following example, the user displays the online diagnostics test summary for the MPSM-T3E3-155.

M8850\_SF.9.MPSM155[FR].a > dspdiagresults

| Online Diagno     | stics Test | : Summa: | ry - Di | iag Sui | te DISABLED |  |
|-------------------|------------|----------|---------|---------|-------------|--|
| Test Name         | #Attempt   | #Fail    | #Pass   | Alarm   | Result      |  |
| CBC slave lpbk    | 0          | 0        | 0       |         | Pass        |  |
| CBC Master lpbk   | 0          | 0        | 0       | None    | Pass        |  |
| Winpath Host Mem  | 0          | 0        | 0       | None    | Pass        |  |
| Winpath 0 Pkt Mem | 0          | 0        | 0       | None    | Pass        |  |
| Winpath 1 Pkt Mem | 0          | 0        | 0       | None    | Pass        |  |
| Winpath 0 Prm Mem | 0          | 0        | 0       | None    | Pass        |  |
| Winpath 1 Prm Mem | 0          | 0        | 0       | None    | Pass        |  |
| Flash Checksum    | 0          | 0        | 0       | None    | Pass        |  |
| FC NVRAM Checksum | 0          | 0        | 0       | None    | Pass        |  |
| MPC R/W           | 0          | 0        | 0       | None    | Pass        |  |
| CBC R/W           | 0          | 0        | 0       | None    | Pass        |  |
| Spectra R/W       | 0          | 0        | 0       | None    | Pass        |  |
| Suni4xJET R/W     | 0          | 0        | 0       | None    | Pass        |  |
| TEMUX84 R/W       | 0          | 0        | 0       | None    | Pass        |  |
| FREEDM84 0 R/W    | 0          | 0        | 0       | None    | Pass        |  |
| FREEDM84 1 R/W    | 0          | 0        | 0       | None    | Pass        |  |
| IMA84 R/W         | 0          | 0        | 0       | None    | Pass        |  |
| APOX R/W          | 0          | 0        | 0       | None    | Pass        |  |

## Example (MPSM-16-T1E1)

In the following example, the user displays an online diagnostics test summary for the MPSM-16-T1E1.

| M8850_SF.27.MPSM16T1E1[FR].a > <b>dspdiagresults</b> |            |        |        |        |             |  |
|------------------------------------------------------|------------|--------|--------|--------|-------------|--|
| Online Diagno                                        | stics Test | Summar | y - Di | ag Sui | te DISABLED |  |
| Test Name                                            | #Attempt   | #Fail  | #Pass  | Alarm  | Result      |  |
|                                                      |            |        |        |        |             |  |
| CBC slave lpbk                                       | 0          | 0      | 0      | None   | Pass        |  |
| CBC Master lpbk                                      | 0          | 0      | 0      | None   | Pass        |  |

| Test Name              | #Attempt                                                                     | #Fall   | #Pass | Alarm | Result |
|------------------------|------------------------------------------------------------------------------|---------|-------|-------|--------|
|                        |                                                                              |         |       |       |        |
| CBC slave lpbk         | 0                                                                            | 0       | 0     | None  | Pass   |
| CBC Master lpbk        | 0                                                                            | 0       | 0     | None  | Pass   |
| Winpath Host Mem       | 0                                                                            | 0       | 0     | None  | Pass   |
| Winpath 0 Pkt Mem      | 0                                                                            | 0       | 0     | None  | Pass   |
| Winpath 1 Pkt Mem      | 0                                                                            | 0       | 0     | None  | Pass   |
| Winpath 0 Prm Mem      | 0                                                                            | 0       | 0     | None  | Pass   |
| Winpath 1 Prm Mem      | 0                                                                            | 0       | 0     | None  | Pass   |
| Flash Checksum         | 0                                                                            | 0       | 0     | None  | Pass   |
| FC NVRAM Checksum      | 0                                                                            | 0       | 0     | None  | Pass   |
| MPCTL R/W              | 0                                                                            | 0       | 0     | None  | Pass   |
| Comet 1 R/W            | 0                                                                            | 0       | 0     | None  | Pass   |
| Comet 2 R/W            | 0                                                                            | 0       | 0     | None  | Pass   |
| Comet 3 R/W            | 0                                                                            | 0       | 0     | None  | Pass   |
| Comet 4 R/W            | 0                                                                            | 0       | 0     | None  | Pass   |
| Comet 5 R/W            | 0                                                                            | 0       | 0     | None  | Pass   |
| Comet 6 R/W            | 0                                                                            | 0       | 0     | None  | Pass   |
| Comet 7 R/W            | 0                                                                            | 0       | 0     | None  | Pass   |
|                        |                                                                              |         |       |       |        |
| Type <cr> to cont</cr> | inue, Q <ci< td=""><td>R&gt; to s</td><td>stop:</td><td></td><td></td></ci<> | R> to s | stop: |       |        |
| Comet 8 R/W            | 0                                                                            | 0       | 0     | None  | Pass   |
| Comet 9 R/W            | 0                                                                            | 0       | 0     | None  | Pass   |
| Comet 10 R/W           | 0                                                                            | 0       | 0     | None  | Pass   |
| Comet 11 R/W           | 0                                                                            | 0       | 0     | None  | Pass   |
|                        |                                                                              |         |       |       |        |

0

0

0

0

0

0

0

0

0 None

0 None

0 None

0 None

None

0 None

0

Pass

Pass

Pass

Pass

Pass

Pass

Comet 12 R/W

Comet 13 R/W

Comet 14 R/W

Comet 15 R/W

Comet 16 R/W

SLFP R/W

# dspeng

#### **Display Engineering**

Service Context—ATM, Frame Relay, PPP

Modules-MPSM-T3E3-155, MPSM-16-T1E1

Enter the **dspeng** command to display if access to engineering debugging commands is on or off.

**Syntax** 

dspeng

**Syntax Description** 

None.

**Related Commands** 

seteng

**Attributes** 

Log: yes State: active, standby, init Privilege: CISCO\_GP

## **Example**

In the following example, the user displays access to the engineering related commands.

M8850\_SF.10.MPSM155[FR].a > **dspeng**Eng mode is OFF

# dspfile

#### **Display File**

Service Context—ATM, Frame Relay, PPP

Modules-MPSM-T3E3-155, MPSM-16-T1E1

Enter the **dspfile** command to display the contents of a file on the hard drive in either ASCII (plain text) or hexadecimal format.

### **Syntax**

 $dspfile < \!\! filename \!\! > [-a] \ [-np]$ 

### **Syntax Description**

| filename | The name of the file to display.                                                                               |
|----------|----------------------------------------------------------------------------------------------------|
| -a       | Optional keyword that specifies the ASCII (plain text) display of the file. Not all files can display in ASCII |
| -np      | Optional keyword that specifies no paging for the text file.                                                   |

#### **Related Commands**

None

#### **Attributes**

Log: no State: active, standby, init Privilege: ANYUSER

### **Example**

In the following example, the user displays the "version" file first in ASCII format. This file is very small.

NodeB.6.MPSM155[ATM].a > **dspfile** version -a BOOTFILE=pxm1e\_003.000.000.000-D\_mgx.fw.

# dspfrparms

#### **Display Frame Relay Parameters**

Service Context—Frame Relay, PPP

Modules—MPSM-T3E3-155, MPSM-16-T1E1

Enter the dspfrparms command to display the Frame Relay egress QoS scheme. The QoS schemes are:

- · twoPlusOneFrame
- · twoPlusOneByte

**Syntax** 

dspfrparms

**Syntax Description** 

None.

**Related Commands** 

cnffrparms

**Attributes** 

Log: yes State: active, standby, init Privilege: ANYUSER

## **Example**

In the following example, the user displays the Frame Relay QoS scheme.

M8830\_CH.12.MPSM155[FR].a > **dspfrparms**Frame Relay Egress QoS Scheme: 2 + 1 Frame

## dspilmi

#### **Display ILMI**

Service Context—ATM

Modules—MPSM-T3E3-155, MPSM-16-T1E1

Enter the **dspilmi** command to display the integrated local management interface (ILMI) configuration on a specific port.

### **Syntax**

**dspilmi** <*ifNum*> <*partId*>

#### **Syntax Description**

| ifNum  | Specifies the information.                     | Specifies the interface number (port number) for which you want to display ILMI information.                             |  |  |  |  |  |
|--------|------------------------------------------------|----------------------------------------------------------------------------------------------------|--|--|--|--|--|
|        |                                                | ne <b>dspparts</b> command in the ATM CLI context to display the interface er and partition ID for all active ATM ports. |  |  |  |  |  |
| partId | Specifies the partition ID, in the range 1–20. |                                                                                                    |  |  |  |  |  |

#### **Related Commands**

#### enfilmi, dspilmis, dspilmient, elrilmient

#### **Attributes**

Log: no State: active, standby Privilege: ANYUSER

#### **Example**

In the following example, the user displays ILMI information for logical interface 11, resource partition 1.

```
NodeB.6.MPSM155[ATM].a > dspilmi 11 1
Configuration:
      : 10
tion: 1
                           SigVpi : 0
Port
                            SigVci : 16
Partition :
IfIndex : 17176587
                             S:Keepalive Intvl :
SessionId : 1
Ilmi Trap : enable
                             T:conPoll Intvl :
                             K:conPoll InactvFactor: 4
Agent : disable EnFromCtrlr : disable Poll : enable ModLocalAttr : disable AddrReg : disable ServReg : disable
AutoCnfg : disable
ILMI Protocol :
State : UNKNOWN
Last Event : UNKNOWN
```

# dspilmicnt

#### **Display ILMI Counters**

Service Context—ATM

Modules—MPSM-T3E3-155, MPSM-16-T1E1

Enter the **dspilmicnt** command to display the ILMI statistics for a specific port.

### **Syntax**

**dspilmicnt** < *ifNum*> < *partId*>

#### **Syntax Description**

| ifNum  | Specit<br>statist | fies the interface number (port number) for which you want to display ILMI ics.                                                   |  |  |  |
|--------|-------------------|----------------------------------------------------------------------------------------------------|--|--|--|
|        | Note              | Use the <b>dspparts</b> command in the ATM CLI context to display the interface number and partition ID for all active ATM ports. |  |  |  |
| partId | Specif            | Specifies the partition ID, in the range 1–20.                                                                                    |  |  |  |

#### **Related Commands**

#### cnfilmi, dspilmi, dspilmis, clrilmicnt

### **Attributes**

Log: no State: active, standby Privilege: ANYUSER

#### **Example**

In the following example, the user displays the ILMI counters for logical port 4, partition ID 1.

```
NodeB.6.MPSM155[ATM].a > dspilmicnt 4 1
If Number
Partition Id
                         : 1
SNMP Pdu Received
                         : 0
GetRequest Received
                         : 0
GetNext Request Received : 0
SetRequest Received
                         : 0
Cold Start Trap Received : 0
GetResponse Received
GetResponse Transmitted
GetRequest Transmitted
Cold Start Trap Transmitted: 0
VPC Trap Transmitted : 0
VCC Trap Transmitted
Unknown Type Received
                         : 0
ASN1 Pdu Parse Error
No Such Name Error
Pdu Too Big Error
```

# dspilmis

**Display Integrated Local Management Interfaces** 

Service Context—ATM

Modules—MPSM-T3E3-155, MPSM-16-T1E1

Enter the **dspilmis** command to display summary information for all integrated local management interfaces (ILMIs).

**Syntax** 

dspilmis

**Related Commands** 

enfilmi, dspilmi, dspilmient

**Attributes** 

Log: no State: active, standby Privilege: ANYUSER

### **Example (ATM Service Context)**

In the following example, the user displays all ILMIs.

NodeB.6.MPSM155[ATM].a > dspilmis

| Sig. | rsrc | : Ilmi | Sig | Sig | Ilmi | S:Keepalive | T:conPoll | K:conPoll      |
|------|------|--------|-----|-----|------|-------------|-----------|----------------|
| Port | Part | State  | Vpi | Vci | Trap | Interval    | Interval  | InactiveFactor |
|      |      |        |     |     |      |             |           |                |
| 11   | 1    | Off    | 0   | 16  | On   | 1           | 5         | 4              |
| 12   | 1    | Off    | 0   | 16  | On   | 1           | 5         | 4              |
| 28   | 1    | Off    | 0   | 16  | On   | 1           | 5         | 4              |

# dspimagrp

## **Display IMA Group**

Service Context—ATM

Modules—MPSM-T3E3-155, MPSM-16-T1E1

Enter the **dspimagrp** command to display the following configuration information for the specified IMA *group*.

| Information                    | Description                                                                                                    |
|--------------------------------|----------------------------------------------------------------------------------------------------|
| IMA group number               | Identifies the IMA group whose configuration information you want to display.                                                                                                    |
| NE IMA version                 | The IMA version at the near end (was specified by <b>addimagrp</b> ).                                                                                                    |
| Group symmetry                 | The group symmetry mode adjusted during the group start-up.                                                                                                    |
| Minimum links in TX direction  | The minimum number of links that must be active on the transmit side for the IMA group to be operational.                                                                                           |
| Minimum links in RX direction  | The minimum number of links that must be active on the receive side for the IMA group to operational.                                                                                               |
| NE TX clock mode               | The transmit clocking mode used by the near-end IMA group.                                                                                                    |
| FE TX clock mode               | The transmit clocking mode used by the far-end IMA group.                                                                                                    |
| TX Frame length                | The frame length used by the IMA group in the transmit direction.                                                                                                    |
| RX Frame length                | The frame length used by the IMA group in the receive direction.                                                                                                    |
| Group GTSM                     | The current state of the IMA group (the GTSM state).                                                                                                    |
| NE group state                 | The state of the near-end IMA group. For example: start-up state.                                                                                                    |
| FE group state                 | The state of the far-end IMA group. For example: start-up state.                                                                                                    |
| Group failure status           | Could be near end state is unknown, failed, start-up, etc.                                                                                                    |
| TX IMA ID                      | The IMA ID currently in use by the near-end IMA function.                                                                                                    |
| RX IMA ID                      | The IMA ID currently in use by the far-end IMA function.                                                                                                    |
| Max cell rate                  | The maximum number of cells per second for this IMA group.                                                                                                    |
| Avail cell rate                | The amount of bandwidth in cells per second available to this group.                                                                                                    |
| Differential delay maximum     | The maximum number of milliseconds of differential delay among the links that are tolerated on this interface.                                                                                      |
| Diff delay maximum observed    | The latest maximum differential delay (in milliseconds) observed between the links having the least and most link propagation delay, among the receive links currently configured in the IMA group. |
| Accumulated delay              | The accumulated delay for the current IMA group in milliseconds.                                                                                                    |
| Clear accumulated delay status | The accumulated delay status for the current IMA group.                                                                                                    |
| GTSM up integration time       | Integration UP time for alarm integration. Persisting checking time to enter a failure alarm condition, in case of LIF, LODS, RFI-IMA fault failure alarms. Units of measure are milliseconds.      |

| Information                    | Description                                                                                                    |
|--------------------------------|----------------------------------------------------------------------------------------------------|
| GTSM down integration time     | Integration DOWN time for alarm integration. Persisting clearing time to exit the LIF, LODS, RFI-IMA failure alarm conditions. Units of measure are milliseconds.                                                                                                    |
| Number TX configured links     | The number of transmit links that are configured in this IMA group.                                                                                                    |
| Number RX configured link      | The number of receive links that are configured in this IMA group.                                                                                                    |
| Number of active TX links      | The number of transmit links that are active in this IMA group.                                                                                                    |
| Number of actual RX links      | The number of receive links that are active in this IMA group.                                                                                                    |
| Least delay link               | The <i>ifIndex</i> of the link configured in the IMA group that has the smallest link propagation delay. A value of zero may appear if no link has been configured in the IMA group or if the link with the smallest link propagation delay has not yet been determined.      |
| Tx timing reference link       | The <i>ifIndex</i> of the transmit timing reference link used by the near-end for IMA data cell clock recovery from the ATM layer. A value of zero may appear if no link has been configured in the group or if the transmit timing reference link has not yet been selected. |
| Rx timing reference link       | The <i>ifIndex</i> of the receive timing reference link used by the near-end for IMA data cell clock recovery toward the ATM layer. A value of zero may appear if no link has been configured in the group or if the receive timing reference link has not yet been selected. |
| Group running seconds          | The number of seconds the local IMA group has been running.                                                                                                    |
| Alpha value                    | This is the alpha value used to specify the number of consecutive invalid ICP cells to be detected before moving to the IMA Hunt state from the IMA Sync state.                                                                                                    |
| Beta value                     | This is the beta value used to specify the number of consecutive errored ICP cells to be detected before moving to the IMA Hunt state from the IMA Sync state.                                                                                                    |
| Gamma value                    | This is the gamma value used to specify the number of consecutive valid ICP cells to be detected before moving to the IMA Sync state from the IMA PreSync state.                                                                                                    |
| TX OAM label                   | IMA OAM Label value transmitted by the near-end IMA unit.                                                                                                    |
| RX OAM label                   | IMA OAM Label value transmitted by the far-end IMA unit. A 0 likely means that the IMA unit has not yet received an OAM label from the far-end IMA unit.                                                                                                    |
| Test pattern procedure status  | The current link test procedure status—enabled or disabled, for example.                                                                                                    |
| Test link                      | The current link under test.                                                                                                    |
| Test pattern                   | The current link test pattern.                                                                                                    |
| Stuff Cell Indication (frames) | The Stuff Cell indicator in frames.                                                                                                    |
| Version Fallback Enabled       | Indicates whether version fallback is enabled (true) or disabled (false).                                                                                                    |
| Auto-Restart Mode              | Indicates whether version fallback is enabled or disabled.                                                                                                    |
|                                |                                                                                                    |

| Information             | Description                                                                                    |
|-------------------------|------------------------------------------------------------------------------------------------|
| 1                       | Displays the ID of the IMA that is expected to be received from the far end of the connection. |
| Auto-Restart Sync State | Indicates whether Auto-Restart Sync is enabled or disabled.                                    |

### **Syntax**

#### **dspimagrp** < group>

#### **Syntax Description**

| group | Speci | Specifies the IMA group to display.                                                      |  |  |  |  |  |
|-------|-------|------------------------------------------------------------------------------------------|--|--|--|--|--|
|       | Note  | Enter the <b>dspimagrps</b> command to see a list of all IMA groups on the current card. |  |  |  |  |  |

#### **Related Commands**

#### addimagrp, delimagrp, dspimagrps, cnfimagrp

#### **Attributes**

Log: no State: active Privilege: ANYUSER

#### **Example**

In the following example, the user displays the configuration for group 1.

```
NodeB.6.MPSM155[ATM].a > dspimagrp 1
   Group Number
                                  : 1
   NE IMA Version
                                  : 1.1
   Group Symmetry
                                 : Symm Operation
   Tx Min Num Links
                                 : 1
   Rx Min Num Links
                                 : 1
   NE Tx Clk Mode
                                 : CTC
                                 : CTC
   FE Tx Clk Mode
   Tx Frame Len (bytes)
Rx Frame Len (bytes)
                                  : 128
   Group GTSM
                                  : Up
   NE Group State
FE Group State
                                 : Operational
                                 : Operational
   Group Failure Status
                                : No Failure
   Tx Ima ID
                                 : 1
   Rx Ima ID
                                 : 22
                                 : 7183
   Max Cell Rate (c/s)
   Avail Cell Rate (c/s)
   Avail Cell Rate (c/s) : 7183 Diff Delay Max (msecs) : 200
   Diff Delay Max Observed (msecs) : 0
   Accumulated Delay (msecs) : 0
   Clear Accumulated Delay Status : Not In Progress
   GTSM Up Integ Time (msecs)
Type <CR> to continue, Q<CR> to stop:
   GTSM Dn Integ Time (msecs) : 4000
```

Num Tx Cfg Links Num Rx Cfg Links : 2 Num Act Tx Links : 2 Num Act Rx Links : 2 Least Delay Link : 1.1:28 Tx Timing Ref Link
Rx Timing Ref Link
Group Running Secs : 1.1:28 : 1.1:27 : 276430 Alpha Val : 2 Beta Val : 2 Gamma Val : 1 Tx OAM Label : 3 Rx OAM Label Test Pattern Procedure Status : Disabled Test Link : Unknown : 255 Test Pattern Stuff Cell Indication (frames) : 1 Version Fallback Enabled : true Auto-Restart Mode : disable Rx IMA ID Expected : -1
Auto-Restart Sync State : disable

# dspimagrpalm

#### **Display IMA Group Alarm**

Service Context—ATM

Modules—MPSM-T3E3-155, MPSM-16-T1E1

Enter the **dspimagrpalm** command to display the group number and alarm state for the specified IMA *group*. The possible alarms are as follows:

- imaAlarmLinkLif (1)
- imaAlarmLinkLods (2)
- imaAlarmLinkRfi (3)
- imaAlarmLinkTxMisConnect (4)
- imaAlarmLinkRxMisConnect (5)
- imaAlarmLinkTxFault (6)
- imaAlarmLinkRxFault (7)
- imaAlarmLinkTxUnusableFe (8)
- imaAlarmLinkRxUnusableFe (9)
- imaAlarmGroupStartupFe (10)
- imaAlarmGroupCfgAbort (11)
- imaAlarmGroupCfgAbortFe (12)
- imaAlarmGroupInsuffLinks (13)
- imaAlarmGroupInsuffLinksFe (14)
- imaAlarmGroupBlockedFe (15)
- imaAlarmGroupTimingSynch (16)

#### **Syntax**

#### dspimagrpalm < group>

### **Syntax Description**

| group | Specifies the IMA group whose alarms you want to display. |                                                                                 |
|-------|-----------------------------------------------------------|---------------------------------------------------------------------------------|
|       | Note                                                      | Enter the <b>dspimagrps</b> command in the ATM context to see a list of all IMA |
|       |                                                           | groups on the current card.                                                     |

#### **Related Commands**

#### dspimagrpalms

#### **Attributes**

Log: no State: active Privilege: ANYUSER

## **Example**

In the following example, the user displays the alarms for IMA group 11.

NodeB.6.MPSM155[ATM].a > dspimagrpalm 11

Group Number : 11
Alarm State : clear

# dspimagrpalmcnt

#### **Display IMA Group Alarm Count**

Service Context—ATM

Modules—MPSM-T3E3-155, MPSM-16-T1E1

Enter the **dspimagrpalment** command to display the current alarm count for the specified IMA group.

### **Syntax**

**dspimagrpalment** < group>

#### **Syntax Description**

| group | Specifies the IMA group whose alarm counters you want to display. |                                                                                 |  |
|-------|-------------------------------------------------------------------|---------------------------------------------------------------------------------|--|
|       | Note                                                              | Enter the <b>dspimagrps</b> command in the ATM context to see a list of all IMA |  |
|       |                                                                   | groups on the current card.                                                     |  |

#### **Related Commands**

 $clrimagrpalment, \, clrimagrpalments, \, dspimagrpalment, \, dspimagrpbucketent$ 

#### **Attributes**

Log: no State: active, standby Privilege: ANYUSER

#### **Example**

In the following example, the user displays the current alarm count for IMA group 1.

```
NodeB.6.MPSM155[ATM].a > dspimagrpalment 1
Group Number : 1
Group Running Secs : 0
Group Unavail Secs : 0
Group Num NE Failure : 0
Group Num FE Failure : 0
Group Avail Cell Rate : 0
```

## dspimagrpalms

#### **Display IMA Group Alarms**

Service Context—ATM

Modules—MPSM-T3E3-155, MPSM-16-T1E1

Enter the **dspimagrpalms** command to display the group number and alarm state for all configured IMA groups. The possible alarms are as follows:

- imaAlarmLinkLif (1)
- imaAlarmLinkLods (2)
- imaAlarmLinkRfi (3)
- imaAlarmLinkTxMisConnect (4)
- imaAlarmLinkRxMisConnect (5)
- imaAlarmLinkTxFault (6)
- imaAlarmLinkRxFault (7)
- imaAlarmLinkTxUnusableFe (8)
- imaAlarmLinkRxUnusableFe (9)
- imaAlarmGroupStartupFe (10)
- imaAlarmGroupCfgAbort (11)
- imaAlarmGroupCfgAbortFe (12)
- imaAlarmGroupInsuffLinks (13)
- imaAlarmGroupInsuffLinksFe (14)
- imaAlarmGroupBlockedFe (15)
- imaAlarmGroupTimingSynch (16)

**Syntax** 

dspimagrpalms

**Syntax Description** 

No parameters

**Related Commands** 

dspimagrpalm

**Attributes** 

Log: no State: active Privilege: ANYUSER

**Example** 

In the following example, the user displays alarms for all configured IMA groups:

#### NodeB.6.MPSM155[ATM].a > dspimagrpalms

Group Number : 11 Alarm State : Clear

Group Number : 12

Alarm State : StartUp Ne

## dspimagrpbucketcnt

#### **Display IMA Group Bucket Count**

Service Context—ATM

Modules—MPSM-T3E3-155, MPSM-16-T1E1

Enter the **dspimagrpbucketcnt** command to display the alarm bucket count for the specified IMA *group* at the specified interval (*intvl*).

### **Syntax**

**dspimagrpbucketcnt** <*group*> <*intvl*>

### **Syntax Description**

| group | Specifies the IMA group whose alarm counters you want to display.                                                                                                    |  |
|-------|----------------------------------------------------------------------------------------------------|--|
|       | <b>Note</b> Enter the <b>dspimagrps</b> command in the ATM context to see a list of all IMA groups on the current card.                                                                                                    |  |
| intvl | The time interval to display (0–96). Interval 0 is the current 15-minute and 24-hour interval. Interval 1 is the most recent 15-minute interval. Interval 2 is the next most recent 15-minute interval, and so on. Interval 96 is the oldest 15-minute interval. |  |

#### **Related Commands**

#### clrimagrpalment, clrimagrpalments, dspimagrpalment, dspimagrpent

### **Attributes**

Log: no State: active, standby Privilege: ANYUSER

## **Example**

In the following example, the user displays the cell count in the policing bucket for IMA group 5 at the most recent 15-minute interval.

```
M8850_SF.27.MPSM16T1E1[ATM].a > dspimagrpbucketcnt 5 0
Group Number : 5
Interval Number : 0

Unavailable Seconds : 0
Near End Failures : 0
Far End Failures : 0
```

# dspimagrps

### **Display IMA Groups**

Service Context—ATM

Modules—MPSM-T3E3-155, MPSM-16-T1E1

Enter the **dspimagrps** command to display the following information for all configured IMA groups:

| Information     | Description                                                                                       |
|-----------------|---------------------------------------------------------------------------------------------------|
| IMA grp         | Identifies the IMA group you are displaying.                                                      |
| min links       | Minimum number of active links required for the IMA group to be operational.                      |
| Tx frm len      | Transmit frame length. Possible frame lengths are as follows:                                     |
|                 | • IMA 1.0—128                                                                                     |
|                 | • IMA 1.1—32,64,128 or 256                                                                        |
| Rx frm len      | Receive frame length. Possible frame lengths are as follows:                                      |
|                 | • IMA 1.0—128                                                                                     |
|                 | • IMA 1.1—32,64,128 or 256                                                                        |
| Tx clk mode     | Specifies the transmit clock mode. Enter a number to indicate the transmit clock mode as follows: |
|                 | • $1 = CTC$                                                                                       |
|                 | • $2 = ITC$                                                                                       |
| Diff delay (ms) | The maximum differential delay in milliseconds.                                                   |
| NE-IMA state    | The current operational state of the near-end IMA Group State Machine.                            |
| NE-IMA state    | The current operational state of the far-end IMA Group State                                      |
| NE-IMA state    | Machine.                                                                                          |
| IMA ver         | The version of IMA in use by the IMA group, either IMA 1.0 or IMA 1.1.                            |

### **Syntax**

### dspimagrps

**Syntax Description** 

No parameters

**Related Commands** 

dspimagrp

**Attributes** 

Log: no State: active Privilege: ANYUSER

## **Example**

In the following example, the user displays information about all configured IMA groups.

| Node | B.6.MI | PSM15 | 5 [ATM | ].a > | dspimagrps |              |              |     |
|------|--------|-------|--------|-------|------------|--------------|--------------|-----|
| Ima  | Min    | Tx    | Rx     | Tx    | Diff       | NE-IMA       | FE-IMA       | IMA |
| Grp  | Lnks   | Frm   | Frm    | Clk   | Delay      | State        | State        | Ver |
|      |        | Len   | Len    | Mode  | (ms)       |              |              |     |
|      |        |       |        |       |            |              |              |     |
| 1    | 1      | 128   | 128    | CTC   | 200        | Insuff Links | Operational  | 1.1 |
| 2    | 2      | 256   | 256    | CTC   | 275        | Operational  | Operational  | 1.1 |
| 3    | 2      | 256   | 256    | CTC   | 100        | Insuff Links | Insuff Links | 1.1 |

# dspimalnk

## Display IMA Link

Service Context—ATM

Modules—MPSM-T3E3-155, MPSM-16-T1E1

Enter the **dspimalnk** command to display the following configuration information for the specified IMA link

| Field                 | Description                                                                                                    |
|-----------------------|----------------------------------------------------------------------------------------------------|
| IMA Link Number       | Identifies the line or path of the IMA link you want to display.                                                                                                    |
| IMA Link Group Number | Identifies the IMA group to which the specified IMA link belongs.                                                                                                    |
| LinkRelDelay          | The latest measured delay (in milliseconds) on this link relative to the link, in the same IMA group, with the least delay.                                                                     |
| LinkNeTxState         | The current state of the near-end transmit link                                                                                                    |
| LinkNeRxState         | The current state of the near-end receive link.                                                                                                    |
| LinkFeTxState         | The current state of the far-end transmit link as reported via ICP cells.                                                                                                    |
| LinkFeRxState         | The current state of the far-end receive link as reported via ICP cells.                                                                                                    |
| LinkNeRxFailureStatus | The current link failure status of the near-end receive link.                                                                                                    |
| LinkFeRxFailureStatus | The current link failure status of the far-end receive link as reported via ICP cells.                                                                                                    |
| ImaLink TxLid         | Identifies the local outgoing link.                                                                                                    |
| ImaLink RxLid         | Identifies the remote incoming link as reported via ICP cells.                                                                                                    |
| LinkRxTestPattern     | This object identifies the test pattern received in the ICP Cell (octet 17) on the link during the IMA Test Pattern Procedure. This value may then be compared to the transmitted test pattern. |
| LinkTestProcStatus    | This value indicates the current state of the Test Pattern Procedure:                                                                                                    |
|                       | <ul> <li>disabled: the test is not running</li> </ul>                                                                                                    |
|                       | <ul> <li>operating: the test is running and no error has been found on<br/>this interface.</li> </ul>                                                                                           |
|                       | • linkFail: an error has been detected on this link during the test.                                                                                                    |
| LinkLifIntUpTime      | LIF integration up time. Range: 0–400000 milliseconds. The LIF (Loss of IMA Frame) defect is the occurrence of persistent OIF (Out of IMA Frame) anomalies for at least 2 IMA frames.           |
| LinkLifIntDnTime      | LIF integration down time. Range: 0–400000 milliseconds. The LIF (Loss of IMA Frame) defect is the occurrence of persistent OIF (Out of IMA Frame) anomalies for at least 2 IMA frames.         |

| LinkLodsIntUpTime | LODS integration up time. Range 0–100000 milliseconds. The LODS (Link Out of Delay Synchronization) is a link event indicating that the link is not synchronized with the other links within the IMA group.   |
|-------------------|----------------------------------------------------------------------------------------------------|
| LinkLodsIntDnTime | LODS integration down time. Range 0–100000 milliseconds. The LODS (Link Out of Delay Synchronization) is a link event indicating that the link is not synchronized with the other links within the IMA group. |

#### **Syntax**

#### dspimalnk < link>

### **Syntax Description**

| link 1 | Identifies the link (line or path) in an IMA group to display. |                                                                                         |  |
|--------|----------------------------------------------------------------|-----------------------------------------------------------------------------------------|--|
| Ī      | Note                                                           | Enter the <b>dspimalnks</b> command to see a list of all IMA links on the current card. |  |

#### **Related Commands**

#### addimalnk, cnfimalnk, delimalnk, dspimalnks

#### **Attributes**

Log: no State: active Privilege: ANYUSER

#### **Example**

In the following example, the user displays the configuration information for IMA link (path) 1.1:7.

```
M8850 SF.10.MPSM155[ATM].a > dspimalnk 1.1:7
 IMA Link Number
                               : 1.1:7
 IMA Link Group Number
                               : 1
 Link Rel Delay (msecs)
                               : 0
 Link NE Tx State
                               : Active
 Link NE Rx State
                               : Active
 Link FE Tx State
                                : Active
 Link FE Rx State
                                : Active
 Link NE Rx Failure Status
                               : No Failure
 Link FE Rx Failure Status
                               : No Failure
  IMA Link Tx LID
                               : 0
 IMA Link Rx LID
                               : 0
 Link Rx Test Pattern
                              : 255
                            : Disabled
 Link Test Procedure Status
 Link LIF Integ UpTime
                               : 2500
                               : 10000
 Link LIF Integ DownTime
 Link LODS Integ UpTime
                               : 2500
  Link LODS Integ DownTime
                                : 10000
```

## dspimalnkalm

#### **Display IMA Link Alarm**

Service Context—ATM

Modules—MPSM-T3E3-155, MPSM-16-T1E1

Enter the **dspimalnkalm** command to display the alarm state of the specified IMA link/path.

| Information | Description                  |
|-------------|------------------------------|
| Link Number | The IMA path or line number. |
| Alarm       | The IMA link alarm state.    |

#### **Syntax**

#### dspimalnkalm < link>

#### **Syntax Description**

| link | Identifies the link (line or path) for which you want to display alarms. |                                                                                     |
|------|--------------------------------------------------------------------------|-------------------------------------------------------------------------------------|
|      | Note                                                                     | Enter the <b>dspimalnks</b> command to see a list of all links on the current card. |

#### **Related Commands**

#### dspimalnkalms

#### **Attributes**

Log: no State: active Privilege: ANYUSER

### **Example**

In the following example, the user displays the alarms for the IMA link with the path ID 1.1.3:1.2 (where the bay is 1, the line is 1, the STS is 3, the VTG is 1, and the VT is 2). In this example, there are no alarms present.

```
mpsm_node.5.MPSM155[ATM].a > dspimalnkalm 1.1.3:1.2
```

Link Number : 1.1.3:1.2
Alarm State : clear

In the following example, the user displays alarms for IMA link (physical line) 1.2. In this example, link1.2 shows an LIF (Loss of IMA Frame) failure.

```
{\tt M8850\_SF.27.MPSM16T1E1[ATM].a > {\tt dspimalnkalm} \ 1.2}
```

Link Number : 1.2
Alarm State : Lif Fail
mpsm\_node.5.MPSM155[ATM].a >

# dspimalnkalms

#### **Display IMA Link Alarms**

Service Context—ATM

Modules—MPSM-T3E3-155, MPSM-16-T1E1

Enter the **dspimalnkalms** command to display the alarm states of all IMA links.

| Information   | Description                      |
|---------------|----------------------------------|
| imaLinkNumber | Identifies the IMA line or path. |
| Alarm         | The IMA link Alarm State.        |

**Syntax** 

#### dspimalnkalms

**Syntax Description** 

No parameters

**Related Commands** 

#### dspimalnkalm

**Attributes** 

Log: no State: active Privilege: ANYUSER

### **Example**

In the following example, the user displays alarms for all IMA links.

M8850 SF.10.MPSM155[ATM].a > dspimalnkalms

Link Number : 1.1:2
Alarm State : Clear
Link Number : 1.2:2
Alarm State : Clear

# dspimalnkbucketcnt

#### **Display IMA Link Bucket Count**

Service Context—ATM

Modules—MPSM-T3E3-155, MPSM-16-T1E1

Enter the **dspimalnkbucketcnt** command to display the following performance and statistic bucket counter information for the specified IMA link at the specified interval.

| Information         | Description                                                                                                    |
|---------------------|----------------------------------------------------------------------------------------------------|
| Link Number         | Identifies the IMA link whose performance and statistic counter information you want to display.                                                                                                    |
| Interval Number     | The time interval to display (0–96). Interval 0 is the current 15-minute and 24-hour interval. Interval 1 is the most recent 15-minute interval. Interval 2 is the next most recent 15-minute interval, and so on. Interval 96 is the oldest 15-minute interval.                          |
| SESs                | The count of one-second intervals containing less than 30 percent of the ICP cells counted as IV-IMAs, or one or more link defects (such as LOS, OOF/LOF, AIS, LIF, LODS, or LCD) except during UAS-IMA condition. The number of SESs is displayed for both the near end and the far end. |
| Unavailable Seconds | The count of unavailable seconds at the near end and far end. Unavailability begins at the onset of 10 contiguous SES-IMA and ends at the onset of 10 contiguous seconds with no SES-IMA.                                                                                                 |
| Tx Unusable Seconds | The count of unusable seconds for transmitting at the near-end Tx LSM and from the far end Tx LSM.                                                                                                    |
| Rx Unusable Seconds | The count of seconds with unusable indications for receiving at the near end RX LSM and from the far-end RX LSM.                                                                                                    |
| Tx Stuffs           | The count of stuffed events inserted in the transmit direction. This is an optional attribute.                                                                                                    |
| Rx Stuffs           | The count of stuffed events detected in the receive direction. This is an optional attribute.                                                                                                    |
| IMA Violations      | The count of errored, invalid, or missing IMA Control Protocol (ICP) cells, except during SES-IMA or UAS-IMA conditions.                                                                                                    |
| OIF Anomalies       | The count of Out of IMA Frame (OIF) anomalies, except during SES-IMA or UAS-IMA conditions, at the near-end. This is an optional attribute.                                                                                                    |

## **Syntax**

dspimalnkbucketcnt < link> < intvl>

### **Syntax Description**

| link  | Identifies the IMA link (line or path) for which you want to display interval stastic                                                                                                    |  |
|-------|----------------------------------------------------------------------------------------------------|--|
|       | <b>Note</b> Enter the <b>dspimalnks</b> command to see a list of all IMA links on the current card.                                                                                                    |  |
| intvl | The time interval to display (0–96). Interval 0 is the current 15-minute and 24-hour interval. Interval 1 is the most recent 15-minute interval. Interval 2 is the next most recent 15-minute interval, and so on. Interval 96 is the oldest 15-minute interval. |  |

#### **Related Commands**

### clrimagrpalment, clrimagrpalments, clrimalnkents

#### **Attributes**

Log: no State: active, standby Privilege: ANYUSER

#### **Example**

In the following example, the user displays performance and statistic bucket counter information for the IMA link with the path ID 1.1.3:1.2. In this example, the user displays the cell count at the most recent 15-minute interval.

```
mpsm node.5.MPSM155[ATM].a > dspimalnkbucketcnt 1.1.3:1.1 1
 Link Number
                          : 1.1.3:1.2
  Interval Number
                          : 1
                            Near End
                                              Far End
 SESs
                          : 0
                          : 900
 Unavailable Seconds
                                               900
 Tx Unusable Seconds
                          : 900
                                               900
 Rx Unusable Seconds
                          : 900
                                               900
                          : 1592
 Tx Stuffs
 Rx Stuffs
                          : 0
 IMA Violations
                          : 0
 OIF Anomalies
                          : 0
```

# dspimalnkcnt

## **Display IMA Link Counters**

Service Context—ATM

Modules—MPSM-T3E3-155, MPSM-16-T1E1

Enter the **dspimalnkcnt** command to display the following performance and statistic counter information for an IMA link.

| Information             | Description                                                                                                    |
|-------------------------|----------------------------------------------------------------------------------------------------|
| IMA Link Number         | Identifies the IMA link whose performance and statistic counter information you want to display.                                                                                                    |
| IMA Group Number        | Identifies the IMA group to which the specified IMA link belongs.                                                                                                    |
| IMA Link Violations     | The count of errored, invalid, or missing ICP cells, except during SES-IMA or UAS-IMA conditions.                                                                                                    |
| IMA Link OIF Anomalies  | The number of OIF anomalies, except during SES-IMA or UAS-IMA conditions, at the near-end. This is an optional attribute.                                                                                          |
| IMA Link NE SES         | The count of one-second intervals containing less than 30 percent of the ICP cells counted as IV-IMAs, or one or more link defects (such as LOS, OOF/LOF, AIS, LIF, LODS, or LCD) except during UAS-IMA condition. |
| IMA Link FE SES         | The count of one-second intervals containing one or more RDI-IMA defects, except during UAS-IMA-FE condition.                                                                                                    |
| IMA Link NE UnavSec     | The count of unavailable seconds at the near-end: unavailability begins at the onset of 10 contiguous SES-IMA and ends at the onset of 10 contiguous seconds with no SES-IMA.                                      |
| IMA Link FE UnavSec     | The count of unavailable seconds at the far-end: unavailability begins at the onset of 10 contiguous SES-IMA-FE and ends at the onset of 10 contiguous seconds with no SES-IMA-FE.                                 |
| IMA Link NE Tx UnusSec  | The count of unusable seconds for transmitting at the near-end Tx LSM.                                                                                                    |
| IMA Link NE Rx UnusSec  | The count of unusable seconds for receiving at the near-end Rx LSM.                                                                                                    |
| IMA Link FE Tx UnusSec  | The count of seconds with unusable indications for transmitting from the far-end Tx LSM.                                                                                                    |
| IMA Link FE Rx UnusSec  | The count of seconds with unusable indications for receiving from the far-end Rx LSM.                                                                                                    |
| IMA Link NE Tx Num Fail | The number of times a near-end transmit failure alarm condition has been entered on this link.                                                                                                    |
| IMA Link NE Rx Num Fail | The number of times a near-end receive failure alarm condition has been entered on this link.                                                                                                    |
| IMA Link FE Tx Num Fail | The number of times a far-end transmit failure alarm condition has been entered on this link.                                                                                                    |
| IMA Link FE Rx Num Fail | The number of times a far-end receive failure alarm condition has been entered on this link.                                                                                                    |

| IMA Link Tx Stuffs               | The count of stuffed events inserted in the transmit direction. This is an optional attribute. |
|----------------------------------|------------------------------------------------------------------------------------------------|
| IMA Link Rx Stuffs               | The count of stuffed events detected in the receive direction. This is an optional attribute.  |
| IMA Link Rx Error Free ICP Cells | The count of ICP cells received with no errors.                                                |

### **Syntax**

### dspimalnkcnt < link>

### **Syntax Description**

| link | Identifies the IMA link (line or path) for which you want to display stastics.      |
|------|-------------------------------------------------------------------------------------|
|      | Enter the <b>dspimalnks</b> command to see a list of all links on the current card. |

#### **Related Commands**

#### dspimalnk

#### **Attributes**

| Log: no | State: active | Privilege: ANYUSER |
|---------|---------------|--------------------|
|         |               |                    |

#### **Example**

In the following example, the user displays performance and statistic counters for the IMA link with the path ID 1.1.3:1.2.

```
mpsm node.5.MPSM155[ATM].a > dspimalnkcnt 1.1.3:1.2
  IMA Link Number
                                 : 1.1.3:1.2
  IMA Group Number
                                 : 11
  IMA Link Violations
                                : -2144619088
  IMA Link OIF Anomalies
                                : -1
  IMA Link NE SES
                                : -2024403408
  IMA Link FE SES
                                : 641
                                : 0
  IMA Link NE UnavSec
  IMA Link FE UnavSec
                                : 641
                                : 0
  IMA Link NE Tx UnusSec
  IMA Link NE Rx UnusSec
                                 : -2140201800
  IMA Link FE Tx UnusSec
                                 : 0
  IMA Link FE Rx UnusSec
                                 : 16
  IMA Link NE Tx Num Fail
                                : -1
  IMA Link NE Rx Num Fail
                                : -1
  IMA Link FE Tx Num Fail
                                : 641
  IMA Link FE Rx Num Fail
                                : -2144989092
  IMA Link Tx Stuffs
                                : 641
                                : -2117391680
  IMA Link Rx Stuffs
  IMA Link Rx Error Free ICP cells : 64
mpsm_node.5.MPSM155[ATM].a >
```

# dspimalnks

## **Display IMA Links**

Service Context—ATM

Modules—MPSM-T3E3-155, MPSM-16-T1E1

Enter the dspimalnks command to display the following configuration information for IMA links.

| Information                  | Description                                                                                                    |
|------------------------------|----------------------------------------------------------------------------------------------------|
| Link number                  | This corresponds to the ifIndex of the MIB-II interface on which this link is established. This object also corresponds to the logical number (ifIndex) assigned to this IMA link. |
| Group number                 | Identifies the IMA group (imaGroupIndex) of which this link is a member.                                                                                                    |
| Relative delay               | The latest measured delay on this link relative to the link, in the same IMA group, with the least delay.                                                                          |
| Near-end transmit state      | The current state of the near-end transmit link                                                                                                    |
| Near-edn receive state       | The current state of the near-end receive link.                                                                                                    |
| Near-end receive fail status | The current link failure status of the near-end receive link.                                                                                                    |
| Transmit LID                 | The outgoing LID used currently on the link by the local end. This value has meaning only if the link belongs to an IMA group.                                                     |
| Receive LID                  | The incoming LID used currently on the link by the remote end as reported via ICP cells. This value has meaning only if the link belongs to an IMA group.                          |

**Syntax** 

dspimalnks

**Syntax Description** 

No parameters

**Related Commands** 

dspimalnk

**Attributes** 

Log: no State: active Privilege: ANYUSER

## **Example**

In the following example, the user displays configuration information for all IMA links.

NodeB.6.MPSM155[ATM].a > dspimalnks

| Link | Grp | Rel  | Ne     | Ne         | NeRx       | Tx  | Rx  |
|------|-----|------|--------|------------|------------|-----|-----|
| Num  | Num | Dly  | Tx     | Rx         | Fail       | Lid | Lid |
|      |     | (ms) | State  | State      | Status     |     |     |
| 1.1  | 1   | 0    | Usable | Not In Grp | Lif Fail   | 8   | 255 |
| 1.2  | 1   | 0    | Usable | Not In Grp | Lif Fail   | 9   | 255 |
| 1.3  | 1   | 0    | Active | Active     | No Failure | 10  | 10  |

## dspimaparms

#### **Display IMA Parameters**

Service Context—ATM, Frame Relay, PPP

Modules—MPSM-T3E3-155, MPSM-16-T1E1

Enter the dspimaparms command to display the following IMA configuration information:

- Maximum number of IMA groups that can be supported.
- Current number of IMA groups configured.
- Minimum IMA ID range.
- Maximum IMA ID range.
- Status of IMA group auto-restart mode, either enabled or disabled.
- · Status of IMA version fallback mode, either enabled or disabled.

### **Syntax**

#### dspimaparms

#### **Syntax Description**

None

#### **Related Commands**

#### cnfimaparms

#### **Attributes**

Log: yes State: active, standby, init Privilege: ANYUSER

#### **Example**

In the following example, the user displays IMA configuration information.

M8830 CH.12.MPSM155[ATM].a > dspimaparms

IMA Parameters

```
Max IMA Groups Supported : 42
Configured IMA Groups : 0
Min IMA ID Range : 100
Max IMA ID Range : 200
IMA Ver Fallback : Enable
IMA Auto-Restart : Enable
```

## dspliccd

#### **Display Card Licenses**

Service Context—ATM, Frame Relay, PPP

Modules-MPSM-T3E3-155, MPSM-16-T1E1

Enter the **dspliced** command to display the current status of licenses on a service module.

**Syntax** 

dspliced

**Syntax Description** 

None

**Related Commands** 

movelic

**Attributes** 

Log: No State: Any Privilege: Any User

#### **Example**

In the following example, the user displays the current status of licenses in slot 4.

M8830\_CH.4.MPSM155[FR].a > **dspliccd** 

Card License Alarm: None

Service Module Type: MPSM-T3E3-155 Service Module Serial Number: SAD074204EK

Provisioning (addcon) Allowed: YES

-----

Needed License Type Needed Licenses
----MultiSrvc 1

Channelize 1 MultiLink 1

-----

Allocated License Type Allocated licenses

MultiSrvc 1
Channelize 1
MultiLink 1

-----

Programmed License Type Programmed licenses

-----

Programmed License Registered: NO License registration node: NONE License registration chassis: NONE

-----

# dspln

### **Display Line**

Service Context—ATM, Frame Relay, PPP

Modules-MPSM-T3E3-155, MPSM-16-T1E1

Enter the **dspln** command to display configuration and state information of a physical line on a card.

The **dspln** command displays the following characteristics for SONET/SDH lines:

| Information              | Description                                                                                                    |  |
|--------------------------|----------------------------------------------------------------------------------------------------|--|
| Line Number              | The number of the interface being displayed, in the format bay.line.                                                                            |  |
| Admin Status             | Indicates whether the line is up or down.                                                                                                    |  |
| Loopback                 | Indicates whether the line is in loopback mode or not:                                                                                          |  |
|                          | • loopbackMode                                                                                                    |  |
|                          | NoLoop                                                                                                    |  |
| Frame Scrambling         | Indicates whether Frame Scrambling is enabled or disabled on the line.                                                                          |  |
| Xmt Clock source         | The configured clock source.                                                                                                    |  |
|                          | • localClk                                                                                                    |  |
|                          | • loopback                                                                                                    |  |
| Line Type                | The line type. For example, dsx3CbitParity                                                                                                    |  |
| Medium Type              | Indicates whether the line medium type is SONET or SDH.                                                                                         |  |
| (SONET/SDH)              | indicates whether the fine medium type is SONET of SDIT.                                                                                        |  |
| Medium Time Elapsed      | Indicates the time that has elapsed for the line since the last interval.                                                                       |  |
| Medium Valid Intervals   | Indicates the Medium valid intervals configured for the line.                                                                                   |  |
| Medium Line Type         | Indicates the medium line type. For example, multi-mode fiber (MMF) or                                                                          |  |
|                          | long reach, single-mode fiber (SMF).                                                                                                    |  |
| Channelized              | Indicates whether the line is channelized or unchannelized.                                                                                     |  |
| Num of STS-Paths/AUs     | Indicates the Number of STS-Paths/AUs on the line.                                                                                              |  |
| Provisioned Paths/AUs    | Indicates the number of paths and AUs provisioned on the line.                                                                                  |  |
| Alarm Status             | Indicates the current alarm status of the line:                                                                                                 |  |
|                          | • critical                                                                                                    |  |
|                          | • major                                                                                                    |  |
|                          | • minor                                                                                                    |  |
|                          | • clear                                                                                                    |  |
|                          | • unknown                                                                                                    |  |
|                          | <del></del>                                                                                                    |  |
|                          | • N/A                                                                                                    |  |
|                          | Note The alarm status for standby cards is reported as N/A because the alarm status of the standby card may not be the same as the active card. |  |
| APS enabled              | Indicates whether APS is enabled or disabled on the line.                                                                                       |  |
| Number of ATM ports      | The number of configured ATM ports on the line.                                                                                                 |  |
| Number of ATM partitions | The number of configured ATM partitions on the line.                                                                                            |  |

| Information                 | Description                                                   |
|-----------------------------|---------------------------------------------------------------|
| Number of ATM SPVC          | The number of configured ATM SPVCs on the line.               |
| Number of ATM SPVP          | The number of configured ATM SPVPs on the line.               |
| Number of ATM SVC           | The number of configured ATM SVCs on the line.                |
| Number of ATM Sig VC        | The number of configured ATM Sig VCs on the line.             |
| Number of FR ports          | The number of configured Frame Relay ports on the line.       |
| Number of FR<br>Connections | The number of configured Frame Relay Connections on the line. |
| Number of IMA links         | The number of configured IMA links on the line.               |
| Number of MFR links         | The number of configured Multilink Frame Relay bundles.       |

The **dspln** command displays the following characteristics for DS3/E3 or DS1/E1 lines:

| Line Number          | The                                                                                                    |
|----------------------|----------------------------------------------------------------------------------------------------|
| -                    | The number of the interface being displayed.                                                                |
| Admin Status         | Indicates whether the line is up or down.                                                                   |
| Line Type            | The line type. For example,                                                                                 |
|                      | dsx3CbitParity                                                                                              |
| Line Coding          | The type of coding on the line.                                                                             |
| Line Length (meters) | The configured line length in meters (0-64000).                                                             |
| OOF Criteria         | Displays the threshold for triggering an out-of-frame condition.                                            |
|                      | The possible values for this parameter are:                                                                 |
|                      | • 1 = 3 out of 8. An out-of-frame condition is declared if at least 3 out of 8 framing bits are in error.   |
|                      | • 2 = 3 out of 16. An out-of-frame condition is declared if at least 3 out of 16 framing bits are in error. |
| ASIC c-Bits Check    | Indicates the status of the Application-specific Integrated Circuit (ASIC) c-Bits check.                    |
| Loopback             | Indicates whether the line is in loopback mode or not:                                                      |
|                      | <ul> <li>loopbackMode</li> </ul>                                                                            |
|                      | <ul> <li>NoLoop</li> </ul>                                                                                  |
| Xmt. Clock source    | The configured clock source.                                                                                |
|                      | • localClk                                                                                                  |
|                      | • loopback                                                                                                  |
| Rcv FEAC Validation  | FEAC (far-end alarm and control) code validation criteria.                                                  |
|                      | The possible values for LineRcvFEACValidation are:                                                          |
|                      | • 1 = 4 out of 5: a valid FEAC code is declared if 4 of 5 codes match.                                      |
|                      | • 2 = 8 out of 10: a valid FEAC code is declared when 8 of 10 codes match.                                  |
| Channelized          | Indicates whether or not the line is channelized.                                                           |

| Alarm Status                | Indicates the current alarm status of the line:                                                                                                   |  |
|-----------------------------|----------------------------------------------------------------------------------------------------|--|
|                             | • critical                                                                                                    |  |
|                             | • major                                                                                                    |  |
|                             | • minor                                                                                                    |  |
|                             | • clear,                                                                                                    |  |
|                             | • unknown                                                                                                    |  |
|                             | • N/A                                                                                                    |  |
|                             | Note The alarm status for standby cards is reported as $N/A$ because the alarm status of the standby card may not be the same as the active card. |  |
| Number of ATM ports         | The number of configured ATM ports on the line.                                                                                                   |  |
| Number of ATM partitions    | The number of configured ATM partitions on the line.                                                                                              |  |
| Number of ATM SPVC          | The number of configured ATM SPVCs on the line.                                                                                                   |  |
| Number of ATM SPVP          | The number of configured ATM SPVPs on the line.                                                                                                   |  |
| Number of ATM SVC           | The number of configured ATM SVCs on the line.                                                                                                    |  |
| Number of ATM Sig VC        | The number of configured ATM signaling VCs on the line.                                                                                           |  |
| Number of FR ports          | The number of configured Frame Relay ports on the line.                                                                                           |  |
| Number of FR<br>Connections | The number of configured Frame Relay Connections on the line.                                                                                     |  |
| Number of IMA links         | The number of configured IMA links on the line.                                                                                                   |  |
| Number of MFR links         | The number of configured Multilink Frame Relay bundles.                                                                                           |  |

## **Syntax**

 $\mathbf{dspln} < \! \mathit{bay.line} \! >$ 

## **Syntax Description**

| bay.line | Identifies the line you want to bring down, in the format bay.line. |                                                                                              |
|----------|---------------------------------------------------------------------|----------------------------------------------------------------------------------------------|
|          | Note                                                                | Use the <b>dsplns</b> command to display the line numbers for all lines on the current card. |

## **Related Commands**

upln, cnfln

## **Attributes**

Log: no State: active, standby Privilege: ANYUSER

#### Example (SONET/SDH)

In the following example, the user displays SONET line 1.1.

```
M8850 SF.9.MPSM155[ATM].a > dspln 1.1
  Line Number
                    : 1.1
  Admin Status
                                                  Alarm Status
                                                                                : Clear
                             : Up
  Loopback
                             : NoLoop
                                                 APS enabled
                                                                               : Enable
                       : Enable Number of ATM ports
: localTiming Number of ATM partitions : 1

Number of ATM SPVC : 0
                                                                           : 1
  Frame Scrambling
  Xmt Clock source
              source : localithing Number of ATM SPVC : 0

- (SONET/SDH) : SDH Number of ATM SPVP : 0
  Line Type
  Medium Type (SONET/SDH) : SDH
  Medium Valid Intervals : 96 Number of ATM SVC

Medium Line Type : Unknown Number of FR ports

Channelized : Yes Number of FR Connecti

Num of STS-Paths/AUs : 1
  Medium Time Elapsed : 82
                                               Number of ATM SVC
                                                                               : 1
                                                 Number of FR Connections : 1
  Num of STS-Paths/AUs
                             : 1
                                                 Number of IMA Links
  Provisioned Paths/AUs : 1
                                                 Number of MFR Links
  NOTE: Number of ATM ports/parts/conns excludes those on IMA groups
         Number of FR ports/conns excludes those on MFR bundles
```

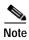

When APS is enabled, the alarm status line shows the alarm status of the active line.

#### Example (DS3/E3)

In the following example, the user displays DS3 line 1.1.

```
M8850_SF.10.MPSM155[FR].a > dspln 1.1
  Line Number : 1.1
  Admin Status
                       : Up
                                             Alarm Status
                                                                        : Critical
  Line Type : dsx3CbitParity Number of ATM ports : 0
Line Coding : ds3B3ZS Number of ATM partitions : 0
  Line Length (meters) : 0
                                           Number of ATM SPVC : 0
  OOFCriteria : 30f16Bits Number of ATM SPVP
 AIS c-Bits Check : Check
Loopback : NoLoop
Xmt. Clock source : localTiming
Rcv FEAC Validation : 8 out of 10
                                            Number of ATM SVC
                                            Number of ATM Sig VC
                                            Number of FR ports
                                            Number of FR Connections: 0
  Channelized
                    : Enabled
                                             Number of IMA Links : 0
                                             Number of MFR Links
                                                                        : 0
  NOTE: Number of ATM ports/parts/conns excludes those on IMA groups
        Number of FR ports/conns excludes those on MFR bundles
```

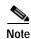

When APS is enabled, the alarm status line shows the alarm status of the active line.

#### Example (T1/E1)

In the following example, the user displays E1 line 1.1.

```
M8850 SF.27.MPSM16T1E1[ATM].a > dspln 1.1
 Line Number
                     : 1.1
 Admin Status
                      : Up
                                         Alarm Status
                                                                 : Clear
                                         Number of ATM ports
 Line Type
                     : dsx1ESF
 Line Coding
                      : dsx1B8ZS
                                         Number of ATM partitions : 0
                                         Number of ATM SPVC
 Line Length(meters) : 1
                      : NoLoop
 Loopback
                                         Number of ATM SPVP
                                                                 : 0
 Xmt. Clock source
                      : localTiming
                                         Number of ATM SVC
                                                                 : 0
                                         Number of ATM Sig VC
 Valid Intervals
                      : 96
                                                                 : 0
                                         Number of FR ports
                                                                : 1
                                          Number of FR Connections: 1
                                          Number of IMA Links
```

## dsplnalm

#### **Display Line Alarm**

Service Context—ATM, Frame Relay, PPP

Modules—MPSM-T3E3-155, MPSM-16-T1E1

Enter the **dsplnalm** command to display the line and statistical alarm states for the specified line. For DS1/E1 lines, the BERT status is displayed.

### **Syntax**

**dsplnalm** < bay.line>

### **Syntax Description**

bay.line The line to display, in the format bay.line.

Note Use the dsplns command to display the line numbers for all lines on the current card.

#### **Related Commands**

clradjinalment, clrinalment, enfinalm, dspadjinalm, dspadjinalment, dspinalment, dspinalment, dspinalment, dspinalment

#### **Attributes**

Log: no State: active, standby Privilege: ANYUSER

#### Example (SONET/SDH)

In the following example, the user displays the alarm states for SDH line 1.1.

```
M8830_CH.12.MPSM155[ATM].a > dsplnalm 1.1
Line Number: 1.1
Alarm State
   Section : Clear
   Line : Clear
Statistical Alarm State
   Section : Clear
   Line : Clear
```

### Example (DS3)

In the following example, the user displays the alarm states for DS3 line 1.1.

```
M8850_SF.10.MPSM155[FR].a > dsplnalm 1.1
Line Number : 1.1
Alarm State : Clear
Statistical Alarm State: Clear
PLCP Alarm State : Clear
LOCD Alarms State : Clear
```

## Example (E1)

In the following example, the user displays the alarm states for E1 line 1.1.

```
M8850_SF.27.MPSM16T1E1[ATM].a > dsplnalm 1.1
Line Number : 1.1
Alarm State : Clear
LOCD Alarm State : Clear
Bert Operational State : Unconfigured
```

# dsplnalmcnf

#### **Display Line Alarm Configuration**

Service Context—ATM, Frame Relay

Modules—MPSM-T3E3-155

Enter the **dsplnalmcnf** command to display the current statistical alarm thresholds on the specified line. To change the statistical line alarms thresholds, use the **cnflnalm** command.

### **Syntax**

**dsplnalmcnf** -< line\_type> <bay.line>

### **Syntax Description**

-< line\_type> Limits the display to one of the following line types:

- · -sonetsec
- · -sonetline
- · -ds3
- -plcp
- -e3

bay.line

The line to display, in the format bay.line.

**Note** Use the **dsplns** command to display the line numbers for all lines.

## **Related Commands**

clrlnalment, enflnalm, dsplnalm, dsplnalment, dsplnalms

#### **Attributes**

Log: no

State: active, standby

Privilege: ANYUSER

#### Example (DS3/E3)

In the following example, the user displays alarm thresholds for DS3 line 1.1.

```
M8850 SF.10.MPSM155[ATM].a > dsplnalmcnf -ds3 1.1
LineNum: 1.1
 Stat Alarm Severity: None
          15min Threshold
                            24hr Threshold
LCV :
          387
                            3865
LES :
         86
                            864
 PCV :
         382
                            3820
 PES :
                           864
         86
 PSES :
         4
                            4.0
 SEFS :
         2
                            8
 UAS :
                            10
          10
```

#### **Example (PLCP)**

In the following example, the user displays PLCP alarm thresholds for SONET line 1.1.

```
M8850_SF.10.MPSM155[ATM].a > dsplnalmcnf -plcp 1.1
LineNum: 1.1
  Stat Alarm Severity: None
          15min Threshold
                              24hr Threshold
  BIP-8CV : 315
                              3584
  BIP-8ES : 86
                              864
  BIP-8SES: 4
                              40
  SEFS : 2
                              8
  UAS
                              10
         : 10
```

#### Example (Sonet/SDH Line)

In the following example, the user displays line alarm thresholds for SONET line 1.1.

#### **Example (Sonet/SDH Section)**

In the following example, the user displays section alarm thresholds for SONET line 1.1.

## dsplnalmcnt

#### **Display Line Alarm Counters**

Service Context—ATM, Frame Relay, PPP

Modules—MPSM-T3E3-155, MPSM-16-T1E1

Enter the **dsplnalment** command to display the stastics counters for a specified line. The alarm counters indicate how many times each type of active alarm has occurred since the counters were last cleared.

### **Syntax**

**dsplnalment** < bay.line>

#### **Syntax Description**

| bay.line | The line to display, in the format bay.line. |                                                                          |
|----------|----------------------------------------------|--------------------------------------------------------------------------|
|          | Note                                         | Use the <b>dsplns</b> command to display the line numbers for all lines. |

#### **Related Commands**

#### clrlnalment, enflnalm, dsplnalm, dsplnalmenf, dsplnalms

#### **Attributes**

Log: no State: active, standby Privilege: ANYUSER

#### Example (DS1/E1)

In the following example, the user displays statistics counters for DS1 line 1.10.

```
M8850\_SF.25.MPSM16T1E1[FR].a > dsplnalmcnt 1.10
```

1.10

```
Elapsed Time(in sec): 807
Near End
CurrentESs
              : 10
CurrentLCVs
              : 0
               : 9
CurrentLESs
CurrentSESs
               : 10
CurrentSEFSs
               : 0
CurrentPCVs
               : 0
CurrentUASs
               : 24
```

Line Number:

#### Example (DS3)

n the following example, the user displays statistics counters for DS3 line 1.1.

```
M8850_SF.10.MPSM155[FR].a > dsplnalmcnt 1.1
 Line Number:
                 1.1
 Elapsed Time(in sec): 397
 Num of LOS : 0
 Num of OOF :
               0
 Num of RAI: 0
 Near End
                                    Far End
 CurrentCCVs : 0
                                    CurrentCCVs : 0
 CurrentCESs : 0
                                    CurrentCESs : 0
 CurrentCSESs : 0
                                    CurrentCSESs : 0
 CurrentUASs : 6
                                    CurrentUASs
 CurrentLCV
 CurrentLES
 CurrentLSES : 0
 CurrentPCV
              : 0
 CurrentPES
              : 0
 CurrentPSES : 0
 Current24HrLCV : 0
 Current24HrLES : 0
 Current24HrLSES: 0
 Current24HrPCV: 0
 Current24HrPES : 0
Type <CR> to continue, Q<CR> to stop:
 Current24HrPSES: 0
 Current24HrCCV: 0
 Current24HrCES: 0
 Current24HrCSES: 0
 Current24HrUAS : 0
   PLCP PM :
  -----
 CurrentBIP-8CV : 0
 CurrentBIP-8ES : 0
 CurrentBIP-8SES: 0
 CurrentSEFS : 0
 CurrentUAS
            : 0
 Num of OOF
 Num of RAI
 Num of FE Count : 0
 Num of FESec : 0
 Num of SEFESec : 0
 Num of FEBE : 0
 Num of FEBESec : 0
 Num of SEFEBESec: 0
```

#### Example (E3)

n the following example, the user displays statistics counters for E1 line 1.1.

```
M8850_SF.10.MPSM155[FR].a > dsplnalmcnt 1.1

Line Number : 1.1

Elapsed Time(in sec): 88

Num of LOS : 0

Num of OOF : 0

Num of RAI : 0

Near End Far End

CurrentPCVs : 0 CurrentPCVs : 0
```

```
CurrentPESs
                                   CurrentPESs
                                   CurrentPSESs
CurrentPSESs : 0
                                                  : 0
CurrentUASs
                                   CurrentUASs
             : 88
                                                  : 0
            : 0
CurrentLCV
CurrentLES
            : 0
CurrentSEFS : 0
CurrentLSES : 0
Current24HrLCV: 0
Current24HrLES: 8
Current24HrPCV: 0
Current24HrPES: 8
Current24HrPSES: 8
Current24HrSEFS: 0
Current24HrUAS : 1430
Current24HrLSES: 8
```

### Example (SDH/SDH)

n the following example, the user displays statistics counters for SDH line 1.1.

```
M8850_SF.9.MPSM155[ATM].a > dsplnalmcnt 1.1
Line Number
            : 1.1
Elapsed Time(in sec): 530
Section PM:
-----
 Num of LOSs : 0
 Num of LOFs : 0
 CurrentESs : 0
 CurrentSESs
               : 0
 CurrentSEFSs : 0
 CurrentCVs
               : 0
  Current24HrESs : 0
 Current24HrSESs : 0
 Current24HrSEFSs: 0
 Current24HrCVs : 0
Line PM:
 Num of AISs: 0
 Num of RFIs: 0
 Near End
                                    Far End
 CurrentESs
              : 0
                                    CurrentESs
                                                  : 0
  CurrentSESs
               : 0
                                     CurrentSESs
 CurrentCVs
               : 0
                                     CurrentCVs
                                                  : 0
Type <CR> to continue, Q<CR> to stop:
 CurrentUASs : 0
                                    CurrentUASs : 0
  Current24HrESs : 0
                                    Current24HrESs : 0
                                    Current24HrSESs: 0
 Current24HrSESs: 0
 Current24HrCVs : 0
                                     Current24HrCVs : 0
  Current24HrUASs: 0
                                     Current24HrUASs: 0
```

## dsplnalms

#### **Display Line Alarms**

Service Context—ATM, Frame Relay, PPP

Modules—MPSM-T3E3-155, MPSM-16-T1E1

Enter the **dsplnalms** command to display line and statistical alarms for all lines on the current card.

#### **Syntax**

#### dsplnalms

#### **Syntax Description**

None.

#### **Related Commands**

clrlnalment, enflnalm, dsplnalm, dsplnalment, dsplnalment

#### **Attributes**

Privilege: ANYUSER Log: no State: active, standby, init

### Example (DS1/E1)

In the following example, the user displays the line and statistical alarms for all DS1 lines on the current card.

```
M8850_SF.27.MPSM16T1E1[ATM].a > dsplnalms
```

-----

Line Number : 1.1 LOCD Alarm State : Clear

Bert Operational State : Unconfigured

Line Number : 1.2 Alarm State Alarm State : Clear LOCD Alarm State : Clear

Bert Operational State : Unconfigured

Line Number : 1.3 Alarm State : Clear LOCD Alarm State : Clear

Bert Operational State : Unconfigured

Line Number Alarm State : 1.4 : Clear LOCD Alarm State : Clear Bert Operational State : Unconfigured

#### Example (DS3/E3)

In the following example, the user displays the line and statistical alarms for all DS3 lines on the current card.

```
.mpsm node1.9.MPSM155[ATM].a > dsplnalms
           : 1.1
Line Number
               : Clear
 Alarm State
 Statistical Alarm State: No Statistical Alarms
 LOCD Alarm State : Clear
Line Number : 1.2
 Alarm State
                     : Clear
 Statistical Alarm State: No Statistical Alarms
 LOCD Alarm State : Clear
Line Number : 1.3
 Alarm State
                     : Clear
 Statistical Alarm State: No Statistical Alarms
 LOCD Alarm State : Clear
```

#### **Example (SONET/SDH)**

In the following example, the user displays the line and statistical alarms for all SDH lines on the current card.

```
.M8850_SF.9.MPSM155[ATM].a > dsplnalms

Line Number: 1.1
Alarm State
   Section : Clear
   Line : Clear
Statistical Alarm State
   Section : Clear
   Line : Clear
Line : Clear
Section : Clear
Line : Clear
Line State
Section : Clear
Line : Clear
Line : Clear
Line : Clear
Line : Clear
Line : Clear
Statistical Alarm State
Section : Clear
Line : Clear
Line : Clear
```

## dsplnload

#### **Display Line Load**

Service Context—ATM

Modules—MPSM-T3E3-155, MPSM-16-T1E1

Enter the **dsplnload** command to display line load statistics. The information provided by the **dsplnload** command display can help you determine the current percent of utilization and cell count on a line that has been configured for ATM service. Using the parameters provided by **dspln**, you can determine whether the current load on the line needs modification or troubleshooting.

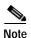

The **dsplnload** command is valid only on T3 or E3 lines that are configured for ATM service. Use the **dspatmlayerload** command to determine the current percent of utilization and cell count for Sonet lines that are configured for ATM service.

#### **Syntax**

**dsplnload** <*bay.line*>

### **Syntax Description**

| bay.line | The li | The line to display, in the format bay.line.                                           |  |
|----------|--------|----------------------------------------------------------------------------------------|--|
|          | Note   | Use the <b>dsplns</b> command to display the line numbers for all lines on the current |  |
|          |        | card.                                                                                  |  |

#### **Related Commands**

## dsplns, dspln

#### **Attributes**

Log: no State: active, standby Privilege: ANYUSER

## **Example**

In the following example, the user displays the load on line 1.1. The display shows that no cells are traversing this line.

# dsplnpmbucketcnt

### **Display Line Performance Bucket Counters**

Service Context—ATM, Frame Relay, PPP

Modules—MPSM-T3E3-155, MPSM-16-T1E1

Enter the **dsplnpmbucketcnt** command to display the interval performance monitoring counters for a line.

### **Syntax**

**dsplnpmbucketcnt** < *bay.line*> < *intvl*>

### **Syntax Description**

| bay.line | Identifies the line whose performance monitoring counters you want to display, in the format <i>bay.line</i> .                                                                                                    |  |  |  |
|----------|----------------------------------------------------------------------------------------------------|--|--|--|
|          | Note Use the <b>dsplns</b> command to display the line numbers for all lines on the current card.                                                                                                    |  |  |  |
| intvl    | The time interval to display (0–96). Interval 0 is the current 15-minute and 24-hour interval. Interval 1 is the most recent 15-minute interval. Interval 2 is the next most recent 15-minute interval, and so on. Interval 96 is the oldest 15-minute interval. |  |  |  |

### **Related Commands**

### dspalment

### **Attributes**

Log: no State: active, standby Privilege: ANYUSER

#### Example (SONET/SDH)

In the following example, the user displays the line specific performance monitoring counters from the most recent interval for SDH line 1.1.

```
mpsm node.5.MPSM155[ATM].a > dsplnpmbucketcnt 1.1 1
Line Number
              : 1.1
Interval Number : 1
Section PM:
ESs : 0
SESs : 0
SEFSs : 0
CVs : 0
Line PM:
     Near End
                        Far End
ESs : 0
SESs : 0
                         0
CVs : 0
                         0
UASs : 0
                         0
```

#### Example (DS3/E3)

In the following example, the user displays the line specific performance monitoring counters from the most recent interval for E3 line 1.1.

```
M8850 SF.10.MPSM155[ATM].a > dsplnpmbucketcnt 1.1 1
Line Number :
                   1.1
Interval
                    1
              Near End
                                 Far End
CCVs
            : 0
                                 0
CESs
            : 0
                                 0
CSESs
            : 0
                                 0
UASs
            : 0
PESs
            : 0
PSESs
            : 0
SEESs
            : 0
LCVs
            : 0
PCVs
            : 0
LESs
            : 0
```

### Example (DS1/E1)

In the following example, the user displays the line specific performance monitoring counters from the most recent interval for DS1 line 1.1.

```
M8850 SF.27.MPSM16T1E1[ATM].a > dsplnpmbucketcnt 1.1 1
Line Number :
                  1.1
Interval :
                    1
              Near End
                                Far End
ESs
            : 0
SESs
            : 0
                                0
SEFSs
                                0
            : 0
UASs
            : 0
                                Ω
            : 0
LESs
            : 0
                                0
```

# dsplns

#### **Display Lines**

Service Context—ATM, Frame Relay, PPP

Modules—MPSM-T3E3-155, MPSM-16-T1E1

Enter the **dsplns** command to display the configuration for all lines on a card. (For information on an individual line, use **dspln**.) The variations that can exist in display contents depends on the card, as follows:

The dsplns command displays the following characteristics for SONET/SDH lines:

| Information        | Description                                                                                                    |
|--------------------|----------------------------------------------------------------------------------------------------|
| Sonet Line         | The number of the interface being displayed, in the format bay.line.                                                            |
| Line State         | Indicates whether the line is up or down.                                                                                       |
| LineType           | The line type. For example, sonetSts3c                                                                                          |
| Line Lpbk          | Indicates whether the line is in loopback mode:                                                                                 |
|                    | <ul> <li>loopbackMode</li> </ul>                                                                                                |
|                    | <ul> <li>NoLoop</li> </ul>                                                                                                    |
| Frame Scramble     | Indicates whether Frame Scrambling is enabled or disabled on a SONET/SDH line.                                                  |
| Medium Line Coding | The type of medium line coding on a SONET/SDH line.                                                                             |
| Medium Line Type   | Indicates the medium line type on a SONET/SDH line. For example, multi-mode fiber (MMF) or long reach, single-mode fiber (SMF). |
| Valid Intvls       | Indicates the valid intervals configured for the line.                                                                          |
| Alarm State        | Indicates the current alarm status of the line:                                                                                 |
|                    | • critical                                                                                                    |
|                    | • major                                                                                                    |
|                    | • minor                                                                                                    |
|                    | • clear                                                                                                    |
|                    | • unknown                                                                                                    |
| APS Enabled        | Indicates whether APS is enabled or disabled on a SONET/SDH line.                                                               |
| Channelized        | Indicates whether or not the SONET/SDH line is channelized.                                                                     |
| Length             | The length of a DS3/E3 line.                                                                                                    |
| OOF Criteria       | The criteria for out-of-frame state for a DS3/E3 line.                                                                          |
| AIS cBit Check     | The alarm indication signal cBit check state for a DS3/E3 line.                                                                 |

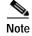

The alarm status for standby cards is reported as N/A when the alarm status of the standby card is not the same as the alarm status for the active card.

### **Syntax**

dsplns

### **Syntax Description**

No parameters

#### **Related Commands**

cnfln, delln, dspln, dnln, upln

#### **Attributes**

Log: no State: active, standby Privilege: ANYUSER

### Example (SONET/SDH)

In the following example, the user displays all SDH lines on an MPSM-T3E3-155 card.

mpsm\_node.5.MPSM155[ATM].a > dsplns

| Sonet<br>Line | Line<br>State | Line<br>Type | Line<br>Lpbk | Frame<br>Scramble | Line | Medium<br>Line<br>Type | Valid<br>Intvls |       | APS<br>Enabled | Channe-<br>lized |  |
|---------------|---------------|--------------|--------------|-------------------|------|------------------------|-----------------|-------|----------------|------------------|--|
| 1.1           | Up            | sonetStm1    | NoLoop       | Enable            | NRZ  | MMF                    | 16              | Clear | Disable        | Yes              |  |
| 1.2           | Down          | sonetSts3c   | NoLoop       | Enable            | NRZ  | MMF                    | 0               | Clear | Disable        | No               |  |

### Example (DS3/E3)

In the following example, the user displays all DS3 lines on an MPSM-T3E3-155 card.

| M8850_ | SF.10.N | MPSM155[ATM].a > | dsplns |          |           |            |        |       |
|--------|---------|------------------|--------|----------|-----------|------------|--------|-------|
| Line   | Line    | Line             | Line   | Length   | OOF       | AIS        | Valid  | Alarm |
| Num    | State   | Туре             | Lpbk   | (meters) | Criteria  | cBitsCheck | Intvls | State |
|        |         |                  |        |          |           |            |        |       |
| 1.1    | Up      | dsx3CbitParity   | NoLoop | 0        | 3Of16Bits | Check      | 0      | Clear |
| 1.2    | Up      | dsx3CbitParity   | NoLoop | 0        | 3Of16Bits | Check      | 0      | Clear |
| 1.3    | Up      | dsx3CbitParity   | NoLoop | 0        | 30f16Bits | Check      | 0      | Clear |

### Example (DS1/E1)

In the following example, the user displays all DS1 lines on an MPSM-16-T1E1 card.

mpsm\_node.5.MPSM16T1E1PPP.a > dsplns

| Line L: | ine<br>State | Line<br>Type | Line I | ength (meters) | Valid<br>Intvls | Alarm<br>State |
|---------|--------------|--------------|--------|----------------|-----------------|----------------|
|         |              |              |        |                |                 |                |
| 1.1     | Up           | dsx1ESF      | Local  | . 1            |                 | 0 Clear        |
| 1.2     | Down         | dsx1ESF      | NoLoop | 1              |                 | 0 Clear        |
| 1.3     | Down         | dsx1ESF      | NoLoop | 1              |                 | 0 Clear        |
| 1.4     | Down         | dsx1ESF      | NoLoop | 1              |                 | 0 Clear        |
|         |              |              |        |                |                 |                |

## dspload

#### **Display Load**

Service Context—ATM, Frame Relay

Modules—MPSM-T3E3-155, MPSM-16-T1E1

Enter the **dspload** command to display the current level of usage of various parameters on a partition. To convey a picture of what is available on a resource partition, the display shows the configured bandwidth and connection numbers and resorce utilization.

#### Syntax (ATM Service Context)

**dspload** < ifNum> < partId>

#### Syntax Description (ATM Service Context)

| if_num  | The interface number (partition number) of the partition load to display.                                                                    |  |  |  |  |
|---------|----------------------------------------------------------------------------------------------------|--|--|--|--|
|         | Note The MPSM cards must be in the ATM CLI context if you want to delete a partition from an ATM port.                                       |  |  |  |  |
|         | <b>Note</b> Enter the <b>dspparts</b> command in the ATM CLI context to display the port numbers and partition IDs for all active ATM ports. |  |  |  |  |
| part_id | A number that identifies the partition, in the range 1-20.                                                                                   |  |  |  |  |

### **Syntax (Frame Relay Service Context)**

**dspload** < ifNum> < CtrlNum>

#### Syntax Description (Frame Relay Service Context)

| if_num  | The interface number (partition number) of the partition load to display.                                                                                           |
|---------|----------------------------------------------------------------------------------------------------|
|         | Note The MPSM cards must be in the Frame Relay CLI context if you want to delete a partition from a Frame Relay port.                                               |
|         | <b>Note</b> Enter the <b>dspparts</b> command in the Frame Relay CLI context to display the all partition and controller numbers associated with Frame Relay ports. |
| CtrlNum | Identifies the Controller number.                                                                                                    |

#### **Related Commands**

dsprscprtn, addcon, dspcons, dspcon, enfcon

#### **Attributes**

Log: no State: active, standby Privilege: ANYUSER

# **Example (ATM Service Context)**

In the following example, the user displays the load on partition number 1, logical port 127.

M8850\_SF.9.MPSM155[ATM].a > **dspload** 127 1

| INTERFA                                                                                                    | CE L                                                                   | O A D                                          | I N                                  | F O                          |
|----------------------------------------------------------------------------------------------------|------------------------------------------------------------------------|------------------------------------------------|--------------------------------------|------------------------------|
| Maximum Channels<br>  Guaranteed Channe<br>  Igr Maximum Bande<br>  Igr Guaranteed Ba<br>  Egr Maximum Bande<br>  Egr Guaranteed Ba<br>  Available Igr Cha<br>  Available Igr Cha<br>  Available Igr Baa<br>  Available Egr Baa | els : width : andwidth: width : andwidth: annels : annels : andwidth : | 000300<br>000300<br>000300<br>000399<br>000399 | 0<br>0<br>0<br>0<br>0<br>0<br>0<br>9 |                              |
| E X C E                                                                                                    | P T V                                                                  | ALU                                            | E S                                  |                              |
| CBR   Avl                                                                                                    | Chnl   0<br>Chnl   0<br>Bw   0                                         | NGRESS<br>003999<br>003999<br>003000<br>003000 | 00                                   | RESS   03999   03000   03000 |

# **Example (Frame Relay Service Context)**

In the following example, the user displays the load on controller number 2, logical port 11.

M8850\_SF.27.MPSM16T1E1[FR].a > **dspload** 11 2

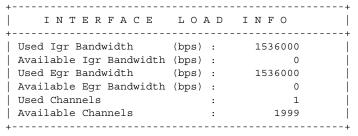

# dspmfrbundle

### Display Multi-link Frame Relay Bundle

Service Context—Frame Relay

Modules—MPSM-T3E3-155

Enter the **dspmfrbundle** command to display configuration information and operational status for an MFR bundle.

# **Syntax**

**dspmfrbundle** <*bundleNumber*>

# **Syntax Description**

| bundleNumber | Identifies the MFR bundle number. |                                                                                |  |
|--------------|-----------------------------------|--------------------------------------------------------------------------------|--|
|              | Note                              | Enter the <b>dspmfrbundles</b> command to display all MFR bundles on the card. |  |

#### **Attributes**

Log: no State: active Privilege: any

#### **Related Commands**

### addmfrbundle, cnfmfrbundle, delmfrbundle

### **Example**

In the following example, the user displays MFR bundle 1.

```
M8850 SF.10.MPSM155[FR].a > dspmfrbundle 1
    Bundle Number
   Activation Class
Minimum Links
                                     : 1
   Admin state
                                    : Up
    Oper State
                                    : Up
   Hello Timer (seconds)
Ack Timer (seconds)
                                   : 10
   Max Retry Count
    Configured Number of Links : 4
Active Number
    Active Number of Links
                                    : 4
    Available Bandwidth
                                    : 6176000
   Near End Bundle Name
                                   : M8850 SF.Slot10.Bundle01
    Far End Bundle Name
                                   : M8850_SF.Slot10.Bundle02
```

# dspmfrbundlealm

## Display Multi-link Frame Relay Bundle Alarm

Service Context—Frame Relay

Modules—MPSM-T3E3-155

Enter the  ${\bf dspmfrbundlealm}$  command to display the alarm status of an MFR bundle.

# **Syntax**

**dspmfrbundlealm** < bundleNum>

# **Syntax Description**

| bundleNum | Identi | ntifies the MFR bundle number.                                                 |  |  |
|-----------|--------|--------------------------------------------------------------------------------|--|--|
|           | Note   | Enter the <b>dspmfrbundles</b> command to display all MFR bundles on the card. |  |  |

### **Attributes**

Log: no State: active Privilege: any

#### **Related Commands**

### dspmfrbundlealms

# **Example**

In the following example, the user displays the alarm status of MFR bundle 1.

M8850\_SF.10.MPSM155[FR].a > dspmfrbundlealm 1

Bundle Number : 1
Admin State : Up
Oper State : Up
Alarm State : Clear

# dspmfrbundlealms

Display Multi-link Frame Relay Bundle Alarm

Service Context—Frame Relay

Modules—MPSM-T3E3-155

Enter the dspmfrbundlealms command to display alarm status for all MFR bundles provisioned on the card.

**Syntax** 

dspmfrbundlealms

**Syntax Description** 

None

**Attributes** 

Log: no State: active Privilege: any

**Related Commands** 

dspmfrbundlealm

**Example** 

In the following example, the user displays the alarm status of all MFR bundles.

MM8850 SF.10.MPSM155[FR].a > dspmfrbundlealms Mfr Admin Oper Bundle State State Alarm State 1 Up Up Clear 2 Up Up Clear

Up

Clear

Up

# dspmfrbundlebucketcnt

# **Display Multi-link Frame Relay Interval Counters**

Service Context—Frame Relay

Modules—MPSM-T3E3-155

Enter the dspmfrbundlebucketcnt command to display interval statistics for an MFR bundle.

# **Syntax**

**dspmfrbundlebucketcnt** < group> < intvl>

## **Syntax Description**

| group | Identifies the MFR bundle number.           |                                                                                |  |
|-------|---------------------------------------------|--------------------------------------------------------------------------------|--|
|       | Note                                        | Enter the <b>dspmfrbundles</b> command to display all MFR bundles on the card. |  |
| intvl | Stastics interval number, in the range 0-96 |                                                                                |  |

### **Attributes**

Log: no State: active Privilege: any

### **Related Commands**

### dspmfrbucketcnt, dspmfrbundles

# **Example**

In the following example, the user displays statistics for interval 1 on MFR bundle 2.

```
M8850_SF.10.MPSM155[FR].a > dspmfrbundlebucketcnt 2 1
Bundle Number : 2
Interval Number : 1
```

Resequence Errors : 0

# dspmfrbundlecnt

### **Display Multi-link Frame Relay Bundle Counters**

Service Context—Frame Relay Modules—MPSM-T3E3-155

Enter the **dspmfrbundlecnt** command to display statistics for an MFR bundle.

**Syntax** 

**dspmfrbundlecnt** < bundleNum>

# **Syntax Description**

| bundleNum | Identi | ntifies the MFR bundle number.                                                 |  |  |
|-----------|--------|--------------------------------------------------------------------------------|--|--|
|           | Note   | Enter the <b>dspmfrbundles</b> command to display all MFR bundles on the card. |  |  |

### **Attributes**

Log: no State: active Privilege: any

# **Related Commands**

## clrmfrbundlents, dspmfrbundles

# **Example**

In the following example, the user displays the counters on MFR bundle 1.

```
M8850_SF.10.MPSM155[FR].a > dspmfrbundlecnt 1
Bundle Number : 1
Resequence Errors : 0
```

# dspmfrbundles

**Display Multi-link Frame Relay Bundles** 

Service Context—Frame Relay

Modules—MPSM-T3E3-155

Enter the **dspmfrbundles** command to display summary information for all MFR bundles.

**Syntax** 

dspmfrbundles

**Syntax Description** 

None

**Attributes** 

Log: no State: active Privilege: any

**Related Commands** 

addmfrbundle, cnfmfrbundle, delmfrbundle

**Example** 

In the following example, the user displays all MFR bundles.

M8850 SF.10.MPSM155[FR].a > dspmfrbundles Activation Minimum Configured Active Admin Oper Mfr Max Diff Bundle Delay Class Links Links Links State State A 1 A 1 Up Up 300 4 Uр Uр 300

# dspmfrlnk

## Display a Multi-link Frame Relay Link

Service Context—Frame Relay Modules—MPSM-T3E3-155

Enter the dspmfrlnk command to display an MFR link.

**Syntax** 

dspmfrlnk < link>

## **Syntax Description**

| link | Identifies the MFR link number to display. |                                                                           |  |
|------|--------------------------------------------|---------------------------------------------------------------------------|--|
|      | Note                                       | Enter the <b>dspmfrlnks</b> command to display all MFR links on the card. |  |

#### **Attributes**

Log: yes State: active Privilege: GROUP1

#### **Related Commands**

# addmfrlnk, cnfmfrlnk, delmfrlnk, dspmfrlnks

# **Example**

In the following example, the user displays MFR link 1.1:3.

```
M8850_SF.10.MPSM155[FR].a > dspmfrlnk 1.1:3
  Link Number
                                    : 1.1:3
  Bundle Number
                                    : 1
 Link State
                                   : Up
  Link Alarm State
                                    : Clear
  Link Delay (Rtt in msec)
                                    : 21
 Link Near End Name
                                   : M8850_SF.Slot10.Link03
 Link Far End Name
                                   : M8850 SF.Slot10.Link31
 Link Far End Bundle Name : M8850_SF.Slot10.Bundle02
Link PHY Operational Status : Up
```

# dspmfrlnkalm

# Displays Multi-link Frame Relay Link Alarm

Service Context—Frame Relay

Modules—MPSM-T3E3-155

Enter the **dspmfrlnkalm** command to display alarm status of a link.

**Syntax** 

dspmfrlnkalm < link>

# **Syntax Description**

| link | Identi | fies the MFR link number.                                                 |  |  |
|------|--------|---------------------------------------------------------------------------|--|--|
|      | Note   | Enter the <b>dspmfrlnks</b> command to display all MFR links on the card. |  |  |

### **Attributes**

Log: yes State: active Privilege: GROUP1

#### **Related Commands**

### addmfrlnk, cnfmfrlnk, dspmfrlnk

# **Example**

In the following example, the user displays alarms on link 1.1:3.

```
M8850_SF.10.MPSM155[FR].a > dspmfrlnkalm 1.1:3
```

Link Number : 1.1:3
Bundle Number : 1
Link State : Up
Link Alarm State : Clear
PHY Operational Status : Up

# dspmfrInkalms

**Displays Multi-link Frame Relay Link Alarms** 

Service Context—Frame Relay

Modules—MPSM-T3E3-155

Enter the **dspmfrlnkalms** command to display alarm status for all links associated with MFR bundles.

**Syntax** 

dspmfrlnkalms

**Attributes** 

Log: yes State: active Privilege: GROUP1

**Related Commands** 

dspmfrlnkalm

**Example** 

In the following example, the user displays link alarms.

Uр

M8850\_SF.10.MPSM155[FR].a > dspmfrlnkalms Bundle Link Link Link Alarm PHY Oper Num State Num State State 1.1:3 1 Up Clear 1.1:4 1 Up Clear 1.1:5 1 Up Clear 1.1:6 1 Up Clear Up Up 2 2 2 2 2 Up Uρ 1.2:3 Uр Clear Uр 1.2:4 Uр Clear Uр 1.2:5 Clear Uр Uр 2 1.2:6 Clear

Uр

# dspmfrlnkbucketcnt

# **Display Multi-link Frame Relay Interval Statistics**

Service Context—Frame Relay Modules—MPSM-T3E3-155

Enter the **dspmfrlnkbucketcnt** command to display interval statistics for an MFR link.

# **Syntax**

**dspmfrlnkbucketcnt** < link> < intvl>

# **Syntax Description**

| link  | Identifies the MFR link number for which to display statistics.                |  |  |
|-------|--------------------------------------------------------------------------------|--|--|
|       | Note Enter the <b>dspmfrlnks</b> command to display all MFR links on the card. |  |  |
| intvl | Statistics interval, in the range 0-96                                         |  |  |

### **Attributes**

Log: no State: active Privilege: any

#### **Related Commands**

# dspmfrlnkcnt, dspmfrlnks

# **Example**

In the following example, the user displays statistics for interval 1 of link 1.1:3.

```
M8850_SF.10.MPSM155[FR].a > dspmfrlnkbucketcnt 1.1:3 1
Link Number : 1.1:3
Interval Number : 1
Frames Control Tx : 170
Frames Control Rx : 170
Frames Control Invalid Rx : 0
Timer Expired Count : 0
Loopback Suspected Count : 0
Unexpected Sequence Count : 0
Mismatch Count : 0
```

# dspmfrInkcnt

# **Display Multi-link Frame Relay Link Statistics**

Service Context—Frame Relay

Modules—MPSM-T3E3-155

Enter the **dspmfrlnkcnt** command to display statistics for an MFR link.

# **Syntax**

**dspmfrlnkcnt** < *link*>

## **Syntax Description**

| link | Identifies the MFR link number for which to display statistics. |                                                                           |  |
|------|-----------------------------------------------------------------|---------------------------------------------------------------------------|--|
|      | Note                                                            | Enter the <b>dspmfrlnks</b> command to display all MFR links on the card. |  |

#### Attributes

Log: yes State: active Privilege: GROUP1

### **Related Commands**

### dspmfrlnkbucketcnt

# **Example**

In the following example, the user displays statistics for link 1.1:3 in MFR bundle 1.

```
M8850_SF.10.MPSM155[FR].a > dspmfrlnkcnt 1.1:3
 Link Number
                                   : 1.1:3
 Bundle Number
 Link State
                                   : Up
                                   : 10988
 Control Frames Tx on Link
 Control Frames Rx on Link
                                  : 10980
 Invalid Control Frames Rx on Link : 0
 Timer Expired Count
                                  : 8
 Loopback Suspected Count
                                 : 0
 Delayed/Duplicated Frames
                                 : 0
  Inconsistent Bundle Count
```

# dspmfrInks

Display Multi-link Frame Relay Links

Service Context—Frame Relay

Modules—MPSM-T3E3-155

Enter the **dspmfrlnks** command to display summary information about all MFR links.

**Syntax** 

dspmfrlnks

**Syntax Description** 

None

**Attributes** 

Log: yes State: active Privilege: GROUP1

**Related Commands** 

addmfrlnk, delmfrlnk, cnfmfrlnk, dspmfrlnk

**Example** 

In the following example, the user displays all MFR links on a bundle.

M8850 SF.10.MPSM155[FR].a > dspmfrlnks

| <br>Link<br>Num | Bundle<br>Num | Link<br>State | Link Alarm<br>State | Link<br>Delay(ms) | PHY Oper<br>State |
|-----------------|---------------|---------------|---------------------|-------------------|-------------------|
| 1.1:3           | 1             | Up            | Clear               | 21                | Up                |
| 1.1:4           | 1             | Up            | Clear               | 21                | Up                |
| 1.1:5           | 1             | Up            | Clear               | 20                | Up                |
| 1.1:6           | 1             | Up            | Clear               | 19                | Up                |
| 1.2:3           | 2             | Up            | Clear               | 21                | Up                |
| 1.2:4           | 2             | Up            | Clear               | 21                | Up                |
| 1.2:5           | 2             | Up            | Clear               | 20                | Up                |
| 1.2:6           | 2             | αIJ           | Clear               | 20                | σU                |

# dspmpbundle

### **Display MLPPP Bundle**

Service Context—PPP

Modules—MPSM-16-T1E1, MPSM-T3E3-155

Enter the **dspmpbundle** command to display an MLPPP bundle.

# **Syntax**

**dspmpbundle** < bundleNumber>

## **Syntax Description**

| bundle Number | Specifies the MLPPP bundle number to display. |                                                                                 |  |
|---------------|-----------------------------------------------|---------------------------------------------------------------------------------|--|
|               | Note                                          | Enter the <b>dspmpbundles</b> command to display all MLPPP bundles on the card. |  |

#### **Attributes**

Log: no State: active Privilege: any

#### **Related Commands**

### addmpbundle, cnfmpbundle, delmpbundle

### **Example**

In the following example, the user displays MLPPP bundle 1 an an MPSM-16-T1E1.

```
REDSTONE.6.MPSM16T1E1PPP[FR].a > dspmpbundle 1
  Bundle Number
  Admin State
                          : Up
  Oper State
                         : Up
  Oper State
Alarm Cause
                        : No Alarm
  MRRU
                         : 1100
  Fragmentation
                        : 24 bit
  EndpointDiscrimClass : Locally
EndpointDiscriming:
                        : Locally Assigned
  EndpointDiscriminator : TestNode.6.1
  LinksConfigured
  LinksActive
                         : 1
                         : 1100
  RemoteMRRU
  RemoteEndpDiscrimClass : Locally Assigned
  RemoteEndpDiscriminator : TestNode.6.1
  Configured Bandwidth : 1344000
  Available Bandwidth
                        : 1344000
```

# dspmpbundlecnt

### **Display Statistics on an MLPPP Bundle**

Service Context—PPP

Modules—MPSM-16-T1E1, MPSM-T3E3-155

Enter the **dspmpbundlecnt** command to display MLPPP bundle statistics.

# **Syntax**

**dspmpbundlecnt** <*bundleNumber*> <*intvl*>

## **Syntax Description**

| bundle Number | Specifies the MLPPP bundle number for which to display statistics.                                                                                                    |  |  |
|---------------|----------------------------------------------------------------------------------------------------|--|--|
|               | Note Enter the <b>dspmpbundles</b> command to display all MLPPP bundles on the card.                                                                                                    |  |  |
| intvl         | The time interval to display (0–96). Interval 0 is the current 15-minute and 24-hour interval. Interval 1 is the most recent 15-minute interval. Interval 2 is the next most recent 15-minute interval, and so on. Interval 96 is the oldest 15-minute interval. |  |  |

#### **Attributes**

Log: no State: active Privilege: any

#### **Related Commands**

### dspmpbundle

## **Example**

In the following example, the user displays statistics for interval 1 of MLPPP bundle 5 on an MPSM-16-T1E1:

```
M8850 SF.27.MPSM16T1E1PPP[FR].a > dspmpbundlecnt 5 1
  MLPPP Bundle Number
                             : 5
  Interval Number
                              : 1
 Receive Packets : Receive Bytes : Receive Discard Bytes :
                                       720
                                     10080
                             :
                                         0
  Receive MRRU Error Packets :
                                         0
  Receive Discard Packets
                                         0
  Receive FCS Error Packets
                                         Ω
  Send Packets
                                     1053
  Send Bytes
                                     24399
```

In the following example, the user displays statistics for interval 1 of MLPPP bundle 1 on an MPSM-T3E3-155:

M8850 SF.10.MPSM155PPP[FR].a > dspmpbundlecnt 1 1 MLPPP Bundle Number : 1 Interval Number : 1 : Receive Packets 32 Receive Bytes : Receive Discard Bytes : 470 0 Receive MRRU Error Packets : Receive Discard Packets : : 0 : 46 : 638 Send Packets Send Bytes

# dspmpbundleload

### Display the load on an MLPPP bundle

Service Context—PPP

Modules—MPSM-16-T1E1, MPSM-T3E3-155

Enter the **dspmpbundleload** command to display interval loads for an MLPPP bundle.

# **Syntax**

**dspmpbundleload** *<bundleNumber> <intvl>* 

# **Syntax Description**

| bundle Number | Specifies the MLPPP bundle number.                                                                                                    |  |  |  |  |
|---------------|----------------------------------------------------------------------------------------------------|--|--|--|--|
|               | Note Enter the <b>dspmpbundles</b> command to display all MLPPP bundles on the card.                                                                 |  |  |  |  |
| intvl         | The number of previous intervals to display, in the range 0–96. Interval 0 is the current interval and interval 96 is the oldest 15-minute interval. |  |  |  |  |

### **Attributes**

Log: no State: active Privilege: any

#### **Related Commands**

# dspwpbundles, dspwinpathload

# **Example**

In the following example, the user displays loads during intervals 0 through 3 for bundle 2:

M8850\_SF.9.MPSM155PPP[FR].a > dspmpbundleload 2 3

| MLPPP Bur | ndle Number | : 2          |              |            |            |
|-----------|-------------|--------------|--------------|------------|------------|
| Intval    | Duration    | Rx Packets/s | Tx Packets/s | Rx Bytes/s | Tx Bytes/s |
|           |             |              |              |            |            |
| 0         | 4min 26s    | 0            | 0            | 4          | 4          |
| 1         | 15min 0s    | 0            | 0            | 4          | 4          |
| 2         | 15min 0s    | 0            | 0            | 4          | 4          |
| 3         | 15min 0s    | 0            | 0            | 4          | 4          |

# dspmpbundleparams

### **Display MLPPP Bundle Parameters**

Service Context—PPP

Modules—MPSM-16-T1E1, MPSM-T3E3-155

Enter the **dspmpbundleparams** command to display the Layer 2 QoS configuration for a bundle.

# **Syntax**

**dspmpbundleparams** < bundleNumber>

# **Syntax Description**

| bundleNumber | Specia | Specifies the MLPPP bundle.                                                     |  |  |  |
|--------------|--------|---------------------------------------------------------------------------------|--|--|--|
|              | Note   | Enter the <b>dspmpbundles</b> command to display all MLPPP bundles on the card. |  |  |  |

#### **Attributes**

Log: no State: active Privilege: any

#### **Related Commands**

# cnfmpbundleparams

### **Example**

In the following example, the user displays Layer 2 QoS parameters for MLPPP bundle 5.

M8850 SF.27.MPSM16T1E1PPP[FR].a > dspmpbundleparams 5

```
MP Bundle (5) HW Parameters

Queue[0] Threshold : 100
Queue[1] Threshold : 100
Queue[2] Threshold : 100
Normalized PVC Bandwidth : 8600
AutoBandwidth Mode : Enable
```

# dspmpbundles

**Display MLPPP Bundles** 

Service Context—PPP

Modules—MPSM-16-T1E1, MPSM-T3E3-155

Enter the dspmpbundles command to display summary information about all MLPPP bundles.

**Syntax** 

dspmpbundles

**Syntax Description** 

None

**Attributes** 

Log: no State: active Privilege: any

**Related Commands** 

addmpbundle, cnfmpbundle, delmpbundle, dspmpbundle, dspwpbundles

**Example** 

In the following example, the user displays all MLPPP bundles on an MPSM-16-T1E1 card:

| M8850_S | M8850_SF.27.MPSM16T1E1PPP[FR].a > <b>dspmpbundles</b> |       |        |           |          |        |        |  |
|---------|-------------------------------------------------------|-------|--------|-----------|----------|--------|--------|--|
| MLPPP   | Admin                                                 | Oper  | Active | Available | Alarm    | MUX    | AutoBW |  |
| Bundle  | State                                                 | State | Links  | Bandwidth | Cause    | Status | Mode   |  |
|         |                                                       |       |        |           |          |        |        |  |
| 2       | Up                                                    | Up    | 1      | 1984000   | No Alarm | Enable | Enable |  |
| 5       | Up                                                    | Up    | 4      | 7936000   | No Alarm | Enable | Enable |  |
| 13      | Πn                                                    | Πn    | 4      | 7936000   | No Alarm | Enable | Enable |  |

The following example, the user displays all MLPPP bundles on an the MPSM-T3E3-155 card:

| M8850_S | F.10.MP | SM155PPI | P[FR].a > | dspmpbundle | s        |        |        |    |
|---------|---------|----------|-----------|-------------|----------|--------|--------|----|
| MLPPP   | Admin   | Oper     | Active    | Available   | Alarm    | MUX    | AutoBW | WP |
| Bundle  | State   | State    | Links     | Bandwidth   | Cause    | Status | Mode   | Id |
|         |         |          |           |             |          |        |        |    |
| 1       | Up      | Up       | 2         | 3072000     | No Alarm | Enable | Enable | 1  |
| 2       | Up      | Up       | 2         | 3072000     | No Alarm | Enable | Enable | 2  |

# dsppart

### **Display Resource Partition**

Service Context—ATM, Frame Relay, PPP

Modules-MPSM-T3E3-155, MPSM-16-T1E1

Enter the **dsppart** command to display information about one resource partition. The displayed information is shown in the example.

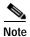

The **dsppart** and **dsprscprtn** commands are identical. The name "dsprscprtn" is consistent with the corresponding command in Cisco MGX 8850 PXM1-based switch. You can use either command.

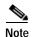

The connection count includes control VCs when you execute **dsppart** on the CLI of a service module.

The total number of connections in the display includes control VCs. The types of control VCs are SSCOP, PNNI-RCC, and ILMI (if ILMI is enabled on an MPSM-T3E3-155 card). To display the connection counts that do not include control VCs, use **dsppnport**.

### Syntax (ATM Service Context)

**dsppart** <*ifnum*> <*partid*>

### Syntax Description (ATM Service Context)

| if_num  | The interface number (partition number) of the partition to display.                                                            |         |  |  |  |
|---------|----------------------------------------------------------------------------------------------------|---------|--|--|--|
|         | Note The MPSM cards must be in the ATM CLI context if you want to d partition from an ATM port.                                 | elete a |  |  |  |
|         | Note Enter the <b>dspparts</b> command in the ATM CLI context to display th numbers and partition IDs for all active ATM ports. | e port  |  |  |  |
| part_id | A number that identifies the partition, in the range 1-20.                                                                      |         |  |  |  |

### Syntax (Frame Relay Service Context)

**dsppart** < ifNum> < ctrlNum>

### Syntax Description (Frame Relay Service Context)

| if_num  | The interface number (partition number) of the partition to display.                                                                                                |  |  |  |  |
|---------|----------------------------------------------------------------------------------------------------|--|--|--|--|
|         | Note The MPSM cards must be in the Frame Relay CLI context if you want to delete a partition from a Frame Relay port.                                               |  |  |  |  |
|         | <b>Note</b> Enter the <b>dspparts</b> command in the Frame Relay CLI context to display the all partition and controller numbers associated with Frame Relay ports. |  |  |  |  |
| CtrlNum | Identifies the Controller number.                                                                                                    |  |  |  |  |

#### **Related Commands**

#### addpart, enfpart, delpart, dspparts

#### **Attributes**

Log: no State: active, standby Privilege: ANYUSER

# **Example (ATM Service Context)**

In the following example, the user displays resource partition 1 on logical port 12.

```
mpsm_node.4.MPSM155[ATM].a > dsppart 12 1
 Interface Number
                              : 12
 Partition Id
                               : 1
                                           Number of SPVC
                                                                 : 1
 Controller Id
                              : 2
                                         Number of SPVP
                                                                 : 0
 egr Guaranteed bw(.0001percent): 1000000 Number of SVC
                                                                 : 0
 egr Maximum bw(.0001percent) : 1000000 Number of Sig VC
                                                                 : 0
 ing Guaranteed bw(.0001percent): 1000000
 ing Maximum bw(.0001percent) : 1000000
 min vpi
                              : 0
 max vpi
                              : 255
 min vci
                              : 32
 max vci
                              : 65535
 quaranteed connections
                             : 0
 maximum connections
                             : 4000
```

### **Example (Frame Relay Service Context)**

In the following example, the user displays resource partition 2 on logical port 2.

```
mpsm node.5.MPSM155[FR].a > dsppart 2 2
 Interface Number
                               : 2
  Partition Id
                                            Number of SPVC: 0
                               : pnni
 Controller Id
                               : 2
 Available LCNs
                               : 4000
                               : 0
 Min DLCI
 Max DLCI
                               : 1023
  Ingress Percentage Bandwidth : 100
  Egress Percentage Bandwidth
                             : 100
```

# dspparts

### **Display Resource Partitions**

Service Context—ATM, Frame Relay, PPP

Modules-MPSM-T3E3-155, MPSM-16-T1E1

Enter the **dspparts** command to display information for all the resource partitions on the current card. The displayed information is shown in the example.

For information on specific elements of a resource partition, see the description of the **addpart** command.

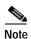

The **dspparts** and **dsprscprtns** commands are identical. The name "dsprscprtns" is consistent with the corresponding command in Cisco MGX 8850 PXM1-based switch. You can use either command.

# **Syntax**

dspparts

#### **Related Commands**

addpart, delpart, cnfpart, dsppart

#### **Attributes**

Log: no State: active, standby Privilege: ANYUSER

### **Example (ATM Service Context)**

In the following example, the user displays all resource partitions.

### **Example (Frame Relay Service Context)**

In the following example, the user displays all resource partitions.

| <pre>mpsm_node.5.MPSM155[FR].a &gt; dspparts</pre> |      |      |           |      |      |       |       |  |
|----------------------------------------------------|------|------|-----------|------|------|-------|-------|--|
| if                                                 | Ctlr | Ctlr | available | min  | max  | ingr  | egr   |  |
| Num                                                | Num  | ID   | LCNs      | DLCI | DLCI | PctBw | PctBw |  |
| 2                                                  | pnni | 2    | 4000      | 0    | 1023 | 100   | 100   |  |
| 50                                                 | pnni | 2    | 2000      | 0    | 1023 | 100   | 100   |  |

# dsppath

# **Display Path**

Service Context—ATM and Frame Relay

Modules—MPSM-T3E3-155

Enter the **dsppath** command to display configuration and state information for a specified path.

The **dsppath** display varies by path type. The following table describes the display fields for all path types.

| Information       | Description                                                                                                    |  |  |  |
|-------------------|----------------------------------------------------------------------------------------------------|--|--|--|
| Path Number       | Identifies the path you are displaying.                                                                                                    |  |  |  |
| Payload           | Indicates the payload type for the specified path. For example, ds3. Possible path payloads are:                                                                                                    |  |  |  |
|                   | • ds3                                                                                                    |  |  |  |
|                   | • vt15vc11                                                                                                    |  |  |  |
|                   | • vt2vc12                                                                                                    |  |  |  |
|                   | • e3                                                                                                    |  |  |  |
|                   | <ul> <li>vtStructured</li> </ul>                                                                                                    |  |  |  |
|                   | Note The <b>dsppath</b> command displays the <i>payload</i> only for STS and VT-structured paths. When you enter the dsppath command on VT1.5/VC11 or VT2/VC12 paths, the <i>payload</i> characteristic simply indicates whether the specified path is "Up" or Down." The <i>payload</i> characteristic is not displayed at all for DS3, E3, DS1, or E1 paths. |  |  |  |
| Admin Status      | Indicates whether the path is administratively up or down.                                                                                                    |  |  |  |
|                   | Note The <i>Admin Status</i> is not displayed for VT 1.5/VC 11 or VT 2/VC 12 paths.                                                                                                    |  |  |  |
| Operational State | Indicates whether the path is operationally up or down.                                                                                                    |  |  |  |
| Path Type         | Indicates the path type of the specified path. Possible path types are sts, vt, ds3, or ds1.                                                                                                    |  |  |  |
| Width             | Indicates the width of the specified path. The possible values for this parameter are:                                                                                                    |  |  |  |
|                   | • $1 = sts1\_stm0$                                                                                                    |  |  |  |
|                   | • $3 = sts3c\_stm1$                                                                                                    |  |  |  |
|                   | Note The <i>Width</i> is displayed only for STS, VT 1.5/VC 11, VT 2/VC 12, and VT-structured paths.                                                                                                    |  |  |  |

| Information              | Descri  | ption                                                                                                    |  |  |  |
|--------------------------|---------|----------------------------------------------------------------------------------------------------|--|--|--|
| Alarm Status             | Indica  | tes the current alarm status of the path:                                                                                                    |  |  |  |
|                          | • cr    | itical                                                                                                    |  |  |  |
|                          | • major |                                                                                                    |  |  |  |
|                          | • m     | inor                                                                                                    |  |  |  |
|                          | • c1    | ear                                                                                                    |  |  |  |
|                          | • ur    | nknown                                                                                                    |  |  |  |
|                          | • N     |                                                                                                    |  |  |  |
|                          | Note    | The alarm status for standby cards is reported as N/A because the                                                                                                    |  |  |  |
|                          | Note    | alarm status of the standby card may not be the same as the active card.                                                                                               |  |  |  |
| Number of ATM ports      | The nu  | umber of configured ATM ports on the path.                                                                                                    |  |  |  |
|                          | Note    | The <i>Number of ATM ports</i> is not displayed for VT 1.5/VC 11 or VT 2/VC 12 paths.                                                                                  |  |  |  |
| Number of ATM partitions | The nu  | umber of configured ATM partitions on the path.                                                                                                    |  |  |  |
|                          | Note    | The <i>Number of ATM partitions</i> is not displayed for VT 1.5/VC 11 or VT 2/VC 12 paths.                                                                             |  |  |  |
| Number of ATM SPVC       | The nu  | umber of configured ATM SPVCs on the path.                                                                                                    |  |  |  |
|                          | Note    | The <i>Number of ATM SPVC</i> is not displayed for VT 1.5/VC 11 or VT 2/VC 12 paths.                                                                                   |  |  |  |
| Number of ATM SPVP       | The nu  | umber of configured ATM SPVPs on the path.                                                                                                    |  |  |  |
|                          | Note    | The <i>Number of ATM SPVP</i> is not displayed for VT 1.5/VC 11 or VT 2/VC 12 paths.                                                                                   |  |  |  |
| Number of ATM SVC        | The nu  | umber of configured ATM SVCs on the path.                                                                                                    |  |  |  |
|                          | Note    | The <i>Number of ATM SVC</i> is not displayed for VT 1.5/VC 11 or VT 2/VC 12 paths.                                                                                    |  |  |  |
| Number of ATM Sig VC     | The nu  | umber of configured ATM signaling VCs on the path.                                                                                                    |  |  |  |
|                          | Note    | The <i>Number of ATM Sig VC</i> is not displayed for VT 1.5/VC 11 or VT 2/VC 12 paths.                                                                                 |  |  |  |
| Number of FR ports       | The nu  | umber of configured Frame Relay ports on the path.                                                                                                    |  |  |  |
|                          | Note    | The <i>Number of FR ports</i> is not displayed for VT 1.5/VC 11 or VT 2/VC 12 paths.                                                                                   |  |  |  |
| Number of FR             | The nu  | umber of configured Frame Relay Connections on the path.                                                                                                    |  |  |  |
| Connections              | Note    | The <i>Number of FR Connections</i> is not displayed for VT 1.5/VC 11 or VT 2/VC 12 paths.                                                                             |  |  |  |
| Number of IMA links      | The nu  | umber of IMA links configured on the path.                                                                                                    |  |  |  |
| Number of MFR links      | The nu  | umber of Multilink Frame Relay links configured on the path.                                                                                                    |  |  |  |
| XMT. Trace               | Indica  | tes the trail trace bytes transmitted on this path.                                                                                                    |  |  |  |
|                          | Note    | A value is displayed for the <i>XMT</i> . <i>Trace</i> parameter only if you entered the <b>cnfpath</b> - <b>txtrace</b> command to transmit trace bytes on this path. |  |  |  |
|                          | Note    | The XMT. Trace is displayed for STS and E3 paths only.                                                                                                    |  |  |  |
|                          |         |                                                                                                    |  |  |  |

| Information       | Description                                                                                         |  |  |  |
|-------------------|----------------------------------------------------------------------------------------------------|--|--|--|
| Loopback          | Indicates whether the line is in loopback mode or not:                                              |  |  |  |
|                   | <ul> <li>loopbackMode</li> </ul>                                                                    |  |  |  |
|                   | <ul> <li>NoLoop</li> </ul>                                                                          |  |  |  |
|                   | Note The <i>Loopback</i> is displayed for DS3, E3, DS1, and E1 paths only.                          |  |  |  |
| Xmt. Clock source | The configured clock source.                                                                        |  |  |  |
|                   | • localClk                                                                                          |  |  |  |
|                   | <ul> <li>loopback</li> </ul>                                                                        |  |  |  |
|                   | Note The <i>Xmt. Clock Source</i> is displayed for DS3, E3, DS1, and E1 paths only.                 |  |  |  |
| Path Service      | Indicates the type of service configured for the specified path.                                    |  |  |  |
|                   | <b>Note</b> The <i>Path Service</i> is displayed for DS3, E3, DS1, and E1paths only.                |  |  |  |
| Send Code         | Indicates the type of send code configured for the specified path.                                  |  |  |  |
|                   | Note The <i>Path Service</i> is displayed for DS3 and DS1 paths only.                               |  |  |  |
| DS0 inuse Bitmap  | Displays the DS0 inuse bitmap for the current path.                                                 |  |  |  |
|                   | Note The DS0 inuse Bitmap is displayed only for DS1 and E1 paths.                                   |  |  |  |
| E3 Line Type      | Indicates the type of E3 line configured for the path. The possible values for this parameter are:  |  |  |  |
|                   | • e3g832frmronly                                                                                    |  |  |  |
|                   | • e3g751frmronly                                                                                    |  |  |  |
|                   | Note The E3 Line Type is displayed for E3 paths only.                                               |  |  |  |
| DS3 Line Type     | Indicates the type of DS3 line configured for the path. The possible values for this parameter are: |  |  |  |
|                   | • ds3cbitadm                                                                                        |  |  |  |
|                   | • ds3cbitplcp                                                                                       |  |  |  |
|                   | • dsx3M23                                                                                           |  |  |  |
|                   | • dsx3CbitParity                                                                                    |  |  |  |
|                   | Note The <i>DS3 Line Type</i> is displayed for DS3 paths only.                                      |  |  |  |
| DS1 Line Type     | Indicates the type of DS1 line configured for the path. Possible DS1 line types are:                |  |  |  |
|                   | • dsx1ESF                                                                                           |  |  |  |
|                   | • dsx1SF                                                                                            |  |  |  |
|                   | <b>Note</b> The <i>DS1 Line Type</i> is displayed for DS1 paths only.                               |  |  |  |
| E1 Line Type      | Indicates the type of E1 line configured for the path. The possible values for this parameter are:  |  |  |  |
|                   | • dsx1E1                                                                                            |  |  |  |
|                   | • dsx1E1CRC                                                                                         |  |  |  |
|                   | • dsx1E1MF                                                                                          |  |  |  |
|                   | • dsx1E1CRCMF                                                                                       |  |  |  |
|                   | Note The E1 Line Type is displayed for E1 paths only.                                               |  |  |  |
|                   | The LI Line Type is displayed for LI panis only.                                                    |  |  |  |

| Information         | Description                                                                                                 |
|---------------------|----------------------------------------------------------------------------------------------------|
| Rcv FEAC Validation | FEAC (far-end alarm and control) code validation criteria.                                                  |
|                     | The possible values for LineRcvFEACValidation are:                                                          |
|                     | • 1 = 4 out of 5: a valid FEAC code is declared if 4 of 5 codes match.                                      |
|                     | • 2 = 8 out of 10: a valid FEAC code is declared when 8 of 10 codes match.                                  |
|                     | Note The Rcv FEAC Validation is displayed for DS3 paths only.                                               |
| OOF Criteria        | Displays the threshold for triggering an out-of-frame condition.                                            |
|                     | The possible values for this parameter are:                                                                 |
|                     | • 1 = 3 out of 8. An out-of-frame condition is declared if at least 3 out of 8 framing bits are in error.   |
|                     | • 2 = 3 out of 16. An out-of-frame condition is declared if at least 3 out of 16 framing bits are in error. |
|                     | Note The OOF Criteria is displayed for DS3 paths only.                                                      |
| ASIC c-Bits Check   | Indicates the status of the Application-specific Integrated Circuit (ASIC) c-Bits check.                    |
|                     | Note The ASIC c-Bits Check is displayed for DS3 paths only.                                                 |
| Channelized         | Indicates whether the line is channelized (Enabled) or unchannelized (Disabled).                            |
|                     | Note The status of the <i>Channelized</i> parameter is displayed for DS3 paths only.                        |

# Syntax

**dsppath**[-path\_filter] < path\_num>

# **Syntax Description**

#### -path filter

Identifies the path type you want to display.

Possible *path\_filter* keywords are:

- -sts—Select STS paths in SONET networks, or AU paths in SDH networks.
- -vt—Select VT paths in SONET networks, or TU3 paths in SDH networks.
- -ds3—Select DS3 paths in SONET and SDH networks.
- -e3—Select E3 paths in SONET and SDH networks.
- -ds1—Select DS1 paths in SONET and SDH networks.
- -e1—Select E1 paths in SONET and SDH networks.

Note STS/STM paths and DS3 paths can have the same path number. If you enter the **dsppath** command without the **-path\_filter** option, and only STS/STM paths are configured on the card, the display shows the STS/STM path with the specified path number. If there are DS3 paths configured, and you do not include the **-path\_filter** option with the **dsppath** command, the display shows the lowest level path (the DS3 path) with the specified path number. To avoid confusion, Cisco recommends that you specify a **-path\_filter** when you

display a path.

path\_num

The number of the path to display.

Note

Enter the **dsppaths** < path\_filter> command to display the path numbers for available paths.

#### **Related Commands**

#### dsppaths

#### **Attributes**

Log: no

State: active, standby

Privilege: ANYUSER

#### **Example (STS Path)**

In the following example, the user displays configuration and state information for the STS path 1.1.0. The optional keyword (-sts) for path type is not necessary because the path number is unique.

```
M8850 SF.9.MPSM155[ATM].a > dsppath -sts 1.1.0
 Path Number : 1.1.0
                                  Path Type
 Payload
                 : vtStructured
                                   Width
                                                          : 3
                                   Number of ATM ports : 1
 Admin Status : Up
 Operational State : Up
                                    Number of ATM partitions: 1
                                    Number of ATM SPVC : 0
                                    Number of ATM SPVP
                                    Number of ATM SVC
                                    Number of ATM Sig VC : 0
                                    Number of FR ports
                                    Number of FR connections: 1
                                    Number of IMA Links : 1
                                    Number of MFR Links
 NOTE: Number of ATM ports/parts/conns excludes those on IMA groups
       Number of FR ports/conns excludes those on MFR bundles
```

# **Example (DS3 Path)**

In the following example, the user displays configuration and state information for the DS3 path 1.1.0:2.

```
M8850_SF.9.MPSM155[ATM] .a > dsppath -ds3 1.1.0:2

Path Number : 1.1.0:2 Path Type : ds3
Admin Status : Up Alarm Status : Clear
Operational State : lowLayerDn Number of ATM ports : 0
DS3 Line Type : dsx3CbitParity Number of ATM partitions : 0
OOFCriteria : 30f16Bits Number of ATM SPVC : 0
AIS c-Bits Check : Check Number of ATM SPVP : 0
Loopback : NoLoop Number of ATM SVC : 0
Xmt. Clock Source : localTiming Number of ATM Sig VC : 0
Rcv FEAC Validation : 4 out of 5 Number of FR ports : 0
Path Service : unspecified Number of FR connections : 0
Send Code : No Number of IMA Links : 0
Channelized : Disabled Number of MFR Links : 0
NOTE: Number of FR ports/conns excludes those on IMA groups
Number of FR ports/conns excludes those on MFR bundles
```

## Example (E3 Path)

In the following example, the user displays configuration and state information for the E3 path 1.1.0:3.

```
M8850 SF.9.MPSM155[ATM].a > dsppath -e3 1.1.0:3
 Path Number : 1.1.0:3 Path Type
Admin Status : Down Alarm Status
                                                                    : ds3
                     : Down Alarm Status
· Down Number of ATM ports
                                                                    : Unknown
 Operational State : Down
                                                                   : 0
 E3 Line Type : e3g832frmronly Number of ATM partitions : 0
                    : NoLoop Number of ATM SPVC : 0
: localTiming Number of ATM SPVP : 0
  Loopback
  Xmt. Clock Source : localTiming
  Path Service : invalid
                                         Number of ATM SVC
                                          Number of ATM Sig VC : 0
Number of FR ports : 0
                                          Number of FR connections : 0
                                          Number of IMA Links : 0
                                          Number of MFR Links
  NOTE: Number of ATM ports/parts/conns excludes those on IMA groups
       Number of FR ports/conns excludes those on MFR bundles
```

#### **Example (DS1 Path)**

In the following example, the user displays configuration and state information for the DS1 path 1.1.0:1.1.1.

```
M8850_SF.9.MPSM155[ATM] .a > dsppath -ds1 1.1.0:1.1.1

Path Number : 1.1.0:1.1.1 Path Type : ds1
Admin Status : Up Alarm Status : Clear
Operational State : Up Number of ATM ports : 0
DS1 Line Type : dsx1ESF Number of ATM partitions : 0
Loopback : NoLoop Number of ATM SPVC : 0
Xmt. Clock Source : localTiming Number of ATM SPVP : 0
Path Service : hdlc Number of ATM SVC : 0
Send Code : No Number of ATM Sig VC : 0
DS0 inuse Bitmap : 0xFFFFFF Number of FR ports : 1
Number of FR connections : 1
Number of IMA Links : 0
Number of MFR Links : 0
```

#### **Example (E1 Path)**

In the following example, the user displays configuration and state information for the E1 path 1.1.0:3.7.3.

```
M8850_SF.9.MPSM155[ATM] a > dsppath -e1 1.1.0:3.7.3

Path Number : 1.1.0:3.7.3

Admin Status : Up Alarm Status : Clear
Operational State : Up Number of ATM ports : 0

E1 Line Type : dsx1ElCRCMF
Loopback : NoLoop Number of ATM SPVC : 0

Xmt. Clock Source : localTiming Number of ATM SPVP : 0

Path Service : ima Number of ATM SVC : 0

Number of ATM Sig VC : 0

Number of FR ports : 0

Number of FR connections : 0

Number of IMA Links : 1

Number of MFR Links : 0
```

### Example (VT 1.5 Path)

In the following example, the user displays configuration and state information for the VT 1.5 path 1.1.2:5.3.

```
mpsm_node1.5.MPSM155[ATM].a > dsppath -vt 1.1.2:5.3
Path Number : 1.1.2:5.3 Path Type : vt
Payload : Up Width : 1-vt15
Alarm Status : Clear
Operational State : Up
```

#### Example (VT 2 Path)

In the following example, the user displays configuration and state information for the VT 2 path 1.1.3:3.3.

```
mpsm_node1.5.MPSM155[ATM].a > dsppath -vt 1.1.3:3.3
Path Number : 1.1.3:3.3 Path Type : vt
Payload : Down Width : 2-vt2
Alarm Status : Unknown
Operational State : Down
```

# dsppathalm

### **Display Path Alarm**

Service Context—ATM and Frame Relay

Modules—MPSM-T3E3-155

Enter the **dsppathalm** command to display the following alarm information for the specified path .

| Path Number            | Identifies the path whose alarm you are displaying.                                          |
|------------------------|----------------------------------------------------------------------------------------------|
| Path Type              | Indicates the path type of the specified path. Possible path types are sts, vt, ds3, or ds1. |
| Path Alarm State       | Indicates the current path alarm status for the specified path.                              |
| Path Operational State | Indicates whether the operational state of the path is up or down.                           |
| Path LOCD Alarm State  | Indicates the current LOCD alarm status for the specified path.                              |

# Syntax

**dsppathalm** [pathFilter] <path\_num>

# **Syntax Description**

| -path_filter | Identifies the path type for which you want alarm information.                                                                                                    |
|--------------|----------------------------------------------------------------------------------------------------|
|              | Possible <i>path_filter</i> keywords are:                                                                                                    |
|              | • -sts—Select STS paths in SONET networks, or AU paths in SDH networks.                                                                                                    |
|              | • -vt—Select VT paths in SONET networks, or TU3 paths in SDH networks.                                                                                                    |
|              | <ul> <li>-ds3—Select DS3 paths in SONET and SDH networks.</li> </ul>                                                                                                    |
|              | • -e3—Select E3 paths in SONET and SDH networks.                                                                                                    |
|              | <ul> <li>-ds1—Select DS1 paths in SONET and SDH networks.</li> </ul>                                                                                                    |
|              | <ul> <li>-e1—Select E1 paths in SONET and SDH networks.</li> </ul>                                                                                                    |
|              | Note STS/STM paths and DS3 paths can have the same path number. If you enter the <b>dsppathalm</b> command without the <b>-path_filter</b> option, and only STS/STM paths are configured on the card, the display shows the path alarms for the STS/STM path with the specified path number. If there are DS3 paths configured on the card as well as STS/STM paths, and you do not include the <b>-path_filter</b> option with the <b>dsppathalm</b> command, the path alarms will be displayed for the lowest level path (the DS3 path). To avoid confusion, Cisco recommends that you specify a <b>-path_filter</b> when you display a path. |
| path_num     | The number of the path to display.                                                                                                    |
|              | <b>Note</b> Use the <b>dsppaths</b> < path_filter > command to display the path numbers for available paths.                                                                                                    |

### **Related Commands**

# dsppathalms

#### **Attributes**

Log: no State: active, standby, init Privilege: ANYUSER

# **Example**

In the following example, the user displays information about path alarms on the STS line 1.1.1

```
mpsm_node.4.MPSM155[ATM].a > dsppathalm -sts 1.1.1
   Path Number : 1.1.1
   Path Type : sts
   Path Operational State : Up
   Path Alarm State : Clear
   Path LOCD Alarm state : Clear
   Path Statistical Alarm State: Clear
```

# dsppathalmcnf

### **Display Path Alarm Configuration**

Service Context—ATM and Frame Relay

Modules-MPSM-T3E3-155

Enter the **dsppathalmenf** command to display the alarm thresholds for the statistical counters for the specified path.

### **Syntax**

**dsppathalmcnf** [path\_filter] <path\_num>

#### **Syntax Description**

| -path_filter | Identifies the path type for which you want alarm configuration information. |
|--------------|------------------------------------------------------------------------------|
|--------------|------------------------------------------------------------------------------|

Possible *path\_filter* keywords are:

- -sts—Select STS paths in SONET networks, or AU paths in SDH networks.
- -vt—Select VT paths in SONET networks, or TU3 paths in SDH networks.
- -ds3—Select DS3 paths in SONET and SDH networks.
- -e3—Select E3 paths in SONET and SDH networks.
- -ds1—Select DS1 paths in SONET and SDH networks.
- -e1—Select E1 paths in SONET and SDH networks.

STS/STM paths and DS3 paths may share the same path number. On a card configured with only STS/STM paths, entering the **dsppathalmcnf** command without the **-path\_filter** option displays the statistical path alarm thresholds for the configured STS/STM path. However, on a card configured with STS/STM paths and DS3 paths, entering the **dsppathalmcnf** command without the **-path\_filter** option displays the lowest-level configured path (the DS3 path). To avoid confusion, specify a **-path\_filter** when using the **dsppathalmcnf** command.

path\_num

The number of the path to display.

Note

Note

Use the **dsppaths** < path\_filter > command to display the path numbers for available paths.

### **Related Commands**

## cnfpathalm

#### **Attributes**

Log: no

State: active, standby, init

Privilege: ANYUSER

# **Example**

In the following example, the user displays the configured threshold settings for the statistical alarm counters on the STS path 1.1.1.

```
mpsm_node.4.MPSM155[ATM].a > dsppathalmcnf -sts 1.1.1
PathNum: 1.1.1
 PathType: sts
 Path Stat Alarm Severity: None
               15min Threshold
                                 24hr Threshold
 Path ESs :
              20
                                 200
              3
 Path SESs:
             25
 Path CVs :
                                 250
 Path UASs: 10
                                 10
```

# dsppathalmcnt

### **Display Path Alarm Counters**

Service Context—ATM and Frame Relay

Modules—MPSM-T3E3-155

Enter the **dsppathalment** command to display the path alarm counters for the specified path for the current 15-minute interval and the current 24-hour interval. Optionally, you can display path alarm counters for a specific 15-minute interval only.

# **Syntax**

**dsppathalmcnt** [path\_filter] <path\_num> [<intvl>]

# **Syntax Description**

| -path_filter | Identifies the path type for which you want to display alarm counters.                                                                                                    |
|--------------|----------------------------------------------------------------------------------------------------|
|              | Possible <i>path_filter</i> keywords are:                                                                                                    |
|              | • -sts—Select STS paths in SONET networks, or AU paths in SDH networks.                                                                                                    |
|              | • -vt—Select VT paths in SONET networks, or TU3 paths in SDH networks.                                                                                                    |
|              | • -ds3—Select DS3 paths in SONET and SDH networks.                                                                                                    |
|              | • -e3—Select E3 paths in SONET and SDH networks.                                                                                                    |
|              | • -ds1—Select DS1 paths in SONET and SDH networks.                                                                                                    |
|              | • -e1—Select E1 paths in SONET and SDH networks.                                                                                                    |
|              | Note STS/STM paths and DS3 paths can have the same path number. If you enter the <b>dsppathalment</b> command without the <b>-path_filter</b> option, and only STS/STM paths are configured on the card, the display shows the path alarm counters for the STS/STM path with the specified path number. If there are DS3 paths configured on the card as well as STS/STM paths, and you do not include the <b>-path_filter</b> option with the <b>dsppathalment</b> command, the display shows the path alarm counters for the lowest-level path (the DS3 path). To avoid confusion, Cisco recommends that you specify a <b>-path_filter</b> when you display a path. |
| path_num     | The number of the path to display.                                                                                                    |
|              | <b>Note</b> Use the <b>dsppaths</b> < path_filter > command to display the path numbers for available paths.                                                                                                    |
| intvl        | The time interval to display (0–96). Interval 0 is the current 15-minute and 24-hour interval. Interval 1 is the most recent 15-minute interval. Interval 2 is the next most recent 15-minute interval, and so on. Interval 96 is the oldest 15-minute interval.                                                                                                    |

### **Related Commands**

# clrpathalmcnf

#### **Attributes**

Log: no State: active, standby, init Privilege: ANYUSER

# **Example**

In the following example, the user displays the path alarm counters for the STS path 1.1.0, which displays current and 24-hour statistics.

```
M8850_SF.9.MPSM155[FR].a > dsppathalmcnt -sts 1.1.0
  Path Number : 1.1.0
  Path Type
                    : sts
  Path PM:
   _____
    Num of AISs: 0
    Num of RDIs: 0
    Near End
                                       Far End
    CurrentESs
                 : 0
                                       CurrentESs
                                       CurrentSESs
    CurrentSESs
                  : 0
                 : 0
                                                     : 0
    CurrentCVs
                                       CurrentCVs
    CurrentUASs : 0
                                       CurrentUASs
                                                     : 0
    Current24HrESs : 0
                                       Current24HrESs : 0
    Current24HrSESs: 0
                                       Current24HrSESs: 0
    Current24HrCVs : 0
                                       Current24HrCVs : 0
    Current24HrUASs: 0
                                       Current24HrUASs: 0
```

In the following example, the user displays interval statistics for the same path.

```
M8850_SF.9.MPSM155[FR].a > dsppathalmcnt -sts 1.1.0 2
Path Type : sts
Path Number : 1.1.0
Interval Number : 2
Path PM:

Near End Far End
ESs : 0 ESs : 0
SESs : 0 CVs : 0
UASS : 0 UASS : 0
```

# dsppathalms

### **Display Path Alarms**

Service Context—ATM and Frame Relay

Modules—MPSM-T3E3-155

Enter the **dsppathalms** command to display the following alarm information.

| Path Number                  | Identifies the path whose alarms you are displaying.                                         |
|------------------------------|----------------------------------------------------------------------------------------------|
| Path Type                    | Indicates the path type of the specified path. Possible path types are sts, vt, ds3, or ds1. |
| Path Operational State       | Indicates whether the operational state of the path is up or down.                           |
| Path Alarm State             | Indicates the current alarm status the specified paths.                                      |
| Path LOCD Alarm State        | Indicates the current LOCD alarm status for the specified path.                              |
| Path Statistical Alarm State | Indicates the current statistical alarm status for the specified path.                       |

# **Syntax**

**dsppathalms** < path\_filter>

# **Syntax Description**

| path_filter | Identifies the path type, so only that path type will be displayed. The possible path types are: |
|-------------|--------------------------------------------------------------------------------------------------|
|             | • -sts—Display STS paths in SONET networks, or AU paths in SDH networks.                         |
|             | • -vt—Display VT paths in SONET networks, or TU3 paths in SDH networks.                          |
|             | <ul> <li>-ds3—Display DS3 paths in SONET and SDH networks.</li> </ul>                            |
|             | <ul> <li>-e3—Display E3 paths in SONET and SDH networks.</li> </ul>                              |
|             | <ul> <li>-ds1—Display DS1 paths in SONET and SDH networks.</li> </ul>                            |
|             | • -all—Display all paths .                                                                       |

# **Related Commands**

# dsppathalm

### **Attributes**

Log: no State: active, standby, init Privilege: ANYUSER

#### **Example**

In the following example, the user displays the path alarms for all configured paths.

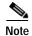

In this example, only STS paths have been configured for the card; no VT (Sonet), DS3, or DS1 paths have been configured.

```
mpsm_node.4.MPSM155[ATM].a > dsppathalms -all
   Path Number: 1.1.1
    Path Type : sts
     Path Operational State : Up
    Path Alarm State : Clear
     Path LOCD Alarm State : Clear
    Path Statistical Alarm State: Clear
    Path Number: 1.1.2
     Path Type
                : sts
     Path Operational State : Up
     Path Alarm State : Clear
     Path LOCD Alarm State : Clear
     Path Statistical Alarm State: Clear
    Path Number: 1.1.3
     Path Type : sts
     Path Operational State : Down
     Path Alarm State : Clear
     Path LOCD Alarm State : Clear
     Path Statistical Alarm State: Clear
   Shelf Database table empty.DspSonetVTAlmsTable
   Shelf Database table empty.DspDs3PathAlmsTable
    Shelf Database table empty.ds1Alarm.ds1AlarmTables
```

In the following example, STS and DS3 path types have been configured for the card.

mpsm node1.11.MPSM155[FR].a > dsppaths -all

| Path                                     | Path<br>Type | Admin<br>Status | Path<br>Payload  | Path<br>Width | Alarm<br>Status | Oper<br>State |                 |
|------------------------------------------|--------------|-----------------|------------------|---------------|-----------------|---------------|-----------------|
| 1.1.1                                    | sts          | U;              | p ds3            | 1             | Clear           | Up            |                 |
| 1.1.2                                    | sts          | U;              | p e3             | 1             | Clear           | Up            |                 |
| 1.1.3                                    | sts          | Dow             | n unequipped     | 1             | Unknown         | Down          |                 |
| Shelf                                    | Database     | e table         | empty.SonetVTsTa | able          |                 |               |                 |
| Path                                     |              | Admin<br>Status | DS3<br>Type      | Path<br>Lpbk  | Alarm<br>Status | Oper<br>State | Path<br>Service |
| 1.1.1                                    | ds3          | Up              | dsx3CbitParity   | NoLoop        | Clear           |               | Up unspecified  |
| 1.1.2                                    | ds3          | Up              | e3g832frmronly   | Local         | Clear           |               | Up unspecified  |
| Shelf Database table empty.Ds1PathsTable |              |                 |                  |               |                 |               |                 |

In the following example, the user displays the path alarms for all STS paths.

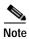

In this example, path information is displayed only for STS paths.

```
mpsm node.5.MPSM155[FR].a > dsppathalms -sts
    Path Number: 1.1.1
     Path Type
               : sts
     Path Operational State : Up
     Path Alarm State : Clear
     Path LOCD Alarm State : Clear
     Path Statistical Alarm State: Clear
    Path Number: 1.1.2
     Path Type : sts
     Path Operational State : Up
     Path Alarm State : Clear
     Path LOCD Alarm State : Clear
     Path Statistical Alarm State: Clear
    Path Number : 1.1.3
     Path Type
               : sts
     Path Operational State : Up
     Path Alarm State : Clear
     Path LOCD Alarm State : Clear
     Path Statistical Alarm State: Clear
```

# dsppaths

## **Display Paths**

Service Context—ATM and Frame Relay

Modules—MPSM-T3E3-155

Enter the **dsppaths** command to display the following information for paths.

| Path Number  | Identifies the path.                                                                                                    |  |  |  |  |  |  |
|--------------|----------------------------------------------------------------------------------------------------|--|--|--|--|--|--|
| Path Type    | Indicates the path type of the specified path. Possible path types are sts, vt, ds3, or ds1.                                                           |  |  |  |  |  |  |
| Payload      | Indicates the payload type for the specified path. For example, ds3. Possible path payloads are:                                                       |  |  |  |  |  |  |
|              | • ds3                                                                                                    |  |  |  |  |  |  |
|              | • vt15vc11                                                                                                    |  |  |  |  |  |  |
|              | • vt2vc12                                                                                                    |  |  |  |  |  |  |
|              | • e3                                                                                                    |  |  |  |  |  |  |
|              | <ul> <li>vtStructured</li> </ul>                                                                                                    |  |  |  |  |  |  |
| Admin Status | Indicates whether the administrative state of the path is up or down.                                                                                  |  |  |  |  |  |  |
| Path Width   | Indicates the width of the specified path. The possible values for this parameter are:                                                                 |  |  |  |  |  |  |
|              | • $1 = sts1\_stm0$                                                                                                    |  |  |  |  |  |  |
|              | • $3 = sts3c\_stm1$                                                                                                    |  |  |  |  |  |  |
|              | Note The <i>Path Width</i> is displayed only for STS, VT 1.5/VC 11, VT 2/VC 12, and VT-structured paths.                                               |  |  |  |  |  |  |
| Alarm Status | Indicates the current alarm status of the path:                                                                                                    |  |  |  |  |  |  |
|              | • critical                                                                                                    |  |  |  |  |  |  |
|              | • major                                                                                                    |  |  |  |  |  |  |
|              | • minor                                                                                                    |  |  |  |  |  |  |
|              | • clear                                                                                                    |  |  |  |  |  |  |
|              | <ul> <li>unknown</li> </ul>                                                                                                    |  |  |  |  |  |  |
|              | • N/A                                                                                                    |  |  |  |  |  |  |
|              | <b>Note</b> The alarm status for standby cards is reported as N/A because the alarm status of the standby card may not be the same as the active card. |  |  |  |  |  |  |
| Oper State   | Indicates whether the operational state of the path is up or down.                                                                                     |  |  |  |  |  |  |

## Syntax

**dsppaths** < path\_filter>

## **Syntax Description**

path\_filter

Optional keyword that identifies the path type, so only that path type will be displayed. The possible path types are:

- -sts—Display STS paths in SONET networks, or AU paths in SDH networks.
- -vt—Display VT paths in SONET networks, or TU3 paths in SDH networks.
- -ds3—Display DS3 paths in SONET and SDH networks.
- -e3—Display E3 paths in SONET and SDH networks.
- -ds1—Display DS1 paths in SONET and SDH networks.
- -all—Display all paths .

**Note** Enter the **dsppaths -all** command to display all paths.

#### **Related Commands**

## dsppath

#### **Attributes**

Log: no

State: active, standby

Privilege: ANYUSER

#### **Example**

In the following example, the user displays all paths configured. In this example, only STS paths have been configured for the card; no VT (Sonet), DS3, or DS1 paths have been configured.

mpsm node.4.MPSM155[ATM].a > dsppaths -all

| Path  | Path     | Admin   | Path            | Path  | Alarm   | Oper  |
|-------|----------|---------|-----------------|-------|---------|-------|
|       | Type     | Status  | Payload         | Width | Status  | State |
|       |          |         |                 |       |         |       |
| 1.1.1 | sts      | Up      | hdlcFr          | 1     | Clear   | Up    |
| 1.1.2 | sts      | Up      | atm             | 1     | Clear   | Up    |
| 1.1.3 | sts      | Down    | n unequipped    | 1     | Unknown | Down  |
| Shelf | Database | table e | empty.SonetVTsT | able  |         |       |
| Shelf | Database | table e | empty.Ds3PathsT | able  |         |       |
| Shelf | Database | table e | empty.Ds1PathsT | able  |         |       |
|       |          |         |                 |       |         |       |

In the following example, the user displays all STS paths configured.

mpsm\_node.4.MPSM155[ATM].a > dsppaths -sts

| Path  | Path | Admin  | Path       | Path  | Alarm   | Oper  |  |
|-------|------|--------|------------|-------|---------|-------|--|
|       | Type | Status | Payload    | Width | Status  | State |  |
|       |      |        |            |       |         |       |  |
| 1.1.1 | sts  | Up     | hdlcFr     | 1     | Clear   | Up    |  |
| 1.1.2 | sts  | Up     | atm        | 1     | Clear   | Up    |  |
| 1.1.3 | sts  | Down   | unequipped | 1     | Unknown | Down  |  |

## dspport

## **Display Port**

Service Context—ATM, Frame Relay, PPP

Modules-MPSM-T3E3-155, MPSM-16-T1E1

Enter the **dspport** command to display the configuration for a logical port. In the ATM CLI context, the ports represent ATM services or IMA groups. In the Frame Relay CLI context, the ports represent Frame Relay services, Multilink Frame Relay bundles, or Multilink PPP bundles.

The following qualifications apply to port displays:

- The operational state for standby cards is reported as N/A because the operational state of the standby card may not be the same as the active card.
- The total number of connections in the display includes control VCs. The types of control VCs are SSCOP, PNNI-RCC, and ILMI (if ILMI is enabled on the MPSM cards). To see the connection counts that do not include control VCs, use **dsppnport**.
- When a MPSM rebuilds, it provisions the card from the stored database on the PXM disk. If the SCT file associated with a specific port is missing or corrupted, the default SCT file is applied to that port. This is indicated in the **dspport** output by the string:

"0/0 = Def"

The SCT ID in the display pertains to the port. For the card-level SCT ID, use dspcd on the current
card.

## **Syntax**

**dspport** < ifNum>

### **Syntax Description**

| ifNum | Identi | fies the logical interface (port number) to display.                                    |
|-------|--------|-----------------------------------------------------------------------------------------|
|       | Note   | Use the <b>dspports</b> command in the to display the port numbers for all active ports |
|       |        | in the current CLI context.                                                             |

#### **Related Commands**

## addport, dnport, dspports

#### **Attributes**

Log: no State: active, standby Privilege: ANYUSER

#### **Example (ATM Service Context)**

In the following example, the user displays the port configuration for ATM port 12.

In the following example, the user displays the port configuration for IMA port 127.

```
M8850_SF.9.MPSM155[ATM].a > dspport 127
Interface Number : 127
Line/Path Number : N/A IMA Group Number : 1
Admin State : Up Operational State : Up
Guaranteed bandwidth(cells/sec): 3000 Number of partitions : 1
Maximum bandwidth(cells/sec) : 3000 Number of SPVC : 0
ifType : UNI Number of SPVP : 0
VPI number (VNNI, VUNI) : 0 Number of SVC : 0
MIN VPI (EVNNI, EVUNI) : 0 MAX VPI (EVNNI, EVUNI): 0
SCT Id : 0 =Def
F4 to F5 Conversion : Disabled
```

#### **Example (Frame Relay Service Context)**

In the following example, the user displays the port configuration for Frame Relay port 2.

```
mpsm node.5.MPSM155[FR].a > dspport 2
 Interface Number
 Line Number
                              : 1.1.1
 DS0 Speed
                             : unused
 DS0 Configuration Bit Map
                             : N/A
 Admin State
                              : Down
 Operational State
                              : Down
 Port State
                              : Inactive
 Port Signaling State
                         : No Signaling Failure
 Interface Type
                             : Frame Relay
 SCT Id
                             : 0/0 =Def
 Frame Header Length
                             : Two Bytes
 Flags Between Frames
                             : 1
 Equeue Service Ratio
                             : 1
 Port Speed
                             : 44209 kbps
 Checksum type
                              : crc16
 Over-subscription
Over-subscribed
                              : Disabled
                              : False
 Signaling Protocol Type
                              : No Signaling
 Enhanced LMI
                             : Disabled
 FRF 1.2 Support
                             : Disabled
 Asynchronous Updates
                             : Disabled
 T391 Link Integrity Timer
                             : 10 secs
Type <CR> to continue, Q<CR> to stop:
 T392 Polling Verification Timer : 15 secs
 N391 Full Status Polling Counter: 6
```

```
N392 Error Threshold : 3
N393 Monitored Event Count : 4
FRF.12 Fragmentation : Disabled
FRF.12 Fragment Size : 64 Bytes
Port HDLC Frame Inversion : Disabled
Number of Partitions : 1
Number of SPVC : 0
```

In the following example, the user displays the port configuration for Multilink Frame Relay port 4.

```
M8850_SF.9.MPSM155[FR].a > dspport 4
 Interface Number
                               : 4
 Line Number
                               : N/A
 MFR bundle Number
                               : 1
 DS0 Speed
                               : unused
 DS0 Configuration Bit Map
                               : N/A
 Admin State
                               : Up
 Operational State
                               : Up
 Port State
                              : Active
                            : No Signaling Failure
 Port Signaling State
 Interface Type
                              : Frame Relay
                               : 0/0 =Def
 SCT Id
 Frame Header Length
                               : Two Bytes
 Flags Between Frames
 Equeue Service Ratio
                               : 1
 Port Speed
                               : 1532 kbps
 Checksum type
                               : crc16
 Over-subscription
                              : Disabled
 Signaling Protocol Type
                              : None
 Enhanced LMI
                              : Disabled
                               : Disabled
 FRF 1.2 Support
                               : Disabled
 Asynchronous Updates
 T391 Link Integrity Timer
                               : 10 secs
Type <CR> to continue, Q<CR> to stop:
 T392 Polling Verification Timer : 15 secs
 N391 Full Status Polling Counter: 6
 N392 Error Threshold : 3
                              : 4
 N393 Monitored Event Count
 FRF.12 Fragmentation
FRF.12 Fragment Size
                              : Disabled
                              : 64 Bytes
 FRF.12 Fragment Size
 Port HDLC Frame Inversion : Disabled
 Number of Partitions
                               : 1
 Number of SPVC
                               : 0
```

#### **Example (PPP Service Context)**

In the following example, the user displays the port configuration for Multilink PPP port 5.

```
M8850 SF.25.MPSM16T1E1PPP[FR].a > dspport 5
 Interface Number
 Line Number
                               : N/A
 DS0 Speed
                               : unused
 DS0 Configuration Bit Map
                               : N/A
 Admin State
                               : Up
 Operational State
                               : Up
 Port State
                               : Active
 Port Signaling State
                               : No Signaling Failure
 Interface Type
                               : Frame Forward
 SCT Id
                               : 0/0 = Def
 Frame Header Length
                              : Two Bytes
 Flags Between Frames
                               : 1
 Equeue Service Ratio
                               : 1
 Port Speed
                               : 1536 kbps
```

Checksum type : crc16
Over-subscription : Disabled
Signaling Protocol Type : None
Enhanced LMI : Disabled
FRF 1.2 Support : Disabled
Asynchronous Updates : Disabled
T391 Link Integrity Timer : 10 secs Checksum type : crc16 T392 Polling Verification Timer : 15 secs

Type <CR> to continue, Q<CR> to stop: N391 Full Status Polling Counter: 6 N391 Full Status Poiling Counter: 6
N392 Error Threshold : 3
N393 Monitored Event Count : 4
FRF.12 Fragmentation : N/A
FRF.12 Fragment Size : 64 Bytes
Port HDLC Frame Inversion : Disabled
Number of Partitions : 1

: 0

Number of SPVC

# dspportcnt

## **Display Port Counters**

Service Context—ATM and Frame Relay

Modules-MPSM-T3E3-155, MPSM-16-T1E1

Enter the **dspportent** command to display statistics counters for a logical port. In the ATM CLI context, the ports represent ATM services or IMA groups. In the Frame Relay CLI context, the ports represent Frame Relay services or Multilink Frame Relay bundles.

## Syntax (ATM Service Context)

**dspportcnt** < ifNum> < intvl>

### Syntax Description (ATM Service Context)

| ifNum | Identifies the logical interface (port number) whose counters you want to display.                                                                                                  |  |  |  |  |  |  |
|-------|----------------------------------------------------------------------------------------------------|--|--|--|--|--|--|
|       | <b>Note</b> Use the <b>dspports</b> command in the ATM CLI context to display the port numbers for all ATM ports.                                                                   |  |  |  |  |  |  |
| intvl | The time interval to display (0–96). Interval 0 is the current 15-minute and 24-hour interval. Interval 1 is the most recent 15-minute interval. Interval 2 is the next most recent |  |  |  |  |  |  |
|       | 15-minute interval, and so on. Interval 96 is the oldest 15-minute interval.                                                                                                    |  |  |  |  |  |  |

## **Syntax (Frame Relay Service Context)**

**dspportcnt** < ifNum>

## Syntax Description (Frame Relay Service Context)

| ifNum | Identifies the logical interface (port number) whose counters you want to display. |                                                                                                    |  |  |  |  |  |
|-------|------------------------------------------------------------------------------------|----------------------------------------------------------------------------------------------------|--|--|--|--|--|
|       | Note                                                                               | Use the <b>dspports</b> command in the Frame Relay CLI context to display the port numbers for all Frame Relay ports. |  |  |  |  |  |
|       |                                                                                    | numbers for all Frame Keray ports.                                                                                    |  |  |  |  |  |

## **Related Commands**

dspports, dspport, enfport, dspcds

#### **Attributes**

Log: no State: active, standby Privilege: ANYUSER

#### **Example (ATM Service Context)**

In the following example, the user displays the port counters on logical port (*ifNum*) 12. In this example, the user displays the counters from the most recent 15-minute interval.

```
mpsm node.4.MPSM155[ATM].a > dspportcnt 12 1
Interface Num : 12
Interval Num
                     : 1
                      Ingress
                                           Egress
Arrival Clp0 Cells
Arrival Clp1 Cells
                     : 0
                                           Ω
                                           0
                      : 0
Arrival Clp0 Disc Cells : 0
                                           0
Arrival Clp1 Disc Cells : 0
                                           Ω
Depart. Clp0 Cells : 0
                                           0
Depart. Clp1 Cells
                   : 0
```

## **Example (Frame Relay Service Context)**

```
In the following example, the user displays port counters on logical port (ifNum) 1.
```

```
mpsm node1.4.MPSM155[FR].a > dspportcnt 1
 Interface Num : 1
       Ingress Port stats:
 Rcv Frames
                                                      : 1
 Rcv Bytes
                                                      : 18446744071563566368
 Rcv Frames FECN
                                                      : 67223683
 Rcv Frames BECN
                                                      : 0
 Rcv Frames DE
                                                     : 18446744071598156968

      Rcv Kbps AIR
      : 4294967295

      Rcv Frame Discard CRC Err
      : 2982979259436

      Rcv Frame Discard Align Err
      : 872480513

      Rcv Frame Discard Illegal Len
      : 2271942112

      Rcv Frame Discard Illegal Hdr
      : 18446744071685131840

      Rcv Frame Abort
      : 18446744071686542312

      Rcv Frame Unknown DLCI
      : 18446744071598157068

      Rcv Frame Last Unknown DLCI
      : 2183572728

      Rcv Frame Tagged FECN
      : 18446744071598157064

      Rcv Frame Tagged BECN
      : 18446744071598157056

      Rcv Frame Tagged DE
      : 65590

                                                      : 4294967295
 Rcv Kbps AIR
 Rcv Frame Discard Exceed DE Threshold : 18446744071687405288
 Rcv Frame Discard No Channel : 18446744071563550344
 Rcv Frame Buffer Unavailable
                                                     : 19356317216
 Type <CR> to continue, Q<CR> to stop:
 Rcv Bytes Discard Exceed DEThreshold : 18446744071563654100
       Egress Port stats:
 Xmt Frames
                                                       : 18446744071687297576
 Xmt Bytes
                                                       : 18446744071563550344
 Xmt Frames FECN
                                                       : 0
 Xmt Frames BECN
                                                      : 0
 Xmt Frames Aborted
                                                      : 18446744071686540332
 Xmt Kbps AIR
                                                     : 2149069780
 Xmt Frames Discard Exceed DEThreshold : 65702
 Xmt Bytes Discard Exceed DEThreshold : 18446744071598157064
       LMI Port stats:
 Rcv LMI Status Inquiry
```

```
      Rcv LMI Status
      : 4294967295

      Rcv LMI Asynch Update
      : 4294967295

      Xmt LMI Status Inquiry
      : 872480513
```

Xmt LMI Status : 1

Type <CR> to continue, Q<CR> to stop:

Xmt LMI Asynch Update : 4

Rcv LMI Invalid Request : 65573

Rcv LMI UNI Seq Mismatch : 2148966024

Rcv LMI NNI Seq Mismatch : 2149069780

LMI UNI Signaling tmout : 2155073768

LMI NNI Signaling tmout : 2149069724

## dspportload

### **Display Port Load**

Service Context—ATM

Modules—MPSM-T3E3-155, MPSM-16-T1E1

Enter the **dspportload** command to display the current number of ingress and egress cells per second on a logical port (*ifNum*). This command can help you determine the current state of a port. Using the parameters displayed by **dspcon**, you can see if the current load on the port needs modification or troubleshooting.

## **Syntax**

**dspportload** < ifNum>

## **Syntax Description**

ifNum Identifies the logical interface (port) whose ingress and egress cell loads you want to display.

**Note** Use the **dspports** command in the ATM CLI context to display the port numbers for all ATM ports.

#### **Related Commands**

#### dspports, dspport, enfport

### **Attributes**

Log: no State: active, standby Privilege: ANYUSER

### **Example**

In the following example, the user displays the load on logical port 12. In this case, no traffic currently exists on the connection.

# dspports

## **Display Ports**

Service Context—ATM, Frame Relay, PPP

Modules—MPSM-T3E3-155, MPSM-16-T1E1

Enter the **dspports** command to display general information about all logical ports on the card.

Enter the **dspports** command in the ATM CLI context to display the following information for all ATM ports on the current card:

| ifNum                    | Identifies the logical interface (port).                                                         |  |  |  |  |  |  |
|--------------------------|--------------------------------------------------------------------------------------------------|--|--|--|--|--|--|
| Line/Path                | Identifies the path number associated with the port.                                             |  |  |  |  |  |  |
| Admin State              | Indicates whether the administrative status of the port is up or down.                           |  |  |  |  |  |  |
| Oper State               | Indicates whether the port is up or down.                                                        |  |  |  |  |  |  |
| Guaranteed Rate          | Indicates the minimum guaranteed rate for the port in cells per second.                          |  |  |  |  |  |  |
| Maximum Rate             | Indicates the maximum allowed rate for the port in cells per second.                             |  |  |  |  |  |  |
| sctID Cnf/InUse          | Indicates the ID of the port-level SCT (see the <b>addport</b> command).                         |  |  |  |  |  |  |
| ifType                   | Indicates the type of interface configured on the port.                                          |  |  |  |  |  |  |
| VPI (VNNI, VUNI)         | The VPI number of the port (applies only where virtual NNIs are available                        |  |  |  |  |  |  |
| MINVPI (EVUNI,<br>EVNNI) | The minimum VPI configured for the port (applies only where virtual NNIs are available).         |  |  |  |  |  |  |
| MAXVPI (EVUNI,<br>EVNNI) | The maximum VPI configured for the port (applies only where virtual NNIs are available).         |  |  |  |  |  |  |
| IMA GRP                  | Identifies the port's IMA group, if IMA groups are configured.                                   |  |  |  |  |  |  |
|                          | Note If the specified port is not configured for an IMA group, the IMA GRP field reports $N/A$ . |  |  |  |  |  |  |

Enter the **dspports** command in the Frame Relay CLI context to display the following information for all Frame Relay ports:

| ifNum             | Identifies the logical interface (port).                                 |  |  |  |  |  |  |
|-------------------|--------------------------------------------------------------------------|--|--|--|--|--|--|
| Line/Path         | Indicates the line or path number associated with the port.              |  |  |  |  |  |  |
| Admin State       | Indicates whether the administrative status of the port is up or down.   |  |  |  |  |  |  |
| Oper State        | Indicates whether the port is up or down.                                |  |  |  |  |  |  |
| ifType            | Indicates the type of interface configured on the port.                  |  |  |  |  |  |  |
| sctID Conf,/InUse | Indicates the ID of the port-level SCT (see the <b>addport</b> command). |  |  |  |  |  |  |
| DS0 Start         | Indicates the first DS0 channel in an NxDS0 port.                        |  |  |  |  |  |  |
| Port Speed        | Indicates the data rate of the port, in kbps.                            |  |  |  |  |  |  |
| ESR               | Indicates the enqueue service ratio                                      |  |  |  |  |  |  |
| Signaling Type    | Indicates the port signaling type, if any.                               |  |  |  |  |  |  |
| ELMI Status       | Indicates wheter enhanced LMI state is enabled or disabled on the port.  |  |  |  |  |  |  |

| FRF 12        | Indicates whether FRF 12 Fragmentation is enabled or disabled on the port. |  |  |  |  |  |  |
|---------------|----------------------------------------------------------------------------|--|--|--|--|--|--|
| Fragmentation |                                                                            |  |  |  |  |  |  |
| MLPPP Bundle  | Indicates the bundle with which the port is associated for MLPPP services. |  |  |  |  |  |  |
|               | Note Displayed only on cards that support MLPPP.                           |  |  |  |  |  |  |
| MFR Bundle    | Indicates the bundle with which the port is associated for MFR services.   |  |  |  |  |  |  |
|               | Note Displayed only on cards that support MFR.                             |  |  |  |  |  |  |

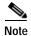

The operational state for standby cards is reported as N/A because the operational state of the standby card may not be the same as the active card.

## **Syntax**

dspports

#### **Related Commands**

addport, enfport, delport, dspport

### **Attributes**

Log: no State: active, standby Privilege: ANYUSER

### **Example (ATM Service Context)**

In the following example, the user displays the ATM ports, one of which is in an IMA group.

| M8850 | SF.9.MPSM15 | 5[ATM]. | a > <b>dspport</b> | s                  |      |           |        |        |        |         |         |     |
|-------|-------------|---------|--------------------|--------------------|------|-----------|--------|--------|--------|---------|---------|-----|
| ifNum | Line/       | Admin   | Oper               | Guaranteed Maximum |      | sctID     |        | ifType | VPI    | MINVPI  | MAXVPI  | IMA |
|       | Path        | State   | State              | Rate               | Rate | Cnf/InUse |        |        | (VNNI, | (EVUNI, | (EVUNI, | GRP |
|       |             |         |                    |                    |      |           |        |        | VUNI)  | EVNNI)  | EVNNI)  |     |
|       |             |         |                    |                    |      |           |        |        |        |         |         |     |
| 127   | N/A         | Up      | Up                 | 3000               | 3000 | 0/        | 0 =Def | UNI    | 0      | 0       | 0       | 1   |
| 128   | 1.1.0:1.7.4 | Up      | Up                 | 3000               | 3000 | 0/        | 0 =Def | UNI    | 0      | 0       | 0       | N/A |

## **Example (Frame Relay Service Context)**

In the following example, the user displays the Frame Relay ports, one of which is in a MFR bundle.

M8850 SF.9.MPSM155[FR].a > dspports ESR: Egress queue Service Ratio SCT DS0 Port FRF Ιf Line/Path Admn Oper if In Start Speed Signaling LMI 12 Num Num Stat Stat Type Use (Num) kbps ESR Type St Frg Bundle N/A Up Up FR 0 N/A 1532 1 None Off Off 1 11 1.1.0:1.1.1 Up Up FR 0 1(24) 1536 1 None Off Off N/A

## **Example (PPP Context)**

In the following example, the user displays the ports for MLPPP bundles.

M8850\_SF.25.MPSM16T1E1PPP[FR].a > **dspports** ESR: Egress queue Service Ratio

|     |           |      |      |      | COTT | DS0   | Port. |     |           | E   | FRF |                |
|-----|-----------|------|------|------|------|-------|-------|-----|-----------|-----|-----|----------------|
|     |           |      |      |      | SCI  | ממע   | POIL  |     |           | Ŀ   | rkr |                |
| Ιf  | Line/Path | Admn | Oper | if   | In   | Start | Speed |     | Signaling | LMI | 12  | MLPPP          |
| Num | Num       | Stat | Stat | Type | Use  | (Num) | kbps  | ESR | Type      | St  | Frg | ${\tt Bundle}$ |
|     |           |      |      |      |      |       |       |     |           |     |     |                |
| 5   | N/A       | Up   | Up   | FFwd | 0    | N/A   | 1536  | 1   | None      | Off | N/A | 5              |
| 13  | N/A       | IJρ  | Uη   | FFwd | 0    | N/A   | 1536  | 1   | None      | Off | N/A | 1.3            |

## dspportsct

### **Display Port SCT**

Service Context—ATM, Frame Relay, PPP

Modules—MPSM-T3E3-155, MPSM-16-T1E1

Enter the **dspportsct** command to display the contents of the service class template (SCT) on a port. See the description of the **addport** command for information on SCTs.

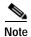

Currently, the system does not support certain parameters in the SCT, so you can specify them through addcon, cnfcon, or Cisco WAN Manager. These parameters are (when applicable) PCR, SCR, and ICR.

## Syntax (ATM Service Context)

**dspportsct** {gen | cosThr | vcThr} <ifnum> [-units <units>]

## **Syntax Description (ATM Service Context)**

| gen vcThr cosThr | An aspect of the SCT to display:                                                                           |  |  |  |  |  |
|------------------|----------------------------------------------------------------------------------------------------|--|--|--|--|--|
|                  | • <b>gen</b> = policing and CAC                                                                            |  |  |  |  |  |
|                  | • vcThr = ATM VC thresholds                                                                                |  |  |  |  |  |
|                  | • <b>cosThr</b> = class of service buffer (CoSB) thresholds                                                |  |  |  |  |  |
| ifnum            | Identifies the logical interface (port) whose SCT contents you want to display.                            |  |  |  |  |  |
|                  | Note Use the <b>dspports</b> command in the ATM CLI context to display the port numbers for all ATM ports. |  |  |  |  |  |
| -units           | Optional keyword which specifies the display units, in one of the following formats:                       |  |  |  |  |  |
|                  | • <b>time</b> = units in time or 0.0001% of max (default)                                                  |  |  |  |  |  |
|                  | • cellbyte = units in cells or bytes                                                                       |  |  |  |  |  |

## Syntax (Frame Relay and PPP Service Context)

## Syntax Description (Frame Relay and PPP Service Context)

| gen vcFR cosThr | An aspect of the SCT to display:                   |
|-----------------|----------------------------------------------------|
|                 | • gen—policing and CAC                             |
|                 | • vcFR—Frame Relay VC thresholds                   |
|                 | • cosThr—class of service buffer (CoSB) thresholds |

| ifnum  | Identifies the logical interface (port) whose SCT contents you want to display.                                           |  |  |
|--------|----------------------------------------------------------------------------------------------------|--|--|
|        | <b>Note</b> Use the <b>dspports</b> command in the Frame Relay CLI context to display the port numbers for all ATM ports. |  |  |
| -units | Optional keyword which specifies the display units, in one of the following formats:                                      |  |  |
|        | • <b>time</b> = units in time or 0.0001% of max (default)                                                                 |  |  |
|        | • <b>cellbyte</b> = units in cells or bytes                                                                               |  |  |

#### **Related Commands**

#### addport, enfport, dspport

#### **Attributes**

Log: no State: active, standby Privilege: ANYUSER

#### **Example (ATM Service Context)**

In the following example, the user displays all generic parameters for port 6.

In the following example, the user displays all ATM VC threshold parameters for port 6.

mpsm\_node1.5.MPSM155[ATM].a > dspportsct vcThr 6

```
ATMF VBRnrt1( 260) | 50000 | 700000 | 400000 |
                                                600000
                                                         600000
 ATMF_VBRnrt2( 261)
                   50000 | 700000 |
                                       400000
                                                600000
                                                          600000
 ATMF VBRnrt3( 262) | 50000 | 700000 | 400000 | 600000 | 600000
   ATMF UBR1 ( 263) | 100000 | 700000 | 300000 | 500000 | 700000
   ATMF UBR2 ( 264) | 100000 | 700000 | 300000 | 500000 | 700000
    ATMF ABR( 265) | 70000 | 700000 | 400000 | 600000 | 800000
   ATMF_CBR2 ( 266) | 5000 | 700000 | 400000 | 600000 | 800000
   ATMF_CBR3( 267) |
                    5000 | 700000 | 400000 | 600000 | 800000
  | SERV TYPE(DEC) | PKT DISCARD | ABR CNG THR |
Type <CR> to continue, Q<CR> to stop:
        MODE (0.0001%)
  ATMF CBR1( 256) | DISABLED |
ATMF VBRrt1( 257) | DISABLED
ATMF VBRrt2( 258) | DISABLED
 ATMF_VBRrt3( 259) | DISABLED
 ATMF_VBRnrt1( 260) | DISABLED
 ATMF VBRnrt2( 261)
                   DISABLED
 ATMF VBRnrt3 ( 262) | DISABLED
   ATMF_UBR1( 263) | DISABLED
    ATMF UBR2 ( 264) | DISABLED |
    ATMF ABR( 265) | DISABLED |
                               500000
   ATMF CBR2 ( 266) | DISABLED |
   ATMF CBR3 ( 267) | DISABLED |
```

In the following example, the user displays all CoSB threshold parameters for port 6 in units of time and percentages.

## **Example (Frame Relay Service Context)**

In the following example, the user displays all generic parameters for port 12.

In the following example, the user displays all CoSThr parameters for port 12.

In the following example, the user displays all Frame Relay VC threshold parameters for port 12 in cellbytes.

mpsm\_node1.9.MPSM155[FR].a > dspportsct vcFR 12 -units cellbyte

| +  SCT [ 0] : Interwo                        | rking and Co       | ngestion Con         | trol Paramet      | <br>ers            | -+<br>           |
|----------------------------------------------|--------------------|----------------------|-------------------|--------------------|------------------|
| SERV TYPE(DEC)                               | DE TAG  <br>ENABLE | FECN<br>TO EFCI      | DE TO             | CLP TO<br>  DE MAP |                  |
| FR_HIPRIORITY(1280)<br>  FR_LOPRIORITY(1281) | !                  | SET_ZERO<br>SET_ZERO | MAP<br>  MAP      | MAP<br>  MAP       | - <del>-  </del> |
| SERV TYPE(DEC)                               | ! !                |                      | DE  <br>0001%     |                    |                  |
| FR_HIPRIORITY(1280)                          |                    | 103 <br>103          | 499 <br>499 <br>+ |                    |                  |

-383

## dspppplink

#### Display a PPP

Service Context—PPP

Modules—MPSM-16-T1E1, MPSM-T3E3-155

Enter the **dspppplink** command to display a PPP link.

## **Syntax**

**dspppplink** < link>

## **Syntax Description**

| link | Speci | fies the PPP link number to display.                                         |
|------|-------|------------------------------------------------------------------------------|
|      | Note  | Enter the <b>dspppplinks</b> command to display all MLPPP links on the card. |

## **Attributes**

Log: no State: active Privilege: any

#### **Related Commands**

## addppplink, cnfppplink, delppplink

## **Example**

In the following example, the user displays PPP link 5.

```
M8850_SF.27.MPSM16T1E1PPP[FR].a > dspppplink 5
 PPP Link ID : 5
 AdminStatus
                    : Up
 OperState
                    : Up
 Fail Reason
                    : NoAlarm
 BundleID
                    : 5
 PhysicalLineID : 1.5
DS1LinkStartDS0 : 2
 PhysicalLineID
 DS1LinkNumDS0
                     : 31
 DS1Link56KbpsMode
                    : Disable
                    : 1500
 LcpTimeout
                    : 10000
 LcpLoopCheck
                    : Disable
 RemoteMRU
                     : 1500
 PFCReceive
                    : Enable
 ACFCReceive
                    : Enable
                    : Disable
 PFCTransmit
                    : Disable
 ACFCTransmit
 PFCTransmitOper
                     : Disable
 ACFCTransmitOper
                    : Disable
 LinkDescriptor : LineSide
                    : 3000
 RestartTimer
 MaxConfigReqRetry
                   : 10
 MaxTerminateReqRetry : 2
 LcpMaxEchoReqRetry : 5
 MaxFailures
```

# dspppplinks

## **Display PPP Links**

Service Context—PPP

Modules—MPSM-16-T1E1, MPSM-T3E3-155

Enter the **dspppplinks** command to display all PPP links on the card.

**Syntax** 

dspppplinks

**Attributes** 

Log: no State: active Privilege: any

**Related Commands** 

addppplink, cnfppplink, delppplink

**Example** 

In the following example, the user displays all PPP links on an MPSM-16-T1E1 card.

| M8850_SF<br>Link | .27.MPSM1<br>Admin | 6T1E1PPI<br>Oper | P[FR].a :<br>Start | > <b>dsppppl</b> i | inks<br>Bundle | Bay.Line | PPP Link    |
|------------------|--------------------|------------------|--------------------|--------------------|----------------|----------|-------------|
| Number           | State              | State            | DS0                | of DS0             | Number         | Number   | Description |
| 2                | Up                 | Up               | 2                  | 31                 | 2              | 1.2      | LineSide    |
| 5                | Up                 | Up               | 2                  | 31                 | 5              | 1.5      | LineSide    |
| 6                | Up                 | Up               | 2                  | 31                 | 5              | 1.6      | LineSide    |
| 7                | Up                 | Up               | 2                  | 31                 | 5              | 1.7      | LineSide    |
| 8                | Up                 | Up               | 2                  | 31                 | 5              | 1.8      | LineSide    |
| 13               | Up                 | Up               | 2                  | 31                 | 13             | 1.13     | LineSide    |
| 14               | Up                 | Up               | 2                  | 31                 | 13             | 1.14     | LineSide    |
| 15               | Up                 | Up               | 2                  | 31                 | 13             | 1.15     | LineSide    |
| 16               | ЧŪ                 | Up               | 2                  | 31                 | 13             | 1.16     | LineSide    |
| 513              | Up                 | Down             | 1                  | 0                  | 2              | N/A      | SwitchSide  |
| 516              | Up                 | Up               | 1                  | 0                  | 5              | N/A      | SwitchSide  |
| 524              | Up                 | Up               | 1                  | 0                  | 13             | N/A      | SwitchSide  |

In the following example, the user displays all PPP links on an MPSM-T3E3-155 card.

| M8850_SF.<br>Link<br>Number | .10.MPSM1<br>Admin<br>State | 55PPP[FI<br>Oper<br>State | R].a > <b>d</b> a<br>Start<br>DS0 | Spppplinks<br>Number<br>of DS0 | Bundle<br>Number | Path<br>Id | PPP Link<br>Description |
|-----------------------------|-----------------------------|---------------------------|-----------------------------------|--------------------------------|------------------|------------|-------------------------|
| 1                           | Up                          | Up                        | 1                                 | 24                             | 1                | 1.1:1      | LineSide                |
| 2                           | Up                          | Up                        | 1                                 | 24                             | 2                | 1.2:1      | LineSide                |
| 12                          | Up                          | Up                        | 1                                 | 24                             | 1                | 1.1:2      | LineSide                |
| 22                          | Up                          | Up                        | 1                                 | 24                             | 2                | 1.2:2      | LineSide                |
| 512                         | Up                          | Down                      | 1                                 | 0                              | 1                | N/A        | SwitchSide              |
| 513                         | qU                          | Down                      | 1                                 | 0                              | 2                | N/A        | SwitchSide              |

# dsppppInkcnt

## Display statistics on a PPP Link

Service Context—PPP

Modules—MPSM-16-T1E1, MPSM-T3E3-155

Enter the **dspppplnkcnt** command to display statistics on a PPP link.

## **Syntax**

**dspppplnkcnt** < *link*> < *intvl*>]

## **Syntax Description**

| link  | Specifies the PPP link number for which to display statistics.                                                                                                    |
|-------|----------------------------------------------------------------------------------------------------|
|       | Note Enter the <b>dspppplinks</b> command to display all MLPPP links on the card.                                                                                                    |
| intvl | The time interval to display (0–96). Interval 0 is the current 15-minute and 24-hour interval. Interval 1 is the most recent 15-minute interval. Interval 2 is the next most recent 15-minute interval, and so on. Interval 96 is the oldest 15-minute interval. |

#### **Attributes**

Log: no State: active Privilege: any

#### **Related Commands**

## clrppplnkcnt

### **Example**

In the following example, the user displays statistics for interval 1 on PPP link 5 on an MPSM-16-T1E1:

```
M8850 SF.27.MPSM16T1E1PPP[FR].a > dspppplnkcnt 1 0
  MLPPP Link Number
                                  : 1
  Interval Number
                                   : 0
 Receive Bytes :
Receive Discard Bytes :
Receive MRU Errors
Receive FCS Free
                                             164
                                            2296
                                              0
                                              0
  Receive Miscellaneous Errors :
                                               0
  Send Packets
                                  :
                                             164
  Send Bytes
                                  :
                                            2296
```

In the following example, the user displays statistics for interval 1 on PPP link 1 on an MPSM-T3E3-155:

| M8850_SF.10.MPSM155PPP[FR].a > MLPPP Link Number |   | spppplnkcnt<br>1 | 1 | 1 |
|--------------------------------------------------|---|------------------|---|---|
| Interval Number                                  | : | 1                |   |   |
| Receive Packets                                  | : | 180              |   |   |
| Receive Bytes                                    | : | 2160             |   |   |
| Receive Discard Bytes                            | : | 0                |   |   |
| Receive MRU Errors                               | : | 0                |   |   |
| Receive Discard Packets                          | : | 0                |   |   |
| Send Packets                                     | : | 180              |   |   |
| Send Bytes                                       | : | 2160             |   |   |

## dsppppmux

## Display a PPPMUX configuration.

Service Context—PPP

Modules-MPSM-16-T1E1, MPSM-T3E3-155

Enter the dsppppmux command to display PPPMUX information for an MLPPP bundle.

## **Syntax**

**dsppppmux** < bundleNumber>

## **Syntax Description**

| bundleNumber | 1    | fies the MLPPP bundle number for which to display PPPMUX nation.                |
|--------------|------|---------------------------------------------------------------------------------|
|              | Note | Enter the <b>dspmpbundles</b> command to display all MLPPP bundles on the card. |

### **Attributes**

Log: no State: active Privilege: any

### **Related Commands**

## addpppmux, cnfpppmux, delpppmux

## **Example**

In the following example, the user displays the PPPMUX configuration on MLPPP bundle 5.

```
M8850 SF.27.MPSM16T1E1PPP[FR].a > dsppppmux 5
   Mux Bundle Number : 5
   Mux Protocol Status
                        : Active
   MuxEnable State : Enable
MuxOperStatus : OperUp
   MuxOperStatus
                         : OperUp
   DeMuxEnable State : Enable
                       : OperUp
   DeMuxOperStatus
   DeMuxPID
                        : 33
   DeMuxRemotePID
   MuxTimer
                        : 600
   MuxMaxSubFrameLength : 64
   MuxMaxSubFrameCount : 15
   MuxMaxFrameLength
```

# dsppppmuxcnt

Display PPPMUX statistics on an MLPPP Bundle.

Service Context—PPP

Modules—MPSM-16-T1E1, MPSM-T3E3-155

Enter the **dsppppmuxcnt** command to display PPPMUX statistics on an MLPPP bundle.

## **Syntax**

**dsppppmuxcnt** < bundleNumber > < intvl>

## **Syntax Description**

| bundleNumber | Specifies the MLPPP bundle number for which to display PPPMUX statistics.                                                                                                    |  |
|--------------|----------------------------------------------------------------------------------------------------|--|
|              | <b>Note</b> Enter the <b>dspmpbundles</b> command to display all MLPPP bundles on the card.                                                                                                    |  |
| intvl        | The time interval to display (0–96). Interval 0 is the current 15-minute and 24-hour interval. Interval 1 is the most recent 15-minute interval. Interval 2 is the next most recent 15-minute interval, and so on. Interval 96 is the oldest 15-minute interval. |  |

#### **Attributes**

Log: no State: active Privilege: any

#### **Related Commands**

### clrpppmuxcnt

## **Example**

In the following example, the user displays PPPMUX statistics for interval 1 of MLPPP bundle 5.

```
M8850 SF.27.MPSM16T1E1PPP[FR].a > dsppppmuxcnt 5 1
 MLPPP MUX Number
                        : 5
 Interval Number
                         : 1
 Receive Subframes :
                                  0
 Receive Packet
                                  0
 Receive Error Packets :
                                  0
 Send Sub Frames
                                 333
                        :
 Send Packets
                                 333
 Send Non-Mux Packets
                                 720
```

## dspprf

## **Display Profiler**

Service Context—ATM, Frame Relay, PPP

Modules—MPSM-T3E3-155, MPSM-16-T1E1

Enter the **dspprf** command to display information in the profiler facility. It collects and displays statistics from resource usage. The resources include:

- · Message queue
- · Memory usage
- Memory chunks

Additionally, the **dspprfhist** command displays CPU usage.

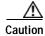

The profiler is a facility intended for developers at Cisco Systems. Because of the possibly large CPU overhead involved with the profiler, using **dspprf** on an overloaded switch can have unpredictable and unacceptable consequences. For example, it could overwhelm a marginally functioning switch. For this reason, you should contact the TAC before using dspprf and never run it for exploratory or experimental reasons. For a safer look at system resources, use the Resource Monitoring commands (**cnfrmrsrc**, **dsprmalms**, **dsprmrsrc**, **dsprmrsrcs**, and **dsprminfo**) or the **dspprfhist** command.

## **Syntax**

**dspprf** <*type*> <*category*>

#### **Syntax Description**

| type     | This parameter determines the display option:                                                                                         |
|----------|----------------------------------------------------------------------------------------------------|
|          | • <b>t</b> = total display                                                                                                    |
|          | • i = interval display                                                                                                    |
| category | This parameter determines which resource to display. Enter one of the following letters to indicate the resource you want to display: |
|          | • $\mathbf{m} = \text{displays the memory used for each task.}$                                                                       |
|          | • <b>n</b> = displays a memory chunk.                                                                                                 |
|          | • q = displays message queue profiler information.                                                                                    |
|          | • $\mathbf{r} = \text{displays}$ available memory in each memory partition.                                                           |
|          | Note Option q is not supported in Release 5 of the MPSM-T3E3-155.                                                                     |

#### **Related Commands**

dspprfhist, enfrmrsre, dsprmalms, dsprmrsre, dsprmrsres, dsprminfo

## **Attributes**

Log: no State: active, standby, init Privilege: SERVICE\_GP

## **Example**

In the following example, the user displays the total memory information.

| M8830_CH.12.N | MPSM155[ATM].a | > | dspprf | t | r |
|---------------|----------------|---|--------|---|---|
|               | Aval           |   | Fail   |   |   |
| STATIC        | 75423744       |   | 0      |   |   |
| DYNAMIC       | 20570112       |   | 0      |   |   |
| STATISTIC     | 41140224       |   | 0      |   |   |

## dspprfhist

## **Display Profiler History**

Service Context—ATM, Frame Relay, PPP

Modules-MPSM-T3E3-155, MPSM-16-T1E1

Enter the **dspprfhist** command to display CPU usage. The information consists of a percent of CPU time used by individual tasks. The information appears in "buckets" (see Example). You can specify the maximum number of "CPU utilization information" buckets that are displayed. Each bucket reflects the overall CPU utilization of the tasks in a five-second polling interval.

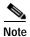

This command applies primarily to internal Cisco developers.

### **Syntax**

### dspprfhist [buckets]

### **Syntax Description**

| buckets | Specifies the number of buckets to display. If you do not specify the number of buckets, the command displays 10 buckets. |
|---------|----------------------------------------------------------------------------------------------------|
|         | Range: 1-120                                                                                                    |
|         | Default: 10                                                                                                    |

#### **Related Commands**

### dspprf, enfrmrsrc, dsprmalms, dsprmrsrc, dsprmrsrcs, dsprminfo

#### **Attributes**

Log: no State: active, standby Privilege: ANYUSER

### **Example**

In the following example, the user displays two buckets of CPU usage history.

| M8850_SF.9.MPSM155[  | FR].a > <b>dsp</b> j | prfhist 2 |
|----------------------|----------------------|-----------|
| CURRENT TIME         | 21:13:37             |           |
| Sample # 0           |                      |           |
| 21:13:31(From)-21:13 | 3:36 (To)            |           |
| TASK                 | TaskId               | %         |
|                      |                      |           |
| INTERRUPT            | -                    | 0.0000    |
| KERNEL               | -                    | 0.0000    |
| IDLE                 | -                    | 98.0000   |
| UNKOWN               | -                    | 0.0000    |
| hw_timer_Ta          | 48                   | 0.0000    |
| Stats Manag          | 59                   | 0.0000    |

| Sample # -1       |              |         |
|-------------------|--------------|---------|
| 21:13:26 (From) - | 21:13:31(To) |         |
| TASK              | TaskId       | %       |
|                   |              |         |
| INTERRUPT         | -            | 0.0000  |
| KERNEL            | -            | 0.0000  |
| IDLE              | -            | 98.0000 |
| UNKOWN            | -            | 0.0000  |
| hw_timer_Ta       | 48           | 1.0000  |
| dcTask0           | 5.7          | 0.0000  |

# dsprmalms

## **Display Resource Alarms**

Service Context—ATM, Frame Relay, PPP

Modules-MPSM-T3E3-155, MPSM-16-T1E1

Enter the dsprmalms command to display the resource alarms being monitored on the card.

**Syntax** 

dsprmalms]

**Syntax Description** 

None

**Related Commands** 

dsprmrsrc, dsprmrsrcs, dsprminfo

**Attributes** 

Log: no State: active, standby Privilege: ANYUSER

## **Example**

In the following example, the user displays alarm monitor information.

M8850\_SF.25.MPSM16T1E1PPP[FR].a > dsprmalms

| ====================================== |                     |          |       |       |
|----------------------------------------|---------------------|----------|-------|-------|
| ID                                     | Name                | Critical | Major | Minor |
|                                        |                     |          |       |       |
| 0                                      | Static Memory       | 0        | 0     | 0     |
| 1                                      | Dynamic Memory      | 0        | 0     | 0     |
| 2                                      | Stats Memory        | 0        | 0     | 0     |
| 3                                      | SNMP Memory         | 0        | 0     | 0     |
| 4                                      | IPC Small Buffer    | 0        | 0     | 0     |
| 5                                      | IPC Medium Buffer   | 0        | 0     | 0     |
| 6                                      | IPC Large Buffer    | 0        | 0     | 0     |
| 7                                      | IPC Huge Buffer     | 0        | 0     | 0     |
| 8                                      | IPC MBlk Buffer     | 0        | 0     | 0     |
| 9                                      | CPU Free            | 0        | 0     | 0     |
| 10                                     | System Memory       | 0        | 0     | 0     |
| 11                                     | Timer               | 0        | 0     | 0     |
| 12                                     | FD(File Descriptor) | 0        | 0     | 0     |
| 13                                     | VxWorks FD          | 0        | 0     | 0     |
| 14                                     | System Uptime       | 0        | 0     | 0     |
| TOTAL                                  | <br>L:              | 0        | 0     | 0     |

## dsprminfo

## **Display Resource Information**

Service Context—ATM, Frame Relay, PPP

Modules—MPSM-T3E3-155, MPSM-16-T1E1

Enter the **dsprminfo** command to display resource information being monitored on the local card.

#### **Syntax**

#### dsprminfo

## **Syntax Description**

None

#### **Related Commands**

## dsprmrsrc, dsprmrsrcs, dsprmalms

#### **Attributes**

Log: no State: active, standby Privilege: ANYUSER

## **Example**

In the following example, the user displays resource information.

```
M8850_SF.10.MPSM155[FR].a > dsprminfo
========[Task Info]===========
{\tt numOfRsrcs} \hspace*{0.2cm} : \hspace*{0.2cm} 15 \hspace*{0.2cm} {\tt Attempt} \hspace*{0.2cm} : \hspace*{0.2cm} 0
actInterval : 1 maxTrapResend : 10 trapInterval : 300 alarmCriCnt : 0 alarmMajCnt : 1 alarmMinCnt : 0
=======[statistics]=========
pollTotalCnt : 473811 pollFailCnt
                                    : 473811 pollNumFuncCnt
pollOkCnt
pollOk2LowCnt : 2 pollOk2MedCnt : 0 pollMed2LowCnt : 0 pollMed2LowCnt : 0 pollLow2OkCnt : 1 pollMed2OkCnt : 0 pollTimerTimeoutcnt : 473811 pollTimeoutRsrcNullCnt : 0 pollTimerSucceedScheduleCnt: 473811 pollTimerFailScheduleCnt: 0 pollTimerUnexpectedCnt : 0
alarmUpdateTotalCnt : 3
alarmUpdateFailCnt : 0
trapTimerTimeoutCnt : 11
                                                         alarmUpdateSucceedCnt
trapTimerUnexpected : 0
trapTimerSuccScheduleCnt: 13 trapTimerFailScheduleCnt : 0
actSucceedCnt : 748110 actFailCnt : 0
actTimerTimeoutCnt : 748113 actTimerOlo()
                                    : 748113 actTimerUnexpectedCnt : 0
: 748113
actTimerOkScheduleCnt : 748113
                                                          actTimerFailScheduleCnt : 0
unknownTimerCnt : 0
                                                          comEpWaitBreak
```

# dsprmrsrc

### **Display Resource Monitor Resource**

Service Context—ATM, Frame Relay, PPP

Modules-MPSM-T3E3-155, MPSM-16-T1E1

Enter the **dsprmrsrc** command to display resource information being monitored on the specified ID.

## **Syntax**

**dsprmrsrc** <*rsrcID*>

## **Syntax Description**

| rsrcID | Resource Index, in the range 0-14 |
|--------|-----------------------------------|
|        | • 0 = static memory               |
|        | • 1 = dynamic memory              |
|        | • 2 = statatistics memory         |
|        | • $3 = SNMP$ memory               |
|        | • 4 = IPC small buffer            |
|        | • 5 = IPC meduim buffer           |
|        | • 6 = IPC large buffer            |
|        | • 7 = IPC huge buffer             |
|        | • 8 = IPC mblk buffer             |
|        | • $9 = CPU$ free                  |
|        | • 10 = system memory              |
|        | • 11 = timer                      |
|        | • 12 = file descriptor            |
|        | • 13 = VxWorks file descriptor    |
|        | • 14 = system uptime              |

#### **Related Commands**

## cnfrmrsrc, dsprminfo, dsprmrsrcs, dsprmalms

## **Attributes**

Log: no State: active, standby Privilege: ANYUSER

#### **Example**

In the following example, the user displays resource information for the dynamic memory.

```
M8850 SF.10.MPSM155[FR].a > dsprmrsrc 1
==========[Resource Information]============
                                    Maximum size : 20299776
Cur size (Byte) : 19376672
Low WaterMark : 19376672
Resource Name : Dynamic Memory
               : OK
: No
Resource State
                               Low WaterMark : 193
Poll interval (sec) : 30
IgnoreMedium
Threshold Type : value
                                  Low threshold value : 2435880
Medium threshold value: 2638870
Low threshold % : 12.0
Medium threshold %: 13.0
High threshold % : 14.0
                                    High threshold value : 2841860
Send
                        Alarm Severity
                                            Alarm
          Trap
                     Critical Major Minor
_____
                                  no
yes no
yes
Low Action: yes/major no yes no Med Action: yes/major no no yes Ok Action: yes/info no no no
Low Action: yes/major no
=========[Statistics Information] ========
Total polls : 24943 Failed polls : 0
                          Low to ok
Ok to low : 0
                                            : 0
Ok to med : 0 Med to low : 0
                          Med to ok
                  Traps sent failures: 0
Traps sent OK : 0
========[Other Information]========
Largest Free Size : 19375984 Hi priority alloc: 13547
Low priority alloc: 4
                            Alloc failures : 0
```

# dsprmrsrcs

### **Display Resource Monitor Resources**

Service Context—ATM, Frame Relay, PPP

Modules-MPSM-T3E3-155, MPSM-16-T1E1

Enter the **dsprmrsrcs** command to display summary information for all resources being monitored.

**Syntax** 

dsprmrsrcs

**Syntax Description** 

None

**Related Commands** 

dsprminfo, dsprmrsrcs, dsprmalms

**Attributes** 

Log: no State: active, standby Privilege: ANYUSER

## **Example (Frame Relay)**

The following example displays resource information on an MPSM-T3E3-155 card.

| M8850_SF.10.MPSM155[FR].a > 0<br>Id Name State |                     |     | dsprmrsrcs<br>Max | Current  | Low     | Medium  | High    | Enable |
|------------------------------------------------|---------------------|-----|-------------------|----------|---------|---------|---------|--------|
| 0                                              | Static Memory       | LOW | 74432512          | 6012160  | 6252240 | 6382495 | 7294280 | ON     |
| 1                                              | Dynamic Memory      | OK. | 20299776          | 19376672 |         | 2638870 | 2841860 | ON     |
| 2                                              | Stats Memory        | OK  | 40599552          | 40599552 |         | 527670  | 568260  | OFF    |
| 3                                              | SNMP Memory         | ОК  | 13533184          | 13514960 | 811920  | 879580  | 947240  | ON     |
| 4                                              | IPC Small Buffer    | OK  | 4128              | 4128     | 1237    | 1340    | 1443    | ON     |
| 5                                              | IPC Medium Buffer   | OK  | 800               | 800      | 240     | 260     | 280     | ON     |
| 6                                              | IPC Large Buffer    | OK  | 1200              | 1200     | 360     | 390     | 420     | ON     |
| 7                                              | IPC Huge Buffer     | OK  | 856               | 852      | 255     | 276     | 298     | ON     |
| 8                                              | IPC MBlk Buffer     | OK  | 9484              | 9480     | 1137    | 1232    | 1327    | ON     |
| 9                                              | CPU Free            | OK  | 100               | 100      | 5       | 7       | 10      | ON     |
| 10                                             | System Memory       | OK  | 63615328          | 8611520  | 6361500 | 7633800 | 9542250 | ON     |
| 11                                             | Timer               | OK  | 1000              | 968      | 50      | 60      | 80      | ON     |
| 12                                             | FD(File Descriptor) | OK  | 100               | 99       | 5       | 6       | 8       | ON     |
| 13                                             | VxWorks FD          | OK  | 500               | 500      | 25      | 32      | 40      | ON     |
| 14                                             | System Uptime       | OK  |                   | 8        | 460     | 440     |         | ON     |

## dsprscprtn

## **Display Resource Partition**

Service Context—ATM, Frame Relay, PPP

Modules-MPSM-T3E3-155, MPSM-16-T1E1

Enter the **dsprscprtn** command to display information about one resource partition. The displayed information is shown in the example.

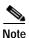

The **dsppart** and **dsprscprtn** commands are identical. The name "dsprscprtn" is consistent with the corresponding command in Cisco MGX 8850 PXM1-based switch. You can use either command.

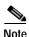

The connection count includes control VCs when you execute **dsppart** on the CLI of a service module.

The total number of connections in the display includes control VCs. The types of control VCs are SSCOP, PNNI-RCC, and ILMI (if ILMI is enabled on an MPSM-T3E3-155 card). To see the connection counts that do not include control VCs, use **dsppnport**.

### Syntax (ATM Service Context)

**dsprscprtn** < ifNum> < partId>

### Syntax Description (ATM Service Context)

| if_num  | The interface number (partition number) of the partition to display.                                                                         |  |  |
|---------|----------------------------------------------------------------------------------------------------|--|--|
|         | Note The MPSM cards must be in the ATM CLI context if you want to delete a partition from an ATM port.                                       |  |  |
|         | <b>Note</b> Enter the <b>dspparts</b> command in the ATM CLI context to display the port numbers and partition IDs for all active ATM ports. |  |  |
| part_id | A number that identifies the partition, in the range 1-20.                                                                                   |  |  |

## Syntax (Frame Relay Service Context)

**dsprscprtn** < ifNum> < ctrlNum>

### Syntax Description (Frame Relay Service Context)

| if_num  | The interface number (partition number) of the partition to display.                                                                                         |  |  |
|---------|----------------------------------------------------------------------------------------------------|--|--|
|         | Note The MPSM cards must be in the Frame Relay CLI context if you want to delete a partition from a Frame Relay port.                                        |  |  |
|         | Note Enter the <b>dspparts</b> command in the Frame Relay CLI context to display the all partition and controller numbers associated with Frame Relay ports. |  |  |
| CtrlNum | Identifies the Controller number.                                                                                                    |  |  |

#### **Related Commands**

#### addpart, enfpart, delpart, dspparts

#### **Attributes**

Log: no State: active, standby Privilege: ANYUSER

## **Example (ATM Service Context)**

In the following example, the user displays resource partition 1 on logical port 12.

```
mpsm_node.4.MPSM155[ATM].a > dsprscprtn 12 1
 Interface Number
                              : 12
 Partition Id
                                          Number of SPVC
                              : 1
 Controller Id
                              : 2
                                         Number of SPVP
                                                                 : 0
 egr Guaranteed bw(.0001percent): 1000000
                                        Number of SVC
                                                                : 0
 egr Maximum bw(.0001percent) : 1000000 Number of Sig VC
                                                               : 0
 ing Guaranteed bw(.0001percent): 1000000
 ing Maximum bw(.0001percent) : 1000000
 min vpi
                              : 0
 max vpi
                              : 255
 min vci
                              : 32
                              : 65535
 max vci
 quaranteed connections
                             : 0
 maximum connections
                             : 4000
```

### **Example (Frame Relay Service Context)**

In the following example, the user displays resource partition 2 on logical port 2.

```
mpsm node.5.MPSM155[FR].a > dsprscprtn 2 2
 Interface Number
                               : 2
  Partition Id
                                            Number of SPVC: 0
                               : pnni
 Controller Id
                               : 2
 Available LCNs
                               : 4000
 Min DLCI
                               : 0
 Max DLCI
                               : 1023
 Ingress Percentage Bandwidth : 100
  Egress Percentage Bandwidth : 100
```

# dsprscprtns

#### **Display Resource Partitions**

Service Context—ATM, Frame Relay, PPP

Modules—MPSM-T3E3-155, MPSM-16-T1E1

Enter the **dsprscprtns** command to display information for all the resource partitions on the current card. The displayed information is shown in the example.

For information on specific elements of a resource partition, see the description of the **addpart** command.

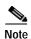

The **dspparts** and **dsprscprtns** commands are identical. The name "dsprscprtns" is consistent with the corresponding command in Cisco MGX 8850 PXM1-based switch. You can use either command.

#### **Syntax**

## dsprscprtns

#### **Related Commands**

addrscprtns, delrscprtns, enfrscprtns, dsprscprtn

#### **Attributes**

Log: no State: active, standby Privilege: ANYUSER

# **Example (ATM Service Context)**

In the following example, the user displays all resource partitions.

| n                        | mpsm_node.4.MPSM155[ATM].a > <b>dsprscprtns</b> |      |      |        |         |         |         |     |     |     |       |      |      |
|--------------------------|-------------------------------------------------|------|------|--------|---------|---------|---------|-----|-----|-----|-------|------|------|
| j                        | if                                              | part | Ctlr | egr    | egr     | ingr    | ingr    | min | max | min | max   | min  | max  |
| N                        | Jum                                             | ID   | ID   | GuarBw | v MaxBw | GuarBw  | w MaxBw | vpi | vpi | vci | vci   | conn | conn |
| (.0001%)(.0001%)(.0001%) |                                                 |      |      |        |         |         |         |     |     |     |       |      |      |
| -                        | 10                                              | 1    | 2 1  |        | 1000000 | 1000000 | 1000000 | 0   | 255 | 22  | 65535 |      | 4000 |
|                          |                                                 | _    |      |        | 1000000 |         |         | -   | 255 | 32  | 65535 | U    | 4000 |
| 1                        | 1.3                                             | 1    | 2 10 | 000000 | 1000000 | 1000000 | 1000000 | 0   | 255 | 32  | 65535 | 0    | 4000 |

# **Example (Frame Relay Service Context)**

In the following example, the user displays all resource partitions.

| <pre>mpsm_node.5.MPSM155[FR].a &gt; dsprscprtns</pre> |      |      |           |      |      |       |       |
|-------------------------------------------------------|------|------|-----------|------|------|-------|-------|
| if                                                    | Ctlr | Ctlr | available | min  | max  | ingr  | egr   |
| Num                                                   | Num  | ID   | LCNs      | DLCI | DLCI | PctBw | PctBw |
| 2                                                     | pnni | 2    | 4000      | 0    | 1023 | 100   | 100   |
| 5.0                                                   | pnni | 2    | 2000      | 0    | 1023 | 100   | 100   |

# dspsarcnt

# **Display Segmentation and Reassembly Counters**

Service Context—ATM, Frame Relay, PPP

Modules—MPSM-T3E3-155, MPSM-16-T1E1

Enter the dspsarcnt command to display the Segmentation and Reassembly (SAR) counters.

**Syntax** 

dspsarcnt

**Syntax Description** 

None

**Related Commands** 

clrsarcnt

**Attributes** 

Log: no State: active, standby Privilege: ANYUSER

**Example** 

In the following example, the user displays the SAR counters.

 $M8830\_CH.12.MPSM155[ATM].a > dspsarcnt$ 

<SAR General Counters>

-----

Frames Transmitted : 1130997
Frames Transmit Failed : 0
No Transmit Buffer : 0
Transmit Unknown LCN : 0
Frames Received : 1666184
Frames Receive Failed : 0
Receive Unknown LCN : 0

# dspsct

## **Display Service Class Template**

Service Context—ATM, Frame Relay, PPP

Modules—MPSM-T3E3-155, MPSM-16-T1E1

Enter the **dspsct** command to display the contents of an port or card level service class template (SCT). For more information about SCTs, see the description of SCTs in the switch software configuration guide.

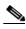

Enter the **dspscts** command on the PXM to see a list of all available SCTs.

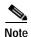

Currently, the system does not support certain parameters in the service class templates (SCTs), so you can specify them through **addcon**, **cnfcon**, or Cisco WAN Manager. These parameters are (when applicable) PCR, SCR, and ICR.

# Syntax (ATM CLI Context)

**dspsct** {gen | vcThr | cosThr} <sctID> {port | card}

# **Syntax Description (ATM CLI Context)**

| gen vcThr cosThr | An aspect of the SCT for display. Replace <gen vcthr costhr> with one of the following aspects:</gen vcthr costhr> |  |  |  |  |
|------------------|----------------------------------------------------------------------------------------------------|--|--|--|--|
|                  | • gen—policing and CAC                                                                                             |  |  |  |  |
|                  | • vcFR—Frame Relay VC thresholds                                                                                   |  |  |  |  |
|                  | • cosThr—class of service buffer (CoSB) thresholds                                                                 |  |  |  |  |
| sctID            | Specifies the number of the SCT to display, in the range 0- 255.                                                   |  |  |  |  |
|                  | Note Enter <b>0</b> to display the contents of the default SCT.                                                    |  |  |  |  |
| port   card      | A keyword that specifies the type of SCT to display, either port or card.                                          |  |  |  |  |

# Syntax (Frame Relay and PPP CLI Context)

```
dspsct {gen | vcFR | cosThr} < sctID > {port | card}
```

# Syntax Description (Frame Relay and PPP CLI Context)

| gen         | A specific part of the SCT, as follows:                                   |  |  |  |  |  |
|-------------|---------------------------------------------------------------------------|--|--|--|--|--|
| cosThr      | • gen: general SCT information                                            |  |  |  |  |  |
| vcFR        | • cosThr: class of service buffer (CoSB) thresholds                       |  |  |  |  |  |
|             | • vcFR: VC Frame Relay parameters                                         |  |  |  |  |  |
| sctID       | Specifies the number of the SCT to display, in the range 0- 255.          |  |  |  |  |  |
|             | Note Enter 0 to display the contents of the default SCT.                  |  |  |  |  |  |
| port   card | A keyword that specifies the type of SCT to display, either port or card. |  |  |  |  |  |

## **Related Commands**

enfedset, dspedset, dspset, setsetver

#### **Attributes**

Log: yes State: active, standby, init Privilege: ANYUSER

## **Example (ATM Service Context)**

In the following example, the user displays the general VC part of the card SCT file number 0 (the default SCT).

```
mpsm node1.9.MPSM155[ATM].a > dspsct gen 0 card
+-----
| Service Class Template [ 0] : General Parameters
| Major Version [ 1] : Minor Version [ 0]
| SERV-TYPE(HEX) | COSB NUM |
.------
    ATMF_CBR1(100) | 2 |
   ATMF VBRrt1(101) | 5 |
  ATMF VBRrt2(102) | 5 |
  ATMF VBRrt3(103) | 5 |
  ATMF_VBRnrt1(104) | 9 |
                  9
  ATMF_VBRnrt2(105)
                  9
  ATMF_VBRnrt3(106)
    ATMF UBR1(107)|
                   13
    ATMF UBR2(108)
     ATMF_ABR(109) | 10
    ATMF CBR2(10a)
    ATMF CBR3(10b) 2
    FR ATMCBR(502) 2
   FR ATMVBRrt(503)
                  9
  FR ATMVBRnrt(504)
    FR_ATMABR(505) | 10
    FR_ATMUBR(506) | 13
```

# **Example (Frame Relay Service Context)**

In the following example, the user displays the Frame Relay VC part of the port SCT file number 0 (the default SCT).

M8830\_CH.12.MPSM155[FR].a > dspsct vcFR 0 port

| 4                                          |                             |                 |                 |                  |           |
|--------------------------------------------|-----------------------------|-----------------|-----------------|------------------|-----------|
| SCT [ 0] : Interw                          | orking and Co               |                 |                 | :                | _         |
| SERV TYPE(DEC)                             | DE TAG  <br>ENABLE          | FECN<br>TO EFCI | DE TO           | CLP TO<br>DE MAP | <br> <br> |
| FR_HIPRIORITY(1280<br>  FR_LOPRIORITY(1281 |                             | _               | MAP  <br>  MAP  | MAP<br>MAP       |           |
| SERV TYPE(DEC)                             | MAX Th   E<br>  MILLSEC  0. | FECN   DE       | !               | <del>-</del>     |           |
| FR_HIPRIORITY(1280<br>  FR_LOPRIORITY(1281 |                             |                 | 00000 <br>00000 |                  |           |

# dsptotals

## **Display Totals**

Service Context—ATM, Frame Relay, PPP

Modules—MPSM-T3E3-155, MPSM-16-T1E1

Enter the **dsptotals** command to display line, path, group, bundle, link, port and connection totals for the current card.

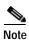

The dsptotals command display does not include signaling connections.

# **Syntax**

## dsptotals

# **Syntax Description**

None.

## **Related Commands**

None.

## **Attributes**

Log: no State: active, standby Privilege: ANYUSER

# **Example (ATM or Frame Relay)**

In the following example, the user displays lines, paths, groups, bundles, links, ports and connections for an MPSM-T3E3-155.

M8850\_SF.9.MPSM155[FR].a > dsptotals

| M0000_2t.9.MF3MI00[tK | .j.a > uspto | cais       |           |       |  |
|-----------------------|--------------|------------|-----------|-------|--|
| Interfaces            | Total Max    | Admin Up A | Available | Alarm |  |
| Physical Lines        | 2            | 1          | 1         | 0     |  |
| Sonet STS/SDH-AU      | 1            | 1          | 0         | 0     |  |
| Sonet/SDH-TU          | 28           | 4          | 24        | 0     |  |
| DS3                   | 0            | 0          | 0         | 0     |  |
| E3                    | 0            | 0          | 0         | 0     |  |
| DS1                   | 28           | 4          | 24        | 0     |  |
| E1                    | 0            | 0          | 0         | 0     |  |
| IMA Groups            | 42           | 1          | 41        | 0     |  |
| MFR Bundles           | 42           | 1          | 41        | 0     |  |
| IMA Links             | 28           | 1          | 24        | 0     |  |
| MFR Links             | 28           | 1          | 24        | 0     |  |
|                       |              |            |           |       |  |
| Interfaces            | Total Max    | Configured | Available | Alarm |  |
| ATM Ports             | 128          | 2          | 126       | 0     |  |
| FR Ports              | 1000         | 2          | 998       | 0     |  |
| ATM Connections       | 4000         | 0          | 3999*     | 0     |  |
| FR Connections        | 4000         | 1          | 3999*     | 0     |  |
|                       |              |            |           |       |  |

<sup>\*</sup> Signaling connections are not included here. Please use dspload to get more information.

In the following example, the user displays lines, groups, bundles, ports and connections for a MPSM-16-T1E1 in the Frame Relay mode.

| M8850_SF.27.MPSM16T1E | 1[FR].a > d | sptotals   |           |       |
|-----------------------|-------------|------------|-----------|-------|
| Interfaces            | Total Max   | Admin Up A | vailable  | Alarm |
| Physical Lines        | 16          | 2          | 14        | 1     |
| IMA Groups            | 16          | 0          | 16        | 0     |
| IMA Links             | 2           | 0          | 0         | 0     |
|                       |             |            |           |       |
| Interfaces            | Total Max   | Configured | Available | Alarm |
| ATM Ports             | 32          | 1          | 31        | 1     |
| FR Ports              | 496         | 1          | 495       | 0     |
| ATM Connections       | 2000        | 0          | 1999*     | 0     |
| FR Connections        | 2000        | 1          | 1999*     | 0     |

 $<sup>\</sup>star$  Signaling connections are not included here. Please use dspload to get more information.

# **Example (PPP Context)**

In the following example, the user displays lines, ports, bundles, and PPP links for a MPSM-16-T1E1 card in PPP mode.

| M8850_SF.25.MPSM16T1E1PPP[FR].a > dsptotals |           |            |           |         |  |  |  |
|---------------------------------------------|-----------|------------|-----------|---------|--|--|--|
| Interfaces                                  | Total Max | Admin Up A | vailable  | Alarm   |  |  |  |
| Physical Lines                              | 16        | 9          | 7         | 0       |  |  |  |
| MP Bundles                                  | 16        | 2          | 14        | 0       |  |  |  |
| PPP Links                                   | 16        | 8          | 8         | 0       |  |  |  |
| - · · ·                                     |           | a c' 1     |           |         |  |  |  |
| Interfaces                                  | Total Max | Configured | Available | e Alarm |  |  |  |
| FR Ports                                    | 496       | 2          | 494       | 0       |  |  |  |
| FR Connections                              | 2000      | 1          | 1999*     | 0       |  |  |  |

 $<sup>\</sup>boldsymbol{\ast}$  Signaling connections are not included here. Please use dspload to get more information.

In the following example, the user displays lines, paths, ports, bundles, PPP links, and WinPath information for a MPSM-T3E3-155 card in PPP mode.

| M8850 SF.10.MPSM155PPP[FR].a > dsptotals |           |          |             |       |  |  |  |
|------------------------------------------|-----------|----------|-------------|-------|--|--|--|
| Interfaces                               | Total Max | Admin Up | Available   | Alarm |  |  |  |
| Physical Lines                           | 3         | 2        | 1           | 0     |  |  |  |
| Sonet STS/SDH-AU                         | 0         | 0        | 0           | 0     |  |  |  |
| Sonet/SDH-TU                             | 0         | 0        | 0           | 0     |  |  |  |
| DS3                                      | 0         | 0        | 0           | 0     |  |  |  |
| E3                                       | 0         | 0        | 0           | 0     |  |  |  |
| DS1                                      | 56        | 8        | 48          | 0     |  |  |  |
| E1                                       | 0         | 0        | 0           | 0     |  |  |  |
| MP Bundles                               | 84        | 2        | 82          | 0     |  |  |  |
| PPP Links                                | 84        | 4        | 80          | 0     |  |  |  |
|                                          |           |          |             |       |  |  |  |
|                                          | winpath   | Total N  | Max Configu | ıred  |  |  |  |
| MpBundles on WP                          | 1         | 64       | 1           |       |  |  |  |
| MpBundles on WP                          | 2         | 64       | 1           |       |  |  |  |
|                                          |           |          |             |       |  |  |  |
| Confg BW on WP                           | 1         | 2016 I   | DS0s 48 I   | OS0s  |  |  |  |
| Confg BW on WP                           | 2         | 2016 I   | OSOs 48 I   | OS0s  |  |  |  |
|                                          |           |          |             |       |  |  |  |
|                                          | Total Max |          | ed Availabl |       |  |  |  |
| FR Ports                                 | 1000      | 2        | 998         | 0     |  |  |  |
| FR Connections                           | 4000      | 1        | 3999*       | 0     |  |  |  |

 $<sup>\</sup>boldsymbol{\ast}$  Signaling connections are not included here. Please use dspload to get more information.

# dsptug3cnf

## **Display TUG-3 Configuration**

Service Context—ATM and Frame Relay

Modules—MPSM-T3E3-155

Enter the **dsptug3cnf** command to display the path number, TUG-3 ID, and payload type for a specific TUG-3 path in an SDH AU-4 path.

# **Syntax**

**dsptug3cnf** <*Path Number:Tug3*>

# **Syntax Description**

| Path Number:Tug3 | Identifies the TUG-3 you want to display, in the following format: |                                                                |  |  |
|------------------|--------------------------------------------------------------------|----------------------------------------------------------------|--|--|
|                  | bo                                                                 | ay.line.au:tug3                                                |  |  |
|                  | where bay = 1, line = 1, au = 0, $tug3 = 1-3$                      |                                                                |  |  |
|                  | Note                                                               | To display all TUG-3 paths, enter the <b>dsptug3s</b> command. |  |  |

## **Related Commands**

# cnftug3, dsptug3s

## **Attributes**

Log: no State: active, standby Privilege: ANYUSER

# **Example**

In the following example, the user displays the TUG-3 with the ID 1.1.0:1.

```
M8850_NY.13.MPSM155[FR].a > dsptug3cnf 1.1.0:1
Path Number : 1.1.0
Tug3 Id : 1 Payload Type : tu3ds3
```

# dsptug3s

**Display TUG-3s** 

Service Context—ATM and Frame Relay

Modules—MPSM-T3E3-155

Enter the **dsptug3s** command to display the TUG3 ID and payload type for all three TUG-3 paths.

**Syntax** 

dsptug3s

**Related Commands** 

cnftug3, dsptug3cnf

**Attributes** 

Log: no State: active, standby Privilege: ANYUSER

**Example** 

In the following example, the user displays the IDs and payloads for all TUG-3s.

M8850\_SF.9.MPSM155[ATM].a > dsptug3s

| Tug3Id  | payload |
|---------|---------|
| 1.1.0:1 | vc11    |
| 1.1.0:2 | tu3ds3  |
| 1.1.0:3 | vc12    |

# dspversion

## **Display Version**

Service Context—ATM, Frame Relay, PPP

Modules-MPSM-T3E3-155, MPSM-16-T1E1

Enter the **dspversion** command to display version information for boot and runtime firmware images residing on a card. Typically, you use the **dspversion** command in conjunction with the following PXM commands that let you change a card's firmware version:

- abortrev
- commitrev
- · loadrev
- runrev
- setrev

For example, you can enter the **dspversion** command to see if a particular firmware version is currently running.

#### **Firmware Filenames**

The FW directory on the hard drive contains firmware files. Each firmware file has the *fw* file extension. The format of a released firmware filename follows:

cardtype\_version-element.fw

The version-element portion of a filename has the following format:

major-release.minor-release.maintenance.patch[phase].

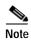

The *phase* element appears only in pre-release firmware filenames. A release firmware file does not contain the *phase* element at the end of the firmware filename.

The following table describes the information contained in the example filename "mpsm155 005.000.001.002-D.fw":

|         | Major<br>Release |      | Maintenance<br>Release |      | Phase<br>(pre-release software only) |
|---------|------------------|------|------------------------|------|--------------------------------------|
| mpsm155 | 005.             | 000. | 001.                   | 002. | -D                                   |

The range for each release, maintenance, and patch is 0-255.

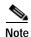

The FW directory may contain several revisions of the firmware files, or it may contain only the most current firmware files, depending on how often you delete older versions of the firmware from this directory.

#### **Version Numbers**

The format of a *version* number follows:

major-release.minor-release(maintenance.patch)phase

The firmware version number is derived from the firmware filename. Using the example "mpsm155\_005.000.001.002-P1.fw," the version portion is 5.0(1.2)P1.

The following table describes the information contained in the firmware version number 5.0(1.2)P1:

| Firmware Version<br>(Major Release) | Firmware Version<br>(Minor Release) | Maintenance<br>Release | Patch Release | Pre-Release Firmware Phase Number                                                                                                    |
|-------------------------------------|-------------------------------------|------------------------|---------------|----------------------------------------------------------------------------------------------------|
| 5.                                  | 0.                                  | 1.                     | 2             | P1                                                                                                    |
|                                     |                                     |                        |               | Note In this example, P1 indicates that this is pre-released software.  Such alphanumeric characters will not appear at the end of released software version numbers. |

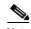

Prerelease firmware does not include patches; instead, the maintenance release number is increased for each software change.

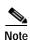

Prerelease, developmental firmware versions have one or two alphanumeric characters at the end of the version number.

For example, the Help display for a **setrev** command gives examples of *revision*, but only the first two items in the following table could be in the *released* product. These two items show major release 5, minor release 0, and the minimal maintenance number of 1 (per IOS precedent).

The following table shows some example filenames and the correct version numbers to use with the revision management commands. Note that the first two examples are released firmware, and the last two examples are for pre-release firmware.

| Filename                      | Versio | Version Number for Revision Management Commands                                                        |  |  |  |
|-------------------------------|--------|----------------------------------------------------------------------------------------------------|--|--|--|
| mpsm155_020.000.001.000.fw    | 20.0(1 | 20.0(1)                                                                                                |  |  |  |
|                               | Note   | In this example, a phase number is absent, indicating that this is a released version of the firmware  |  |  |  |
| mpsm155_005.000.001.001.fw 5. |        | 1)                                                                                                    |  |  |  |
|                               | Note   | In this example, a phase number is absent, indicating that this is a released version of the firmware. |  |  |  |

| Filename                      | Version Number for Revision Management Commands |                                                                                                    |  |  |
|-------------------------------|-------------------------------------------------|----------------------------------------------------------------------------------------------------|--|--|
| mpsm155_005.000.016-D.fw      | 5.0(16                                          | )D                                                                                                    |  |  |
|                               | Note                                            | In this example, the phase number is D, indicating that this is a pre-released version of the firmware.  |  |  |
| mpsm155_005.000.000.014-P1.fw | 5.0(14)P1                                       |                                                                                                    |  |  |
|                               | Note                                            | In this example, the phase number is P1, indicating that this is a pre-released version of the firmware. |  |  |

**Syntax** 

dspversion

**Syntax Description** 

None.

**Related Commands** 

dspcd

**Attributes** 

Log: no State: active, standby, init Privilege: ANYUSER

**Example** 

In the following example, the user displays details for the boot and runtime firmware images.

M8850\_SF.9.MPSM155[FR].a > **dspversion** 

| Image Type | Shelf Type | Card Type    | Version    | Built O | n     |          |
|------------|------------|--------------|------------|---------|-------|----------|
|            |            |              |            |         |       |          |
| Runtime    | MGX M      | PSM-T3E3-155 | 5.1(0.200) | Jan 4   | 2005, | 20:59:31 |
| Boot       | MGX M      | PSM-T3E3-155 | 5.1(0.200) | _       |       |          |

# dspvsicon

## **Display Virtual Switch Interface Connection**

Service Context—ATM, Frame Relay, PPP

Modules-MPSM-T3E3-155, MPSM-16-T1E1

Enter the **dspvsicon** command to display VSI connection of the card.

# Syntax (ATM)

**dspvsicon** <*ifnum*> <*vci*> <*vpi*> [<*dblvl*>]

# **Syntax Description (ATM Context)**

| ifNum | Interface number (port number) of the connection to display.                                                                        |
|-------|----------------------------------------------------------------------------------------------------|
|       | Note Use the <b>dspcons</b> command in the ATM CLI context to display the port number, VPI, and VCI for all active ATM connections. |
| vpi   | Specifies the Virtual Path Identifier (VPI) of the connection.                                                                      |
| vci   | Specifies the Virtual Connection Identifier (VCI) of the connection.                                                                |
| dblvl | Indicates the extent of debugging information to be displayed:                                                                      |
|       | <ul> <li>1 = Display summary information</li> </ul>                                                                                 |
|       | • 2 = Display summary information, plus table summary information                                                                   |
|       | • 3 = Display all debugging information, which includes the following:                                                              |
|       | <ul> <li>Summary information</li> </ul>                                                                                             |
|       | <ul> <li>Table summary information</li> </ul>                                                                                       |
|       | <ul> <li>Detailed table summary information.</li> </ul>                                                                             |
|       | Default: 1                                                                                                    |

## Syntax (Frame Relay and PPP Context)

 $\begin{array}{l} \textbf{dspvsicon} \ [\textbf{-part} < partindx >] \ [\textbf{-cksm} < blk >] \ [\textbf{-type} \ \{\textbf{svc} \mid \textbf{spvc} \mid \textbf{both} \}] \ [\textbf{-linfrmt} \ \{\textbf{hex} \mid \textbf{phy} \}] \\ [\textbf{-sngl} \ \{\textbf{0} \mid \textbf{1} \}] \ [\textbf{-llin} < local \ lin > [\textbf{-rlin} < remote \ lin >] \ [\textbf{-lvpi} < local \ vpi >] \ [\textbf{-rvpi} < remote \ vpi >] \\ [\textbf{-lvci} < local \ vci >] \ [\textbf{-rvci} < remote \ vci >] \ [\textbf{-rslot} < remote \ slot >] \ [\textbf{-verbose} \ \{\textbf{0} \mid \textbf{1} \}] \\ \end{array}$ 

# **Syntax Description (Frame Relay or PPP)**

| -part    | VSI partition index, in the range 1-20 |  |  |  |  |
|----------|----------------------------------------|--|--|--|--|
| -cksm    | Checksum block, in the range 0-83      |  |  |  |  |
| -linfrmt | Set line format display:               |  |  |  |  |
|          | • 0 = phy                              |  |  |  |  |
|          | • 1 = hex                              |  |  |  |  |
|          | Default: hex                           |  |  |  |  |

| -sngle   | Connections to display:                    |  |  |
|----------|--------------------------------------------|--|--|
|          | • 0 = all connections                      |  |  |
|          | • 1 = single endpoint connections          |  |  |
|          | Default: 0                                 |  |  |
| -llin    | Filter on local line.                      |  |  |
| -rlin    | Filter on remote line.                     |  |  |
| -lvpi    | Filter on local vpi, in the range 0-4095   |  |  |
| -rvpi    | Filter on local vpi, in the range 0-4095   |  |  |
| -lvci    | Filter on remote vci, in the range 1-65535 |  |  |
| -rvci    | Filter on local vci, in the range 1-65535  |  |  |
| -rslot   | Filter on remote slot.                     |  |  |
| -verbose | Set verbose mode:                          |  |  |
|          | • 1 = enable                               |  |  |
|          | • $0 = disable$                            |  |  |

#### **Related Commands**

# dspvsicons

#### **Attributes**

Log: no State: active, standby Privilege: ANYUSER

# **Example (ATM Context)**

In the following example, the user displays the VSI connection.

```
M8850_SF.10.MPSM155[ATM].a > dspvsicon 17 44 55
cRef State Type lLin lVpi lVci rLin
                                     rVpi rVci cksmVal
______
00107 Cmtted s/spvc 010a1811 0044 000055 010a1812 0045 000056 3f6c1823
connInDb chkSumBlkId
_____
YES
     000004
Endpoint Info - Local
_____
persistEp e2eTerm inhibitRx inhibitTx oamEp
-----
TRUE FALSE FALSE SEGMENT
\verb|sendInactiveInd| \verb|sendAlarmInd| \verb|sendRmtAlarmInd| \\
_____
ACTIVE
          FALSE
                   FALSE
Endpoint Info - Remote
_____
persistEp e2eTerm inhibitRx inhibitTx oamEp
----- -----
TRUE FALSE FALSE FALSE SEGMENT
Type <CR> to continue, Q<CR> to stop:
```

# **Example (Frame Relay or PPP Context)**

In the following example, the user displays VSI connection information in verbose mode.

```
M8850 SF.25.MPSM16T1E1PPP[FR].a > dspvsicon -verbose 1
                   lVpi lVci rLin
     Type
            lLin
                                     rVpi rVci cksmVal pCref
______
Conns for Partition: 000, chksum index: 7
00096 p/spvc 01191fff 0008 001000 01011802 0000 000101 fe6elbee 0000
_____
Conns for Partition: 000, chksum index: 67
00097 p/spvc 01191fff 0024 001000 01011802 0000 000102 fe7f1bec 0000
Partition 1 is not in use
Partition 2 is not in use
Partition 3 is not in use
Partition 4 is not in use
Partition 5 is not in use
Partition 6 is not in use
Partition 7 is not in use
Partition 8 is not in use
Partition 9 is not in use
Partition 10 is not in use
Partition 11 is not in use
Partition 12 is not in use
Type <CR> to continue, Q<CR> to stop:
Partition 13 is not in use
Partition 14 is not in use
Partition 15 is not in use
Partition 16 is not in use
Partition 17 is not in use
Partition 18 is not in use
Partition 19 is not in use
```

# dspvsicons

## **Display Virtual Switch Interface Connection**

Service Context—ATM, Frame Relay, PPP

Modules—MPSM-T3E3-155, MPSM-16-T1E1

Enter the **dspvsicon** command to display all VSI connections on the card.

# **Syntax**

 $\begin{array}{l} \textbf{dspvsicon} \ [-\textbf{part} < partindx >] \ [-\textbf{cksm} < blk >] \ [-\textbf{type} \ \{\textbf{svc} \mid \textbf{spvc} \mid \textbf{both} \}] \ [-\textbf{linfrmt} \ \{\textbf{hex} \mid \textbf{phy} \}] \\ [-\textbf{sngl} \ \{\textbf{0} \mid \textbf{1} \}] \ [-\textbf{llin} < local \ lin > [-\textbf{rlin} < remote \ lin >] \ [-\textbf{lvpi} < local \ vpi >] \ [-\textbf{rvpi} < remote \ vpi >] \\ [-\textbf{lvci} < local \ vci >] \ [-\textbf{rvci} < remote \ vci >] \ [-\textbf{rslot} < remote \ slot >] \ [-\textbf{verbose} \ \{\textbf{0} \mid \textbf{1} \}] \\ \end{array}$ 

## **Syntax Description**

| -part    | VSI partition index, in the range 1-20     |
|----------|--------------------------------------------|
| -cksm    | Checksum block, in the range 0-83          |
| -linfrmt | Set line format display:                   |
|          | • $0 = phy$                                |
|          | • $1 = \text{hex}$                         |
|          | Default: hex                               |
| -sngle   | Connections to display:                    |
|          | • $0 = $ all connections                   |
|          | • 1 = single endpoint connections          |
|          | Default: 0                                 |
| -llin    | Filter on local line.                      |
| -rlin    | Filter on remote line.                     |
| -lvpi    | Filter on local vpi, in the range 0-4095   |
| -rvpi    | Filter on local vpi, in the range 0-4095   |
| -lvci    | Filter on remote vci, in the range 1-65535 |
| -rvci    | Filter on local vci, in the range 1-65535  |
| -rslot   | Filter on remote slot.                     |
| -verbose | Set verbose mode:                          |
|          | • 1 = enable                               |
|          | • $0 = \text{disable}$                     |
| -        |                                            |

#### **Related Commands**

## dspvsicon

#### **Attributes**

Log: no State: active, standby Privilege: ANYUSER

# **Example**

In the following example, the user displays the VSI connection.

M8850\_NY.13.MPSM155[ATM].a >dspvsicons

| LCN   | Type  | lLin l   | Vpi  | lVci : | rLin ı   | Vpi  | rVci c | ksmVal p | Cref |
|-------|-------|----------|------|--------|----------|------|--------|----------|------|
| ===== |       |          |      |        | =======  |      |        |          |      |
| 00019 | s/svc | 0101180b | 0000 | 000018 | 01073b22 | 0001 | 000036 | d810190f | 0000 |
| 00020 | s/svc | 0101180b | 0000 | 000005 | 01073b22 | 0001 | 000035 | d8101810 | 0000 |
| 65537 | s/svc | 01011815 | 0000 | 000018 | 01073b22 | 0001 | 000038 | 21e978f3 | 0000 |
| 65538 | s/svc | 01011815 | 0000 | 000005 | 01073b22 | 0001 | 000037 | 21e97cd0 | 0000 |
| 65545 | s/svc | 01011815 | 0011 | 000091 | 010c1801 | 0000 | 000038 | 2d822e93 | 0000 |
| 65540 | s/svc | 01011815 | 0011 | 000081 | 01061800 | 0011 | 000100 | 01591873 | 0000 |
| 65547 | p/svc | 01011815 | 0011 | 000093 | 010c1801 | 0000 | 000040 | 3124185c | 0000 |

# dspvsiparts

**Display Virtual Switch Interface Connection** 

Service Context—ATM, Frame Relay, PPP

Modules—MPSM-T3E3-155, MPSM-16T1E1

Enter the **dspvsiparts** command to display all VSI partitions configured on the card.

**Syntax** 

dspvsiparts

**Syntax Description** 

None.

**Related Commands** 

dspvsicons

**Attributes** 

Log: no State: active, standby Privilege: ANYUSER

**Example** 

In the following example, the user displays all VSI partitions.

# dspwinpathload

## Display the load on a WinPath processor

Service Context—PPP

Modules—MPSM-16-T1E1, MPSM-T3E3-155

Enter the **dspwinpathload** command to display interval loads for a WinPath packet processing engine.

# **Syntax**

**dspwinpathload** *<winpath> <intvl>* 

# **Syntax Description**

| winpath | The number of the WinPath packet processing engine for which to display loads. Range: 1-2.                                                           |
|---------|----------------------------------------------------------------------------------------------------|
| intvl   | The number of previous intervals to display, in the range 0–96. Interval 0 is the current interval and interval 96 is the oldest 15-minute interval. |

## **Attributes**

Log: no State: active Privilege: any

## **Related Commands**

## dspwpbundles, dsptotals

# **Example**

In the following example, the user displays loads during intervals 0 through 3 for WinPath 1:

M8850\_SF.10.MPSM155PPP[FR].a > dspwinpathload 1 3

| Winpath | :        | 1 |             |             |            |            |
|---------|----------|---|-------------|-------------|------------|------------|
| Intval  | Duration |   | Rx Packet/s | Tx Packet/s | Rx Bytes/s | Tx Bytes/s |
| 0       | 9min 2s  |   | 220         | 220         | 2640       | 2640       |
| 1       | 15min 0s |   | 360         | 360         | 4320       | 4320       |
| 2       | 15min 0s |   | 360         | 360         | 4320       | 4320       |
| 3       | 15min 0s |   | 360         | 360         | 4320       | 4320       |

# dspwpbundles

# **Display WinPath Bundle Assignments**

Service Context—PPP

Modules — MPSM-T3E3-155

Enter the **dspwpbundles** command to display the assignment of MLPPP bundles to WinPath packet processing engines. The software maps new MLPPP bundles to the WinPath with the least load; users cannot configure the WinPath resource.

**Syntax** 

dspwpbundles

**Syntax Description** 

None

**Attributes** 

Log: no State: active Privilege: any

**Related Commands** 

## dspmpbundles, dsptotals

## **Example**

In the following example, the user displays MLPPP bundle assignments to WinPath resources:

M8850\_SF.10.MPSM155PPP[FR].a > dspwpbundles

| WinpathNum | BundleId |
|------------|----------|
| 1          | 1        |
| 1          | 3        |
| 2          | 2        |

# exit

**Exit from User Session** 

Service Context—ATM, Frame Relay, PPP

Modules—MPSM-T3E3-155, MPSM-16-T1E1

Enter the **exit** command to exit the current user session and log out. To start another session, you must log in by using telnet (for example).

**Syntax** 

exit

**Related Commands** 

bye, logout

**Attributes** 

Log: yes State: active, standby, init Privilege: ANYUSER

**Example** 

In the following example, the user exits from the current user session.

Mmpsm\_node.4.MPSM155[ATM].a > exit

(session ended)

# getpcrfromcir

## Get Peak Cell Rate (PCR) Value from Committed Information Rate (CIR)

Service Context—Frame Relay, PPP

Modules-MPSM-T3E3-155, MPSM-16-T1E1

Enter the **getperfromcir** command to calculate the PCR from a specified CIR. This calculation adds the equivalent of 1 ATM cell per second to the CIR value, then converts the result to cps using a factor of 1.44. This factor represents the exact ATM cell overhead and AAL5 transport overhead that is incurred when a 100-byte Frame Relay frame is segmented and placed into AAL5 ATM cells using FRF.5 NIW. If the frame size being fragmented is not 100 bytes, then the result can be either too high or too low, and you might have to adjust the PCR slightly up or down.

# **Syntax**

#### getpcrfromcir <cir>

# **Syntax Description**

| cir |      | The committed information rate (CIR), in bits per second, to convert to peak cell rate (PCR), in cells per second. |  |
|-----|------|----------------------------------------------------------------------------------------------------|--|
|     | Note | Enter the <b>dspcon</b> < <i>ifNum</i> > < <i>dlci</i> > command to display the CIR for a specific connection.     |  |

#### **Related Commands**

None.

#### **Attributes**

Log: no State: active, standby Privilege: ANYUSER

#### **Example**

In the following example, the user obtains the PCR for the CIR 4000. In this example, the **getperfromcir** command returns the PCR "15" for the CIR 4000.

```
mpsm_node1.4.MPSM155[FR].a > getpcrfromcir 4000
PCR value: 15  [formula used: (cir + 384 - 1)/384 * 1.44, or 10 minimum]
```

# help

#### Help

Service Context—ATM, Frame Relay, PPP

Modules—MPSM-T3E3-155, MPSM-16-T1E1

Enter the **help** command to list the available commands on the current card. You can use the question mark (?) in place of the word help to get the same results. The **help** command is case-sensitive.

You can use the **help** command or a question mark (?) as follows:

- Enter the **help** command with no parameters to display all the available commands on the card.
- Enter the **help** command with a character string as the parameter to display all commands that contain that character string.
- Enter the help command with the name of a command as the parameter to display whether that command is available.

The **help** command does not display commands with a privilege level that is higher than that of the current user.

If you can enter two parameter strings, **help** provides information for each of the two strings separately (not a single, two-part string).

# **Syntax**

```
help [string]
or
? [string]
```

#### **Attributes**

Log: no State: active, standby, init Privilege: ANYUSER

# **Example**

In the following example, the user displays all available commands.

```
M8850_SF.9.MPSM155[FR].a > help
```

```
Available commands
-----
?
addapsln
addbert
addchanloop
addcon
addlnloop
addmaster
addmfrbundle
addmfrlnk
addmfrport
addpart
addport
addrscprtn
addslave
```

```
bootChange
bye
cc
ccc
Type <CR> to continue, Q<CR> to stop:
```

In the following example, the user enters the **help** command, and replaces the [*string*] option with *com* to view all commands associated with a partial command entry string (in this example, all commands that contain *com*).

```
M8850_SF.9.MPSM155[FR].a > help con

Available commands
------
addcon
cnfcon
delcon
dncon
dspcon
dspconalments
dspconalms
dspcons
rtcon
shellConn
tstcon
upcon
```

# history

#### **Command History**

Service Context—ATM, Frame Relay, PPP

Modules-MPSM-T3E3-155, MPSM-16-T1E1

Enter the **history** command to display the last 10 commands executed on the switch during the current session. To repeat a command with its parameters, type an exclamation mark followed by the associated number, without spaces.

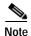

If less than 10 commands have been entered on the switch during the current session, the **history** command only displays those commands. For example, if only 5 commands were entered during a session, then the **history** command displays only those 5 commands (even though the display reads "Size of history is currently 10 line(s)."

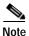

This history command display includes commands that had errors.

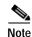

You can also enter the **Up Arrow key** to recall commands in the history buffer, beginning with the most recent command. Each time you hit **Up Arrow key**, one command is displayed, and you must repeat the key sequence to recall older commands successively. You only need to enter the **history** command one time to display all ten commands in the history buffer.

#### **Syntax**

#### history

#### Syntax Description

No parameters

#### **Related Commands**

No related commands

## **Attributes**

Log no State: active, standby, init Privilege: ANYUSER

## **Example**

In the following example, the user displays the last 10 commands executed on the switch.

```
NodeB.14.MPSM155[ATM].a > history
Size of history is currently 10 line(s)
    1 help
    2 help ima
    3 cc 5
    4 ?
```

```
5 help fr
6 cc 13
7 cc 15
8 cc 14
9 ? ilmi
10 history
```

In the following example, the user displays the last commands executed on the switch. In this example, only 3 commands have been entered on the switch during the current session.

```
M8850_NY.13.MPSM155[ATM].a > history
Size of history is currently 10 line(s)
  1 timeout 0
  2 cc 13
  3 history
```

# insbiterror

#### **Insert Bit Error**

Service Context—ATM, Frame Relay, PPP

Modules-MPSM-T3E3-155, MPSM-16-T1E1

Enter the **insbiterror** command to insert single bit errors into the transmitted BERT pattern. You can then verify the single error on the receive side, which helps verify that the test is working correctly.

# **Syntax**

insbiterror <path\_num>

# **Syntax Description**

path\_num Identifies the path, path, or port with the BERT session into which you want to insert single bit errors.

Enter the **dsberts** command to display the line, path, or port numbers configured with BERT sessions. For ports, first change to the appropriate CLI context.

#### **Related Commands**

## cnfbert, startbert, stopbert

Note

#### **Attributes**

Log: yes State: active Privilege: GROUP1

## **Example**

In the following example, the user inserts a single bit error into the transmitted BERT pattern on the path number 1.1:1.

M8830\_CH.12.MPSM155[ATM].a > **insbiterror** 1.1:1

# **logout**

Log Out

Service Context—ATM, Frame Relay, PPP

Modules-MPSM-T3E3-155, MPSM-16-T1E1

Enter **logout** the command to log the user out of the current CLI session.

**Syntax** 

logout

**Syntax Description** 

No parameters

**Related Commands** 

bye, exit

**Attributes** 

Log: yes State: active, standby, init Privilege: ANYUSER

**Example** 

In the following example, the user logs out of the current CLI shell.

NodeB.6.MPSM155[ATM].a >logout

(session ended)

<Your 'TELNET' connection has terminated>

# memshow

# **Show Memory**

Service Context—ATM, Frame Relay, PPP

Modules—MPSM-T3E3-155, MPSM-16-T1E1

Enter the **memshow** command to display the memory allocation.

**Syntax** 

memshow

**Syntax Description** 

None.

**Related Commands** 

None

**Attributes** 

Log: no State: active, standby, init Privilege: ANYUSER

# **Example**

In the following example, the user displays the memory map.

| M8830_CH | .12.MPSM15 | 5[FR].a > | memshow   |           |
|----------|------------|-----------|-----------|-----------|
| status   | bytes      | blocks    | avg block | max block |
|          |            |           |           |           |
| current  |            |           |           |           |
| free     | 9408224    | 4         | 2352056   | 9406480   |
| alloc    | 54949024   | 738       | 74456     | -         |
| cumulati | ve         |           |           |           |
| alloc    | 67002640   | 54558     | 1228      | _         |

# movelic

#### **Move Licenses**

Service Context—ATM, Frame Relay, PPP

Modules—MPSM-T3E3-155, MPSM-16-T1E1

Enter the **movelic** command to move feature licenses from a service module to the PXM license pool. When service modules are shipped with licenses, the service module is only a shipping container for the licenses. Upon receipt of a service module with licenses installed on it, use the movelic command to move the licenses from the service module to the PXM license pool so that the feature licenses are made available for use.

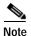

Enter the **dspliced** command to view which licenses have been installed on the service module and are available to be moved to the PXM license pool.

# **Syntax**

movelic

#### **Related Commands**

# dspliced

#### **Attributes**

Log: no State: active, standby Privilege: CISCO\_GP

## **Example**

In the following example, the user moves licenses from the card in slot 13 to the PXM license pool.

mpsm\_node.13.MPSM155[ATM].a > movelic

Programmed License Type #Programmed

MultiSrvc 1

Channelize 1

MultiLink 1

Do you want to proceed (Yes/No)? Y

Card Licenses have been moved to license pool.

Card Licenses have been moved to license pool

# restartimagrp

## **Restart IMA Group**

Service Context—ATM

Modules-MPSM-T3E3-155, MPSM-16-T1E1

Enter the **restartimagrp** command to restart the IMA group at the near end, restart all the internal IMA state machines, and re-establish the IMA protocol with the far end.

# **Syntax**

restartimagrp < group>

# **Syntax Description**

| group | Specif | ecifies the IMA group number to restart.                                        |  |
|-------|--------|---------------------------------------------------------------------------------|--|
|       | Note   | Enter the <b>dspimagrps</b> command in the ATM CLI context to display a list of |  |
|       |        | all IMA groups on the current card.                                             |  |

#### **Related Commands**

#### dspimagrp, dspimalnk

#### **Attributes**

Log: yes State: active Privilege: GROUP1

# **Example (ATM Service Context)**

In the following example, the user restarts IMA group 1.

NodeB.5.MPSM155[ATM].a > restartimagrp 1

# rrtcon

## **Re-route Connection**

Service Context—ATM, Frame Relay, PPP

Modules-MPSM-T3E3-155, MPSM-16-T1E1

Enter the **rrtcon** command to immediately re-route a connection. Perform this operation on the master endpoint only.

# Syntax (ATM Service Context)

**rrtcon** <*ifNum*> <*vpi*> <*vci*>

# **Syntax Description (ATM Service Context)**

| ifNum | Specifies the interface number (port number) of the connection to reroute.                                                          |  |  |
|-------|----------------------------------------------------------------------------------------------------|--|--|
|       | Note Use the <b>dspcons</b> command in the ATM CLI context to display the port number, VPI, and VCI for all active ATM connections. |  |  |
| vpi   | Specifies the Virtual Path Identifier (VPI) of the connection.                                                                      |  |  |
| vci   | Specifies the Virtual Connection Identifier (VCI) of the connection.                                                                |  |  |

# **Syntax (Frame Relay Service Context)**

**rrtcon** <*ifNum*> <*dlci*>

# **Syntax Description (Frame Relay Service Context)**

| ifNum | Specifies the interface number (port number) of the connection to reroute. |                                                                                                    |  |
|-------|----------------------------------------------------------------------------|----------------------------------------------------------------------------------------------------|--|
|       | Note                                                                       | Use the <b>dspcons</b> command in the Frame Relay CLI context to display the port number and DLCI for all active Frame Relay connections. |  |
| dlci  | Specifies the Data-Link Connection Identifier.                             |                                                                                                    |  |

# **Syntax (PPP Service Context)**

**rrtcon** <*ifNum*> <*dlci*>

# **Syntax Description (PPP Service Context)**

| ifNum | Interfa                                                                         | Interface number (bundle number) of the bundle to reroute.                                       |  |  |
|-------|---------------------------------------------------------------------------------|--------------------------------------------------------------------------------------------------|--|--|
|       | Note                                                                            | Use the <b>dspcons</b> command to display the bundle number and DLCI for all active connections. |  |  |
| dlci  | Specifies the data-link connection identifier. Use 1000 for RPM-XF connections. |                                                                                                  |  |  |

## **Related Commands**

dspcons, dspcon

## **Attributes**

Log: yes State: active Privilege: GROUP1

# **Example (ATM Service Context)**

In the following example, the user re-routes the connection on port 5 that has a VPI of 255 and a VCI of 65535.

NodeB.5.MPSM155[ATM].a > rrtcon 5 255 65535 Connection rerouted

# **Example (Frame Relay Service Context)**

In the following example, the user re-routes the connection on port 13 that has a DLCI of 130.

 $NM8850\_SF.27.MPSM16T1E1[FR].a > rrtcon 13 130$  Connection rerouted

# sesntimeout

#### **Session Timeout**

Service Context—ATM, Frame Relay, PPP

Modules—MPSM-T3E3-155, MPSM-16-T1E1

Enter the **sesntimeout** command to extend or reduce the amount of idle time in a user-session from the default of 10 minutes. If you do not specify a timeout period, the system displays the current timeout. At the end of the session, the system logs you out.

To set the timeout function to the maximum seconds allowed (43,200 seconds, or 730 minutes), specify **0** seconds.

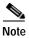

The **sesntimeout** command is equivalent to the **timeout** command.

# **Syntax**

#### **sesntimeout** [timeout]

# **Syntax Description**

| timeout | Number of idle time seconds before the session automatically terminates. The                       |
|---------|----------------------------------------------------------------------------------------------------|
|         | maximum timeout is 12 hours(43200 seconds). You can enter <b>43200</b> or just <b>0</b> to set the |
|         | timeout session to the maximum timeout.                                                            |

# **Related Commands**

None.

#### **Attributes**

Log: no State: active, standby, init Privilege: ANYUSER

## **Example**

In the following example, the user sets the session timeout threshold to 12 minutes (720 seconds).

 ${\tt M8830\_CH.12.MPSM155[ATM].a}$  >  ${\tt sesntimeout}$  720 The timeout period for this session is now set to 720 second(s)

# setctx

#### Set CLI Context

Service Context—ATM, Frame Relay

Modules—MPSM-T3E3-155, MPSM-16-T1E1

Enter the **setctx** command to change the service context for the current CLI session to either ATM or Frame Relay (FR). This new context is valid for the current user session only. Subsequent user sessions will revert to the default CLI context, set with **cnfclictx** command.

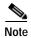

The MPSM-T3E3-155 and MPSM-16T1E1 must have a multi-service license in order to support both Frame Relay and ATM services simultaneously. To see the licenses that are installed on the card, enter the **dsplics** command on the PXM.

For detailed information about setting the service context on the MPSM-T3E3-155, see the "Setting the Service Context on MPSM-T3E3-155 and MPSM-16-T1E1 Cards" section in Chapter 2, "Preparing MPSM-T3E3-155 and MPSM-16-T1E1 Cards and Lines for Communication."

#### **Syntax**

setctx <atm | fr>

# **Syntax Description**

| atm   fr |      | ne service context of the card for this user session to either ATM or Frame Relay. atm to set the session to ATM, or enter FR to set the session to Frame Relay.    |
|----------|------|----------------------------------------------------------------------------------------------------|
|          | Note | The card must have the specified service enabled. For example, if the card has only ATM service enabled, then setting the CLI service context to FR is not allowed. |

#### **Related Commands**

#### enfelictx, dspelictx

#### **Attributes**

Log: yes State: active, standby, init Privilege: ANYUSER

# **Example**

In the following example, the user changes the service context of the card from FR to ATM for this user session. The switch prompt changes from [FR] to [ATM] to reflect the new service context.

```
8850_NY.13.MPSM155[FR].a > setctx atm

M8850_NY.13.MPSM155[ATM].a >
```

# seteng

## **Set Engineering**

Service Context—ATM, Frame Relay, PPP

Modules—MPSM-T3E3-155, MPSM-16-T1E1

Enter the **seteng** command to enable debugging and engineering commands for the current CLI session. These commands require privilege level CISCO\_GP.

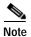

The **seteng** command is for use by Cisco developers, TAC personnel, and so on. It is not intended for end-users.

# **Syntax**

seteng <on / off>

# **Syntax Description**

| on / off | Enter <b>on</b> to permit access to the engineering related commands. Enter <b>off</b> to disable |
|----------|---------------------------------------------------------------------------------------------------|
|          | access to the engineering related commands.                                                       |
|          | Default: off                                                                                      |

#### **Related Commands**

# dspeng

#### **Attributes**

Log: yes State: active, standby, init Privilege: CISCO\_GP

## **Example**

In the following example, the user enables access to the engineering related commands.

mpsm\_node1.1.MPSM16T1E1[FR].a > seteng on

## sfmDBShow

## **Show Statistics File Manager Database**

Service Context—ATM, Frame Relay, PPP

Modules—MPSM-T3E3-155, MPSM-16-T1E1

Enter the **sfmDBShow** command to display the contents of the statistics file manager.

#### **Syntax**

sfmDBShow <dbLevel>

## **Syntax Description**

dbLevel

Specifies the extent of statistics information to be displayed. Enter a number to indicate the extent of statistics information you want to display, as follows:

- 1 = List all statistics files
- **2** = List uploaded statistics files
- **3** = SFMAPI-SFM-SUM IPC Msg statistics
- 4 = List all the above statistics and globals.

#### **Related Commands**

None.

#### **Attributes**

State: active Privilege: GROUP1 Log: yes

## Example)

In the following example, the user displays all statistics files (level 1).

```
M8850 SF.25.MPSM16T1E1PPP[FR].a > sfmdbshow 3
```

STAT FILE MGR: Internal Information

```
SFMAPI -> SFM <-> SUM IPC Statistics:
```

```
SFMAPI - SFM:
```

```
: 0
api->sfm: creMsgS ok
api->sfm: creMsqS fail
                                       : 0
sfm: creReqMsgR
api->sfm: delMsgS ok
                                       : 0
api->sfm: delMsgS fail
                                       : 0
sfm: delReqMsgR
```

SFM - SUM:

sfm->sum: listResMsgS ok : 1 sfm->sum: listResMsgS\_fail : 0 sfm->sum: creMsgS ok : 0

```
sfm->sum: creMsgS_fail : 0
sfm->sum: delMsgS_ok : 0
sfm->sum: delMsgS_fail : 0

SUM - SFM:

sfm: delResMsgR : 0
sfm: upldReqMsgR : 0
sfm: unkMsgR : 0
sfm: times ep wait loop fail : 0
```

## shellConn

## **Enter a ShellConn Session**

Service Context—ATM, Frame Relay, PPP

Modules—MPSM-T3E3-155, MPSM-16-T1E1

Enter the **shellConn** command to enter the command mode for the shell utility.

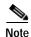

The **shellconn** command is for use by Cisco developers, TAC personnel, and so on. It is not intended for end-users.

**Syntax** 

shellConn

**Syntax Description** 

None.

**Related Commands** 

None.

**Attributes** 

Log: yes State: active, standby, init Privilege: ANYUSER

**Example** 

In the following example, the user enters the shellconn.

mpsm\_node1.3.MPSM155[FR].a > shellConn

mpsm>

## smclrscrn

#### Service Module Clear Screen

Service Context—ATM, Frame Relay, PPP

Modules-MPSM-T3E3-155, MPSM-16-T1E1

Enter the **smclrscrn** command to enable or disable certain clear-screen commands at the node level.

To see the current enable state, enter **smclrscrn** without any parameters.

## **Syntax**

## smclrscrn [enable / disable]

## **Syntax Description**

| enable / disable | Type <b>enable</b> to enable the clear screen commands, or type or <b>disable</b> to disable the clear screen commands. |
|------------------|----------------------------------------------------------------------------------------------------|
|                  | Default: disabled                                                                                                    |

#### **Related Commands**

#### clrscrn

#### **Attributes**

Log: yes State: active, standby, init Privilege: ANYUSER

## **Example**

In the following example, the user shows whether clear-screen commands are enabled or disabled.

```
mpsm_node1.1.MPSM16T1E1[FR].a > smclrscrn
Value of smClrscrn is currently enabled
```

In the following example, the user enables clear screen commands.

```
mpsm_node1.1.MPSM16T1E1[FR].a > smclrscrn enable
Value of smClrscrn is now enabled
```

## startbert

#### **Start Bit Error Rate Test**

Service Context—ATM, Frame Relay, PPP

Modules-MPSM-T3E3-155, MPSM-16-T1E1

Enter the **startbert** command to start running a bit error rate test (BERT) on a line, path or port. Before you can start a BERT, you must first add a BERT session on the line or port using the **addbert** command.

## **Syntax**

startbert <bertIfNum>

## **Syntax Description**

Specifies the interface number (line, path, or port number) on which to start a BERT test.Note Enter the dspberts command to display the lines, paths, or ports that are ready to

#### **Related Commands**

#### addbert, cnfbert, stopbert

#### **Attributes**

Log: yes State: active Privilege: GROUP1

## **Example**

In the following example, the user enters the **startbert** command to start the configured BERT on the path number 1.1.1:5.2.

NodeB.5.MPSM155[FR].a > **startbert** 1.1.1:5.2

## startimalnktst

#### Start IMA Link Test

Service Context—ATM

Modules—MPSM-T3E3-155, MPSM-16-T1E1

Enter the **startimalnktst** command to start an IMA link connectivity test on a specified *link* in a specified IMA *group*. You check that an IMA link connection is valid by sending a *test pattern* to the *link*. The test pattern is a number in the range of 0–254. If the test pattern number is the same when it arrives at the receive endpoint of the link, then the link is valid. If the test pattern number is different or does not arrive at all, then the link is invalid. You can run only one test at a time.

## **Syntax**

startimalnktst < group> < link> -pat < test Pattern>

## **Syntax Description**

| group | Specifies the IMA group that contains the link you want to test.                                                                         |  |
|-------|----------------------------------------------------------------------------------------------------|--|
|       | Note Enter the <b>dspimalnks</b> command in the ATM CLI context to display the all active IMA links and the groups to which they belong. |  |
| link  | Identifies the line or path in the IMA group to test.                                                                                    |  |
| -pat  | The test pattern number, in the range from -1 through 254.  Default: -1, the program selects a pattern                                   |  |

## **Related Commands**

#### stopimalnktst, cnfimalnktst

#### **Attributes**

Log: yes State: active Privilege: GROUP1

## **Example**

In the following example, the user starts an IMA link test on IMA group 1, link 1.1.1:1.1, using test pattern 1:

M8830 CH.4.MPSM155[ATM].a > startimalnktst 1 1.1.1:1.1 -pat 1

# stopbert

## **Stop Bit Error Rate Test**

Service Context—ATM, Frame Relay, PPP

Modules-MPSM-T3E3-155, MPSM-16-T1E1

Enter the stopbert command to stop running the bit error rate test (BERT) on a line, port or path.

**Syntax** 

stopbert <br/> <br/>bertIfNum>

## **Syntax Description**

bertIfNum Specifies the interface BERT interface number (line, path, or port number) on which to stop a BERT test.

**Note** Enter the **dspberts** command to display all lines, paths, or ports with BERT tests running.

#### **Related Commands**

## addbert, cnfbert, startbert

#### **Attributes**

Log: yes State: active Privilege: GROUP1

## **Example**

In the following example, the user enters the **stopbert** command to stop the configured BERT on the path number 1.1.1:5.3.

NodeB.5.MPSM155[FR].a > **stopbert** 1.1.1:5.3

# stopimalnktst

## Stop IMA Link Test

Service Context—ATM

Modules—MPSM-T3E3-155, MPSM-16-T1E1

Enter the **stopimalnktst** command to stop the IMA link test that was started using the **startimalnktst** command.

**Syntax** 

stopimalnktst < group>

## **Syntax Description**

| group | Specifies the IMA group that contains the link you wanto stop testing. |                                                                                                    |  |
|-------|------------------------------------------------------------------------|----------------------------------------------------------------------------------------------------|--|
|       | Note                                                                   | Enter the <b>dspimagrps</b> command in the ATM CLI context to display the all IMA groups on the card. |  |

#### **Related Commands**

#### startimalnktst, enfimalnktst

#### **Attributes**

Log: yes State: active Privilege: GROUP1

## **Example**

In the following example, the user enters the **stopimalnktst** to stop the IMA link test on IMA group 1.

NodeB.5.MPSM155[ATM].a > stopimalnktst 1

# switchapsIn

#### **Switch APS Line**

Service Context—ATM and Frame Relay

Modules—MPSM-T3E3-155

Enter the **switchapsIn** command to switch the specified working APS line (*bay*, *line*) to its protection line.

See the description for the **addapsIn** command for a detailed explanation of Automatic Protection Switching (APS).

## **Syntax**

switchapsIn <bay> line> <switchOption> [<serviceSwitch>]

## **Syntax Description**

| bay            | The working bay number to switch. On the MPSM-T3E3-155 card, the bay number is always 1.                                                                           |  |
|----------------|----------------------------------------------------------------------------------------------------|--|
| line           | The working line number to switch. On the MPSM-T3E3-155 card, the line number is always 1.                                                                         |  |
| switchOption   | The method of performing the switch.                                                                                                    |  |
|                | • 1 = clear (returns to working line)                                                                                                    |  |
|                | • 2 = lockout of protection<br>(locks out the specified APS pair from being switched to protection line)                                                           |  |
|                | • 3 = forced working->protection<br>(forces a working line to protection line switch unless the protection line is<br>locked out)                                  |  |
|                | • 4 = forced protection->working (forces a protection line to working line switch; 1+1 architecture mode only)                                                     |  |
|                | • 5 = manual working->protection (manual switch)                                                                                                    |  |
|                | <ul> <li>6 = manual protection-&gt;working (manual switch; 1+1 architecture mode<br/>only)</li> </ul>                                                              |  |
| service switch | When set to 1, this field causes all APS lines to switch to their protected lines. When set to 0 (the default), this field does NOT cause all APS lines to switch. |  |

#### **Related Commands**

addapsln, enfapsln, delapsln, dspapslns, dspapslns, dspapsbkplane, elrbeent, dspbeent

## **Attributes**

| Log: no State: activ | e Privilege: GROUP1 |
|----------------------|---------------------|
|----------------------|---------------------|

## **Example**

In the following example, the user switches the working APS line 1.1 to its protection line. In this example, the user includes the option that forces a working line to switch to a protection line unless the protection line is locked out.

NodeB.5.MPSM155[ATM].a > switchapsln 1 1 3 1 Forced line switch from working to protection succeeded on line 1.1

## timeout

#### **Timeout**

Service Context—ATM, Frame Relay, PPP

Modules-MPSM-T3E3-155, MPSM-16-T1E1

Enter the **timeout** command to extend or reduce the amount of idle time in a user-session from the default of 10 minutes. If you do not specify a timeout period, the system displays the current timeout. At the end of the session, the system logs you out.

To set the timeout function to the maximum seconds allowed (43,200 seconds, or 730 minutes), specify **0** seconds.

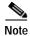

The **sesntimeout** command is equivalent to the **timeout** command.

#### **Syntax**

timeout [time\_out]

## **Syntax Description**

time\_out Number of idle seconds before the session automatically terminates.

#### **Related Commands**

#### sesntimeout

#### **Attributes**

Log: no State: active, standby, init Privilege: ANYUSER

## **Example**

In the following example, the user displays the current timeout.

NodeB.14.MPSM155[ATM].a > timeout
The timeout period for this session is currently 43200 second(s)

In the following example, the user sets the session timeout threshold to 100 minutes (6000 seconds).

NodeB.14.MPSM155[ATM].a > timeout 6000 The timeout period for this session is now set to 6000 second(s)

## trace

**Trace** 

Service Context—ATM, Frame Relay, PPP

Modules—MPSM-T3E3-155, MPSM-16-T1E1

Enter the **trace** command to display the current status of the trace feature.

**Syntax** 

trace

**Related Commands** 

dumptrace

**Attributes** 

Log: no State: active, standby Privilege: GROUP1

## **Example**

In the following example, the user shows the current status of the trace feature.

```
M8830_CH.4.MPSM155[FR].a > trace
Usage1 : Trace off
Usage2 : Trace normal
Usage3 : Trace mod <Mod Obj > <Level > <Flags >
Usage4 : Trace task <TaskName > <On/Off/Print >
Usage5 : Trace start
Usage6 : Trace status
Usage7 : Trace dump
Usage8 : Trace header <On > / <Off >
```

## tstcon

## **Test Connection**

Service Context—ATM, Frame Relay, PPP

Modules—MPSM-T3E3-155, MPSM-16-T1E1

Enter the **tstcon** command to check to see if the switch can communicate with both ends of the connection in the egress direction.

## Syntax (ATM Service Context)

**tstcon** <*ifNum*> <*vpi*> <*vci*>

## **Syntax Description (ATM Service Context)**

| ifNum | Specifies the interface number (port number) of the connection to test. |                                                                                                    |
|-------|-------------------------------------------------------------------------|----------------------------------------------------------------------------------------------------|
|       | Note                                                                    | Use the <b>dspcons</b> command in the ATM CLI context to display the port number, VPI, and VCI for all active ATM connections. |
| vpi   | Specif                                                                  | ies the Virtual Path Identifier (VPI) of the connection.                                                                       |
| vci   | Specifies the Virtual Connection Identifier (VCI) of the connection.    |                                                                                                    |

## **Syntax (Frame Relay Service Context)**

**tstcon** <*ifNum*> <*dlci*>

## **Syntax Description (Frame Relay Service Context)**

| ifNum | Specifies the interface number (port number) of the connection to test. |                                                                                                    |  |
|-------|-------------------------------------------------------------------------|----------------------------------------------------------------------------------------------------|--|
|       | Note                                                                    | Use the <b>dspcons</b> command in the Frame Relay CLI context to display the port number and DLCI for all active Frame Relay connections. |  |
| dlci  | Specifies the Data-Link Connection Identifier.                          |                                                                                                    |  |

## **Syntax (PPP Service Context)**

**tstcon** <*ifNum*> <*dlci*>

## **Syntax Description (PPP Service Context**

| ifNum | Interface number (bundle number) of the bundle to disconnect. |                                                                                                    |
|-------|---------------------------------------------------------------|----------------------------------------------------------------------------------------------------|
|       | Note                                                          | Enter the <b>dspcons</b> command to display the bundle number and DLCI for all active connections. |
| dlci  | Specif                                                        | ies the data-link connection identifier. Use 1000 for RPM-XF connections.                          |

#### **Related Commands**

#### dspcon, tstdelay, testconseg

#### **Attributes**

Log: yes State: active Privilege: GROUP1

## **Example (ATM Service Context)**

In the following example, the user tests the connection on port 12, VPI 35, VCI 120.

## **Example (Frame Relay Service Context)**

In the following example, the user tests the connection on port 13, DLCI 130.

## **Example (PPP Service Context)**

In the following example, the user tests the connection on port 5, DLCI 100.

# tstconseg

#### **Test Connection Segment**

Service Context—ATM

Modules—MPSM-T3E3-155, MPSM-16-T1E1

Enter the **tstconseg** command to test the integrity of an SVC or SPVC. With **tstconseg**, a single collection of supervisory cells is sent in the *egress* direction between the card and service equipment (CPE). (See **tstdelay** for *ingress* direction.) The test displays results at completion. You can also display test results using the **dspcon** command.

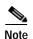

The **dspcon** fields on the MPSM-T3E3-155 for round trip delay (RTD)—including the status of OAM loopback—always show the results of the latest test and are not changed until a new execution of **tstconseg** or **tstdelay**. Therefore, re-executing **dspcon** does not clear the value for RTD or the indication that an OAM loopback is present. The only way to reset these fields to null is to down the port (using **dnport**).

## **Syntax**

**tstconseg** <*ifNum*> <*vpi*> <*vci*> [**-num** <*iterations*>]

## **Syntax Description**

| ifNum | Specifies the interface number (port number) of the connection to test. |                                                                                                    |
|-------|-------------------------------------------------------------------------|----------------------------------------------------------------------------------------------------|
|       | Note                                                                    | Use the <b>dspcons</b> command in the ATM CLI context to display the port number, VPI, and VCI for all active ATM connections. |
| vpi   | Specifies the Virtual Path Identifier (VPI) of the connection.          |                                                                                                    |
| vci   | Specifies the Virtual Connection Identifier (VCI) of the connection.    |                                                                                                    |
| -num  | Specifies the number of times to repeat the test, in the range 1-10.    |                                                                                                    |

#### **Related Commands**

#### dspcon, tstdelay, dspchantests

#### **Attributes**

Log: yes State: active Privilege: GROUP1

## **Example**

In the following example, the user tests the integrity of the connection on port 12, VPI 35, VCI 12 in the egress directions, two times.

tstconseg

| Connection Id  | Test Type | Direction | Result  | Round Trip Delay |
|----------------|-----------|-----------|---------|------------------|
| =========      | =======   | =======   | ======  | ==========       |
| 12.0035.00120: | OAM Lpbk  | egress    | Success | 1468 microsec    |

# tstdelay

#### **Test Delay**

Service Context—ATM, Frame Relay, PPP

Modules-MPSM-T3E3-155, MPSM-16-T1E1

Enter the **tstdelay** command to test the integrity of the connection in the ingress direction by sending a collection of supervisory cells to the remote end of the network and back. (See **tstconseg** for the egress direction.)

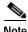

The **dspcon** fields on the MSPM-155 for round trip delay—including the status of OAM loopback—always show the results of the latest test and are not changed until a new execution of **tstconseg** or **tstdelay**. Therefore, re-executing **dspcon** does not clear the value for RTD or the indication that an OAM loopback is present. The only way to reset these fields to null is to down the port (through **dnport**).

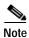

The primary purpose of **tstdelay** is to test the integrity of the connection. The round trip time is not accurate enough for any use that requires an accurate measurement of delay.

## Syntax (ATM Service Context)

**tstdelay** <*ifNum*> <*vpi*> <*vci*> [**-num** <*iterations*>]

#### Syntax Description (ATM Service Context)

| ifNum      | Specifies the interface number (port number) of the connection to test.                                                             |  |  |
|------------|----------------------------------------------------------------------------------------------------|--|--|
| iji i iiii |                                                                                                    |  |  |
|            | Note Use the <b>dspcons</b> command in the ATM CLI context to display the port number, VPI, and VCI for all active ATM connections. |  |  |
| vpi        | Specifies the Virtual Path Identifier (VPI) of the connection.                                                                      |  |  |
| vci        | Specifies the Virtual Connection Identifier (VCI) of the connection.                                                                |  |  |
| -num       | Specifies the number of times to repeat the test, in the range 1-10.                                                                |  |  |

## Syntax (Frame Relay Service Context)

tstdelay <ifNum> <dlci>

## Syntax Description (Frame Relay Service Context)

| ifNum | Specifies the interface number (port number) of the connection to test. |                                                                                                    |  |
|-------|-------------------------------------------------------------------------|----------------------------------------------------------------------------------------------------|--|
|       | Note                                                                    | Use the <b>dspcons</b> command in the Frame Relay CLI context to display the port number and DLCI for all active Frame Relay connections. |  |
| dlci  | Specifies the Data-Link Connection Identifier.                          |                                                                                                    |  |

## Syntax (PPP Service Context)

tstdelay <ifNum> <dlci>

## **Syntax Description (PPP Service Context)**

| ifNum | Interface number (bundle number) of the bundle to disconnect.                                                  |  |  |
|-------|----------------------------------------------------------------------------------------------------|--|--|
|       | <b>Note</b> Enter the <b>dspcons</b> command to display the bundle number and DLCI for all active connections. |  |  |
| dlci  | Specifies the data-link connection identifier (DLCI). Use 1000 for RPM-XF connections.                         |  |  |

#### **Related Commands**

#### dspcons, tstconseg, dspcon

#### **Attributes**

Log: yes State: active Privilege: GROUP1

## **Example (ATM Service Context)**

In the following example, the user tests the integrity of the connection on port 18, VP 45, VCI 56, in the ingress direction.

M8850\_SF.10.MPSM155[ATM].a > tstdelay 18 45 56

tstdelay is in progress ..

## **Example (Frame Relay Service Context)**

In the following example, the user tests the integrity of the connection on port 11, DLCI 150, in the ingress direction.

M8850\_SF.27.MPSM16T1E1[FR].a > tstdelay 11 150

tstdelay is in progress ..

## **Example (PPP Service Context)**

In the following example, the user tests the integrity of the connection on port 5, DLCI 1000, in the ingress direction.

M8850\_SF.25.MPSM16T1E1PPP[FR].a > **tstdelay** 5 1000

tstdelay is in progress ..

Connection Id Test Type Result Round Trip Delay

05.0001000 Test Delay Passed 282 microsec

# upallports

**Up All Ports** 

Service Context—ATM

Modules—MPSM-T3E3-155, MPSM-16-T1E1

Enter the **upallports** command to activate all ports. The **upallports** command is useful when restoring all ports that were deactivated by the **dnallports** command.

**Syntax** 

upallports

**Syntax Description** 

No parameters

**Related Commands** 

dnallports

**Attributes** 

Log: yes State: active Privilege: GROUP1

**Example** 

In the following example, the user enters the **upallports** command to activate all ports.

NodeB.6.MPSM155[ATM].a > upallports

## upcon

## **Up Connection**

Service Context—ATM, Frame Relay, PPP

Modules-MPSM-T3E3-155, MPSM-16-T1E1

Enter the **upcon** command to activate a connection that was previously brought down by the **dncon** command. The typical purpose of **dncon** is some form of operational modification or troubleshooting.

## **Syntax (ATM Service Context)**

**upcon** <*ifNum*> <*vpi*> <*vci*>

## **Syntax Description (ATM Service Context)**

| ifNum | Specifies the interface number (port number) of the connection to activate.                                                         |  |  |  |
|-------|----------------------------------------------------------------------------------------------------|--|--|--|
|       | Note Use the <b>dspcons</b> command in the ATM CLI context to display the port number, VPI, and VCI for all active ATM connections. |  |  |  |
| vpi   | Specifies the Virtual Path Identifier (VPI) of the connection.                                                                      |  |  |  |
| vci   | Specifies the Virtual Connection Identifier (VCI) of the connection.                                                                |  |  |  |

## **Syntax (Frame Relay Service Context)**

upcon <ifNum> <dlci>

## **Syntax Description (Frame Relay Service Context)**

| ifNum | Specifies the interface number (port number) of the connection to activate.                                                                           |  |  |
|-------|----------------------------------------------------------------------------------------------------|--|--|
|       | <b>Note</b> Use the <b>dspcons</b> command in the Frame Relay CLI context to display the port number and DLCI for all active Frame Relay connections. |  |  |
| dlci  | Specifies the Data-Link Connection Identifier.                                                                                                    |  |  |

## **Syntax (PPP Service Context)**

upcon <ifNum> <dlci>

## **Syntax Description (PPP Service Context)**

| ifNum | Specifies the interface number (bundle number) of the connection to activate.                             |                                                                                        |  |  |
|-------|----------------------------------------------------------------------------------------------------|----------------------------------------------------------------------------------------|--|--|
|       | <b>Note</b> Enter the <b>dspcons</b> command to display the bundle number and DLCI for all acconnections. |                                                                                        |  |  |
| dlci  | Specif                                                                                                    | Specifies the data-link connection identifier (DLCI). Use 1000 for RPM-XF connections. |  |  |

## **Related Commands**

dncon

## **Attributes**

Log: yes State: active Privilege: any

## **Example (ATM Service Context)**

In the following example, the user enters the **upcon** command to activate connection 5, VPI 100, VCI 100.

M8830 CH.12.MPSM155[ATM].a > upcon 5 100 100

## **Example (Frame Relay Service Context)**

In the following example, the user enters the upcon command to activate connection 5, DLCI 3.

mpsm\_node.9.MPSM155[FR].a > upcon 5 3

## **Example (PPP)**

In the following example, the user enters the **upcon** command to activate the connection to MLPPP bundle 5.

mpsm\_node.9.MPSM155[FR].a > upcon 5 1000

## upcons

#### **Up Connections**

Service Context—ATM

Modules—MPSM-T3E3-155, MPSM-16-T1E1

Enter the **upcons** command to bring up a set of consecutive connections, starting with the specified interface (port), VPI, and VCI.

## **Syntax**

**upcons**  $\langle ifNum \rangle \langle vpi \rangle \langle vci \rangle$  [-num  $\langle num. \ of \ conns \ to \ up \rangle$ ] [-verbose  $\langle 1 \ | \ 0 \rangle$ ]

## **Syntax Description**

| ifNum    | Specifies the interface number (port number) of the connection to activate.                                                         |  |  |  |  |
|----------|----------------------------------------------------------------------------------------------------|--|--|--|--|
|          | Note Use the <b>dspcons</b> command in the ATM CLI context to display the port number, VPI, and VCI for all active ATM connections. |  |  |  |  |
| vpi      | Specifies the Virtual Path Identifier (VPI) of the first connection.                                                                |  |  |  |  |
| vci      | Specifies the Virtual Connection Identifier (VCI) of the first connection.                                                          |  |  |  |  |
| -num     | Specifies the number of consecutive connections to bring up.                                                                        |  |  |  |  |
| -verbose | Enable or disable verbose mode. In verbose mode, the system immediately                                                             |  |  |  |  |
| <1   0>  | displays the connection identifier of each connection after the connection deleted.                                                 |  |  |  |  |
|          | • 1 = Enable verbose mode                                                                                                    |  |  |  |  |
|          | • <b>0</b> = Disable verbose mode.                                                                                                  |  |  |  |  |
|          | In verbose mode, the system immediately displays the connection identifier of each connection after the connection is deleted.      |  |  |  |  |
|          | Default: 0                                                                                                    |  |  |  |  |

#### **Related Commands**

dncon, dncons, dspcon, dspcons, upcon

#### **Attributes**

Log: yes State: active, standby, init Privilege: ANYUSER

## **Example**

In the following example, the user activates two connections associated with port 8, VPI 100, VCI 100. In this example, the user activates verbose mode so that the connection identifier of each connection is displayed after the connection is deleted.

```
M8830_CH.4.MPSM155[ATM].a > upcons 8 100 100 -num 2 -verbose 1 Warning : upcons command is not recommended to be used on a production node... Do you want to proceed (Yes/No)? \bf y Conn. 8.100.100 is admin up
```

# upilmi

#### Up ILMI

Service Context—ATM

Modules—MPSM-T3E3-155, MPSM-16-T1E1

Enter the **upilmi** command to activate interim local management interface (ILMI) for a specific logical port. Before activating ILMI, you must:

- 1. Activate a line through the **upln** command and configure the line through **cnfln**
- 2. Create a logical port through the addport command

After activating ILMI, you can configure ILMI though the **cnfilmi** command.

## **Syntax**

upilmi <ifNum> <partId>

## **Syntax Description**

| ifNum  | Specifies the interface number (port number) on which you want to enable ILMI.                                                         |  |  |  |  |
|--------|----------------------------------------------------------------------------------------------------|--|--|--|--|
|        | Note Use the <b>dspparts</b> command in the ATM CLI context to display the interface number and partition id for all active ATM ports. |  |  |  |  |
| partId | Specifies the partition ID, in the range 1–20.                                                                                         |  |  |  |  |

#### **Related Commands**

## cnfilmi, dnilmi, dspilmi

#### **Attributes**

Log: yes State: active, standby Privilege: GROUP1

## **Example**

In the following example, the user activates ILMI for port 5 on partition 1.

```
\label{eq:mpsm_node.5.MPSM155[ATM].a > upilmi 5 1} \\ \text{Warning: connections (if any) on port could get rerouted.} \\ \text{Do you want to proceed (Yes/No) ? y} \\
```

# upimagrp

## **Up IMA Group**

Service Context—ATM

Modules—MPSM-T3E3-155, MPSM-16-T1E1

Enter the **upimagrp** command to activate an IMA *group* that has been de-activated with the **dnimagrp** command.

## **Syntax**

upimagrp < group>

## **Syntax Description**

| group | Specif | ecifies the IMA group to activate.                                                       |  |  |
|-------|--------|------------------------------------------------------------------------------------------|--|--|
|       | Note   | Enter the <b>dspimagrps</b> command to see a list of all IMA groups on the current card. |  |  |

#### **Related Commands**

#### addimagrp, delimagrp, dnimagrp, dspimagrp

#### **Attributes**

Log: yes State: active Privilege: GROUP1

## **Example**

In the following example, the user enables the IMA group 11, and then enters the **dspimagrps** command to verify that the appropriate IMA group has been brought back into service.

mpsm\_node.5.MPSM155[ATM].a > upimagrp 11

# upln

## **Up Line**

Service Context—ATM, Frame Relay, PPP

Modules—MPSM-T3E3-155, MPSM-16-T1E1

Enter the **upln** command to activate a line. After you have activated the line, use **cnfln** to configure the line characteristics.

## **Syntax**

**upln** <*bay.line*>

## **Syntax Description**

| bay.line | Identif | fies the line you want to bring down, in the format bay.line.                                                      |
|----------|---------|----------------------------------------------------------------------------------------------------|
|          | Note    | Use the <b>dsplns</b> command to display the line numbers and activation status for all lines on the current card. |

## **Related Commands**

dspln, dsplns, cnfln, dnln

## **Attributes**

Log: yes State: active Privilege: GROUP1

## **Example**

In the following example, the user enters the **upln** command to activate line 1 in bay 1.

M8850\_NY.13.MPSM155[ATM].a > **upln** 1.1

# upmfrbundle

## Up a Multi-link Frame Relay Bundle

Service Context—Frame Relay

Modules—MPSM-T3E3-155

Enter the **upmfrbundle** command to change the administrative state of an MFR bundle to *up*.

**Syntax** 

upmfrbundle <bundleNumber>

## **Syntax Description**

bundleNumber Specifies the MFR bundle number to activate.

Note Enter the **dspmfrbundles** command to display all MFR bundles on the card.

#### **Attributes**

Log: yes State: active Privilege: GROUP1

## **Related Commands**

## addmfrbundle, delmfrbundle

## **Example**

In the following example, the user brings up bundle 1.

M8850\_SF.10.MPSM155[FR].a > upmfrbundle 1

# upmpbundle

**Activate an MLPPP Bundle** 

Service Context—PPP

Modules—MPSM-16-T1E1, MPSM-T3E3-155

Enter the **upmpbundle** command to change the administrative status of an MLPPP bundle to *up*.

**Syntax** 

upmpbundle <bundleNumber>

**Syntax Description** 

bundleNumber Identifies the MLPPP bundle number to activate.

Enter the dspmpbundles command to display all MLPPP bundles on the

**Attributes** 

Log: yes State: active Privilege: GROUP1

**Related Commands** 

dnmpbundle

**Example** 

In the following example, the user brings up MLPPP bundle 5.

M8850 SF.27.MPSM16T1E1PPP[FR].a > upmpbundle 5

# uppath

## **Up Path**

Service Context—ATM and Frame Relay

Modules-MPSM-T3E3-155

Enter the **uppath** command to activate the specified path.

#### **Syntax**

uppath [-path\_filter] < path\_num>

## **Syntax Description**

## -path\_filter

Specifies the type of path path you want to activate.

Possible *path\_filter* keywords are:

- -sts—Select STS paths in SONET networks, or AU paths in SDH networks.
- -vt—Select VT paths in SONET networks, or TU3 paths in SDH networks.
- -ds3—Select DS3 paths in SONET and SDH networks.
- -e3—Select E3 paths in SONET and SDH networks.
- -ds1—Select DS1 paths in SONET and SDH networks.
- -e1—Select E1 paths in SONET and SDH networks.

Note

STS/STM paths and DS3 paths can have the same path number. If you enter the **dnpath** command without the **-path\_filter** option, and only STS/STM paths are configured on the card, the STS/STM path with the specified path number is de-activated. If there are DS3 paths configured on the card as well as STS/STM paths, and you do not include the **-path\_filter** option with the **dnpath** command, the lowest-level path (the DS3 path) is de-activated. To avoid confusion, Cisco recommends that you specify a **-path\_filter** when you display a path.

#### path num

Specifies the number of the path to activate.

Note

Enter the **dsppaths** < path\_filter> command to display the path numbers for available paths.

## **Related Commands**

#### dnpath

#### **Attributes**

Log: yes

State: active

Privilege: GROUP1

## **Examples**

In the following example, the user enters the **uppath** command to activate the STS path 1.1.0.

```
mpsm_node.11.MPSM155[ATM].a > uppath -sts 1.1.0
```

In the following example, the user enters the **uppath** command to activate the T3 path 1.1.1.

mpsm\_node.11.MPSM155[FR].a > uppath -ds3 1.1.1

## upport

## **Up Port**

Service Context—ATM and Frame Relay

Modules-MPSM-T3E3-155, MPSM-16-T1E1

Enter the **upport** command to activate a logical port to so it can carry traffic. The **upport** command typically follows re-configuration (such as changing an SCT) or troubleshooting steps. To bring down an ATM port, the card must be in the ATM CLI context. To bring down a Frame Relay port, the card must be in the Frame Relay CLI context.

The behavior of connections that previously used the port vary by interface type:

- After you re-enable an NNI port through **upport**, you cannot return previously re-routed connections to the port. The PXM chooses the best route.
- After you re-enable a UNI port, the connections continue is restored as long as the remote port is active.

## **Syntax**

**upport** < *ifNum*>

## **Syntax Description**

ifNum Identifies the logical interface (port) you want to bring up.

**Note** Use the **dspports** command in the to display the port numbers for all active ports in the current CLI context.

#### **Related Commands**

## dspport, dspports, dnport

#### **Attributes**

Log: yes State: active Privilege: GROUP1

## **Example**

In the following example, the user activates ATM port 11 on the current card.

```
NodeB.6.MPSM155[ATM].a > upport 11 Traffic loss will result on all connections on this port. Do you want to proceed (Yes/No) ? \gamma
```

# upppplink

## Activate a PPP Link

Service Context—PPP

Modules—MPSM-16-T1E1, MPSM-T3E3-155

Enter the **upppplink** command to change the administrative status of a PPP link to *up*.

**Syntax** 

upppplink < link>

## **Syntax Description**

| link | Identi | Identifies the PPP link number to activate.                                       |  |  |
|------|--------|-----------------------------------------------------------------------------------|--|--|
|      | Note   | Note Enter the <b>dspppplinks</b> command to display all MLPPP links on the card. |  |  |

## **Attributes**

Log: yes State: active Privilege: GROUP1

#### **Related Commands**

## dnppplink

## **Example**

In the following example, the user brings up PPP link 5.

M8850\_SF.27.MPSM16T1E1PPP[FR].a > upppplink 5

## users

#### Users

Service Context—ATM, Frame Relay, PPP

Modules—MPSM-T3E3-155, MPSM-16-T1E1

Enter the **users** command to display the following information about user sessions that are currently running:

- Access method and port (telnet session to the MPSM-T3E3-155, for example)
- · Current card slot the session is using
- Idle time for the user session (can depend on the **sesntimeout** command)
- User-name (the login name)
- · Access level of each user per session.
- IP address or slot of the device that accessed the card (not the IP address of the card or node)
- · Session start date and time.

## **Syntax**

#### users

## **Syntax Description**

No Parameters

#### **Related Commands**

dspusers, adduser, enfuser, timeout

## **Attributes**

Log: no State: active, standby Privilege: ANYUSER

## **Example**

In the following example, the user displays the current users on the MPSM-T3E3-155 card.

M8850 SF.27.MPSM16T1E1[FR].a > users

| Port        | Slot | Idle    | UserId | Access     | From   | Started At     |
|-------------|------|---------|--------|------------|--------|----------------|
| telnet.01   | 27   | 0:00:00 | cisco  | CISCO_GP 0 | .0.0.0 | 00:00:00 JAN01 |
| smterm.02 * | 27   | 0:00:00 | cisco  | CISCO GP s | lot 8  | 06:28:50 FEB10 |

## who

#### Who

Service Context—ATM, Frame Relay, PPP

Modules—MPSM-T3E3-155, MPSM-16-T1E1

Enter the **who** command to see details about the user currently logged into a card. The following information is displayed:

- · Type of port where you logged into the card
- · Slot number of the current card
- · Idle time in hours, minutes, and seconds
- · Current username
- IP address or slot of the device that accessed the card (not the IP address of the card or node)
- · Session start date and time.

## **Syntax**

#### who

## **Syntax Description**

No parameters

## **Related Commands**

adduser, deluser, whoami, users

## **Attributes**

Log: no State: active, standby Privilege: ANYUSER

## **Example**

In the following example, the user displays information about the user currently logged into the card.

M8850 SF.27.MPSM16T1E1[FR].a > who

| Port        | Slot | Idle    | UserId | Access     | From   | Started At     |
|-------------|------|---------|--------|------------|--------|----------------|
|             |      |         |        |            |        |                |
| telnet.01   | 27   | 0:00:00 | cisco  | CISCO_GP 0 | .0.0.0 | 00:00:00 JAN01 |
| smterm.02 * | 27   | 0:00:00 | cisco  | CISCO GP s | lot 8  | 06:28:50 FEB10 |

## whoami

Who Am I

Service Context—ATM, Frame Relay, PPP

Modules—MPSM-T3E3-155, MPSM-16-T1E1

Enter the whoami command to display the current logged in user ID, access level, and port.

**Syntax** 

whoami

**Syntax Description** 

No parameters

**Related Commands** 

adduser, deluser, who

**Attributes** 

Log: no State: active, standby Privilege: ANYUSER

**Example** 

In the following example, the user displays information about the user of the current terminal session.

NodeB.5.MPSM155[ATM].a > whoami

User ID: cisco Access Level: CISCO\_GP Terminal Port: smterm.02 whoami

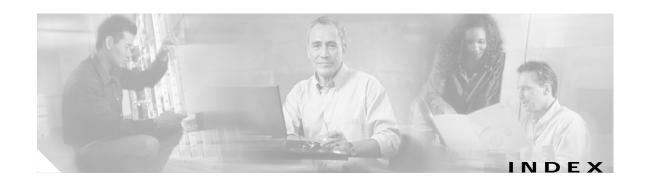

#### ATM **Symbols** adding ports 3-18 ? command 6-2, 7-15 configuring ports 6-33 deleting ports 6-41 displaying ports 6-31 Α AU-3 paths 2-27, 2-28 addapsln command 2-22, 2-24, 7-17 AU-4 paths 2-25, 2-27 addbert command 7-20 audience, for this document xxv addchanloop command 7-21 automatic configuration, ILMI 3-38 addcon command 3-44, 3-52, 4-24, 4-29, 4-31, 7-23 **Automatic Protection Switching** addimagrp command 3-23, 7-40 see APS addimalnk command 3-26, 7-42 addimaport command 3-29, 7-44 В addlnloop command 4-35, 6-92, 7-46 addmfrbundle 4-36 BERT addmfrbundle command 4-36, 4-40, 7-47 configuring a session 6-94 addmfrlnk 4-39 deleting a configuration 6-97 addmfrlnk command 7-48 displaying a session 6-96 addmfrport command 4-41, 7-49 management procedures 6-92 addmpbundle command 7-54 starting a session 6-96 addpart command 4-17, 7-55 stopping a session 6-96 addport command 4-12, 7-58 viewing statistics 6-96 addppplink command 7-66 BERT commands 6-93 addpppmux command 7-69 Bit Error Rate Testing (BERT) 6-92 addrscprtn command 7-71 bootchange command 7-74 alarms bye command 7-75 line and path commands 6-30 alarms, licensing 6-7 C APS 7-17 intercard configuration CAC 2-10 intracard configuration 2-22 card SCT 2-10 ccc command 7-77

cc command 7-76

| class of service buffer 2-10      | cnfcdmode command 7-114                       |
|-----------------------------------|-----------------------------------------------|
| clear channel lines 2-25          | cnfcdsct command 6-12, 7-115                  |
| CLI 7-12                          | cnfchanstdabr command 4-29, 7-117             |
| managing sessions 6-1             | enfelictx command 2-50, 2-51, 7-119           |
| CLI context                       | enfelksre command 6-8, 6-9                    |
| setting the default 2-50          | cnfcon command 7-120                          |
| clock source                      | cnffrparms command 7-140                      |
| managing 6-8                      | cnfilmi command 3-36, 3-37, 3-42, 7-141       |
| clradjlnalment command 7-78       | cnfimagrp command 6-86, 7-143                 |
| clrbecnt command 7-79             | cnfimalnk command 3-27, 7-145                 |
| clrchanent command 7-80           | cnfimalnktst command 7-146                    |
| clrchanents command 7-82          | cnfimaparms command 7-147                     |
| clrilmicnt command 7-83           | cnflnalm command 7-154                        |
| clrimadelay command 7-84          | cnfln command 7-149                           |
| clrimagrpalment command 7-85      | cnfmfrbundle 4-38                             |
| clrimagrpalments command 7-86     | cnfmfrbundle command 6-46, 7-158              |
| clrimalnkent command 7-87         | cnfmfrlnk command 7-160                       |
| clrimalnkents command 7-88        | cnfmpbundle command 7-161                     |
| clrlnalment command 7-89          | cnfmpbundleparams command 7-162               |
| clrmfrbundlecnt command 7-90      | cnfoamsegep command 3-35                      |
| clrmfrbundlecnts command 7-91     | cnfpart command 6-66, 6-70, 7-163             |
| clrmfrlnkent command 7-92         | cnfpathalm command 7-172                      |
| clrmfrlnkents command 7-93        | cnfpath command 2-28, 7-167                   |
| clrmpbundlecnt command 7-94       | cnfpnportsig command 3-35, 4-22               |
| clrmpbundlecnts command 7-95      | cnfport command 4-16, 6-17, 6-33, 6-36, 7-174 |
| clrpathalment command 7-96        | cnfppplink command 7-179                      |
| clrportent command 7-98           | cnfpppmux command 7-181                       |
| clrportents command 7-99          | cnfprfparam command 7-182                     |
| clrppplnkcnt command 7-100        | cnfrmrsrc command 7-183                       |
| clrpppmuxcnt command 7-101        | cnfrscprtn command 7-185                      |
| clrsarent command 7-102           | cnftug3 command 2-48, 7-189                   |
| clrscrn command 6-2, 7-103        | cold-dump files 6-98                          |
| cnfabr command 7-104              | command line interface                        |
| cnfapsln command 7-106            | See CLI                                       |
| cnfatmlayer command 7-108         | commands                                      |
| enfautoenf command 3-39           | BERT management 7-6                           |
| cnfautoIndiag command 7-109       | card management 7-2                           |
| cnfautorestart command 7-110      | connection management 7-11                    |
| cnfbert command 6-94, 6-95, 7-111 | IMA group 7-6                                 |

| line management 7-3                           | delrscprtn command 7-210          |
|-----------------------------------------------|-----------------------------------|
| Multilink Frame Relay 7-8                     | delsesn command 7-209             |
| Multilink PPP 7-9                             | destination addresses             |
| path management 7-5                           | adding 3-54                       |
| port management 7-4                           | dnallports command 7-212          |
| resource partition 7-10                       | dncon command 7-213               |
| session management 7-1                        | dncons command 7-215              |
| connection admission control 2-10             | dnilmi command 7-216              |
| connections                                   | dnimagrp command 7-217            |
| ATM                                           | dnln command 7-218                |
| deleting 6-75                                 | dnmfrbundle command 7-219         |
| displaying 6-73, 6-74                         | dnmpbundle command 7-220          |
| testing 6-76, 6-77                            | dnpath command 2-28, 7-221        |
| Frame Relay                                   | dnpnport command 3-34, 3-39, 4-20 |
| deleting 6-43, 6-80                           | dnport command 4-16, 7-223        |
| displaying 6-78, 6-79                         | dnppplink command 7-224           |
| testing 6-81                                  | documentation                     |
| MLPPP                                         | change history 1-2                |
| adding 5-10                                   | objectives xxv                    |
| core command 7-190                            | organization xxv                  |
| core dump files 6-98                          | documentation, related xxvii      |
| COSB 2-10                                     | DS1 lines                         |
|                                               | configuration 2-14                |
| n.                                            | – DS1 paths 2-26                  |
| D                                             | bringing up 2-47                  |
| delapsIn command 7-192                        | DS3 lines                         |
| delbert command 6-97, 7-193                   | channelization 2-25, 2-34, 2-37   |
| delchanloop command 7-194                     | configuration 2-17                |
| delcon command 6-68, 6-72, 6-75, 6-80, 7-196  | DS3 paths 2-26, 2-27              |
| delimagrp command 7-198                       | bringing up 2-45                  |
| delimalnk command 7-199                       | dspadjlnalment command 7-226      |
| dellnloop command 6-92, 7-200                 | dspadjlnalm command 7-225         |
| delmfrbundle command 7-201                    | dspapsbkplane command 2-24, 7-22  |
| delmfrlnk command 7-202                       | dspapsln command 7-229            |
| delmpbundle command 7-203                     | dspapslns command 7-231           |
| delpart command 6-68, 6-73, 7-204             | dspatmlayerent command 7-233      |
| delport command 4-16, 6-41, 6-42, 6-43, 7-206 | dspatmlayer command 7-232         |
| delppplink command 7-207                      | dspautoIndiag command 7-234       |
| delpppmux command 7-208                       | dspautorestart command 7-235      |

| dspbecnt command 7-236                        | dspimalnkalms command 7-301              |
|-----------------------------------------------|------------------------------------------|
| dspbertcap command 7-239                      | dspimalnkbucketcnt command 7-302         |
| dspbert command 6-95, 6-96, 7-237             | dspimalnkent command 7-304               |
| dspberts command 7-241                        | dspimalnk command 7-298                  |
| dspbertstat command 7-242                     | dspimalnks command 7-306                 |
| dspbertstats command 6-96                     | dspimaparms command 7-308                |
| dspcd command 6-2, 7-243                      | dspliced command 6-4, 7-309              |
| dspcdsct command 6-13, 7-246                  | dsplnalmenf command 7-316                |
| dspcdsct cosThr command 6-14                  | dsplnalment command 7-318                |
| dspcdsct gen command 6-13                     | dsplnalm command 7-314                   |
| dspcdsct vcThr command 6-15                   | dsplnalms command 7-321                  |
| dspcdstatcnf command 7-251                    | dspln command 7-310                      |
| dspcduptime command 7-252                     | dsplnload command 7-323                  |
| dspchancnt command 7-253                      | dsplnpmbucketcnt command 7-324           |
| dspchanloop command 7-257                     | dsplns command 4-11, 7-326               |
| dspchanstdabr command 7-258                   | dspload command 7-328                    |
| dspchantest command 6-77, 6-82                | dspmfrbundlealm command 7-331            |
| dspchantests command 6-78, 7-260              | dspmfrbundlealms command 7-332           |
| dspclictx command 2-50, 2-51, 7-262           | dspmfrbundlebucketcnt command 7-333      |
| dspconalments command 7-267                   | dspmfrbundlecnt command 7-334            |
| dspconalms command 7-269                      | dspmfrbundle command 7-330               |
| dspcon command 4-32, 6-74, 6-79, 7-263        | dspmfrbundles command 7-335              |
| dspconload command 7-271                      | dspmfrlnkalm command 7-337               |
| dspcons command 4-30, 6-74, 6-78, 6-80, 7-273 | dspmfrlnkalms command 7-338              |
| dspdiagresults command 7-278                  | dspmfrlnkbucketcnt command 7-339         |
| dspeng command 7-280                          | dspmfrlnkent command 7-340               |
| dspfile command 7-281                         | dspmfrlnk command 7-336                  |
| dspfrparms command 7-282                      | dspmfrlnks command 7-341                 |
| dspilmient command 7-284                      | dspmpbundlecnt command 7-343             |
| dspilmi command 7-283                         | dspmpbundle command 7-342                |
| dspilmis command 3-37, 3-43, 7-285            | dspmpbundleload command 7-345            |
| dspimagrpalment command 7-292                 | dspmpbundleparams command 7-346          |
| dspimagrpalm command 7-290                    | dspmpbundles command 7-347               |
| dspimagrpalms command 7-293                   | dsppart command 3-34, 4-19, 6-65, 7-348  |
| dspimagrpbucketent command 7-295              | dspparts command 3-33, 3-42, 6-66, 7-350 |
| dspimagrp command 6-88, 7-286                 | dsppathalmenf command 7-360              |
| dspimagrps command 3-26, 3-29, 7-296          | dsppathalment command 7-362              |
| dspimalink command 3-28                       | dsppathalm command 7-358                 |
| dsnimalnkalm command 7-300                    | dsnnathalms command 7-364                |

| dsppath command 7-351                                            | dspvsiparts command 7-418          |
|------------------------------------------------------------------|------------------------------------|
| dsppaths -all command 4-11                                       | dspwinpathload command 7-419       |
| dsppaths command 7-367                                           | dspwpbundles command 7-420         |
| dsppnni-link command 6-83                                        |                                    |
| dsppnni-node command 6-84                                        | E                                  |
| dsppnni-node-list command 6-83                                   | <u> </u>                           |
| dsppnni-reachable-addr command 6-84                              | E1 lines                           |
| dsppnport command 3-39, 3-40, 4-22                               | configuration 2-15                 |
| dsppnports command 3-34, 3-36, 4-19, 4-21, 4-22, 6-82, 6-83      | E1 paths 2-26                      |
| dspportent command 7-373                                         | bringing up 2-47                   |
| dspport command 4-16, 6-32, 7-369                                | E3 lines                           |
| dspportload command 7-376                                        | configuration 2-19                 |
| dspports command 4-11, 4-16, 4-17, 4-41, 4-44, 6-31, 6-33, 6-36, | E3 paths <b>2-26</b>               |
| 6-42, 7-377                                                      | bringing up 2-46                   |
| dspportsct command 6-18, 7-380                                   | EVNNI 3-18, 3-21, 3-30, 7-45, 7-60 |
| dspportset cosThr command 6-23, 6-24, 6-25                       | EVUNI 3-18, 3-21, 3-30, 7-45, 7-60 |
| dspportsct gen command 6-19                                      | exit command 7-421                 |
| dspportset veThr command 6-21                                    |                                    |
| dspppplink command 7-384                                         | F                                  |
| dspppplinks command 7-385                                        | r                                  |
| dspppplnkcnt command 7-386                                       | feature licenses                   |
| dsppppmuxcnt command 7-389                                       | See MPSM feature licenses          |
| dsppppmux command 7-388                                          | FrameForwarding 4-10               |
| dspprf command 7-390                                             | Frame Relay                        |
| dspprfhist command 7-392                                         | adding ports 4-11                  |
| dsprmalms command 7-394                                          | configuring ports 6-35             |
| dsprminfo command 7-395                                          | deleting ports 6-43                |
| dsprmrsrc command 7-396                                          | displaying ports 6-31              |
| dsprmrsrcs command 7-398                                         | types 4-10                         |
| dsprscprtn command 7-399                                         | •                                  |
| dsprscprtns command 7-401                                        | -                                  |
| dspsarcnt command 7-402                                          | G                                  |
| dspsct command 7-403                                             | getperfromeir command 7-422        |
| dsptotals command 7-406                                          | 8-1                                |
| dsptug3cnf command 7-408                                         |                                    |
| dsptug3s command 7-409                                           | Н                                  |
| dspversion command 6-3, 7-410                                    | Help command 6-2                   |
| dspvsicon command 7-413                                          | •                                  |
| dspvsicons command 7-416                                         | help command 7-423                 |

| history command 7-425                                             | for E1 lines 2-15                                                     |
|-------------------------------------------------------------------|-----------------------------------------------------------------------|
| hot-dump 6-102                                                    | for E3 lines 2-19                                                     |
| hot-dump files 6-98                                               | for SDH lines 2-20                                                    |
|                                                                   | for SONET lines 2-20                                                  |
|                                                                   | loopbacks 6-92                                                        |
| l                                                                 | logout command 7-428                                                  |
| ILMI                                                              | loopbacks                                                             |
| configuration 3-36                                                | channel loopbacks 6-92                                                |
| configuring dynamic addressing 3-40                               | line loopbacks 6-92                                                   |
| configuring traps and signaling 3-37                              | loopback code detection 6-92                                          |
| enabling automatic configuration 3-38                             |                                                                       |
| starting 3-42                                                     | N.A.                                                                  |
| IMA                                                               | M                                                                     |
| adding an IMA port 3-29                                           | M8850 4-41                                                            |
| adding IMA links to an IMA group 3-26 configuring IMA groups 6-86 | maximum cost 3-49, 4-27, 7-27, 7-31, 7-36, 7-124, 7-128, 7-131, 7-136 |
| configuring IMA links 6-88                                        | memshow command 7-429                                                 |
| creating IMA groups 3-23                                          | MFR                                                                   |
| overview 3-22                                                     | adding an MFR port 4-41                                               |
| insbiterror command 6-96, 7-427                                   | adding bundles 4-36                                                   |
| intercard APS 2-23                                                | adding links to bundles 4-39                                          |
| intracard APS 2-22                                                | adding ports 4-41                                                     |
| Inverse Multiplexing over ATM                                     | configuring bundles 4-38, 6-46                                        |
| See IMA                                                           | configuring links 4-40                                                |
| See IWA                                                           | deleting links 6-49                                                   |
|                                                                   | displaying bundles 6-44                                               |
| L                                                                 | displaying links 6-47                                                 |
| Econos elemes (7                                                  | MIB 6-93                                                              |
| license alarms 6-7                                                | MLPPP                                                                 |
| lines                                                             | adding bundles 5-4                                                    |
| bringing up 2-13 channelization 2-26                              | adding links 5-5                                                      |
|                                                                   | adding PPPMUX 5-9                                                     |
| for DS3 (T3) lines 2-25, 2-34, 2-37                               | configuration guidelines 5-4                                          |
| for SDH lines 2-25, 2-36, 2-42                                    | configuring bundles 6-52                                              |
| for SONET lines 2-25, 2-35, 2-39                                  | configuring links 6-56                                                |
| clear channel 2-25                                                | configuring PPPMUX 6-58                                               |
| configuration                                                     | configuring QoS 6-53                                                  |
| for DS1 (T1) lines 2-14                                           | deleting bundles, links, and PPPMUX 6-59                              |
| for DS3 (T3) lines 2-17                                           | deleting links 6-57                                                   |

| displaying bundles 6-50                  | MFR features 1-6                 |  |
|------------------------------------------|----------------------------------|--|
| displaying links 6-54                    | overview 1-2                     |  |
| displaying load assignments 6-63         | platform support 1-3             |  |
| displaying operational loads 6-62        | SFPs supported 1-3               |  |
| displaying PPPMUX 6-57                   | Multilink Frame Relay            |  |
| provisioning quickstarts 5-2             | See MFR                          |  |
| statistics 6-59                          | Multilink PPP                    |  |
| movelic command 6-4, 7-430               | See MLPPP                        |  |
| MPSM                                     |                                  |  |
| core memory 6-98                         |                                  |  |
| MPSM-16-T1E1 cards                       | N                                |  |
| ATM features 1-7                         | NNI 3-18, 3-21, 3-30, 7-45, 7-60 |  |
| back cards supported 1-3                 |                                  |  |
| features 1-7                             |                                  |  |
| Frame Relay features 1-8                 | 0                                |  |
| IMA features 1-8                         | OC-3 lines                       |  |
| overview 1-2                             | channelization 2-25, 2-26        |  |
| platform support 1-3                     |                                  |  |
| PPP features 1-6, 1-8                    |                                  |  |
| MPSM feature licenses                    | Р                                |  |
| alarms 6-6                               | P2P connections                  |  |
| allocating 6-6                           | configuring 3-43                 |  |
| displaying 6-4                           | paths                            |  |
| features requiring licenses 2-2          | bringing up                      |  |
| management procedures 6-3                | DS1 2-47                         |  |
| moving 6-4                               | DS3 2-45                         |  |
| moving feature licenses quickstart 2-5   | E1 2-47                          |  |
| PXM license pool 6-3, 6-4                | E3 <b>2-46</b>                   |  |
| registration 6-5                         | SDH <b>2-43</b>                  |  |
| MPSM-T3E3-155 cards                      | SONET 2-40                       |  |
| ATM features 1-5                         | payloads                         |  |
| back cards supported 1-3                 | ATM 2-25                         |  |
| displaying gerenal information about 6-2 | Frame Relay 2-25                 |  |
| displaying the software version 6-3      | widths 2-26                      |  |
| displaying the status 6-3                | width 1 <b>2-42</b>              |  |
| features 1-4                             | width 3 <b>2-42</b>              |  |
| Frame Relay features 1-5                 |                                  |  |
| IMA features 1-5                         |                                  |  |
| managing 6-2                             |                                  |  |

| payload                                    | PXM license pool 6-7                                      |
|--------------------------------------------|-----------------------------------------------------------|
| types                                      |                                                           |
| clear channel DS3 2-27                     |                                                           |
| clear channel E3 2-27                      | N.                                                        |
| DS1 (T1) 2-27                              | redundant lines                                           |
| DS3 (T3) 2-27, 2-33, 2-40, 2-43            | configuration 2-22                                        |
| E1 <b>2-27</b>                             | resource partitions                                       |
| E3 2-27, 2-33, 2-40, 2-43                  | atm                                                       |
| Structured VT 2-34, 2-40, 2-44             | deleting <b>6-67</b> , <b>6-68</b>                        |
| Stuctured VT 2-27                          | displaying 6-65                                           |
| TU-11 2-33, 2-34, 2-43                     | modifying 6-66                                            |
| TU-12 2-34, 2-43, 2-44                     | deleting 6-67                                             |
| VC-11 2-27, 2-33, 2-34                     | for port resources                                        |
| VC-12 <b>2-27, 2-34</b>                    | creating 3-32                                             |
| VT 1.5 2-27, 2-33, 2-34, 2-40              | displaying 3-33, 3-34                                     |
| VT 2.0 2-27, 2-33, 2-34, 2-40              | overview 3-31                                             |
| PNNI                                       | VPI/VCI ranges 3-32                                       |
| verifying end-to-end communications 6-83   | Frame Relay                                               |
| verifying trunk communications 6-82        | deleting <b>6-72, 6-73</b>                                |
| point-to-point connections                 | displaying 6-69                                           |
| See P2P connections                        | modifying 6-70                                            |
| ports 6-32                                 | overview 3-31                                             |
| ATM                                        | restartimagrp command 7-431                               |
| adding 3-18, 3-19                          | rrtcon command 7-432                                      |
| configuring ILM 3-36                       |                                                           |
| deleting 6-41, 6-42                        |                                                           |
| displaying 6-31, 6-32                      | S                                                         |
| modifying 6-33                             | SCT                                                       |
| resource partitions 3-31, 3-32, 3-33, 3-34 | bandwidth and policing parameters 6-13, 6-19, 6-21, 6-23, |
| selecting the signaling protocol 3-34      | 6-25                                                      |
| Frame Relay 6-35                           | card <b>2-10</b>                                          |
| adding 4-10, 4-11                          | changing 6-11, 6-12                                       |
| deleting 6-43                              | configuring 6-12                                          |
| displaying 6-31, 6-32                      | displaying 6-10                                           |
| modifying 6-36                             | displaying COSB threshold parameters 6-13, 6-14           |
| partitioning resources 4-17                | displaying general parameters 6-13                        |
| selecting signaling protocol for 4-19      | displaying settings 6-13                                  |
| port SCT 2-10                              | displaying virtual circuit (VC) Frame Relay               |
| Provisioning Multilink Frame Relay 4-35    | parameters 6-13                                           |

| displaying virtual circuit Frame Relay                     | seteng command 7-436                       |
|------------------------------------------------------------|--------------------------------------------|
| parameters 6-15                                            | sfmDBShow command 7-437                    |
| Cisco provided 2-12                                        | shellConn command 7-439                    |
| COSB threshold parameters 6-14, 6-23                       | signaling, configuring ILMI signaling 3-33 |
| definition of 2-10                                         | slot license alarms 6-7                    |
| displaying a card SCT 6-10                                 | smclrscrn command 7-440                    |
| displaying a port SCT 6-15                                 | soft permanent virtual circuits            |
| displaying card SCT settings 6-13, 6-17, 6-18              | See SPVC                                   |
| general SCT parameters 6-13, 6-19, 6-21, 6-23, 6-25        | SONET lines                                |
| introduction 2-10                                          | channelization 2-25, 2-32, 2-35, 2-39      |
| modify with CWM 2-11                                       | configuration 2-20                         |
| port <b>2-10</b>                                           | SONET paths 2-26                           |
| changing 6-16                                              | bringing up 2-40                           |
| configuring 6-17                                           | widths 2-26                                |
| displaying 6-15                                            | SPVC 3-8                                   |
| displaying ATM settings 6-18                               | configuration 3-52                         |
| displaying COSB threshold parameters 6-23                  | configuring master side 3-52               |
| displaying Frame Relay settings 6-18                       | configuring slave side 3-44                |
| displaying general parameters 6-19, 6-20, 6-21, 6-23, 6-25 | Frame Relay                                |
| displaying virtual circuit Frame Relay                     | configuring master side of 4-30            |
| parameters 6-25                                            | configuring slave side of 4-24             |
| displaying virtual circuit threshold parameters 6-21       | Frame Relay types                          |
| selecting a card SCT 2-12                                  | double-ended 4-23, 7-23                    |
| selecting a port SCT 2-12, 6-17, 6-18                      | single-ended 4-23, 7-23                    |
| virtual circuit threshold parameters 6-14, 6-21            | types                                      |
| SDH lines                                                  | double-ended 3-43                          |
| channelization 2-25, 2-32, 2-36, 2-42                      | single-ended 3-43                          |
| configuration 2-20                                         | SPVP 3-8                                   |
| SDH paths 2-26                                             | configuring master side 3-52               |
| bringing up 2-43                                           | configuring slave side 3-44                |
| widths 2-26                                                | Frame Relay                                |
| Service Class Templates                                    | configuring master side of 4-30            |
| See SCT                                                    | configuring slave side of 4-24             |
| service context                                            | startbert command 6-96, 7-441              |
| setting 2-50                                               | startimalnktst command 7-442               |
| sesntimeout command 7-434                                  | static link 3-54                           |
| setctx atm command 6-35, 6-43, 6-88                        | STM-1 paths 2-25                           |
| setctx command 2-50, 2-51, 7-435                           | stopbert command 6-96, 7-443               |
| setctx fr command 6-78                                     | stopimalnktst command 7-444                |

| CTC 1 poths 2.24.2.27                            |                                         |  |
|--------------------------------------------------|-----------------------------------------|--|
| STS-1 paths 2-26, 2-27<br>STS-3 paths 2-25, 2-26 | U                                       |  |
| switchapsln command 7-445                        | UNI 3-18, 3-21, 3-30, 7-45, 7-60        |  |
| Synchronous Digital Hierarchy lines              | upallports command 7-456                |  |
| See SDH lines 2-25                               | upcon command 7-457                     |  |
| Synchronous Optical Network lines                | upcons command 7-459                    |  |
| See SONET lines 2-25                             | upilmi command 3-36, 3-42, 7-460        |  |
| See SONET THES 2-23                              | upimagrp command 7-461                  |  |
|                                                  | — upln command 2-14, 7-462              |  |
| Т                                                | upmfrbundle command 7-463               |  |
| TI lines                                         | upmpbundle command 7-464                |  |
| T1 lines                                         | uppath command 2-28, 7-465              |  |
| See DS1 lines                                    | uppnport command 3-35, 4-22             |  |
| T1 paths                                         | upport command 4-16                     |  |
| See DS1 paths                                    | upppplink command 7-468                 |  |
| T3 lines                                         | users command 7-469                     |  |
| See DS3 lines                                    | users command 7-407                     |  |
| T3 paths                                         |                                         |  |
| See DS3 paths                                    | V                                       |  |
| timeout command 6-2, 7-447                       | VC-11 paths 2-26, 2-27                  |  |
| trace command 7-448                              | TU-11 paths 2-28                        |  |
| traps, configuring ILMI traps 3-37               | VC-12 paths 2-26, 2-27, 2-28            |  |
| troubleshooting 6-7, 6-97                        | Victual Tributaries                     |  |
| trunks                                           | See VT                                  |  |
| bringing up 2-13                                 |                                         |  |
| configuration 2-14, 2-15, 2-17, 2-19, 2-20       | VNNI 3-18, 3-21, 3-30, 7-45, 7-60<br>VT |  |
| tstcon command 6-76, 6-81, 6-82, 7-449           |                                         |  |
| tstconseg command 7-451                          | paths 2-26                              |  |
| tstdelay command 3-35, 6-77, 6-81, 6-82, 7-453   | VT 1.5 paths 2-26, 2-27                 |  |
| TU-11 paths 2-26                                 | VT 2.0 paths 2-26, 2-27                 |  |
| TU-12 paths 2-26, 2-28                           | VTG                                     |  |
| TUG-3 2-28                                       | configuration 2-33                      |  |
| bring up 2-48                                    | VUNI 3-18, 3-21, 3-30, 7-45, 7-60       |  |
| configuration 2-33, 2-48                         |                                         |  |
| TUG-3 paths 2-26                                 | W                                       |  |
|                                                  | whoami command 6-2, 7-471               |  |
|                                                  | who command 6-2, 7-470                  |  |